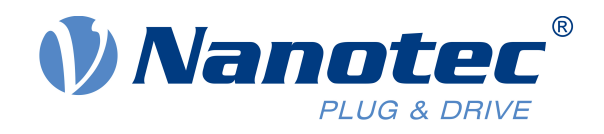

# Technisches Handbuch PD4-C

Feldbus: USB

### **Zur Benutzung mit folgenden Varianten:**

PD4-C5918X4204-E-01, PD4-C5918M4204-E-01, PD4-C5918L4204-E-01, PD4- C6018L4204-E-01, PD4-CB59M024035-E-01

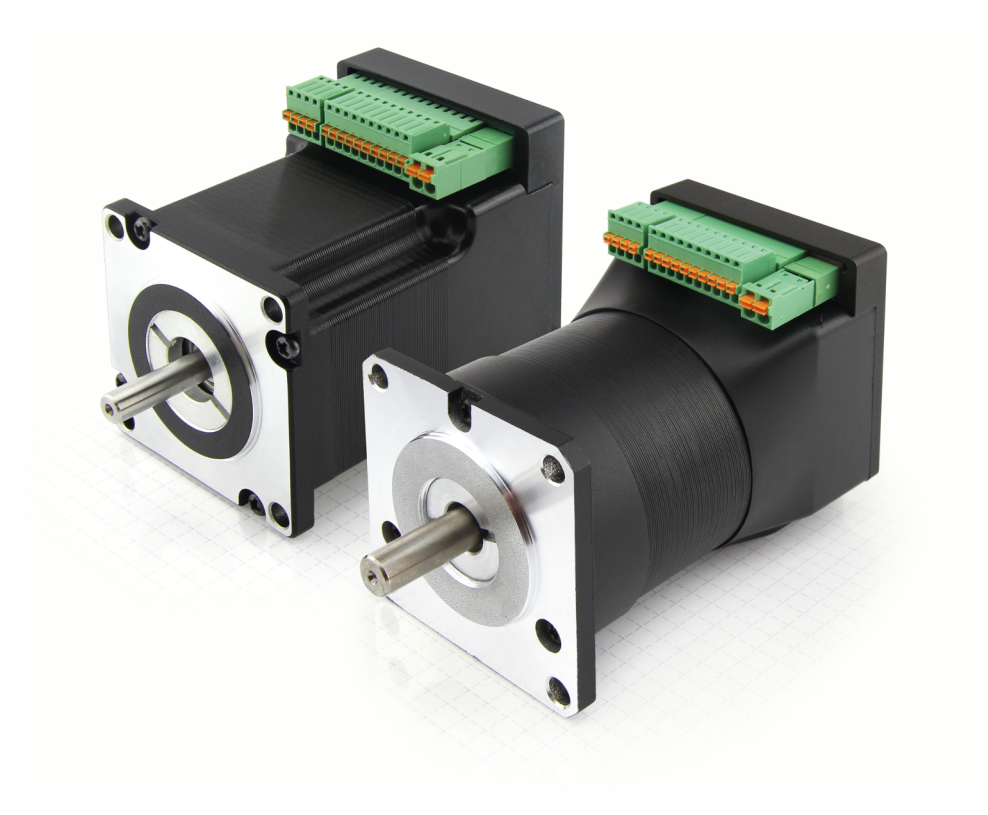

Gültig ab Firmware-Version FIR-v1650 Technisches Handbuch Version: 2.0.0 und ab Hardware-Version W006

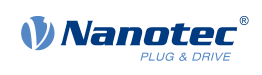

## **Inhalt**

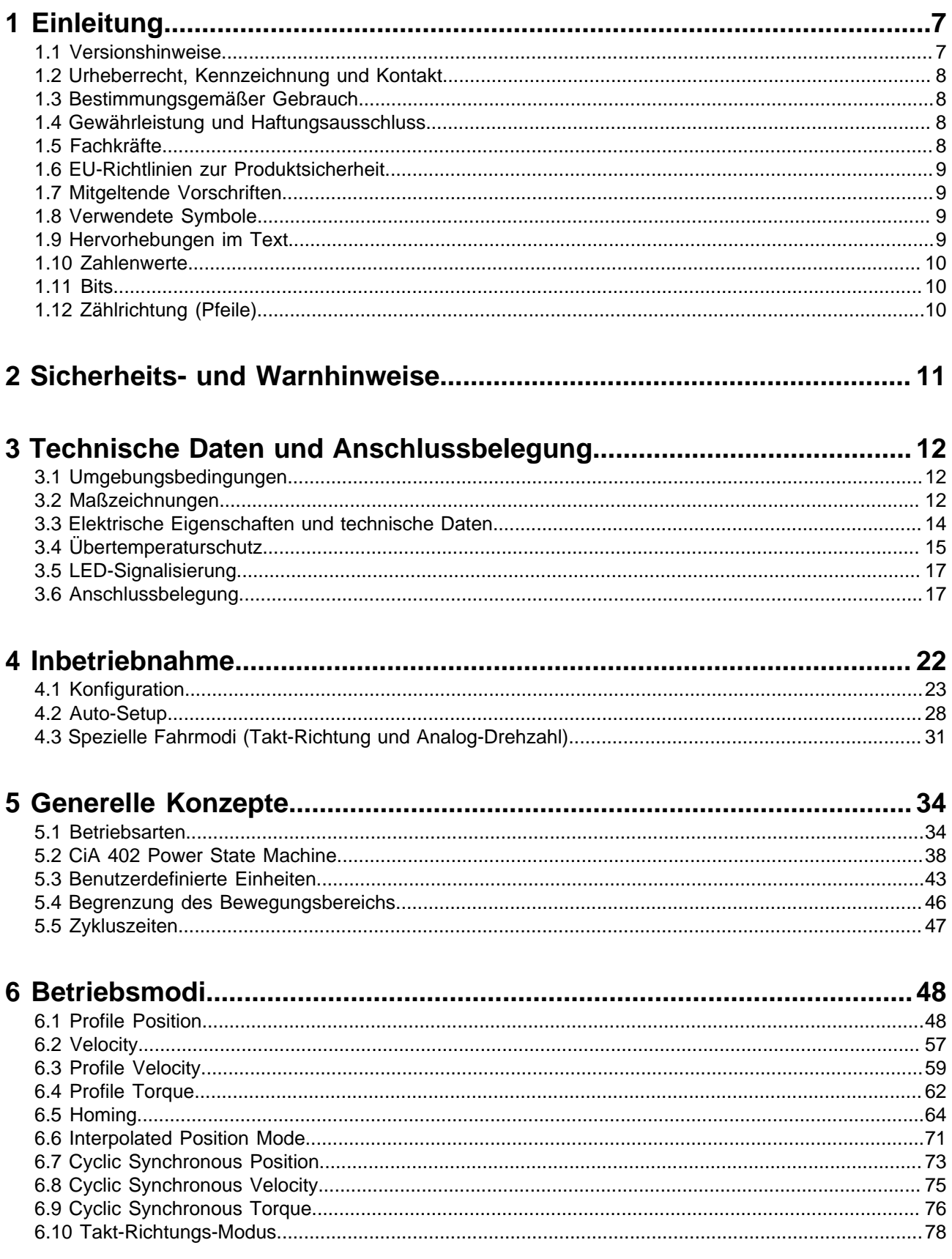

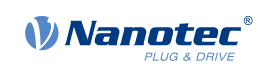

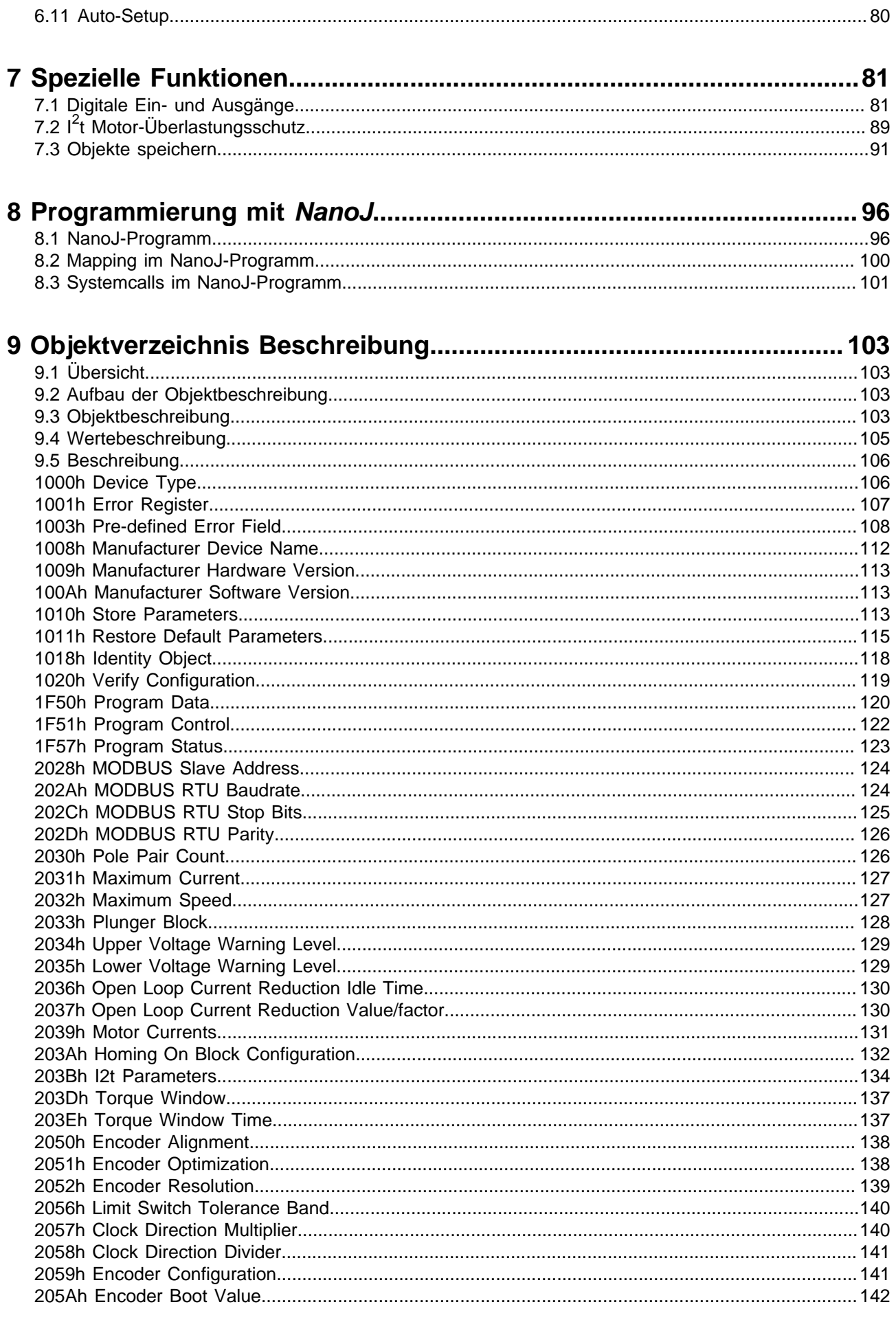

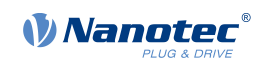

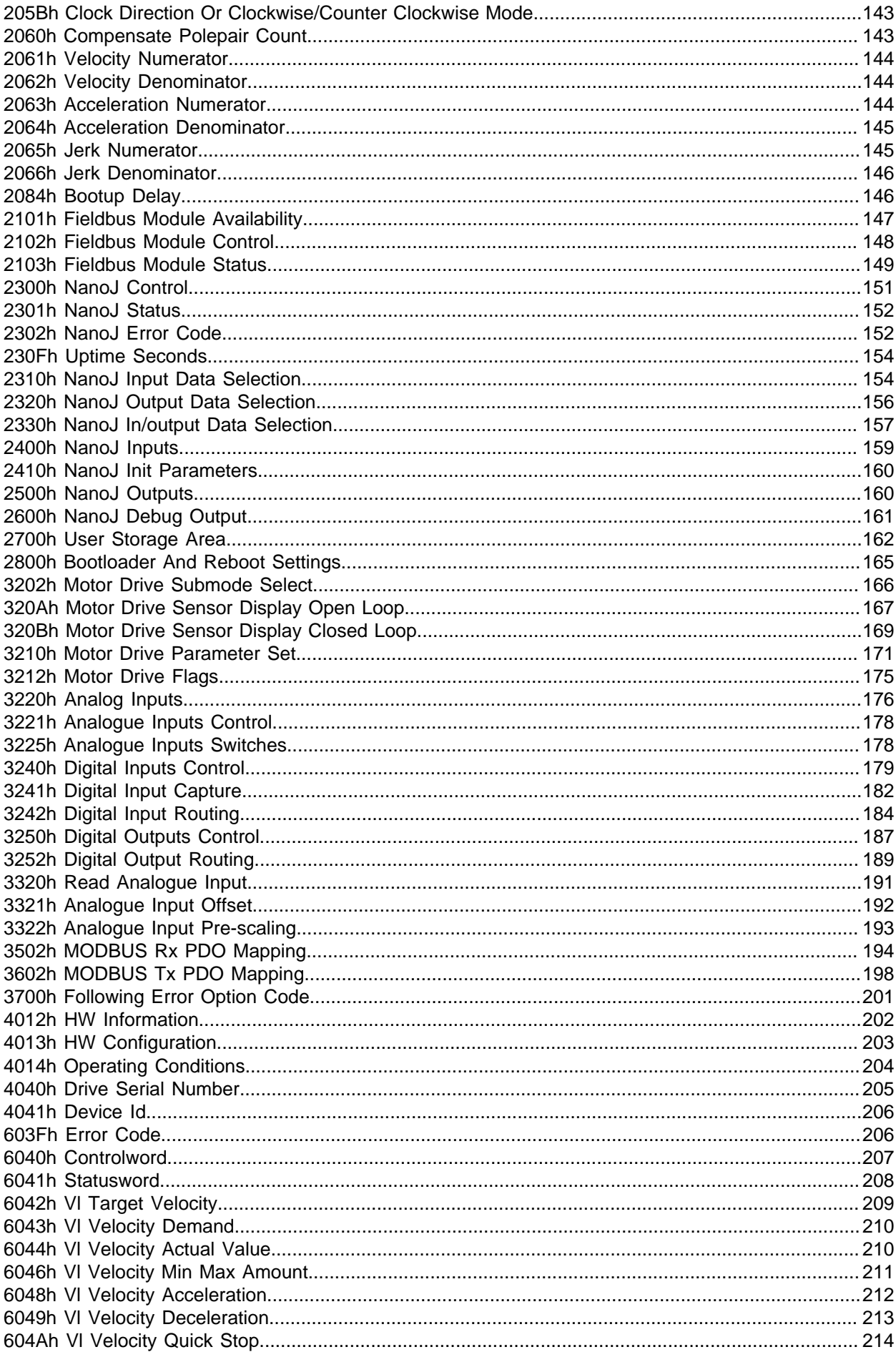

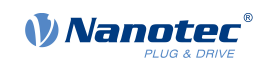

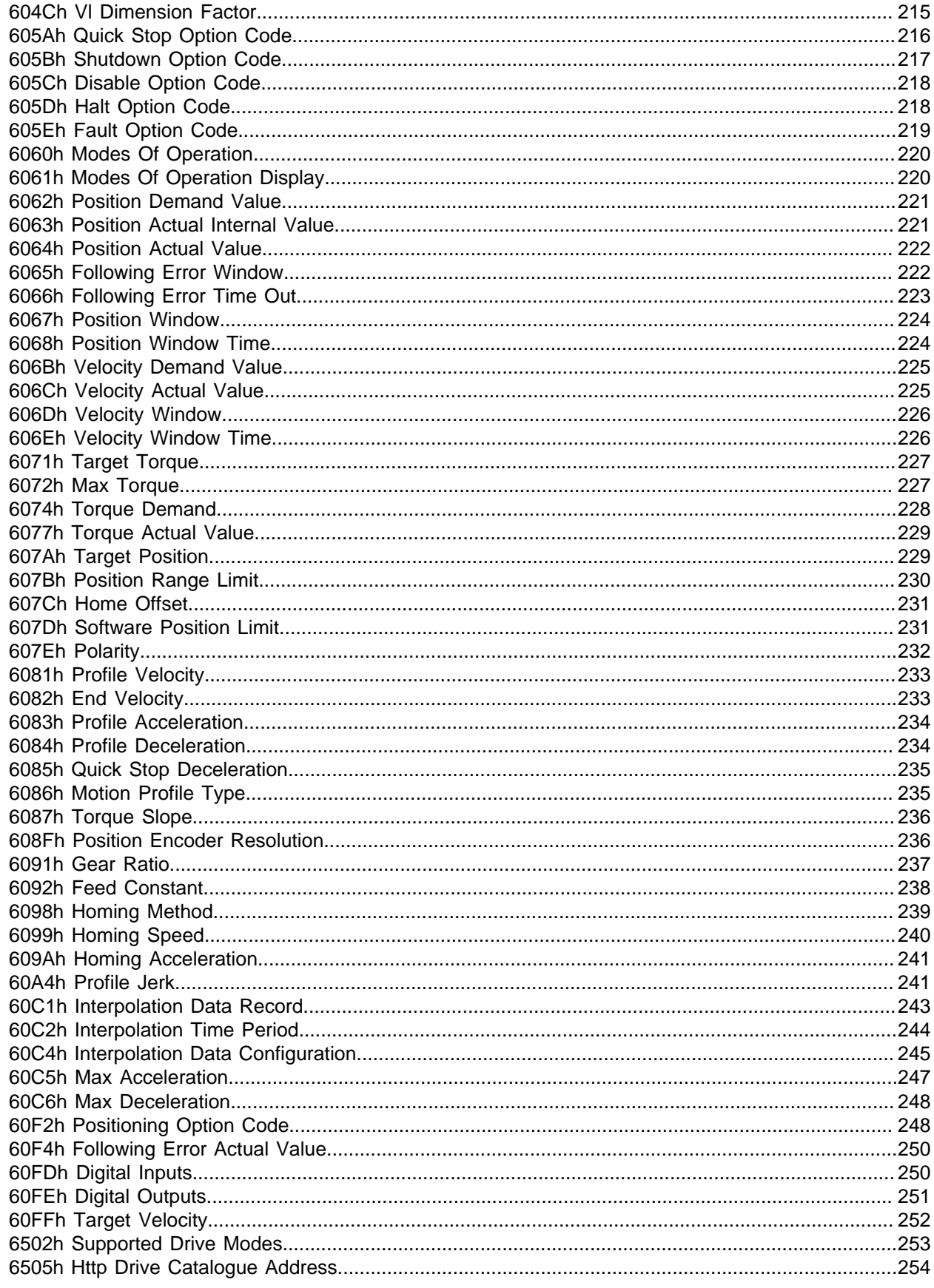

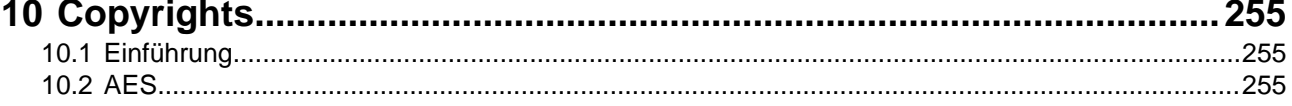

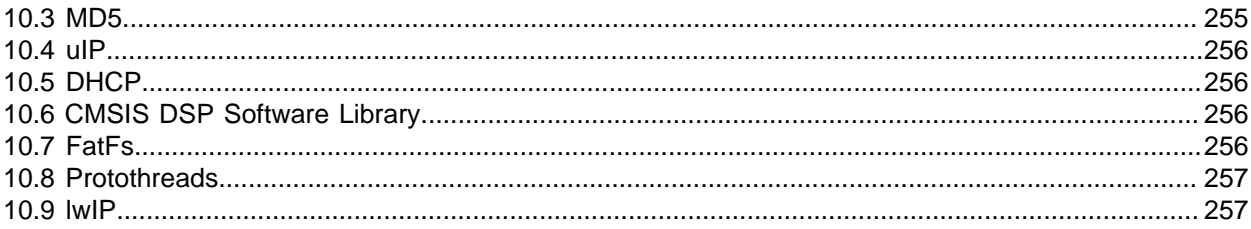

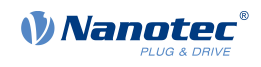

### <span id="page-6-0"></span>**1 Einleitung**

Der PD4-C ist ein bürstenloser Motor mit integrierter Steuerung. Durch den integrierten Absolut-Encoder ist der sofortige Betrieb im Closed Loop-Modus ohne Referenzfahrt möglich.

Dieses Handbuch beschreibt die Funktionen der Steuerung und die verfügbaren Betriebsmodi. Weiterhin wird gezeigt, wie Sie die Steuerung über die Kommunikationsschnittstelle ansprechen und programmieren können.

Weitere Informationen zum Gerät finden Sie auf der Nanotec-Homepage **[www.nanotec.de](http://www.nanotec.de)**.

### <span id="page-6-1"></span>**1.1 Versionshinweise**

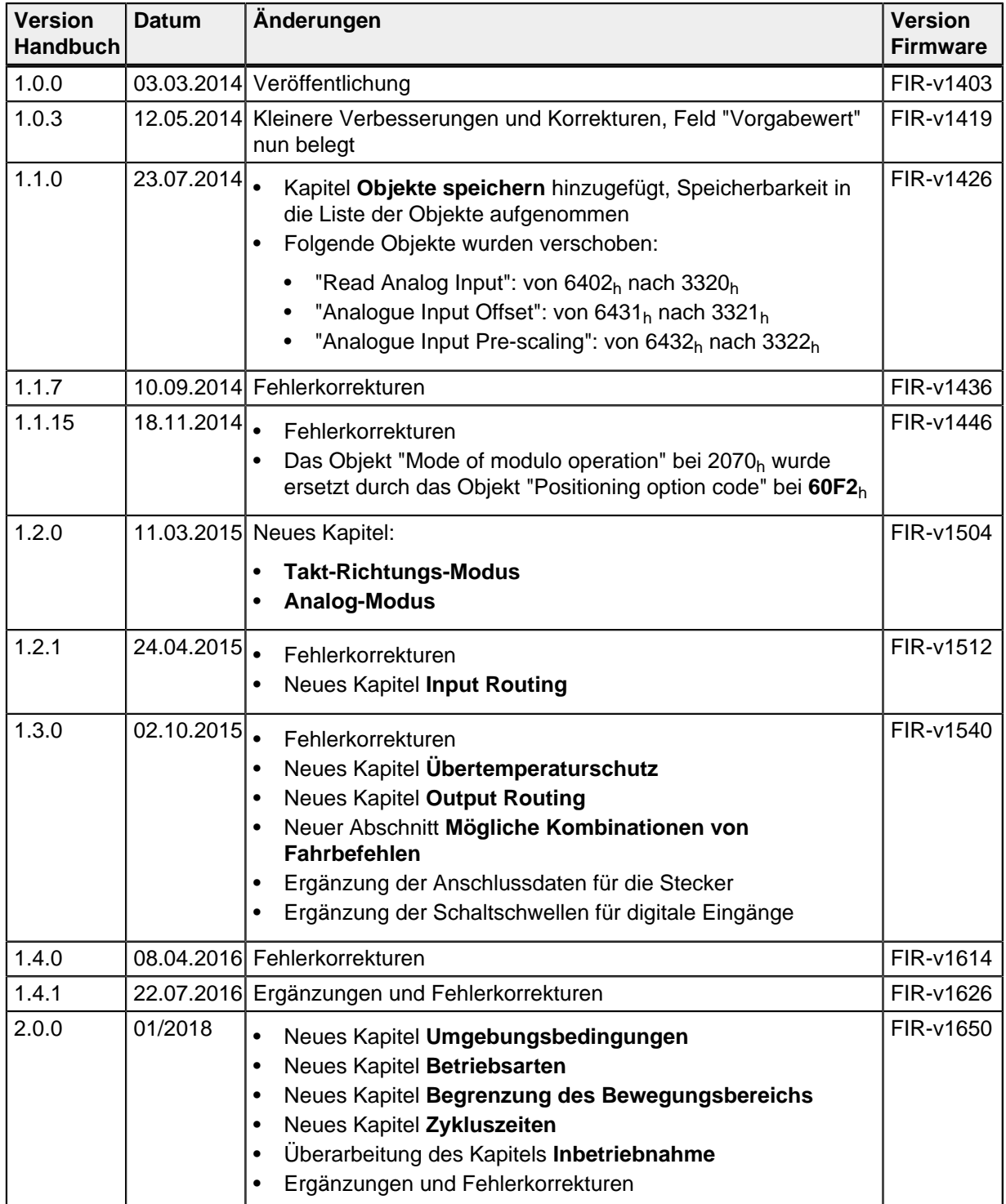

Technisches Handbuch PD4-C (USB) 1 Einleitung

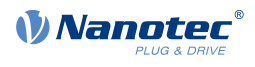

### <span id="page-7-0"></span>**1.2 Urheberrecht, Kennzeichnung und Kontakt**

Copyright <sup>©</sup> 2013 - 2018 Nanotec® Electronic GmbH & Co. KG. Alle Rechte vorbehalten.

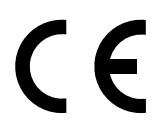

Nanotec® Electronic GmbH & Co. KG Kapellenstraße 6 D-85622 Feldkirchen bei München

Tel.: +49 (0)89-900 686-0 Fax: +49 (0)89-900 686-50

Internet: **[www.nanotec.de](http://www.nanotec.de)**

Microsoft® Windows® 98/NT/ME/2000/XP/7/10 sind eingetragene Warenzeichen der Microsoft Corporation.

### <span id="page-7-1"></span>**1.3 Bestimmungsgemäßer Gebrauch**

Der PD4-C Motor mit integrierter Steuerung ist für den Einsatz unter den freigegebenen **[Umgebungsbedingungen](#page-11-1)** konzipiert.

Ein anderer Gebrauch gilt als nicht bestimmungsgemäß.

 $\bigcap$ 

#### **Hinweis**

Änderungen oder Umbauten des Produktes sind nicht zulässig.

### <span id="page-7-2"></span>**1.4 Gewährleistung und Haftungsausschluss**

Nanotec produziert Komponententeile, die ihren Einsatz in vielfältigen Industrieanwendungen finden. Die Auswahl und Anwendung von Nanotec-Produkten liegt im Verantwortungsbereich des Anlagenkonstrukteurs bzw. Endnutzers. Nanotec übernimmt keinerlei Verantwortung für die Integration der Produkte in das Endsystem.

Unter keinen Umständen darf ein Nanotec-Produkt als Sicherheitssteuerung in ein Produkt oder eine Konstruktion integriert werden. Alle Produkte, in denen ein von Nanotec hergestelltes Komponententeil enthalten ist, müssen bei der Übergabe an den Endnutzer entsprechende Warnhinweise und Anweisungen für eine sichere Verwendung und einen sicheren Betrieb aufweisen. Alle von Nanotec bereitgestellten Warnhinweise müssen unmittelbar an den Endnutzer weitergegeben werden.

Es gelten unsere Allgemeinen Geschäftsbedingungen: **[de.nanotec.com/service/agb/](https://de.nanotec.com/service/agb/)**.

### <span id="page-7-3"></span>**1.5 Fachkräfte**

Nur Fachkräfte dürfen das Gerät installieren, programmieren und in Betrieb nehmen:

- Personen, die eine entsprechende Ausbildung und Erfahrung im Umgang mit Motoren und deren Steuerung haben.
- Personen, die den Inhalt dieses technischen Handbuchs kennen und verstehen.

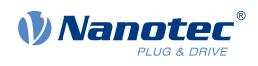

• Personen, die die geltenden Vorschriften kennen.

### <span id="page-8-0"></span>**1.6 EU-Richtlinien zur Produktsicherheit**

Folgende EU-Richtlinien wurden beachtet:

- RoHS-Richtlinie (2011/65/EU, 2015/863/EU )
- EMV-Richtlinie (2014/30/EU)

### <span id="page-8-1"></span>**1.7 Mitgeltende Vorschriften**

Neben diesem technischen Handbuch sind folgende Vorschriften zu beachten:

- Unfallverhütungsvorschriften
- örtliche Vorschriften zur Arbeitssicherheit

### <span id="page-8-2"></span>**1.8 Verwendete Symbole**

Alle Hinweise sind in einheitlicher Form. Der Grad der Gefährdung wird in die nachfolgenden Klassen eingeteilt.

#### ! **VORSICHT**

- Der Hinweis VORSICHT verweist auf eine eventuell gefährliche Situation.
- Die Missachtung des Hinweises führt **möglicherweise** zu mittelschweren Verletzungen.
- Beschriebt, wie Sie der Gefährdung entgehen können.

 $\bigodot$ 

#### **Hinweis**

- Weist auf eine Fehlerquelle oder Verwechslungsgefahr hin.
- Die Missachtung des Hinweises führt **möglicherweise** zu Beschädigungen an diesem Gerät oder anderen Geräten.
- Beschreibt, wie Sie Geräteschäden vermeiden können.
- 

#### **Tipp**

Zeigt einen Tipp zur Anwendung oder Aufgabe.

### <span id="page-8-3"></span>**1.9 Hervorhebungen im Text**

Im Dokument gelten folgende Konventionen:

Ein **fett** hervorgehobener Text markiert Querverweise und Hyperlinks:

- Folgende Bits im Objekt **[6041](#page-207-0)**h (Statusword) haben eine gesonderte Funktion:
- Eine Liste verfügbarer Systemcalls findet sich im Kapitel **[Systemcalls im NanoJ-Programm](#page-100-0)**.

Ein kursiv hervorgehobener Text markiert benannte Objekte:

- Lesen Sie das Installationshandbuch.
- Benutzen Sie die Software Plug & Drive Studio, um das Auto-Setup durchzuführen.
- Für Software: Im Tab Operation finden Sie die entsprechenden Informationen.
- Für Hardware: Benutzen Sie den EIN/AUS-Schalter, um das Gerät einzuschalten.

Ein Text in courier markiert einen Code-Abschnitt oder Programmierbefehl:

• Die Zeile mit dem Befehl od write (0x6040, 0x00, 5 ); ist wirkungslos.

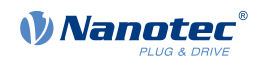

• Die NMT-Nachricht baut sich wie folgt auf: 000 | 81 2A

Ein Text in "Anführungszeichen" markiert Benutzereingaben:

- NanoJ-Programm starten durch Beschreiben von Objekt 2300 $_{h}$ , Bit 0 = "1".
- Wird in diesem Zustand bereits Haltemoment benötigt, muss in das  $3212<sub>h</sub>$ :01<sub>h</sub> der Wert "1" geschrieben werden.

### <span id="page-9-0"></span>**1.10 Zahlenwerte**

Zahlenwerte werden grundsätzlich in dezimaler Schreibweise angegeben. Sollte eine hexadezimale Notation verwendet werden, wird das mit einem tiefgestellten h am Ende der Zahl markiert.

Die Objekte im Objektverzeichnis werden mit Index und Subindex folgendermaßen notiert: <Index>:<Subindex>

Sowohl der Index als auch der Subindex werden in hexadezimaler Schreibweise angegeben. Sollte kein Subindex notiert sein, gilt der Subindex 00h.

Beispiel: Der Subindex 5 des Objekts 1003<sub>h</sub> wird adressiert mit  $1003<sub>h</sub>$ :05<sub>h</sub>, der Subindex 00 des Objekts  $6040<sub>h</sub>$  mit  $6040<sub>h</sub>$ .

### <span id="page-9-1"></span>**1.11 Bits**

Einzelne Bits in einem Objekt beginnen bei der Nummerierung immer bei dem LSB (Bitnummer 0). Siehe nachfolgende Abbildung am Beispiel des Datentyps UNSIGNED8.

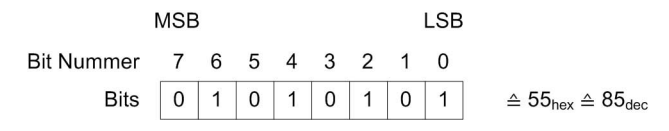

### <span id="page-9-2"></span>**1.12 Zählrichtung (Pfeile)**

In Abbildungen gilt die Zählrichtung immer in Richtung eines Pfeiles. Die in der nachfolgenden Abbildung beispielhaft dargestellten Objekte  $60C5<sub>h</sub>$  und  $60C6<sub>h</sub>$  werden beide positiv angegeben.

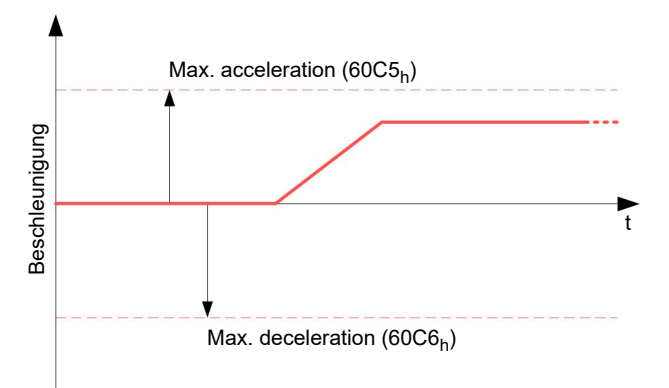

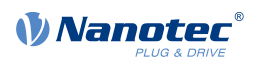

### <span id="page-10-0"></span>**2 Sicherheits- und Warnhinweise**

#### $\bigodot$

#### **Hinweis**

- Beschädigung der Steuerung.
- Ein Wechsel der Verdrahtung im Betrieb kann die Steuerung beschädigen.
- Ändern Sie die Verdrahtung nur im spannungsfreien Zustand und warten Sie nach dem Abschalten, bis sich die Kondensatoren entladen haben.
- $\bigodot$

#### **Hinweis**

- Störung der Steuerung durch Erregerspannung des Motors.
- Während des Betriebs können Spannungsspitzen die Steuerung beschädigen.
- Verbauen Sie geeignete Schaltungen (z. B. Stützkondensator), die Spannungsspitzen abbauen.

#### **Hinweis**

- Ein Verpolungsschutz ist nicht gegeben.
- Bei Verpolung entsteht ein Kurzschluss zwischen Versorgungsspannung und GND (Masse) über die Leistungsdiode.
- Installieren Sie eine Leitungsschutzeinrichtung (Sicherung) in der Zuleitung.
- $\bigodot$

#### **Hinweis**

- Das Gerät enthält Bauteile, die empfindlich gegen elektrostatische Entladung sind.
- Unsachgemäßer Umgang kann das Gerät beschädigen.
- Beachten Sie die Grundprinzipien des ESD-Schutzes beim Umgang mit dem Gerät.

 $\bigoplus$ 

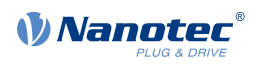

### <span id="page-11-0"></span>**3 Technische Daten und Anschlussbelegung**

### <span id="page-11-1"></span>**3.1 Umgebungsbedingungen**

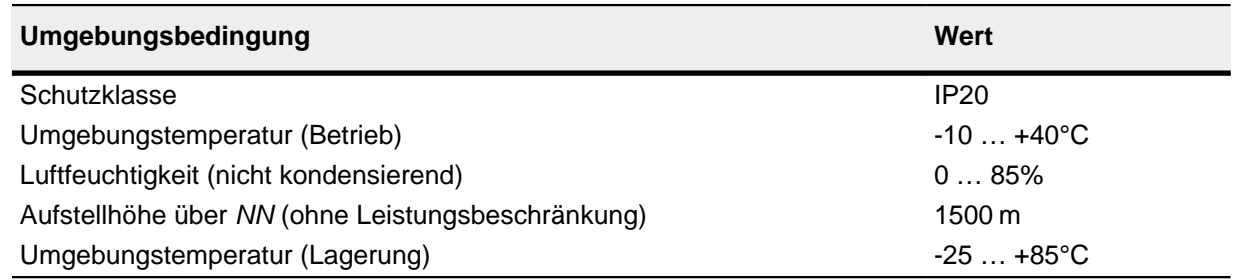

### <span id="page-11-2"></span>**3.2 Maßzeichnungen**

### **3.2.1 PD4-C5918X4204-E-01**

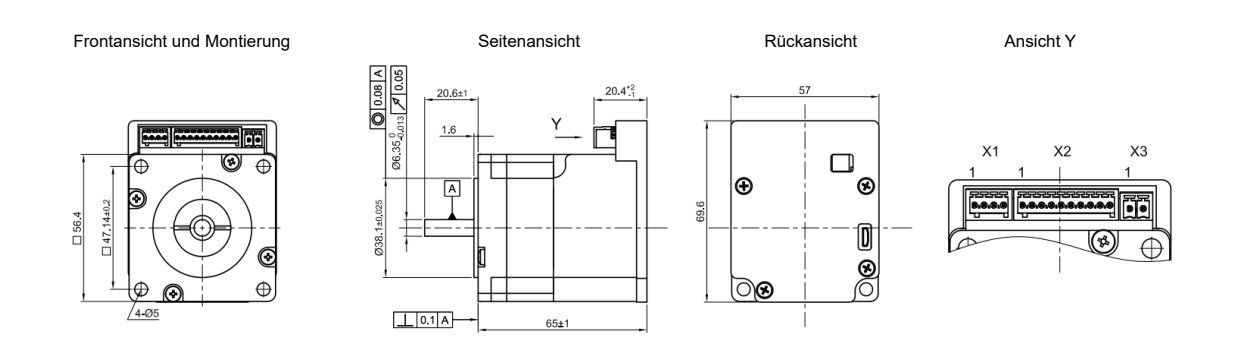

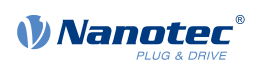

### **3.2.2 PD4-C5918M4204-E-01**

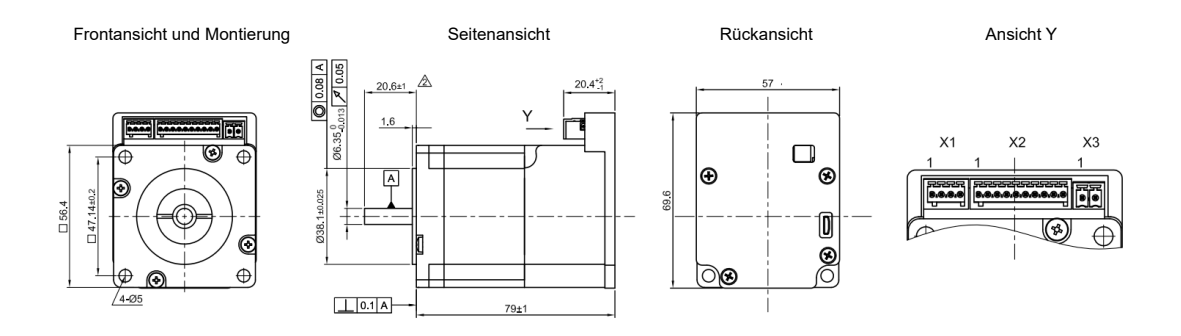

### **3.2.3 PD4-C5918L4204-E-01**

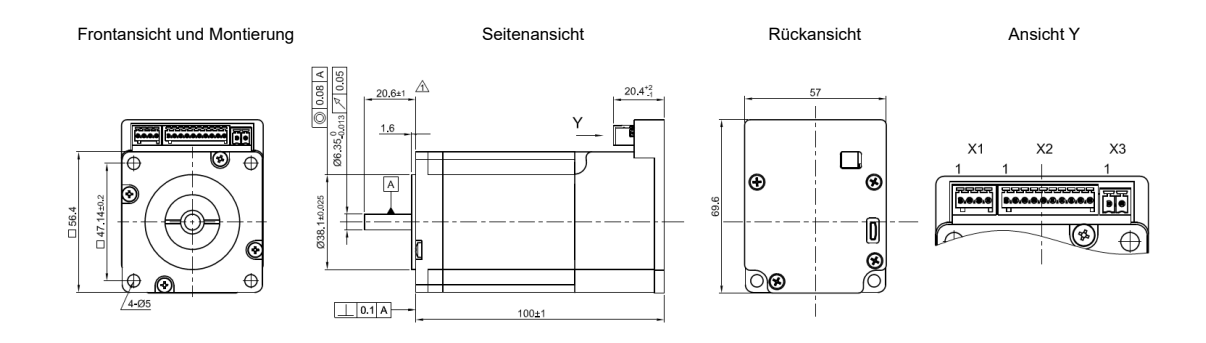

### **3.2.4 PD4-C6018L4204-E-01**

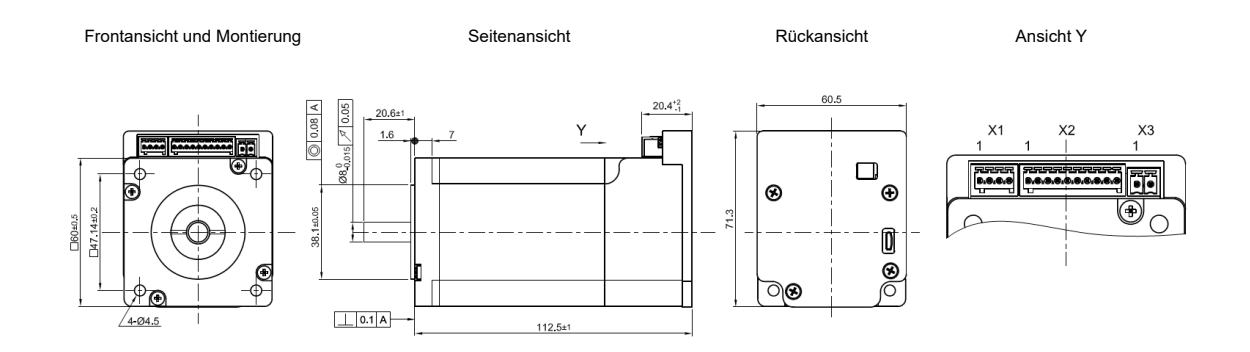

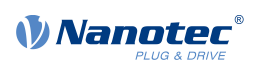

### **3.2.5 PD4-CB59M024035-E-01**

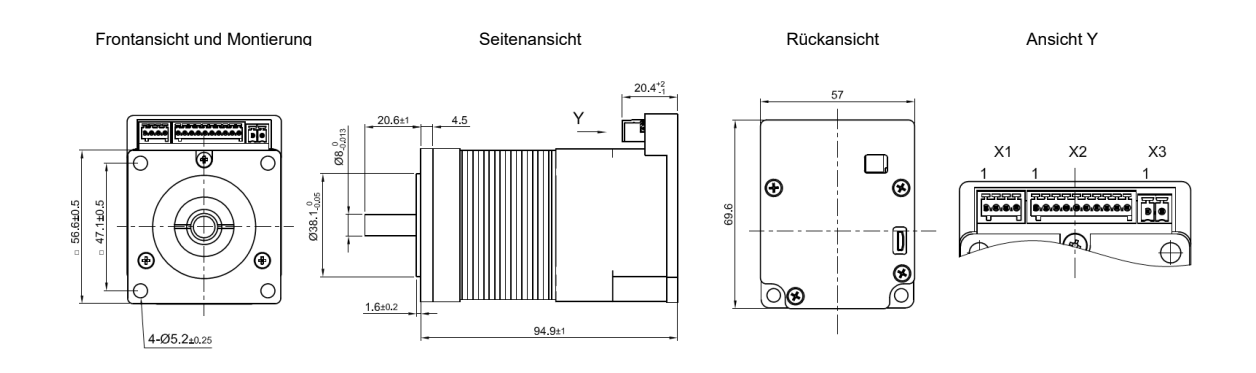

### <span id="page-13-0"></span>**3.3 Elektrische Eigenschaften und technische Daten**

### **3.3.1 Technische Daten Motor**

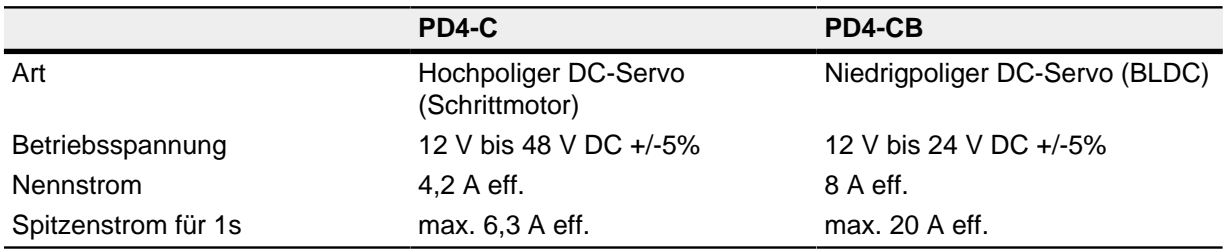

### **3.3.2 Technische Daten**

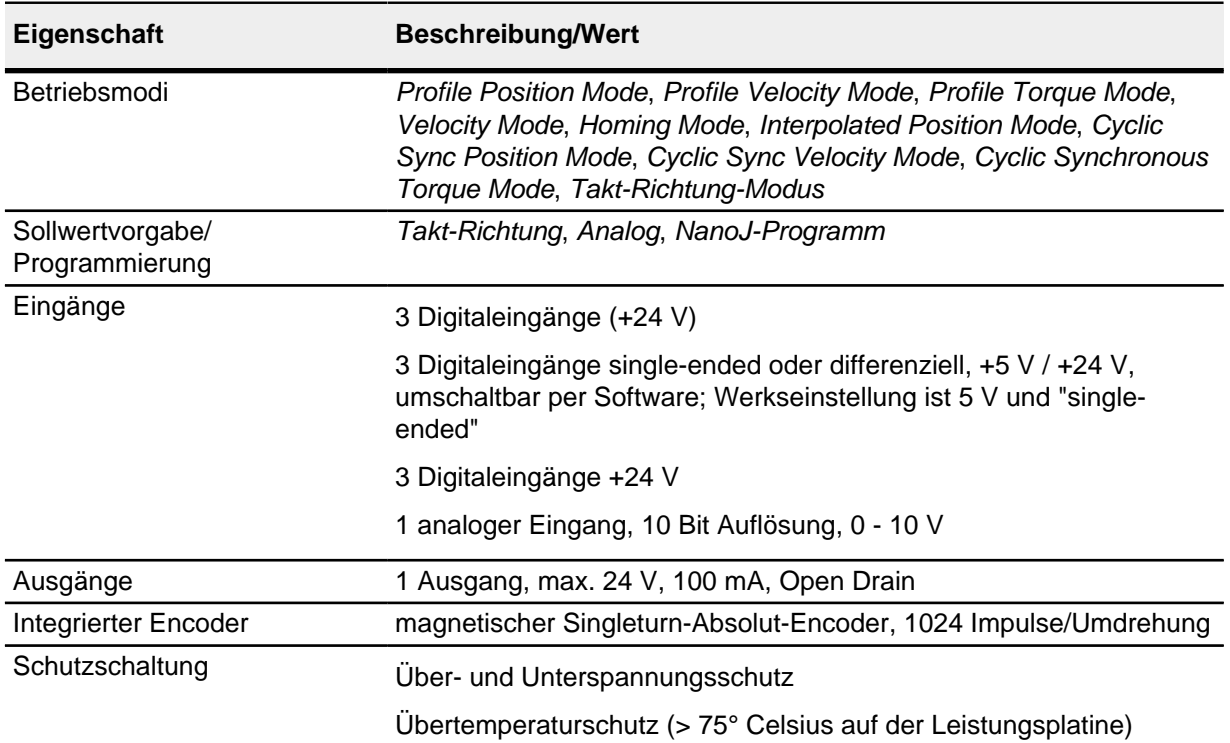

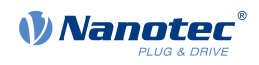

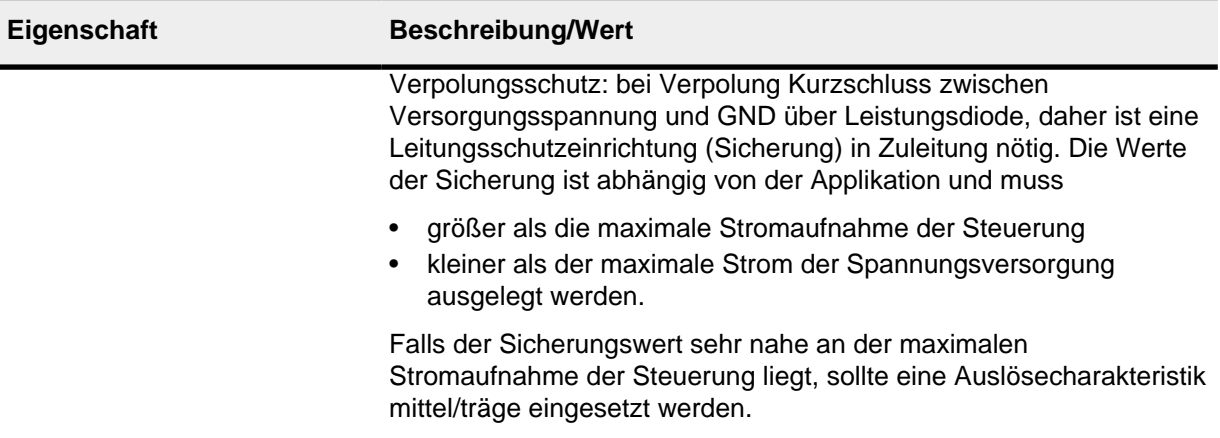

### <span id="page-14-0"></span>**3.4 Übertemperaturschutz**

Ab einer Temperatur von ca. 75 °C auf der Leistungsplatine (entspricht 65 - 72 °C außen am hinteren Deckel) wird das Leistungsteil der Steuerung abgeschaltet und das Fehlerbit gesetzt (siehe Objekt **[1001](#page-106-0)**h und **[1003](#page-107-0)**h). Nach Abkühlung und dem Bestätigen des Fehlers (siehe **[Tabelle für das](#page-38-0) [Contolword](#page-38-0)**, "Fault reset") funktioniert die Steuerung wieder normal.

Die folgenden Ergebnisse von Temperaturtests geben einen Hinweis auf das Temperaturverhalten des Motors.

Es wurden Temperaturtests unter folgenden Bedingungen durchgeführt:

- Betriebsspannung: 24 (BLDC-Motor PD4-CB)/48 V (Schrittmotor PD4-C) DC
- Motorstrom: 4,2 A (Schrittmotor PD4-C)/8 A (BLDC-Motor PD4-CB) effektiv
- Operationsmodus: Drehzahlmodus Vollschritt, 30 U/min, Open Loop
- Umgebungstemperatur: 25 °C / 45 °C
- Aufstellhöhe: 500 m über NN
- keine externe Kühlung im Klimaschrank, z.B. über Lüfter

Die folgenden Grafiken zeigen die Ergebnisse der Temperaturtests:

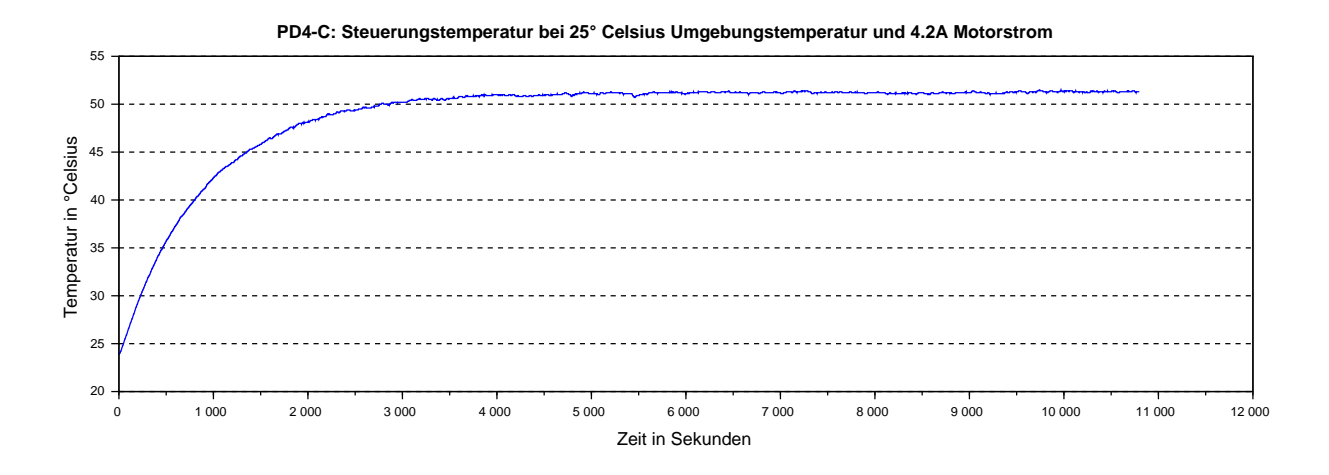

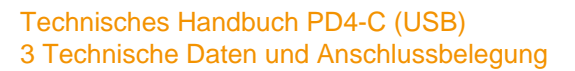

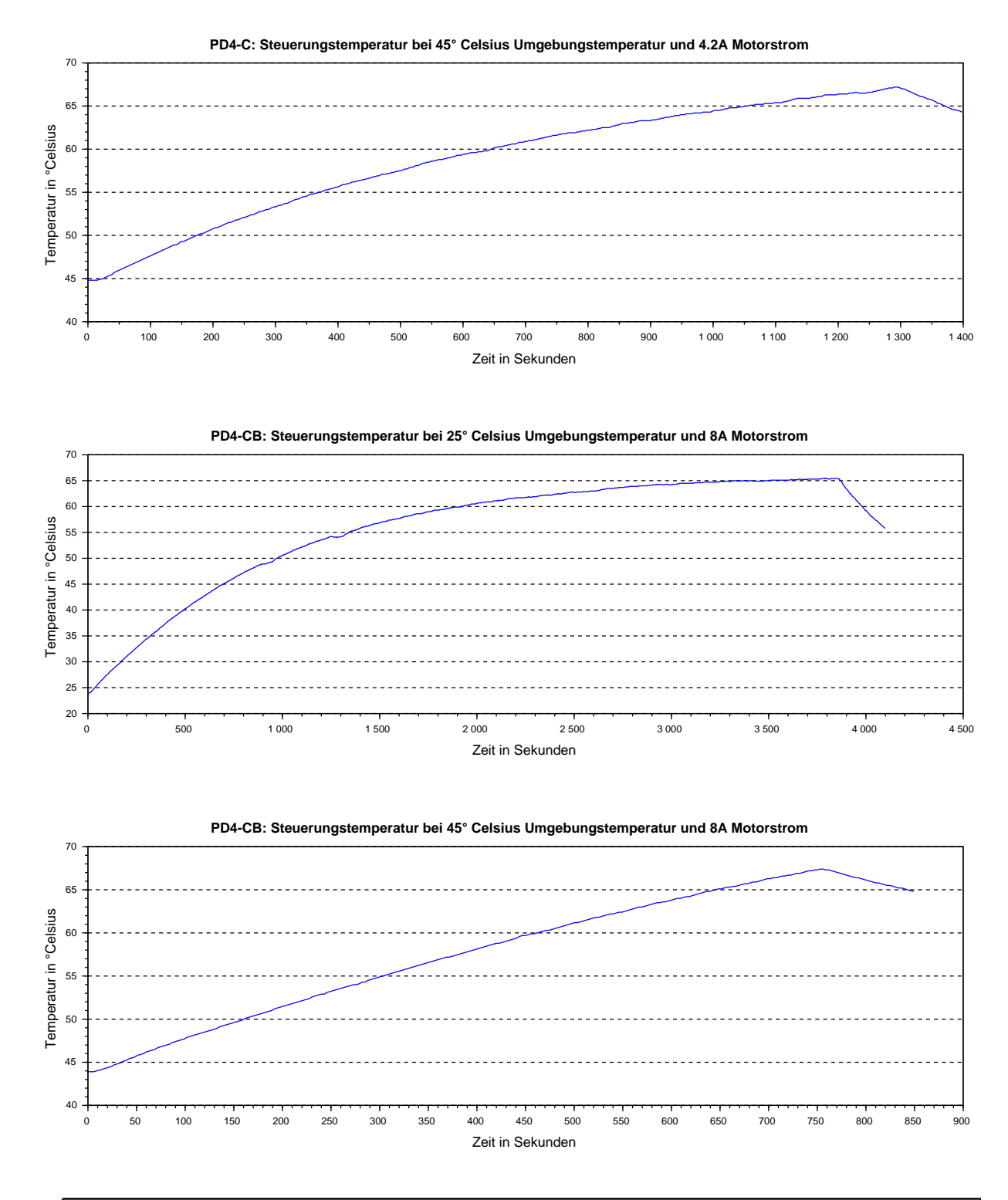

 $\bigodot$ 

#### **Hinweis**

Da das genaue Temperaturverhalten jedoch außer vom Motor auch wesentlich von der Anflanschung und dem dortigen Wärmeübergang sowie von der Konvektion in der Maschine abhängt, empfehlen wir bei Applikationen, die hinsichtlich Stromhöhe und Umgebungstemperatur problematisch sind, immer einen Dauertest in der realen Umgebung.

*VNanotec* 

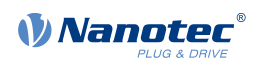

### <span id="page-16-0"></span>**3.5 LED-Signalisierung**

### **3.5.1 Betriebs-LED**

#### **Normaler Betrieb**

Im normalen Betrieb blinkt die grüne Betriebs-LED einmal in der Sekunde sehr kurz auf.

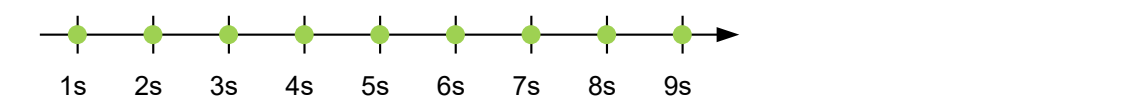

#### **Fehlerfall**

Liegt ein Fehler vor, signalisiert die LED eine Fehlernummer. In der folgenden Darstellung wird der Fehler mit der Nummer 3 signalisiert.

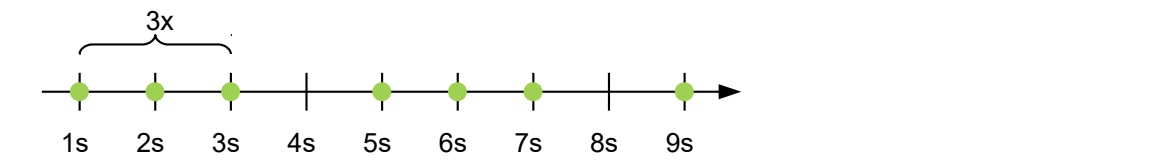

Folgende Tabelle zeigt die Bedeutung der Fehlernummern.

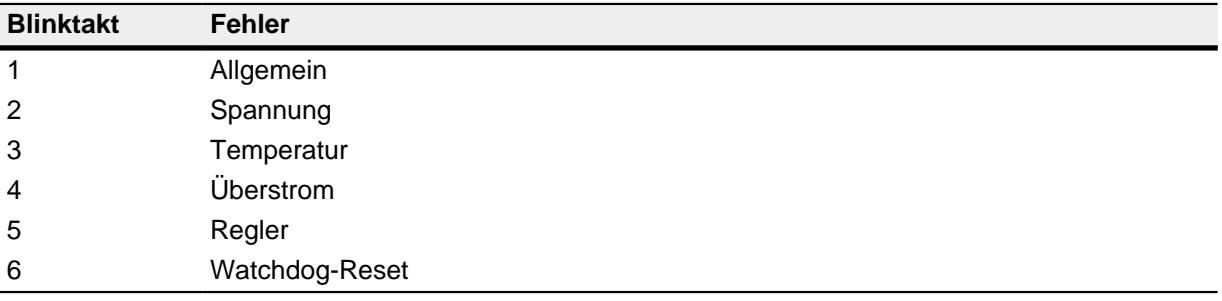

 $\bigodot$ 

#### **Hinweis**

Für jeden aufgetretenen Fehler wird im Objekt **[1003](#page-107-0)**h ein genauerer Fehlercode hinterlegt.

### <span id="page-16-1"></span>**3.6 Anschlussbelegung**

### **3.6.1 Übersicht**

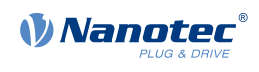

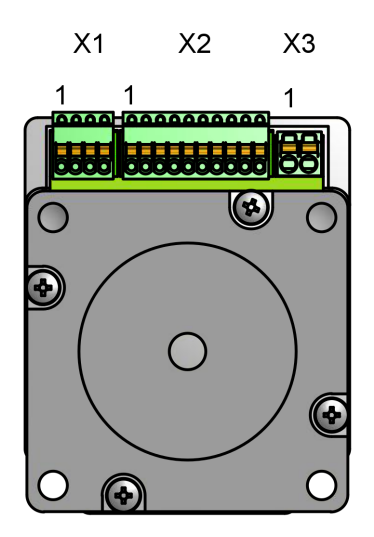

### **3.6.2 Stecker X1 - Analogeingang und Ausgänge**

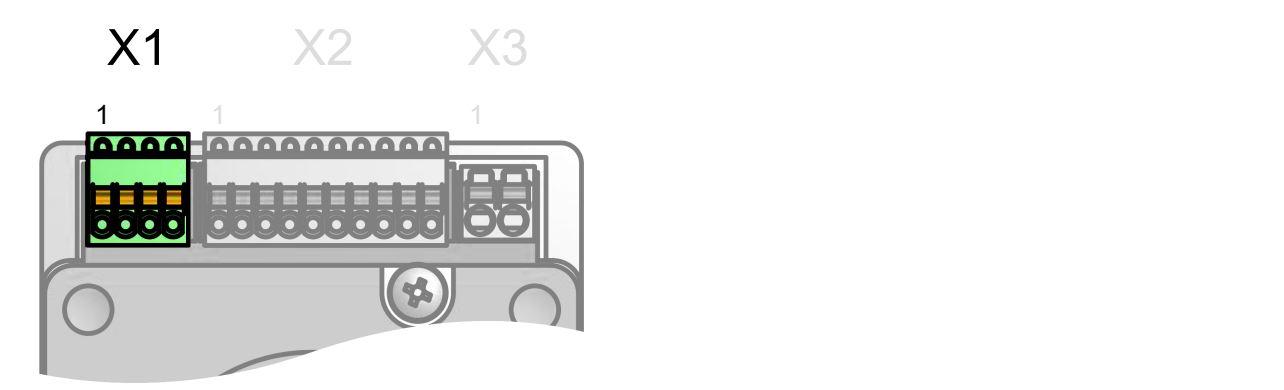

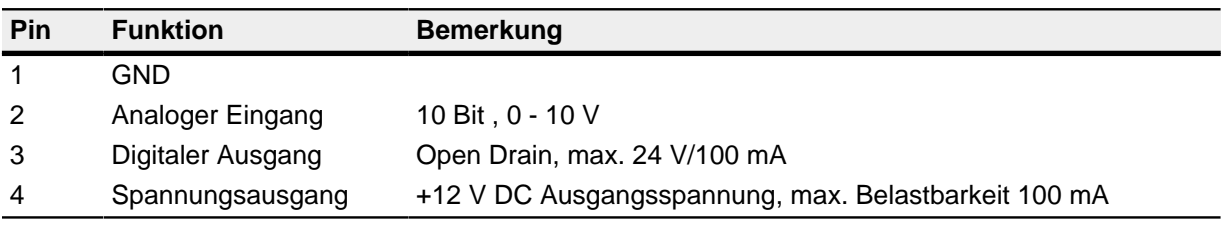

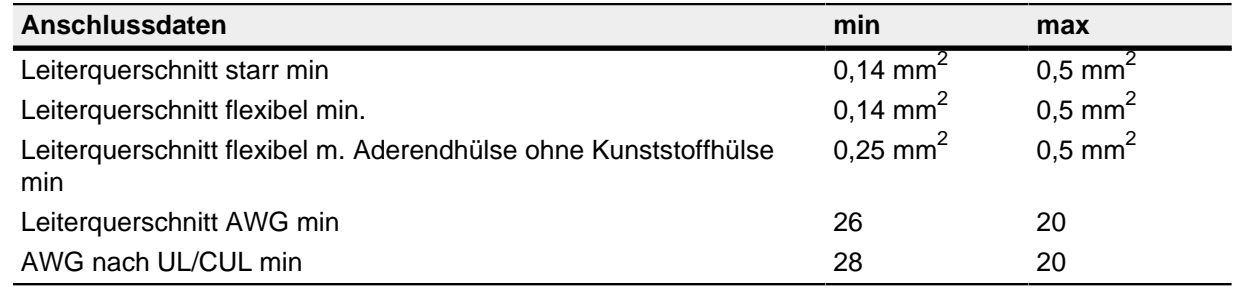

### <span id="page-17-0"></span>**3.6.3 Stecker X2 - Digitale Eingänge**

Anschluss für die digitalen Eingänge.

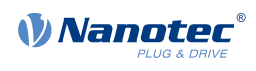

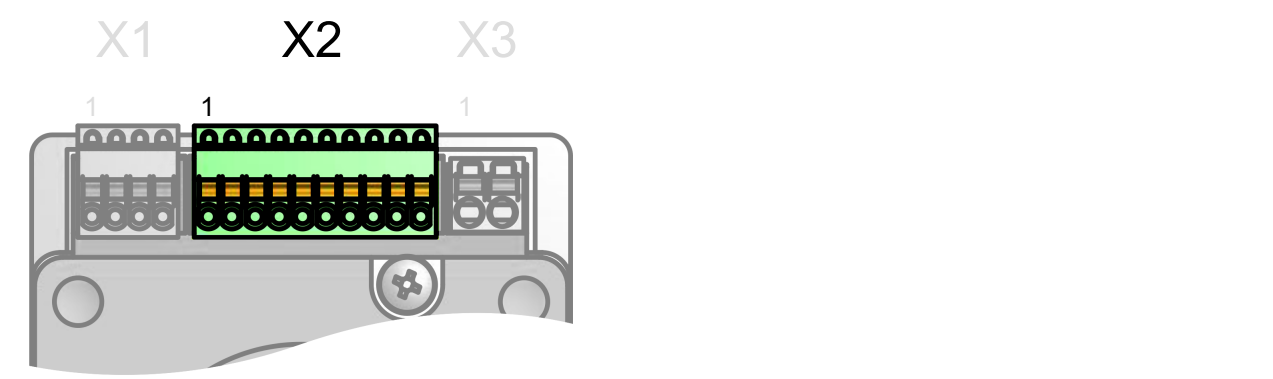

Die Umschaltung zwischen 24 V ([3240](#page-178-0)<sub>h</sub>:06="1") und 5 V (3240<sub>h</sub>:06="0") erfolgt über das Objekt 3240<sub>h</sub> ebenso wie die Umschaltung von "single-ended" (3240<sub>h</sub>:07="0") auf "differenziell" (3240<sub>h</sub>:07="1").

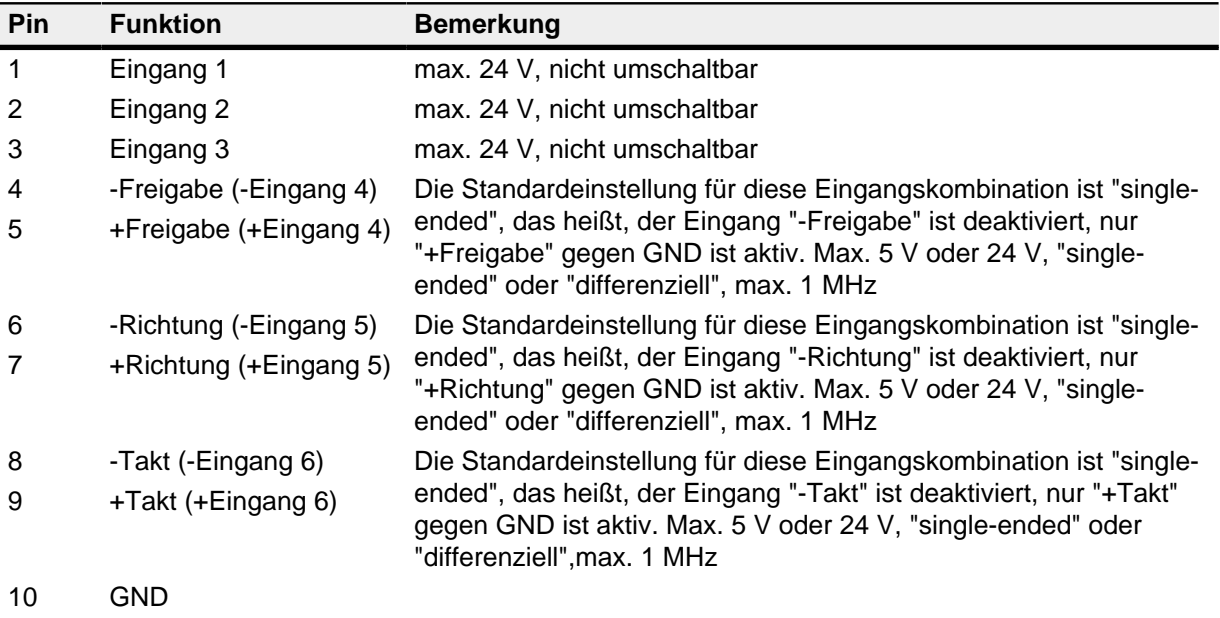

Für Eingang 1 bis 3 gelten folgende Schaltschwellen:

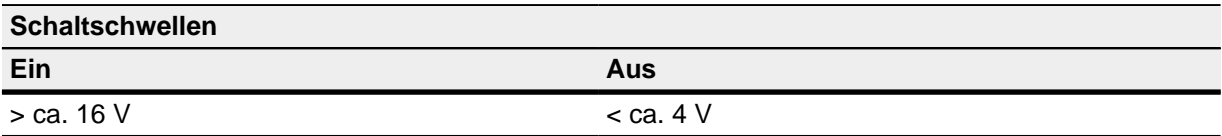

Für Eingang 4 bis 6 (PINs 4 bis 9) gelten folgende Schaltschwellen:

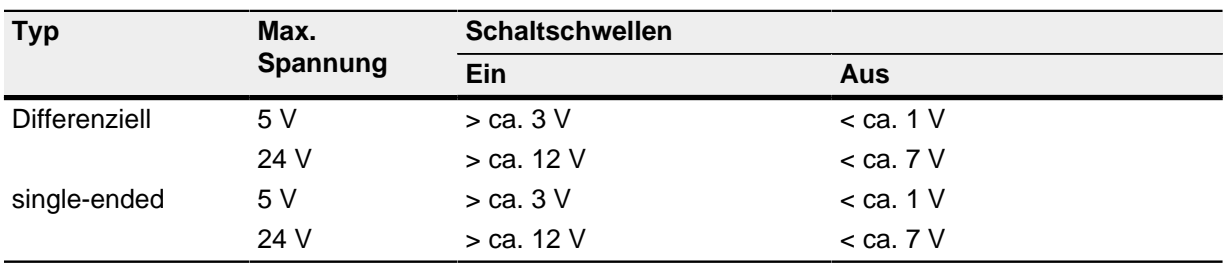

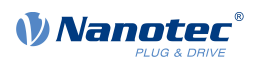

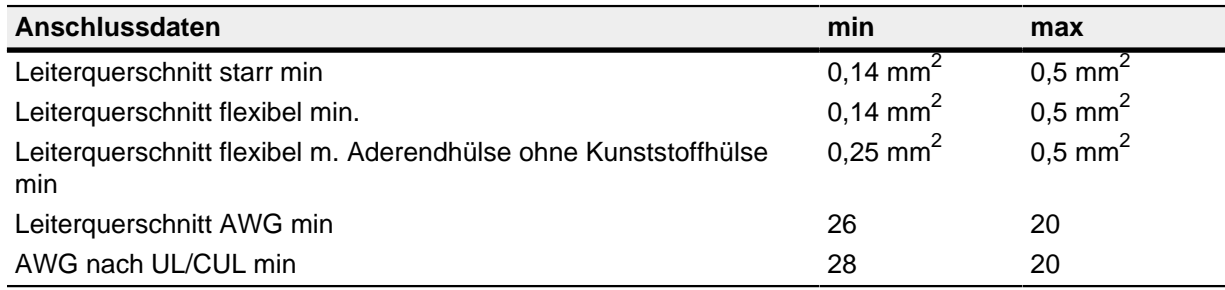

### **3.6.4 Stecker X3 - Spannungsversorgung**

#### **Spannungsquelle**

Die Betriebs- oder Versorgungsspannung liefert eine Batterie, ein Transformator mit Gleichrichtung und Siebung, oder ein Schaltnetzteil.

 $\bigoplus$ 

#### **Hinweis**

- EMV: Bei einer DC-Stromversorgungsleitung mit einer Länge von >30 m oder Verwendung des Motors an einem DC-Bus sind zusätzliche Entstör- und Schutzmaßnahmen notwendig.
- Ein EMI-Filter ist in die DC-Zuleitung mit möglichst geringem Abstand zur Steuerung/Motor einzufügen.
- Lange Daten- oder Versorgungsleitungen sind durch Ferrite zu führen.

#### **Anschlüsse**

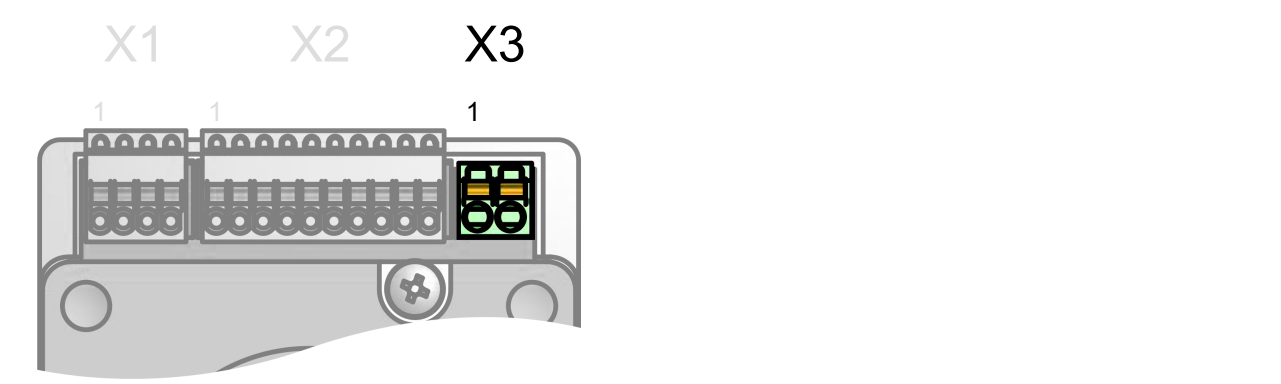

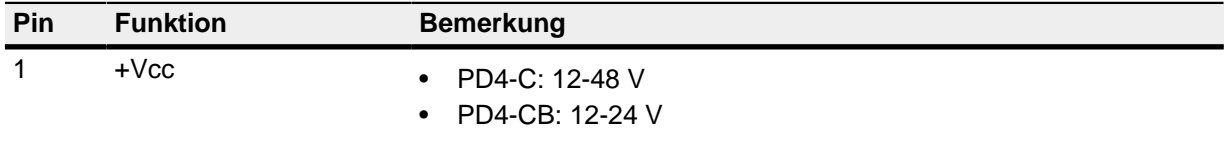

2 GND

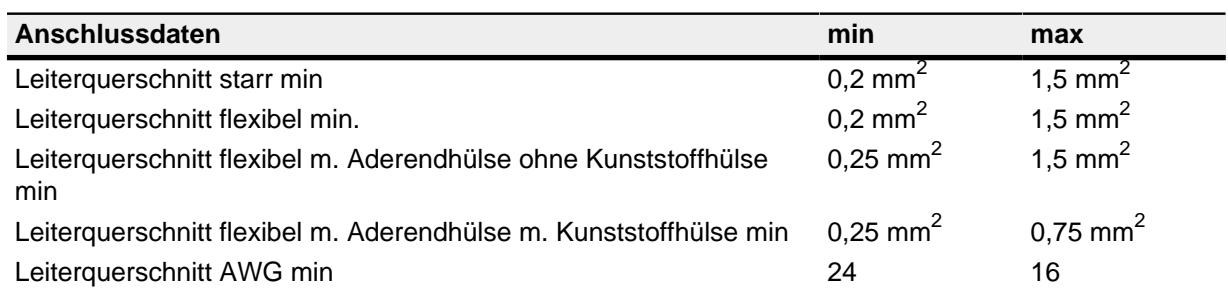

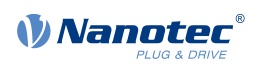

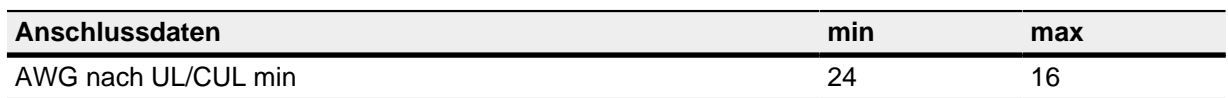

#### **Zulässige Betriebsspannung**

Die maximale Betriebsspannung beträgt:

- 30 V DC für BLDC-Motoren (PD4-CB). Ab 29 V wird die integrierte Ballast-Schaltung (3 W Leistung) aktiviert.
- 51,5 V DC für Schrittmotoren (PD4-C). Ab 50,5 V wird die integrierte Ballast-Schaltung (3 W Leistung) aktiviert.

Die minimale Betriebsspannung beträgt 10 V DC. Fällt die Eingangsspannung der Steuerung unter diesen Schwellenwert, wird der Motor abgeschaltet und ein Fehler ausgelöst.

An die Versorgungsspannung muss ein Ladekondensator von mindestens 4700 µF / 50 V angeschlossen sein, um ein Überschreiten der zulässigen Betriebsspannung (z.B. beim Bremsvorgang) zu vermeiden.

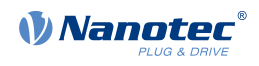

### <span id="page-21-0"></span>**4 Inbetriebnahme**

In diesem Kapitel wird beschrieben, wie Sie die Kommunikation zur Steuerung aufbauen und die notwendigen Parameter einstellen, damit der Motor betriebsbereit ist.

Die Software Plug & Drive Studio bietet Ihnen eine Möglichkeit, die Konfiguration vorzunehmen und die Motorparameter an Ihre Applikation anzupassen. Weiterführende Informationen finden Sie im Dokument Plug & Drive Studio: Quick Start Guide auf **[www.nanotec.de](http://www.nanotec.de)**.

Die Steuerung bietet Ihnen auch die Möglichkeit, spezielle Fahrmodi über die DIP-Schalter aus-/ einzuschalten. Damit können Sie den Motor direkt über die Eingänge (Analogeingang / Takt-Richtung) ansteuern. Siehe Kapitel **[Spezielle Fahrmodi \(Takt-Richtung und Analog-Drehzahl\)](#page-30-0)** für Details.

Beachten Sie folgende Hinweise:

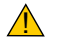

#### ! **VORSICHT**

- Bewegte Teile können zu Handverletzungen führen.
- Wenn Sie im laufenden Betrieb bewegte Teile anfassen, kann dies zu Handverletzungen führen.
- Greifen Sie während des Betriebs nicht nach bewegten Teilen. Warten Sie nach dem Abschalten, bis alle Bewegungen beendet sind.

#### ! **VORSICHT**

- Motorbewegung sind im freistehenden Betrieb unkontrolliert und können Verletzungen hervorrufen.
- Wenn der Motor unbefestigt ist, kann der Motor z. B. herunterfallen. Das kann zu Fußverletzungen oder zu Beschädigungen am Motor führen.
- Wenn Sie den Motor frei stehend betreiben, beobachten Sie den Motor, schalten Sie ihn bei Gefahr sofort ab und achten Sie darauf, dass der Motor nicht herunterfallen kann.

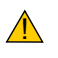

#### ! **VORSICHT**

- Bewegte Teile können Haare und lose Kleidung erfassen.
- Im laufenden Betrieb können bewegte Teil Haare oder lose Kleidung erfasst werden, dies kann zu Verletzungen führen.
- Bei langen Haaren tragen Sie ein Haarnetz oder andere geeignete Schutzmaßnahmen, wenn Sie in dem Bereich bewegter Teile sind. Arbeiten Sie nicht mit loser Kleidung oder Krawatten in der Nähe bewegter Teile.

#### ! **VORSICHT**

- Überhitzungs- oder Brandgefahr bei unzureichender Kühlung.
- Falls die Kühlung nicht ausreichend ist oder die Umgebungstemperatur zu hoch ist, besteht Überhitzungs- oder Brandgefahr.
- Achten Sie beim Einsatz darauf, dass die Kühlung und die Umgebungsbedingungen gewährleistet sind.

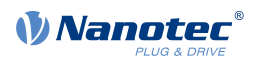

#### **Hinweis**

- EMV: Stromführende Leitungen insbesondere um Versorgungs- und Motorenleitungen erzeugen elektromagnetische Wechselfelder.
- Diese können den Motor und andere Geräte stören. Nanotec empfiehlt folgende Maßnahmen:
- Geschirmte Leitungen verwenden und den Leitungsschirm beidseitig auf kurzem Weg erden.
- Kabel mit paarweise verdrillten Adern verwenden.
- Stromversorgungs- und Motorleitungen so kurz wie möglich halten.
- Motorgehäuse großflächig auf kurzem Weg erden.
- Versorgungs-, Motor- und Steuerleitungen räumlich getrennt verlegen.

### <span id="page-22-0"></span>**4.1 Konfiguration**

 $\bigoplus$ 

#### **4.1.1 Allgemeines**

Es gibt folgende Möglichkeiten, die Steuerung zu konfigurieren:

#### **Konfigurationsdatei**

Diese Datei lässt sich mittels dem USB-Anschluss auf die Steuerung speichern. Lesen Sie dazu die Kapitel **[USB Anschluss](#page-22-1)** und **[Konfigurationsdatei](#page-23-0)**.

#### **NanoJ-Programm**

Dieses Programm lässt sich mit NanoJ programmieren, kompilieren und anschließend über USB auf die Steuerung übertragen. Lesen Sie dazu die Kapitel **[NanoJ-Programm](#page-26-0)** und **[Programmierung mit NanoJ](#page-95-0)**.

Nach dem Anschließen an eine Spannungsversorgung liest die Steuerung die Konfiguration in folgender Reihenfolge aus:

- **1.** Die Konfigurationsdatei wird ausgelesen und verarbeitet.
- **2.** Die DIP-Schalter für die Auswahl der speziellen Fahrmodi werden ausgelesen und als Konfiguration angewendet. Siehe Kapitel **[Spezielle Fahrmodi \(Takt-Richtung und Analog-Drehzahl\)](#page-30-0)**.
- **3.** Das NanoJ-Programm wird gestartet.

#### <span id="page-22-1"></span>**4.1.2 USB-Anschluss**

Wird die Steuerung über ein USB-Kabel mit einem PC verbunden, verhält sich die Steuerung wie ein Wechseldatenträger. Es werden keine weiteren Treiber benötigt.

Es werden drei Dateien angezeigt, die Konfigurationsdatei (pd4cfg.txt), das NanoJ-Programm (vmmcode.usr) und die Informationsdatei (info.bin), wo die Seriennummer und Firmware-Version des Produkts zu finden sind.

Sie können somit die Konfigurationsdatei oder das NanoJ-Programm auf die Steuerung speichern. Die Spannungsversorgung der Steuerung muss beim USB-Betrieb ebenfalls angeschlossen sein.

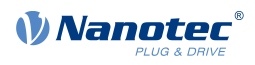

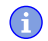

#### **Hinweis**

- Benutzen Sie ausschließlich ein standardisiertes Micro-USB-Kabel. Benutzen Sie keinesfalls USB-Kabel, die Hersteller von Mobiltelefonen ihren Produkten beilegen. Diese USB-Kabel können eine andere Steckerform oder Pin-Belegung aufweisen.
- Speichern Sie keine anderen Dateien auf der Steuerung als die nachfolgend aufgelisteten:
	- **1.** cfg.txt
	- **2.** vmmcode.usr
	- **3.** info.bin
	- **4.** reset.txt
	- **5.** firmware.bin

Jede andere Datei wird beim Einschalten der Spannungsversorgung der Steuerung gelöscht!

 $\mathbf{\hat{P}}$ 

**Tipp**

Da es bei der Inbetriebnahme häufig vorkommt, dass die gleiche Datei nach einer Aktualisierung wieder auf die Steuerung kopiert wird, empfiehlt es sich, eine Skript-Datei zu verwenden, die diese Arbeit erledigt.

• Unter Windows können Sie sich eine Text-Datei mit der Dateiendung bat und folgendem Inhalt erzeugen:

copy <QUELLE> <ZIEL>

• Unter Linux können Sie sich ein Skript mit der Dateiendung sh und folgendem Inhalt erzeugen:

#!/bin/bash cp <QUELLE> <ZIEL>

### <span id="page-23-0"></span>**4.1.3 Konfigurationsdatei**

#### **Allgemeines**

Die Konfigurationsdatei cfg.txt dient dazu, Werte für das Objektverzeichnis beim Start auf einen bestimmten Wert vorzubelegen. Diese Datei ist in einer speziellen Syntax gehalten, um den Zugriff auf die Objekte des Objektverzeichnisses möglichst einfach zu gestalten. Die Steuerung wertet alle Zuweisungen in der Datei von oben nach unten aus.

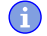

#### **Hinweis**

Sollten Sie die Konfigurationsdatei löschen, wird bei dem nächsten Neustart der Steuerung die Datei neu (ohne Inhalt) erstellt.

#### **Lesen und Schreiben der Datei**

So erhalten Sie Zugriff auf die Datei:

- **1.** Schließen Sie die Spannungsversorgung an und schalten Sie die Spannungsversorgung ein.
- **2.** Verbinden Sie die Steuerung mit Ihrem PC über das USB-Kabel.
- **3.** Nachdem der PC das Gerät als Wechseldatenträger erkannt hat, navigieren Sie im Explorer das Verzeichnis der Steuerung an. Dort ist die Datei cfg.txt (im Falle einer PD4C heißt die Datei pd4ccfg.txt) hinterlegt.
- **4.** Öffnen Sie diese Datei mit einem einfachen Text-Editor, wie Notepad oder Vi. Benutzen Sie keine Programme, welche Textauszeichnung benutzen (LibreOffice oder dergleichen).

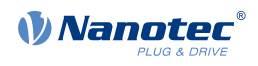

**Tipp**

Um die Steuerung über virtual COM port mit Plug & Drive Studio verbinden zu können, fügen Sie folgende Zeilen ein:

2102:00=0x190001

 $DD4C=1$ 

Nachdem Sie Änderungen an der Datei vorgenommen haben, gehen Sie wie folgt vor, um die Änderungen wirksam werden zu lassen:

- **1.** Speichern Sie die Datei, falls nicht schon geschehen.
- **2.** Trennen Sie das USB-Kabel von der Steuerung.
- **3.** Trennen Sie die Spannungsversorgung der Steuerung für ca. 1 Sekunde, bis die Betriebs-LED aufhört zu blinken.
- **4.** Verbinden Sie die Spannungsversorgung wieder. Mit diesem Start der Steuerung werden die neuen Werte der Konfigurationsdatei ausgelesen und wirksam.

**Tipp**

Um die Steuerung neu zu starten, können Sie auch eine leere Datei reset.txt auf die Steuerung kopieren. Damit startet die Steuerung neu. Die Datei reset.txt wird beim Neustart gelöscht.

#### **Aufbau der Konfigurationsdatei**

#### **Kommentare**

Zeilen, welche mit einem Semikolon beginnen, werden von der Steuerung ignoriert.

#### **Beispiel**

; Dies ist eine Kommentarzeile

#### **Zuweisungen**

 $\left( \begin{smallmatrix} 1 \\ 1 \end{smallmatrix} \right)$ 

**Hinweis**

Informieren Sie sich vor dem Setzen eines Wertes über dessen Datentyp (siehe Kapitel **[Objektverzeichnis Beschreibung](#page-102-0)**)! Die Steuerung validiert keine Einträge auf logische Fehler!

Werte im Objektverzeichnis lassen sich mit folgender Syntax setzen:

<Index>:<Subindex>=<Wert>

#### **<Index>**

Dieser Wert entspricht dem Index des Objektes und wird als Hexadezimalzahl interpretiert. Der Wert muss immer vierstellig angegeben werden.

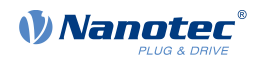

#### **<Subindex>**

Dieser Wert entspricht dem Subindex des Objektes und wird als Hexadezimalzahl interpretiert. Der Wert muss immer zweistellig angegeben werden.

#### **<Wert>**

Der Wert, der in das Objekt geschrieben werden soll, wird als Dezimalzahl interpretiert. Für Hexadezimalzahlen ist ein "0x" voranzustellen.

#### **Beispiel**

Setzen des Objekts 2031h:00 (Nennstrom) auf den Wert "600" (mA):

```
2031:00=600
```
Setzen des Objekts 3202h:00 auf den Wert "8" (Stromabsenkung im Stillstand in Open Loop aktivieren):

```
3202:00=8
```
Setzen des Objekts 2057<sub>h</sub>:00 auf den Wert "512" und des Objekts 2058<sub>h</sub> auf den Wert "4" (Schrittmodus Viertelschritt im Takt-Richtungs-Modus):

```
2057:00=512
2058:00=4
```
 $\overline{a}$ 

#### **Hinweis**

• Links und rechts vom Gleichheitszeichen dürfen sich keine Leerzeichen befinden. Folgende Zuweisungen sind nicht korrekt:

```
6040:00 = 56040:00= 5
6040:00 = 5
```
- Die Anzahl der Stellen darf nicht verändert werden. Der Index muss vier, der Subindex zweistellig sein. Folgende Zuweisungen sind nicht korrekt  $6040:0=6$  $6040=6$
- Leerzeichen am Anfang der Zeile sind nicht zulässig.

#### **Bedingte Auswertung**

Die DIP-Schalter können dazu benutzt werden, nur bestimmte Zuweisungen auszuführen. Folgende Syntax wird zum bedingten Ausführen benutzt:

```
#<Nr>:<Zuweisung>
```
**<Nr>**

Hier wird die Nummer des DIP-Schalters angegeben, wie sie auf den Schaltern aufgedruckt ist. Gültige Werte sind 1 bis 4

#### **<Zuweisung>**

Hier wird die Zuweisung angegeben, wie im Abschnitt Zuweisungen beschrieben.

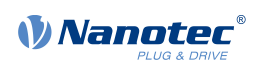

### **Beispiel**

Folgender Code setzt das Objekt **[2057](#page-139-1)**h:00h "Clock Direction Multiplier" (Takt-Richtungs-Multiplikator):

- auf 1, wenn der DIP-Schalter 1 auf "Aus" geschaltet ist.
- auf 2, wenn der DIP-Schalter auf "Ein" geschaltet ist (der vorherige Wert wird überschrieben).

```
2057:00=00000001
#1:2057:00=00000002
```
### <span id="page-26-0"></span>**4.1.4 NanoJ-Programm**

Auf der Steuerung kann ein NanoJ-Programm ausgeführt werden. Um ein Programm auf die Steuerung zu laden und zu starten, gehen Sie nach folgenden Schritten vor:

- **1.** Schreiben und kompilieren Sie Ihr Programm, wie es in Kapitel **[Programmierung mit NanoJ](#page-95-0)** beschrieben ist.
- **2.** Schließen Sie die Spannungsversorgung an die Steuerung an und schalten Sie die Spannungsversorgung ein.
- **3.** Verbinden Sie die Steuerung mit Ihrem PC über das USB-Kabel.
- **4.** Nachdem der PC das Gerät als Wechseldatenträger erkannt hat, öffnen Sie einen Explorer und löschen Sie auf der Steuerung die Datei vmmcode.usr.
- **5.** Navigieren Sie im Explorer in das Verzeichnis mit Ihrem Programm. Die compilierte Datei hat den gleichen Namen wie die Sourcecode-Datei, nur mit der Dateinamen-Endung .usr. Benennen Sie diese Datei in vmmcode.usr um.
- **6.** Kopieren Sie die Datei vmmcode.usr auf die Steuerung.
- **7.** Trennen Sie die Spannungsversorgung der Steuerung für ca. 1 Sekunde, bis die Betriebs-LED aufhört zu blinken.
- **8.** Verbinden Sie die Spannungsversorgung wieder. Mit diesem Start der Steuerung wird das neue NanoJ-Programm eingelesen und gestartet.

 $\mathbf{\hat{P}}$ 

#### **Tipp**

Um die Steuerung neu zu starten, können Sie auch eine leere Datei reset.txt auf die Steuerung kopieren. Damit startet die Steuerung neu. Die Datei reset.txt wird beim Neustart gelöscht.

 $\bigoplus$ 

#### **Hinweis**

- Das NanoJ-Programm auf der Steuerung muss den Dateinamen vmmcode.usr haben.
- Falls das NanoJ-Programm gelöscht wurde, wird mit dem nächsten Start eine leere Datei namens vmmcode.usr angelegt.

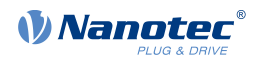

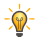

**Tipp**

Das Löschen des alten NanoJ-Programms und das Kopieren des neuen lässt sich mit einer Skript-Datei automatisieren:

• Unter Windows können Sie sich eine Datei mit der Dateiendung bat und folgendem Inhalt erzeugen:

```
copy <QUELLPFAD>\<OUTPUT>.usr <ZIEL>:\vmmcode.usr
```
#### Also zum Beispiel:

copy c:\test\main.usr n:\vmmcode.usr

• Unter Linux können Sie sich ein Skript mit der Dateiendung sh und folgendem Inhalt erzeugen:

```
#!/bin/bash
cp <QUELLPFAD>/<OUTPUT>.usr <ZIELPFAD>/vmmcode.usr
```
### <span id="page-27-0"></span>**4.2 Auto-Setup**

Um einige Parameter im Bezug zum Motor und den angeschlossenen Sensoren (Encoder/ Hallsensoren) zu ermitteln, wird ein Auto-Setup durchgeführt. Der **[Closed Loop](#page-36-0)**-Betrieb setzt ein erfolgreich abgeschlossenes Auto-Setup voraus.

A

#### **Hinweis**

- Beachten Sie die folgenden Voraussetzungen für das Durchführen des Auto-Setups:
- Der Motor muss lastfrei sein.
- Der Motor darf nicht berührt werden.
- Der Motor muss sich frei in beliebige Richtungen drehen können.
- Es darf kein NanoJ-Programm laufen (Objekt 2300h:00h Bit 0 = "0", siehe **[2300h NanoJ Control](#page-150-0)**).

#### **Tipp**

Die Ausführung des Auto-Setups benötigt relativ viel Prozessorrechenleistung. Während des Auto-Setups können dadurch eventuell die Feldbusse nicht zeitgerecht bedient werden.

 $\bigodot$ 

#### **Hinweis**

In diesem Modus sind die Endschalter und damit die Toleranzbänder aktiv. Für weitere Information zu den Endschaltern, siehe **[Begrenzung des Bewegungsbereichs](#page-45-0)**.

### **Tipp**

Solange sich der an der Steuerung angeschlossene Motor oder die Sensoren für die Rückführung (Encoder/Hallsensoren) nicht ändern, ist das Auto-Setup nur einmal bei der Erstinbetriebnahme durchzuführen.

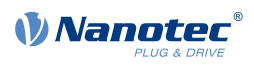

### $\bigcap$

#### **Hinweis**

Bei den Plug & Drive Motoren ist es nicht notwendig ein Auto-Setup auszuführen, da dieses bereits werksseitig durchgeführt wurde.

### **4.2.1 Parameter-Ermittlung**

Das Auto-Setup ermittelt über mehrere Test- und Messläufe verschiedene Parameter des angeschlossenen Motors und der vorhandenen Sensoren. Art und Anzahl der Parameter sind teilweise von der jeweiligen Motorkonfiguration abhängig.

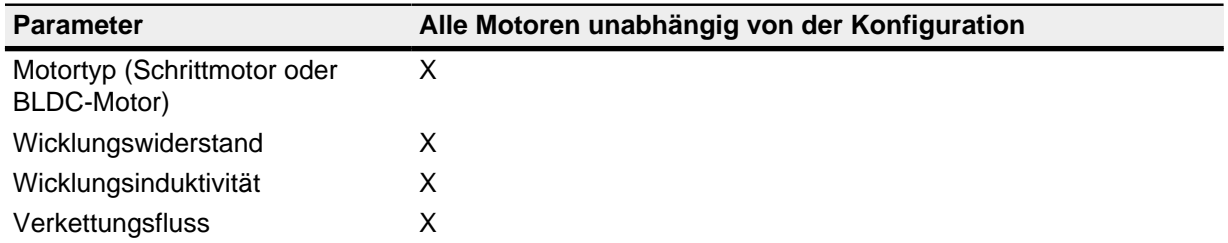

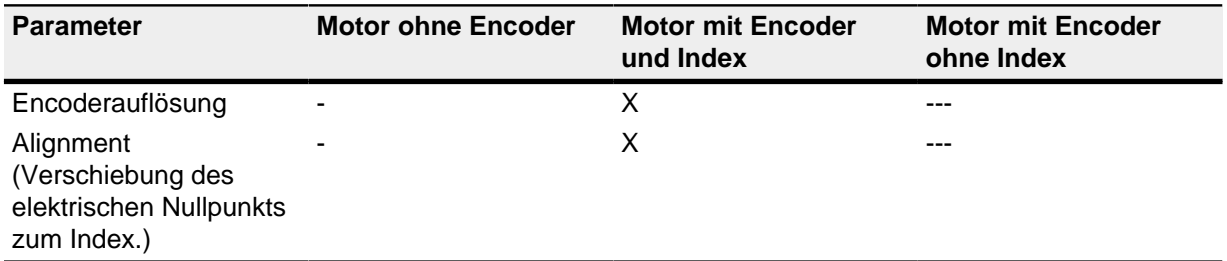

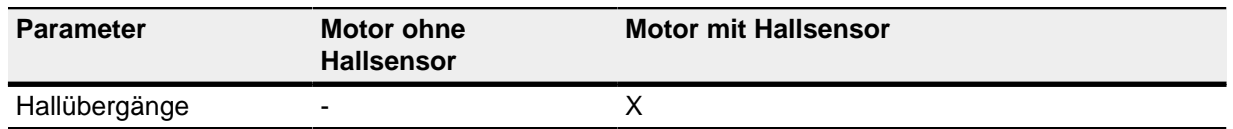

### **4.2.2 Durchführung**

1. Zum Vorwählen des Betriebsmodus Auto-Setup tragen Sie in das Objekt 6060<sub>h</sub>:00<sub>h</sub> den Wert "-2" (=" $FE_h$ ") ein.

Die Power state machine muss nun in den Zustand Operation enabled versetzt werden, siehe **[CiA](#page-37-0) [402 Power State Machine](#page-37-0)**.

**2.** Starten Sie das Auto-Setup mit Setzten von Bit 4 OMS im Objekt 6040<sub>h</sub>:00<sub>h</sub> (Controlword).

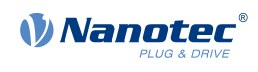

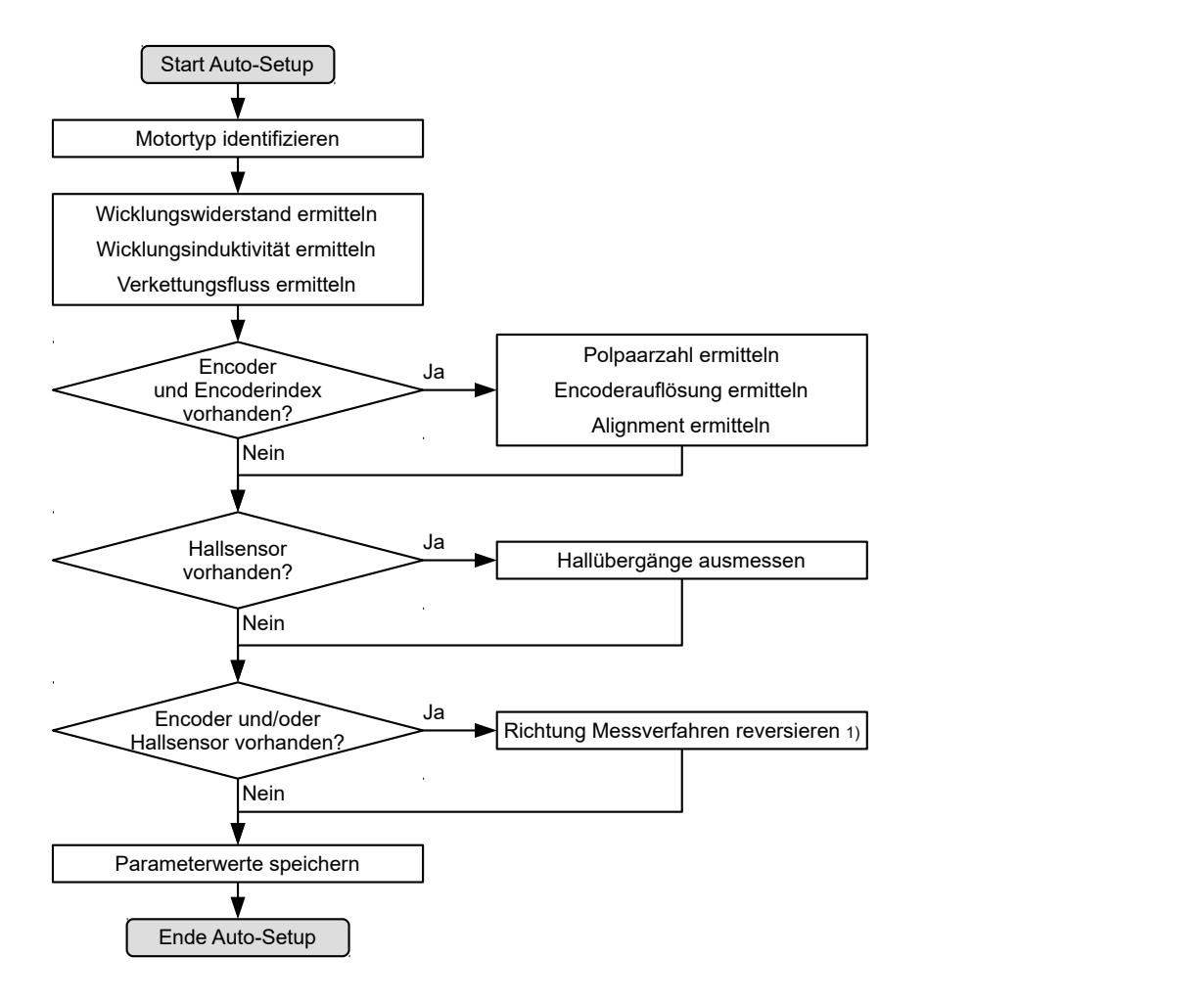

Während der Ausführung des Auto-Setups werden nacheinander folgende Tests und Messungen durchgeführt:

1) Zum Ermitteln der Werte wird die Richtung des Messverfahrens reversiert und die Flankenerkennung erneut ausgewertet.

Der Wert 1 im Bit 12 OMS im Objekt 6041<sub>h</sub>:00<sub>h</sub> (Statusword) zeigt an, dass das Auto-Setup vollständig durchgeführt und beendet wurde. Zusätzlich kann über das Bit 10 TARG im Objekt 6041<sub>h</sub>:00<sub>h</sub> abgefragt werden, ob ein Encoder-Index gefunden wurde (= "1") oder nicht (= "0").

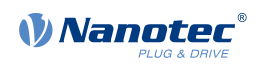

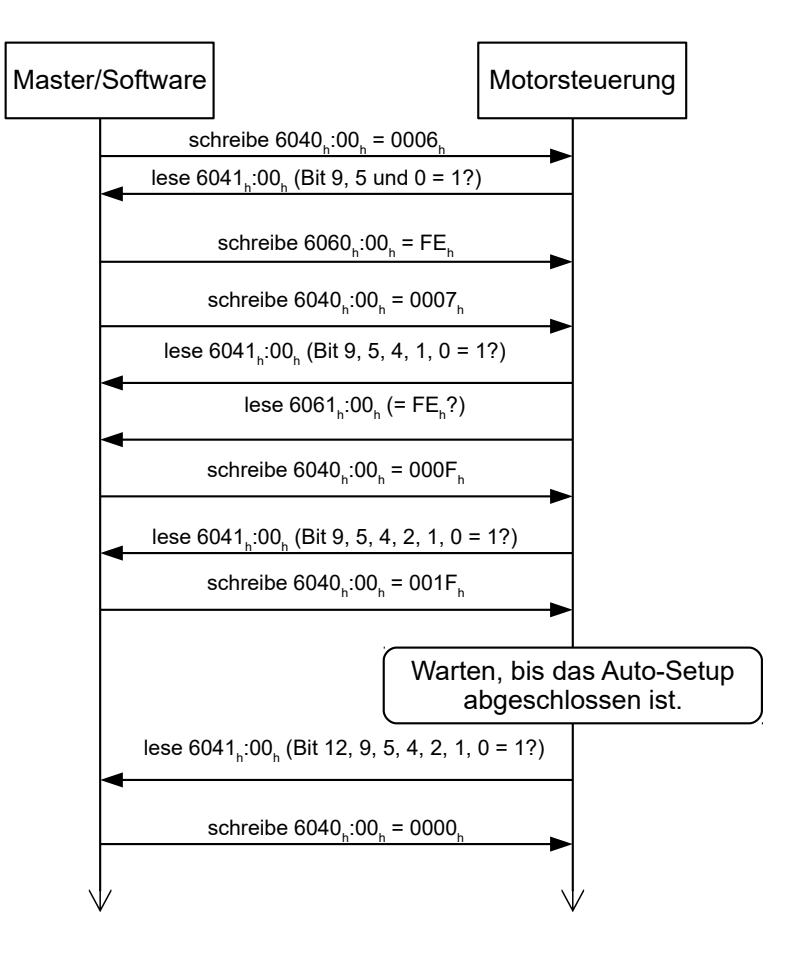

### **4.2.3 Parameterspeicherung**

Nach erfolgreichem Auto-Setup werden die ermittelten Parameterwerte automatisch in die zugehörigen Objekte übernommen und mit dem Speichermechanismus gespeichert, siehe **[Objekte speichern](#page-90-0)** und **[1010h Store Parameters](#page-112-2)**. Benutzt werden die Kategorien Drive 1010h:05h und Tuning 1010h:06h.

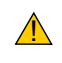

#### ! **VORSICHT**

- Nach der Durchführung des Auto-Setup Modes ist das interne Koordinatensystem nicht mehr gültig.
- Homing alleine genügt nicht! Wird die Steuerung nicht neu gestartet, kann es zu unvorhersehbaren Reaktionen kommen.
- Starten Sie das Gerät nach einem Auto-Setup neu!

### <span id="page-30-0"></span>**4.3 Spezielle Fahrmodi (Takt-Richtung und Analog-Drehzahl)**

Sie haben die Möglichkeit, den Motor direkt über den Takt- und Richtungseingang oder den Analogeingang anzusteuern, indem Sie die speziellen Fahrmodi aktivieren. Darunter zählen:

- **[Takt-Richtung](#page-32-1)**
- **[Analog-Drehzahl](#page-32-0)**
- **[Automatische Fahrt mit 30 U/min \(Testfahrt\)](#page-32-2)**

Sie können ebenso die **[Betriebsart](#page-33-1)**, Open Loop oder Closed Loop, bestimmen.

Der digitale Eingang 4 dient dabei als Freigabe (siehe **[Stecker X2 - Digitale Eingänge](#page-17-0)** ).

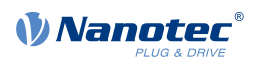

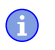

**Hinweis**

Der Zustand der **[CiA 402 Power State Machine](#page-37-0)** wird nach Aktivierung der speziellen Fahrmodi nur über einen digitalen Eingang (Freigabe) gesteuert. Zustandsänderungen, die im Objekt **[6040](#page-206-0)**<sup>h</sup> (Controlword) angefordert werden, haben keine Auswirkung.

### **4.3.1 Aktivierung**

Sie können die Steuerung mit den DIP-Schaltern auf der Rückseite konfigurieren und einen der speziellen Fahrmodi auswählen.

Die Konfiguration über die DIP-Schalter ist im Auslieferungszustand aktiviert, sie können die DIP-Schalter vollständig deaktivieren, indem Sie in die Konfigurationsdatei diese Zeile einfügen:

 $dd4c=1$ 

Die Grundeinstellung im Auslieferungszustand ist in der nachfolgenden Abbildung dargestellt.

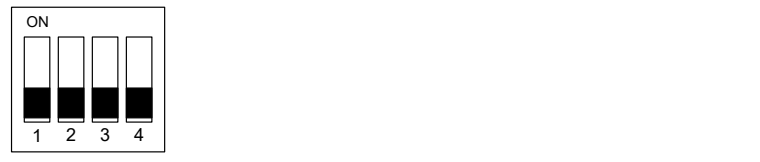

Ein nach oben geschobener Schalter ist in der Position "Ein". Ein nach unten geschobener Schalter ist in der Position "Aus".

Dabei sind folgende Schalter-Konfigurationen möglich:

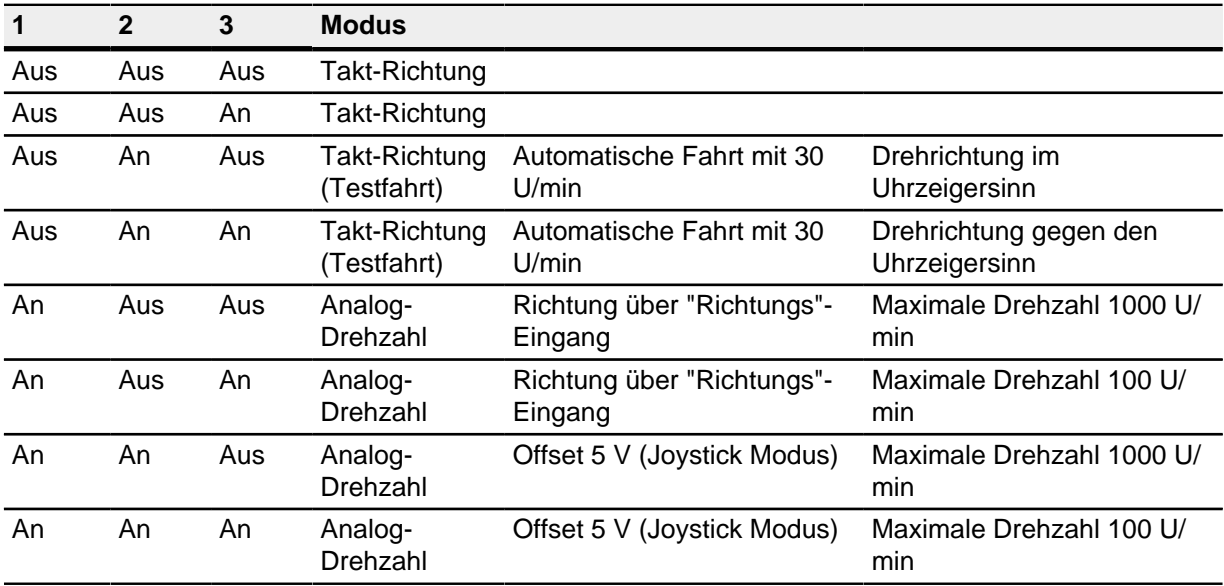

Schalter 4 wechselt zwischen Open Loop (Aus) und Closed Loop (Ein).

 $\bigoplus$ 

#### **Hinweis**

Eine Änderung an einen oder mehreren DIP-Schaltern wirkt sich erst nach einem Neustart der Steuerung aus.

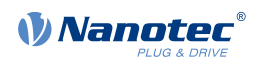

### <span id="page-32-1"></span>**4.3.2 Takt-Richtung**

Die Steuerung setzt intern den Betriebsmodus auf **[Takt-Richtung](#page-77-0)**. Sie müssen die Eingänge Freigabe, Takt und Richtung beschalten (siehe Kapitel **[Stecker X2 - Digitale Eingänge](#page-17-0)** ).

#### <span id="page-32-0"></span>**4.3.3 Analog-Drehzahl**

Die Steuerung setzt intern den Betriebsmodus auf **[Velocity](#page-56-0)**. Zur Vorgabe der Drehzahl wird die Spannung am analogen Eingang benutzt und die entsprechende Zielgeschwindigkeit wird in **[6042](#page-208-0)**<sup>h</sup> geschrieben.

#### **Maximale Drehzahl**

Die maximale Drehzahl kann zwischen 100 U/min und 1000 U/min gewechselt werden. Ist eine andere Drehzahl notwendig, dann lässt sich diese über den Skalierungsfaktor (Objekt **[604C](#page-214-0)**h Subindex 01h und 02h) einstellen.

#### **Verrechnung der Analogspannung**

Es gibt zwei Modi, wie die analoge Eingangsspannung verrechnet wird.

#### **Normaler Modus**

Sie müssen die Eingänge Freigabe, Richtung und den Analogeingang beschalten (siehe Kapitel **[Stecker X2 - Digitale Eingänge](#page-17-0)** ). Das Maximum der analogen Spannung entspricht der maximalen Drehzahl. Die Richtung wird dabei über den Richtungseingang vorgegeben. Es existiert eine Totzone von 0 V bis 20 mV, in welcher der Motor nicht fährt.

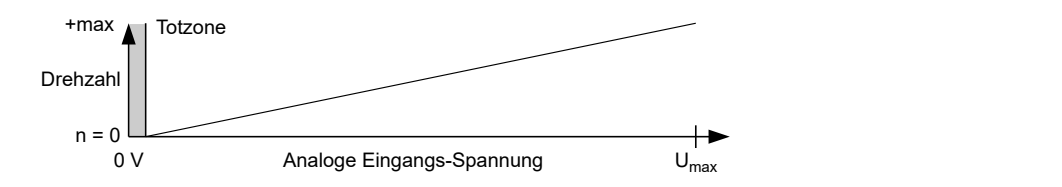

#### **Joystick Modus**

Sie müssen den Eingang Freigabe und den Analogeingang beschalten (siehe Kapitel **[Stecker](#page-17-0) [X2 - Digitale Eingänge](#page-17-0)** ). Die Hälfte der maximalen, analogen Spannung entspricht der Drehzahl 0. Sinkt die Spannung unter die Hälfte, steigt die Drehzahl in negativer Richtung. Wenn die Spannung entsprechend über die Hälfte steigt, steigt auch die Drehzahl in positiver Richtung. Die Totzone geht dabei von Umax/2 ± 20 mV.

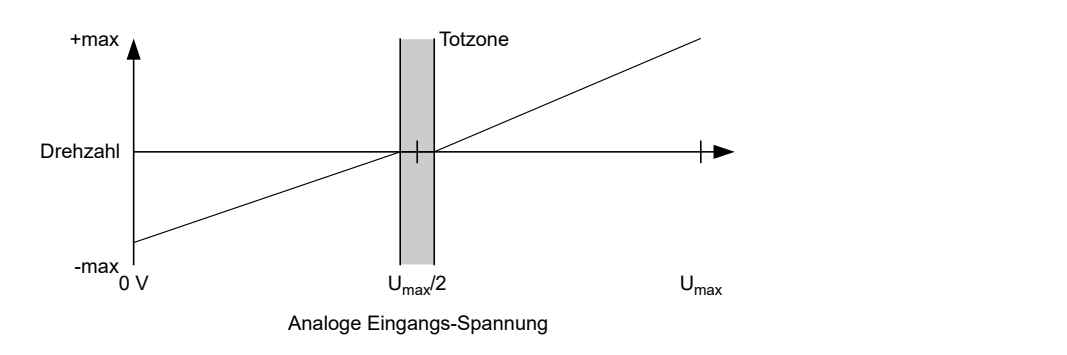

### <span id="page-32-2"></span>**4.3.4 Automatische Fahrt mit 30 U/min (Testfahrt)**

Der Motor dreht mit 30 U/min wenn der Eingang Freigabe gesetzt ist.

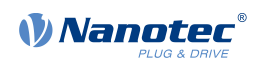

### <span id="page-33-0"></span>**5 Generelle Konzepte**

### <span id="page-33-1"></span>**5.1 Betriebsarten**

### **5.1.1 Allgemein**

Die Betriebsart von Systemen ohne Rückführung wird als Open Loop, die mit Rückführung als Closed Loop bezeichnet. In der Betriebsart Closed Loop ist es zunächst unerheblich, ob die zurückgeführten Signale vom Motor selbst oder aus dem beeinflussten Prozess kommen.

Bei Steuerungen mit Rückführung wird die gemessene Regelgröße (Istwert) permanent mit einer Führungsgröße (Sollwert) verglichen. Bei Abweichungen zwischen diesen Größen regelt die Steuerung entsprechend den vorgegebenen Regelparametern nach.

Dagegen fehlt den reinen Steuerungen die Rückführung der zu regelnden Größe. Die Führungsgröße (Sollwert) wird lediglich vorgegeben.

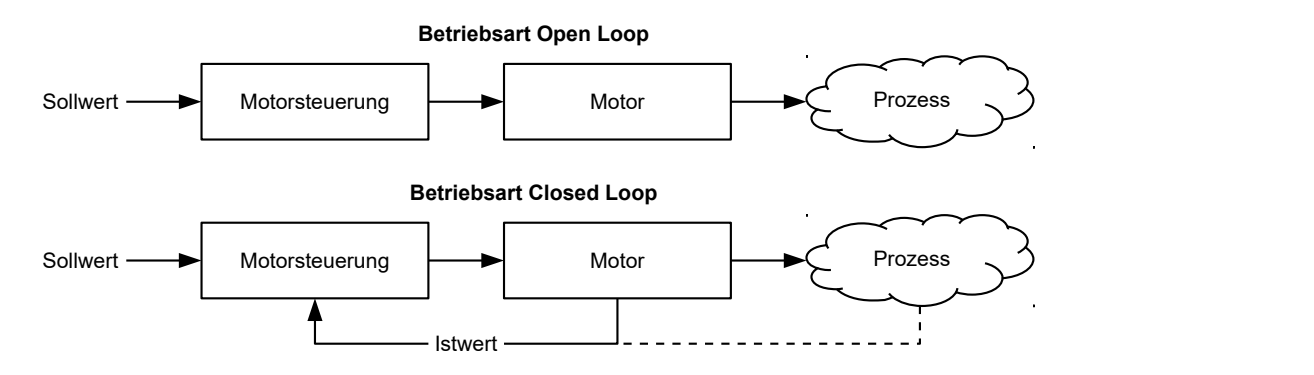

Neben den physischen Rückführsystemen (beispielsweise über Encoder oder Hallsensoren) kommen auch modellbasierte Rückführsysteme, die alle unter dem Überbegriff Sensorless bekannt sind, zum Einsatz. Beide Rückführsystemen können auch in Kombination eingesetzt werden, um die Qualität der Regelung weiter zu verbessern.

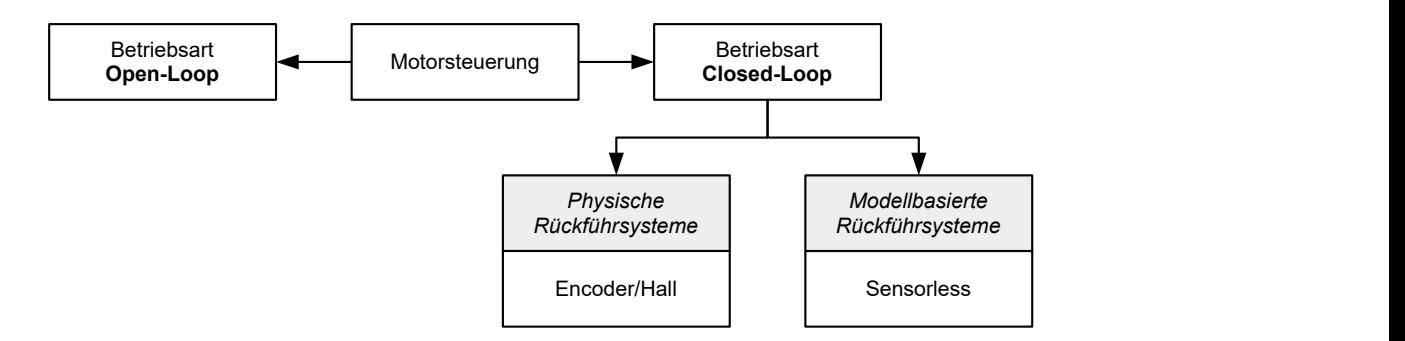

Nachfolgend werden alle möglichen Kombinationen von Betriebsarten und Rückführsysteme im Bezug auf die Motorentechnik zusammengefasst. Die Unterstützung der jeweiligen Betriebsart und Rückführung ist steuerungsspezifisch und in den Kapiteln und **[Betriebsmodi](#page-47-0)** nachzulesen.

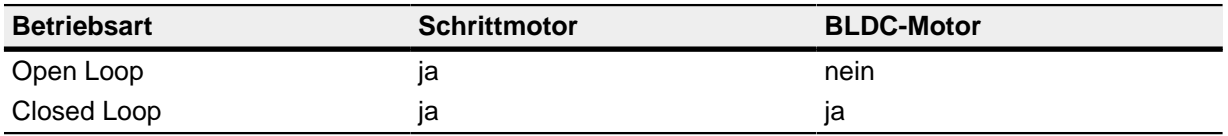

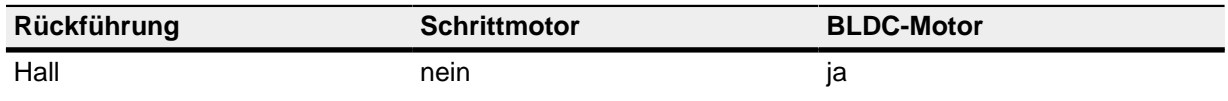

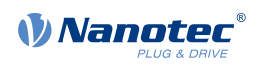

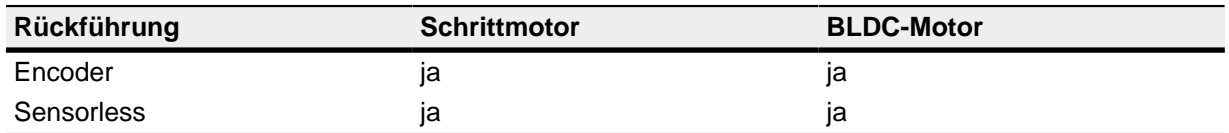

In Abhängigkeit der Betriebsart können verschiedene Betriebsmodi angewendet werden. Die nachfolgende Liste fasst alle Betriebsmodi, die in den verschiedenen Betriebsarten möglich sind, zusammen.

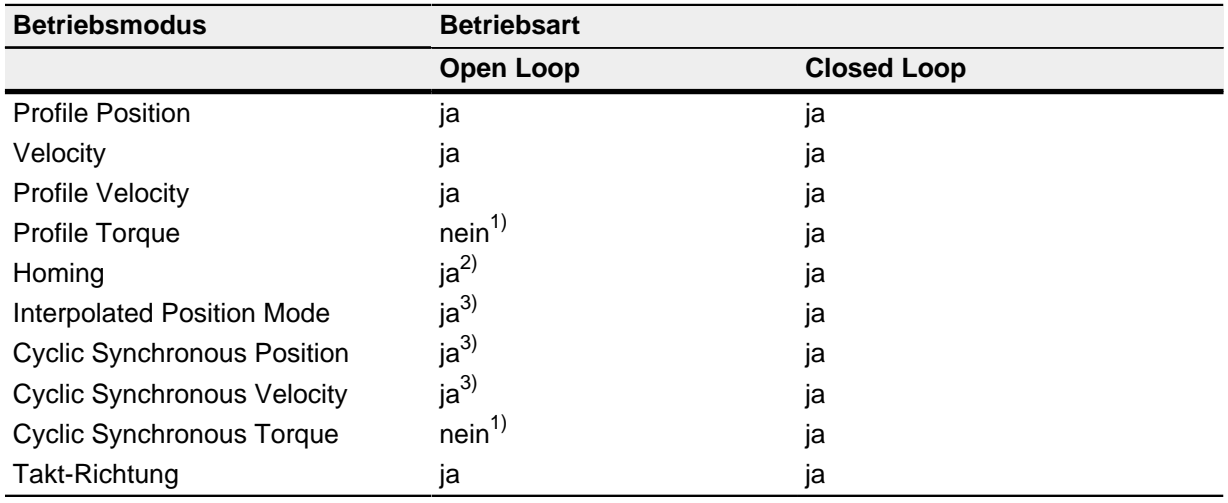

1) Die Drehmoment-Betriebsmodi **[Profile Torque](#page-61-0)** und **[Cyclic Synchronous Torque](#page-75-0)** sind in der Betriebsart Open Loop aufgrund einer fehlenden Rückführung nicht möglich.

2) Ausnahme: Homing auf Block ist aufgrund einer fehlenden Rückführung nicht möglich.

3) Da sich Rampen und Geschwindigkeiten in den Betriebsmodi **[Cyclic Synchronous Position](#page-72-0)** und **[Cyclic Synchronous Velocity](#page-74-0)** aus den vorgegeben Punkten des Masters ergeben, ist es normalerweise nicht möglich, diese Parameter so vorzuwählen und zu erproben, dass ein Schrittverlust ausgeschlossen werden kann. Es wird deshalb davon abgeraten, diese Betriebsmodi in Verbindung mit der Betriebsart Open Loop zu verwenden.

### **5.1.2 Open Loop**

#### **Einführung**

Die Betriebsart Open Loop wird nur bei Schrittmotoren angewendet und ist ein reiner Stellbetrieb. Die Felddrehung im Stator wird durch die Steuerung vorgegeben. Der Rotor folgt der magnetischen Felddrehung ohne Schrittverluste unmittelbar, solange keine Grenzparameter - wie beispielsweise das maximal mögliche Drehmoment - überschritten werden. Im Vergleich zum Closed Loop werden keine komplexen internen Regelungsprozesse in der Steuerung benötigt. Dadurch sind die Anforderungen an die Steuerungshardware wie auch an die Steuerungslogik sehr gering. Im Besonderen bei preissensitiven Anwendungen und einfachen Bewegungsaufgaben wird deshalb die Betriebsart Open Loop vorwiegend eingesetzt.

Da es im Gegensatz zu Closed Loop keine Rückkopplung über die aktuelle Rotorposition gibt, kann auch kein Rückschluss auf das an der Abtriebsseite der Motorwelle anstehende Gegenmoment gezogen werden. Um eventuell an der Abtriebswelle des Motors auftretende Drehmomentschwankungen auszugleichen, liefert die Steuerung in der Betriebsart Open Loop über den gesamten Drehzahlbereich immer den maximal möglichen (bzw. durch Parameter vorgegebenen) eingestellten Strom an die Statorwicklungen. Die dadurch erzeugte hohe magnetische Feldstärke zwingt den Rotor, in kürzester Zeit den neuen Beharrungszustand einzunehmen. Diesem Moment steht jedoch das Trägheitsmoment des Rotors entgegen. Unter bestimmten Betriebsbedingungen neigt diese Kombination zu Resonanzen, vergleichbar einem Feder-Masse-System.

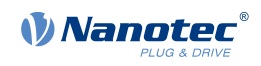

#### **Inbetriebnahme**

Um die Betriebsart Open Loop anzuwenden, sind folgende Einstellungen notwendig:

- Im Objekt **[2030](#page-125-1)**h (Pole Pair Count) die Polpaarzahl eingeben (siehe Motordatenblatt: Ein Schrittwinkel von 1,8° entspricht bei einem Schrittmotor mit 2 Phasen 50 Polpaaren und von 0,9° entspricht 100 Polpaaren).
- Im Objekt **[2031](#page-126-0)**h (Max Current) den Maximalstrom in mA eingeben (siehe Motordatenblatt).
- Im Objekt **[3202](#page-165-0)**h (Motor Drive Submode Select) das Bit 0 (CL/OL) mit dem Wert "0" belegen.
- Soll der Takt-Richtungs-Modus angewendet werden, dann Kapitel **[Takt-Richtungs-Modus](#page-77-0)** berücksichtigen.

Bei Bedarf sollte die Stromabsenkung bei Stillstand des Motors aktiviert werden, um die Verlustleistung und Wärmeentwicklung zu reduzieren. Um die Stromabsenkung zu aktivieren, sind folgende Einstellungen notwendig:

- Im Objekt **[3202](#page-165-0)**h (Motor Drive Submode Select) das Bit 3 (CurRed) auf "1" setzen.
- Im Objekt **[2036](#page-129-0)**h (Open Loop Current Reduction Idle Time) wird die Zeit in Millisekunden angegeben, die sich der Motor im Stillstand befinden muss, bis die Stromabsenkung aktiviert wird.
- Im Objekt **[2037](#page-129-1)**h (Open Loop Current Reduction Value/factor) wird der Effektivwert angegeben, auf den der Nennstrom reduziert werden soll, wenn die Stromabsenkung im Open Loop aktiviert wird und sich der Motor im Stillstand befindet.

#### **Optimierungen**

Systembedingt können in der Betriebsart Open Loop Resonanzen auftreten, besonders bei geringer Belastung ist die Resonanzneigung hoch. Aus praktischen Erfahrungen heraus haben sich in Abhängigkeit der Applikation verschiedene Maßnahmen bewährt, um Resonanzen weitgehend zu reduzieren:

- Strom reduzieren oder erhöhen, siehe Objekt **[2031](#page-126-0)**h (Max Current). Zu hohe Drehmomentreserve begünstigt Resonanzen.
- Die Betriebsspannung unter Berücksichtigung der produktspezifisch zugelassenen Bereiche reduzieren (bei genügender Drehmomentreserve) oder erhöhen. Der zulässige Betriebsspannungsbereich kann dem Produktdatenblatt entnommen werden.
- Die Regelparameter des Stromreglers über die Objekte **[3210](#page-170-0)**h:09h (I\_P) und **[3210](#page-170-0)**h:0Ah (I\_I) optimieren.
- Anpassen der Beschleunigung, Verzögerung und/oder Zielgeschwindigkeit in Abhängigkeit des gewählten Betriebsmodus:

#### **Betriebsmodus Profile Position**

Objekte **[6083](#page-233-0)**h (Profile Acceleration), **[6084](#page-233-1)**h (Profile Deceleration) und **[6081](#page-232-0)**h (Profile Velocity).

#### **Betriebsmodus Velocity**

Objekte **[6048](#page-211-0)**h (Velocity Acceleration), **[6049](#page-212-0)**h (Velocity Deceleration) und **[6042](#page-233-1)**h (Target Velocity).

#### **Betriebsmodus Profile Velocity**

Objekte **[6083](#page-233-0)**h (Profile Acceleration), **[6084](#page-233-1)**h (Profile Deceleration) und **[6081](#page-232-0)**h (Profile Velocity).

#### **Betriebsmodus Homing**

Objekte **[609A](#page-233-0)**h (Homing Acceleration), **[6099](#page-239-0)**h:01h (Speed During Search For Switch) und **[6099](#page-239-0)**h:02h (Speed During Search For Zero).

#### **Betriebsmodus Interpolated Position Mode**

Mit der übergeordneten Steuerung können die Beschleunigungs- und Verzögerungsrampen beeinflusst werden.
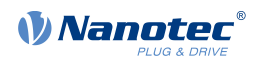

#### **Betriebsmodus Cycle Synchronous Position**

Über die externen Zielvorgaben "Positionsvorgabe/Zeiteinheit" können die Beschleunigungsund Verzögerungsrampen beeinflusst werden.

#### **Betriebsmodus Cycle Synchronous Velocity**

Über die externen Zielvorgaben "Positionsvorgabe/Zeiteinheit" können die Beschleunigungsund Verzögerungsrampen beeinflusst werden.

#### **Betriebsmodus Takt-Richtung**

Änderung der Schrittauflösung über die Objekte **[2057](#page-139-0)**h (Clock Direction Multiplier) und **[2058](#page-140-0)**<sup>h</sup> (Clock Direction Divider). Beschleunigungs-/Verzögerungsrampen durch Anpassen der Impulsfrequenz optimieren, um den Resonanzbereich möglichst schnell zu durchlaufen.

## <span id="page-36-0"></span>**5.1.3 Closed Loop**

#### **Einführung**

Die Closed Loop-Theorie geht auf die Vorstellung eines Regelkreises zurück. Eine am System einwirkende Störgröße soll möglichst schnell und ohne bleibende Abweichung ausgeregelt werden, um die Regelgröße wieder an die Führungsgröße anzugleichen.

Closed Loop am Beispiel einer Drehzahlregelung:

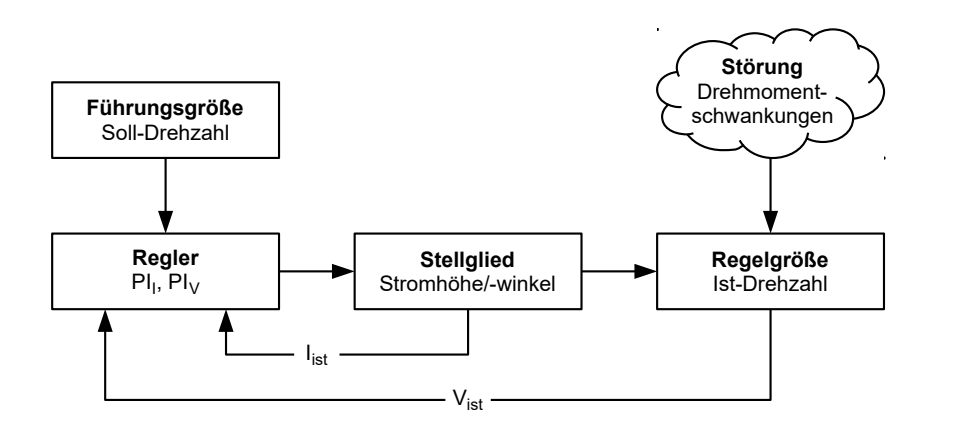

- $PI<sub>I</sub>$  = Proportional-/Integralregler Stromregelkreis
- $PI_V$  = Proportional-/Integralregler Drehzahlregelkreis
- $I_{\text{ist}}$  = Aktueller Strom
- $V_{\text{ist}}$  = Aktuelle Drehzahl

Das Closed Loop-Verfahren wird auch als "Sinuskommutierung über Encoder mit feldorientierter Regelung" bezeichnet. Kern der Closed Loop-Technologie ist die leistungsangepasste Stromregelung sowie die Rückführung der Istwerte des Prozesses. Über die Signale des Encoders wird die Rotorlage erfasst und es werden in den Motorwicklungen sinusförmige Phasenströme erzeugt. Durch die Vektorregelung des Magnetfelds ist gewährleistet, dass das Statormagnetfeld immer senkrecht zum Rotormagnetfeld steht und die Feldstärke genau dem gewünschten Drehmoment entspricht. Der in den Wicklungen so gesteuerte Strom sorgt für eine gleichmäßige Motorkraft und führt zu einem besonders ruhig laufenden Motor, der sich genau regeln lässt.

Die für die Betriebsart Closed Loop notwendige Rückführung der Regelgrößen kann mit verschiedenen Technologien realisiert werden. Neben der physischen Rückführung mit Encoder oder Hall-Sensoren, ist auch eine virtuelle Erfassung der Motorparameter durch softwarebasierte Modellberechnung möglich. Physikalische Größen, wie Geschwindigkeit oder Gegen-EMK, können mit Hilfe eines sogenannten "Beobachters" aus den Daten des Stromreglers rekonstruiert werden. Mit

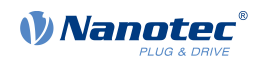

dieser Sensorless-Technologie erhält man einen"virtuellen Drehgeber", der ab einer gewissen Minimalgeschwindigkeit die Positions- und Drehzahlinformation mit der gleichen Präzision liefert wie ein realer optischer oder magnetischer Drehgeber.

Alle Steuerungen von Nanotec, welche die Betriebsart Closed Loop unterstützen, implementieren eine feldorientierte Regelung mit einer sinuskommutierten Stromregelung. Die Schrittmotoren und BLDC-Motoren werden also genauso geregelt wie ein Servomotor. Mit der Betriebsart Closed Loop können Schrittwinkelfehler während der Fahrt kompensiert und Lastwinkelfehler innerhalb eines Vollschritts korrigiert werden.

#### <span id="page-37-2"></span>**Inbetriebnahme**

Vor dem Anwenden der Betriebsart Closed Loop muss ein Auto-Setup durchgeführt werden. Der Betriebsmodus Auto-Setup ermittelt automatisch die notwendigen Parameter (z.B. Motorkenndaten, Rückführsysteme), welche für eine optimale Arbeitsweise der feldorientierten Regelung notwendig sind. Alle Informationen zur Durchführung des Auto-Setups sind im Kapitel **[Auto-Setup](#page-27-0)** beschrieben.

Bei den Plug & Drive Motoren ist es nicht notwendig das Auto-Setup auszuführen, da dieses bereits werksseitig durchgeführt wurde.

Das Bit 0 im **[3202](#page-165-0)**h muss gesetzt und ggf. der entsprechende DIP-Schalter an sein.

# <span id="page-37-0"></span>**5.2 CiA 402 Power State Machine**

## **5.2.1 Zustandsmaschine**

#### **CiA 402**

Um die Steuerung betriebsbereit zu schalten, ist es notwendig, eine Zustandsmaschine (State Machine) zu durchlaufen. Diese ist im CANopen-Standard 402 definiert. Zustandsänderungen werden im Objekt **[6040](#page-206-0)**h (Controlword) angefordert. Der tatsächliche Zustand der Zustandsmaschine lässt sich aus dem Objekt **[6041](#page-207-0)**h (Statusword) entnehmen.

#### **Controlword**

Zustandsänderungen werden über Objekt **[6040](#page-206-0)**h (Controlword) angefordert.

#### <span id="page-37-1"></span>Zustandsübergänge

Das Diagramm zeigt die möglichen Zustandsübergänge.

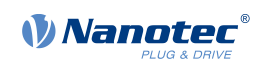

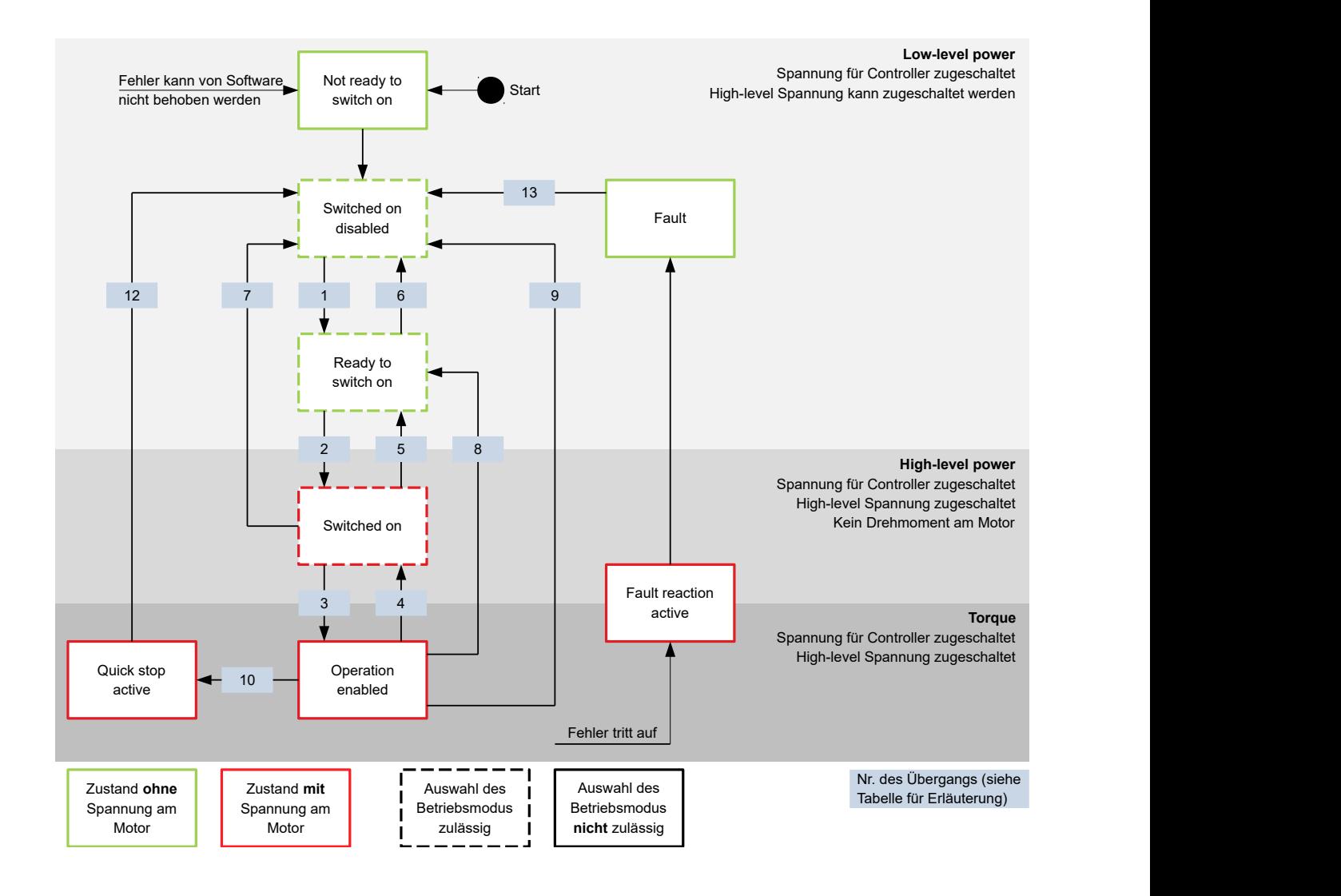

In der nachfolgenden Tabelle sind die Bit-Kombinationen für das Controlword aufgelistet, die zu den entsprechenden Zustandsübergängen führen. Ein X entspricht dabei einem nicht weiter zu berücksichtigenden Bit-Zustand. Einzige Ausnahme ist das Rücksetzen des Fehlers (Fault reset): Der Übergang wird nur durch steigende Flanke des Bits angefordert.

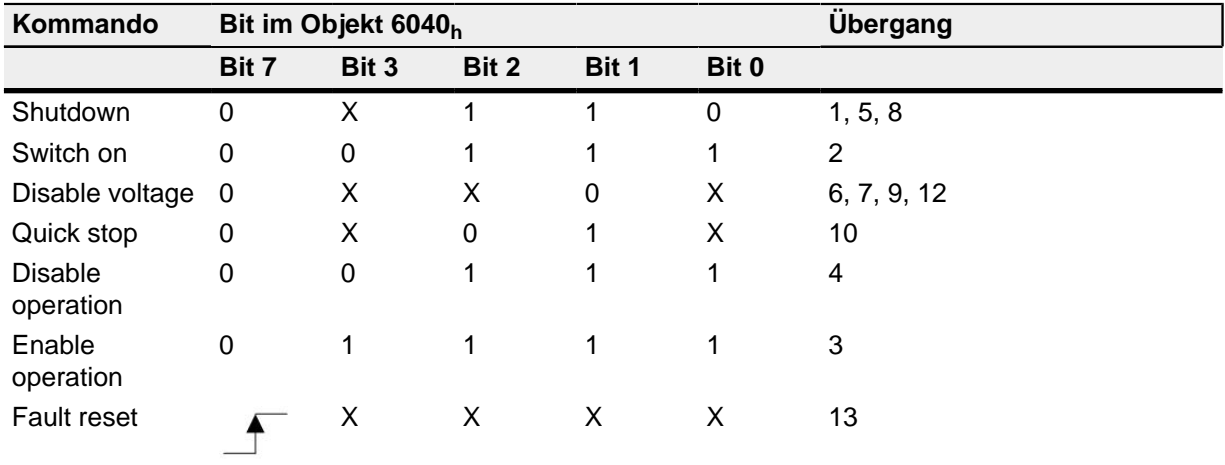

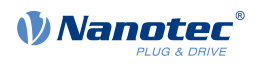

#### Haltemoment im Zustand Switched On

Im Status Switched On wird ab Werk kein Haltemoment aufgebaut. Wird in diesem Zustand bereits Haltemoment benötigt, muss in das **[3212](#page-174-0)**h:01h der Wert "1" geschrieben werden.

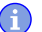

**Hinweis**

Ist die Option Haltemoment im Zustand Switched on aktiv, kann es beim Umschalten der Betriebsmodi dazu führen, dass der Motor ruckt.

#### **Statusword**

In der nachfolgenden Tabelle sind die Bitmasken aufgelistet, die den Zustand der Steuerung aufschlüsseln.

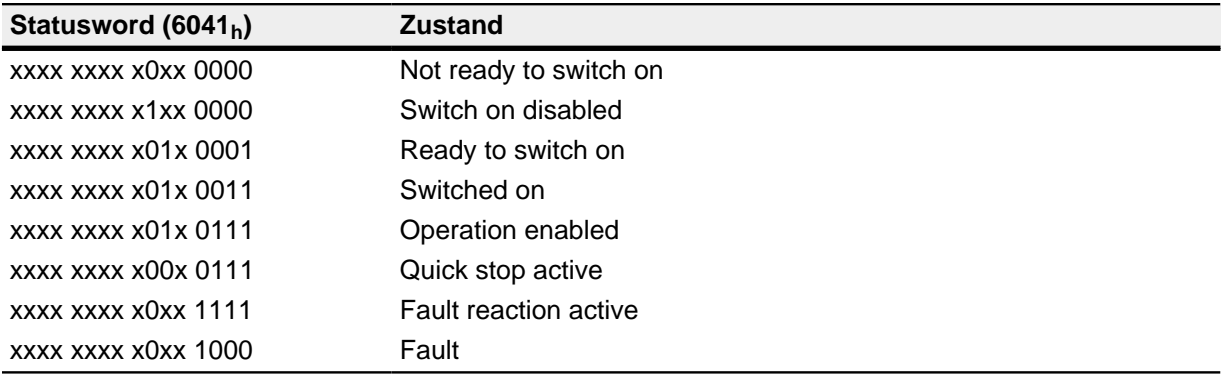

Die Steuerung erreicht nach Einschalten und erfolgreichem Selbsttest den Zustand Switch on disabled.

#### **Betriebsmodus**

Der eingestellte Betriebsmodus (**[6060](#page-219-0)**h) wird erst im Zustand Operation enabled aktiv. Der tatsächlich aktive Betriebsmodus wird im **[6061](#page-219-1)**h angezeigt.

Die Einstellung oder Änderung des Betriebsmodus ist nur in folgenden Zuständen möglich (siehe gestrichelt umrahmte Zustände im Diagramm):

- Switch on disabled
- Ready to switch on
- Switched on

Im laufenden Betrieb (Operation enabled) ist es nicht möglich, den Betriebsmodus zu wechseln. Der Zustand Fault wird verlassen, wenn das Bit 7 in Objekt **[6040](#page-206-0)**h (Controlword) von "0" auf "1" gesetzt wird (steigende Flanke).

### **Hinweis**

Tritt ein nicht behebbarer Fehler auf, wechselt die Steuerung in den Zustand Not ready to switch on und verbleibt dort.

### **5.2.2 Verhalten beim Verlassen des Zustands Operation enabled**

#### **Bremsreaktionen**

Beim Verlassen des Zustands Operation enabled lassen sich unterschiedliche Bremsreaktionen programmieren.

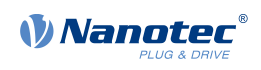

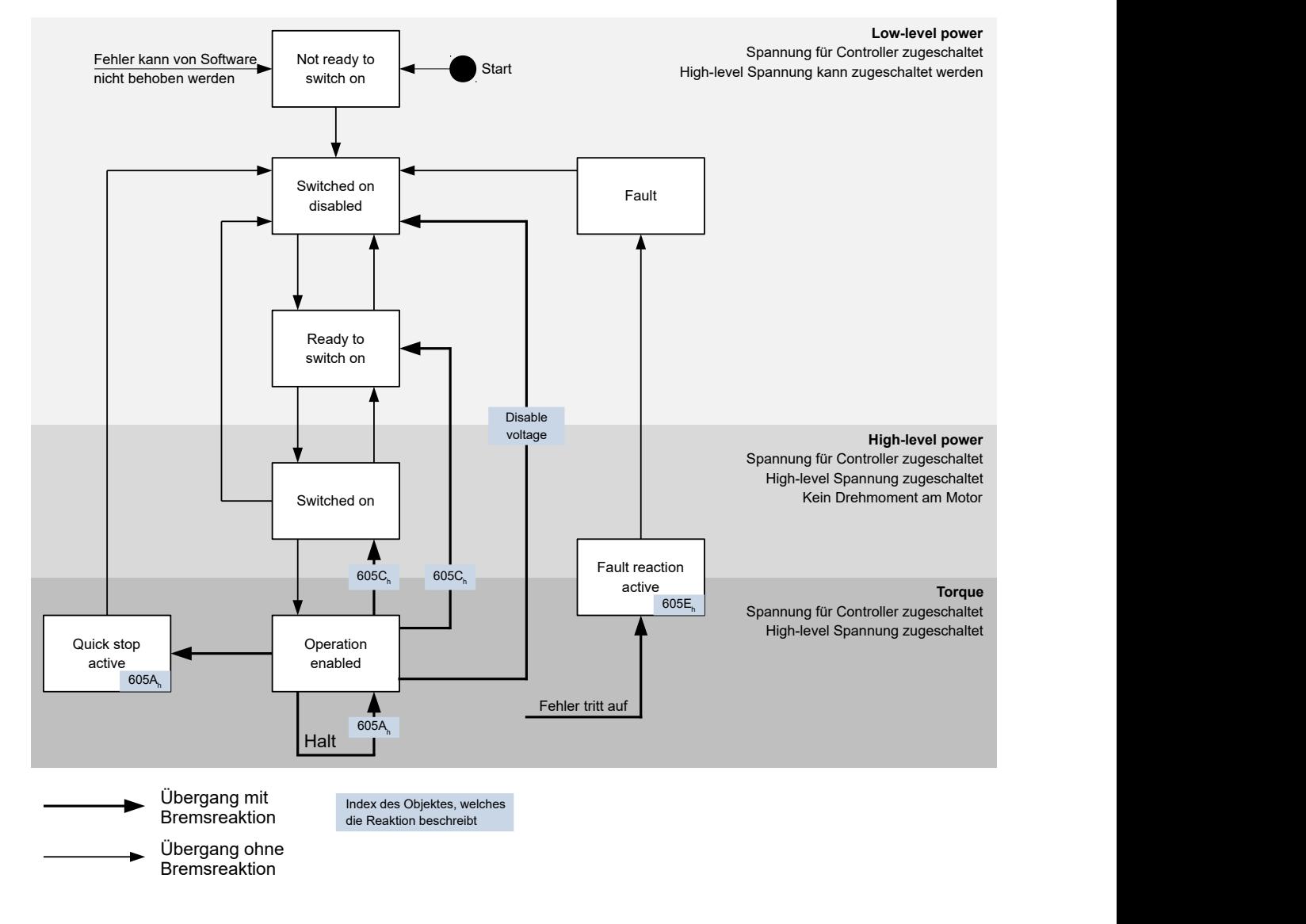

Die nachfolgende Grafik zeigt eine Übersicht der Bremsreaktionen.

#### **Quick stop active**

Übergang in den Zustand Quick stop active (quick stop option):

In diesem Fall wird die in Objekt **[605A](#page-215-0)**h hinterlegte Aktion ausgeführt (siehe nachfolgende Tabelle).

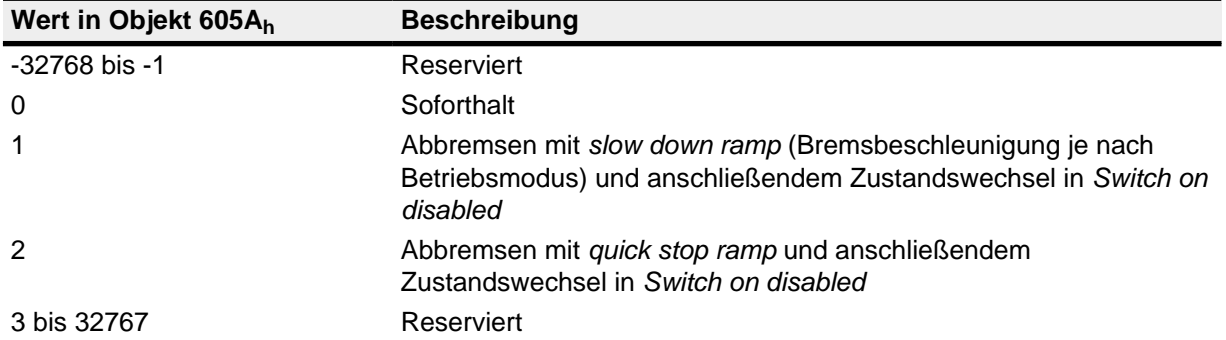

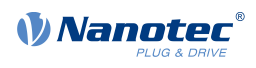

### **Ready to switch on**

Übergang in den Zustand Ready to switch on (shutdown option):

In diesem Fall wird die in Objekt **[605B](#page-216-0)**h hinterlegte Aktion ausgeführt (siehe nachfolgende Tabelle).

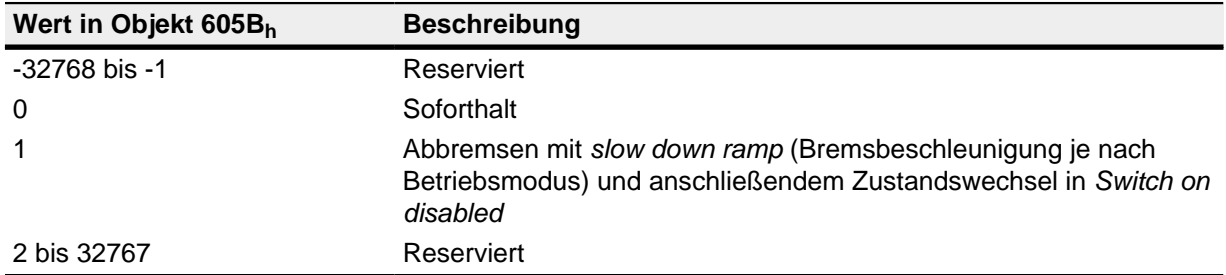

#### **Switched on**

Übergang in den Zustand Switched on (disable operation option):

In diesem Fall wird die in Objekt **[605C](#page-217-0)**h hinterlegte Aktion ausgeführt (siehe nachfolgende Tabelle).

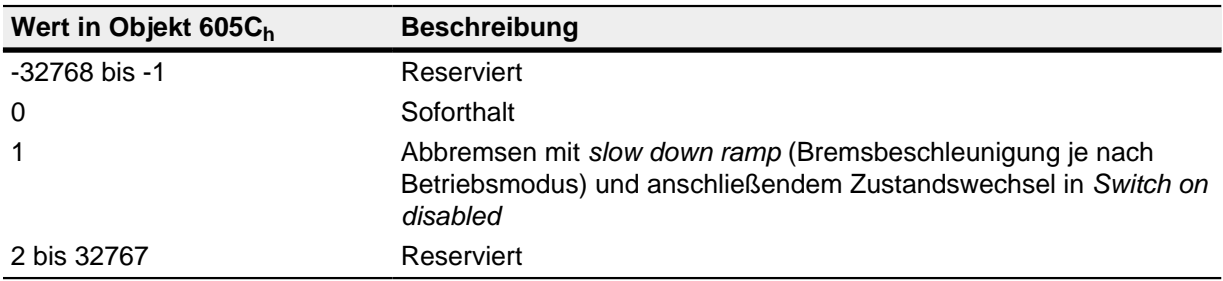

#### **Halt**

Das Bit ist gültig in folgenden Modi:

- **[Profile Position](#page-47-0)**
- **[Velocity](#page-56-0)**
- **[Profile Velocity](#page-58-0)**
- **[Profile Torque](#page-61-0)**
- **[Interpolated Position Mode](#page-70-0)**

Beim Setzen des Bit 8 in Objekt **[6040](#page-206-0)**h (Controlword) wird die in **[605D](#page-217-1)**h hinterlegte Reaktion ausgeführt (siehe nachfolgende Tabelle):

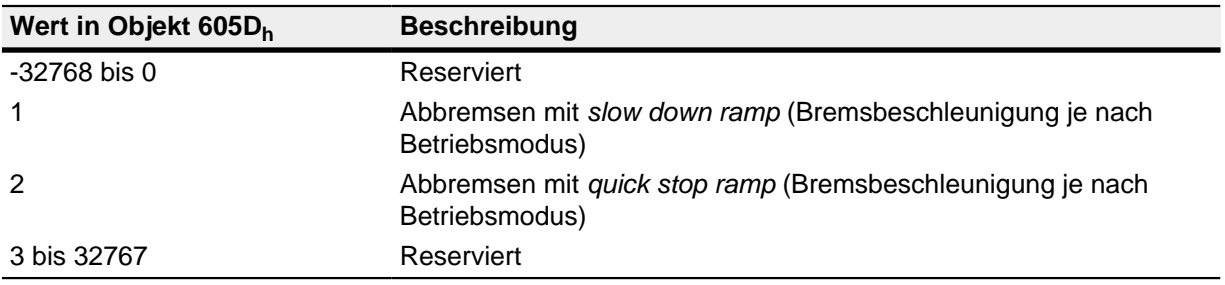

# **Fault**

### Fehlerfall (fault):

Sollte ein Fehler auftreten, wird der Motor abgebremst, wie es in Objekt **[605E](#page-218-0)**h hinterlegt ist.

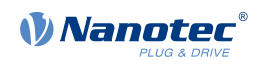

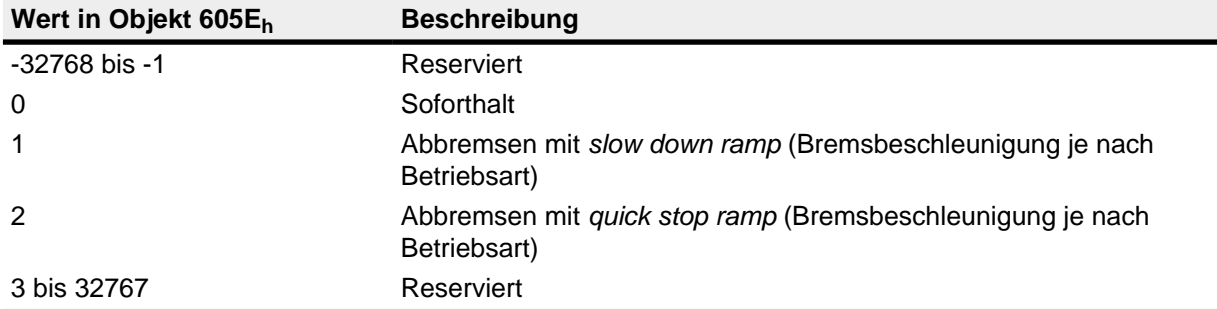

#### **Schleppfehler**

Sollte ein Schleppfehler auftreten, wird der Motor abgebremst, wie es in Objekt **[3700](#page-200-0)**h hinterlegt ist.

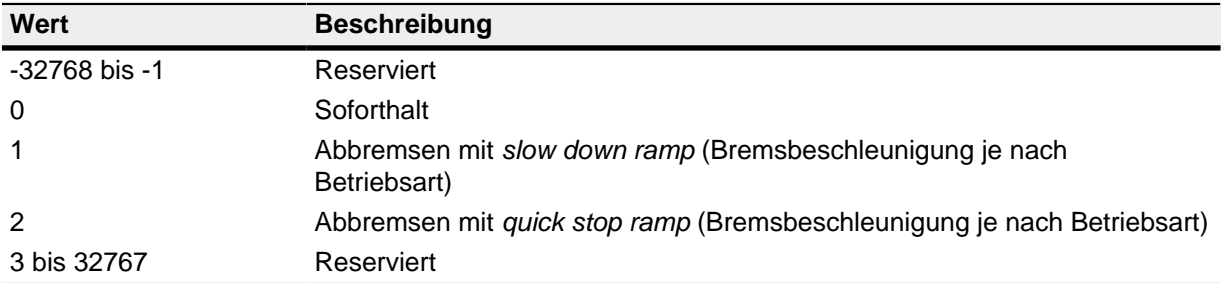

Die Schleppfehlerüberwachung kann deaktiviert werden, indem das Objekt **[6065](#page-221-0)**h auf den Wert "-1" (FFFFFFFF<sub>h</sub>) gesetzt wird.

### <span id="page-42-0"></span>**5.3 Benutzerdefinierte Einheiten**

Die Steuerung unterstützt die Möglichkeit, benutzerdefinierte Einheiten einzustellen. Damit lassen sich die entsprechenden Parameter z. B. direkt in Grad [°], [mm], usw. setzen und auslesen.

#### **5.3.1 Berechnungsformeln für Benutzereinheiten**

#### **Positionsangaben**

Alle Positionswerte im Open Loop und im Closed Loop-Betrieb werden in der Auflösung des virtuellen Positionsencoders angegeben. Diese berechnet sich aus den virtuellen Encoder-Inkrementen (**[608F](#page-235-0)**h:1h (Encoder Increments)) pro Motorumdrehungen (**[608F](#page-235-0)**h:2h (Motor Revolutions)) :

Auflösung virtueller Positionsencoder = Encoder-Inkremente (608F<sub>h</sub>:01) Motorumdrehungen (608F<sub>h</sub>:02)

Sollte der Wert **[608F](#page-235-0)**h:1h oder der Wert **[608F](#page-235-0)**h:2h auf "0" gesetzt werden, rechnet die Steuerung intern mit einer "1" weiter. Die Werkseinstellungen sind:

- Encoder-Inkremente **[608F](#page-235-0)**h:1 = "2000"
- Motorumdrehungen **[608F](#page-235-0)**h:2 = "1"

#### **Beispiel**

**[608F](#page-235-0)**h:2h ist auf dem Wert "1", **[608F](#page-235-0)**h:1h auf dem Wert "2000" (Default). Somit ist die Benutzereinheit 2000 Inkremente pro Umdrehung. Das entspricht bei einem Schrittmotor mit 1,8° Schrittwinkel dem Schrittmodus Zehntelschritt .

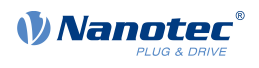

Bei einer Zielposition (**[607A](#page-228-0)**h) von 2000 fährt der Motor genau eine mechanische Umdrehung

Die physikalische Auflösung des angeschlossenen Positionsencoders (der vorhandenen Rückführung allgemein) wird in Objekt **[2052](#page-138-0)**h eingestellt bzw. vom **[Auto-Setup](#page-27-0)** ermittelt.

#### **Getriebeübersetzung**

Die Getriebeübersetzung berechnet sich aus Motorumdrehung (**[6091](#page-236-0)**h:1 (Motor Revolutions)) pro Achsenumdrehung (**[6091](#page-236-0)**h:2 (Shaft Revolutions)) wie folgt:

Getriebeübersetzung =  $\frac{\text{Motorumderhung (6091}_h:1)}{\text{Achsenumderhung (6091}_h:2)}$ 

Sollten Objekt **[6091](#page-236-0)**h:1 oder Objekt **[6091](#page-236-0)**h:2 auf "0" gesetzt werden, setzt die Firmware den Wert auf "1".

#### **Vorschubkonstante**

Die Vorschubkonstante wird aus dem Vorschub (**[6092](#page-237-0)**h:1 (Feed Constant) pro Umdrehung der Antriebsachse (**[6092](#page-237-0)**h:2 (Shaft Revolutions) wie folgt berechnet:

> Vorschubkonstante =  $\frac{\text{Vorschub (6092<sub>h</sub>:1)}}{\text{Urrdrosbus}}$ Umdrehung der Antriebsachse (6092<sub>h</sub>:2)

Dies ist zur Angabe der Spindelsteigung bei einer Linearachse nützlich.

Sollte Objekt **[6092](#page-237-0)**h:1 oder Objekt **[6092](#page-237-0)**h:2 auf "0" gesetzt werden, setzt die Firmware den Wert auf "1".

#### **Position**

Die aktuelle Position in Benutzereinheiten (**[6064](#page-221-1)**h) und die Zielposition (**[607A](#page-228-0)**h) berechnen sich wie folgt:

Position =  $\frac{1}{608F_h:02 \times \text{Getriebeübersetzung } (6091_h)}$ 608F<sub>h</sub>:01 x Vorschubkonstante (6092<sub>h</sub>)

#### **Geschwindigkeit**

Die Geschwindigkeitsvorgaben der nachfolgenden Objekte können ebenfalls in Benutzereinheiten angegeben werden:

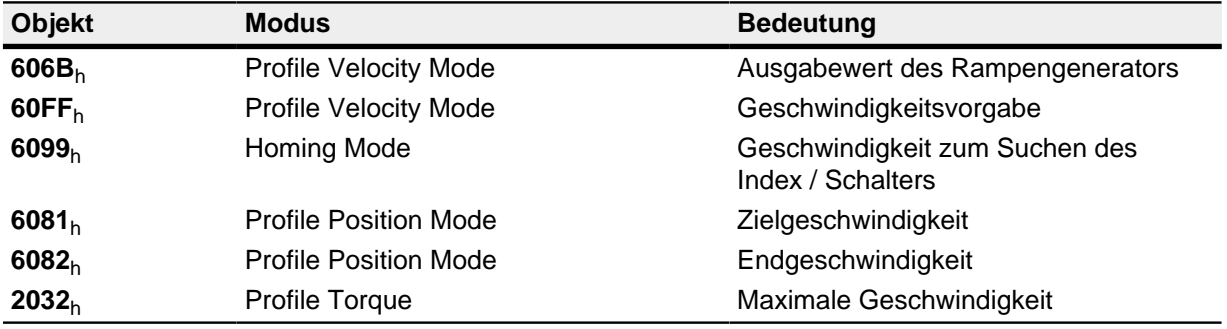

Die interne Einheit ist Umdrehungen pro Sekunde (U/s).

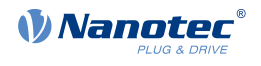

Der Faktor n für die Geschwindigkeit errechnet sich aus Faktor für Zähler (**[2061](#page-143-0)**h) geteilt durch Faktor für Nenner (**[2062](#page-143-1)**h).

 $n_{\text{Geschwindigkeit}} = \frac{1}{2062}$  $\frac{2061_{h}}{2062_{h}}$ 

Bei der Eingabe von Werten gilt entsprechend: Interner Wert = n<sub>Geschwindigkeit</sub> x Eingabewert Bei der Ausgabe von Werten gilt entsprechend: Ausgabewert = Interner Wert / n<sub>Geschwindigkeit</sub>

#### **Beispiel**

**[2061](#page-143-0)**h ist auf dem Wert "1", **[2062](#page-143-1)**h auf dem Wert "60" (Default). Somit ist die Benutzereinheit "Umdrehung pro Minute" und  $n_{Geschwindigkeit} = 1/60$ .

Wird das **[60FF](#page-251-0)**h mit dem Wert "300" beschrieben, wird der interne Wert auf 300 U/min x 1/60 = 5 U/s gestellt.

Dreht der Motor mit einer internen Geschwindigkeit von 5 U/s, dann wird das Objekt **[606B](#page-224-0)**<sup>h</sup> auf einer Geschwindigkeit von 5 / 1/60 = 300 U/min stehen.

### **Beschleunigung**

Die Beschleunigung kann ebenfalls in Benutzereinheiten angegeben werden:

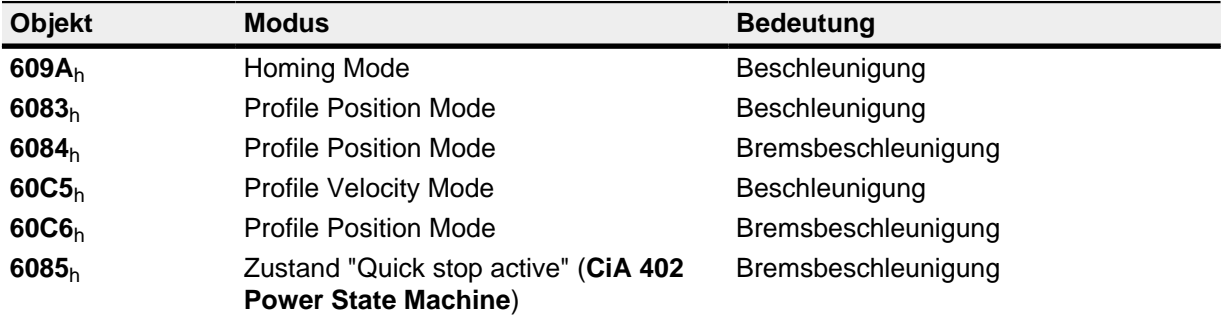

Die interne Einheit ist Umdrehungen pro Sekunde<sup>2</sup> (U/s<sup>2</sup>).

Der Faktor n für die Beschleunigung errechnet sich aus Skalierungswert für Zähler (**[2063](#page-143-2)**h) geteilt durch Skalierungswert für Nenner (**[2064](#page-144-0)**h).

$$
n_{\text{Bestkuring}} = \frac{2063_{h}}{2064_{h}}
$$

Bei der Eingabe von Werten gilt entsprechend: Interner Wert = n<sub>Beschleunigung</sub> x Eingabewert

#### **Beispiel**

**[2063](#page-143-2)**h ist auf dem Wert "1", **[2064](#page-144-0)**h auf dem Wert "60". Somit ist die Benutzereinheit Umdrehung pro Minute pro Sekunde und  $n_{\text{Beschleunigung}} = 1/60$ . Wird das [60C5](#page-246-0)<sub>h</sub> mit dem Wert "600" beschrieben, wird der interne Wert auf 600 U/(s\*min) x  $1/60 = 10 \text{ U/s}^2$  gestellt.

Sollte Objekt **[2063](#page-143-2)**h oder Objekt **[2064](#page-144-0)**h auf "0" gesetzt werden, setzt die Firmware den Wert auf "1".

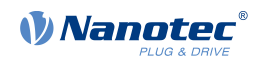

### **Ruck**

Für den Ruck lassen sich die Objekte **[60A4](#page-240-1)**h:1h bis **[60A4](#page-240-1)**h:4h in Benutzereinheiten angeben. Diese Objekte betreffen nur den Profile Position Mode und den Profile Velocity Mode.

Die interne Einheit ist Umdrehungen pro Sekunde $3$  (U/s $3$ ).

Der Faktor n für die Beschleunigung errechnet sich aus Faktor für Zähler (**[2065](#page-144-1)**h) geteilt durch Faktor für Nenner (**[2066](#page-145-0)**h).

$$
n_{\text{Ruck}} = \frac{2065_{\text{h}}}{2066}
$$

Bei der Eingabe von Werten gilt entsprechend: Interner Wert =  $n_{Ruck}$  x Eingabewert

### **Beispiel**

**[2063](#page-143-2)**h ist auf dem Wert "1", **[2064](#page-144-0)**h auf dem Wert "60". Somit ist die Benutzereinheit "Umdrehung pro Minute pro Sekunde hoch 2" und n<sub>Ruck</sub> = 1/60.

Wird das  $60A4_{h}$  $60A4_{h}$ mit dem Wert "500" beschrieben, wird der interne Wert auf 500 U/(min \* s<sup>2</sup>) x 1/60 = 8,3 U/s<sup>3</sup> gestellt.

Wird Objekt **[2065](#page-144-1)**h oder Objekt **[2066](#page-145-0)**h auf "0" gesetzt, setzt die Firmware den Wert auf "1".

# <span id="page-45-0"></span>**5.4 Begrenzung des Bewegungsbereichs**

Die digitalen Eingänge können als Endschalter verwendet werden, im Kapitel **[Digitale Eingänge](#page-80-0)** wird beschrieben, wie Sie diese Funktion der Eingänge aktivieren. Die Steuerung unterstützt auch Software-Endschalter.

# **5.4.1 Toleranzbänder der Endschalter**

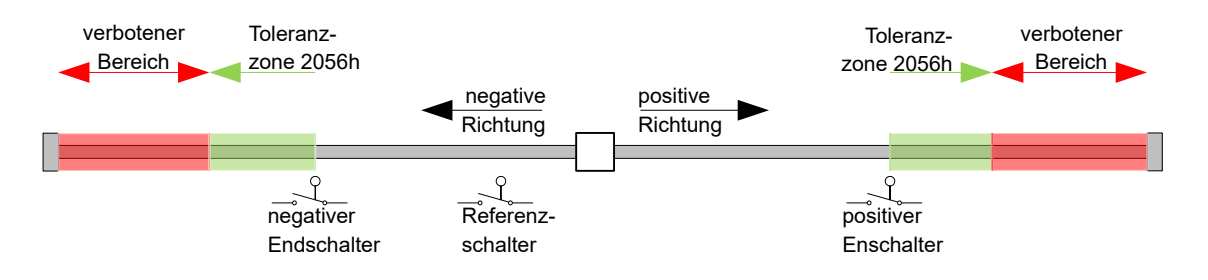

Das vorherige Bild stellt die Aufteilung der Toleranzbänder neben den Endschaltern dar:

- Die Toleranzzone beginnt unmittelbar nach dem Endschalter. In dieser Zone kann frei gefahren werden. Die Länge der Zone kann in dem Objekt **[2056](#page-139-1)**h eingestellt werden.
- Falls der Motor in den verbotenen Bereich fährt, löst die Steuerung einen Soforthalt aus und es wird in den Zustand Fault gewechselt, siehe auch **[Zustandsübergänge](#page-37-1)**.

# <span id="page-45-1"></span>**5.4.2 Software-Endschalter**

Die Steuerung berücksichtigt Software-Endschalter (**[607D](#page-230-0)**h (Software Position Limit)). Zielpositionen (**[607A](#page-228-0)**h) werden durch **[607D](#page-230-0)**h limitiert, die absolute Zielposition darf nicht größer sein als die Grenzen in **[607D](#page-230-0)**h. Sollte sich der Motor beim Einrichten der Endschalter außerhalb des zulässigen Bereichs befinden, werden nur Fahrbefehle in Richtung des zulässigen Bereichs angenommen.

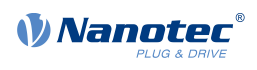

# **5.5 Zykluszeiten**

Die Steuerung arbeitet mit einer Zykluszeit vom 1 ms. Das bedeutet, dass Daten jeweils alle 1 ms verarbeitet werden, mehrfache Änderungen eines Wertes (z.B. Wert eines Objektes oder Pegel an einem digitalen Eingang) innerhalb einer ms können nicht erfasst werden.

In der nachfolgenden Tabelle finden Sie eine Übersicht der Zykluszeiten der verschiedenen Prozesse.

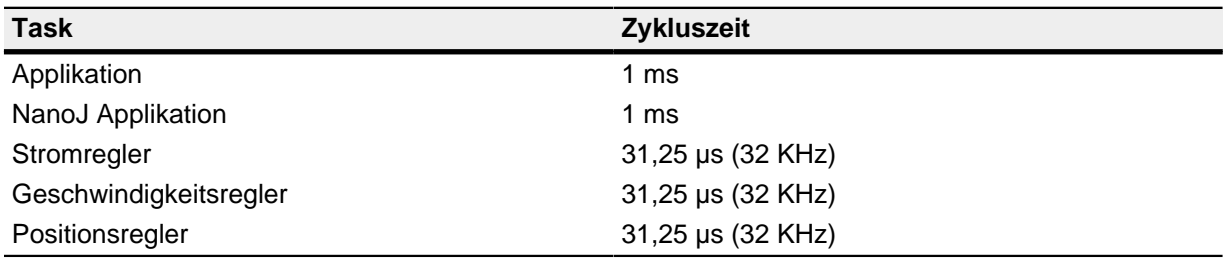

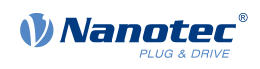

# **6 Betriebsmodi**

# <span id="page-47-0"></span>**6.1 Profile Position**

## **6.1.1 Besonderheit USB**

# $($  i

**Hinweis**

Da diese Steuerung nicht mit einem Feldbus ausgestattet ist, ist der nachfolgende Betriebsmodus nur mit einem NanoJ-Programm nutzbar.

Weitere Hinweise zur Programmierung und Benutzung eines NanoJ-Programms findet sich im Kapitel **[Programmierung mit NanoJ](#page-95-0)**.

# **6.1.2 Übersicht**

#### **Beschreibung**

Der Profile Position Mode dient dazu, Positionen relativ zur letzten Zielposition oder absolut zur letzten Referenzposition anzufahren. Während der Bewegung werden Grenzwerte für die Geschwindigkeit, Anfahr- und Bremsbeschleunigung und Rucke berücksichtigt.

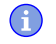

### **Hinweis**

In diesem Modus sind die Endschalter und damit die Toleranzbänder aktiv. Für weitere Informationen zu den Endschaltern, siehe **[Begrenzung des Bewegungsbereichs](#page-45-0)**.

#### **Aktivierung**

Um den Modus zu aktivieren, muss im Objekt **[6060](#page-219-0)**h (Modes Of Operation) der Wert "1" gesetzt werden (siehe "**[CiA 402 Power State Machine](#page-37-0)**").

### **Controlword**

Folgende Bits im Objekt **[6040](#page-206-0)**h (Controlword) haben eine gesonderte Funktion:

- Bit 4 startet einen Fahrauftrag. Dieser wird bei einem Übergang von "0" nach "1" übernommen.
- Bit 5: Ist dieses Bit auf "1" gesetzt, wird ein durch Bit 4 ausgelöster Fahrauftrag sofort ausgeführt. Ist es auf "0" gesetzt, wird der gerade ausgeführte Fahrauftrag zu Ende gefahren und erst im Anschluss der nächste Fahrauftrag gestartet.
- Bit 6: Bei "0" ist die Zielposition (**[607A](#page-228-0)**h) absolut und bei "1" ist die Zielposition relativ. Die Referenzposition ist abhängig von den Bits 0 und 1 des Objekts **[60F2](#page-247-1)**h.
- Bit 8 (Halt): Ist dieses Bit auf "1" gesetzt, bleibt der Motor stehen. Bei einem Übergang von "1" auf "0" beschleunigt der Motor mit der eingestellten Startrampe bis zur Zielgeschwindigkeit. Bei einem Übergang von "0" auf "1" bremst der Motor ab und bleibt stehen. Die Bremsbeschleunigung ist dabei abhängig von der Einstellung des "Halt Option Code" im Objekt **[605D](#page-217-1)**h.
- Bit 9 (Change on setpoint): Ist dieses Bit gesetzt, wird die Geschwindigkeit erst beim Erreichen der ersten Zielposition geändert. Das bedeutet, dass vor Erreichen des ersten Ziels keine Bremsung durchgeführt wird, da der Motor auf dieser Position nicht stehen bleiben soll.

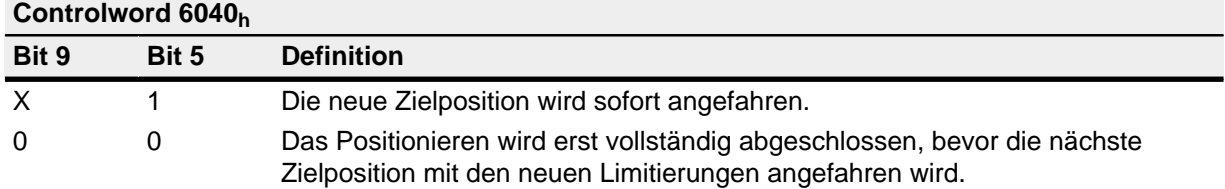

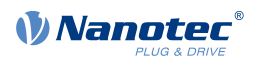

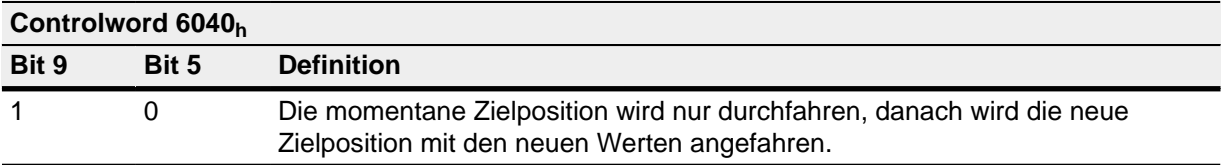

Siehe dazu das Bild in "**[Setzen von Fahrbefehlen](#page-48-0)**".

### $\bigodot$

# **Hinweis**

Das Bit 9 im Controlword wird ignoriert, wenn die Rampengeschwindigkeit im Zielpunkt unterschritten wird. In diesem Fall müsste die Steuerung zurücksetzen und Anlauf nehmen, um die Vorgabe zu erreichen.

#### **Statusword**

Folgende Bits im Objekt **[6041](#page-207-0)**h (Statusword) haben eine gesonderte Funktion:

- Bit 10 (Target Reached): Dieses Bit ist auf "1" gesetzt, wenn das letzte Ziel erreicht wurde und der Motor eine vorgegebene Zeit (**[6068](#page-223-0)**h) innerhalb eines Toleranzfensters (**[6067](#page-223-1)**h) steht.
- Bit 11: Limit überschritten: Die Sollposition über- oder unterschreitet die in [607D](#page-230-0)<sub>h</sub> eingegebenen Grenzwerte.
- Bit 12 (Set-point acknowledge): Dieses Bit bestätigt den Erhalt eines neuen und gültigen Zielpunktes. Es wird synchron zu dem Bit "New set-point" im Controlword gesetzt und zurückgesetzt.

Eine Ausnahme besteht, wenn eine neue Fahrt gestartet wird, während eine andere noch nicht abgeschlossen ist, und die nächste Fahrt erst nach dem Abschluss der ersten Fahrt ausgeführt werden soll. In diesem Fall wird das Bit erst zurückgesetzt, wenn der Befehl angenommen wurde und die Steuerung bereit ist, neue Fahrbefehle auszuführen. Wird ein neuer Fahrauftrag gesendet, obwohl dieses Bit noch gesetzt ist, wird der neueste Fahrauftrag ignoriert. Das Bit wird nicht gesetzt, wenn eine der folgenden Bedingungen erfüllt ist:

• Die neue Zielposition kann unter Einhaltung aller Randbedingungen nicht mehr erreicht werden.

- Es wird bereits eine Zielposition angefahren und zudem ist bereits eine Zielposition vorgegeben. Eine neue Zielposition lässt sich erst vorgeben, nachdem die aktuelle Positionierung abgeschlossen ist.
- Bit 13 (Following Error): Dieses Bit wird im Closed Loop-Betrieb gesetzt, wenn der Schleppfehler größer als die eingestellten Grenzen ist (**[6065](#page-221-0)**h (Following Error Window) und **[6066](#page-222-0)**h (Following Error Time Out)).

# <span id="page-48-0"></span>**6.1.3 Setzen von Fahrbefehlen**

#### **Fahrbefehl**

In Objekt **[607A](#page-228-0)**h (Target Position) wird die neue Zielposition in Benutzereinheiten angegeben (siehe "**[Benutzerdefinierte Einheiten](#page-42-0)**"). Anschließend wird mit dem Setzen von Bit 4 im Objekt **[6040](#page-206-0)**<sup>h</sup> (Controlword) der Fahrbefehl ausgelöst. Wenn die Zielposition gültig ist, antwortet die Steuerung mit Bit 12 im Objekt **[6041](#page-207-0)**h (Statusword) und beginnt die Positionierfahrt. Sobald die Position erreicht ist, wird im Statusword das Bit 10 auf "1" gesetzt.

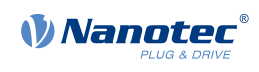

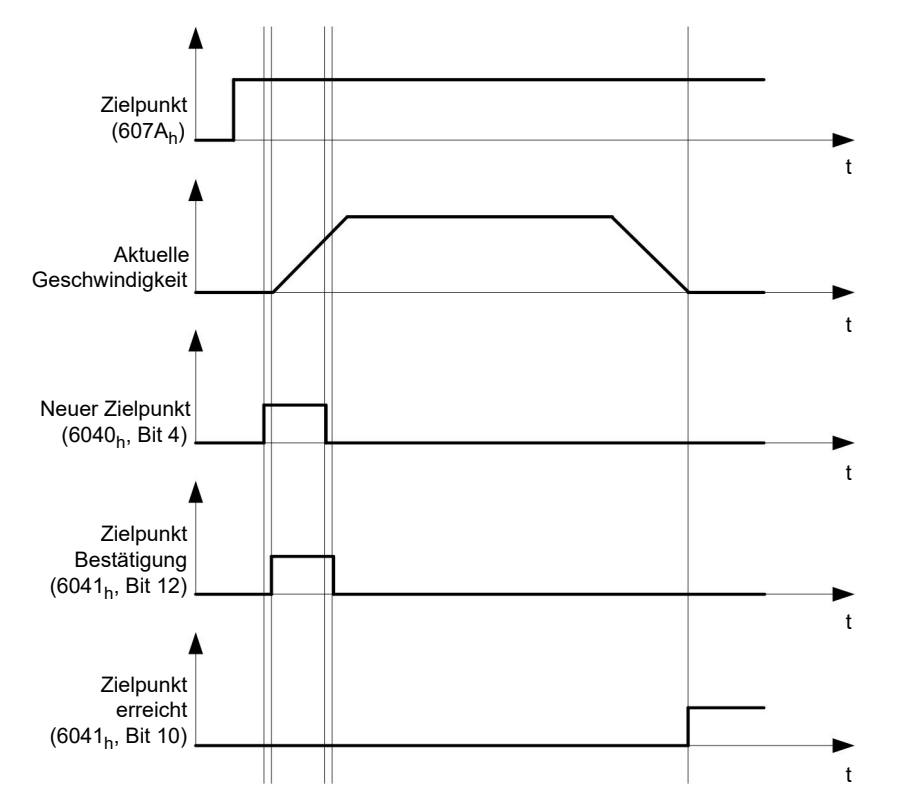

Die Steuerung kann das Bit 4 im Objekt **[6040](#page-206-0)**h (Controlword) auch selbstständig zurücksetzen. Das wird mit den Bits 4 und 5 des Objektes **[60F2](#page-247-1)**h eingestellt.

#### **Weitere Fahrbefehle**

Bit 12 im Objekt **[6041](#page-207-0)**h (Statusword, Set-point acknowledge) fällt auf "0", falls ein weiterer Fahrbefehl zwischengespeichert werden kann (siehe Zeitpunkt 1 im nachfolgenden Bild). Solange eine Zielposition angefahren wird, lässt sich eine zweite Zielposition vorbereitend an die Steuerung übergeben. Dabei können alle Parameter - wie Geschwindigkeit, Beschleunigung, Bremsbeschleunigung usw. - neu gesetzt werden (Zeitpunkt 2). Ist der Zwischenspeicher wieder leer, lässt sich der nächste Zeitpunkt einreihen (Zeitpunkt 3).

Sollte der Zwischenspeicher schon voll sein, wird ein neuer Zielpunkt ignoriert (Zeitpunkt 4). Wird Bit 5 im Objekt **[6040](#page-206-0)**h (Controlword, Bit: "Change Set-Point Immediately") gesetzt, arbeitet die Steuerung ohne den Zwischenspeicher, neue Fahrbefehle werden direkt umgesetzt (Zeitpunkt 5).

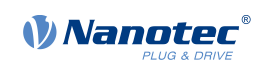

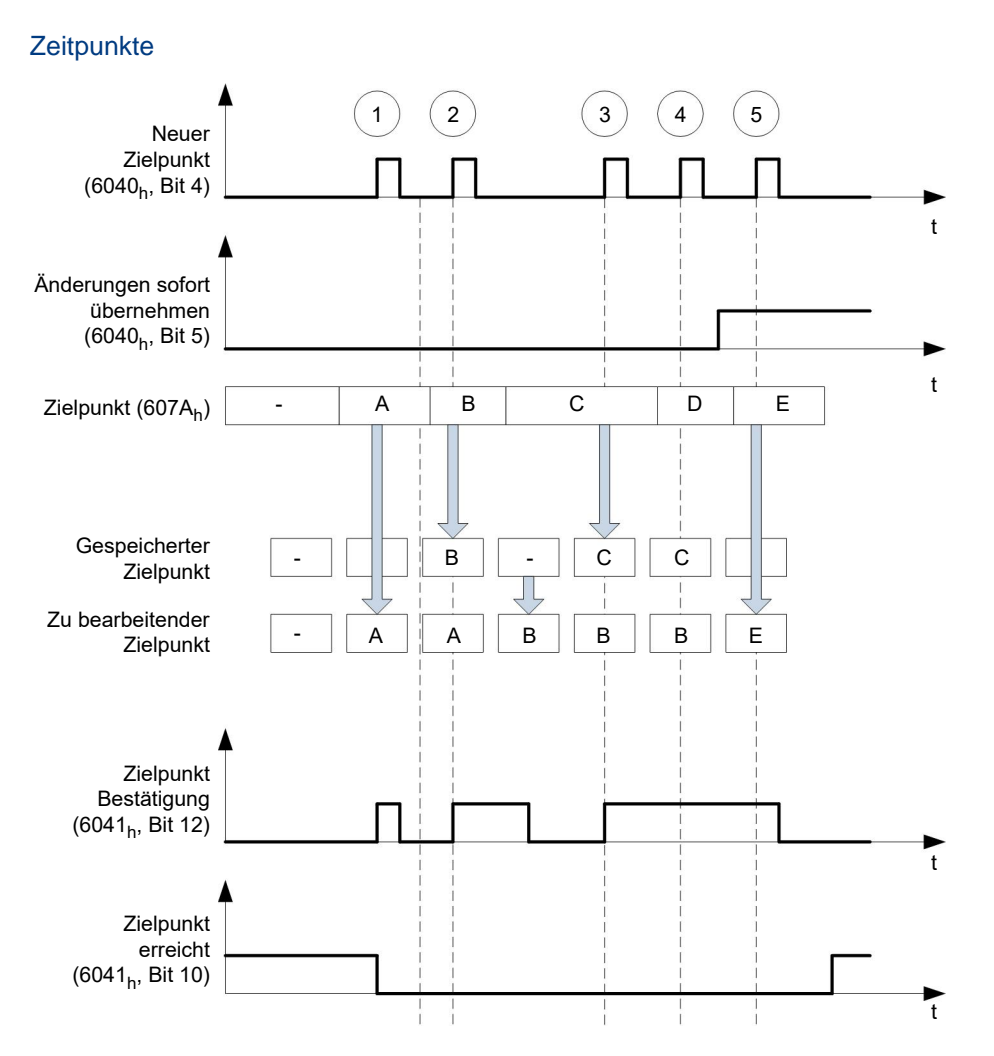

#### Übergangsprozedur für zweite Zielposition

Die folgende Grafik zeigt die Übergangsprozedur für die zweite Zielposition, während die erste Zielposition angefahren wird. In dieser Abbildung ist Bit 5 von Objekt **[6040](#page-206-0)**h (Controlword) auf "1" gesetzt, der neue Zielwert wird demnach sofort übernommen.

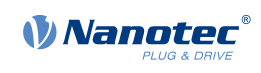

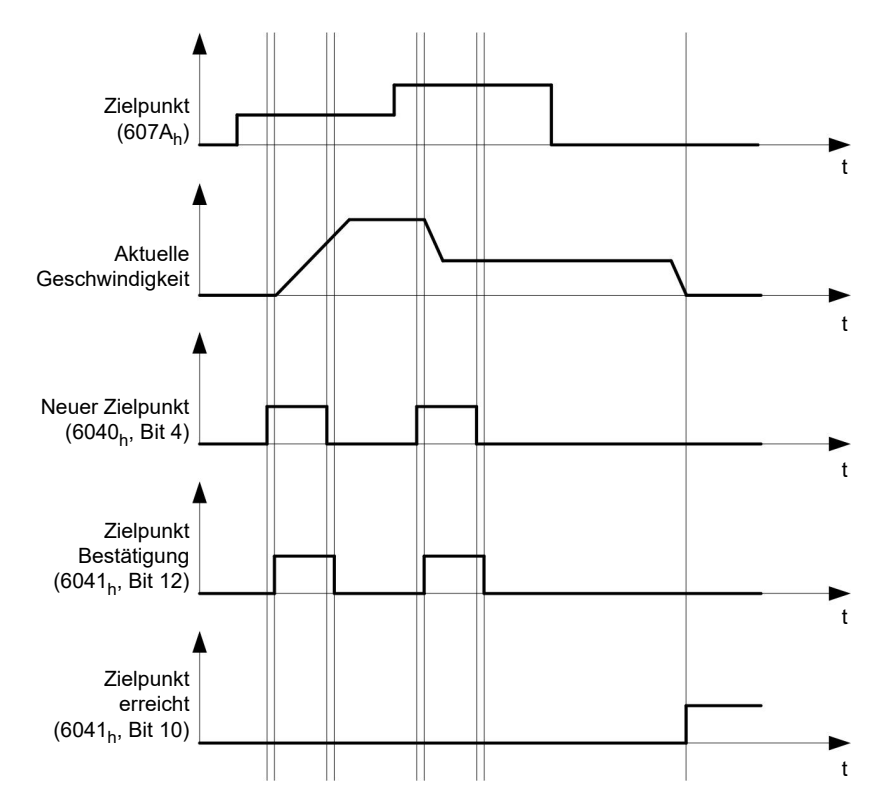

#### Möglichkeiten zum Anfahren einer Zielposition

Ist Bit 9 in Objekt **[6040](#page-206-0)**h (Controlword) gleich "0", wird die momentane Zielposition erst vollständig angefahren. In diesem Beispiel ist die Endgeschwindigkeit (**[6082](#page-232-1)**h) der ersten Zielposition gleich Null. Wird Bit 9 auf "1" gesetzt, wird die Profilgeschwindigkeit (**[6081](#page-232-0)**h) gehalten, bis die Zielposition erreicht wurde; erst ab dann gelten die neuen Randbedingungen.

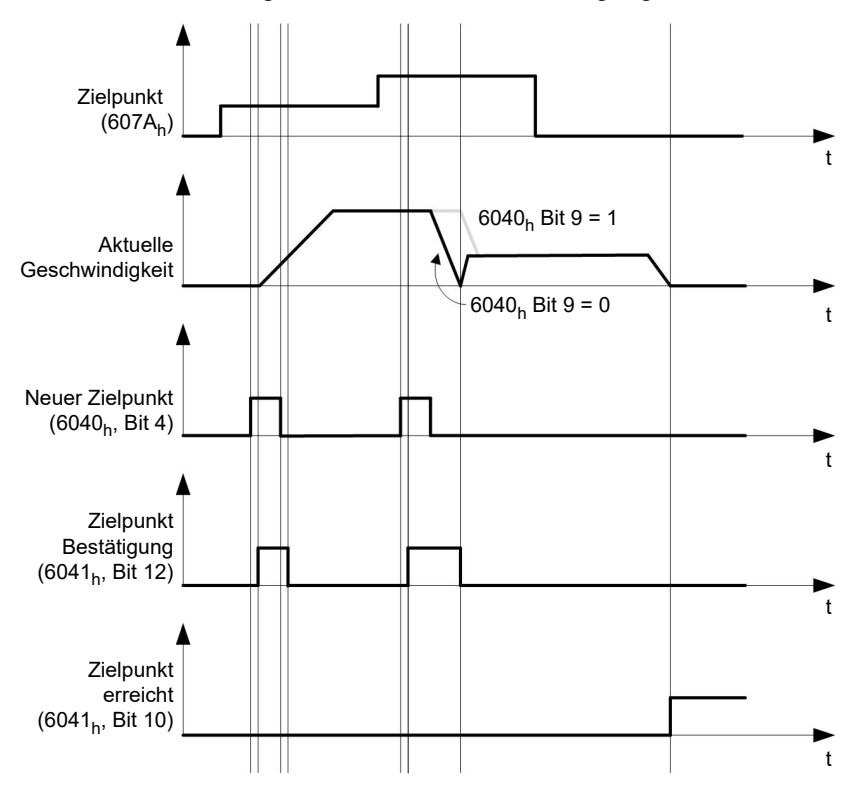

#### Mögliche Kombinationen von Fahrbefehlen

Um eine bessere Übersicht für die Fahrbefehle zu bekommen, werden in diesem Kapitel Kombinationen von Fahrbefehlen aufgelistet und dargestellt.

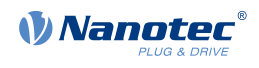

Die nachfolgenden Bilder setzen voraus:

- Ein Doppelpfeil markiert einen neuen Fahrbefehl.
- Der erste Fahrbefehl am Start ist immer ein absoluter Fahrbefehl auf die Position 1100.
- Die zweite Bewegung wird mit einer niedrigeren Geschwindigkeit durchgeführt, um einen übersichtlicher dargestellten Graphen zu erhalten.

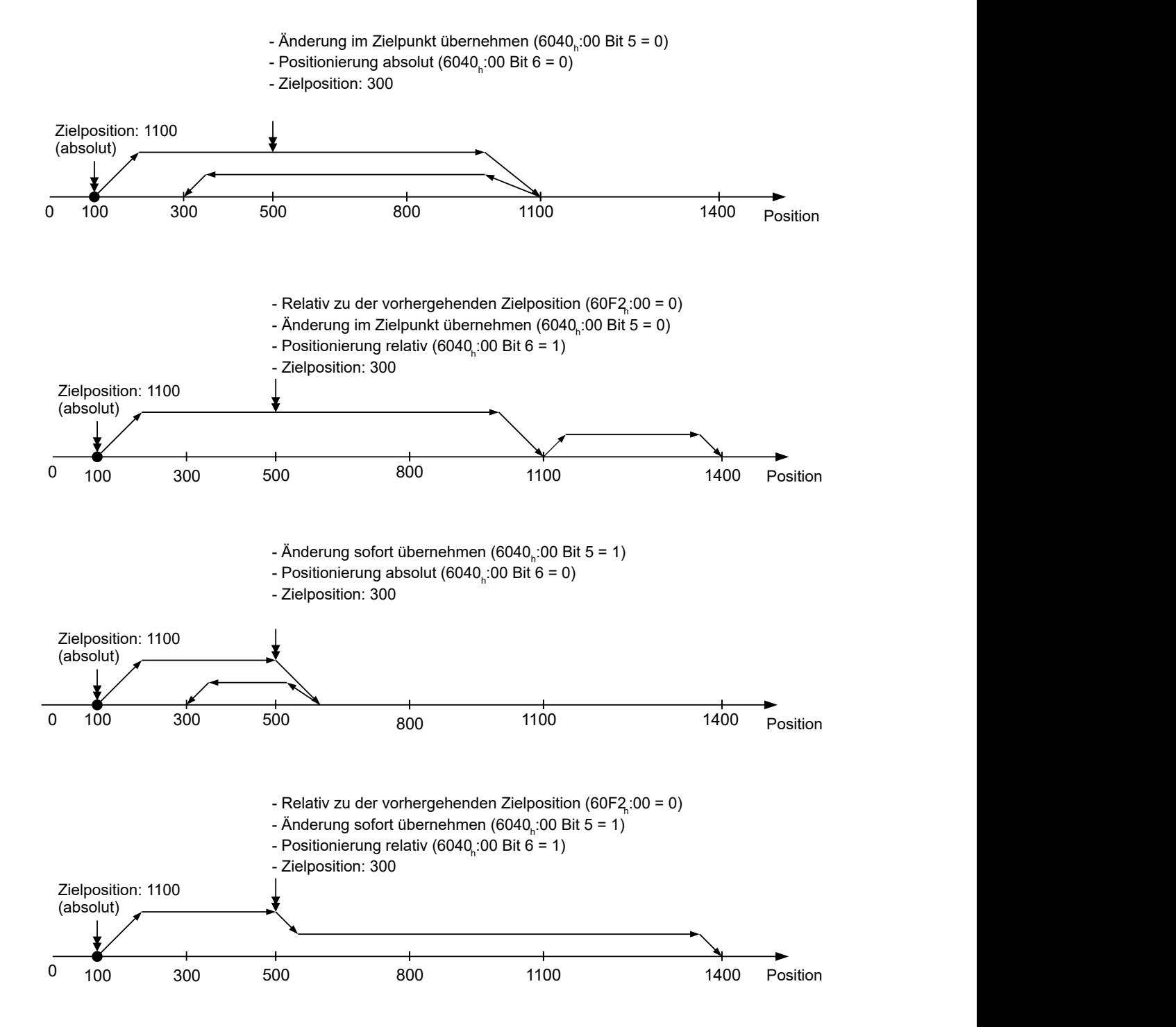

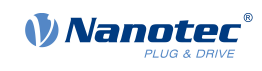

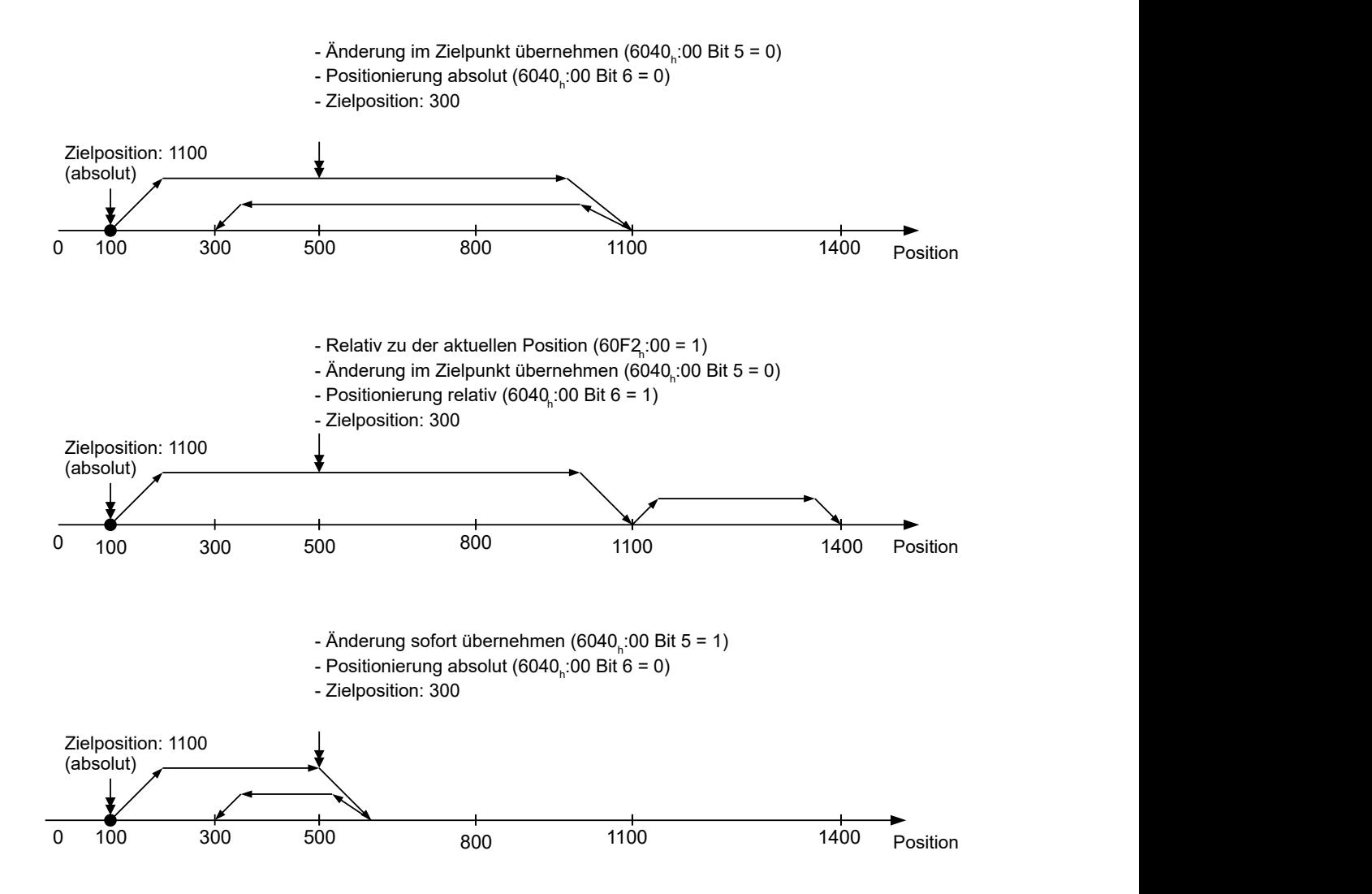

# **6.1.4 Genauigkeitsverlust bei Relativbewegungen**

Beim Verketten von relativen Bewegungen kann es zu einem Verlust an Genauigkeit kommen, sollte die Endgeschwindigkeit nicht auf Null gesetzt sein. Die folgende Grafik zeigt, aus welchen Grund.

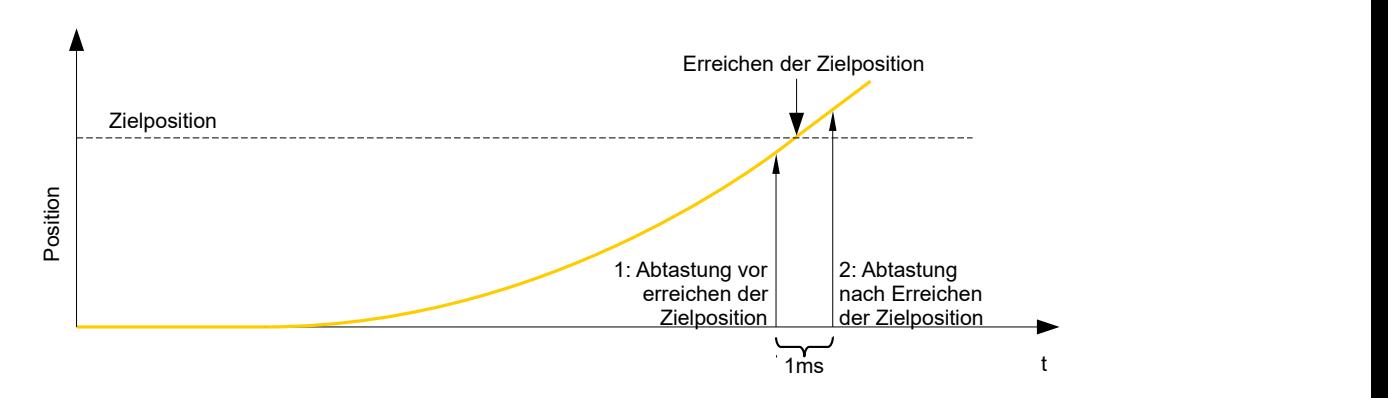

Die aktuelle Position wird einmal pro Millisekunde abgetastet. Es kann passieren, dass die Zielposition zwischen zwei Abtastungen erreicht wird. Im Falle einer Endgeschwindigkeit ungleich Null wird die Abtastung nach Erreichen der Zielposition als Grundlage für die nachfolgende Bewegung als Offset herangezogen. Demzufolge kann die nachfolgende Bewegung etwas weiter gehen, als erwartet.

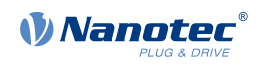

# **6.1.5 Randbedingungen für eine Positionierfahrt**

### **Objekteinträge**

Die Randbedingungen für die gefahrene Position lassen sich in folgenden Einträgen des Objektverzeichnisses einstellen:

- **[607A](#page-228-0)**h (Target Position): vorgesehene Zielposition
- **[607D](#page-230-0)**h (Software Position Limit): Definition der Endanschläge (siehe Kapitel **[Software-Endschalter](#page-45-1)**)
- **[607C](#page-230-1)**h (Home Offset): Gibt die Differenz zwischen Null-Position der Steuerung und dem Referenzpunkt der Maschine in **[benutzerdefinierten Einheiten](#page-42-0)** an. (siehe "**[Homing](#page-63-0)**")
- **[607B](#page-229-0)**<sub>h</sub> (Position Range Limit): Grenzen einer Modulo-Operation zur Nachbildung einer endlosen Rotationsachse
- **[607E](#page-231-0)**h (Polarity): Drehrichtung
- **[6081](#page-232-0)**h (Profile Velocity): maximale Geschwindigkeit, mit der die Position angefahren werden soll
- **[6082](#page-232-1)**h (End Velocity): Geschwindigkeit beim Erreichen der Zielposition
- **[6083](#page-233-0)**h (Profile Acceleration): gewünschte Anfahrbeschleunigung
- **[6084](#page-233-1)**h (Profile deceleration): gewünschte Bremsbeschleunigung
- **[6085](#page-234-0)**h (Quick Stop Deceleration): Nothalt-Bremsbeschleunigung im Falle des Zustandes "Quick stop active" der "CiA 402 Power State machine"
- **[6086](#page-234-1)**h (Motion Profile Type): Typ der zu fahrenden Rampe; ist der Wert "0", wird der Ruck nicht limitiert, ist der Wert "3", werden die Werte von  $60A4<sub>h</sub>:1<sub>h</sub>$ - 4<sub>h</sub> als Limitierungen des Rucks gesetzt.
- **[60C5](#page-246-0)**h (Max Acceleration): die maximale Beschleunigung, die beim Anfahren der Endposition nicht überschritten werden darf
- **[60C6](#page-247-0)**h (Max Deceleration): die maximale Bremsbeschleunigung, die beim Anfahren der Endposition nicht überschritten werden darf
- **[60A4](#page-240-1)**h (Profile Jerk), Subindex 01h bis 04h: Objekte zur Beschreibung der Grenzwerte für den Ruck.
- **[60F2](#page-247-1)**h (Positioning Option Code): definiert das Positionierverhalten

#### **Objekte für die Positionierfahrt**

Die nachfolgende Grafik zeigt die beteiligten Objekte für die Randbedingungen der Positionierfahrt.

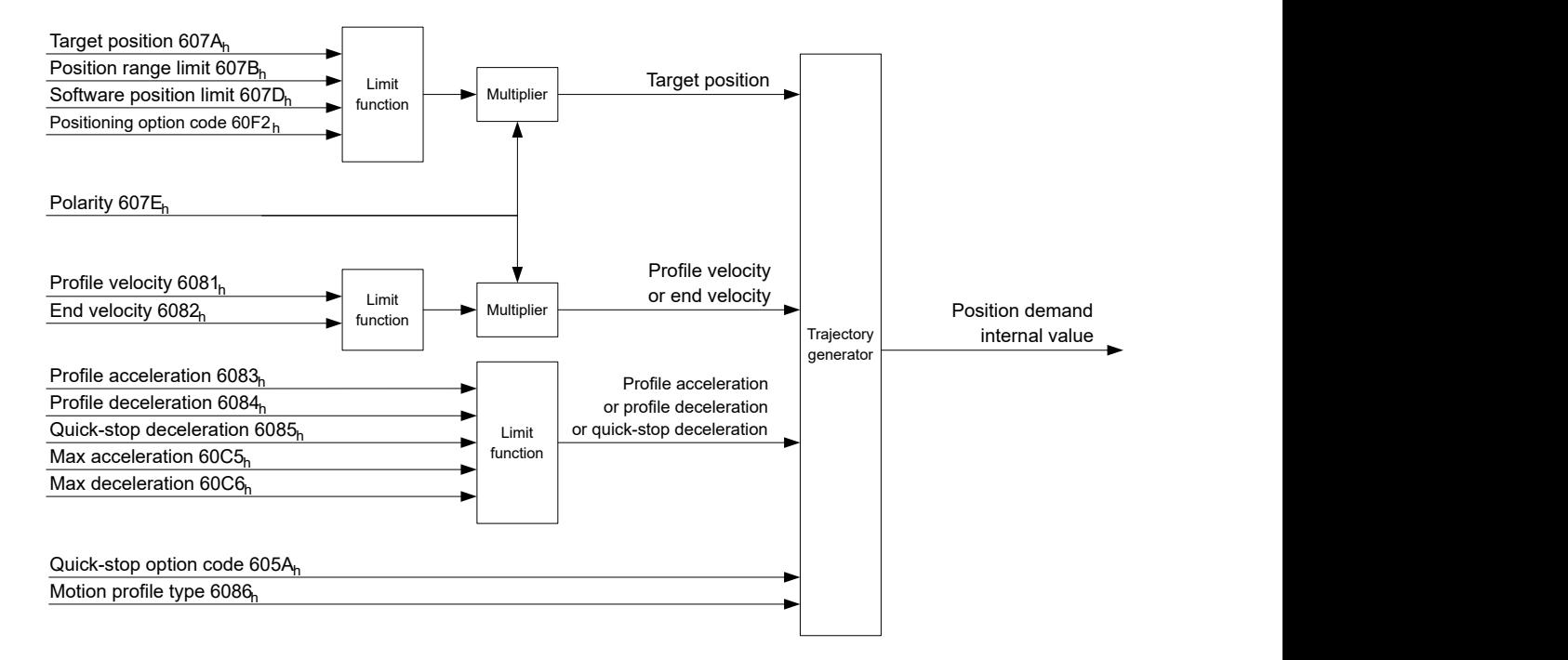

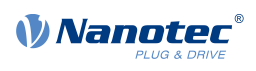

#### **Parameter für die Zielposition**

Nachfolgende Grafik zeigt eine Übersicht über die Parameter, die für das Anfahren einer Zielposition angewendet werden (Abbildung nicht maßstabsgerecht).

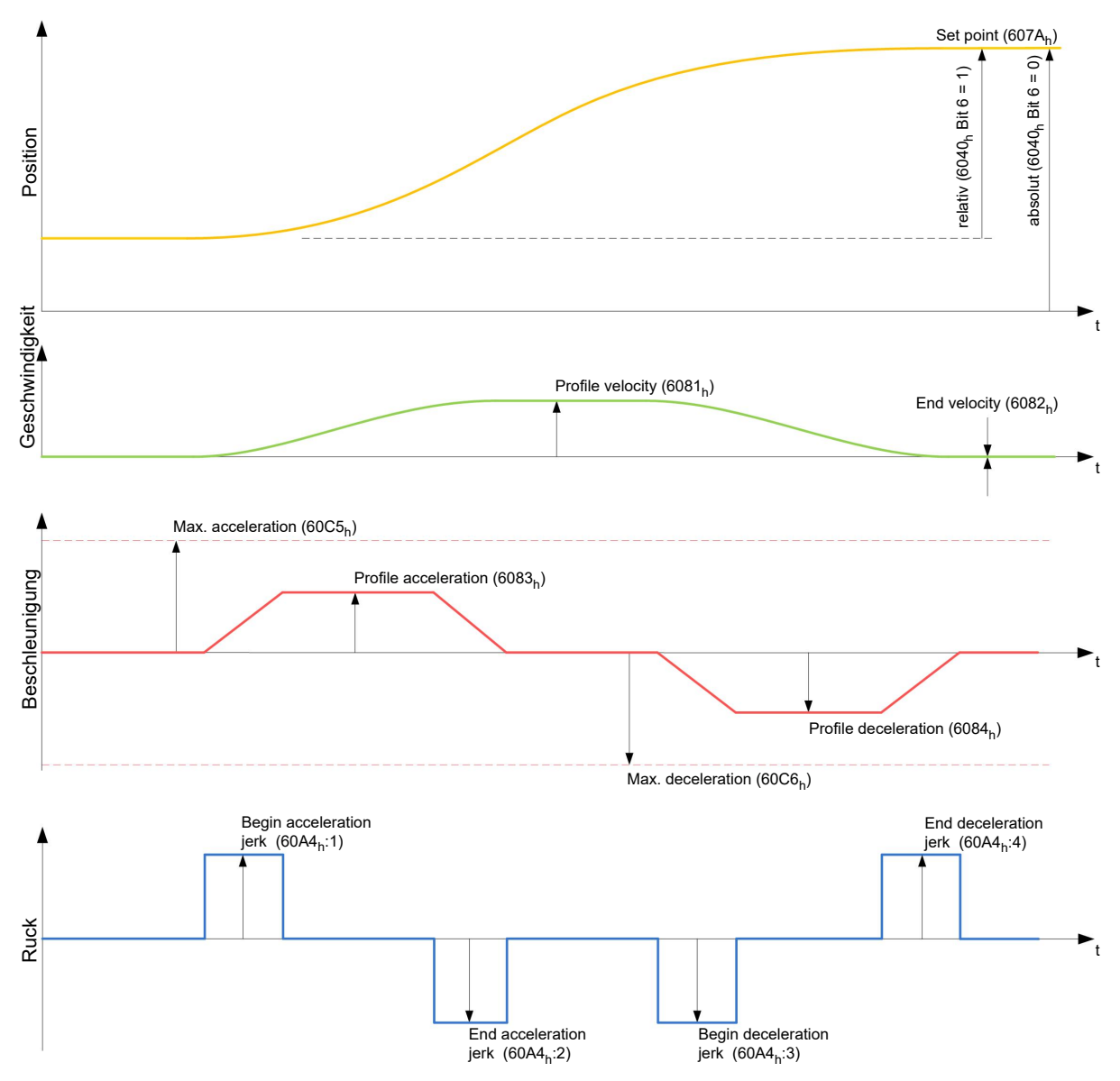

### **6.1.6 Ruck-begrenzter und nicht ruck-begrenzter Modus**

#### **Beschreibung**

Es wird grundsätzlich zwischen den Modi "ruck-begrenzt" und "nicht ruck-begrenzt" unterschieden.

#### **Ruck-begrenzter Modus**

Eine ruck-begrenzte Positionierung lässt sich erreichen, indem das Objekt **[6086](#page-234-1)**h auf "3" gesetzt wird. Damit werden die Einträge für die Rucke im Subindex :1<sub>h</sub> - 4<sub>h</sub> vom Objekt [60A4](#page-240-1) gültig.

#### **Nicht ruck-begrenzter Modus**

Eine "nicht ruck-begrenzte" Rampe wird gefahren wenn der Eintrag im Objekt **[6086](#page-234-1)**h auf "0" gesetzt wird (Standard-Einstellung).

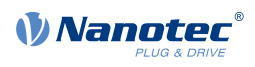

# <span id="page-56-0"></span>**6.2 Velocity**

### **6.2.1 Besonderheit USB**

```
\left( \begin{smallmatrix} + & \cdot \end{smallmatrix} \right)
```
**Hinweis**

Da diese Steuerung nicht mit einem Feldbus ausgestattet ist, ist der nachfolgende Betriebsmodus nur mit einem NanoJ-Programm nutzbar.

Weitere Hinweise zur Programmierung und Benutzung eines NanoJ-Programms findet sich im Kapitel **[Programmierung mit NanoJ](#page-95-0)**.

### **6.2.2 Beschreibung**

Dieser Modus betreibt den Motor unter Vorgabe einer Zielgeschwindigkeit ähnlich einem Frequenzumrichter. Im Gegensatz zum Profile Velocity Mode erlaubt dieser Modus nicht, ruckbegrenzte Rampen auszuwählen.

 $\bigoplus$ 

#### **Hinweis**

In diesem Modus sind die Endschalter und damit die Toleranzbänder aktiv. Für weitere Informationen zu den Endschaltern, siehe **[Begrenzung des Bewegungsbereichs](#page-45-0)**.

### **6.2.3 Aktivierung**

Um den Modus zu aktivieren, muss im Objekt **[6060](#page-219-0)**h (Modes Of Operation) der Wert "2" gesetzt werden (siehe **[CiA 402 Power State Machine](#page-37-0)**).

#### **6.2.4 Controlword**

Folgende Bits im Objekt **[6040](#page-206-0)**h (Controlword) haben eine gesonderte Funktion:

• Bit 8 (Halt): Ist dieses Bit auf "1" gesetzt bleibt der Motor stehen. Bei einem Übergang von "1" auf "0" beschleunigt der Motor mit der eingestellten Beschleunigungsrampe bis zur Zielgeschwindigkeit. Bei einem Übergang von "0" auf "1" bremst der Motor entsprechend der Bremsrampe ab und bleibt stehen.

### **6.2.5 Statusword**

Folgende Bits im Objekt **[6041](#page-207-0)**h (Statusword) haben eine gesonderte Funktion:

• Bit 11: Limit überschritten: Die Zielgeschwindigkeit über- oder unterschreitet die eingegebenen Grenzwerte.

#### **6.2.6 Objekteinträge**

Folgende Objekte sind zur Steuerung dieses Modus erforderlich:

- **[604C](#page-214-0)**h (Dimension Factor): Hier wird die Einheit der Geschwindigkeitsangaben für die nachfolgenden Objekte festgelegt. Werden die Subindizes 1 und 2 auf den Wert "1" eingestellt, erfolgt die Geschwindigkeitsangabe in Umdrehungen pro Minute. Sonst enthält der Subindex 1 den Multiplikator und der Subindex 2 den Divisor des Bruches, mit dem Geschwindigkeitsangaben in Umdrehungen pro Sekunde multipliziert werden, um auf die gewünschte Benutzereinheit zu kommen, siehe **[Benutzerdefinierte Einheiten](#page-42-0)**. Über das Objekt **[2060](#page-142-0)**<sub>h</sub> wird ausgewählt, ob es sich um elektrische (2060<sub>h</sub> = 0) oder mechanische (2060<sub>h</sub> = 1) Umdrehungen handelt.
- **[6042](#page-208-0)**h: Target Velocity.

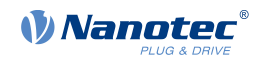

Hier wird die Zielgeschwindigkeit in benutzerdefinierten Einheiten eingestellt.

• **[6048](#page-211-0)**h: Velocity Acceleration Dieses Objekt definiert die Beschleunigung. Der Subindex 1 enthält dabei die Geschwindigkeitsänderung, der Subindex 2 die zugehörige Zeit in Sekunden. Beides zusammen wird als Beschleunigung verrechnet:

> Delta time (6048<sub>h</sub>:2) VL velocity acceleration =  $\frac{\text{Delta speed (6048}_{h}:1)}}{\text{Delta time (6049}_{h}:1)}$

• **[6049](#page-212-0)**h (Velocity Deceleration):

Dieses Objekt definiert die Verzögerung (Bremsrampe). Die Subindizes sind dabei so aufgebaut, wie im Objekt **[6048](#page-211-0)**h beschrieben, die Geschwindigkeitsänderung ist mit positiven Vorzeichen anzugeben.

• **[6046](#page-210-0)**h (Velocity Min Max Amount): In diesem Objekt werden die Limitierungen der Zielgeschwindigkeiten angegeben. In **[6046](#page-210-0)**h:1h wird die minimale Geschwindigkeit eingestellt. Unterschreitet die Zielgeschwindigkeit (**[6042](#page-208-0)**h) die Minimalgeschwindigkeit, wird der Wert auf die Minimalgeschwindigkeit **[6046](#page-210-0)**h:1<sup>h</sup> begrenzt.

In **[6046](#page-210-0)**h:2h wird die maximale Geschwindigkeit eingestellt. Überschreitet die Zielgeschwindigkeit (**[6042](#page-208-0)**h) die Maximalgeschwindigkeit, wird der Wert auf die Maximalgeschwindigkeit **[6046](#page-210-0)**h:2<sup>h</sup> begrenzt.

• **[604A](#page-213-0)**h (Velocity Quick Stop): Mit diesem Objekt kann die Schnellstopp-Rampe eingestellt werden. Die Subindizes 1 und 2 sind dabei identisch wie bei Objekt **[6048](#page-211-0)**h beschrieben.

Folgende Objekte können zur Kontrolle der Funktion genutzt werden:

- **[6043](#page-209-0)**h (Vl Velocity Demand)
- **[6044](#page-209-1)**h (Vl Velocity Actual Value)

#### **Geschwindigkeiten im Velocity Mode**

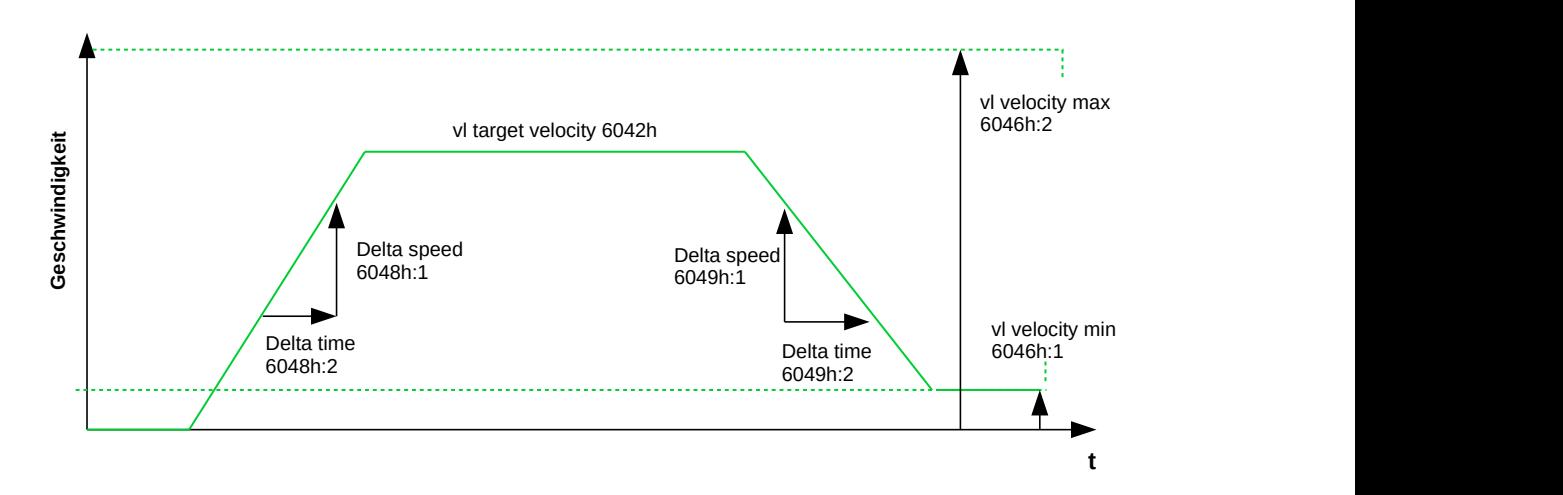

#### **Objekte für den Velocity Mode**

Der Rampengenerator folgt der Zielgeschwindigkeit unter Einhaltung der eingestellten Geschwindigkeits- und Beschleunigungsgrenzen. Solange eine Begrenzung aktiv ist, wird das Bit 11 im Objekt **[6041](#page-207-0)**h gesetzt (internal limit active).

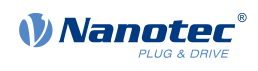

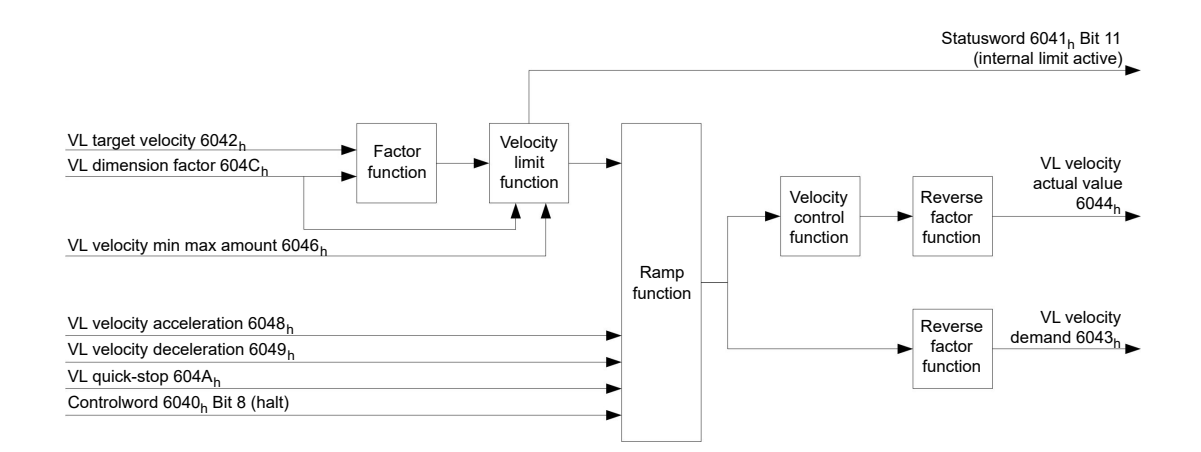

# <span id="page-58-0"></span>**6.3 Profile Velocity**

# **6.3.1 Besonderheit USB**

A **Hinweis** Da diese Steuerung nicht mit einem Feldbus ausgestattet ist, ist der nachfolgende Betriebsmodus nur mit einem NanoJ-Programm nutzbar.

Weitere Hinweise zur Programmierung und Benutzung eines NanoJ-Programms findet sich im Kapitel **[Programmierung mit NanoJ](#page-95-0)**.

### **6.3.2 Beschreibung**

Dieser Modus betreibt den Motor im Geschwindigkeitsmodus mit erweiterten (ruck-limitierten) Rampen.

O **Hinweis** In diesem Modus sind die Endschalter und damit die Toleranzbänder aktiv. Für weitere Informationen zu den Endschaltern, siehe **[Begrenzung des Bewegungsbereichs](#page-45-0)**.

### **6.3.3 Aktivierung**

Um den Modus zu aktivieren, muss im Objekt **[6060](#page-219-0)**h (Modes Of Operation) der Wert "3" gesetzt werden (siehe "**[CiA 402 Power State Machine](#page-37-0)**").

#### **6.3.4 Controlword**

Folgende Bits im Objekt **[6040](#page-206-0)**h (Controlword) haben eine gesonderte Funktion:

• Bit 8 (Halt): Ist dieses Bit auf "1" gesetzt, bleibt der Motor stehen. Bei einem Übergang von "1" auf "0" beschleunigt der Motor mit der eingestellten Startrampe bis zur Zielgeschwindigkeit. Bei einem Übergang von "0" auf "1" bremst der Motor ab und bleibt stehen.

#### **6.3.5 Statusword**

Folgende Bits im Objekt **[6041](#page-207-0)**h (Statusword) haben eine gesonderte Funktion:

• Bit 10 (Zielgeschwindigkeit erreicht; Target Reached): Dieses Bit gibt in Kombination mit dem Bit 8 im Controlword an, ob die Zielgeschwindigkeit erreicht ist, gebremst wird oder der Motor steht (siehe Tabelle).

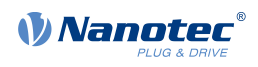

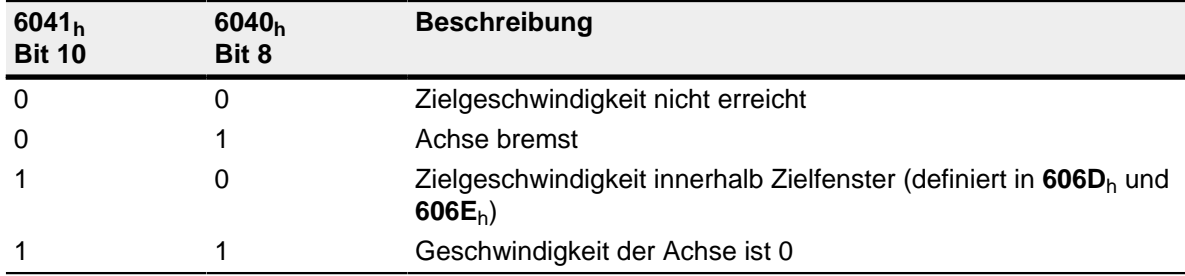

# **6.3.6 Objekteinträge**

Folgende Objekte sind zur Steuerung dieses Modus erforderlich:

- **[606B](#page-224-0)**<sub>h</sub> (Velocity Demand Value): Dieses Objekt enthält die Ausgabe des Rampengenerators, die gleichzeitig der Vorgabewert für den Geschwindigkeitsregler ist.
- **[606C](#page-224-1)**h (Velocity Actual Value): Gibt die aktuelle Istgeschwindigkeit an.
- **[606D](#page-225-0)**h (Velocity Window): Dieser Wert gibt an, wie stark die tatsächliche Geschwindigkeit von der Sollgeschwindigkeit abweichen darf, damit das Bit 10 (Zielgeschwindigkeit erreicht; Target Reached") im Objekt **[6041](#page-207-0)**<sup>h</sup> (Statusword) auf "1" gesetzt ist.
- **[606E](#page-225-1)**h (Velocity Window Time): Dieses Objekt gibt an, wie lange die reale Geschwindigkeit und die Sollgeschwindigkeit nahe beieinander liegen müssen (siehe **[606D](#page-225-0)**h "Velocity Window"), damit Bit 10 "Zielgeschwindigkeit erreicht" im Objekt **[6041](#page-207-0)**h (Statusword) auf "1" gesetzt wird.
- **[607E](#page-231-0)**h (Polarity): Wird hier Bit 6 auf "1" gestellt, wird das Vorzeichen der Zielgeschwindigkeit umgekehrt.
- **[6083](#page-233-0)**h (Profile acceleration): Setzt den Wert für die Beschleunigungsrampe im Velocity Mode.
- **[6084](#page-233-1)**h (Profile Deceleration): Setzt den Wert für die Bremsrampe im Velocity-Mode.
- **[6085](#page-234-0)**h (Quick Stop Deceleration): Setzt den Wert für die Bremsrampe für die Schnellbremsung im Velocity Mode.
- **[6086](#page-234-1)**h (Motion Profile Type): Hier kann der Rampentyp ausgewählt werden ("0" = Trapez-Rampe, "3" = ruck-begrenzte Rampe).
- **[60FF](#page-251-0)**h (Target Velocity): Gibt die zu erreichende Zielgeschwindigkeit an.

# **Objekte im Profile Velocity Mode**

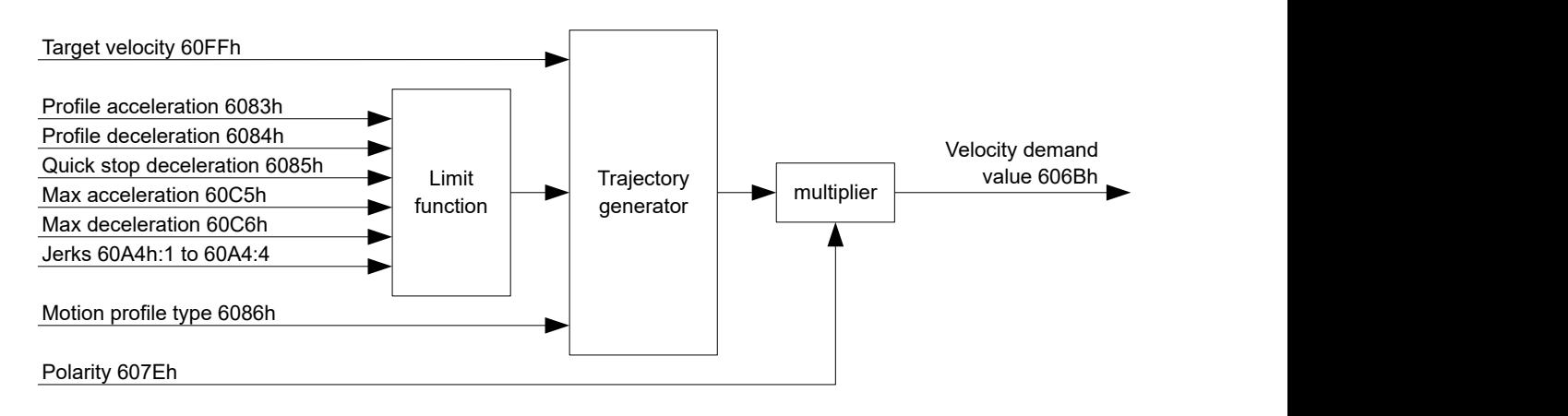

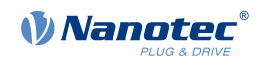

### **Aktivierung**

Nachdem der Modus im Objekt **[6060](#page-219-0)**h (Modes Of Operation) ausgewählt wurde und die "Power State machine" (siehe "**[CiA 402 Power State Machine](#page-37-0)**") auf Operation enabled geschaltet wurde, wird der Motor auf die Zielgeschwindigkeit im Objekt **[60FF](#page-251-0)**h beschleunigt (siehe nachfolgende Bilder). Dabei werden die Geschwindigkeits-, Beschleunigungs- und bei ruck-begrenzten Rampen auch die Ruckgrenzwerte berücksichtigt.

#### **Limitierungen im ruck-limitierten Fall**

Das folgende Bild zeigt die einstellbaren Limitierungen im ruck-limitierten Fall ([6086](#page-234-1)<sub>h</sub> = 3).

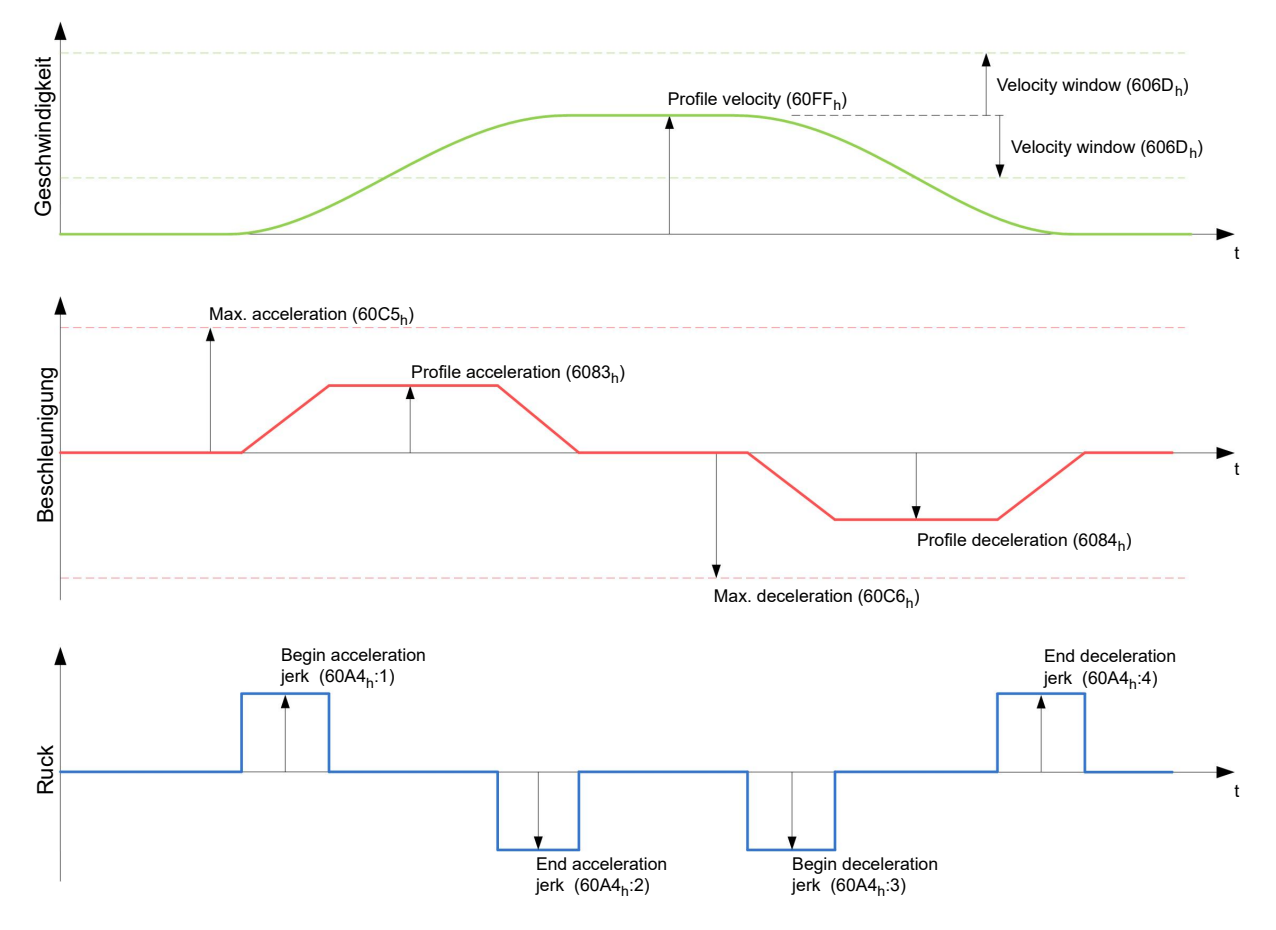

#### **Limitierungen im Trapez-Fall**

Dieses Bild zeigt die einstellbaren Limitierungen für den Trapez-Fall ([6086](#page-234-1)<sub>h</sub> = 0).

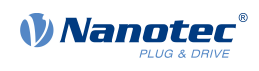

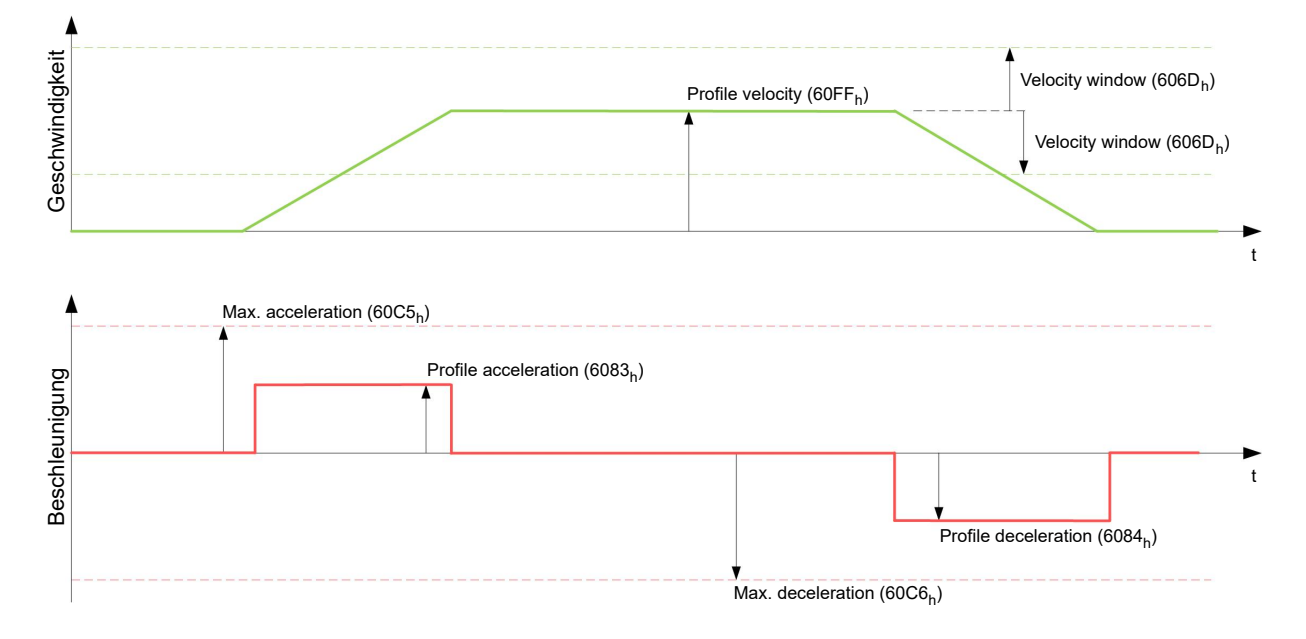

# <span id="page-61-0"></span>**6.4 Profile Torque**

# **6.4.1 Besonderheit USB**

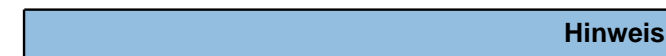

Da diese Steuerung nicht mit einem Feldbus ausgestattet ist, ist der nachfolgende Betriebsmodus nur mit einem NanoJ-Programm nutzbar.

Weitere Hinweise zur Programmierung und Benutzung eines NanoJ-Programms findet sich im Kapitel **[Programmierung mit NanoJ](#page-95-0)**.

# **6.4.2 Beschreibung**

In diesem Modus wird das Drehmoment als Sollwert vorgegeben und über eine Rampenfunktion angefahren.

 $\mathsf{G}$ 

O

# **Hinweis**

Dieser Modus funktioniert, nur wenn der **[Closed Loop](#page-36-0)** aktiviert ist, siehe auch **[Inbetriebnahme](#page-37-2) [Closed Loop](#page-37-2)**.

 $\bigcap$ 

**Hinweis**

In diesem Modus sind die Endschalter und damit die Toleranzbänder aktiv. Für weitere Informationen zu den Endschaltern, siehe **[Begrenzung des Bewegungsbereichs](#page-45-0)**.

# **6.4.3 Aktivierung**

Um den Modus zu aktivieren, muss im Objekt **[6060](#page-219-0)**h (Modes Of Operation) der Wert "4" gesetzt werden (siehe "**[CiA 402 Power State Machine](#page-37-0)**").

# **6.4.4 Controlword**

Folgende Bits im Objekt **[6040](#page-206-0)**h (Controlword) haben eine gesonderte Funktion:

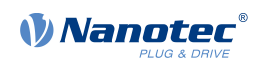

• Bit 8 (Halt): Ist dieses Bit auf "1" gesetzt, bleibt der Motor stehen. Wird dieses Bit von "1" auf "0" gesetzt, wird der Motor den Vorgaben entsprechend angefahren. Beim Setzen von "0" auf "1" wird der Motor unter Berücksichtigung der Vorgabewerte wieder zum Stillstand gebracht.

# **6.4.5 Statusword**

Folgende Bits im Objekt **[6041](#page-207-0)**h (Statusword) haben eine gesonderte Funktion:

• Bit 10 (Target Reached): Dieses Bit gibt in Kombination mit dem Bit 8 des Objekts **[6040](#page-206-0)**<sup>h</sup> (Controlword) an, ob das vorgegebene Drehmoment erreicht ist (siehe nachfolgende Tabelle). Das Ziel gilt als erreicht wenn das Istdrehmoment ( **[6077h Torque Actual Value](#page-228-1)**) eine vorgegebene Zeit (**[203Eh Torque Window Time](#page-136-0)**) innerhalb eines Toleranzfensters (**[203Dh Torque Window](#page-136-1)**) ist.

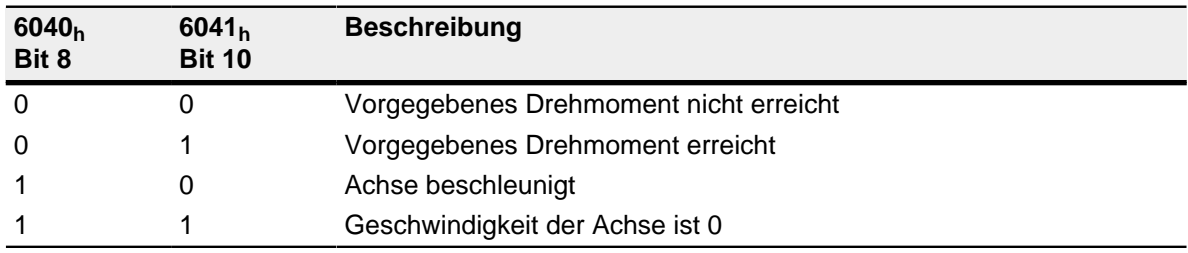

• Bit 11: Limit überschritten: Das Zieldrehmoment (**[6071](#page-226-0)**h) überschreitet das in **[6072](#page-226-1)**h eingegebene maximalen Drehmoment.

# **6.4.6 Objekteinträge**

Alle Werte der folgenden Einträge im Objektverzeichnis sind als Tausendstel des maximalen Drehmoments anzugeben, welches dem Nennstrom (**[203B](#page-133-0)**h:01h) entspricht. Dazu zählen die Objekte:

- **[6071](#page-226-0)**h (Target Torque): Zielvorgabe des Drehmomentes
- **[6072](#page-226-1)**h (Max Torque): Maximales Drehmoment während der gesamten Rampe (Beschleunigen, Drehmoment halten, Abbremsen)
- **[6074](#page-227-0)**h (Torque Demand): Momentaner Ausgabewert des Rampengenerators (Drehmoment) für den Regler
- **[6087](#page-235-1)**h (Torque Slope): Max. Änderung des Drehmoments pro Sekunde
- $(1)$

**Hinweis**

Diese Werte sind nicht limitiert auf 100% des Nennstroms (**[203B](#page-133-0)**h:01h). Drehmomentwerte höher als das Nenndrehmoment (generiert von dem Nennstrom) können erreicht werden, wenn die Maximaldauer des Spitzenstroms (**[203B](#page-133-0)**h:02h) gesetzt wird (siehe **[I2t Motor-Überlastungsschutz](#page-88-0)** ). Alle Drehmoment-Objekte werden von dem Spitzenstrom limitiert.

Die folgenden Objekte werden zudem für diesen Operationsmodus benötigt:

• **[3202](#page-165-0)**h Bit 5 (Motor Drive Submode Select): Ist dieses Bit auf "0" gesetzt, wird der Antriebsregler im Drehmoment-begrenzten Velocity Mode betrieben, d.h. die maximale Geschwindigkeit kann in Objekt **[2032](#page-126-0)**h begrenzt werden und der Regler kann im Feldschwächebetrieb arbeiten. Wird dieses Bit auf "1" gesetzt, arbeitet der Regler im ("Real") Torque Mode, die maximale Geschwindigkeit kann hier nicht begrenzt werden und der Feldschwächebetrieb ist nicht möglich.

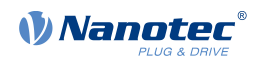

#### **Objekte des Rampengenerators**

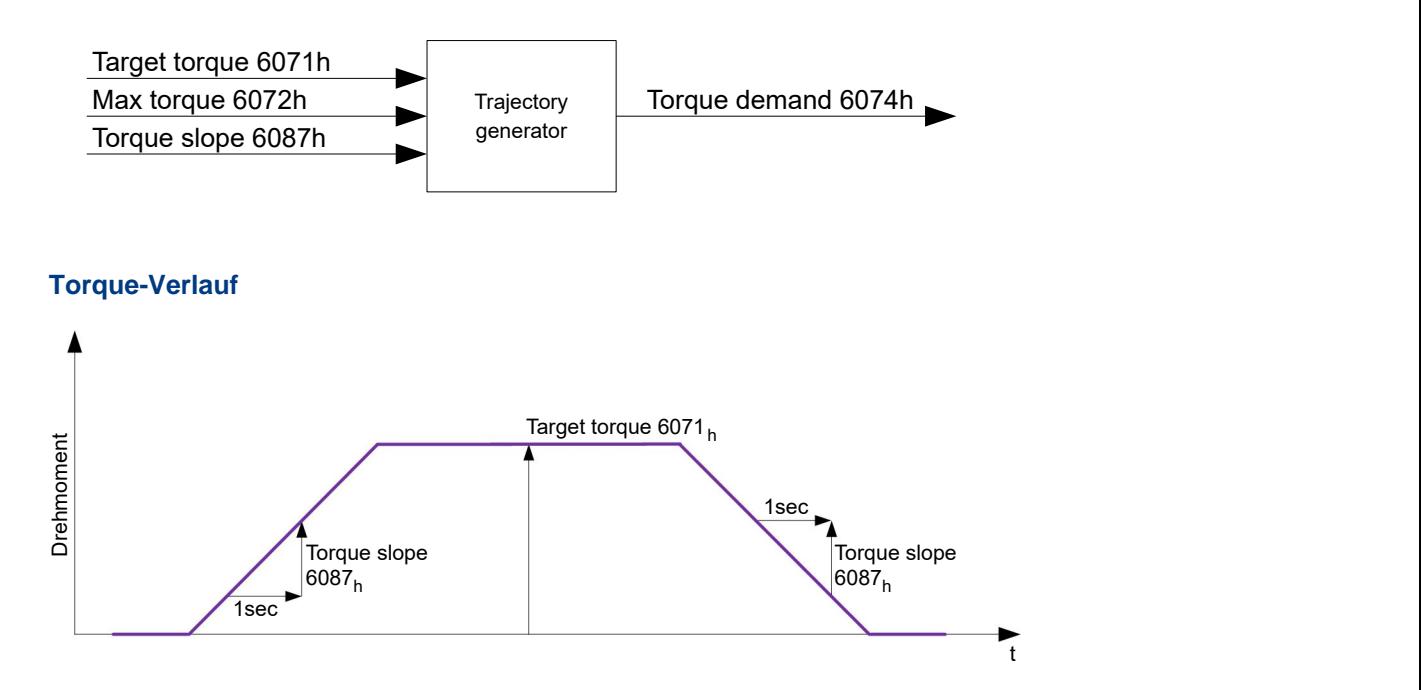

# <span id="page-63-0"></span>**6.5 Homing**

### **6.5.1 Besonderheit USB**

A

**Hinweis**

Da diese Steuerung nicht mit einem Feldbus ausgestattet ist, ist der nachfolgende Betriebsmodus nur mit einem NanoJ-Programm nutzbar.

Weitere Hinweise zur Programmierung und Benutzung eines NanoJ-Programms findet sich im Kapitel **[Programmierung mit NanoJ](#page-95-0)**.

# **6.5.2 Übersicht**

#### **Beschreibung**

Aufgabe der Referenzfahrt (Homing Method) ist es, den Positionsnullpunkt der Steuerung auf einen Encoder-Index bzw. Positionsschalter auszurichten.

#### **Aktivierung**

Um den Modus zu aktivieren, muss im Objekt **[6060](#page-219-0)**h (Modes Of Operation) der Wert "6" gesetzt werden (siehe "**[CiA 402 Power State Machine](#page-37-0)**").

Werden Referenz- und/oder Endschalter verwendet, müssen diese Spezialfunktionen erst in der E/A-Konfiguration aktiviert werden (siehe "**[Digitale Ein- und Ausgänge](#page-80-1)**").

#### **Controlword**

Folgende Bits im Objekt **[6040](#page-206-0)**h (Controlword) haben eine gesonderte Funktion:

• Bit 4: Wird das Bit auf "1" gesetzt, wird die Referenzierung gestartet. Diese wird solange ausgeführt, bis entweder die Referenzposition erreicht wurde oder Bit 4 wieder auf "0" gesetzt wird.

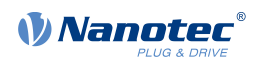

### **Statusword**

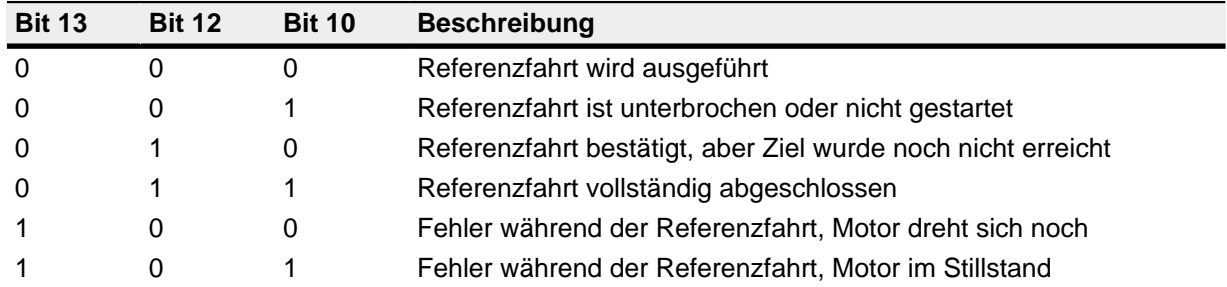

Folgende Bits im Objekt **[6041](#page-207-0)**h (Statusword) haben eine gesonderte Funktion:

### **Objekteinträge**

Folgende Objekte sind zur Steuerung dieses Modus erforderlich:

- **[607C](#page-230-1)**h (Home Offset): Gibt die Differenz zwischen Null-Position der Steuerung und dem Referenzpunkt der Maschine in **[benutzerdefinierten Einheiten](#page-42-0)** an.
- **[6098](#page-238-0)**h (Homing Method): Methode, mit der referenziert werden soll (siehe "**[Referenzfahrt-Methode](#page-65-0)**")
- **[6099](#page-239-0)**h:01h (Speed During Search For Switch): Geschwindigkeit für die Suche nach dem Schalter
- **[6099](#page-239-0)**<sub>h</sub>:02<sub>h</sub> (Speed During Search For Zero): Geschwindigkeit für die Suche nach dem Index
- **[609A](#page-240-0)**h (Homing Acceleration): Anfahr- und Bremsbeschleunigung für die Referenzfahrt
- **[2056](#page-139-1)**h (Limit Switch Tolerance Band): Die Steuerung lässt nach dem Auffahren auf den positiven oder negativen Endschalter einen Toleranzbereich zu, den der Motor noch zusätzlich weiter fahren darf. Wird dieser Toleranzbereich überschritten, stoppt der Motor und die Steuerung wechselt in den Zustand "Fault". Falls während der Referenzfahrt Endschalter betätigt werden können, sollte der Toleranzbereich ausreichend gewählt werden, so dass der Motor beim Abbremsen den Toleranzbereich nicht verlässt. Andernfalls kann die Referenzfahrt nicht erfolgreich ausgeführt werden. Nach Abschluss der Referenzfahrt kann der Toleranzbereich, wenn dies die Anwendung erfordert, wieder auf "0" gesetzt werden.
- **[203A](#page-131-0)**<sub>h</sub>:01<sub>h</sub> (Minimum Current For Block Detection): Minimale Stromschwelle, durch deren Überschreiten, das Blockieren des Motors an einem Block erkannt werden soll.
- **[203A](#page-131-0)**h:02h (Period Of Blocking): Gibt die Zeit in ms an, die der Motor nach der Blockdetektion trotzdem noch gegen den Block fahren soll.

#### Geschwindigkeiten der Referenzfahrt

Das Bild zeigt die Geschwindigkeiten der Referenzfahrt am Beispiel der Methode 4:

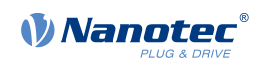

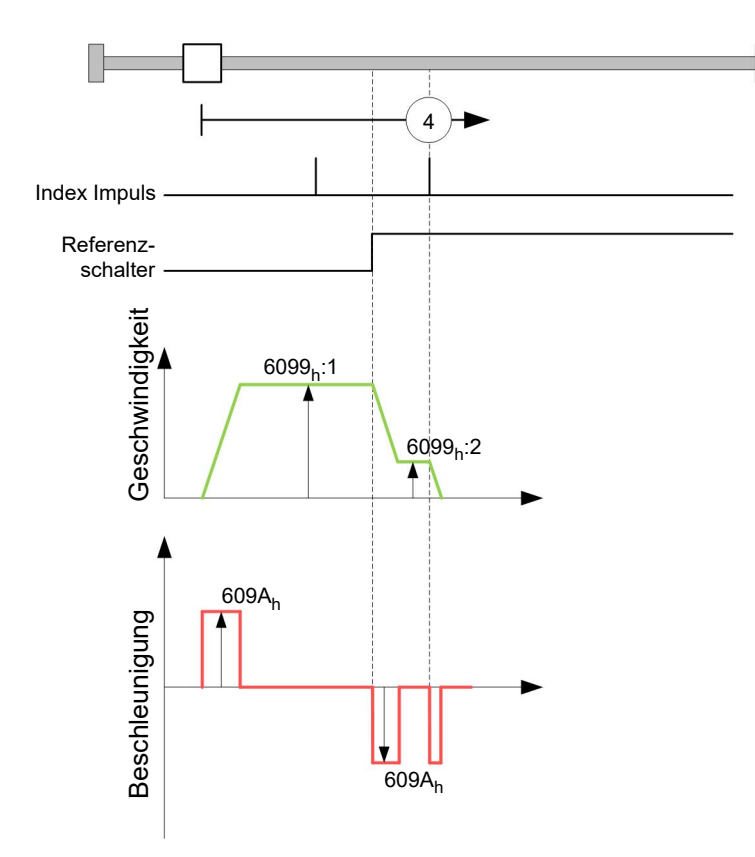

# <span id="page-65-0"></span>**6.5.3 Referenzfahrt-Methode**

#### **Beschreibung**

Die Referenzfahrt-Methode wird als Zahl in das Objekt **[6098](#page-238-0)**h geschrieben und entscheidet darüber, ob auf eine Schalterflanke (steigend/fallend), eine Stromschwelle für Blockdetektion bzw. einen Index-Impuls referenziert wird oder in welche Richtung die Referenzfahrt startet. Methoden, die den Index-Impuls des Encoders benutzen, liegen im Zahlenbereich 1 bis 14, 33 und 34. Methoden, die den Index-Impuls des Encoders nicht benutzen, liegen zwischen 17 und 30, sind in den Fahrprofilen aber identisch mit den Methoden 1 bis 14. Diese Zahlen sind in den nachfolgenden Abbildungen eingekreist dargestellt. Methoden, bei denen keine Endschalter eingesetzt werden und stattdessen das Fahren gegen einen Block erkannt werden soll, müssen mit einem Minus vor der Methodenzahl aufgerufen werden.

Für die nachfolgenden Grafiken gilt die negative Bewegungsrichtung nach links. Der Endschalter (*limit switch*) liegt jeweils vor der mechanischen Blockierung, der Referenzschalter (*home switch*) liegt zwischen den beiden Endschaltern. Die Index-Impulse kommen vom angeschlossenen Encoder.

Bei Methoden, die Homing auf Block benutzen, gelten die gleichen Abbildungen wie für die Methoden mit Endschalter. Da sich außer den fehlenden Endschaltern nichts ändert, wurde auf neue Abbildungen verzichtet. Hier gilt für die Abbildungen, dass die Endschalter durch eine mechanische Blockierung ersetzt werden müssen.

#### **Homing auf Block**

Homing auf Block funktioniert derzeit nur im Closed Loop-Betrieb.

"Homing auf Block" funktioniert wie jede Homing-Methode mit dem Unterschied, dass zur Positionierung - anstelle auf einen Endschalter - auf einen Block (Endanschlag) gefahren wird. Dabei sind zwei Einstellungen vorzunehmen:

- **1.** Stromhöhe: im Objekt **[203A](#page-131-0)**h:01 wird die Stomhöhe definiert, ab der ein Fahren gegen den Block erkannt wird.
- **2.** Blockierdauer: im Objekt **[203A](#page-131-0)**h:02 wird die Dauer, während der Motor gegen den Block fährt, eingestellt.

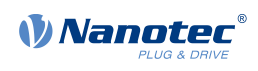

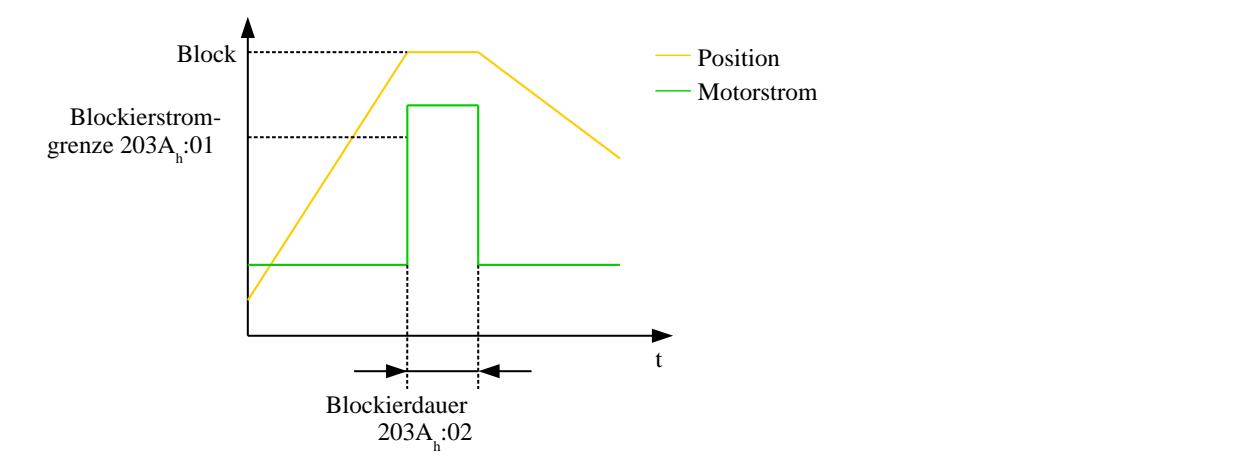

#### **Methoden-Überblick**

Die Methoden 1 bis 14, sowie 33 und 34 benutzen den Index-Impuls des Encoders.

Die Methoden 17 bis 32 sind identisch mit den Methoden 1 bis 14, mit dem Unterschied, dass nur noch auf den End- oder Referenzschalter referenziert wird und nicht auf den Index-Impuls.

- Methoden 1 bis 14 verwenden einen Index-Impuls.
- Methoden 17 bis 30 verwenden keinen Index-Impuls.
- Methoden 33 und 34 referenzieren nur auf den nächsten Index-Impuls.
- Methode 35 referenziert auf die aktuelle Position.

Folgende Methoden können für Homing auf Block benutzt werden:

- Methoden -1 bis -2 und -7 bis -14 enthalten einen Index-Impuls
- Methoden -17 bis -18 und -23 bis -30 haben keinen Index-Impuls

#### **Methoden 1 und 2**

Referenzieren auf Endschalter und Index-Impuls.

Methode 1 referenziert auf negativen Endschalter und Index-Impuls:

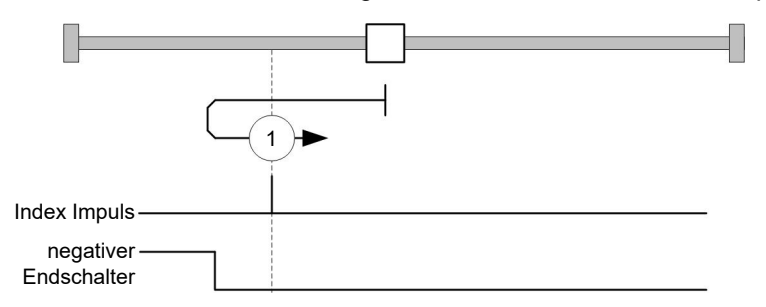

Methode 2 referenziert auf positiven Endschalter und Index-Impuls:

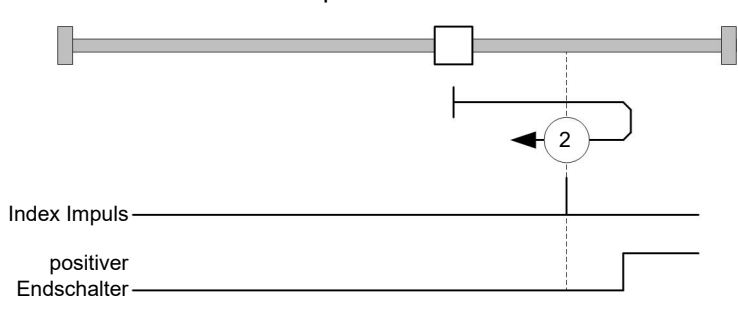

#### **Methoden 3 bis 6**

Referenzieren auf die Schaltflanke des Referenzschalters und Index-Impuls.

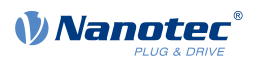

Bei den Methoden 3 und 4 wird die linke Schaltflanke des Referenzschalters als Referenz verwendet:

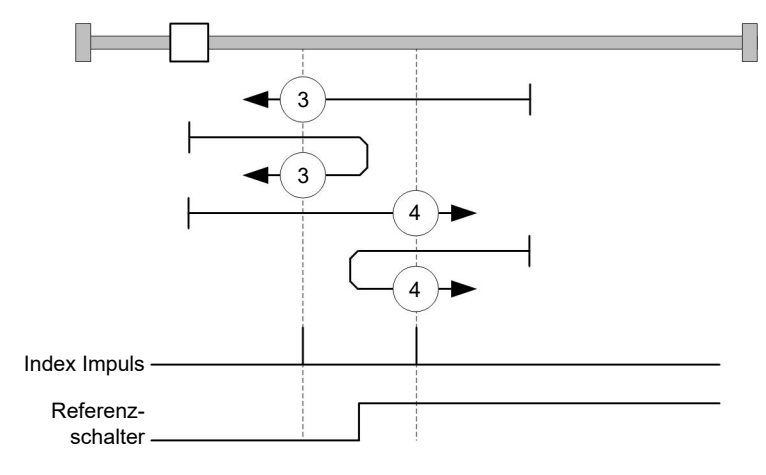

Bei den Methoden 5 und 6 wird die rechte Schaltflanke des Referenzschalters als Referenz verwendet:

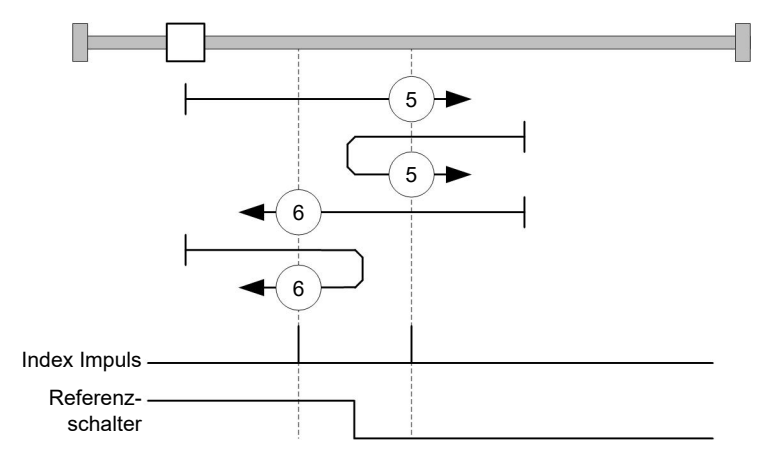

#### **Methoden 7 bis 14**

Referenzieren auf Referenzschalter und Index-Impuls (mit Endschaltern).

Bei diesen Methoden ist die derzeitige Position relativ zum Referenzschalter unwichtig. Mit der Methode 10 wird beispielsweise immer auf den Index-Impuls rechts neben der rechten Flanke des Referenzschalters referenziert.

Die Methoden 7 bis 10 berücksichtigen den positiven Endschalter:

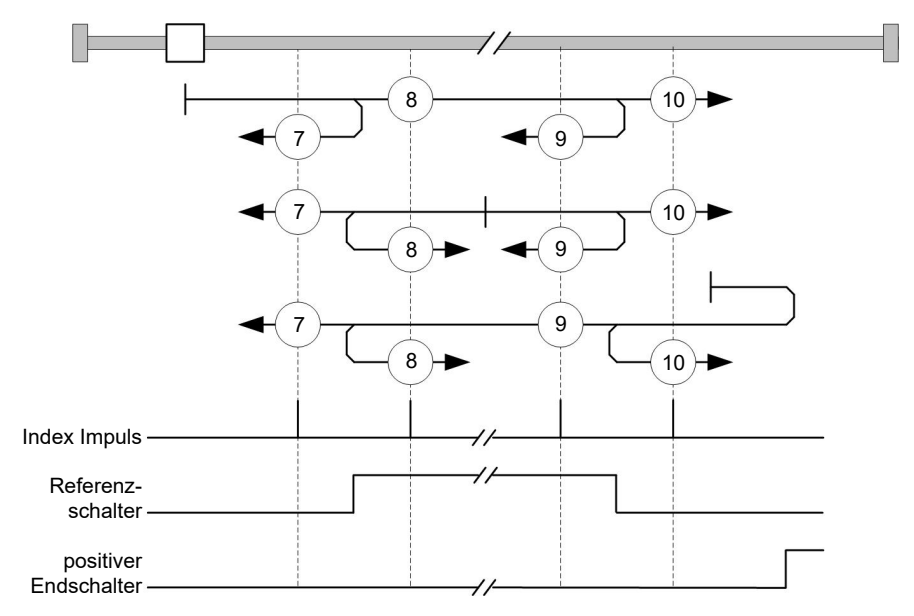

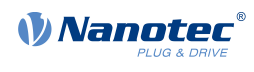

#### Die Methoden 11 bis 14 berücksichtigen den negativen Endschalter:

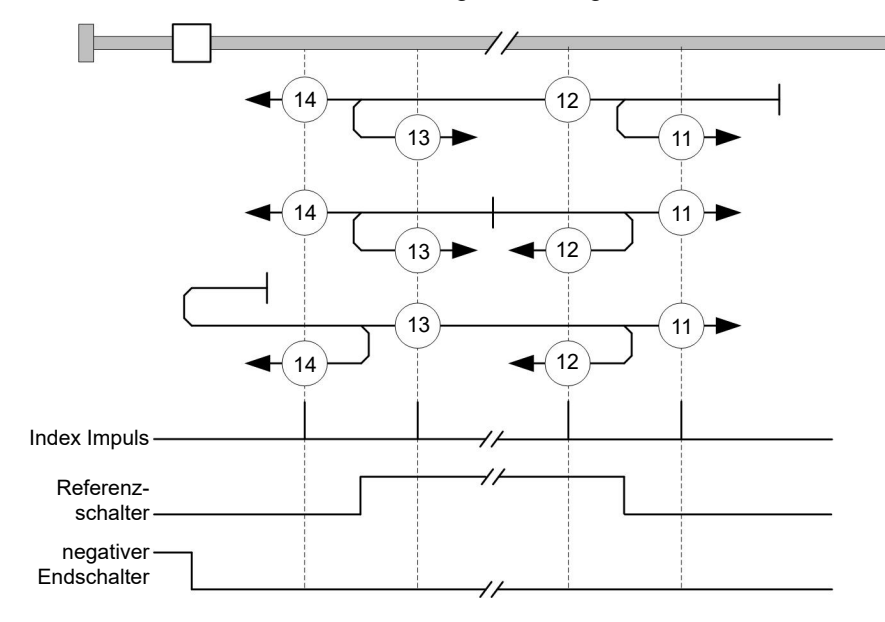

#### **Methoden 17 und 18**

Referenzieren auf den Endschalter ohne den Index-Impuls.

Methode 17 referenziert auf den negativen Endschalter:

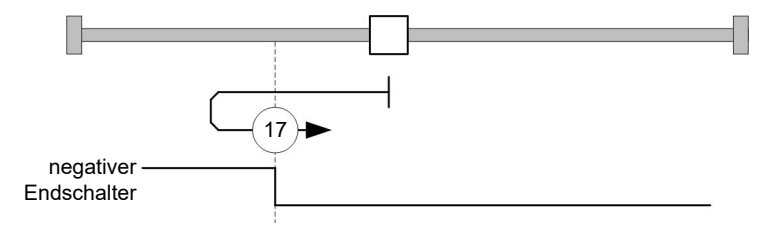

Methode 18 referenziert auf den positiven Endschalter:

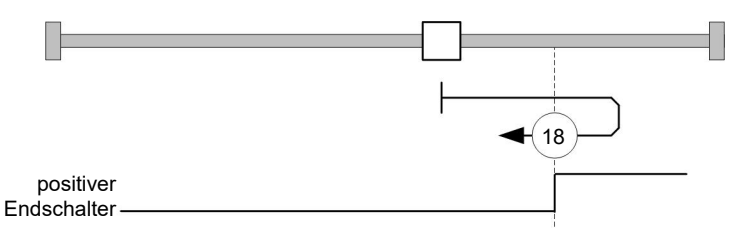

#### **Methoden 19 bis 22**

Referenzieren auf die Schaltflanke des Referenzschalters ohne den Index-Impuls.

Bei den Methoden 19 und 20 (äquivalent zu Methoden 3 und 4) wird die linke Schaltflanke des Referenzschalters als Referenz verwendet:

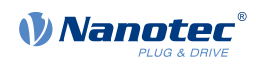

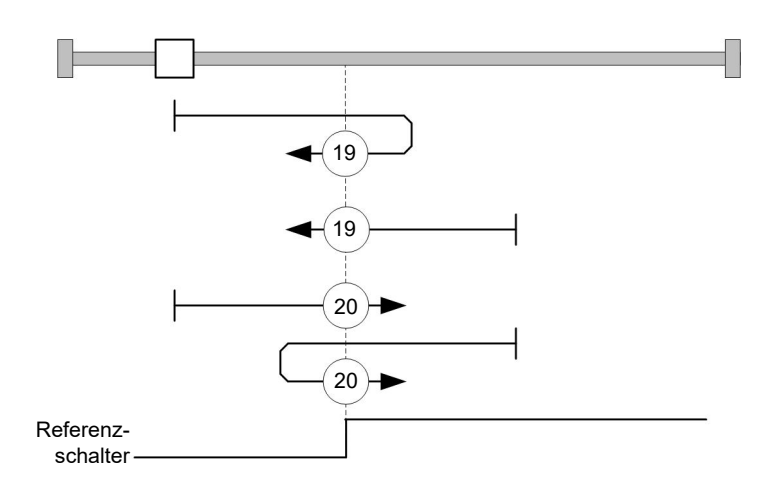

Bei den Methoden 21 und 22 (äquivalent zu Methoden 5 und 6) wird die rechte Schaltflanke des Referenzschalters als Referenz verwendet:

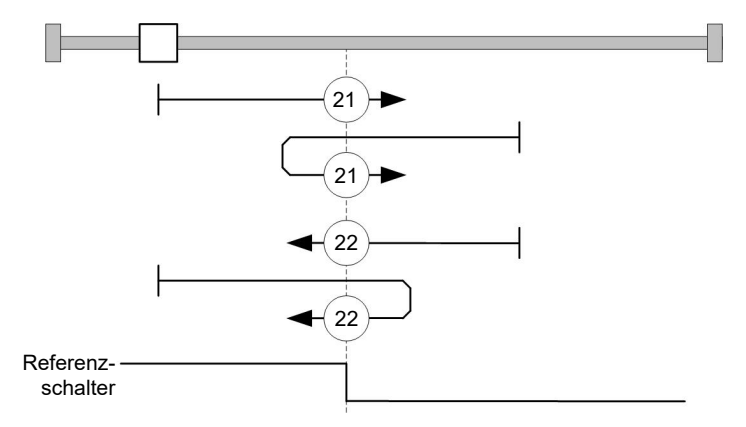

#### **Methoden 23 bis 30**

Referenzieren auf Referenzschalter ohne den Index-Impuls (mit Endschaltern).

Bei diesen Methoden ist die derzeitige Position relativ zum Referenzschalter unwichtig. Mit der Methode 26 wird beispielsweise immer auf den Index-Impuls rechts neben der rechten Flanke des Referenzschalters referenziert.

Die Methoden 23 bis 26 berücksichtigen den positiven Referenzschalter:

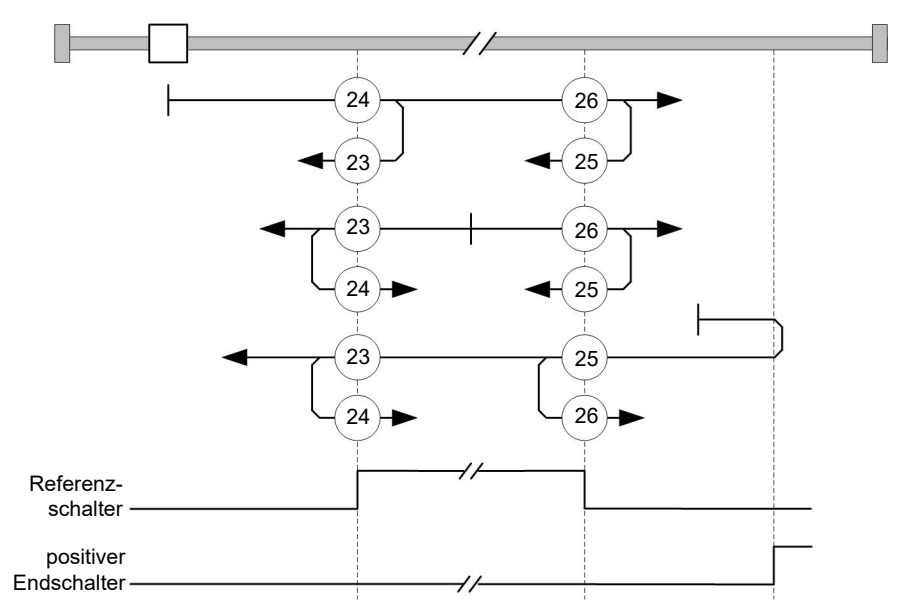

Die Methoden 27 bis 30 berücksichtigen den negativen Referenzschalter:

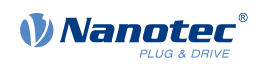

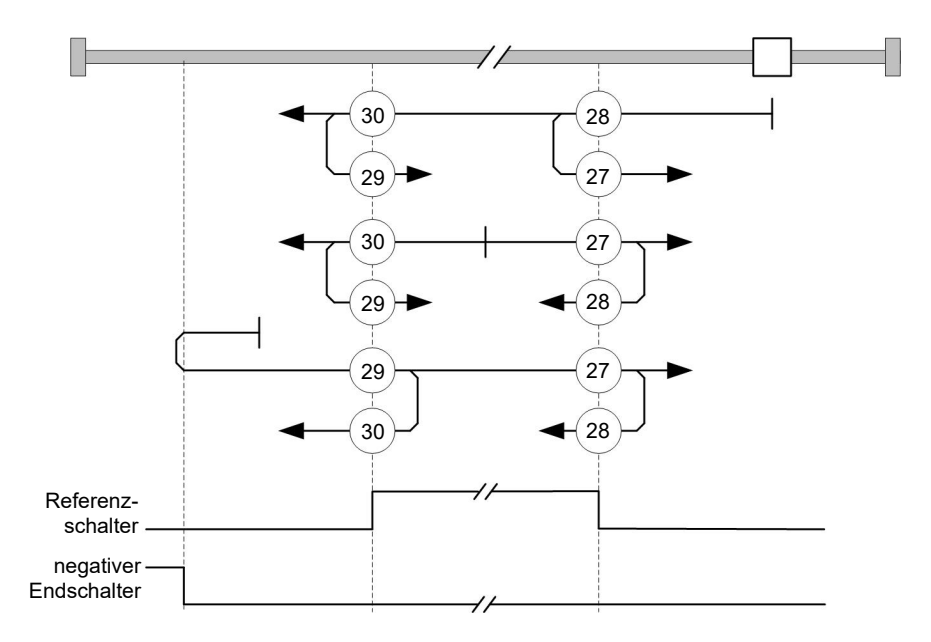

#### **Methoden 33 und 34**

Referenzieren auf den nächsten Index-Impuls.

Bei diesen Methoden wird nur auf den jeweils folgenden Index-Impuls referenziert:

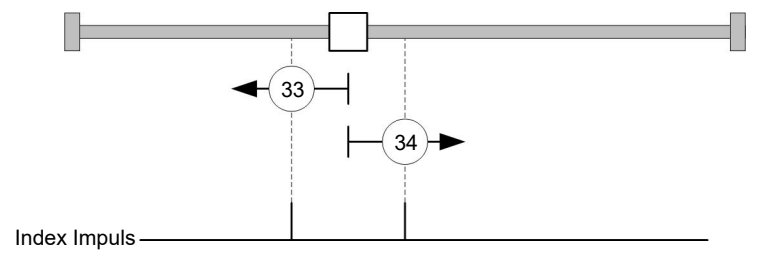

#### **Methode 35**

Referenziert auf die aktuelle Position.

**Hinweis**

Für den Homing Mode 35 ist es nicht notwendig, die **[CiA 402 Power State Machine](#page-37-0)** in den Status "Operation Enabled" zu schalten. Auf diese Weise kann vermieden werden, dass durch eine Bestromung der Motorwicklungen im Open Loop-Betrieb, die aktuelle Position nach dem Homing Mode 35 nicht genau 0 ist.

# <span id="page-70-0"></span>**6.6 Interpolated Position Mode**

### **6.6.1 Besonderheit USB**

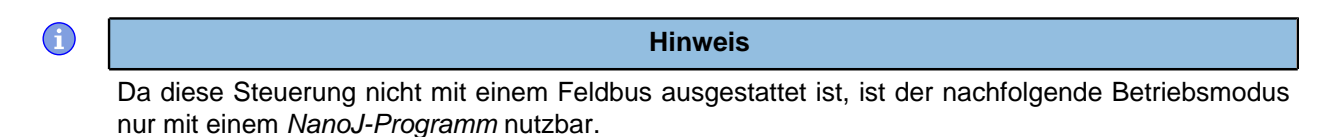

Weitere Hinweise zur Programmierung und Benutzung eines NanoJ-Programms findet sich im Kapitel **[Programmierung mit NanoJ](#page-95-0)**.

<sup>(</sup> f.

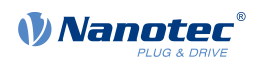

# **6.6.2 Übersicht**

#### **Beschreibung**

Der Interpolated Position Mode dient zum Synchronisieren mehrerer Achsen. Hierzu übernimmt eine übergeordnete Steuerung die Rampen- bzw. Bahnberechnung und überträgt die jeweilige Sollposition, bei der sich die Achse zu einem bestimmten Zeitpunkt befinden soll, zur Steuerung. Zwischen diesen Positions-Stützstellen interpoliert die Steuerung.

## A

**Hinweis**

In diesem Modus sind die Endschalter und damit die Toleranzbänder aktiv. Für weitere Informationen zu den Endschaltern, siehe **[Begrenzung des Bewegungsbereichs](#page-45-0)**.

#### **Synchronisierung zum SYNC-Objekt**

Für den Interpolated Position Mode ist es notwendig, dass sich die Steuerung auf das SYNC-Objekt (abhängig vom Feldbus) aufsynchronisiert. Dieses SYNC-Objekt ist in regelmäßigen Zeitabständen von der übergeordneten Steuerung zu senden. Die Synchronisation erfolgt, sobald die Steuerung in den NMT-Modus Operational geschaltet wird.

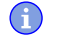

**Hinweis**

Es wird empfohlen, wenn möglich ein Zeitintervall des SYNC-Objekts zu nutzen.

### **6.6.3 Aktivierung**

Um den Modus zu aktivieren, muss im Objekt **[6060](#page-219-0)**h (Modes Of Operation) der Wert "7" gesetzt werden (siehe "**[CiA 402 Power State Machine](#page-37-0)**").

### **6.6.4 Controlword**

Folgende Bits im Objekt **[6040](#page-206-0)**h (Controlword) haben eine gesonderte Funktion:

- Bit 4 aktiviert die Interpolation, wenn es auf "1" gesetzt wird.
- Bit 8 (Halt): Ist dieses Bit auf "1" gesetzt, bleibt der Motor stehen. Bei einem Übergang von "1" auf "0" beschleunigt der Motor mit der eingestellten Startrampe bis zur Zielgeschwindigkeit. Bei einem Übergang von "0" auf "1" bremst der Motor ab und bleibt stehen. Die Bremsbeschleunigung ist dabei abhängig von der Einstellung des "Halt Option Code" im Objekt **[605D](#page-217-1)**h.

#### **6.6.5 Statusword**

Folgende Bits im Objekt **[6041](#page-207-0)**h (Statusword) haben eine gesonderte Funktion:

- Bit 10: Zielposition erreicht: Dieses Bit ist auf "1" gesetzt, wenn die Zielposition erreicht wurde (sollte das Halt-Bit im Controlword "0" sein) oder die Achse hat die Geschwindigkeit 0 (falls das Halt-Bit im letzten Controlword "1" war).
- Bit 11: Limit überschritten: Die Sollposition über- oder unterschreitet die in **[607D](#page-230-0)**h eingegebenen Grenzwerte.
- Bit 12 (IP Modus aktiv): Dieses Bit wird auf "1" gesetzt, wenn die Interpolation aktiv ist.

#### **6.6.6 Benutzung**

Die Steuerung folgt einem linear interpolierten Pfad zwischen der aktuellen und der vorgegebenen Zielposition. Die (nächste) Zielposition muss in das Datensatz **[60C1](#page-242-0)**h:01h geschrieben werden.
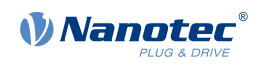

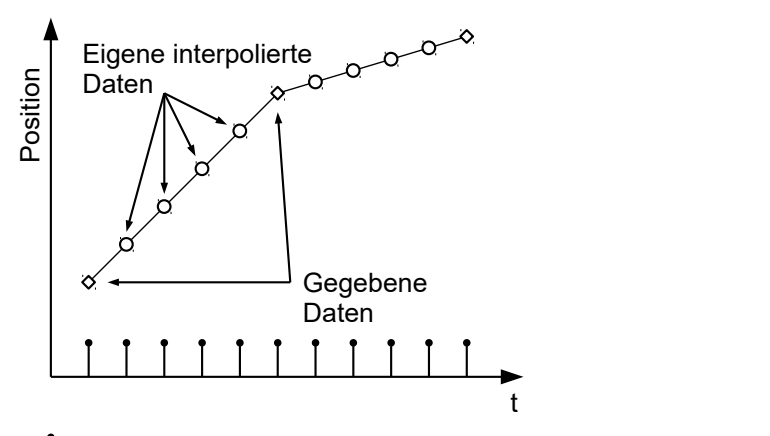

Synchronisation

In der derzeitigen Implementation wird nur

- lineare Interpolation
- und eine Zielposition

unterstützt.

## **6.6.7 Setup**

Das folgende Setup ist nötig:

- **[60C2](#page-243-0)**h:01h: Zeit zwischen zwei übergebenen Zielpositionen in ms.
- **[60C4](#page-244-0)**h:06h: dieses Objekt ist auf "1" zu setzen um die Zielposition im Objekt **[60C1](#page-242-0)**h:01h modifizieren zu dürfen.
- Um den Motor drehen zu können, ist die Power state machine auf den Status Operation enabled zu setzen (siehe **[CiA 402 Power State Machine](#page-37-0)**)

### **6.6.8 Operation**

Nach dem Setup ist die Aufgabe der übergerodeten Steuerung, die Zielpositionen rechtzeitig in das Objekt **[60C1](#page-242-0)**<sub>h</sub>:01<sub>h</sub> zu schreiben.

# **6.7 Cyclic Synchronous Position**

## **6.7.1 Besonderheit USB**

### A

**Hinweis**

Da diese Steuerung nicht mit einem Feldbus ausgestattet ist, ist der nachfolgende Betriebsmodus nur mit einem NanoJ-Programm nutzbar.

Weitere Hinweise zur Programmierung und Benutzung eines NanoJ-Programms findet sich im Kapitel **[Programmierung mit NanoJ](#page-95-0)**.

# **6.7.2 Übersicht**

### **Beschreibung**

In diesem Modus wird der Steuerung in festen Zeitabständen (im Folgenden Zyklus genannt) über den Feldbus eine absolute Positionsvorgabe übergeben. Die Steuerung berechnet dabei keine Rampen mehr, sondern folgt nur noch den Vorgaben.

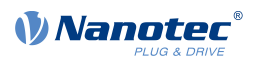

Die Zielposition wird zyklisch (per PDO) übertragen. Das Bit 4 im Controlword muss nicht gesetzt werden (im Gegensatz zum **[Profile Position](#page-47-0)** Modus).

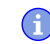

### **Hinweis**

Die Zielvorgabe ist absolut und damit unabhängig davon, wie oft sie pro Zyklus versendet wurde.

 $\bigoplus$ 

### **Hinweis**

In diesem Modus sind die Endschalter und damit die Toleranzbänder aktiv. Für weitere Informationen zu den Endschaltern, siehe **[Begrenzung des Bewegungsbereichs](#page-45-0)**.

### **Aktivierung**

Um den Modus zu aktivieren, muss im Objekt **[6060](#page-219-0)**h (Modes Of Operation) der Wert "8" gesetzt werden (siehe "**[CiA 402 Power State Machine](#page-37-0)**").

### **Controlword**

In diesem Modus haben die Bits des Controlword **[6040](#page-206-0)**h keine gesonderte Funktion.

### **Statusword**

Folgende Bits im Objekt **[6041](#page-207-0)**h (Statusword) haben eine gesonderte Funktion:

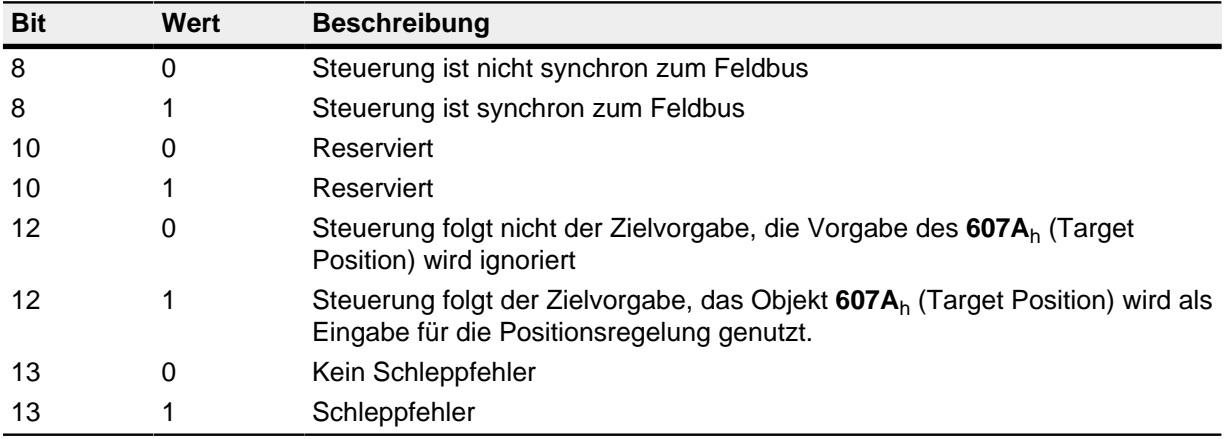

Bit 11: Limit überschritten: Die Sollposition über- oder unterschreitet die in **[607D](#page-230-0)**h eingegebenen Grenzwerte.

## **6.7.3 Objekteinträge**

Folgende Objekte sind zur Steuerung dieses Modus erforderlich:

- **[607A](#page-228-0)**h (Target Position): Dieses Objekt muss zyklisch mit dem Positions-Sollwert beschrieben werden.
- **[607B](#page-229-0)**h (Position Range Limit): Dieses Objekt enthält die Vorgabe für einen Über- oder Unterlauf der Positionsangabe.
- **[607D](#page-230-0)**h (Software Position Limit): Dieses Objekt legt die Limitierungen fest, innerhalb deren sich die Positionsvorgabe (607A<sub>h</sub>) befinden muss.
- **[6065](#page-221-0)**h (Following Error Window): Dieses Objekt gibt einen Toleranz-Korridor in positiver wie negativer Richtung von der Sollvorgabe vor. Befindet sich die Ist-Position länger als die vorgegebene Zeit (**[6066](#page-222-0)**h) außerhalb dieses Korridors, wird ein Schleppfehler gemeldet.

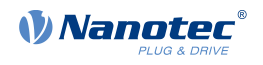

- **[6066](#page-222-0)**<sub>h</sub> (Following Error Time Out): Dieses Objekt gibt den Zeitbereich in Millisekunden vor. Sollte sich die Ist-Position länger als dieser Zeitbereich außerhalb des Positions-Korridors (**[6065](#page-221-0)**h) befinden, wird ein Schleppfehler ausgelöst.
- **[6085](#page-234-0)**h (Quick-Stop Deceleration): Dieses Objekt hält die Bremsbeschleunigung für den Fall, dass ein Quick-Stop ausgelöst wird.
- **[605A](#page-215-0)**h (Quick-Stop Option Code): Dieses Objekt enthält die Option, die im Falle eines Quick-Stops ausgeführt werden soll.
- **[6086](#page-234-1)**h (Motion Profile Type):
- **[60C2](#page-243-0)**h:01<sub>h</sub> (Interpolation Time Period): Dieses Objekt gibt die Zeit eines Zyklus vor, in diesen Zeitabständen muss ein neuer Sollwert in das **[607A](#page-228-0)**h geschrieben werden. Es gilt dabei: Zykluszeit = Wert des **[60C2](#page-243-0)**h:01h \* 10Wert des 60C2:02 Sekunden.
- **[60C2](#page-243-0)**h:02h (Interpolation Time Index): Dieses Objekt gibt die Zeitbasis der Zyklen an. Derzeit wird nur der Wert **[60C2](#page-243-0)**h:02h=-3 unterstützt, das ergibt eine Zeitbasis von 1 Millisekunde.

Folgende Objekte können in dem Modus ausgelesen werden:

- **[6064](#page-221-1)**h (Position Actual Value)
- **[606C](#page-224-0)**h (Velocity Actual Value)
- **[60F4](#page-249-0)**h (Following Error Actual Value)

# **6.8 Cyclic Synchronous Velocity**

## **6.8.1 Besonderheit USB**

 $\bigoplus$ 

**Hinweis**

Da diese Steuerung nicht mit einem Feldbus ausgestattet ist, ist der nachfolgende Betriebsmodus nur mit einem NanoJ-Programm nutzbar.

Weitere Hinweise zur Programmierung und Benutzung eines NanoJ-Programms findet sich im Kapitel **[Programmierung mit NanoJ](#page-95-0)**.

# **6.8.2 Übersicht**

### **Beschreibung**

In diesem Modus wird der Steuerung in festen Zeitabständen (im Folgenden Zyklus genannt) über den Feldbus eine Geschwindigkeitsvorgabe übergeben. Die Steuerung berechnet dabei keine Rampen mehr, sondern folgt nur noch den Vorgaben.

 $\left( \begin{array}{c} 1 \\ 1 \end{array} \right)$ 

**Hinweis**

In diesem Modus sind die Endschalter und damit die Toleranzbänder aktiv. Für weitere Informationen zu den Endschaltern, siehe **[Begrenzung des Bewegungsbereichs](#page-45-0)**.

### **Aktivierung**

Um den Modus zu aktivieren, muss im Objekt **[6060](#page-219-0)**h (Modes Of Operation) der Wert "9" gesetzt werden (siehe "**[CiA 402 Power State Machine](#page-37-0)**").

#### **Controlword**

In diesem Modus haben die Bits des Controlword **[6040](#page-206-0)**h keine gesonderte Funktion.

#### **Statusword**

Folgende Bits im Objekt **[6041](#page-207-0)**h (Statusword) haben eine gesonderte Funktion:

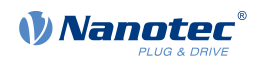

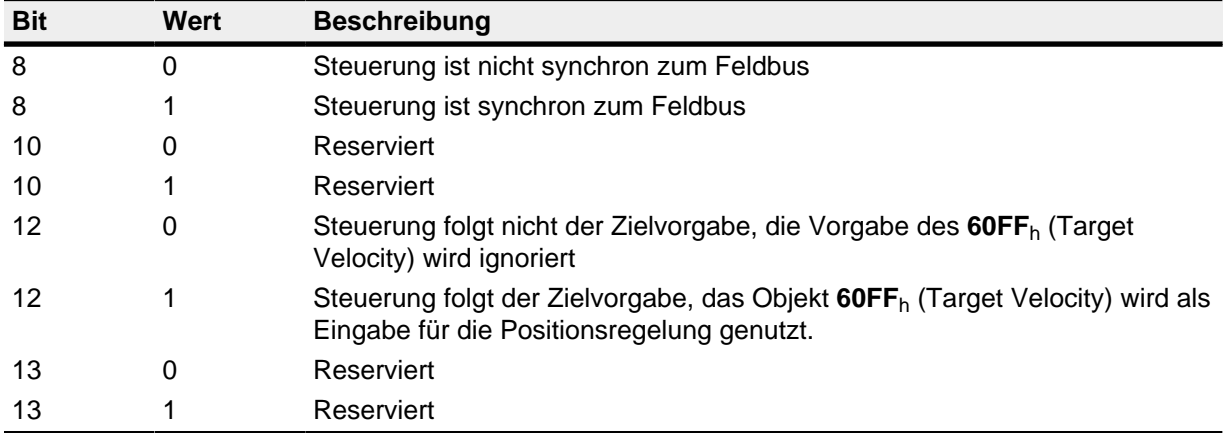

## **6.8.3 Objekteinträge**

Folgende Objekte sind zur Steuerung dieses Modus erforderlich:

- **[60FF](#page-251-0)**h (Target Velocity): Dieses Objekt muss zyklisch mit dem Geschwindigkeits-Sollwert beschrieben werden.
- **[6085](#page-251-0)**h (Quick-Stop Deceleration): Dieses Objekt hält die Bremsbeschleunigung für den Fall, dass ein Quick-Stop ausgelöst wird (siehe "**[CiA 402 Power State Machine](#page-37-0)**").
- **[605A](#page-215-0)**h (Quick-Stop Option Code): Dieses Objekt enthält die Option, die im Falle eines Quick-Stops ausgeführt werden soll (siehe "**[CiA 402 Power State Machine](#page-37-0)**").
- **[60C2](#page-243-0)**h:01h (Interpolation Time Period): Dieses Objekt gibt die Zeit eines Zyklus vor, in diesen Zeitabständen muss ein neuer Sollwert in das **[60FF](#page-219-0)**h geschrieben werden. Es gilt dabei: Zykluszeit = Wert des **[60C2](#page-243-0)**h:01h \* 10Wert des 60C2:02 Sekunden.
- **[60C2](#page-243-0)**<sub>h</sub>:02<sub>h</sub> (Interpolation Time Index): Dieses Objekt gibt die Zeitbasis der Zyklen an. Derzeit wird nur der Wert **[60C2](#page-243-0)**h:02h=-3 unterstützt, das ergibt eine Zeitbasis von 1 Millisekunde.

Folgende Objekte können in dem Modus ausgelesen werden:

- **[606C](#page-224-0)**h (Velocity Actual Value)
- **[607E](#page-231-0)**h (Polarity)

# **6.9 Cyclic Synchronous Torque**

### **6.9.1 Besonderheit USB**

#### $\bigoplus$

**Hinweis**

Da diese Steuerung nicht mit einem Feldbus ausgestattet ist, ist der nachfolgende Betriebsmodus nur mit einem NanoJ-Programm nutzbar.

Weitere Hinweise zur Programmierung und Benutzung eines NanoJ-Programms findet sich im Kapitel **[Programmierung mit NanoJ](#page-95-0)**.

# **6.9.2 Übersicht**

## **Beschreibung**

In diesem Modus wird der Steuerung in festen Zeitabständen (im Folgenden Zyklus genannt) über den Feldbus eine absolute Drehmomentsvorgabe übergeben. Die Steuerung berechnet dabei keine Rampen mehr, sondern folgt nur noch den Vorgaben.

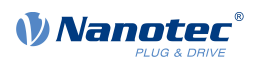

# $\bigoplus$

### **Hinweis**

Dieser Modus funktioniert nur wenn der **[Closed Loop](#page-36-0)** aktiviert ist, siehe auch **[Inbetriebnahme](#page-37-1) [Closed Loop](#page-37-1)**.

 $\bigoplus$ 

**Hinweis**

In diesem Modus sind die Endschalter und damit die Toleranzbänder aktiv. Für weitere Informationen zu den Endschaltern, siehe **[Begrenzung des Bewegungsbereichs](#page-45-0)**.

### **Aktivierung**

Um den Modus zu aktivieren, muss im Objekt **[6060](#page-219-0)**h (Modes Of Operation) der Wert "10" gesetzt werden (siehe "**[CiA 402 Power State Machine](#page-37-0)**").

#### **Controlword**

In diesem Modus haben die Bits des Controlword **[6040](#page-206-0)**h keine gesonderte Funktion.

### **Statusword**

Folgende Bits im Objekt **[6041](#page-207-0)**h (Statusword) haben eine gesonderte Funktion:

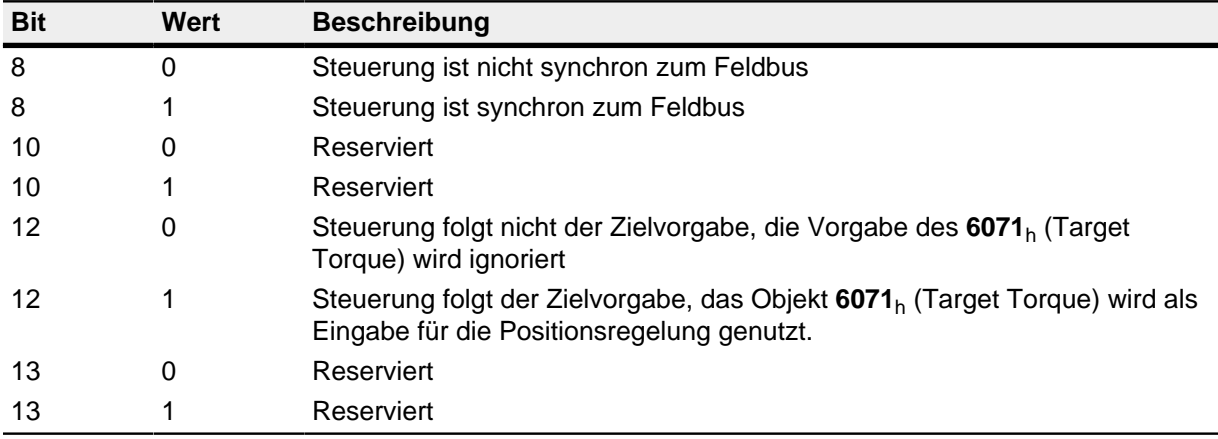

# **6.9.3 Objekteinträge**

Folgende Objekte sind zur Steuerung dieses Modus erforderlich:

- **[6071](#page-226-0)**h (Target Torque): Dieses Objekt muss zyklisch mit dem Drehmoment-Sollwert beschrieben werden und ist relativ zu **[6072](#page-226-1)**h einzustellen.
- **[6072](#page-226-1)**h (Max Torque): Beschreibt das maximal zulässige Drehmoment.
- **[60C2](#page-243-0)**<sub>h</sub>:01<sub>h</sub> (Interpolation Time Period): Dieses Objekt gibt die Zeit eines Zyklus vor, in diesen Zeitabständen muss ein neuer Sollwert in das **[60FF](#page-219-0)**h geschrieben werden. Es gilt dabei: Zykluszeit = Wert des **[60C2](#page-243-0)**h:01h \* 10Wert des 60C2:02 Sekunden.
- **[60C2](#page-243-0)**h:02h (Interpolation Time Index): Dieses Objekt gibt die Zeitbasis der Zyklen an. Derzeit wird nur der Wert **[60C2](#page-243-0)**h:02h=-3 unterstützt, das ergibt eine Zeitbasis von 1 Millisekunde.

Folgende Objekte können in dem Modus ausgelesen werden:

• **[606C](#page-224-0)**h (Velocity Actual Value)

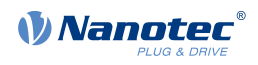

# **6.10 Takt-Richtungs-Modus**

### **6.10.1 Beschreibung**

Im Takt-Richtungs-Modus wird der Motor über zwei Eingänge durch eine übergeordnete Positioniersteuerung mit einem Takt- und einem Richtungssignal betrieben. Bei jedem Takt führt der Motor einen Schritt in die dem Richtungssignal entsprechende Richtung aus.

### A

#### **Hinweis**

In diesem Modus sind die Endschalter und damit die Toleranzbänder aktiv. Für weitere Informationen zu den Endschaltern, siehe **[Begrenzung des Bewegungsbereichs](#page-45-0)**.

### **6.10.2 Aktivierung**

Um den Modus zu aktivieren, muss im Objekt **[6060](#page-219-0)**h (Modes Of Operation) der Wert "-1" (bzw. "FFh" gesetzt werden (siehe "**[CiA 402 Power State Machine](#page-37-0)**").

Die Aktivierung kann auch über die DIP-Schalter laufen. Für die Einstellung der Schalter schlagen Sie im Kapitel **[Spezielle Fahrmodi \(Takt-Richtung und Analog-Drehzahl\)](#page-30-0)** nach.

### **6.10.3 Generelles**

Folgende Daten gelten für jede Unterart des Takt-Richtungs-Modus:

• Die maximale Frequenz der Eingangspulse liegt bei 1MHz, der ON-Puls sollte dabei nicht kleiner als 200 ns werden.

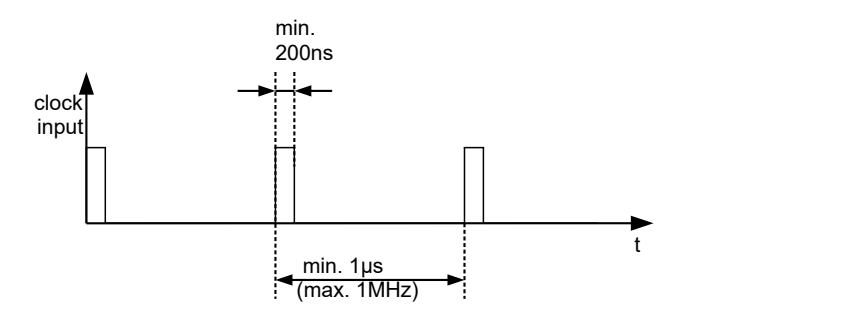

• Die Skalierung der Schritte erfolgt über die Objekte **[2057](#page-139-0)**h und **[2058](#page-140-0)**h. Dabei gilt die folgende Formel:

$$
Schriftweite pro Puls = \frac{2057_h}{2058_h}
$$

Ab Werk ist der Wert "Schrittweite pro Puls" = 128 (**[2057](#page-139-0)**h=128 und **[2058](#page-140-0)**h=1) eingestellt, was einem Viertelschritt pro Puls entspricht. Ein Vollschritt ist der Wert "512", ein Halbschritt pro Puls entsprechend "256" usw.

 $\bigodot$ 

#### **Hinweis**

Bei einem Schrittmotor mit 50 Polpaaren entsprechen 200 Vollschritte einer mechanischen Umdrehung der Motorwelle.

Die BLDC-Motoren werden von der Steuerung im Takt-Richtungs-Modus auch als Schrittmotoren behandelt. Das bedeutet, dass ,bei einem BLDC-Motor mit z.B. 3 Polpaaren, 12 (=4\*3) Vollschritte einer Umdrehung entsprechen.

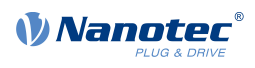

# $\bigodot$

### **Hinweis**

Bei einem Richtungswechsel ist es nötig, mindestens eine Zeit von 35µs verstreichen zu lassen, bevor der neue Takt angelegt wird.

### **6.10.4 Statusword**

Folgende Bits im Objekt **[6041](#page-207-0)**h (Statusword) haben eine gesonderte Funktion:

• Bit 13 (Following Error): Dieses Bit wird im Closed Loop-Betrieb gesetzt, wenn der Schleppfehler größer als die eingestellten Grenzen ist (**[6065](#page-221-0)**h (Following Error Window) und **[6066](#page-222-0)**h (Following Error Time Out)).

### **6.10.5 Unterarten des Takt-Richtungs-Modus**

### **Takt-Richtungs-Modus (TR-Modus)**

Um den Modus zu aktivieren muss das Objekt **[205B](#page-142-0)**h auf den Wert "0" gesetzt sein (Werkseinstellung).

In diesem Modus müssen über den Takteingang die Pulse vorgegeben werden, das Signal des Richtungseingang gibt dabei die Drehrichtung vor (siehe nachfolgende Grafik).

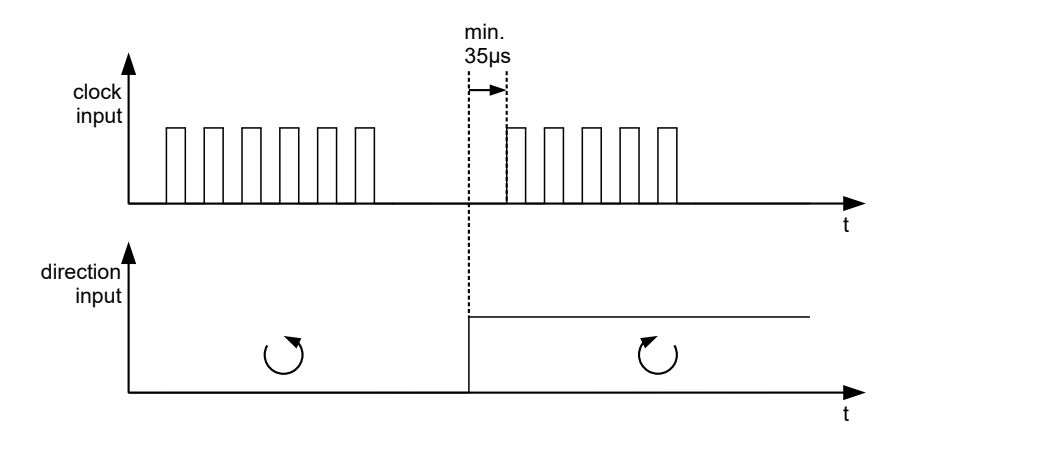

#### **Rechts-/Linkslauf-Modus (CW/CCW-Modus)**

Um den Modus zu aktivieren muss das Objekt **[205B](#page-142-0)**h auf den Wert "1" gesetzt sein.

In diesem Modus entscheidet der verwendete Eingang über die Drehrichtung (siehe nachfolgende Grafik).

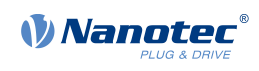

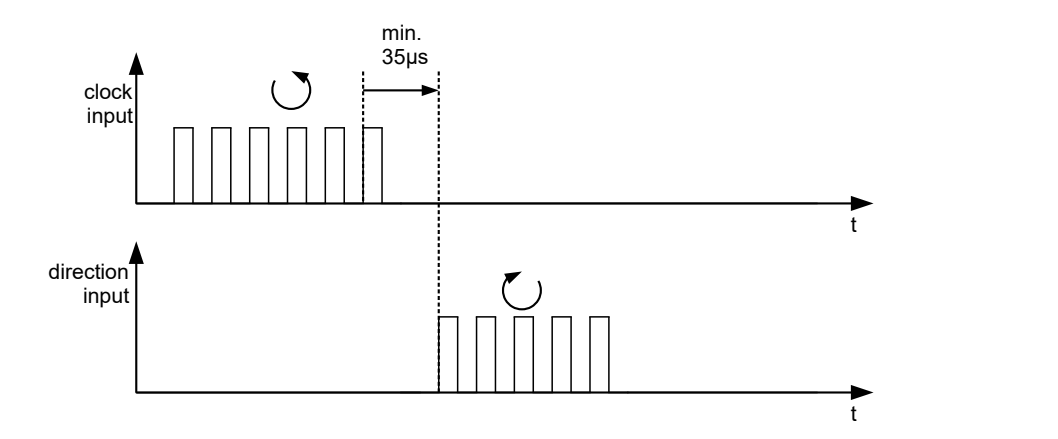

# **6.11 Auto-Setup**

## **6.11.1 Beschreibung**

Um einige Parameter im Bezug zum Motor und den angeschlossenen Sensoren (Encoder/ Hallsensoren) zu ermitteln, wird ein Auto-Setup durchgeführt. Der **[Closed Loop](#page-36-0)** Betrieb setzt ein erfolgreich abgeschlossenes Auto-Setup voraus. Bei den Plug & Drive Motoren ist es nicht notwendig ein Auto-Setup auszuführen, da dieses bereits werksseitig durchgeführt wurde.

Für Details siehe entsprechenden Abschnitt im Kapitel **[Inbetriebnahme](#page-27-0)**.

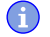

**Hinweis**

In diesem Modus sind die Endschalter und damit die Toleranzbänder aktiv. Für weitere Informationen zu den Endschaltern, siehe **[Begrenzung des Bewegungsbereichs](#page-45-0)**.

## **6.11.2 Aktivierung**

Um den Modus zu aktivieren, muss im Objekt **[6060](#page-219-0)**h (Modes Of Operation) der Wert "-2" (="FEh") gesetzt werden (siehe **[CiA 402 Power State Machine](#page-37-0)**).

### **6.11.3 Controlword**

Folgende Bits im Objekt **[6040](#page-206-0)**h (Controlword) haben eine gesonderte Funktion:

• Bit 4 startet einen Fahrauftrag. Dieser wird bei einem Übergang von "0" nach "1" übernommen.

## **6.11.4 Statusword**

Folgende Bits im Objekt **[6041](#page-207-0)**h (Statusword) haben eine gesonderte Funktion:

- Bit 10: Indexed: zeigt an, ob ein Encoder-Index gefunden wurde (= "1") oder nicht (= "0").
- Bit 12: Aligned: dieses Bit wird auf "1" gesetzt, nachdem das Auto-Setup beendet ist

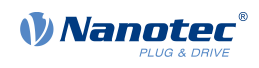

# **7 Spezielle Funktionen**

# **7.1 Digitale Ein- und Ausgänge**

Diese Steuerung verfügt über digitale Ein- und Ausgänge.

## **7.1.1 Bitzuordnung**

Die Software der Steuerung ordnet jedem Eingang und Ausgang zwei Bits im jeweiligen Objekt (z.B. **[60FDh Digital Inputs](#page-249-1)** bzw. **[60FEh Digital Outputs](#page-250-0)**) zu:

- **1.** Das erste Bit entspricht der Spezialfunktion eines Ausgangs oder Eingangs. Diese Funktionen sind immer verfügbar auf den Bits 0 bis einschließlich 15 des jeweiligen Objekts. Darunter fallen die Endschalter und der Referenzschalter bei den digitalen Eingängen und die Bremsensteuerung bei den Ausgängen.
- **2.** Das zweite Bit zeigt den Aus-/Eingang an sich als Pegel, diese sind auf Bit 16 bis 31 verfügbar.

#### **Beispiel**

Um den Wert des Ausgangs 2 zu manipulieren, ist immer Bit 17 in **[60FE](#page-250-0)**h zu benutzen.

Um die Spezialfunktion "Negativer Endschalter" des Eingangs 1 zu aktivieren, ist Bit 0 in **[3240](#page-178-0)**h:01h zu setzen, und um den Zustand des Eingangs abzufragen ist Bit 0 in **[60FD](#page-249-1)**h zu lesen. Das Bit 16 in **[60FD](#page-249-1)**h zeigt ebenfalls den Zustand des Eingangs 1 (unabhängig davon, ob die Spezialfunktion des Eingangs aktiviert wurde oder nicht).

In der nachfolgenden Zeichnung ist diese Zuordnung graphisch dargestellt.

Bits eines beliebigen Objektes zur Steuerung eines Aus-/Eingangs

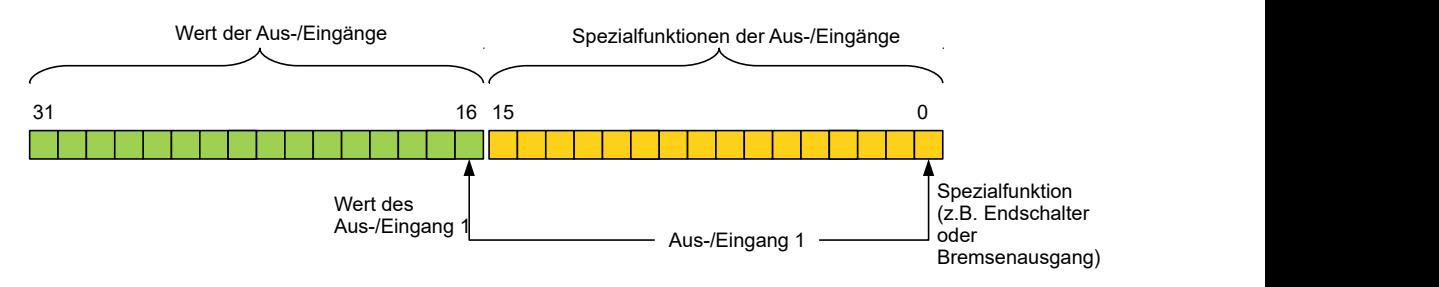

# **7.1.2 Digitale Eingänge**

### **Übersicht**

- $\bigcap$ **Hinweis** Bei Digitaleingängen mit 5 V darf die Länge der Zuleitungen 3 Meter nicht überschreiten.
- A

#### **Hinweis**

Die digitalen Eingänge werden einmal pro Millisekunde erfasst. Signaländerungen am Eingang kürzer als eine Millisekunde werden nicht verarbeitet.

Folgende Eingänge stehen zur Verfügung:

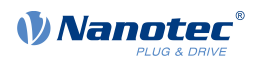

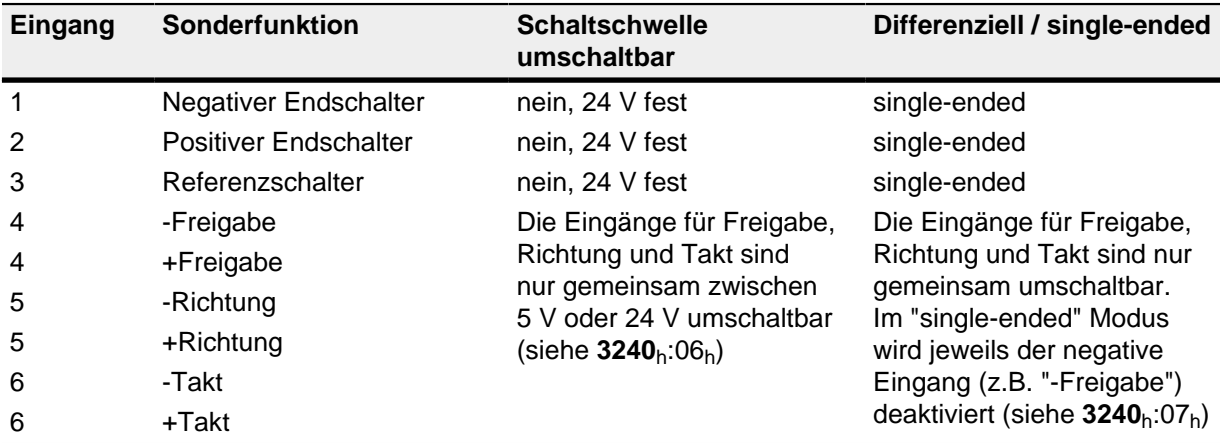

### **Objekteinträge**

Über die folgenden OD-Einstellungen kann der Wert eines Eingangs manipuliert werden, wobei hier immer nur das entsprechende Bit auf den Eingang wirkt.

- **[3240](#page-178-0)**h:01h (Special Function Enable): Dieses Bit erlaubt Sonderfunktionen eines Eingangs aus- (Wert "0") oder einzuschalten (Wert "1"). Soll Eingang 1 z.B. nicht als negativer Endschalter verwendet werden, so muss die Sonderfunktion abgeschaltet werden, damit nicht fälschlicherweise auf den Signalgeber reagiert wird. Auf die Bits 16 bis 31 hat das Objekt keine Auswirkungen. Die Firmware wertet folgende Bits aus:
	- **Bit 0: Negativer Endschalter**
	- Bit 1: Positiver Endschalter
	- Bit 2: Referenzschalter

Sollen z.B. zwei Endschalter und ein Referenzschalter verwendet werden, müssen Bits 0-2 in **[3240](#page-178-0)**h:01h auf "1" gesetzt werden

- **[3240](#page-178-0)**h:02h (Function Inverted): Dieses Bit wechselt von Schließer-Logik (ein logischer High-Pegel am Eingang ergibt den Wert "1" im Objekt **[60FD](#page-249-1)**h) auf Öffner-Logik (der logische High-Pegel am Eingang ergibt den Wert "0"). Das gilt für die Sonderfunktionen (außer den Takt- und Richtungseingängen) und für die normalen Eingänge. Hat das Bit den Wert "0" gilt Schließer-Logik, entsprechend bei dem Wert "1" die Öffner-Logik. Bit 0 entspricht dabei dem Eingang 1, Bit 1 dem Eingang 2 usw. .
- **[3240](#page-178-0)**<sub>h</sub>:03<sub>h</sub> (Force Enable): Dieses Bit schaltet die Softwaresimulation von Eingangswerten ein, wenn es auf "1" gesetzt ist. Dann werden nicht mehr die tatsächlichen sondern die in Objekt **[3240](#page-178-0)**h:04h eingestellten Werte für den jeweiligen Eingang verwendet.
- **[3240](#page-178-0)**h:04h (Force Value): Dieses Bit gibt den Wert vor, der als Eingangswert eingelesen werden soll, wenn das gleiche Bit im Objekt **[3240](#page-178-0)**h:03h gesetzt wurde.
- **[3240](#page-178-0)**h:05h (Raw Value): Dieses Objekt beinhaltet den unmodifizierten Eingabewert.
- **[3240](#page-178-0)**h:06h (Input Range Select): Damit können Eingänge welche über diese Funktion verfügen - von der Schaltschwelle von 5 V (Wert "0") auf die Schaltschwelle 24 V (Wert "1") umgeschaltet werden.
- **[3240](#page-178-0)**<sub>h</sub>:07<sub>h</sub> (Differential Select): Dieses Objekt schaltet von "single-ended" Eingang (Wert "0") auf differentiellen Eingängen (Wert "1") um.
- **[60FD](#page-249-1)**<sub>n</sub> (Digital Inputs): Dieses Objekt enthält eine Zusammenfassung der Eingänge und den Spezialfunktionen.

#### **Verrechnung der Eingänge**

Verrechnung des Eingangssignals am Beispiel von Eingang 1:

Der Wert an Bit 0 des Objekts **[60FD](#page-249-1)**h wird von der Firmware als negativer Endschalter interpretiert, das Ergebnis der vollständigen Verrechnung wird in Bit 16 abgelegt.

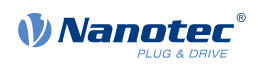

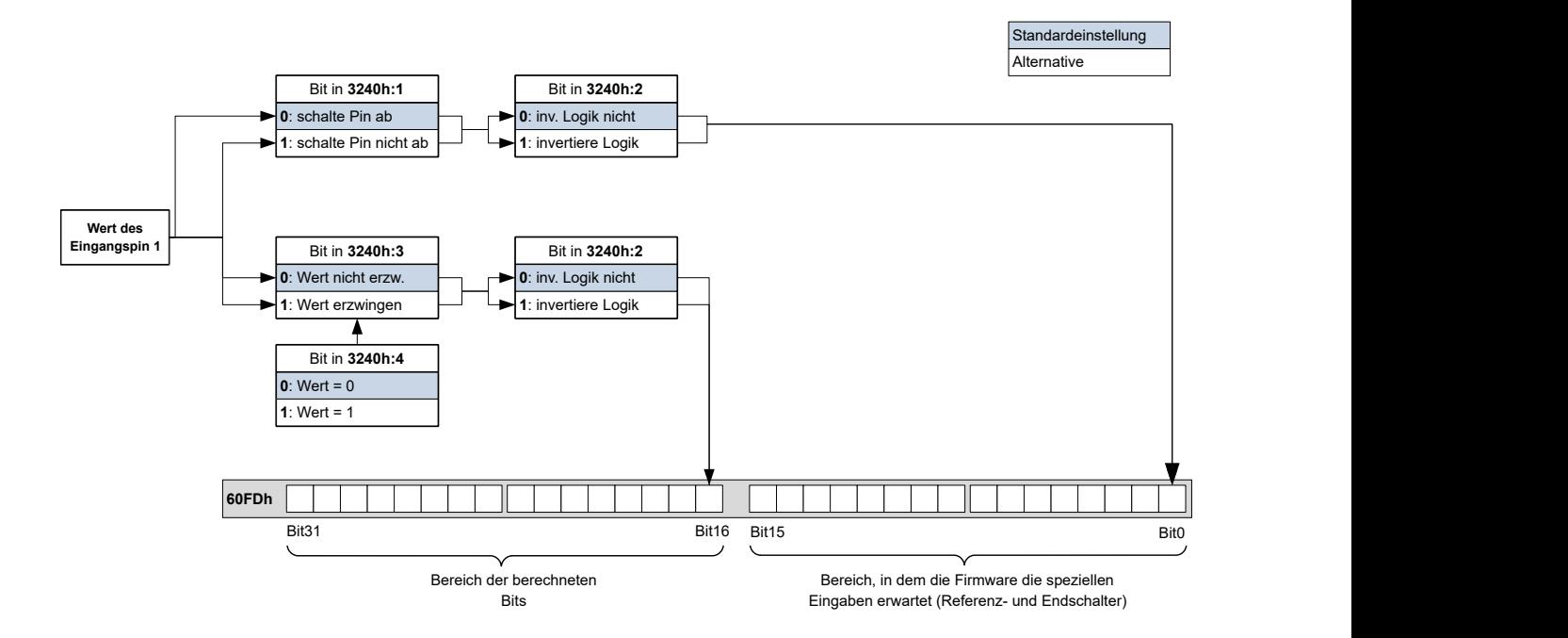

### **Input Routing**

### Prinzip

Um die Zuordnung der Eingänge flexibler vornehmen zu können, existiert der sogenannte Input Routing Modus. Dieser weist ein Signal einer Quelle auf ein Bit in dem Objekt **[60FD](#page-249-1)**h zu.

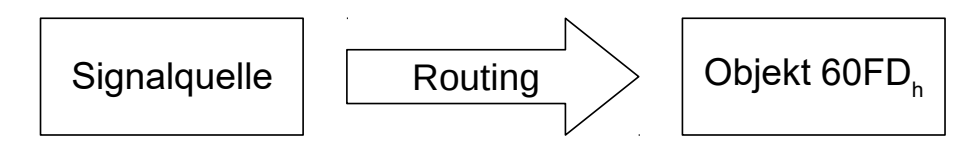

#### Aktivierung

Dieser Modus wird aktiviert, indem das Objekt **[3240](#page-178-0)**h:08h (Routing Enable) auf 1 gesetzt wird.

G.

### **Hinweis**

Die Einträge **[3240](#page-178-0)**h:01h bis **[3240](#page-178-0)**:04h haben dann **keine** Funktion mehr, bis das Eingangsrouting wieder abgeschaltet wird.

 $\bigodot$ 

### **Hinweis**

Wird das Input Routing eingeschaltet, werden initial die Werte des **[3242](#page-183-0)**h geändert und entsprechen der Funktion der Inputs, wie diese vor der Aktivierung des Input Routing war. Die Eingänge der Steuerung verhalten sich mit der Aktivierung des Input Routing gleich. Es sollte daher nicht zwischen dem normalen Modus und dem Input Routing hin- und her geschalten werden.

#### Routing

Das Objekt 3242h bestimmt, welche Signalquelle auf welches Bit des **[60FD](#page-249-1)**h geroutet wird. Der Subindex  $01<sub>h</sub>$  des 3242<sub>h</sub> bestimmt Bit 0, Subindex  $02<sub>h</sub>$  das Bit 1, und so weiter. Die Signalquellen und deren Nummern finden Sie in den nachfolgenden Listen.

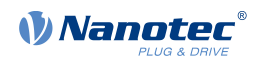

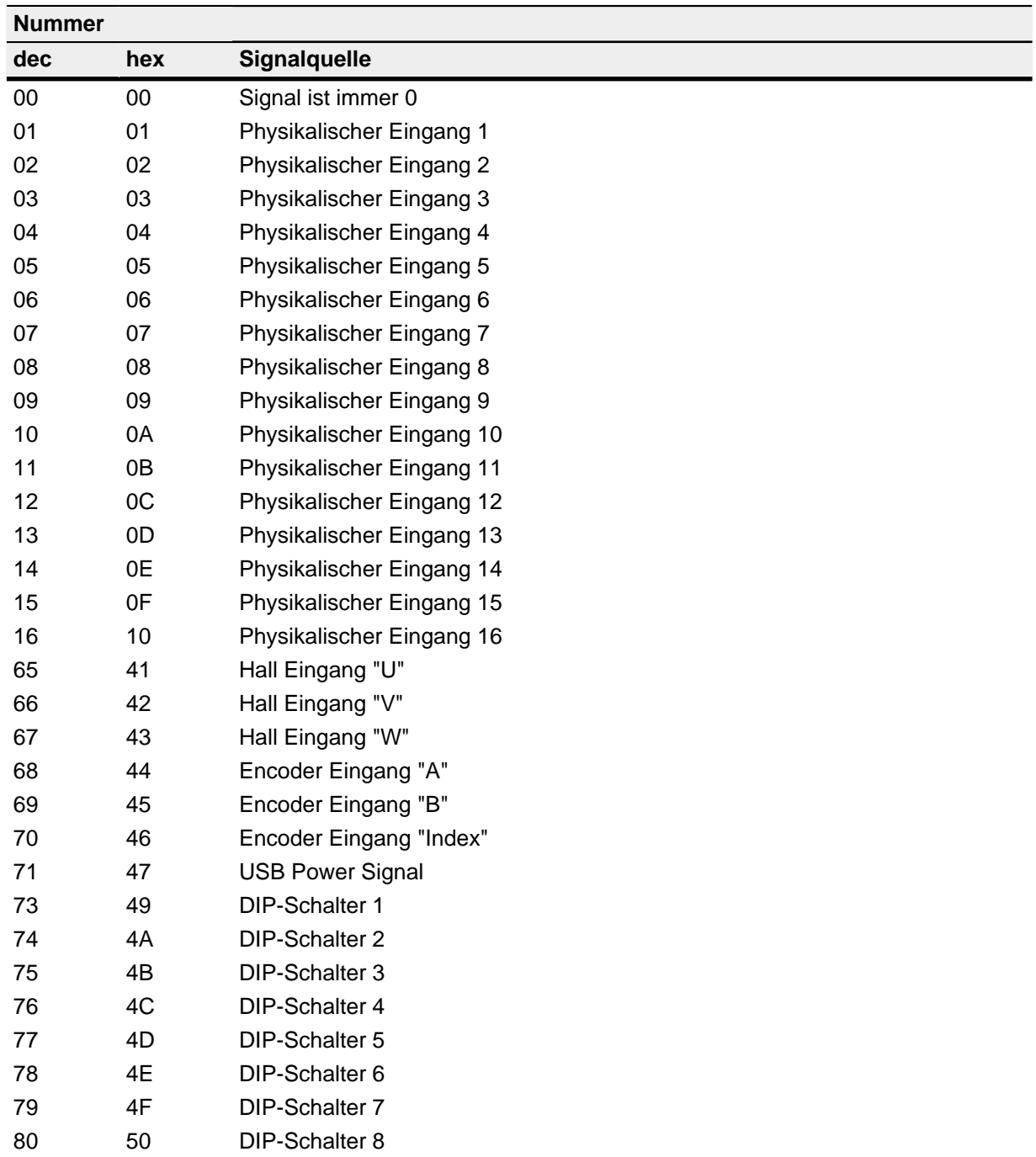

Die nachfolgende Tabelle beschreibt die invertierten Signale der vorherigen Tabelle.

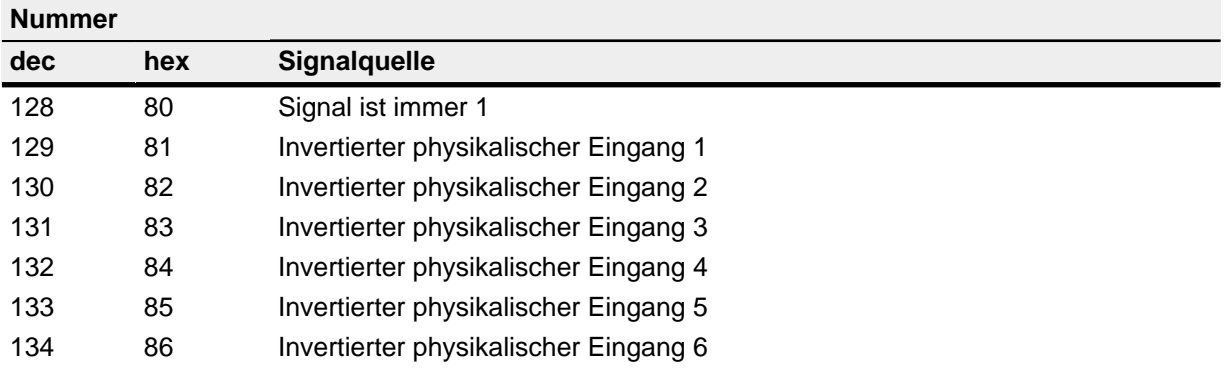

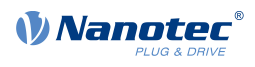

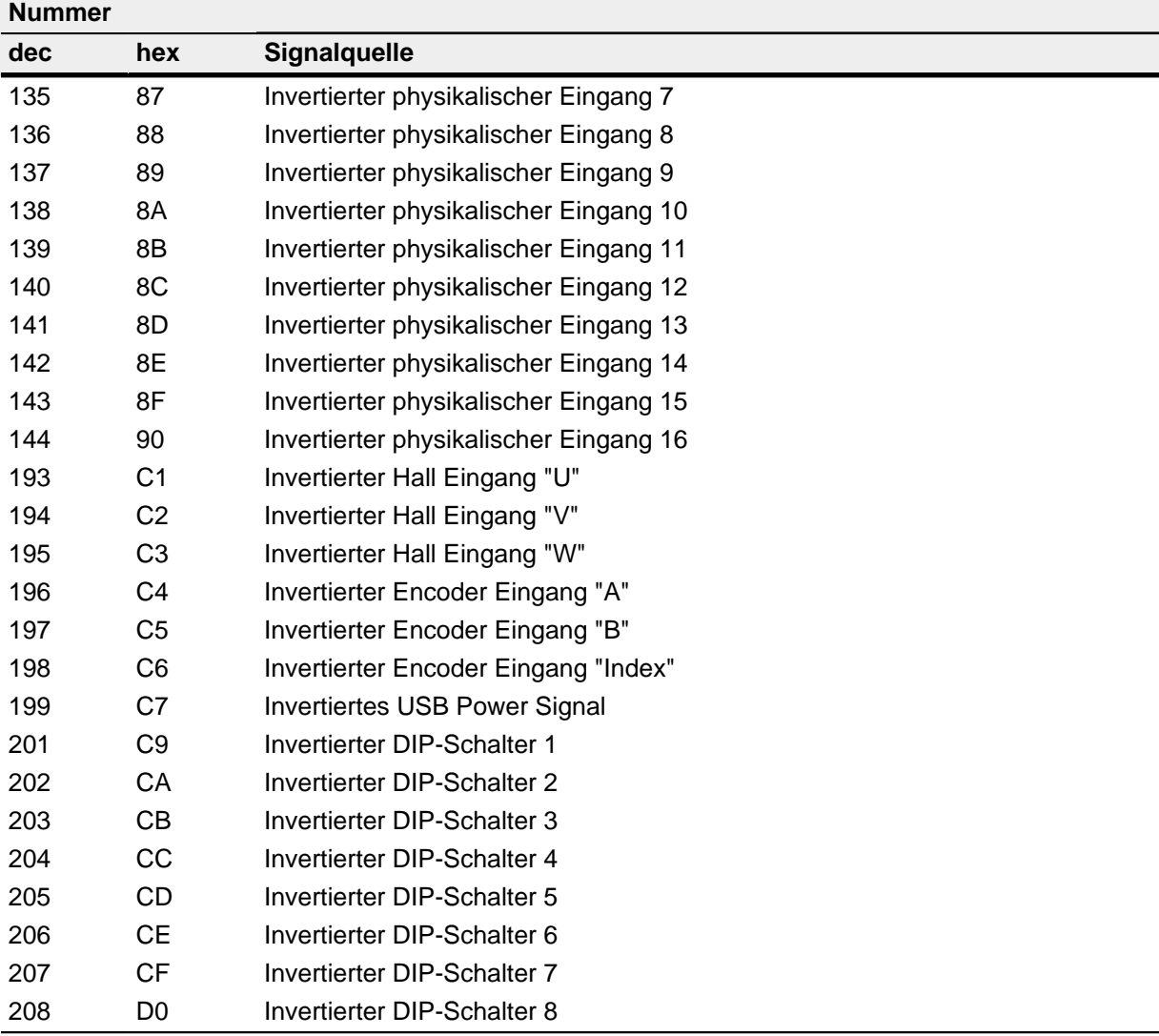

### **Beispiel**

Es soll der Eingang 1 auf Bit 16 des Objekts **[60FD](#page-249-1)**h geroutet werden:

Die Nummer der Signalquelle für Eingang 1 ist die "1". Das Routing für Bit 16 wird in das h:11h geschrieben.

Demnach muss das Objekt 3242h:11h auf den Wert "1" gesetzt werden.

## **7.1.3 Digitale Ausgänge**

### **Ausgänge**

Die Ausgänge werden über das Objekt **[60FE](#page-250-0)**h gesteuert. Dabei entspricht Ausgang 1 dem Bit 16 im Objekt **[60FE](#page-250-0)**h, Ausgang 2 dem Bit 17 usw. wie bei den Eingängen. Die Ausgänge mit Sonderfunktionen sind in der Firmware wieder in den unteren Bits 0 bis 15 eingetragen. Im Moment ist nur Bit 0 belegt, das die Motorbremse steuert.

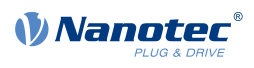

### **Beschaltung**

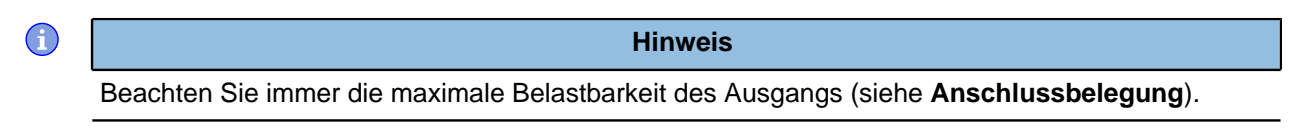

Die Outputs sind als Open Drain realisiert. Demzufolge ist immer eine externe Spannungsversorgung nötig.

#### **Beispiel**

Es soll das digitale Ausgangssignal weiterverwendet werden. Dazu ist eine Beschaltung wie im nachfolgenden Bild zu realisieren.

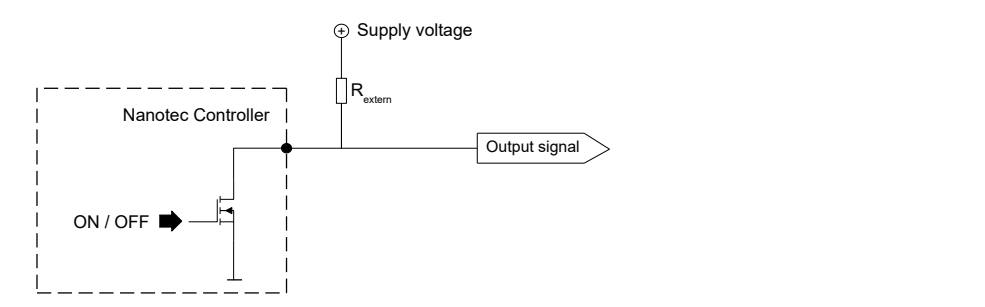

Bei einer Versorgungsspannung von +24 V wird ein Widerstandswert R<sub>extern</sub> von 10 kΩ empfohlen.

#### **Beispiel**

Es soll ein einfacher Verbraucher mit dem digitalen Ausgang gestellt werden.

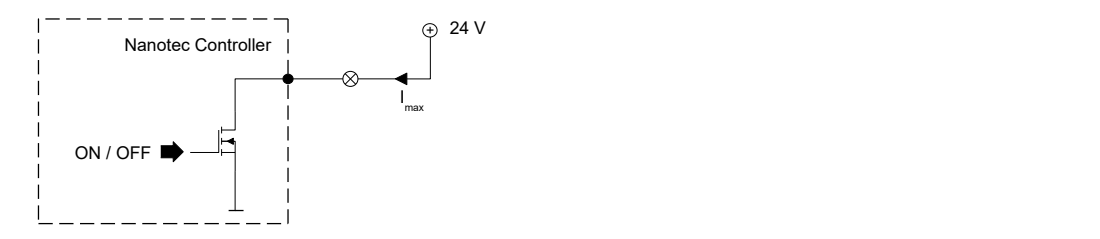

#### **Objekteinträge**

Es existieren zusätzliche OD-Einträge, um den Wert der Ausgänge zu manipulieren (siehe dazu das nachfolgende Beispiel). Ähnlich wie bei den Eingängen wirkt immer nur das Bit an der entsprechenden Stelle auf den jeweiligen Ausgang:

- [3250](#page-186-0)<sub>h</sub>:01<sub>h</sub>: Keine Funktion.
- **[3250](#page-186-0)**h:02h: Damit lässt sich die Logik von Schließer auf Öffner umstellen. Als Schließer konfiguriert, gibt der Eingang einen logischen High-Pegel ab, sollte das Bit "1" sein. Bei der Öffner -Konfiguration wird bei einer "1" im Objekt **[60FE](#page-250-0)**h entsprechend ein logischer Low-Pegel ausgegeben.
- **[3250](#page-186-0)**h:03h: Ist hier ein Bit gesetzt, wird der Ausgang manuell gesteuert. Der Wert für den Ausgang steht dann in Objekt **[3250](#page-186-0)**h:4h, dies ist auch für den Bremsenausgang möglich.

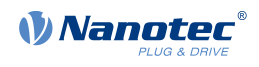

- **[3250](#page-186-0)**h:04h: Die Bits in diesem Objekt geben den Ausgabewert vor, welcher am Ausgang angelegt sein soll, wenn die manuelle Steuerung des Ausgangs über das Objekt **[3250](#page-186-0)**h:03h aktiviert ist.
- **[3250](#page-186-0)**h:05h: Dieses Objekt besitzt keine Funktion und ist aus Gründen der Kompatibilität enthalten.

### **Verrechnung der Ausgänge**

Beispiel für die Verrechnung der Bits für die Ausgänge:

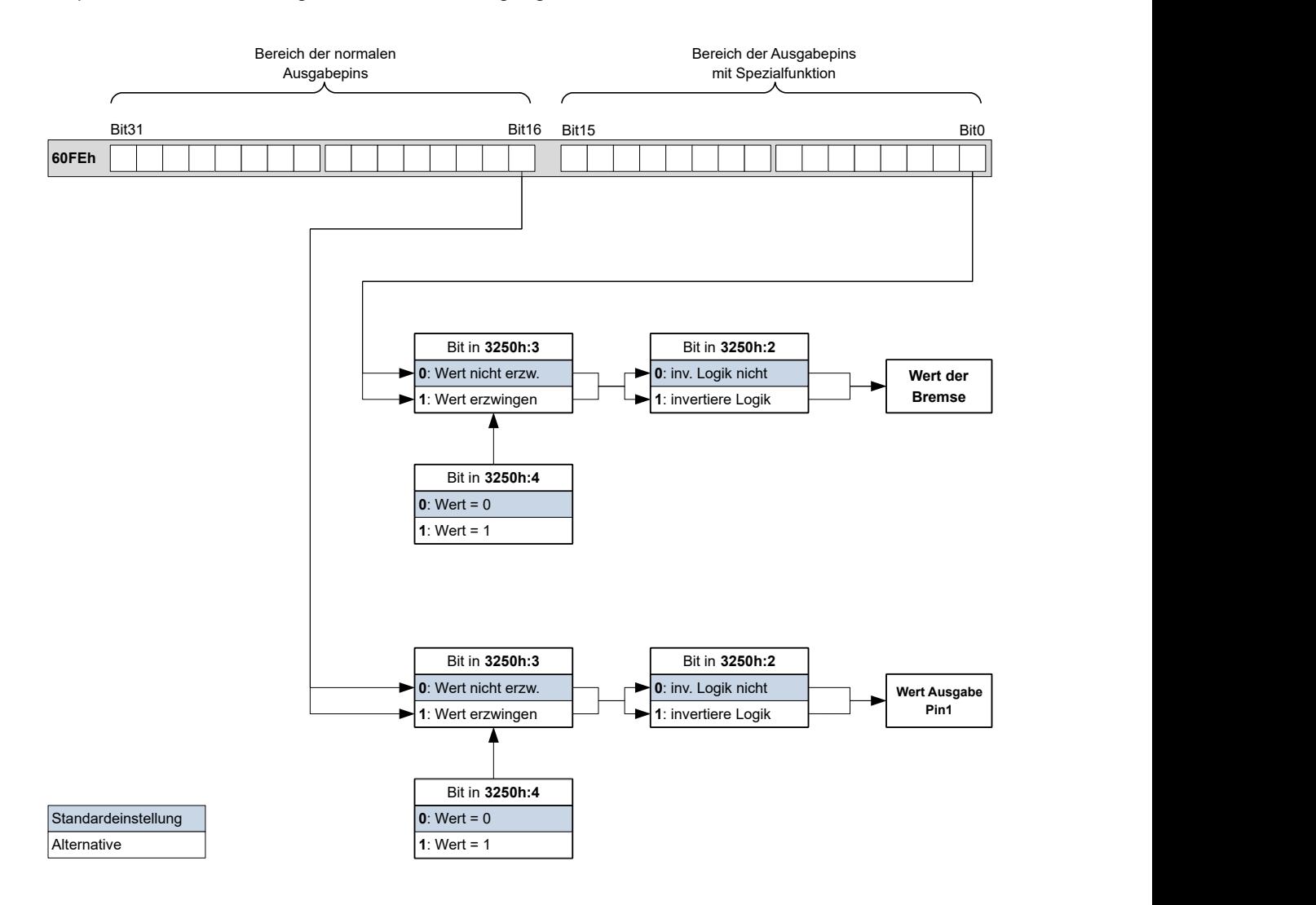

### **Output Routing**

### Prinzip

Der "Output Routing Mode" weist einem Ausgang eine Signalquelle zu, ein Kontrollbit im Objekt **[60FE](#page-250-0)**h:01h schaltet das Signal ein oder aus.

Die Auswahl der Quelle wird mit **[3252](#page-188-0)**h:01 bis 05 im "High Byte" (Bit 15 bis Bit 8) gemacht. Die Zuordnung eines Kontrollbit aus dem Objekt **[60FE](#page-250-0)**h:01h erfolgt im "Low Byte" (Bit 7 bis Bit 0) des **[3252](#page-188-0)**h:01h bis 05 (siehe nachfolgende Abbildung).

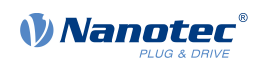

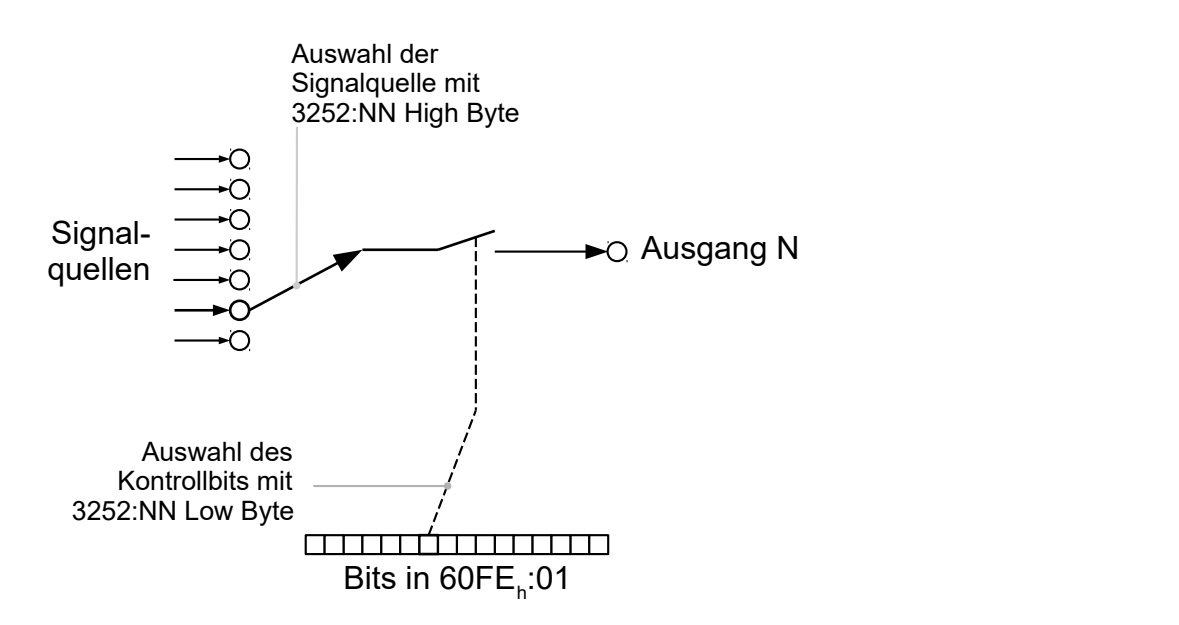

### Aktivierung

Dieser Modus wird aktiviert, indem das Objekt **[3250](#page-186-0)**h:08h (Routing Enable) auf 1 gesetzt wird.

( f )

### **Hinweis**

Die Einträge **[3250](#page-186-0)**h:01h bis **[3250](#page-186-0)**:04h haben dann **keine** Funktion mehr, bis das "Ausgangsrouting" wieder abgeschaltet wird.

#### Routing

Der Subindex des Objekts **[3252](#page-188-0)**h bestimmt, welche Signalquelle auf welchen Ausgang geroutet wird. Die Zuordnung der Ausgänge ist nachfolgend gelistet:

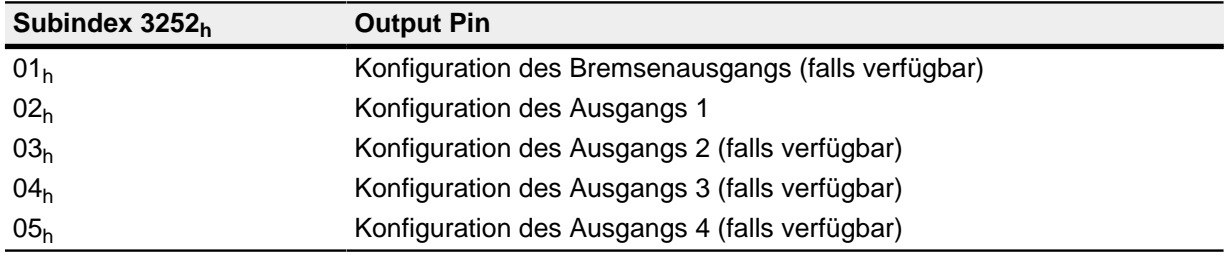

 $\bigoplus$ 

### **Hinweis**

Die maximale Ausgangsfrequenz des Bremsenausgangs, Ausgang 1 und Ausgang 2 ist 10kHz. Alle anderen Ausgänge können nur bis zu 500Hz Signale erzeugen.

Die Subindizes **[3252](#page-188-0)**h:01h bis 05h sind 16 Bit breit, wobei das High Byte die Signalquelle auswählt (z.B. den PWM-Generator) und das Low Byte bestimmt das Kontrollbit im Objekt **[60FE](#page-250-0)**h:01.

Bit 7 von **[3252](#page-188-0)**h:01h bis 05 invertiert die Steuerung aus dem Objekt **[60FE](#page-250-0)**h:01. Normalerweise schaltet der Wert "1" im Objekt **[60FE](#page-250-0)**h:01 das Signal "ein", ist das Bit 7 gesetzt, schaltet der Wert "0" das Signal ein.

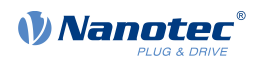

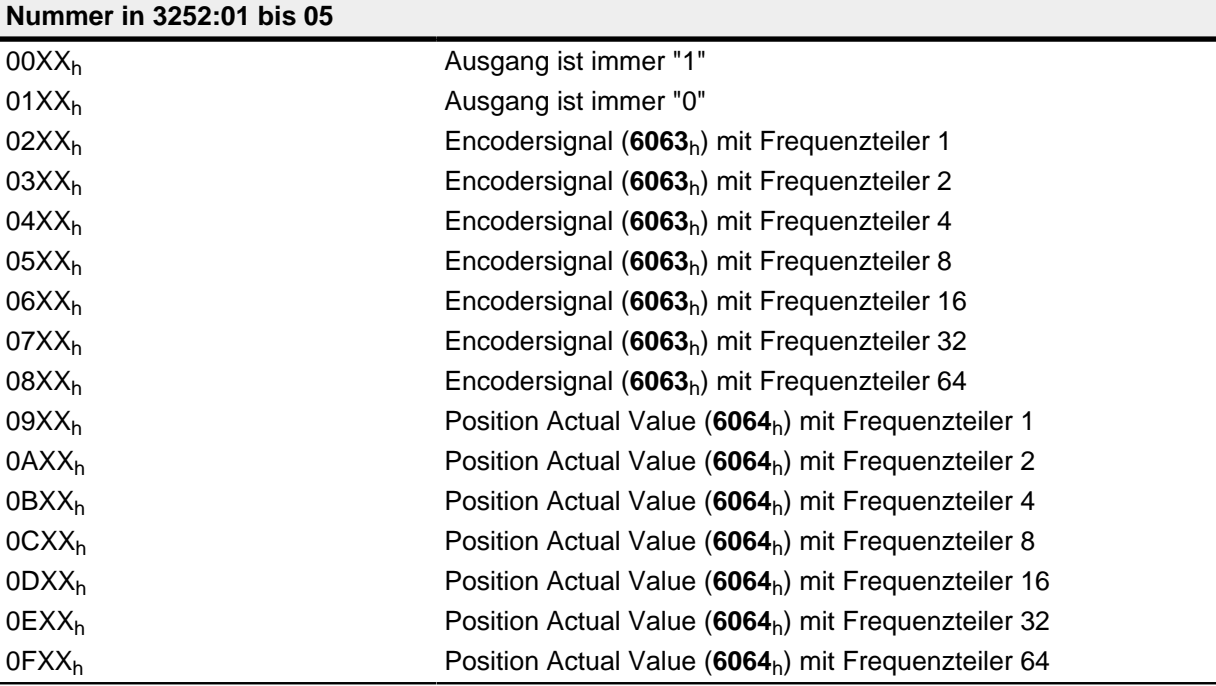

### **Beispiel**

Das Encodersignal (**[6063](#page-220-0)**h) soll auf Ausgang 1 mit einem Frequenzteiler 4 gelegt werden. Der Ausgang soll mit Bit 5 des Objektes **[60FE](#page-250-0)**:01 gesteuert werden.

- $3250_h:08_h = 1$  $3250_h:08_h = 1$  (Routing aktivieren)
- **[3252](#page-188-0)**h:02<sub>h</sub> = 0405<sub>h</sub> (04XX<sub>h</sub> + 0005<sub>h</sub>) Dabei ist:
- 04XX<sub>h</sub>: Encodersignal mit Frequenzteiler 4
- 0005h: Auswahl von Bit 5 des **[60FE](#page-250-0)**:01

Das Einschalten des Ausgangs wird mit dem Setzen des Bit 5 in Objekt **[60FE](#page-250-0)**:01 erledigt.

# **7.2 I<sup>2</sup> t Motor-Überlastungsschutz**

## **7.2.1 Beschreibung**

 $\bigoplus$ 

**Hinweis**

Für Schrittmotoren wird nur der Nennstrom und kein Maximalstrom angegeben. Daher erfolgt die Nutzung von I<sup>2</sup>t mit Schrittmotoren ohne Gewähr.

Das Ziel des I<sup>2</sup>t Motor-Überlastungsschutz ist es, den Motor vor einem Schaden zu bewahren und gleichzeitig, ihn normal bis zu seinem thermischen Limit zu betreiben.

Diese Funktion ist nur verfügbar, wenn sich die Steuerung in der **[Closed Loop-Betriebsart](#page-36-0)** befindet (Bit 0 des Objekts **[3202](#page-165-0)**h muss auf "1" gesetzt sein).

Es gibt eine Ausnahme: Sollte I<sup>2</sup>t im Open Loop-Betrieb aktiviert sein, wird der Strom auf den eingestellten Nennstrom begrenzt, auch wenn der eingestellte Maximalstrom größer ist. Diese Funktion wurde aus Sicherheitsgründen implementiert, damit man auch aus dem Closed Loop-Betrieb mit sehr hohem kurzzeitigem Maximalstrom in den Open Loop-Betrieb wechseln kann, ohne den Motor zu schädigen.

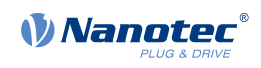

# **7.2.2 Objekteinträge**

Folgende Objekte haben Einfluss auf den l<sup>2</sup>t Motor-Überlastungsschutz:

- **[2031](#page-126-0)**h: Peak Current Gibt den Maximalstrom in mA an.
- **[203B](#page-133-0)**<sub>h</sub>:1<sub>h</sub> Nominal Current Gibt den Nennstrom in mA an.
- **[203B](#page-133-0)**h:2h Maximum Duration Of Peak Current Gibt die maximale Dauer des Maximalstroms in ms an.

Folgende Objekte zeigen den gegenwärtigen Zustand von I<sup>2</sup>t an:

- **[203B](#page-133-0)**h:3h Threshold Gibt die Grenze in mAs an, von der abhängt, ob auf Maximalstrom oder Nennstrom geschaltet wird.
- **[203B](#page-133-0)**h:4h CalcValue Gibt den berechneten Wert an, welcher mit Threshold verglichen wird, um den Strom einzustellen.
- [203B](#page-133-0)<sub>h</sub>:5<sub>h</sub> LimitedCurrent Zeigt den gegenwärtigen Stromwert an, der von I<sup>2</sup>t eingestellt wurde.
- **[203B](#page-133-0)**h:6h Status:
	- Wert = "0":  $I^2t$  deaktiviert
	- Wert = "1":  $I^2$ t aktiviert

## **7.2.3 Aktivierung**

Der Closed Loop muss aktiviert sein (Bit 0 des Objekts **[3202](#page-165-0)**h auf "1" gesetzt, siehe auch Kapitel **[Closed Loop](#page-36-0)**). Zum Aktivieren des Modus müssen die drei oben genannten Objekteinträge (**[2031](#page-126-0)**h, **[203B](#page-133-0)**h:1,<sup>h</sup> **[203B](#page-133-0)**h:2h) sinnvoll beschrieben worden sein. Das bedeutet, dass der Maximalstrom größer als der Nennstrom sein muss und ein Zeitwert für die maximale Dauer des Maximalstroms eingetragen sein muss. Wenn diese Bedingungen nicht erfüllt sind, bleibt die I<sup>2</sup>t Funktionalität deaktiviert.

# **7.2.4 Funktion von I<sup>2</sup> t**

Durch die Angabe von Nennstrom, Maximalstrom und maximaler Dauer des Maximalstromes wird ein I<sup>2</sup>T<sub>Lim</sub> berechnet.

Der Motor kann solange mit Maximalstrom laufen, bis das berechnete l ${}^{2}T_{\sf Lim}$  erreicht wird. Darauffolgend wird der Strom sofort auf Nennstrom gesenkt.

Im folgenden Diagramm sind die Zusammenhänge noch einmal dargestellt.

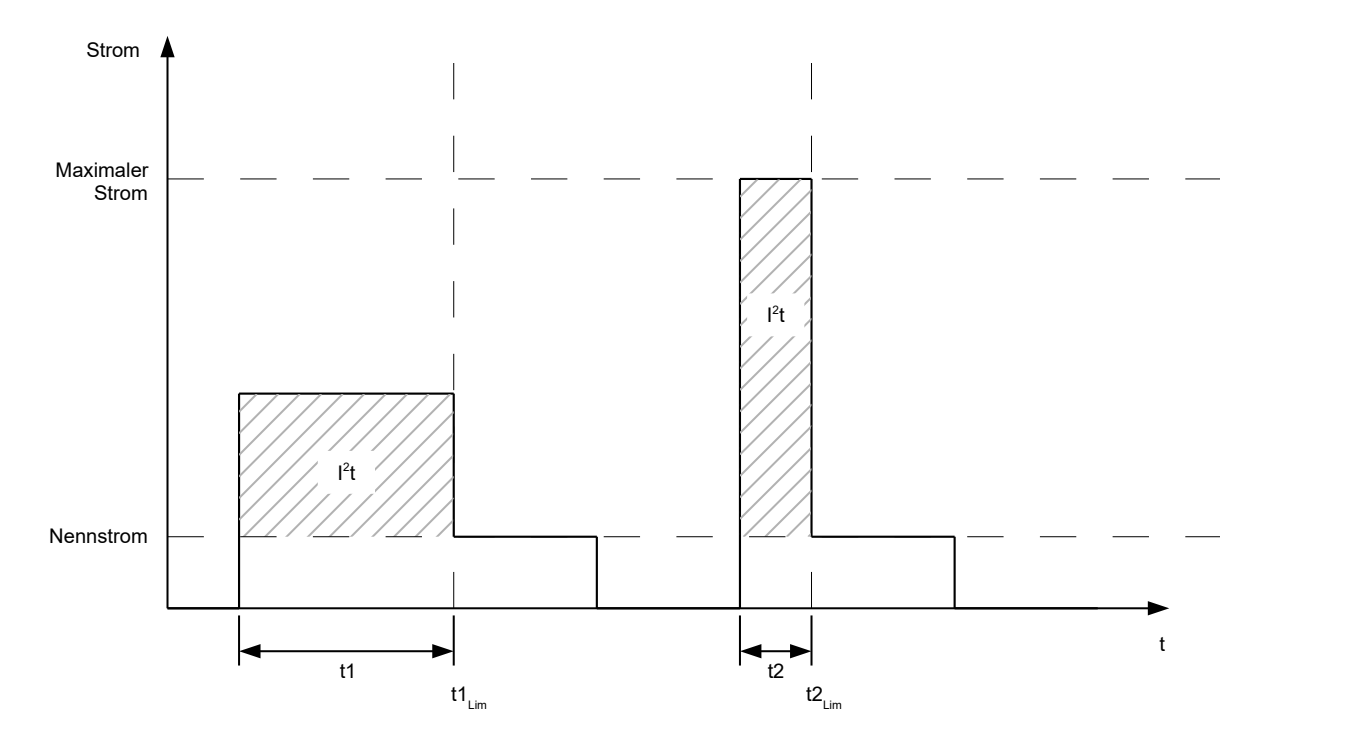

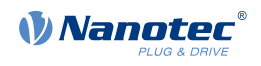

Im ersten Abschnitt t1 ist der Stromwert höher als der Nennstrom. Am Zeitpunkt t1 $_{\sf Lim}$  wird l $^2$ t $_{\sf Lim}$ erreicht und der Strom wird auf Nennstrom begrenzt. Danach kommt während der Dauer t2 ein Strom, der dem Maximalstrom entspricht. Dementsprechend ist der Wert für I<sup>2</sup>t<sub>Lim</sub> schneller erreicht, als im Zeitraum t1.

# **7.3 Objekte speichern**

A

#### **Hinweis**

Die unsachgemäße Anwendung dieser Funktion kann dazu führen, dass die Steuerung sich nicht mehr starten lässt. Lesen Sie daher vor der Benutzung der Funktion das Kapitel vollständig durch.

 $\bigodot$ 

### **Hinweis**

Objekte können dauerhaft über die Konfigurationsdatei pd4cfg.txt cfg.txt gespeichert werden. Der Speicher-Mechanismus, der in diesem Kapitel beschrieben wird, ist bei dieser Steuerung nur mit einem NanoJ-Programm oder mit der Software Plug & Drive Studio nutzbar.

## **7.3.1 Allgemeines**

Viele Objekte im Objektverzeichnis lassen sich speichern und werden beim nächsten Einschalten/ Reset automatisch wieder geladen. Zudem bleiben die gespeicherten Werte auch bei einem Firmware-Update erhalten.

Es lassen sich immer nur ganze Sammlungen von Objekten (im Folgenden Kategorien genannt) zusammen abspeichern, einzelne Objekte können nicht gespeichert werden.

Ein Objekt kann einer der folgenden Kategorien zugeordnet sein:

- Kommunikation: Parameter mit Bezug auf externe Schnittstellen, wie PDO-Konfiguration etc.
- Applikation: Parameter mit Bezug auf Betriebsmodi.
- Benutzer: Parameter, die ausschließlich vom Kunden/Benutzer geschrieben und gelesen, und von der Steuerungsfirmware ignoriert werden.
- Bewegung: Parameter mit Bezug auf den Motor und die Sensoren (BLDC/Stepper, Closed/Open Loop...). Einige werden vom Auto-Setup gesetzt und gespeichert.
- Tuning: Parameter mit Bezug auf Motor und Encoder, die entweder vom Auto-Setup gesetzt werden, oder den Datenblättern entnommen werden können, zum Beispiel Polpaare und Maximum Current.

Wenn ein Objekt keiner dieser Kategorien zugeordnet ist, kann es nicht gespeichert werden, zum Beispiel Statusword und alle Objekte, deren Wert abhängig vom aktuellen Zustand der Steuerung ist.

Die Objekte in jeder Kategorie werden unten aufgelistet. Im Kapitel **[Objektverzeichnis Beschreibung](#page-102-0)** wird ebenfalls für jedes Objekt die zugehörige Kategorie angegeben.

## **7.3.2 Kategorie: Kommunikation**

- **[2028](#page-123-0)**h: MODBUS Slave Address
- **[202A](#page-123-1)**h: MODBUS RTU Baudrate
- **[202D](#page-125-0)**h: MODBUS RTU Parity
- **[2102](#page-147-0)**h: Fieldbus Module Control
- **[3502](#page-193-0)**h: MODBUS Rx PDO Mapping
- **[3602](#page-197-0)**h: MODBUS Tx PDO Mapping

### **7.3.3 Kategorie: Applikation**

• **[2033](#page-127-0)**h: Plunger Block

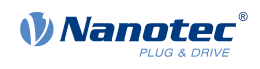

- **[2034](#page-128-0)**h: Upper Voltage Warning Level
- **[2035](#page-128-1)**h: Lower Voltage Warning Level
- **[2036](#page-129-0)**h: Open Loop Current Reduction Idle Time
- **[2037](#page-129-1)**h: Open Loop Current Reduction Value/factor
- **[203A](#page-131-0)**h: Homing On Block Configuration
- **[203D](#page-136-0)**h: Torque Window
- **[203E](#page-136-1)**h: Torque Window Time
- **[2056](#page-139-1)**h: Limit Switch Tolerance Band
- **[2057](#page-139-0)**h: Clock Direction Multiplier
- **[2058](#page-140-0)**h: Clock Direction Divider
- **[205B](#page-142-0)**h: Clock Direction Or Clockwise/Counter Clockwise Mode
- **[2060](#page-142-1)**h: Compensate Polepair Count
- **[2061](#page-143-0)**h: Velocity Numerator
- **[2062](#page-143-1)**h: Velocity Denominator
- **[2063](#page-143-2)**h: Acceleration Numerator
- **[2064](#page-144-0)**h: Acceleration Denominator
- **[2065](#page-144-1)**h: Jerk Numerator
- **[2066](#page-145-0)**h: Jerk Denominator
- **[2084](#page-145-1)**h: Bootup Delay
- **[2300](#page-150-0)**h: NanoJ Control
- **[2410](#page-159-0)**h: NanoJ Init Parameters
- **[2800](#page-164-0)**h: Bootloader And Reboot Settings
- **[320A](#page-166-0)**h: Motor Drive Sensor Display Open Loop
- [320B](#page-168-0)<sub>h</sub>: Motor Drive Sensor Display Closed Loop
- **[3210](#page-170-0)**h: Motor Drive Parameter Set
- **[3212](#page-174-0)**h: Motor Drive Flags
- **[3221](#page-177-0)**h: Analogue Inputs Control
- [3240](#page-178-0)<sub>h</sub>: Digital Inputs Control
- **[3241](#page-181-0)**h: Digital Input Capture
- **[3242](#page-183-0)**h: Digital Input Routing
- **[3250](#page-186-0)**h: Digital Outputs Control
- **[3252](#page-188-0)**h: Digital Output Routing
- **[3321](#page-191-0)**h: Analogue Input Offset
- **[3322](#page-192-0)**h: Analogue Input Pre-scaling
- [3700](#page-200-0)<sub>h</sub>: Following Error Option Code
- **[4013](#page-202-0)**h: HW Configuration
- **[6040](#page-206-0)**h: Controlword
- **[6042](#page-208-0)**h: Vl Target Velocity
- **[6046](#page-210-0)**h: Vl Velocity Min Max Amount
- **[6048](#page-211-0)**h: Vl Velocity Acceleration
- **[6049](#page-212-0)**h: Vl Velocity Deceleration
- **[604A](#page-213-0)**h: Vl Velocity Quick Stop
- **[604C](#page-214-0)**h: Vl Dimension Factor
- **[605A](#page-215-0)**h: Quick Stop Option Code
- **[605B](#page-216-0)**h: Shutdown Option Code
- **[605C](#page-217-0)**h: Disable Option Code
- **[605D](#page-217-1)**h: Halt Option Code
- **[605E](#page-218-0)**h: Fault Option Code
- **[6060](#page-219-0)**h: Modes Of Operation
- **[6065](#page-221-0)**h: Following Error Window
- **[6066](#page-222-0)**h: Following Error Time Out
- **[6067](#page-223-0)**h: Position Window
- **[6068](#page-223-1)**h: Position Window Time

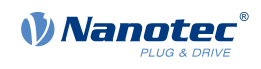

- **[606D](#page-225-0)**h: Velocity Window
- **[606E](#page-225-1)**h: Velocity Window Time
- **[6071](#page-226-0)**h: Target Torque
- **[6072](#page-226-1)**h: Max Torque
- **[607A](#page-228-0)**h: Target Position
- **[607B](#page-229-0)**h: Position Range Limit
- **[607C](#page-230-1)**h: Home Offset
- **[607D](#page-230-0)**h: Software Position Limit
- **[607E](#page-231-0)**h: Polarity
- **[6081](#page-232-0)**h: Profile Velocity
- **[6082](#page-232-1)**h: End Velocity
- **[6083](#page-233-0)**h: Profile Acceleration
- **[6084](#page-233-1)**h: Profile Deceleration
- **[6085](#page-234-0)**h: Quick Stop Deceleration
- **[6086](#page-234-1)**h: Motion Profile Type
- **[6087](#page-235-0)**h: Torque Slope
- **[608F](#page-235-1)**h: Position Encoder Resolution
- **[6091](#page-236-0)**h: Gear Ratio
- **[6092](#page-237-0)**h: Feed Constant
- **[6098](#page-238-0)**h: Homing Method
- **[6099](#page-239-0)**h: Homing Speed
- **[609A](#page-240-0)**h: Homing Acceleration
- **[60A4](#page-240-1)**h: Profile Jerk
- **[60C1](#page-242-0)**h: Interpolation Data Record
- **[60C2](#page-243-0)**h: Interpolation Time Period
- **[60C4](#page-244-0)**h: Interpolation Data Configuration
- **[60C5](#page-246-0)**h: Max Acceleration
- **[60C6](#page-247-0)**h: Max Deceleration
- **[60F2](#page-247-1)**h: Positioning Option Code
- **[60FE](#page-250-0)**h: Digital Outputs
- **[60FF](#page-251-0)**h: Target Velocity

### **7.3.4 Kategorie: Bewegung**

• **[3202](#page-165-0)**h: Motor Drive Submode Select

## **7.3.5 Kategorie: Tuning**

- **[2030](#page-125-1)**h: Pole Pair Count
- **[2031](#page-126-0)**h: Maximum Current
- **[2032](#page-126-1)**h: Maximum Speed
- **[203B](#page-133-0)**h: I2t Parameters
- **[2050](#page-137-0)**h: Encoder Alignment
- **[2051](#page-137-1)**h: Encoder Optimization
- **[2052](#page-138-0)**h: Encoder Resolution
- **[2059](#page-140-1)**h: Encoder Configuration

## **7.3.6 Speichervorgang starten**

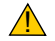

### ! **VORSICHT**

Der Motor muss sich beim Speichervorgang im Stillstand befinden und darf während des Speicherns nicht angefahren werden.

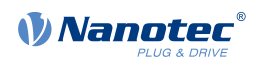

**Hinweis**

- Das Speichern kann einige Sekunden dauern. Unterbrechen Sie während des Speicherns keinesfalls die Spannungsversorgung. Andernfalls ist der Stand der gespeicherten Objekte undefiniert.
- Warten Sie immer, dass die Steuerung das erfolgreiche Speichern mit dem Wert "1" in dem entsprechenden Subindex im Objekt **[1010](#page-112-0)**h signalisiert.

Für jede Kategorie gibt es einen Subindex im Objekt **[1010](#page-112-0)**h. Um alle Objekte dieser Kategorie zu speichern, muss der Wert "65766[1](#page-93-0)73<sub>h</sub>" <sup>1</sup> in den Subindex geschrieben werden. Das Ende des Speichervorgangs wird signalisiert, indem der Wert von der Steuerung durch eine "1" überschrieben wird.

Nachfolgende Tabelle listet auf, welcher Subindex des Objektes **[1010](#page-112-0)**h für welche Kategorie zuständig ist.

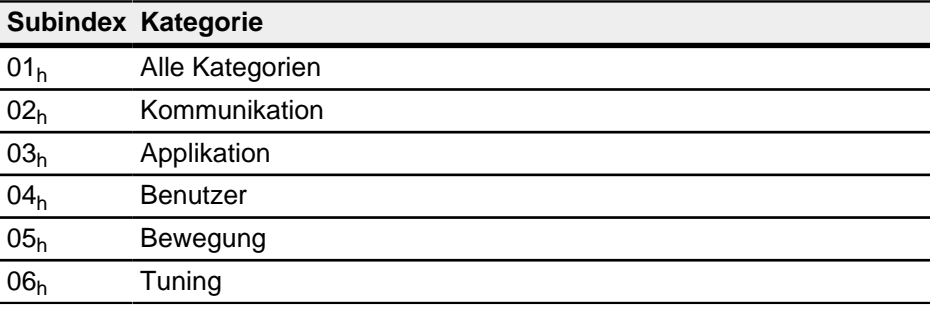

# **7.3.7 Speicherung verwerfen**

Falls alle Objekte oder eine Kategorie an gespeicherten Objekten gelöscht werden sollen, muss in das Objekt **[1011](#page-114-0)**<sub>h</sub> der Wert "64616F6C<sub>h</sub>" <sup>[2](#page-93-1)</sup> geschrieben werden. Folgende Subindizes entsprechen dabei einer Kategorie:

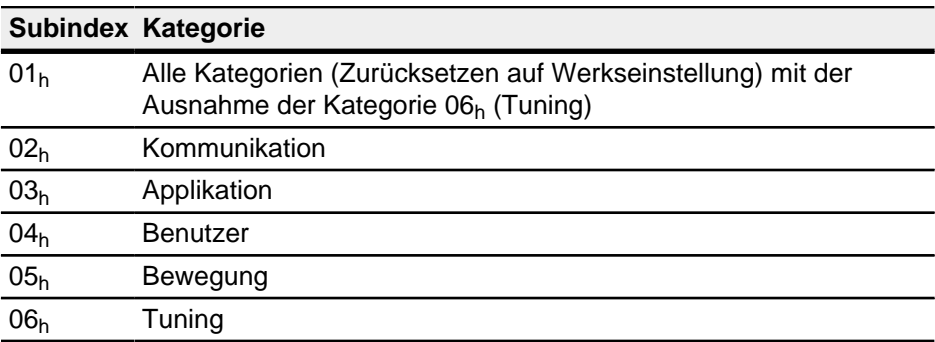

Die gespeicherten Objekte werden daraufhin verworfen. Nachdem die Daten gelöscht wurden, startet die Steuerung selbstständig neu.

 $\bigoplus$ 

**Hinweis**

Die Objekte der Kategorie 06h (Tuning) werden vom **[Auto-Setup](#page-27-0)** ermittelt und werden beim Zurücksetzen auf Werkseinstellungen mittels Subindex 01<sub>h</sub> nicht zurückgesetzt (damit eine erneutes Auto-Setup nicht notwendig wird). Sie können diese Objekte mit Subindex  $06<sub>h</sub>$  zurücksetzen.

<span id="page-93-0"></span><sup>&</sup>lt;sup>1</sup> Das entspricht dezimal der 1702257011<sub>d</sub> bzw. dem ASCII String save.<br><sup>2</sup> Das entspricht dezimal der 1684107116 bzw. dem ASCII String Load.

<span id="page-93-1"></span>Das entspricht dezimal der 1684107116d bzw. dem ASCII String load.

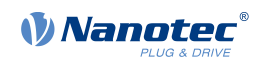

# **7.3.8 Konfiguration verifizieren**

Das Objekt **[1020](#page-118-0)**h kann herangezogen werden, um die Konfiguration zu verifizieren. Es agiert wie ein Modifkationsmarker in üblichen Text-Editoren: Sobald eine Datei in dem Editor modifiziert wird, wird ein Marker (normalerweise ein Stern) hinzugefügt.

Die Einträge des Objektes **[1020](#page-118-0)**h können mit einem Datum und einer Uhrzeit beschrieben und anschließend über **[1010](#page-112-0)**h:01 zusammen mit allen anderen speicherbaren Objekten gespeichert werden.

Die Einträge von **[1020](#page-118-0)**h werden auf "0" zurückgesetzt, sobald ein beliebiges speicherbares Objekt (einschließlich **[1010](#page-112-0)**h:0x,h außer **[1010](#page-112-0)**h:01h und **[1020](#page-118-0)**h) beschrieben wird.

Die folgende Reihenfolge macht die Verifikation möglich:

- **1.** Ein externes Tool oder Master konfiguriert die Steuerung.
- **2.** Das Tool oder der Master setzt den Wert in das Objekt **[1020](#page-118-0)**h.
- **3.** Das Tool oder der Master aktiviert das Speichern aller Objekte **[1010](#page-112-0)**h:01h = 65766173h. Das Datum und die Uhrzeit im Objekt **[1020](#page-118-0)**h werden ebenfalls abgespeichert.

Nach einem Neustart der Steuerung kann der Master den Wert in **[1020](#page-118-0)**h:01h und **[1020](#page-118-0)**:01h prüfen. Sollte einer der Werte "0" sein, wurde das Objektverzeichnis verändert, nachdem die gespeicherten Werte geladen wurden. Sollten das Datum oder die Uhrzeit in **[1020](#page-118-0)** nicht den erwarteten Werten entsprechen, wurden Objekte wahrscheinlich mit anderen als den erwarteten Werten gespeichert.

## **7.3.9 Benutzerspeicherbereich 2700<sup>h</sup>**

Mit dem Objekt **[2700](#page-161-0)**h:02 bis 09 können bis zu 8 16Bit Werte gespeichert werden. Dieser Bereich ist extra für NanoJ-Programme geschaffen worden, damit z.B. Konfigurationen abgespeichert werden können.

### ! **VORSICHT**

Der Motor muss sich beim Speichervorgang im Stillstand befinden und darf während des Speicherns nicht angefahren werden.

Das Speichern wird gestartet, in dem in das Objekt **[2700](#page-161-0)**h:01 der Wert "1" geschrieben wird. Wenn der Speichervorgang abgeschlossen wird, wird das Objekt auf "0" gesetzt.

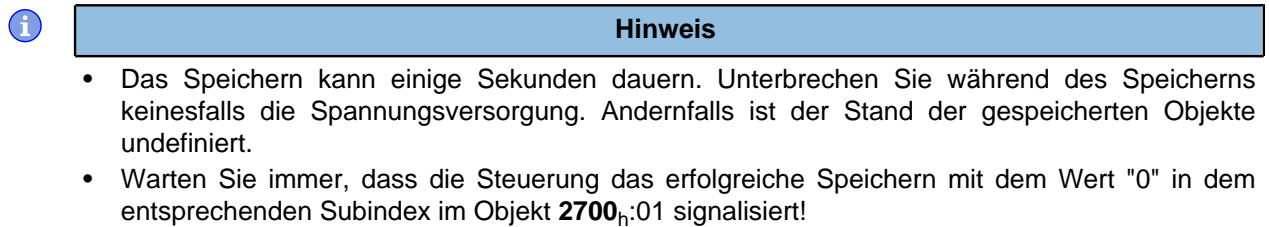

.

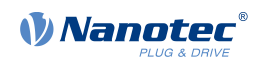

# <span id="page-95-0"></span>**8 Programmierung mit NanoJ**

NanoJ ist eine C- bzw. C++-nahe Programmiersprache. NanoJ ist in der Software Plug & Drive Studio integriert. Weiterführende Informationen finden Sie im Dokument Plug & Drive Studio: Quick Start Guide auf **[www.nanotec.de](http://www.nanotec.de)**.

# **8.1 NanoJ-Programm**

Ein NanoJ-Programm stellt eine geschützte Ausführungsumgebung innerhalb der Firmware zur Verfügung. In dieser kann der Anwender eigene Abläufe anlegen. Diese können dann Funktionen in der Steuerung auslösen, indem beispielsweise Einträge im Objektverzeichnis gelesen oder geschrieben werden.

Durch Verwendung von Schutzmechanismen wird verhindert, dass ein NanoJ-Programm die Firmware zum Absturz bringt. Im schlimmsten Fall wird die Ausführung mit einem im Objektverzeichnis hinterlegten Fehlercode abgebrochen.

Wenn das NanoJ-Programm auf die Steuerung geladen wurde, wird es nach dem Einschalten oder Neustarten der Steuerung automatisch ausgeführt.

## **8.1.1 Verfügbare Rechenzeit**

Ein NanoJ-Programm erhält zyklisch im 1 ms-Takt Rechenzeit (siehe folgende Abbildung ). Da durch Interrupts und Systemfunktionen der Firmware Rechenzeit verloren geht, stehen dem Benutzerprogramm (abhängig von Betriebsart und Anwendungsfall) nur ca. 30% … 50% Rechenzeit zur Verfügung. In dieser Zeit muss das Benutzerprogramm den Zyklus durchlaufen und entweder beenden oder durch Aufruf der Funktion yield() die Rechenzeit abgeben. Bei Ersterem wird das Benutzerprogramm mit dem Beginn des nächsten 1 ms-Zyklus wieder neu gestartet, letzteres bewirkt eine Fortsetzung des Programms an dem der Funktion yield() nachfolgenden Befehl beim nächsten 1 ms-Zyklus.

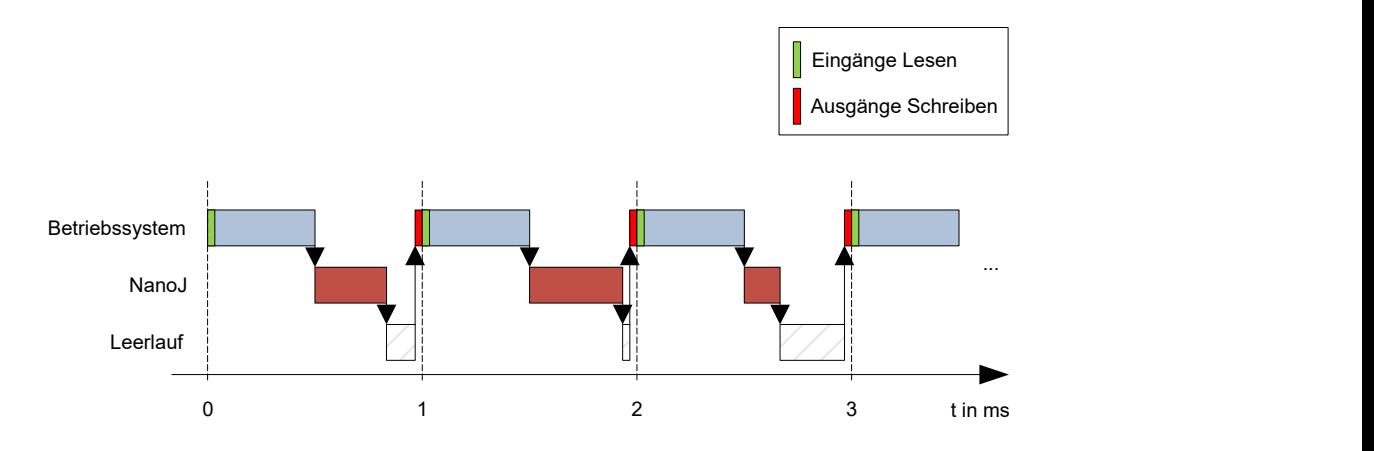

Falls das NanoJ-Programm mehr als die ihm zugeteilte Zeit benötigt, wird es beendet und im Objektverzeichnis ein Fehlercode gesetzt.

Bei der Entwicklung von Benutzerprogrammen ist speziell bei zeitintensiveren Aufgaben eine sorgfältige Überprüfung des Laufzeitverhaltens durchzuführen. So empfiehlt sich beispielsweise die Verwendung von Tabellen, anstatt einen Sinuswert über eine sin Funktion zu berechnen.

**Tipp**

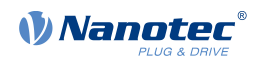

#### **Hinweis**

Sollte das NanoJ-Programm zu lange die Rechenzeit nicht abgeben, wird es vom Betriebssystem beendet. In diesem Fall wird in das Statusword bei Objekt  $2301<sub>h</sub>$  die Ziffer 4 eingetragen, im Fehlerregister bei Objekt 2302h wird die Ziffer 5 (Timeout) notiert, siehe **[2301h NanoJ Status](#page-151-0)** und **[2302h NanoJ Error Code](#page-151-1)**.

## **8.1.2 Sandbox**

 $\left( \begin{matrix} + \end{matrix} \right)$ 

Durch prozessorspezifische Eigenschaften wird eine sogenannte Sandbox generiert. Ein Benutzerprogramm in der Sandbox hat nur die Möglichkeit, auf speziell zugewiesene Speicherbereiche und Systemressourcen zuzugreifen. Beispielsweise wird ein Versuch, auf ein Prozessor-IO-Register direkt zu schreiben, mit einem MPU Fault quittiert und das Benutzerprogramm wird mit dem entsprechenden Fehlercode im Objektverzeichnis abgebrochen.

## **8.1.3 NanoJ-Programm - Kommunikationsmöglichkeiten**

Ein NanoJ-Programm hat mehrere Möglichkeiten, mit der Steuerung zu kommunizieren:

- Lesen und Schreiben von OD-Werten per PDO-Mapping
- direktes Lesen und Schreiben von OD-Werten über Systemcalls
- Aufruf sonstiger Systemcalls (z. B. Debug-Ausgabe schreiben)

Über ein PDO-Mapping werden dem Benutzerprogramm OD-Werte in Form von Variablen zur Verfügung gestellt. Bevor ein Benutzerprogramm die 1 ms-Zeitscheibe erhält, werden dazu von der Firmware die Werte aus dem Objektverzeichnis in die Variablen des Benutzerprogramms übertragen. Sobald das Benutzerprogramm Rechenzeit erhält, kann es diese Variablen wie gewöhnliche C-Variablen manipulieren. Am Ende der Zeitscheibe werden letztendlich die neuen Werte von der Firmware wieder automatisch in die jeweiligen OD-Einträge kopiert.

Um die Performance zu optimieren, werden dabei drei Arten von Mappings definiert: Input, Output und Input/Output (In, Out, InOut).

- Input Mappings lassen sich nur lesen und werden nicht zurück ins Objektverzeichnis übertragen.
- Output Mappings lassen sich nur schreiben.
- Input/Output Mappings erlauben hingegen Lesen und Schreiben.

Die gesetzten Mappings können über die GUI bei den Objekten 2310<sub>h</sub>, 2320<sub>h</sub>, und 2330<sub>h</sub> ausgelesen und überprüft werden. Für jedes Mapping sind maximal 16 Einträge erlaubt.

Über die Angabe der Linker-Section wird in NanoJEasy gesteuert, ob eine Variable im Input-, Outputoder Datenbereich abgelegt wird.

### **8.1.4 NanoJ-Programm ausführen**

Zusammengefasst besteht das NanoJ-Programm bei der Ausführung eines Zyklus hinsichtlich des PDO-Mappings aus folgenden drei Schritten:

- **1.** Werte aus dem Objektverzeichnis lesen und in die Bereiche Inputs und Outputs kopieren
- **2.** Benutzerprogramm ausführen
- **3.** Werte aus den Bereichen Outputs und Inputs zurück in das Objektverzeichnis kopieren

Die Konfiguration der Kopiervorgänge ist dem CANopen-Standard angelehnt.

Zusätzlich kann über Systemcalls auf Werte des Objektverzeichnisses zugegriffen werden. Dies ist im Allgemeinen deutlich langsamer und daher sind Mappings vorzuziehen. Die Anzahl an Mappings ist begrenzt (jeweils 16 Einträge in In/Out/InOut).

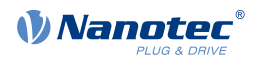

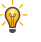

**Tipp**

Nanotec empfiehlt: Häufig genutzte und veränderte OD-Einträge mappen und auf weniger häufig genutzte OD-Einträge per Systemcall zuzugreifen.

Eine Liste verfügbarer Systemcalls findet sich im Kapitel **[Systemcalls im NanoJ-Programm](#page-100-0)**.

Nanotec empfiehlt, entweder per Mapping oder Systemcall mit od write() auf ein und denselben OD-Wert zuzugreifen. Wird beides gleichzeitig verwendet, so hat der Systemcall keine Auswirkung.

**Tipp**

# **8.1.5 NanoJ-Programm OD-Einträge**

Das NanoJ-Programm wird durch OD-Einträge im Objekt-Bereich 2300<sub>h</sub> bis 2330<sub>h</sub> gesteuert und konfiguriert (siehe **[2300h NanoJ Control](#page-150-0)**).

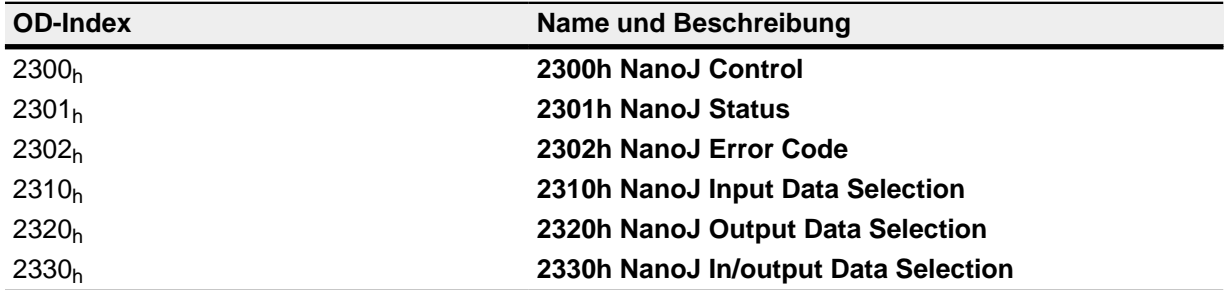

### **Beispiel:**

Um das Benutzerprogramm TEST1.USR auszuwählen und zu starten, kann z. B. folgende Sequenz benutzt werden:

- Umbenennen der Datei TEST1.USR in vmmcode.usr.
- Kopieren der Datei vmmcode.usr über USB auf die Steuerung.
- NanoJ-Programm starten durch Beschreiben von Objekt [2300](#page-150-0)<sub>h</sub>, Bit 0 = "1" oder Neustart der Steuerung.
- Überprüfen des Eintrags **[2302](#page-151-1)**h auf Fehlercode und des Objekts **[2301](#page-151-0)**h, Bit 0 = "1" (NanoJ-Programm läuft).

 $\left( \begin{matrix} 1 \\ 1 \end{matrix} \right)$ 

### **Hinweis**

Aufgrund Limitierungen in der USB Implementation wird nach einem Neustart der Steuerung die Datei "VMMCODE.USR" auf eine Größe von 16kB gesetzt und das Erstelldatum auf den 13.03.2012 gestellt.

Um ein laufendes Programm anzuhalten: Beschreiben des Eintrags **[2300](#page-150-0)**h mit dem Bit 0 Wert = "0".

## **8.1.6 Aufbau NanoJ-Programm**

Ein Benutzerprogramm besteht aus mindestens zwei Anweisungen:

- der Präprozessoranweisung #include "wrapper.h"
- der Funktion void user () { }

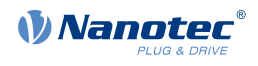

In der Funktion void user() lässt sich der auszuführende Code hinterlegen.

A

#### **Hinweis**

Die Dateinamen der Benutzerprogramme dürfen nicht länger als acht Zeichen sein und drei Zeichen im Suffix enthalten; Dateiname main.cpp ist zulässig, Dateiname einLangerDateiname.cpp ist nicht zulässig.

#### **Hinweis**

Im NanoJ-Programmdürfen nur globale Variablen und ausschließlich innerhalb von Code initialisieren. Daraus folgt:

- kein new Operator
- keine Konstruktoren
- keine Initialisierung von globalen Variablen außerhalb von Code

#### **Beispiele:**

Die globale Variable soll erst innerhalb der Funktion void user() initialisiert werden:

```
unsigned int i; 
void user(){
i = 1;i \neq 1;}
```
Folgende Zuweisung ist nicht korrekt :

```
unsigned int i = 1;
 void user() {
i += 1;
}
```
### **8.1.7 NanoJ-Programmbeispiel**

Das Beispiel zeigt das Programmieren eines Rechtecksignals in das Objekt 2500h:01h.

```
// file main.cpp
map S32 outputReg1 as inout 0x2500:1
#include "wrapper.h"
// user program
void user()
{
  U16 counter = 0;
   while( 1 ) 
   {
     ++counter; 
    if( counter < 100 )
     InOut.outputReg1 = 0;
     else if( counter < 200 )
       InOut.outputReg1 = 1;
     else
      counter = 0;
     // yield() 5 times (delay 5ms)
    for(U08 i = 0; i < 5; ++i)
      yield();
```
 $\bigcap$ 

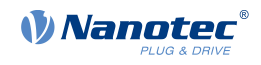

 $\left\{\begin{array}{c}1\end{array}\right\}$ }// eof

Weitere Beispiele finden Sie auf **[www.nanotec.de](http://www.nanotec.de)**

# **8.2 Mapping im NanoJ-Programm**

Mit dieser Methode wird eine Variable im NanoJ-Programm direkt mit einem Eintrag im Objektverzeichnis verknüpft. Das Anlegen des Mappings muss dabei am Anfang der Datei stehen - noch vor der #include "wrapper.h"-Anweisung. Ein Kommentar oberhalb des Mappings ist erlaubt.

**Tipp**

Nanotec empfiehlt:

- Benutzen Sie das Mapping, falls Sie den Zugriff auf ein Objekt im Objektverzeichnis häufiger benötigen, z. B. das Controlword 6040<sub>h</sub> oder das Statusword 6041<sub>h</sub>.
- Für den einzelnen Zugriff auf Objekte bieten sich eher die Funktionen  $od$  write() und od\_read() an, siehe **[Zugriff auf das Objektverzeichnis](#page-100-1)**.

## **8.2.1 Deklaration des Mappings**

Die Deklaration des Mappings gliedert sich dabei folgendermaßen:

map <TYPE> <NAME> as <input|output|inout> <INDEX>:<SUBINDEX>

Dabei gilt:

• <TYPE>

Der Datentyp der Variable; U32, U16, U08, S32, S16 oder S08.

• <NAME>

Der Name der Variable; wie sie im Benutzerprogramm verwendet wird.

• <input|output|inout>

Die Schreib- und Leseberechtigung einer Variable: Eine Variable kann entweder als input, output oder inout deklariert werden. Damit wird festgelegt, ob eine Variable lesbar (input), schreibbar (output) oder beides ist (inout) und über welche Struktur sie im Programm angesprochen werden muss.

• <INDEX>:<SUBINDEX>

Index und Subindex des zu mappenden Objekts im Objektverzeichnis.

Jede deklarierte Variable wird im Benutzerprogramm über eine der drei Strukturen In, Out oder InOut angesprochen, je nach definierter Schreib- und Leserichtung.

### **8.2.2 Beispiel eines Mappings**

Beispiel eines Mappings und der zugehörigen Variablenzugriffe:

```
map U16 controlWord as output 0x6040:00
map U08 statusWord as input 0x6041:00
map U08 modeOfOperation as inout 0x6060:00
#include "wrapper.h"
void user()
```
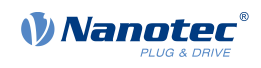

```
{
  [\ldots] Out.controlWord = 1;
   U08 tmpVar = In.statusword;
   InOut.modeOfOperation = tmpVar;
  [\ldots]}
```
# **8.2.3 Möglicher Fehler bei od\_write()**

Eine mögliche Fehlerquelle ist ein schreibender Zugriff mittels der Funktion od write() (siehe **[Systemcalls im NanoJ-Programm](#page-100-0)**) auf ein Objekt im Objektverzeichnis, welches gleichzeitig als Mapping angelegt wurde. Nachfolgend aufgelisteter Code ist fehlerhaft:

```
map U16 controlWord as output 0x6040:00
#include " wrapper.h"
void user()
{
 [\ldots] Out.controlWord = 1;
   [...]
   od_write(0x6040, 0x00, 5 ); // der Wert wird durch das Mapping
  überschrieben
  [\ldots]}
```
Die Zeile mit dem Befehl od write (0x6040, 0x00, 5); ist wirkungslos. Wie in der Einleitung beschrieben, werden alle Mappings am Ende jeder Millisekunde in das Objektverzeichnis kopiert.

Damit ergibt sich folgender Ablauf:

- **1.** Die Funktion od write schreibt den Wert 5 in das Objekt 6040<sub>h</sub>:00<sub>h</sub>.
- 2. Am Ende des 1 ms-Zyklus wird das Mapping geschrieben, welches ebenfalls das Objekt 6040<sub>h</sub>:00<sub>h</sub> beschreibt, allerdings mit dem Wert 1.
- **3.** Somit wird aus Sicht des Benutzers der od write-Befehl wirkungslos.

# <span id="page-100-0"></span>**8.3 Systemcalls im NanoJ-Programm**

Mit Systemcalls ist es möglich, in der Firmware eingebaute Funktionen direkt aus einem Benutzerprogramm aufzurufen. Eine direkte Code-Ausführung ist nur in dem geschützten Bereich der Sandbox möglich und wird über sogenannte Cortex-Supervisor-Calls (Svc Calls) realisiert. Dabei wird mit dem Aufruf der Funktion ein Interrupt ausgelöst und die Firmware hat so die Möglichkeit, temporär eine Code-Ausführung außerhalb der Sandbox zuzulassen. Der Entwickler des Benutzerprogramms muss sich jedoch um diesen Mechanismus nicht kümmern - für ihn sind die Systemcalls wie ganz normale C-Funktionen aufrufbar. Lediglich die Datei wrapper.h muss - wie üblich - eingebunden werden.

## <span id="page-100-1"></span>**8.3.1 Zugriff auf das Objektverzeichnis**

void **od\_write** (U32 index, U32 subindex, U32 value)

Diese Funktion schreibt den übergebenen Wert an die angegebene Stelle in das Objektverzeichnis.

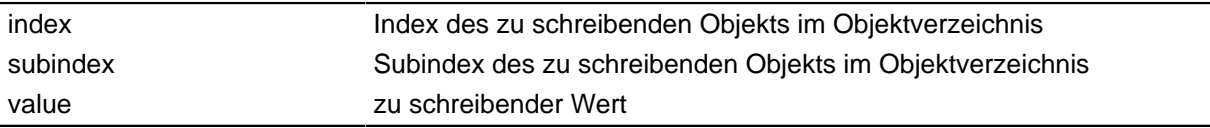

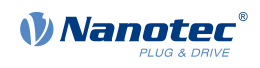

**Hinweis**

Es wird dringend empfohlen, nach dem Aufruf eines od\_write() die Prozessorzeit mit yield() abzugeben. Der Wert wird zwar sofort ins OD geschrieben. Damit die Firmware jedoch davon abhängige Aktionen auslösen kann, muss diese Rechenzeit erhalten und somit das Benutzerprogramm beendet oder mit yield() unterbrochen worden sein.

#### U32 **od\_read** (U32 index, U32 subindex)

Diese Funktion liest den Wert an der angegebenen Stelle aus dem Objektverzeichnis und gibt ihn zurück.

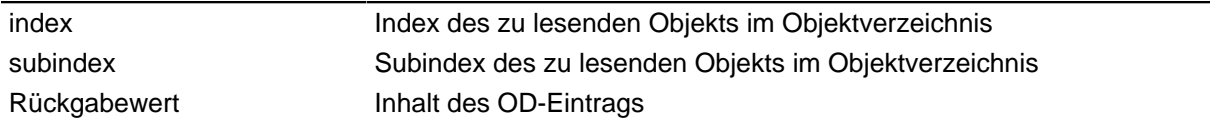

 $\bigoplus$ 

 $\bigoplus$ 

**Hinweis**

Aktives Warten auf einen Wert im Objektverzeichnis sollte immer mit einem yield() verbunden werden.

### **Beispiel**

```
while (od read(2400,2) != 0) // wait until 2400:2 is set
{ yield(); }
```
### **8.3.2 Prozesssteuerung**

void **yield**()

Diese Funktion gibt die Prozessorzeit wieder an das Betriebssystem ab. Das Programm wird in der nächsten Zeitscheibe wieder an der Stelle nach dem Aufruf fortgesetzt.

void **sleep** (U32 ms)

Diese Funktion gibt die Prozessorzeit für die angegebene Zahl an Millisekunden an das Betriebssystem ab. Das Benutzerprogramm wird anschließend an der Stelle nach dem Aufruf fortgesetzt.

ms Zu wartende Zeit in Millisekunden

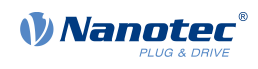

# <span id="page-102-0"></span>**9 Objektverzeichnis Beschreibung**

# **9.1 Übersicht**

In diesem Kapitel finden Sie eine Beschreibung aller Objekte.

Sie finden hier Angaben zu:

- Funktionen
- Objektbeschreibungen ("Index")
- Wertebeschreibungen ("Subindices")
- Beschreibungen von Bits
- Beschreibung des Objekts

# **9.2 Aufbau der Objektbeschreibung**

Die Beschreibung der Objekteinträge ist immer gleich aufgebaut und besteht im Normalfall aus folgenden Abschnitten:

### **Funktion**

In diesem Abschnitt wird kurz die Funktion des Objektverzeichnisses beschrieben.

#### **Objektbeschreibung**

Diese Tabelle gibt detailliert Auskunft über den Datentyp, Vorgabewerte und dergleichen. Eine genaue Beschreibung findet sich im Abschnitt "**[Objektbeschreibung](#page-102-1)**"

#### **Wertebeschreibung**

Diese Tabelle ist nur bei dem Datentyp "Array" oder "Record" verfügbar und gibt genaue Auskunft über die Untereinträge. Eine genauere Beschreibung der Einträge findet sich im Abschnitt "**[Wertebeschreibung](#page-104-0)**"

#### **Beschreibung**

Hier werden genauere Angaben zu den einzelnen Bits eines Eintrags gemacht oder eventuelle Zusammensetzungen erläutert. Eine genauere Beschreibung findet sich im Abschnitt "**[Beschreibung](#page-105-0)**"

## <span id="page-102-1"></span>**9.3 Objektbeschreibung**

Die Objektbeschreibung besteht aus einer Tabelle, welche folgende Einträge enthält:

**Index**

Benennt den Index des Objekts in Hexadezimalschreibweise.

#### **Objektname**

Der Name des Objekts.

#### **Object Code**

Der Typ des Objekts. Das kann einer der folgenden Einträge sein:

- VARIABLE: In dem Fall besteht das Objekt nur aus einer Variable, die mit dem Subindex 0 indiziert wird.
- ARRAY: Diese Objekte bestehen immer aus einem Subindex 0 welcher die Menge der Untereinträge angibt - und den Untereinträgen selber ab dem Index 1. Der Datentyp innerhalb eines Arrays ändert sich nie, das heißt, Untereintrag 1 und alle folgenden Einträge haben immer den gleichen Datentyp.
- RECORD: Diese Objekte bestehen immer aus einem Untereintrag mit dem Subindex 0 - welcher die Menge der Untereinträge angibt - und den Untereinträgen selber ab dem Index 1. Im Gegensatz zu einem ARRAY kann der Datentyp der Subeinträge variieren, das

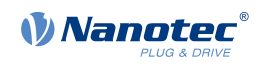

bedeutet, dass beispielsweise Untereintrag 1 einen anderen Datentyp als Untereintrag 2 haben kann.

• VISIBLE\_STRING: Das Objekt beschreibt eine in ASCII codierte Zeichenkette. Die Länge des Strings wird in Subindex 0 angegeben, die einzelnen Zeichen sind ab Subindex 1 gespeichert. Diese Zeichenketten sind **nicht** durch ein Null-Zeichen terminiert.

### **Datentyp**

Hier wird die Größe und die Interpretation des Objekts angegeben. Für den Object Code "VARIABLE" gilt folgende Schreibweise:

- Es wird unterschieden zwischen Einträgen die vorzeichenbehaftet sind, das wird mit dem Präfix "SIGNED" bezeichnet. Für die vorzeichenunbehafteten Einträge wird das Präfix "UNSIGNED" benutzt.
- Die Größe der Variable in Bit wird an das Präfix angestellt und kann entweder 8, 16 oder 32 sein.

### **Speicherbar**

Hier wird beschreiben ob dieses Objekt speicherbar ist und wenn ja, unter welcher Kategorie.

### **Firmware Version**

Hier ist die Firmwareversion eingetragen, ab der das Objekt verfügbar ist.

### **Änderungshistorie (ChangeLog)**

Hier werden eventuelle Änderungen an dem Objekt notiert.

Zudem gibt es noch die Einträge für den Datentyp "VARIABLE" folgende Tabelleneinträge:

#### **Zugriff**

Hier wird die Zugriffsbeschränkung eingetragen. Folgende Beschränkungen gibt es:

- "lesen/schreiben": Das Objekt kann sowohl gelesen, als auch geschrieben werden
- "nur lesen": Das Objekt kann nur aus dem Objektverzeichnis gelesen werden. Setzen eines Werte ist nicht möglich.

#### **PDO-Mapping**

Einige Bussysteme, wie CANopen oder EtherCAT unterstützen ein PDO-Mapping. In diesem Tabelleneintrag wird beschrieben, ob das Objekt in ein Mapping eingefügt werden darf und in welches. Dabei gibt es folgende Bezeichnungen:

- "no": Das Objekt darf in kein Mapping eingetragen werden.
- "TX-PDO": Das Objekt darf in ein RX Mapping eingetragen werden.
- "RX-PDO": Das Objekt dar in ein TX Mapping eingetragen werden.

#### **Zulässige Werte**

In einigen Fällen ist es nur erlaubt, bestimmte Werte in das Objekt zu schreiben. Sollte das der Fall sein, werden diese Werte hier aufgelistet. Besteht keine Beschränkung bleibt das Feld leer.

#### **Vorgabewert**

Um die Steuerung beim Einschalten in einen gesicherten Zustand zu bringen ist es nötig, einige Objekte mit Werten vorzubelegen. Der Wert, der beim Start der Steuerung in das Objekt geschrieben wird, wird in diesem Tabelleneintrag notiert.

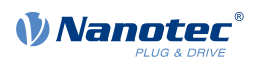

# <span id="page-104-0"></span>**9.4 Wertebeschreibung**

# $\bigoplus$

**Hinweis**

Der Übersichtlichkeit halber werden einige Subindizes zusammengefasst, wenn die Einträge alle den gleichen Namen haben.

In der Tabelle mit der Überschrift "Wertebeschreibung" werden alle Daten für Untereinträge mit Subindex 1 oder höher aufgelistet. Die Tabelle beinhaltet folgende Einträge:

### **Subindex**

Nummer des aktuell beschriebenen Untereintrages.

#### **Name**

Der Name des Untereintrages.

#### **Datentyp**

Hier wird die Größe und die Interpretation des Untereintrages angegeben. Hier gilt immer folgende Schreibweise:

- Es wird unterschieden zwischen Einträgen die vorzeichenbehaftet sind, das wird mit dem Präfix "SIGNED" bezeichnet. Für die vorzeichenunbehafteten Einträge wird das Präfix "UNSIGNED" benutzt.
- Die Größe der Variable in Bit wird an das Präfix angestellt und kann entweder 8, 16 oder 32 sein.

### **Zugriff**

Hier wird die Zugriffsbeschränkung für den Untereintrag eingetragen. Folgende Beschränkungen gibt es:

- "lesen/schreiben": Das Objekt kann sowohl gelesen, als auch geschrieben werden
- "nur lesen": Das Objekt kann nur aus dem Objektverzeichnis gelesen werden. Setzen eines Wertes ist nicht möglich.

#### **PDO-Mapping**

Einige Bussysteme, wie CANopen oder EtherCAT unterstützen ein PDO-Mapping. In diesem Tabelleneintrag wird beschrieben, ob der Untereintrag in ein Mapping eingefügt werden darf und in welches. Dabei gibt es folgende Bezeichnungen:

- "no": Das Objekt darf in kein Mapping eingetragen werden.
- "TX-PDO": Das Objekt darf in ein RX Mapping eingetragen werden.
- "RX-PDO": Das Objekt darf in ein TX Mapping eingetragen werden.

#### **Zulässige Werte**

In einigen Fällen ist es nur erlaubt, bestimmte Werte in den Untereintrag zu schreiben. Sollte das der Fall sein, werden diese Werte hier aufgelistet. Besteht keine Beschränkung, bleibt das Feld leer.

#### **Vorgabewert**

Um die Steuerung beim Einschalten in einen gesicherten Zustand zu bringen ist es nötig, einige Untereinträge mit Werten vor zu belegen. Der Wert, welcher beim Start der Steuerung in den Untereintrag geschrieben wird, wird in diesem Tabelleneintrag notiert.

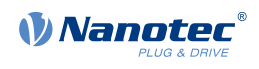

# <span id="page-105-0"></span>**9.5 Beschreibung**

Dieser Abschnitt kann vorhanden sein, wenn die Benutzung zusätzliche Information verlangt. Sollten einzelne Bits eines Objekts oder Untereintrags unterschiedliche Bedeutung haben, so werden Diagramme wie im nachfolgenden Beispiel verwendet.

**Beispiel:** Das Objekt ist 8 Bit groß, Bit 0 und 1 haben separat eine Funktion. Bit 2 und 3 sind zu einer Funktion zusammengefasst, für Bit 4 bis 7 gilt das gleiche.

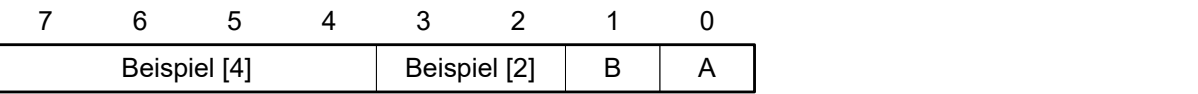

### **Beispiel [4]**

Beschreibung der Bits 4 bis einschließlich 7, diese Bits gehören logisch zusammen. Die 4 in den eckigen Klammern gibt die Anzahl der zusammengehörigen Bits an. Oftmals wird an der Stelle noch eine Liste mit möglichen Werten und deren Beschreibung angehängt.

### **Beispiel [2]**

Beschreibung der Bits 3 und 2, diese Bits gehören logisch zusammen. Die 2 in den eckigen Klammern gibt die Anzahl der zusammengehörigen Bits an.

- Wert 00<sub>b</sub>: Die Beschreibung an dieser Stelle gilt, wenn Bit 2 und Bit 3 auf "0" sind.
- Wert 01<sub>b</sub>: Die Beschreibung an dieser Stelle gilt, wenn Bit 2 auf "0" und Bit 3 auf "1" ist.
- Wert 10<sub>b</sub>: Die Beschreibung an dieser Stelle gilt, wenn Bit 2 auf "1" und Bit 3 auf "0" ist.
- Wert  $11<sub>b</sub>$ : Die Beschreibung an dieser Stelle gilt, wenn Bit 2 und Bit 3 auf "1" sind.

#### **B**

Beschreibung des Bits B, auf die Längenangabe wird bei einem einzelnen Bit verzichtet.

### **A**

Beschreibung des Bits A, Bits mit grauen Hintergrund bleiben ungenutzt.

# **1000h Device Type**

### **Funktion**

Beschreibt den Steuerungstyp.

### **Objektbeschreibung**

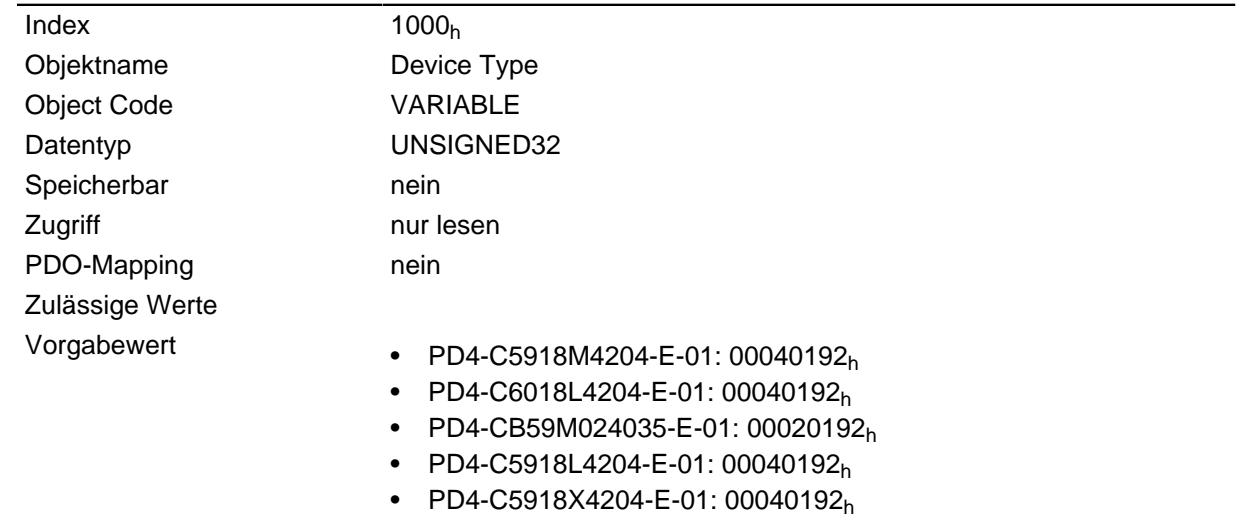

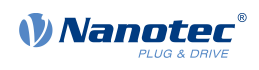

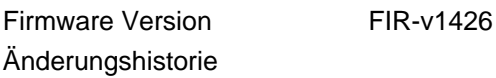

## **Beschreibung**

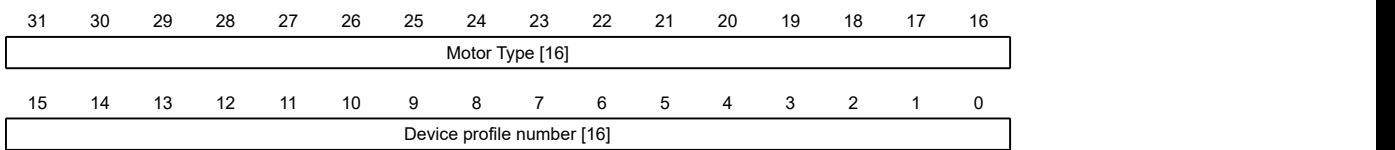

### **Motor Type[16]**

Beschreibt den unterstützten Motor-Typ. Die folgenden Werte sind möglich:

- Bit 23 bis Bit 16: Wert "1": Servoantrieb
- Bit 23 bis Bit 16: Wert "2": Schrittmotor

### **Device profile number[16]**

Beschreibt den unterstützten CANopen-Standard.

Werte:

0192<sub>h</sub> bzw. 0402<sub>d</sub> (Vorgabewert): Der CiA 402-Standard wird unterstützt.

# **1001h Error Register**

### **Funktion**

Fehlerregister: Im Fehlerfall wird das entsprechende Fehlerbit gesetzt. Sollte der Fehler nicht mehr bestehen, wird es automatisch wieder gelöscht.

# **Objektbeschreibung**

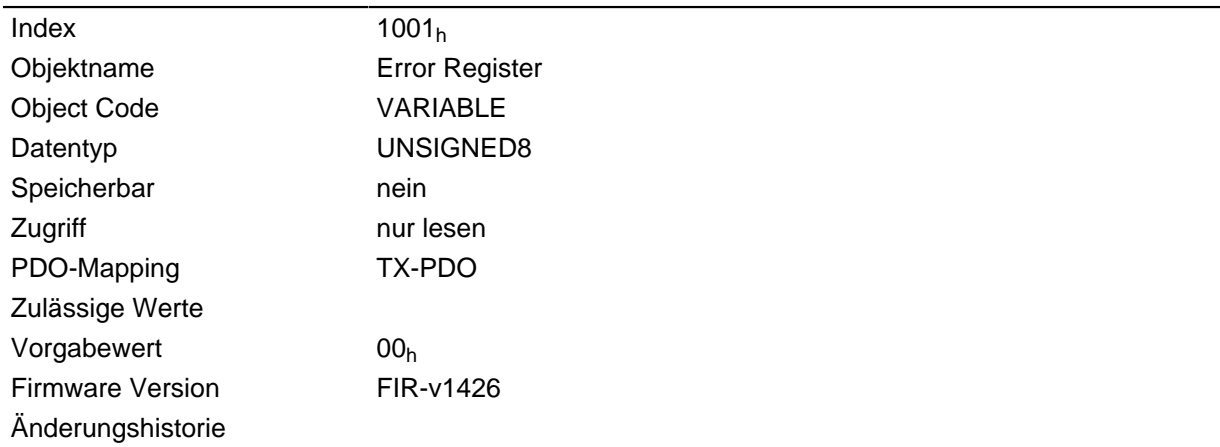

## **Beschreibung**

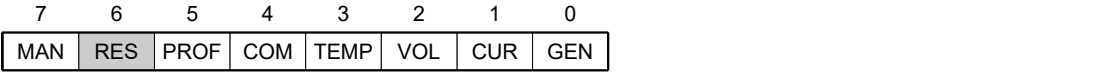

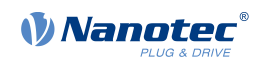

## **GEN**

Genereller Fehler

#### **CUR**

Strom

# **VOL**

Spannung

### **TEMP**

**Temperatur** 

### **COM**

Kommunikation

### **PROF**

Betrifft das Geräteprofil

### **RES**

Reserviert, immer "0"

### **MAN**

Hersteller spezifisch: Der Motor drehte sich in die falsche Richtung.

# **1003h Pre-defined Error Field**

## **Funktion**

Dieses Objekt beinhaltet einen Fehlerstapel mit bis zu acht Einträgen.

# **Objektbeschreibung**

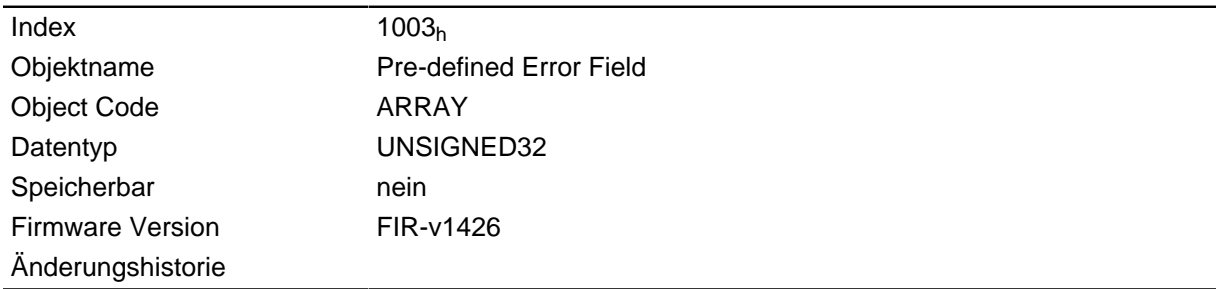

# **Wertebeschreibung**

![](_page_107_Picture_173.jpeg)
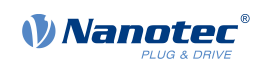

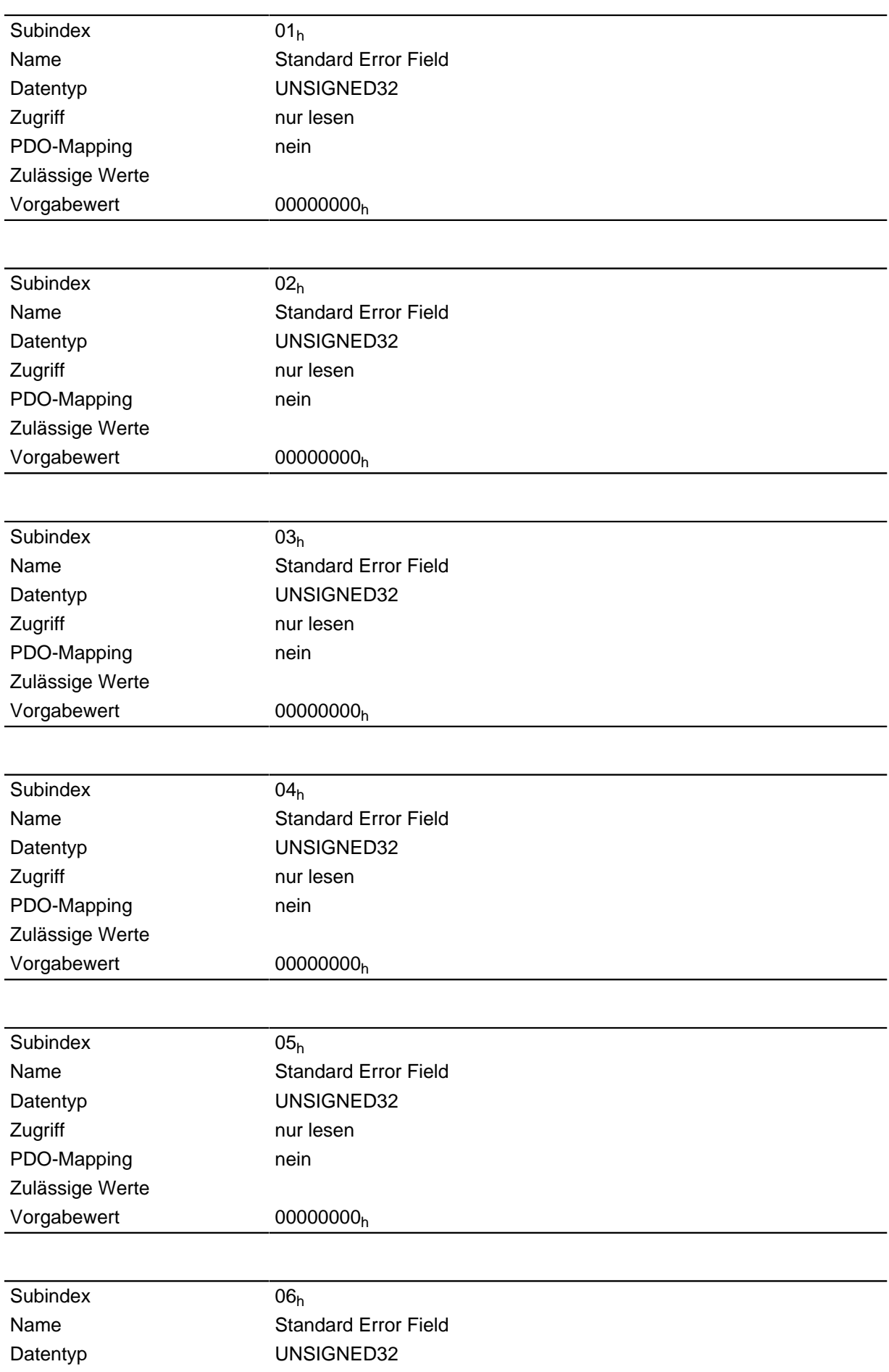

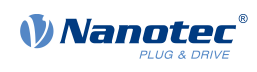

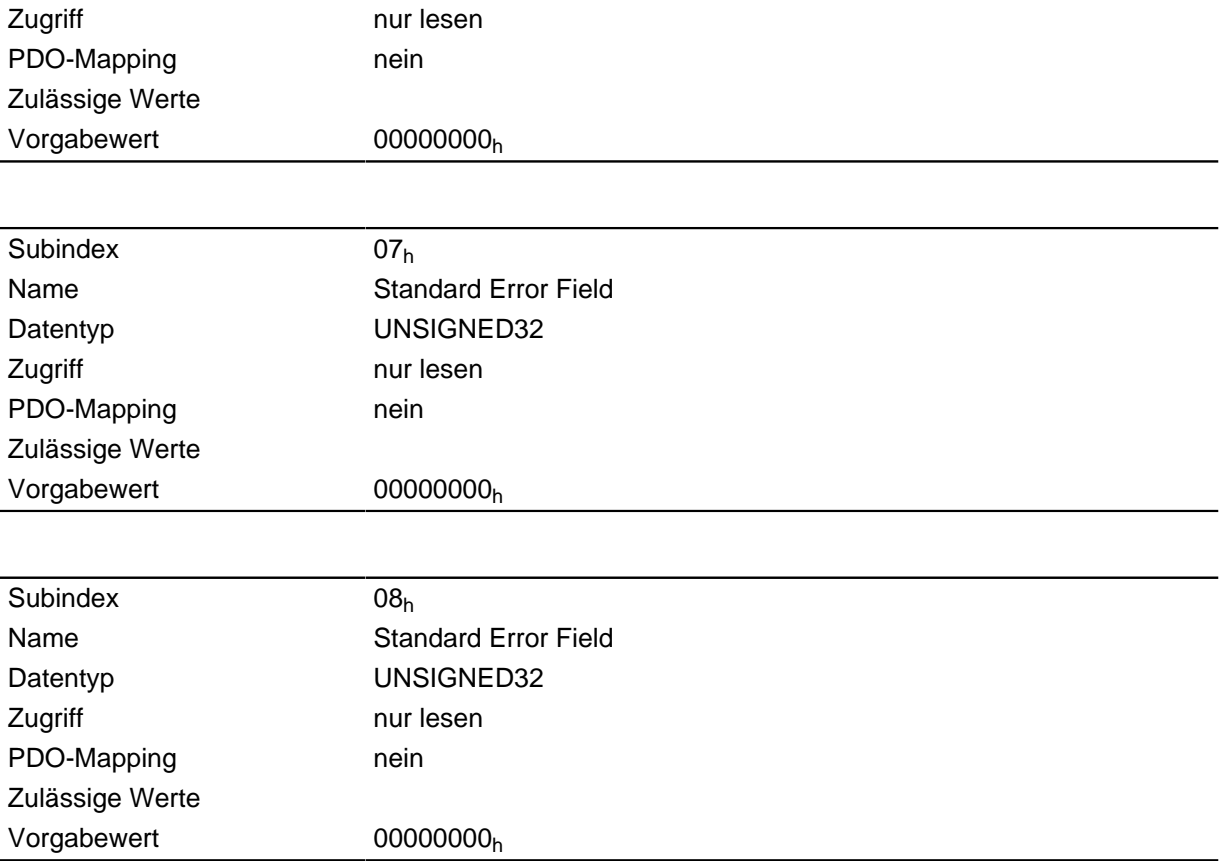

#### **Allgemeine Funktionsweise**

Tritt ein neuer Fehler auf, wird dieser in Subindex 1 eingetragen. Die bereits vorhandenen Einträge in den Subindizes 1 bis 7 werden um eine Stelle nach hinten verschoben. Der Fehler auf Subindex 7 wird dabei entfernt.

Die Anzahl der bereits aufgetreten Fehler lässt sich aus dem Objekt mit dem Subindex 0 ablesen. Ist im Fehlerstapel zur Zeit kein Fehler eingetragen, dann ist das Auslesen eines der acht Subindizes 1-8 nicht möglich und wird mit einem Fehler (Abort-Code=08000024h) beantwortet. Wird in den Subindex 0 eine "0" geschrieben, beginnt die Zählung von neuem.

#### **Bitbeschreibung**

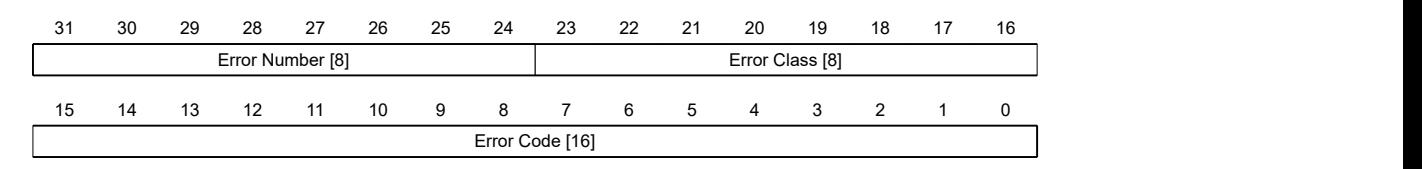

#### **Error Number [8]**

Damit lässt sich der Grund des Fehlers genau eingrenzen. Die Bedeutung der Zahl lässt sich aus nachfolgender Tabelle entnehmen.

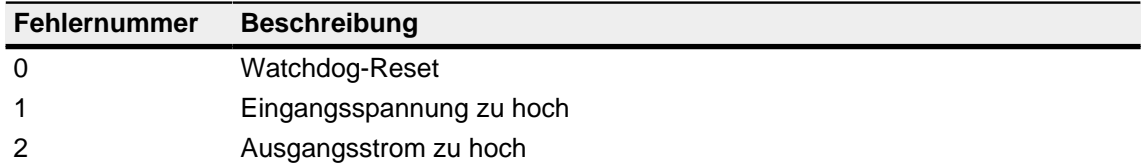

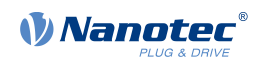

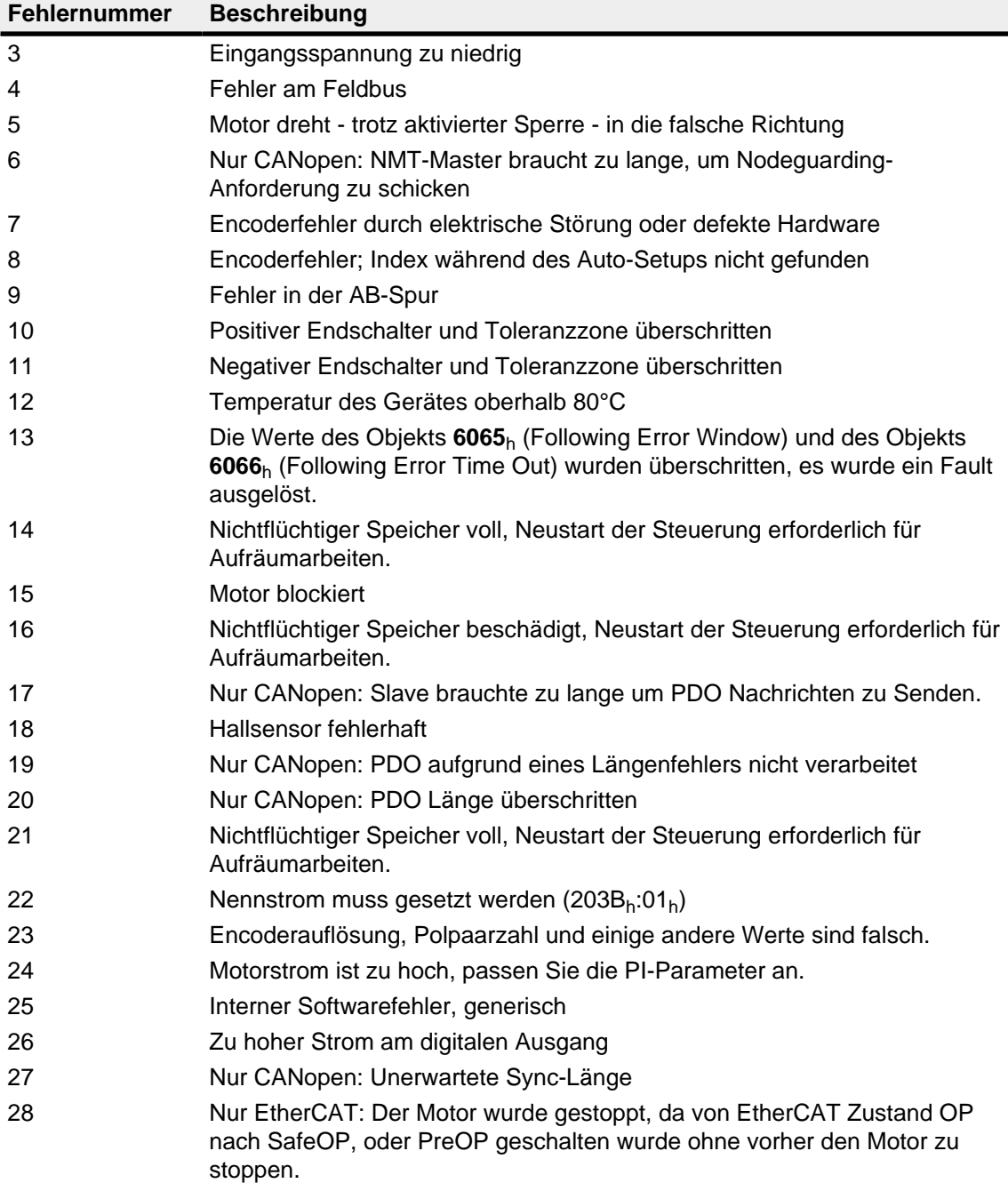

## **Error Class[8]**

Dieses Byte ist identisch mit dem Objekt **[1001](#page-106-0)**<sup>h</sup>

### **Error Code[16]**

Die Bedeutung der beiden Bytes lässt sich aus der nachfolgenden Tabelle entnehmen.

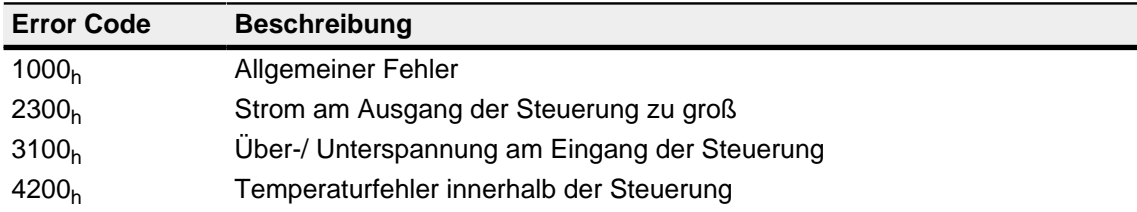

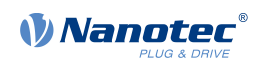

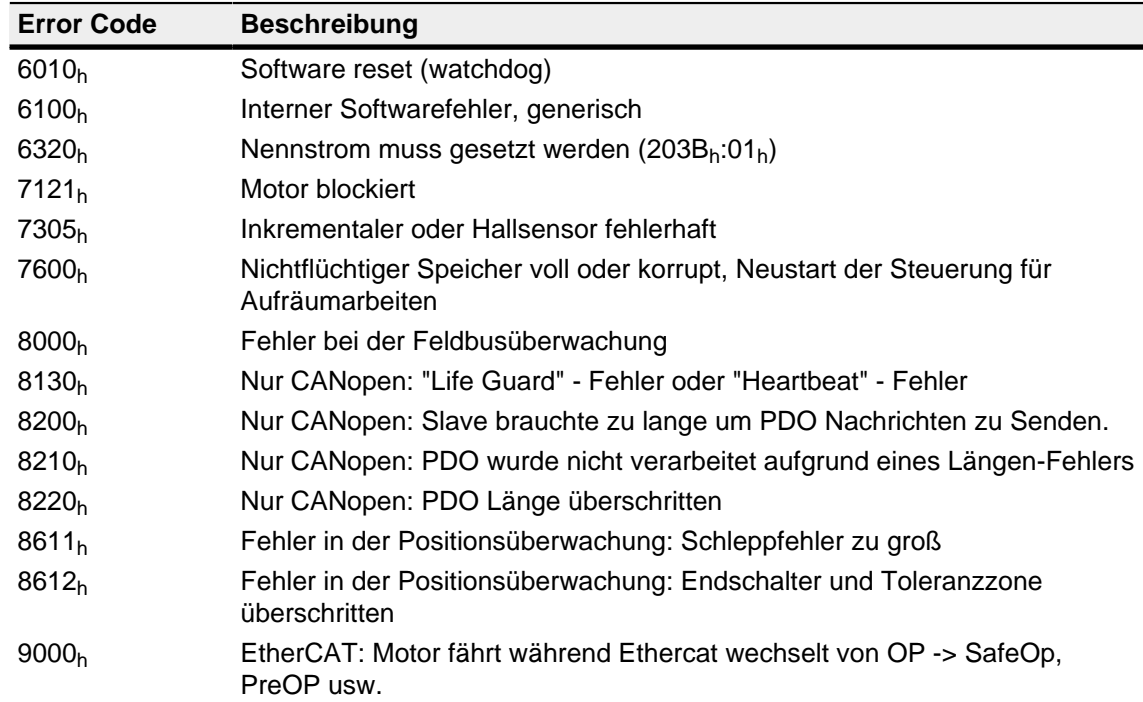

# **1008h Manufacturer Device Name**

### **Funktion**

Enthält den Gerätenamen als Zeichenkette.

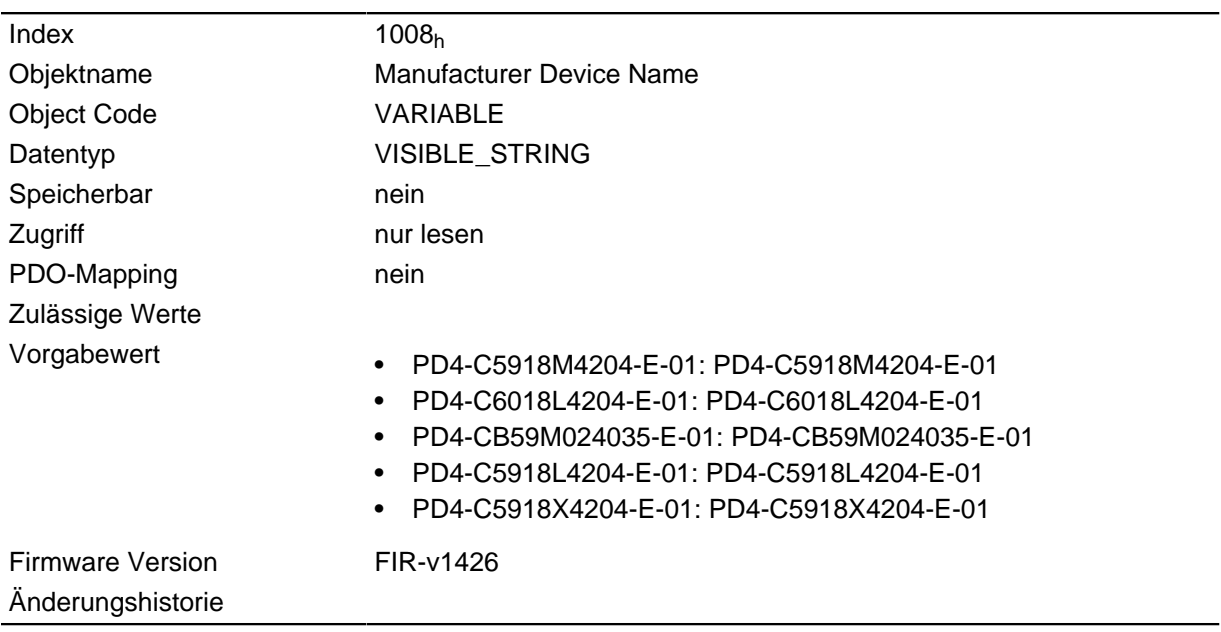

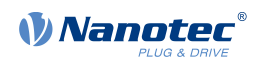

# **1009h Manufacturer Hardware Version**

### **Funktion**

Dieses Objekt enthält die Hardware-Version als Zeichenkette.

## **Objektbeschreibung**

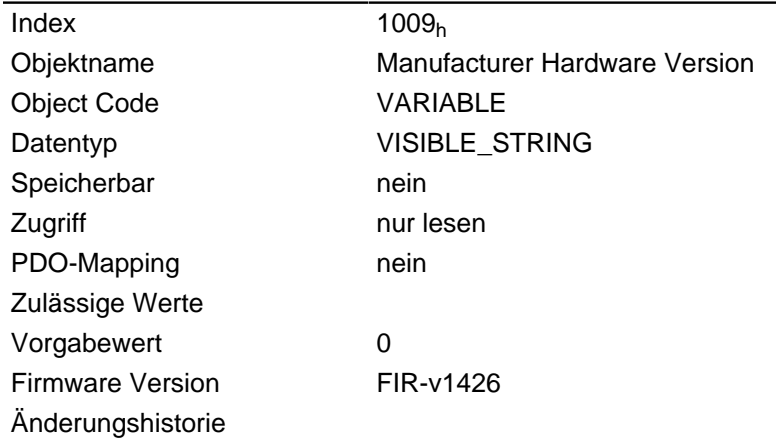

# **100Ah Manufacturer Software Version**

## **Funktion**

Dieses Objekt enthält die Software-Version als Zeichenkette.

# **Objektbeschreibung**

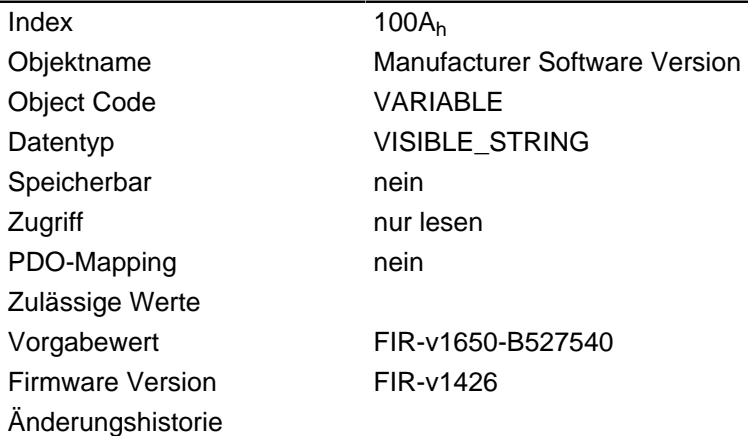

## **1010h Store Parameters**

## **Funktion**

Mit diesem Objekt lässt sich das Speichern von Objekten starten.

## **Objektbeschreibung**

 $Index$  1010<sub>h</sub>

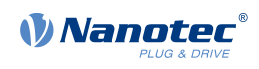

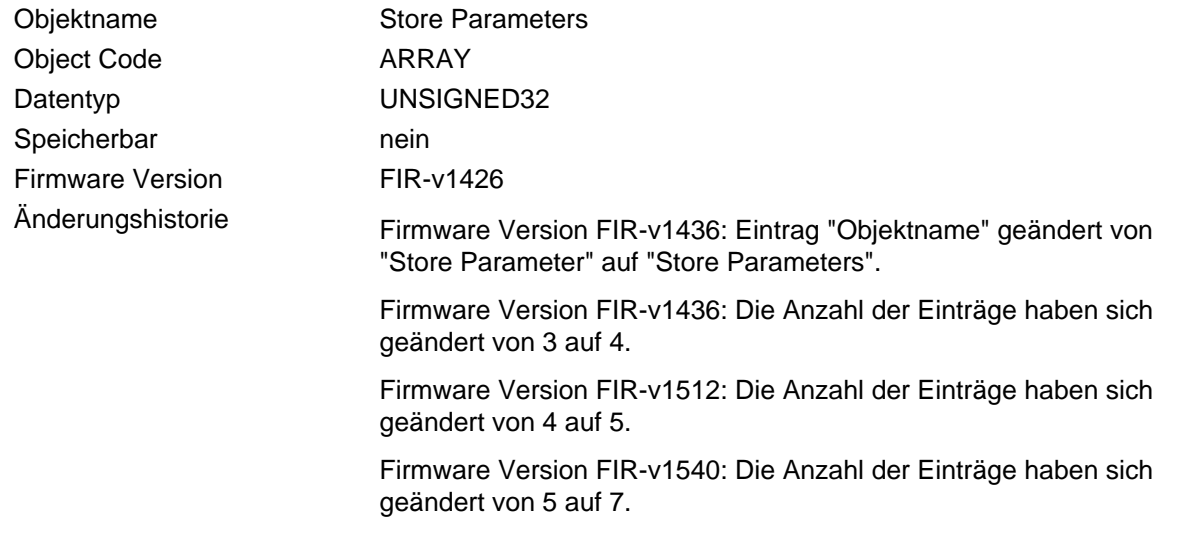

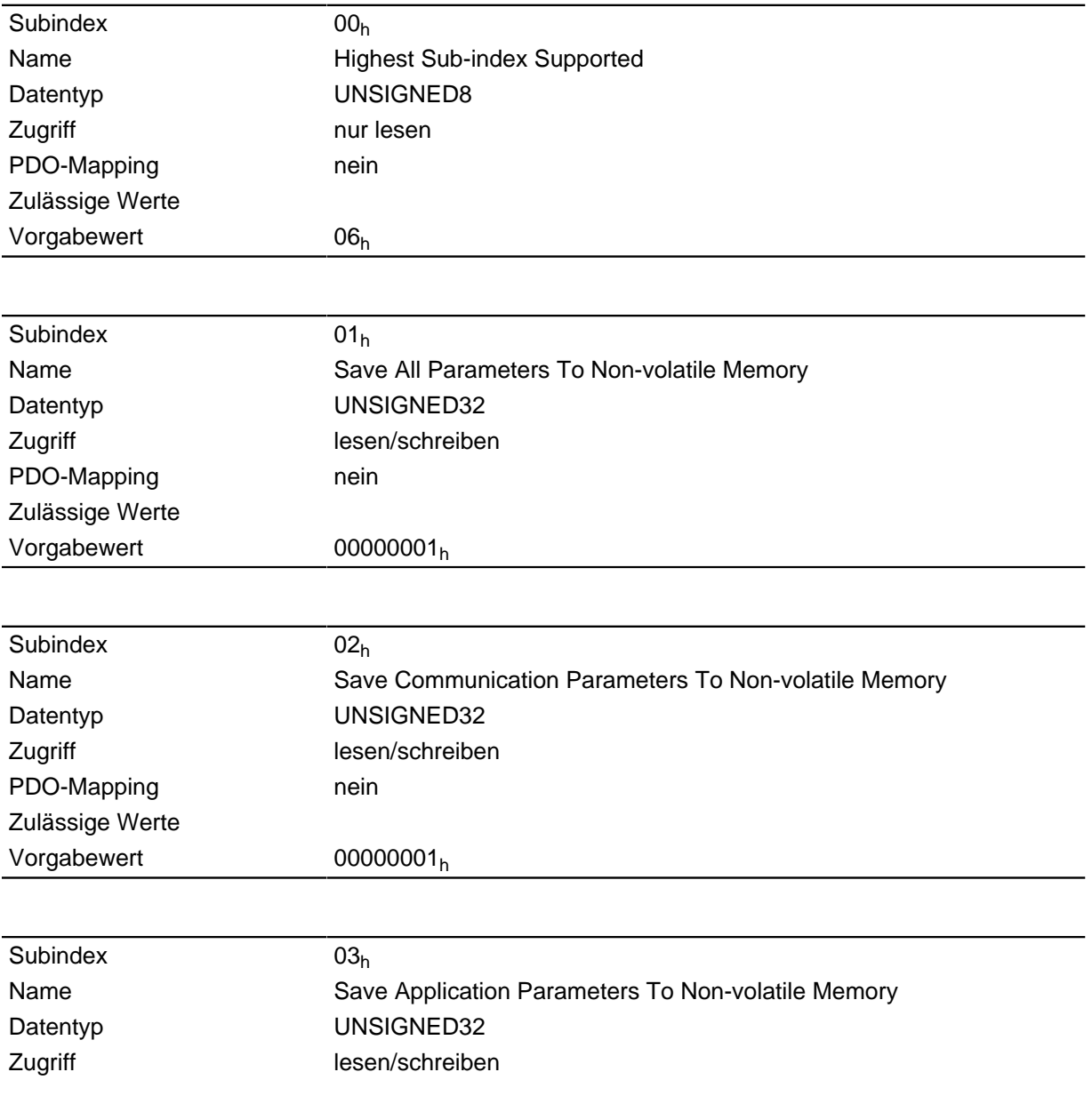

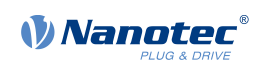

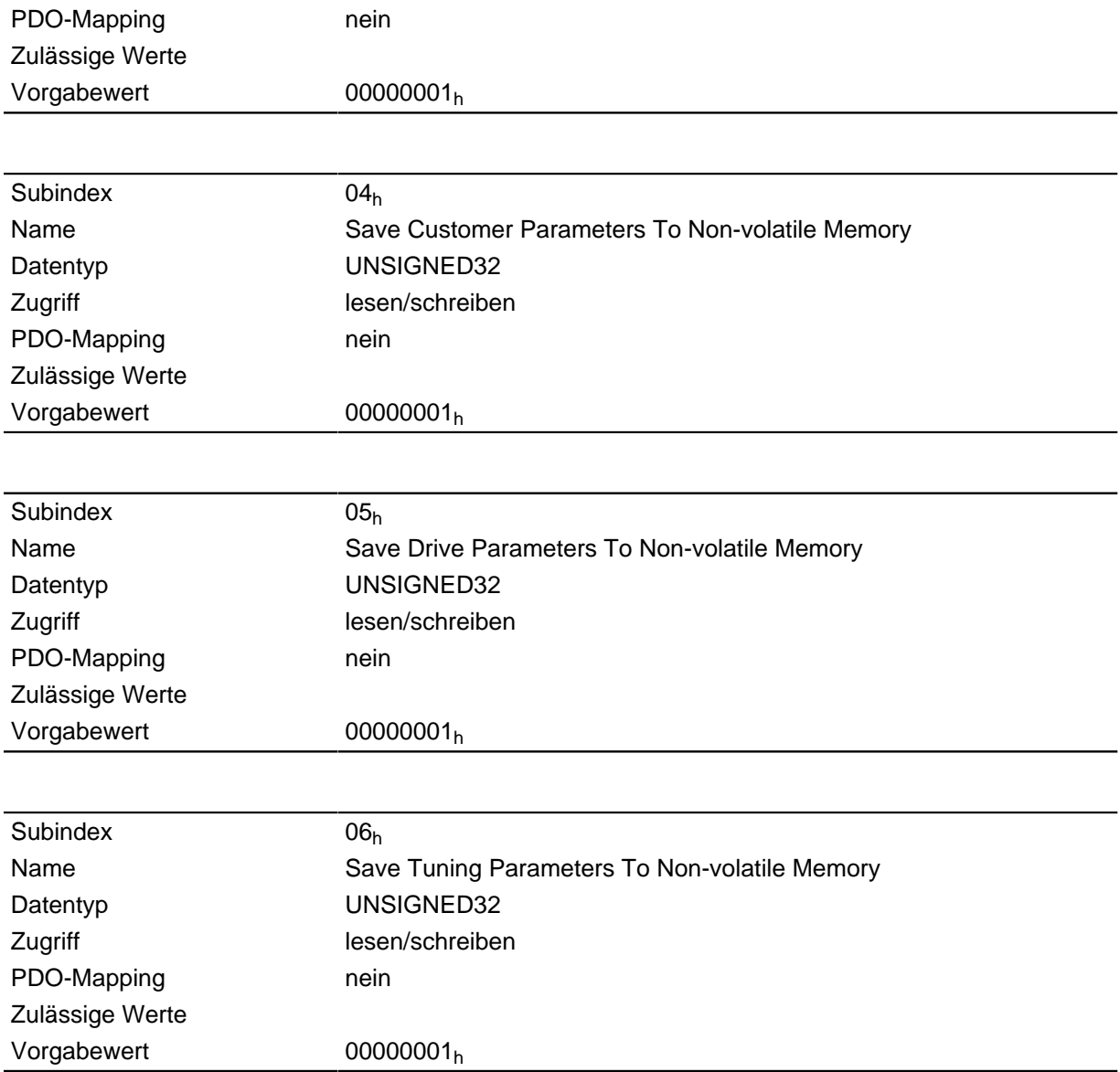

Jeder Subindex des Objekts steht für eine bestimmte Speicherklasse. Durch Auslesen eines Eintrages kann festgestellt werden, ob diese Speicherkategorie abgespeichert (Wert "1") werden kann oder nicht (Wert="0").

Um den Speichervorgang einer Speicherkategorie zu starten, muss der Wert "65766173h" in den jeweiligen Subindex geschrieben werden. Das entspricht dezimal der 1702257011<sub>d</sub> bzw. dem ASCII String " save. Sobald der Speichervorgang abgeschlossen wurde, wird der Speicherbefehl wieder durch den Wert "1" überschrieben, da ein Speichern wieder möglich ist.

Für eine detaillierte Beschreibung siehe Kapitel **[Objekte speichern](#page-90-0)**.

# **1011h Restore Default Parameters**

### **Funktion**

Mit diesem Objekt kann das gesamte oder Teile des Objektverzeichnis auf die Defaultwerte zurückgesetzt werden.

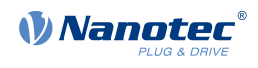

# **Objektbeschreibung**

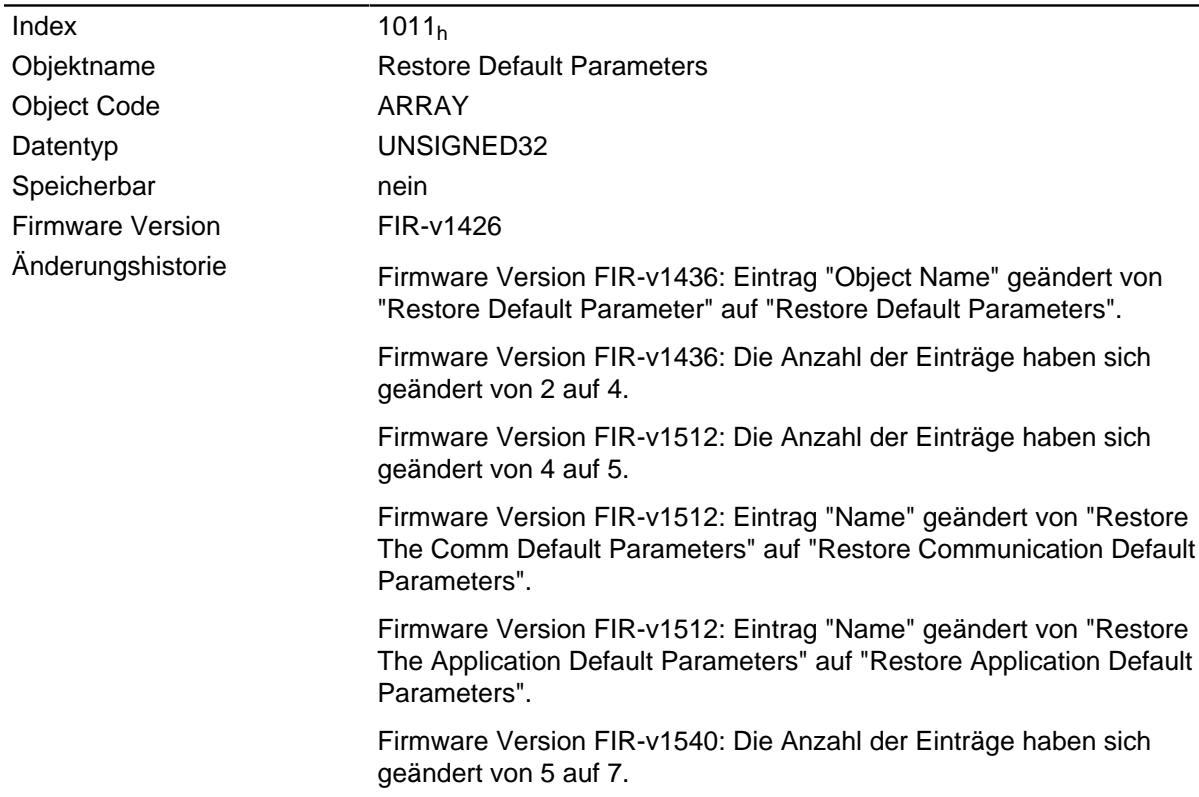

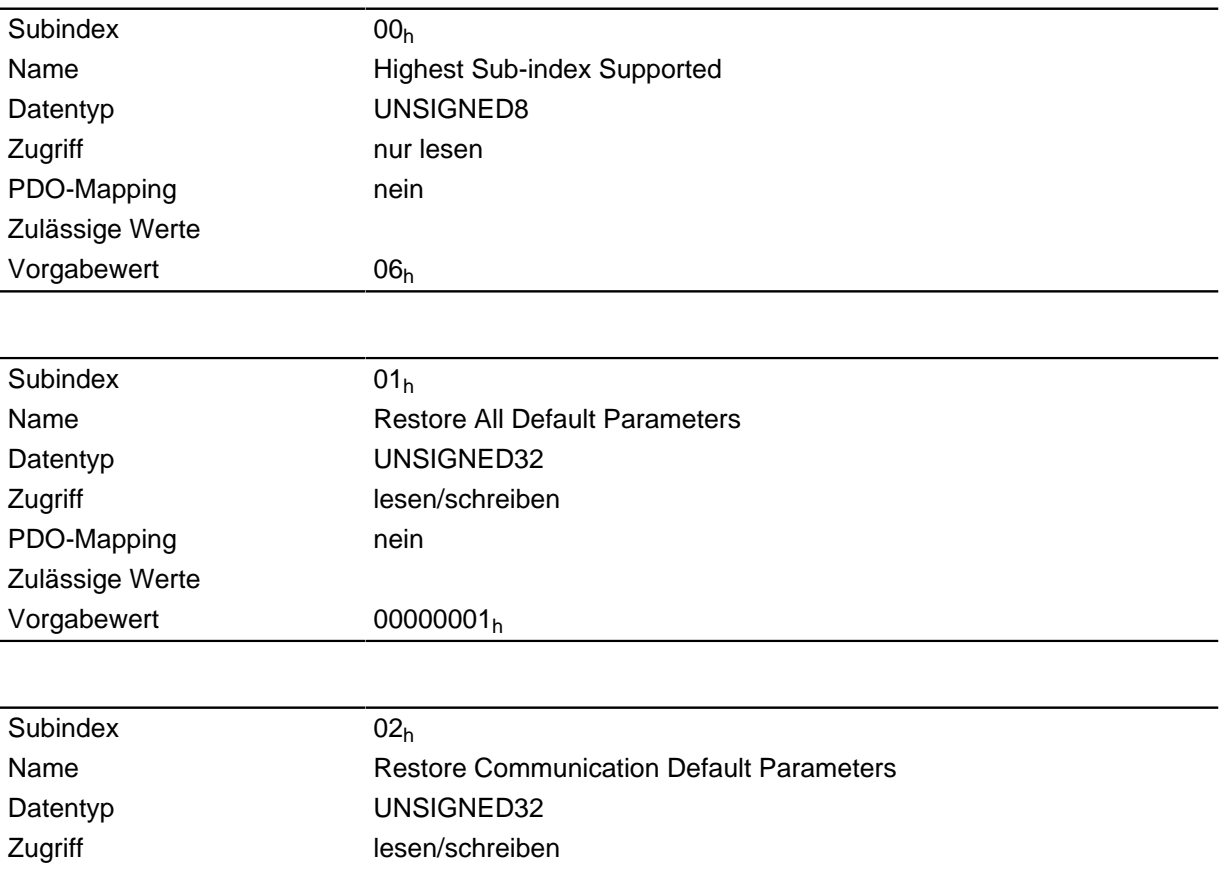

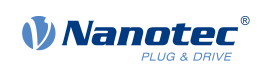

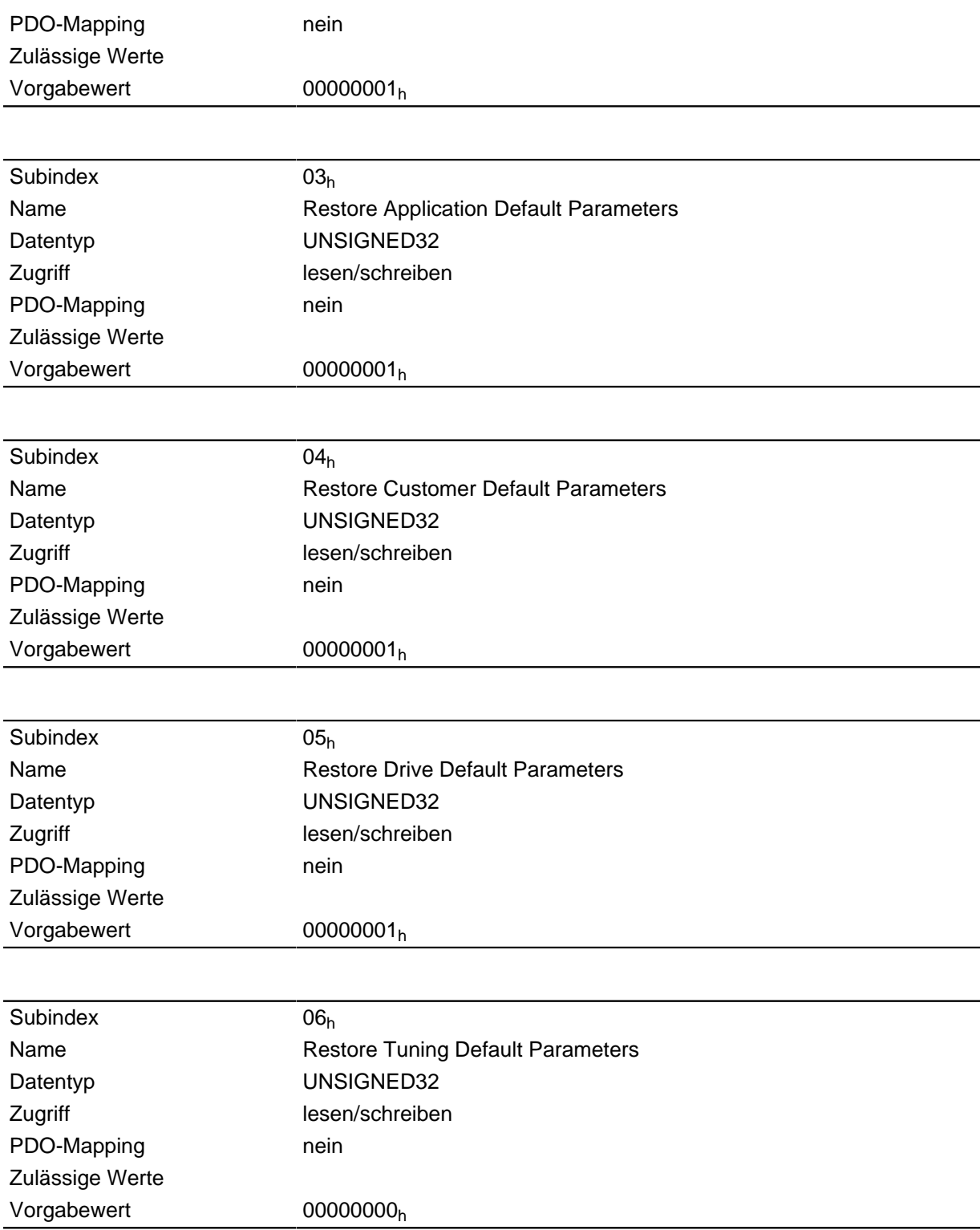

Wird der Wert 64616F6C<sub>h</sub> (bzw. 1684107116<sub>d</sub> oder ASCII load) in dieses Objekt geschrieben, werden Teile oder das gesamte Objektverzeichnis auf die Defaultwerte zurückgesetzt. Der verwendete Subindex entscheidet darüber, welcher Bereich zurück gesetzt wird.

Für eine detaillierte Beschreibung siehe Kapitel **[Speicherung verwerfen](#page-93-0)**.

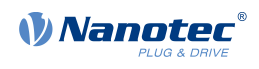

# **1018h Identity Object**

## **Funktion**

Dieses Objekt liefert generelle Informationen zu dem Gerät wie Hersteller, Produktcode, Revision und Seriennummer.

**Tipp**

 $\frac{1}{2}$ 

Halten Sie diese Werte bei Serviceanfragen bereit.

# **Objektbeschreibung**

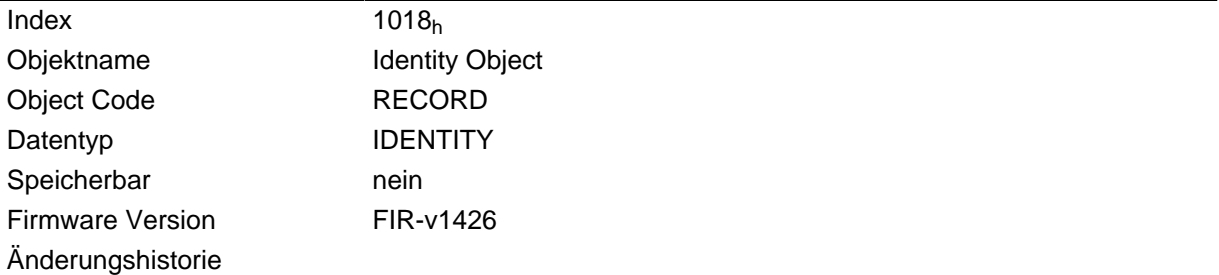

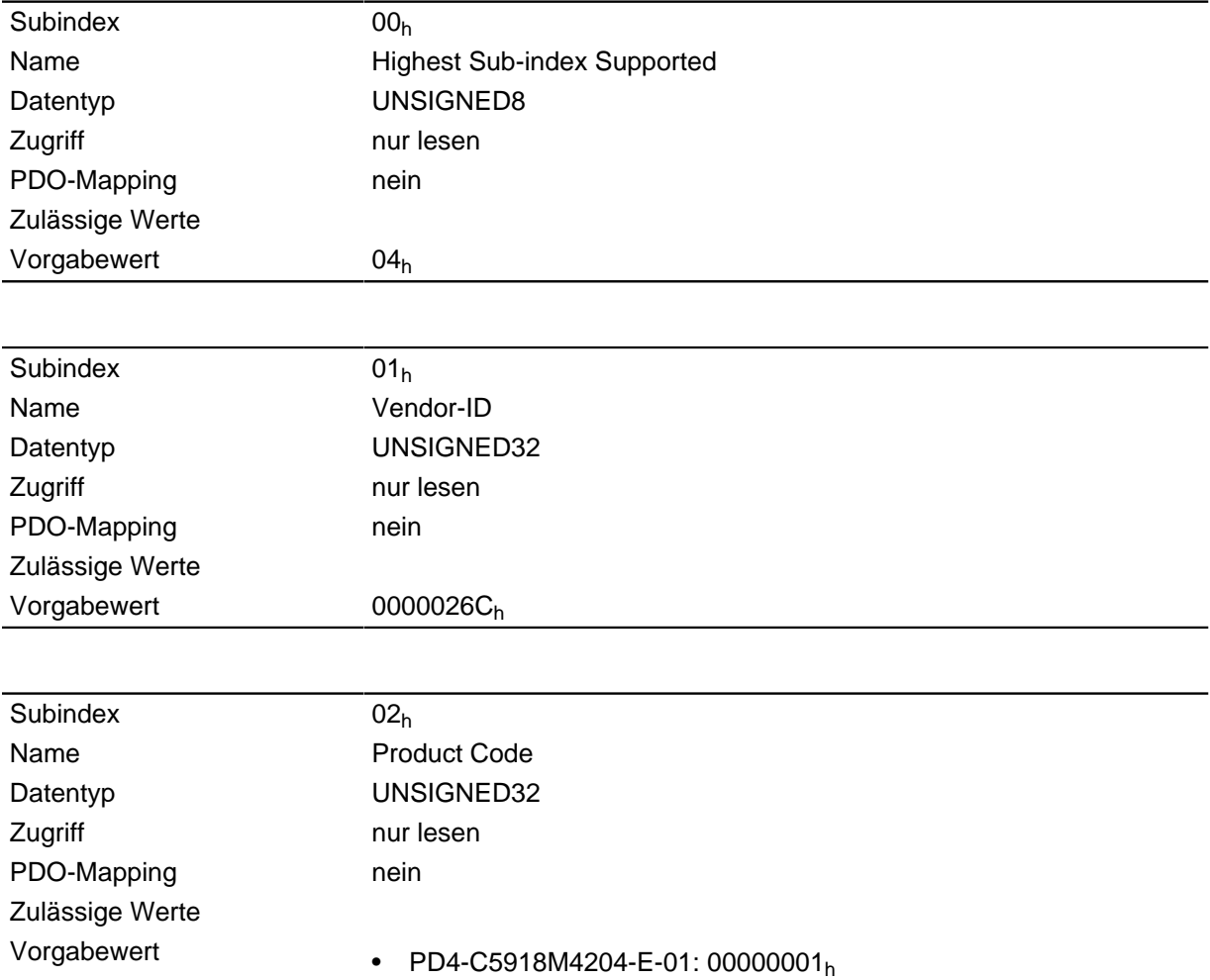

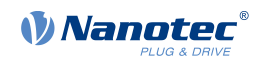

- PD4-C6018L4204-E-01: 00000002h
- PD4-CB59M024035-E-01: 00000003h
- PD4-C5918L4204-E-01: 00000017h
- PD4-C5918X4204-E-01: 0000002Bh

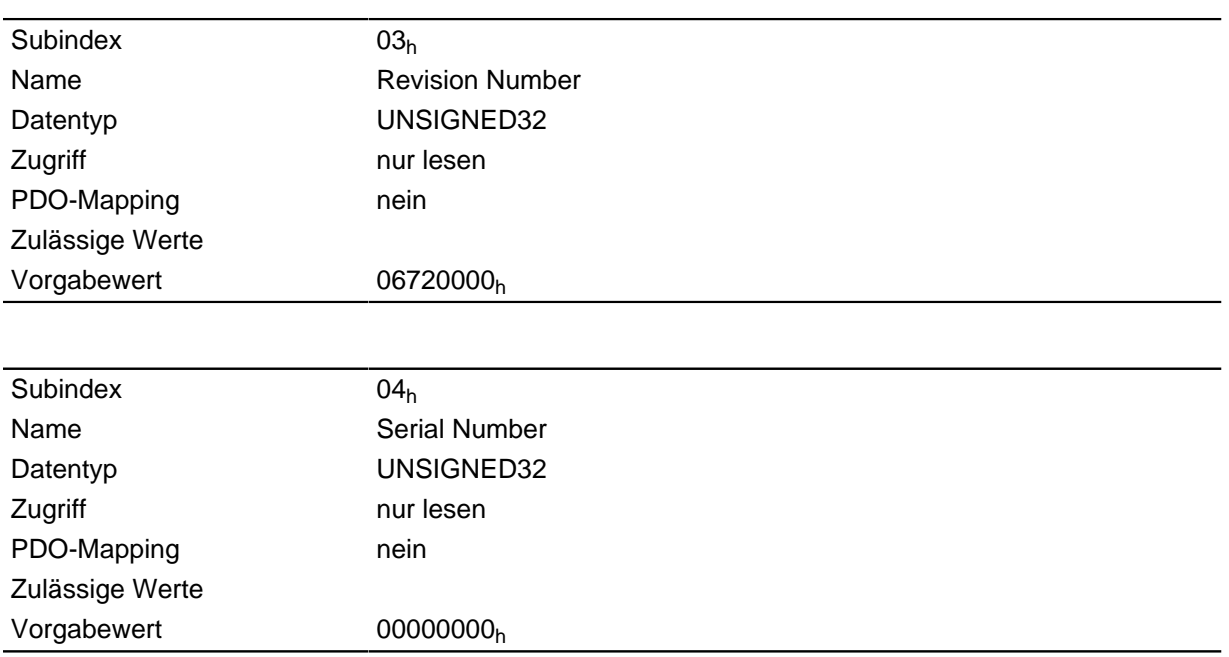

# **1020h Verify Configuration**

### **Funktion**

Dieses Objekt zeigt den Tag und die Zeit der abgespeicherten Konfiguration an.

Ein Konfigurationstool oder ein Master kann dieses Objekt nutzen, um die Konfiguration nach einem Reset zu verifizieren und gegebenenfalls eine Neukonfiguration durchzuführen.

Das Tool muss das Datum und die Uhrzeit setzen, bevor der Speichermechanismus gestartet wird (siehe Kapitel **[Objekte speichern](#page-90-0)**).

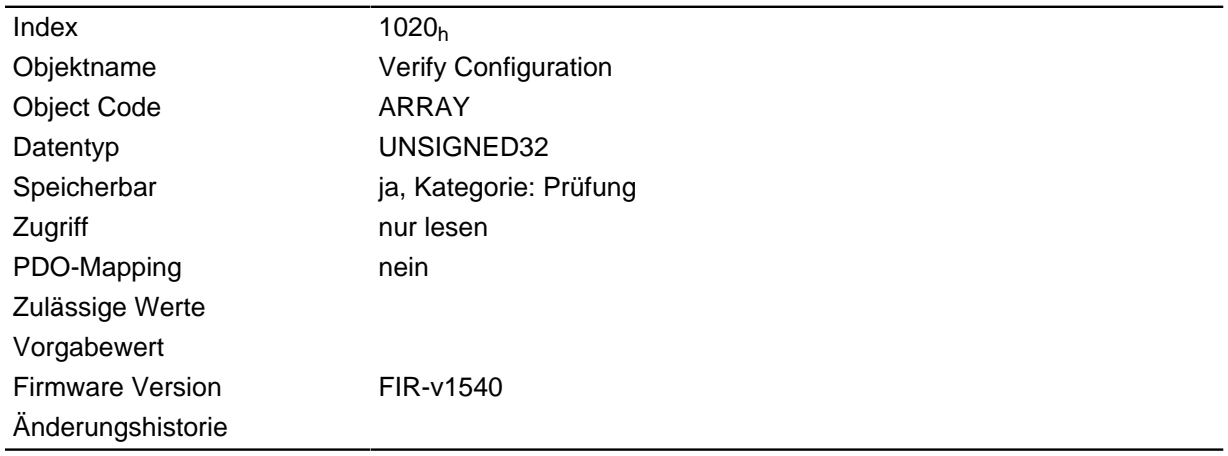

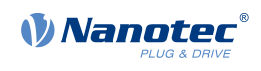

## **Wertebeschreibung**

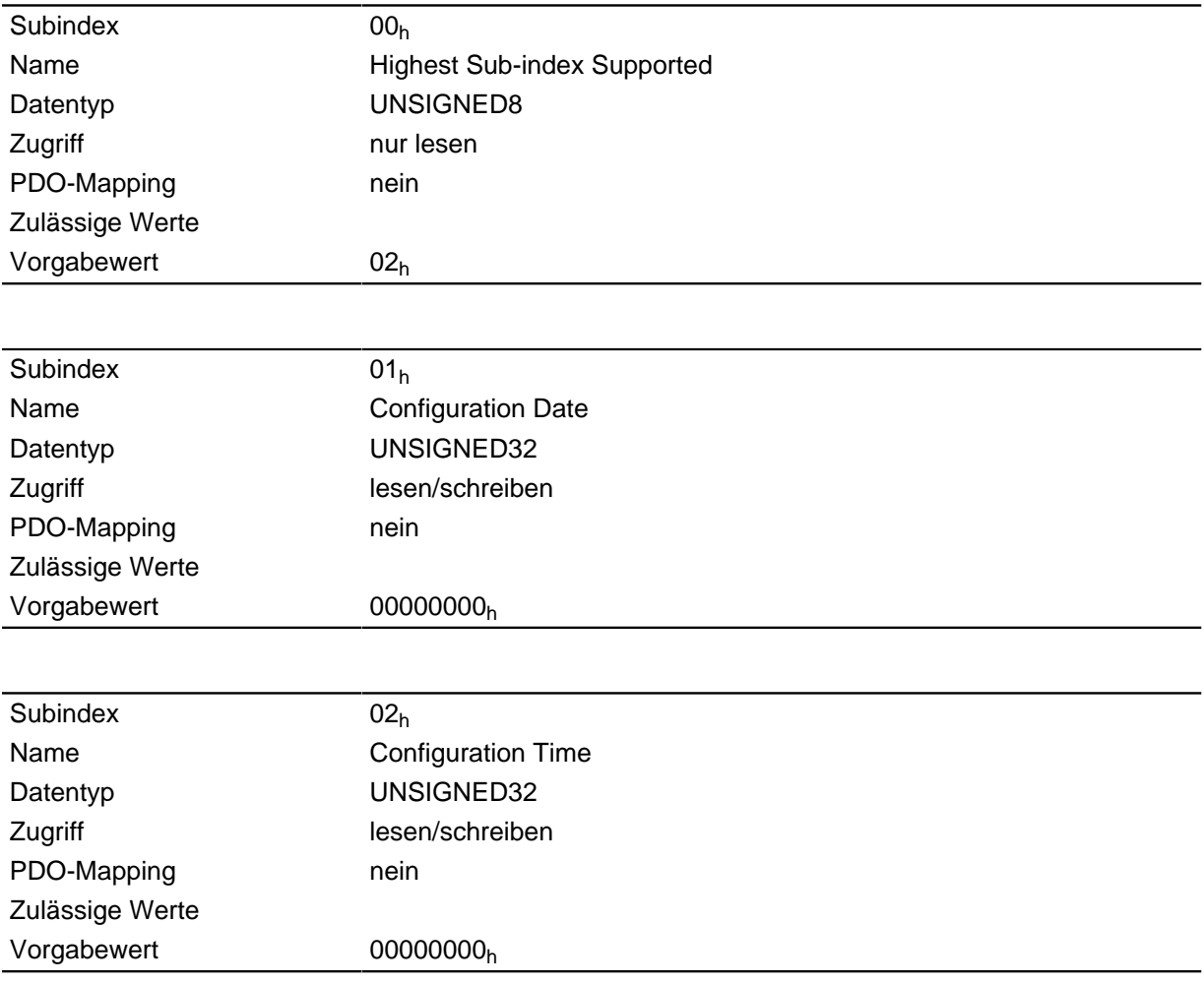

# **Beschreibung**

Subindex 01<sub>h</sub> (Konfigurationsdatum) soll die Anzahl der Tage seit dem 1. Januar 1984 enthalten. Subindex 02<sub>h</sub> (Konfigurationszeit) soll die Nummer der Millisekunden seit Mitternacht enthalten.

## **1F50h Program Data**

### **Funktion**

Dieses Objekt wird zum Programmieren von Speicherbereichen der Steuerung verwendet. Jeder Eintrag steht für einen bestimmten Speicherbereich.

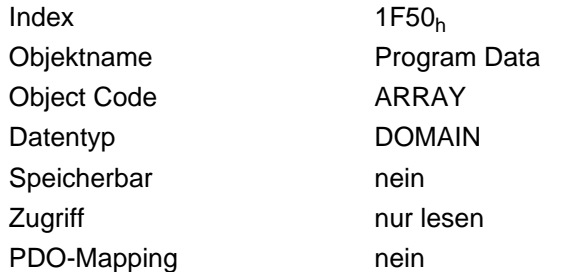

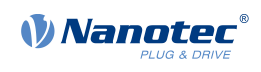

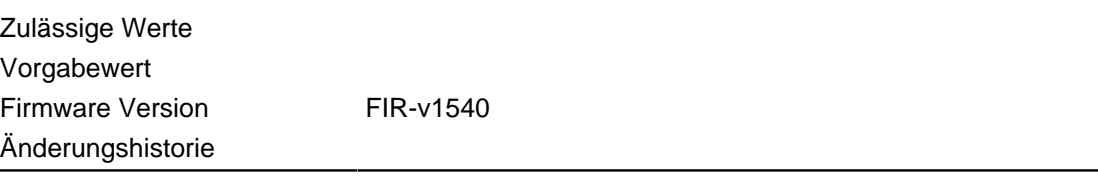

# **Wertebeschreibung**

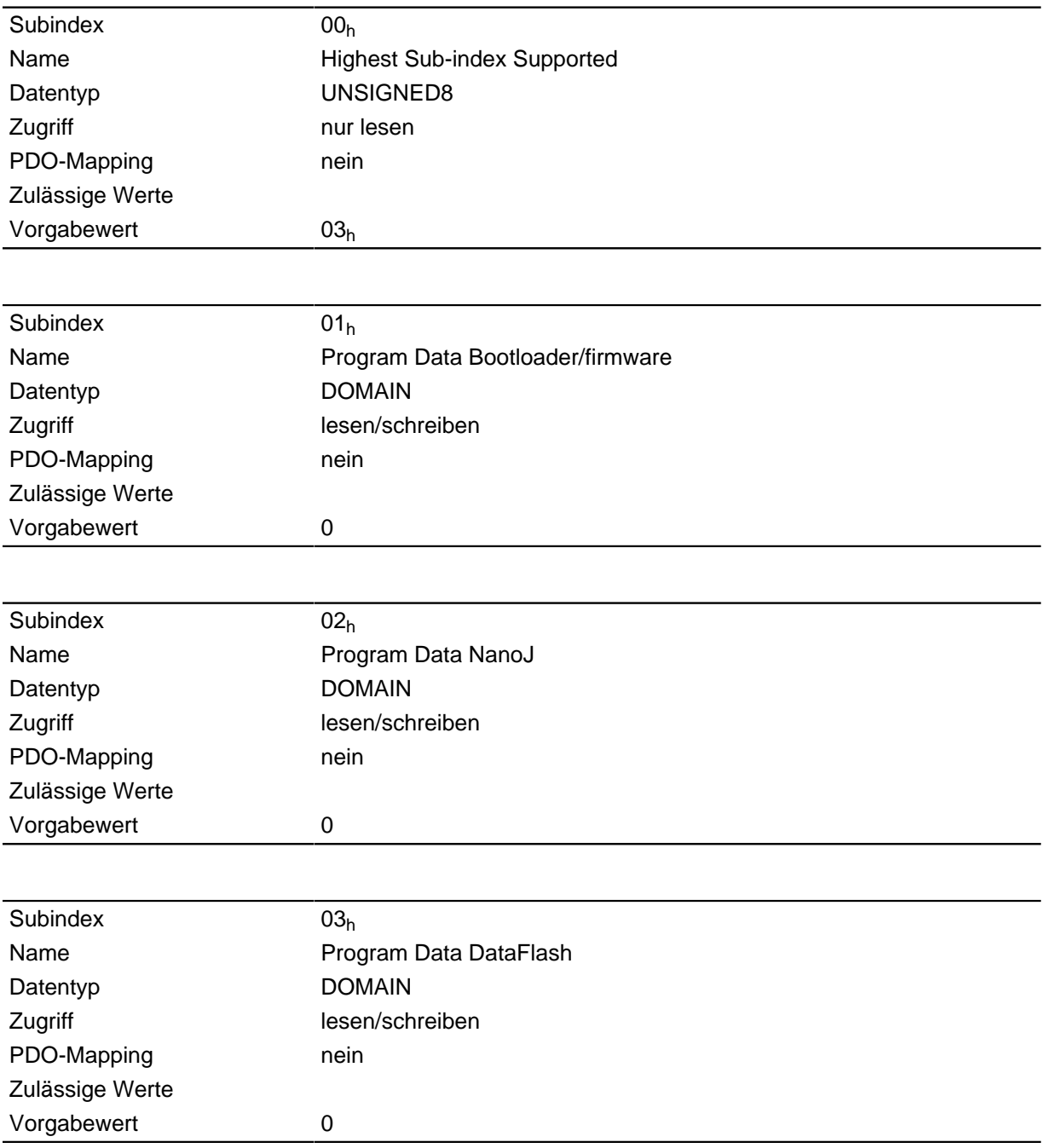

# **Beschreibung**

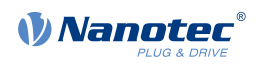

# **1F51h Program Control**

## **Funktion**

Dieses Objekt wird zum Steuern des Programmierens von Speicherbereichen der Steuerung verwendet. Jeder Eintrag steht für einen bestimmten Speicherbereich.

# **Objektbeschreibung**

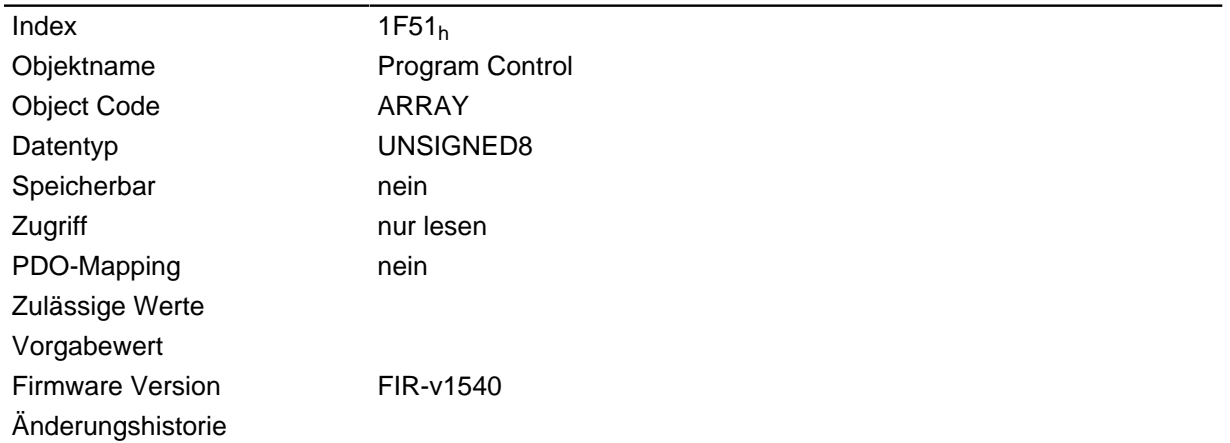

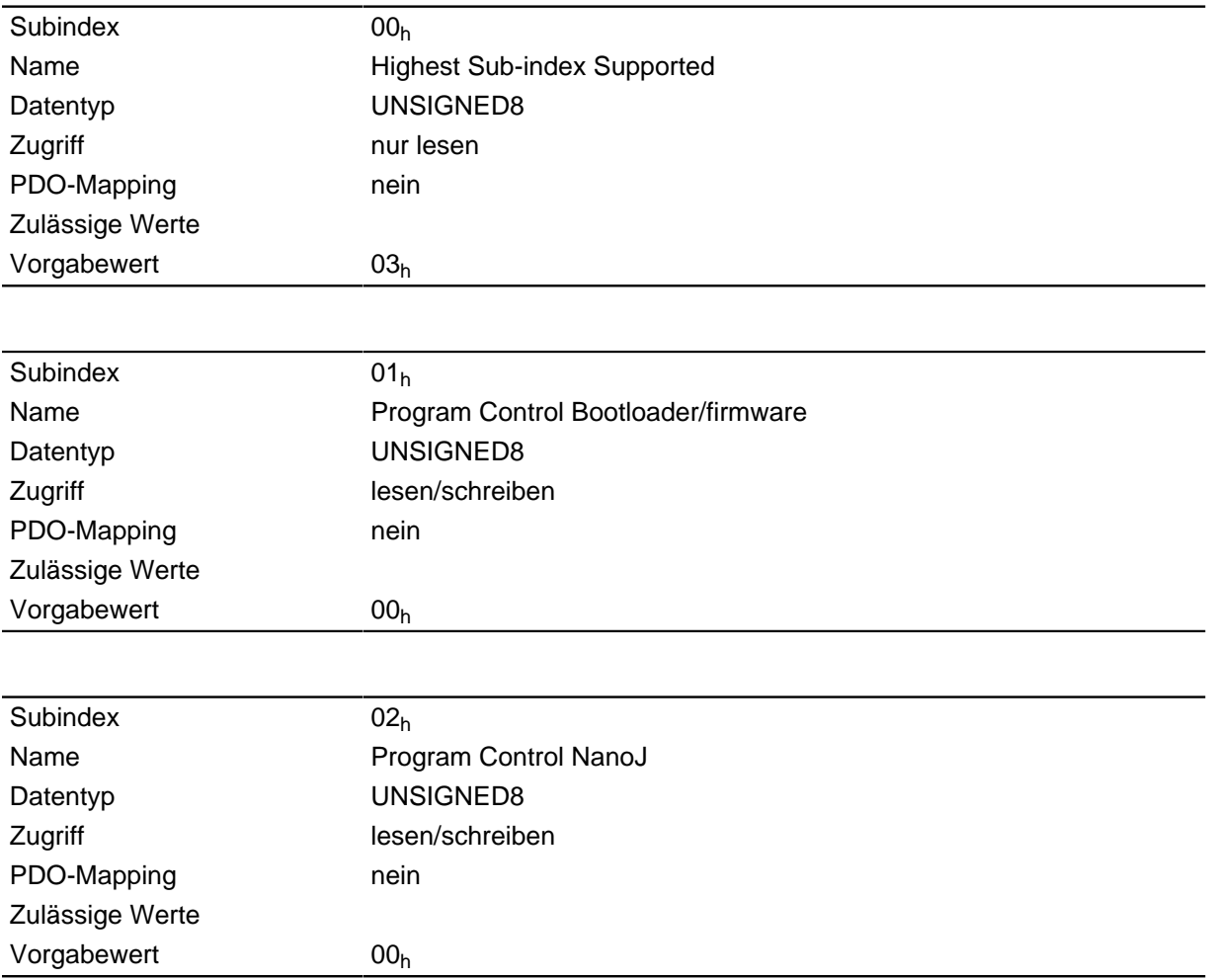

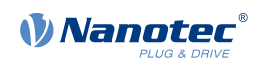

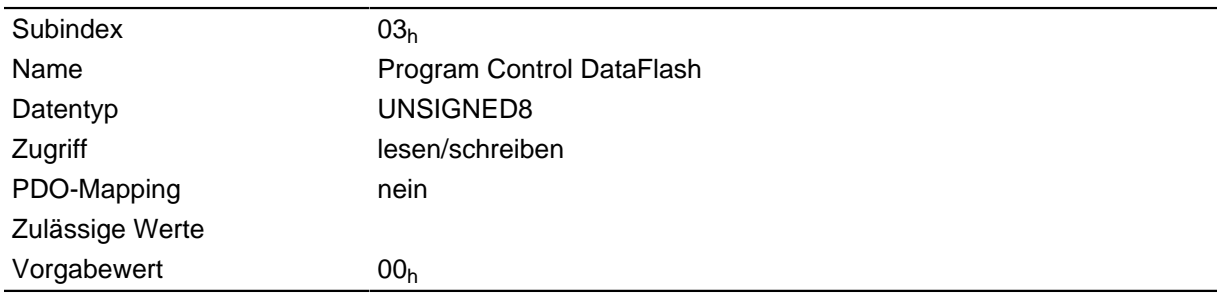

# **1F57h Program Status**

## **Funktion**

Dieses Objekt zeigt den Programmierstatus während dem Programmieren von Speicherbereichen der Steuerung an. Jeder Eintrag steht für einen bestimmten Speicherbereich.

## **Objektbeschreibung**

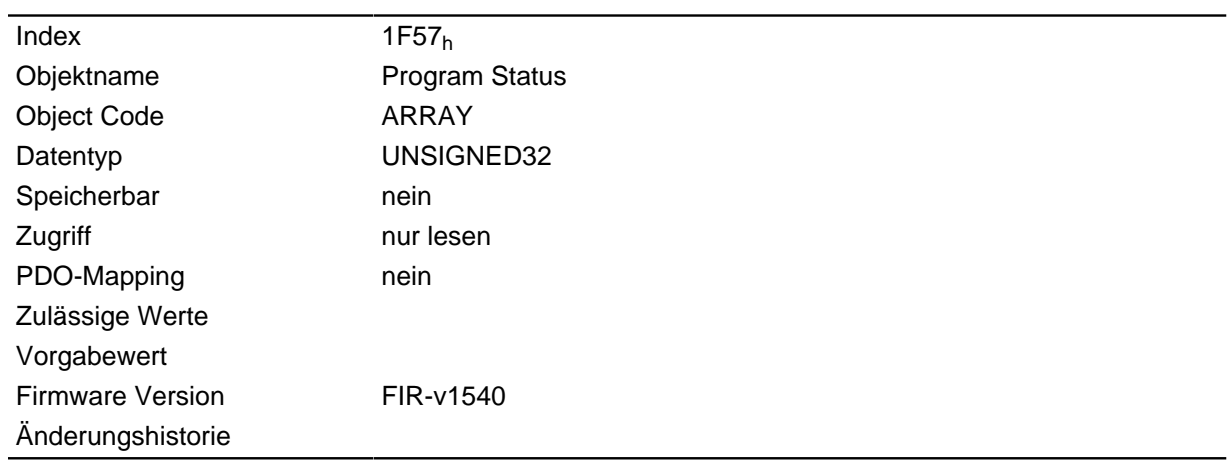

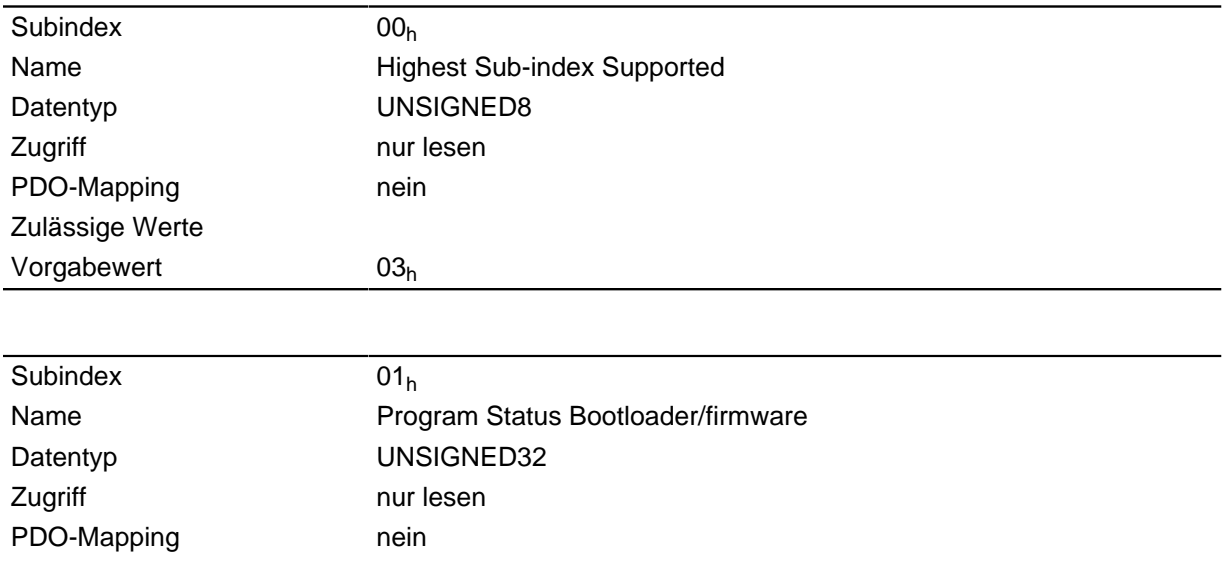

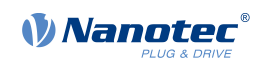

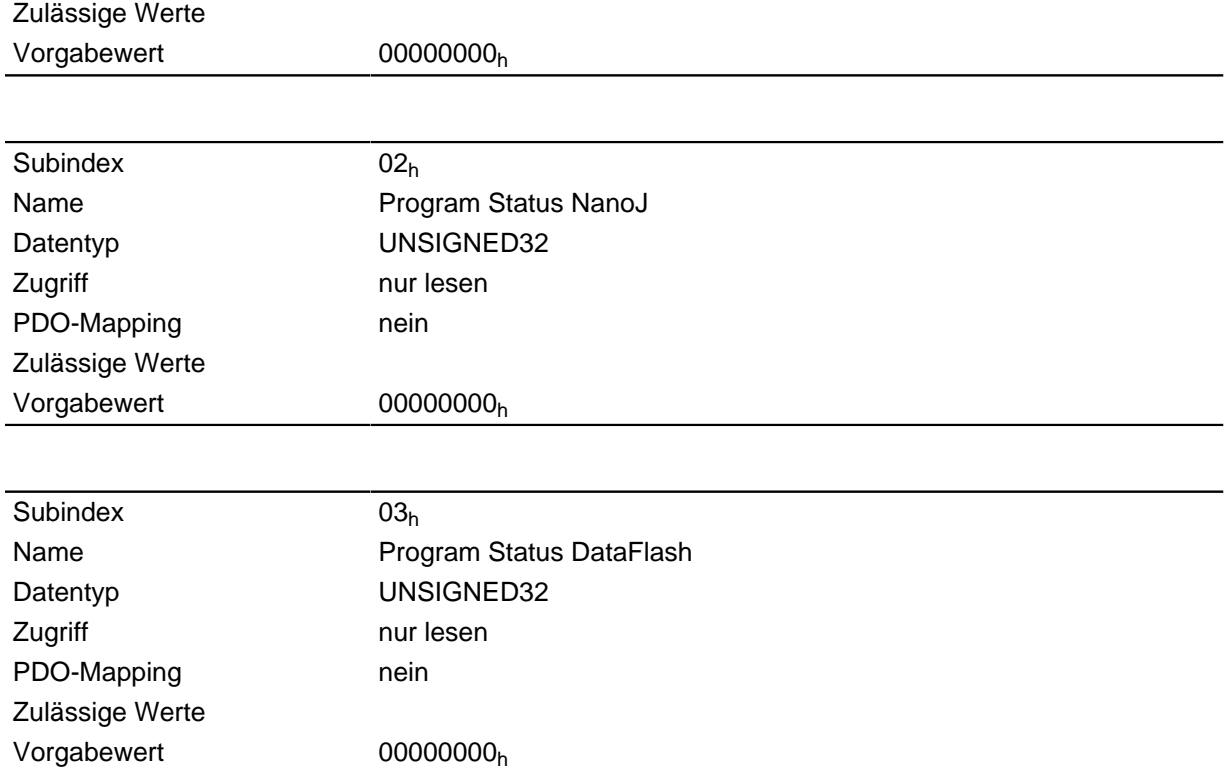

# **2028h MODBUS Slave Address**

## **Funktion**

Dieses Objekt enthält die Slave-Adresse für Modbus.

# **Objektbeschreibung**

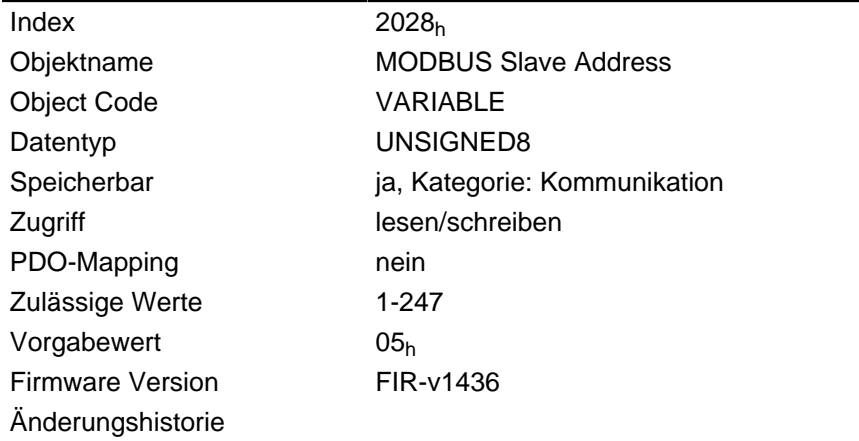

# **202Ah MODBUS RTU Baudrate**

## **Funktion**

Dieses Objekt enthält die Baudrate des Modbus in Bd.

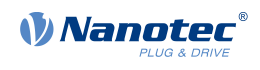

# **Objektbeschreibung**

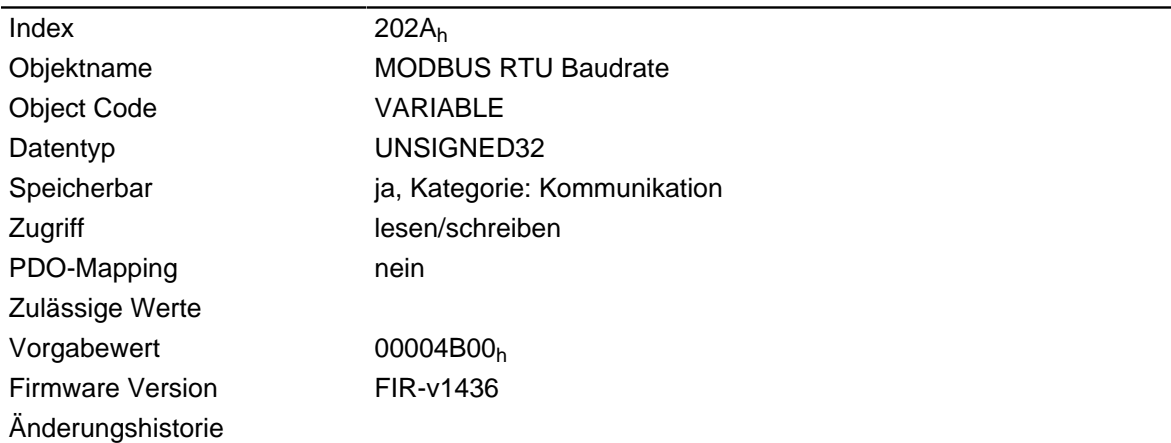

# **202Ch MODBUS RTU Stop Bits**

## **Funktion**

Dieses Objekt enthält die Anzahl der Stop-Bits des Modbus.

# **Objektbeschreibung**

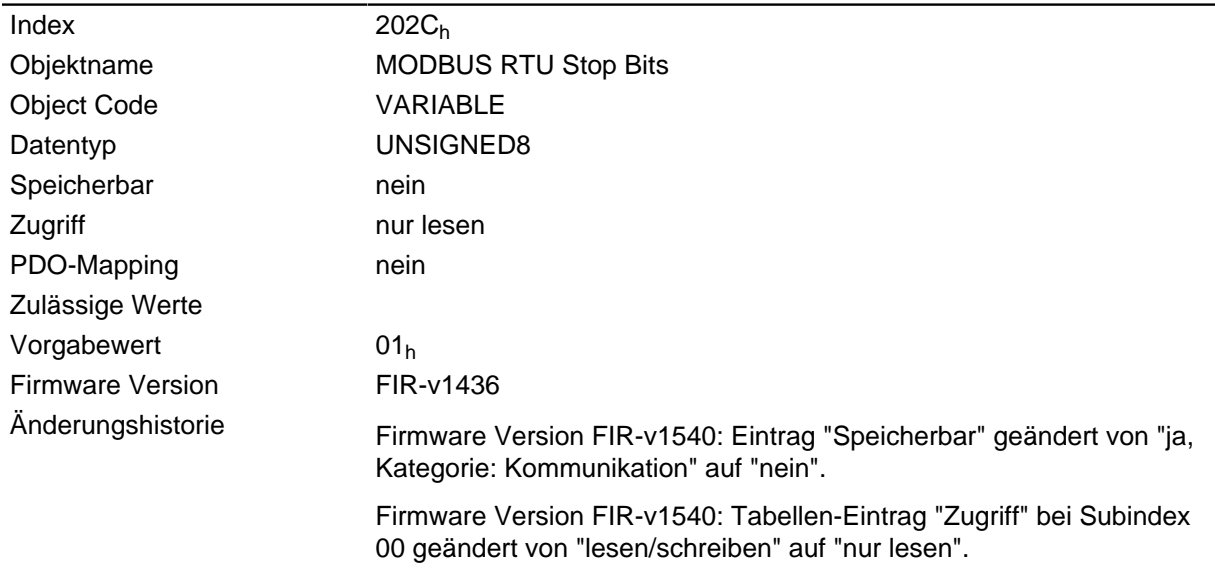

## **Beschreibung**

Die Anzahl der Stopbits ist abhängig von der Parity welche im Objekt **[202D](#page-125-0)**h eingestellt werden kann.

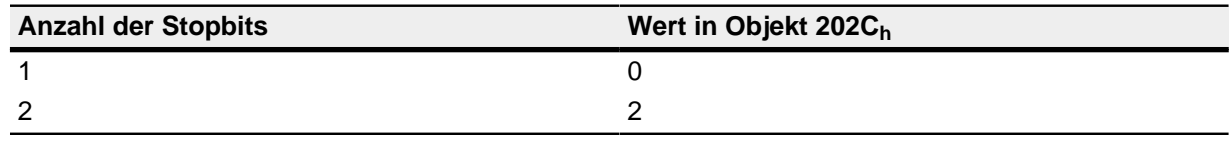

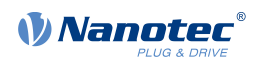

# <span id="page-125-0"></span>**202Dh MODBUS RTU Parity**

### **Funktion**

Dieses Objekt stellt bei MODBUS RTU die Anzahl der Paritybits und Stopbits ein.

# **Objektbeschreibung**

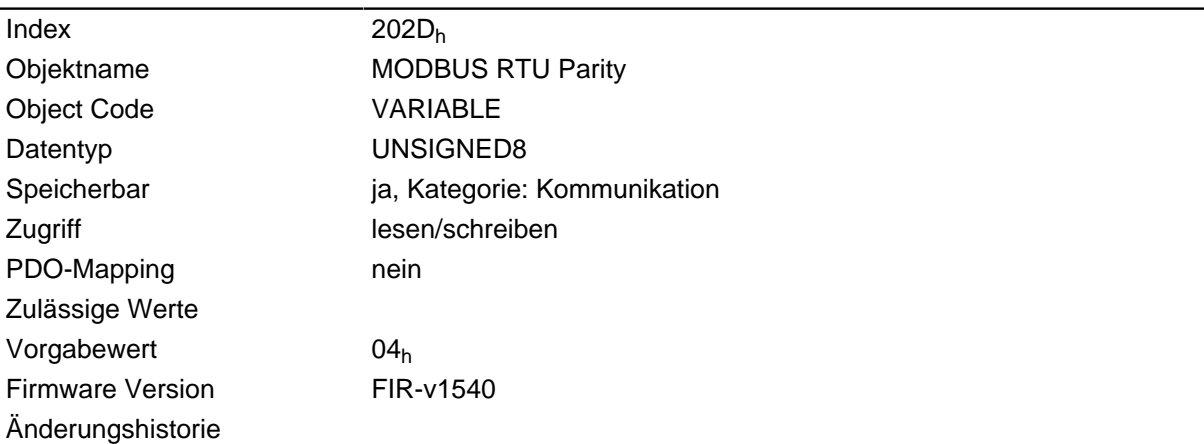

# **Beschreibung**

Folgende Werte gelten:

- Wert "0x00": Parity None, Stop Bits 2
- Wert "0x04": Parity Even, Stop Bits 1
- Wert "0x06": Parity Odd, Stop Bits 1

# <span id="page-125-1"></span>**2030h Pole Pair Count**

## **Funktion**

Enthält die Polpaarzahl des angeschlossenen Motors.

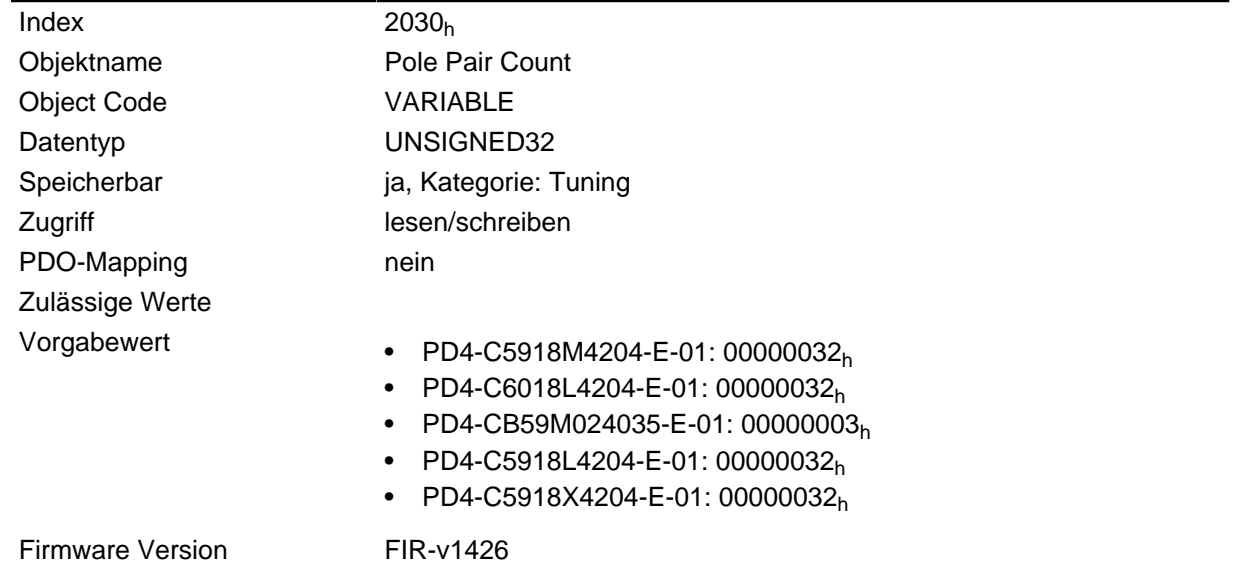

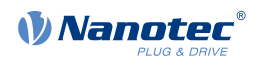

Änderungshistorie Firmware Version FIR-v1540: Eintrag "Saveable" geändert von "nein" auf "ja, Kategorie: Tuning".

# <span id="page-126-0"></span>**2031h Maximum Current**

### **Funktion**

Ist die **I 2 [t-Überwachung](#page-88-0)** nicht aktiv, wird hier der im Motordatenblatt angegebene Effektivstrom in mA eingetragen. Wird die **[Closed Loop](#page-36-0)** Betriebsart verwendet oder ist die **I 2 [t-Überwachung](#page-88-0)** aktiviert, wird hier der Maximalstromwert in mA angegeben.

Steuerungsintern wird der eingegebene Wert immer als Effektivwert interpretiert.

#### **Objektbeschreibung**

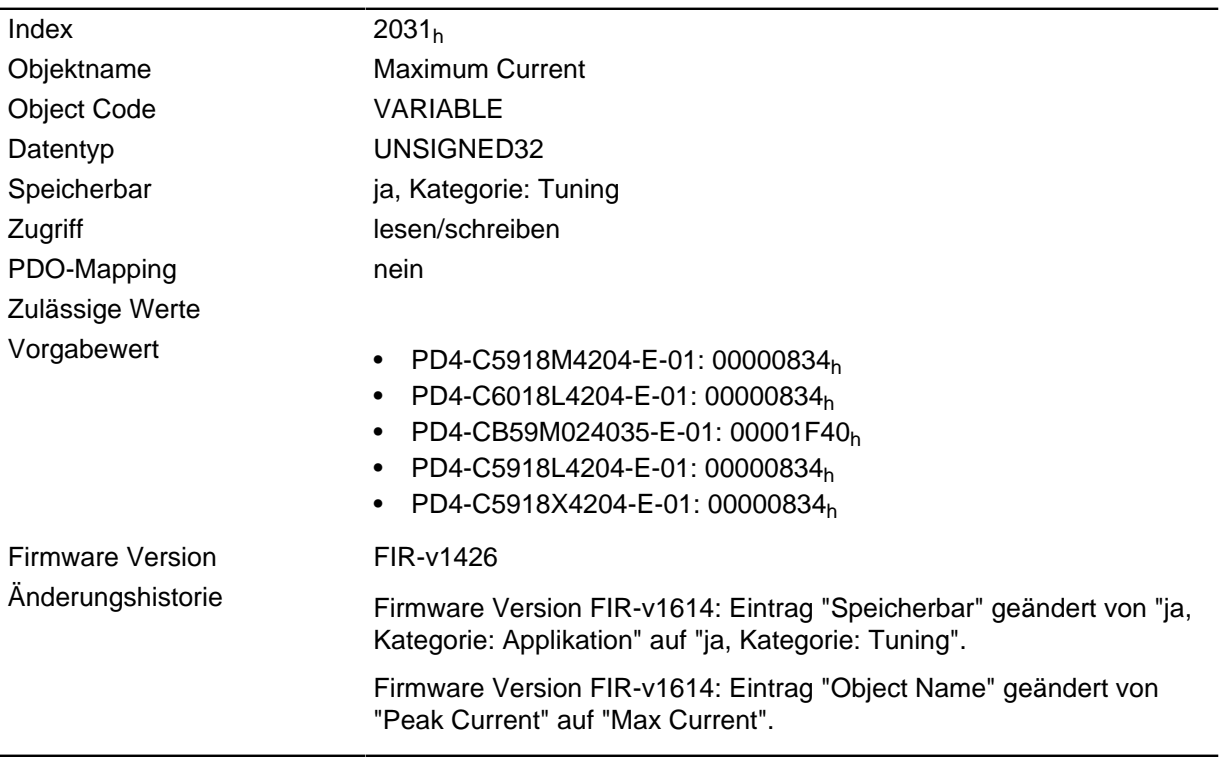

# **2032h Maximum Speed**

### **Funktion**

Gibt die maximal zulässige Geschwindigkeit des Motors in **[benutzerdefinierten Einheiten](#page-42-0)** an.

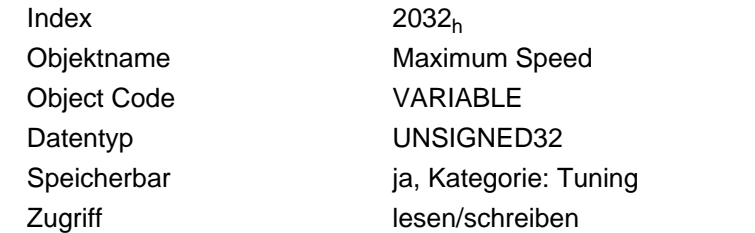

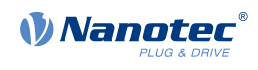

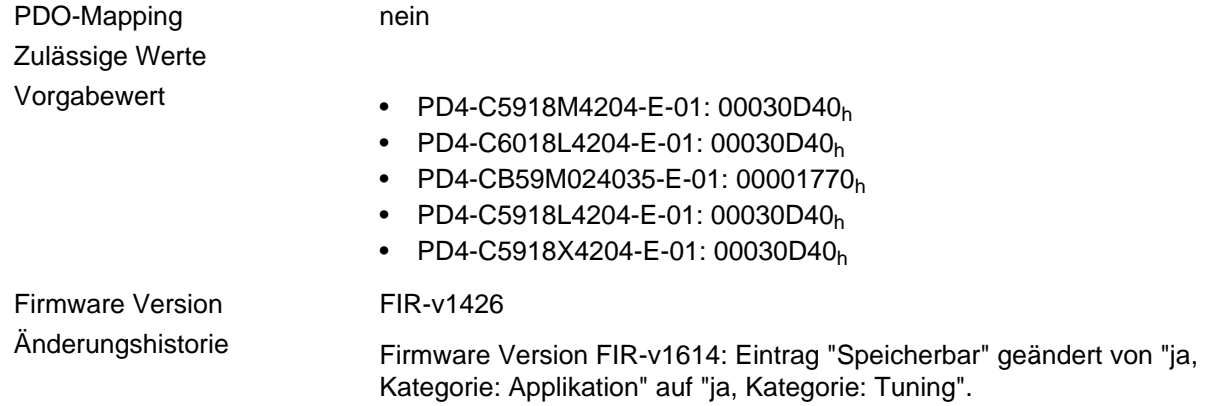

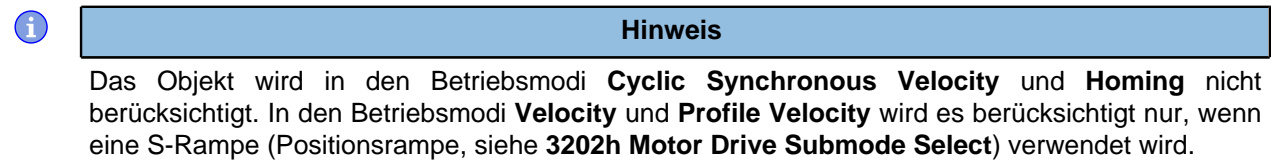

# **2033h Plunger Block**

### **Funktion**

Dieses Objekt verhindert ein zu weites Fahren in eine unerwünschte Richtung.

### **Objektbeschreibung**

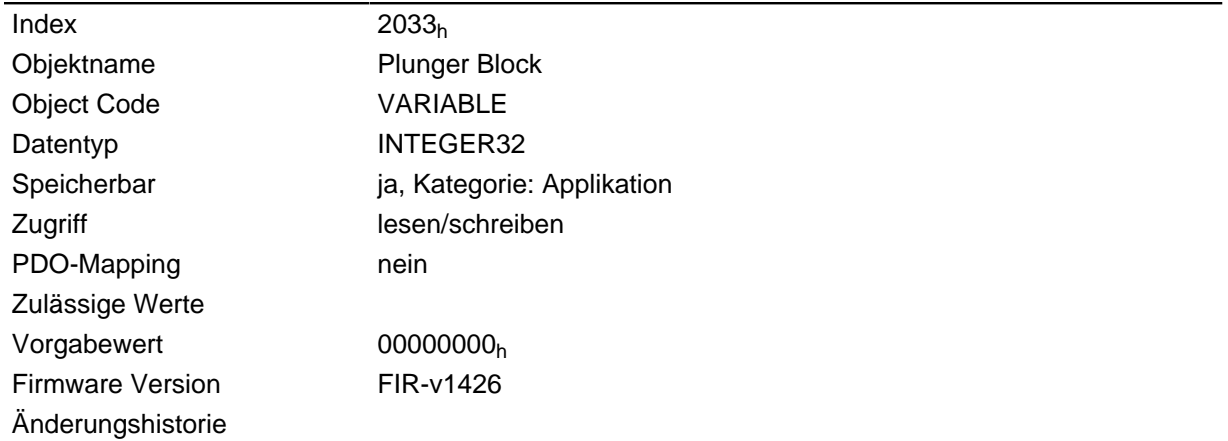

### **Beschreibung**

Damit wird ein elektronischer Sperr-Riegel realisiert.

Der Wert 0 schaltet die Überwachung ab.

Der Wert 100 bedeutet beispielsweise, dass sich der Antrieb beliebig weit in die negative Richtung drehen darf, sobald er sich jedoch um mehr als 100 Schritte in die positive Richtung bewegt, wird der Motor sofort gestoppt und ein Fehler ausgelöst.

Dadurch kann z. B. beim Aufwickeln von Fäden ein versehentliches Abwickeln unterbunden werden.

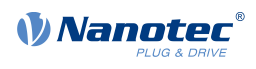

# **2034h Upper Voltage Warning Level**

## **Funktion**

Dieses Objekt enthält den Schwellenwert für den Fehler "Überspannung" in Millivolt.

### **Objektbeschreibung**

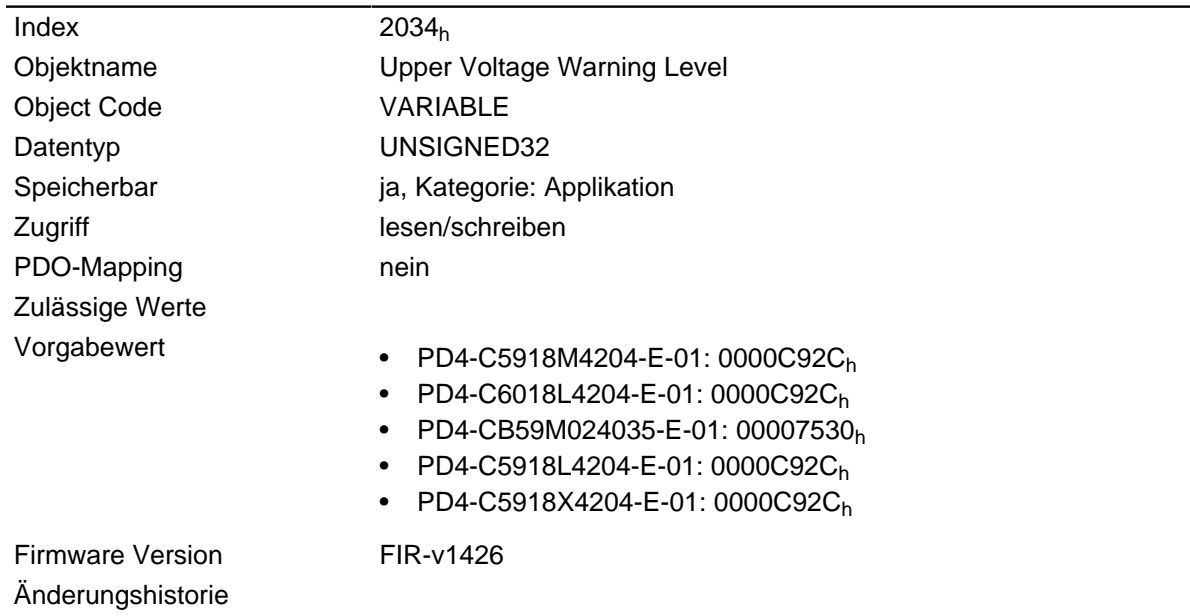

### **Beschreibung**

Steigt die Eingangsspannung der Steuerung über diesen Schwellenwert, wird der Motor abgeschaltet und ein Fehler ausgelöst. Dieser Fehler setzt sich automatisch zurück, wenn die Eingangsspannung kleiner als (Spannung des Objekts 2034<sub>h</sub> minus 2 Volt) ist.

# <span id="page-128-0"></span>**2035h Lower Voltage Warning Level**

### **Funktion**

Dieses Objekt enthält den Schwellenwert für den Fehler "Unterspannung" in Millivolt.

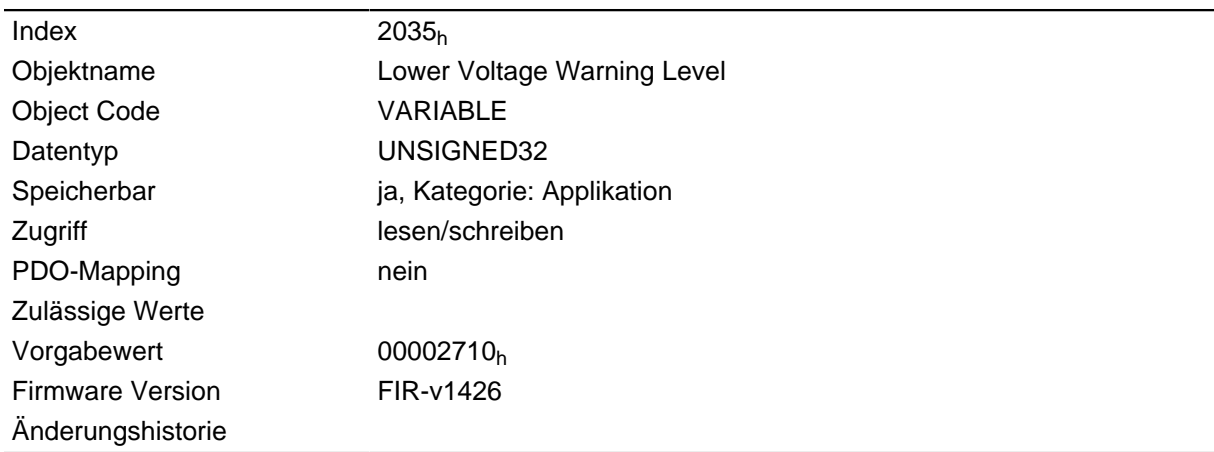

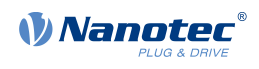

Fällt die Eingangsspannung der Steuerung unter diesen Schwellenwert, wird der Motor abgeschaltet und ein Fehler ausgelöst. Der Fehler setzt sich automatisch zurück, wenn die Eingangsspannung größer als die Spannung des Objekts **[2035](#page-128-0)**h plus 2 Volt ist.

# **2036h Open Loop Current Reduction Idle Time**

### **Funktion**

Dieses Objekt beschreibt die Zeit in Millisekunden, die sich der Motor im Stillstand befinden muss, bis die Stromabsenkung aktiviert wird.

### **Objektbeschreibung**

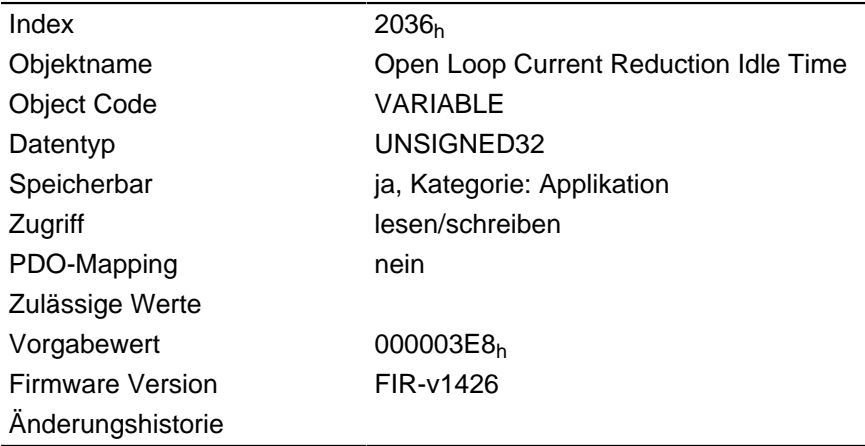

# <span id="page-129-0"></span>**2037h Open Loop Current Reduction Value/factor**

### **Funktion**

Dieses Objekt beschreibt den Effektivstrom, auf den der Motorstrom reduziert werden soll, wenn die Stromabsenkung im Open Loop aktiviert wird (Bit 3 in **[3202](#page-165-0)**h = "1") und sich der Motor im Stillstand befindet.

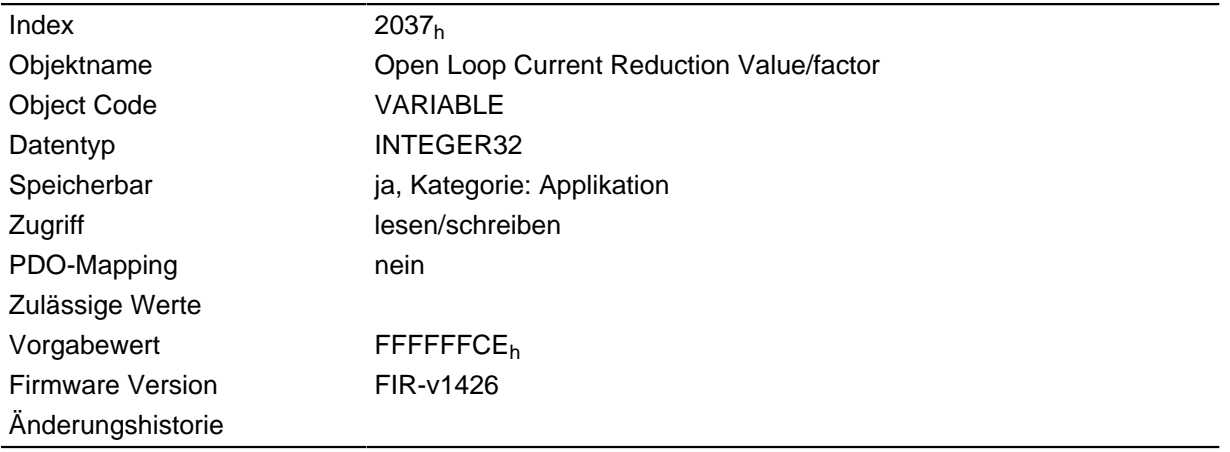

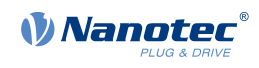

#### **Wert von [2037](#page-129-0)h größer/gleich 0 und kleiner als Wert [2031](#page-126-0)<sup>h</sup>**

Strom wird auf den hier eingetragenen Wert reduziert. Der Wert wird in mA und als Effektivwert interpretiert.

#### **Wert von [2037](#page-129-0)h im Bereich von -1 bis -100**

Der eingetragene Wert wird als eine Prozentzahl interpretiert und bestimmt die Reduktion des Nennstroms in **[2037](#page-126-0)**h. Für die Berechnung wird der Wert in **[2031](#page-126-0)**h herangezogen.

Beispiel: Das Objekt **[2031](#page-126-0)**h hat den Wert 4200 mA. Der Wert -60 in **[2037](#page-129-0)**h senkt den Strom um 60% von **[2031](#page-126-0)**h ab, somit ergibt sich eine Stromabsenkung auf einen Effektivwert von **[2031](#page-126-0)**h \*  $(2037_h + 100) / 100 = 1680$  $(2037_h + 100) / 100 = 1680$  $(2037_h + 100) / 100 = 1680$  mA.

Die Angabe -100 in **[2037](#page-129-0)**h würde z.B. bedeuten, dass eine Stromabsenkung auf einen Effektivwert von 0 mA eingestellt wird.

#### $\bigodot$

**Hinweis**

Falls ein Nennstrom größer 0 in **[203B](#page-133-0)**h:01 eingetragen ist, wird der kleinere Wert von **[2031](#page-126-0)**h und **[203B](#page-133-0)**h:01 als Nennstrom zur Berechnung der Stromreduzierung herangezogen.

# **2039h Motor Currents**

### **Funktion**

Dieses Objekt enthält die gemessenen Motorströme in mA.

## **Objektbeschreibung**

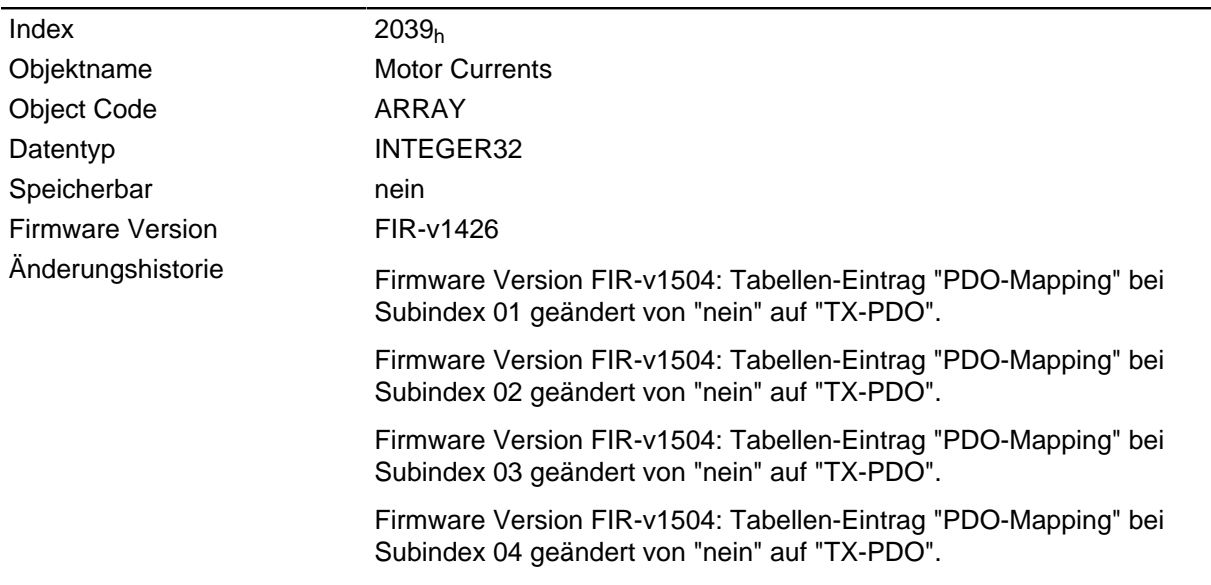

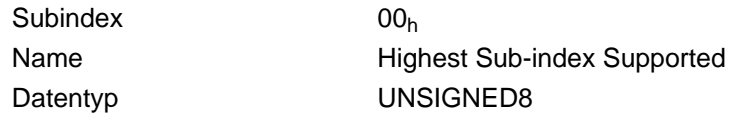

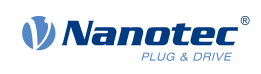

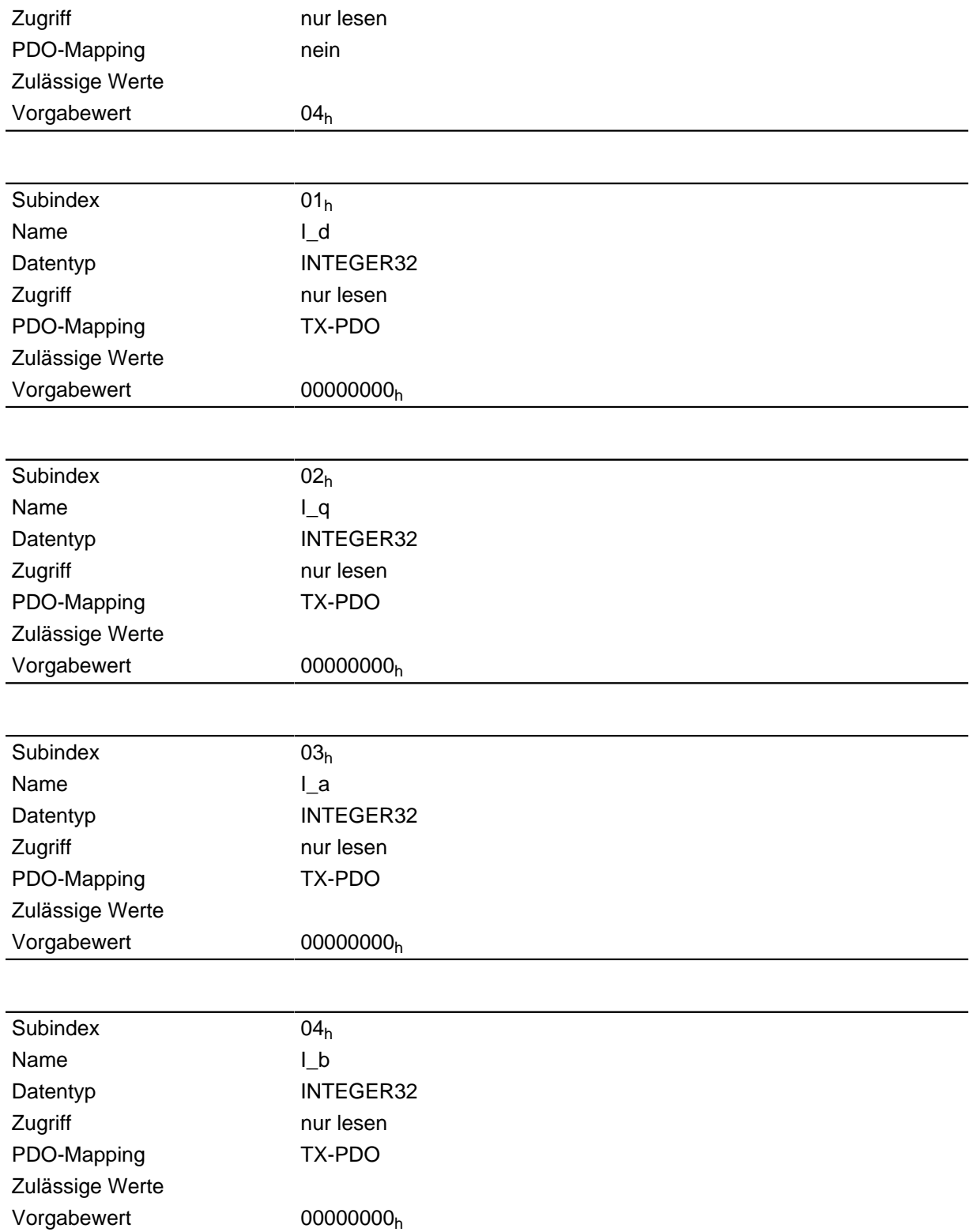

# **203Ah Homing On Block Configuration**

## **Funktion**

Dieses Objekt enthält die Parameter für das Homing auf Block (siehe Kapitel **[Homing](#page-63-0)**)

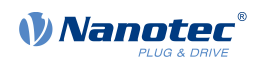

# **Objektbeschreibung**

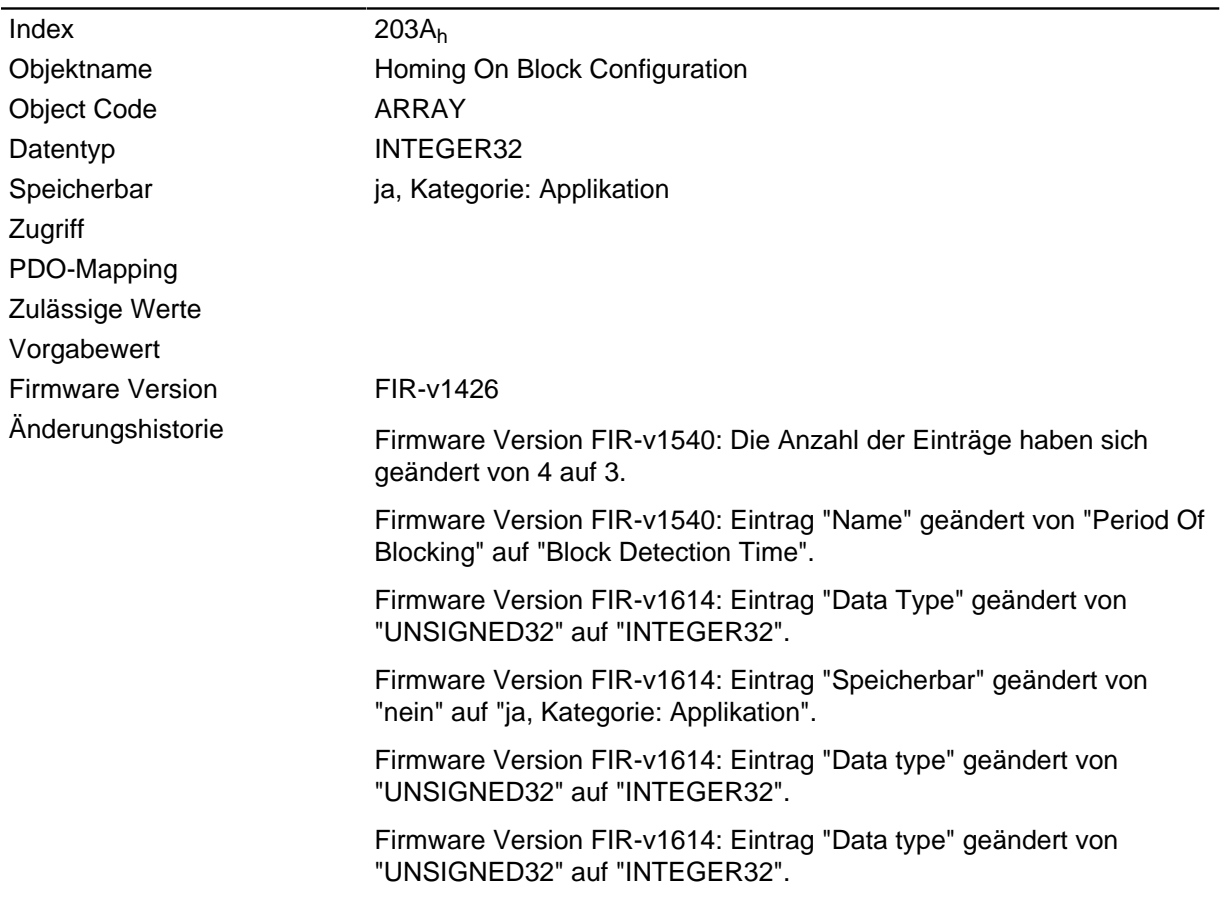

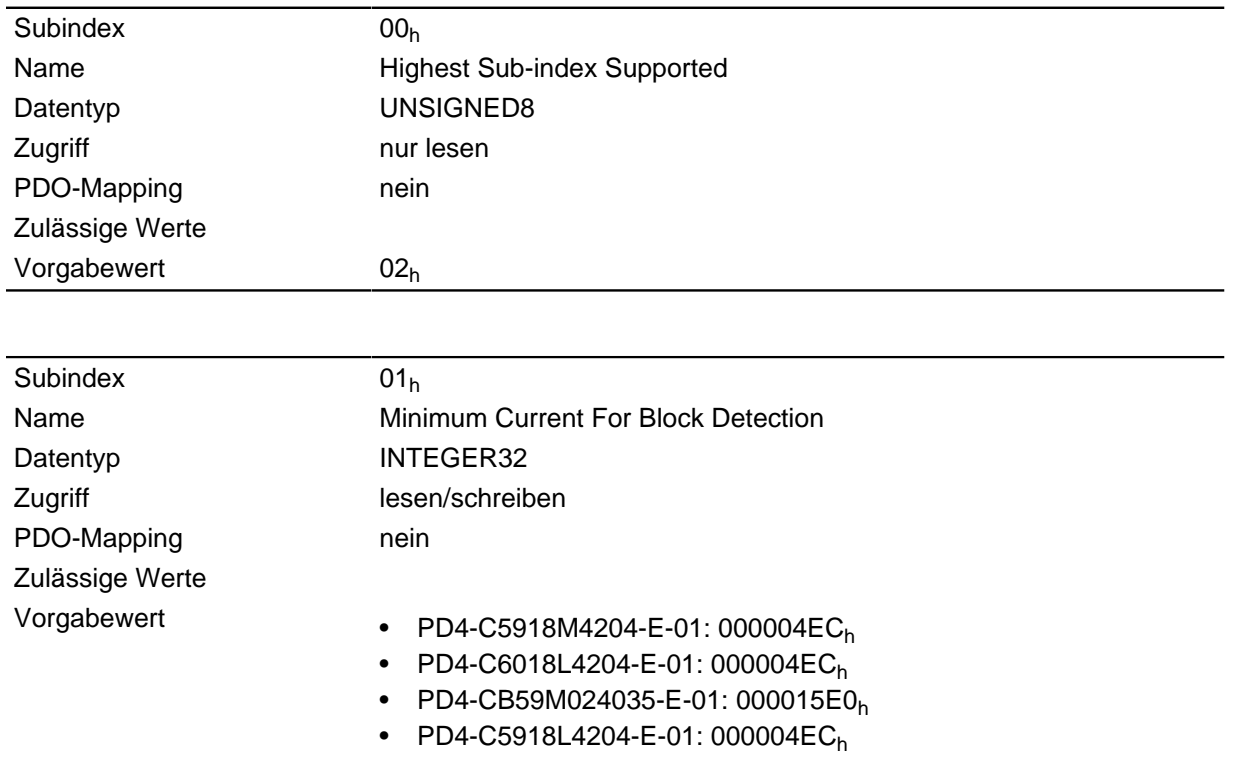

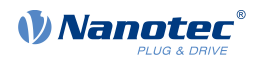

#### • PD4-C5918X4204-E-01: 000004EC<sub>h</sub>

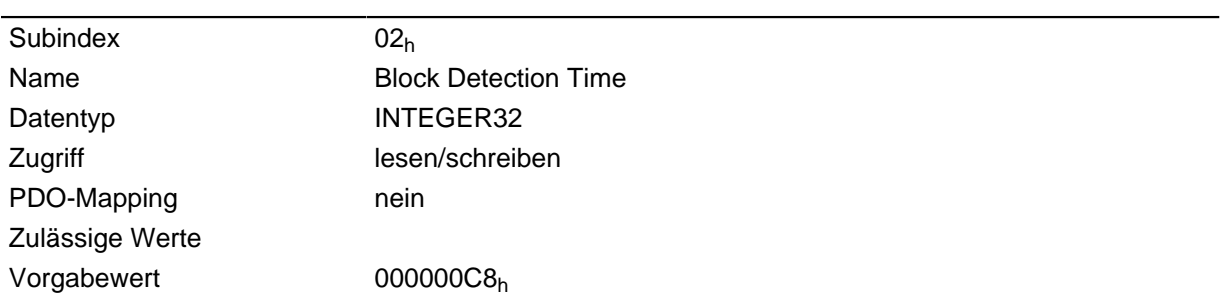

### **Beschreibung**

Die Subindizes haben folgende Funktion:

- 01<sub>h</sub>: Gibt den Stromgrenzwert an, ab dem ein Blockieren detektiert werden soll. Positive Zahlenwerte geben die Stromgrenze in mA an, negative Zahlen einen Prozentwert von Objekt **[2031](#page-126-0)**h:01h. Beispiel: der Wert "1000" entspricht 1000 mA (=1 A), der Wert "-70" entspricht 70% von **[2031](#page-126-0)**h.
- $\bullet$  02<sub>h</sub>: Gibt die Zeit in ms an, die der Motor nach der Blockdetektion trotzdem noch gegen den Block fahren soll.

## <span id="page-133-0"></span>**203Bh I2t Parameters**

#### **Funktion**

Dieses Objekt hält die Parameter für die I<sup>2</sup>t-Überwachung.

Die I<sup>2</sup> t-Überwachung wird aktiviert, in dem in **[203B](#page-133-0)**h:01 und **[203B](#page-133-0)**h:02 ein Wert größer 0 eingetragen wird (siehe **[I2t Motor-Überlastungsschutz](#page-88-0)** ).

I<sup>2</sup>t kann nur für den Closed Loop-Betrieb verwendet werden, mit einer Ausnahme: Wenn I<sup>2</sup>t im Open Loop-Betrieb aktiviert ist, wird der Strom auf den kleineren der beiden Werte von **[203B](#page-133-0)**h und **[2031](#page-126-0)**<sup>h</sup> begrenzt.

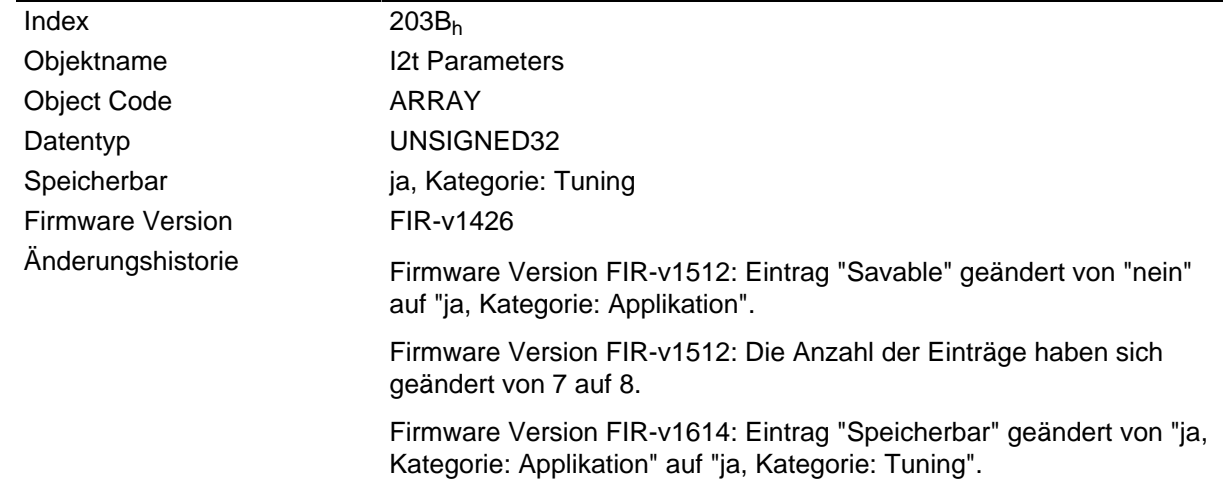

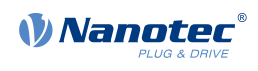

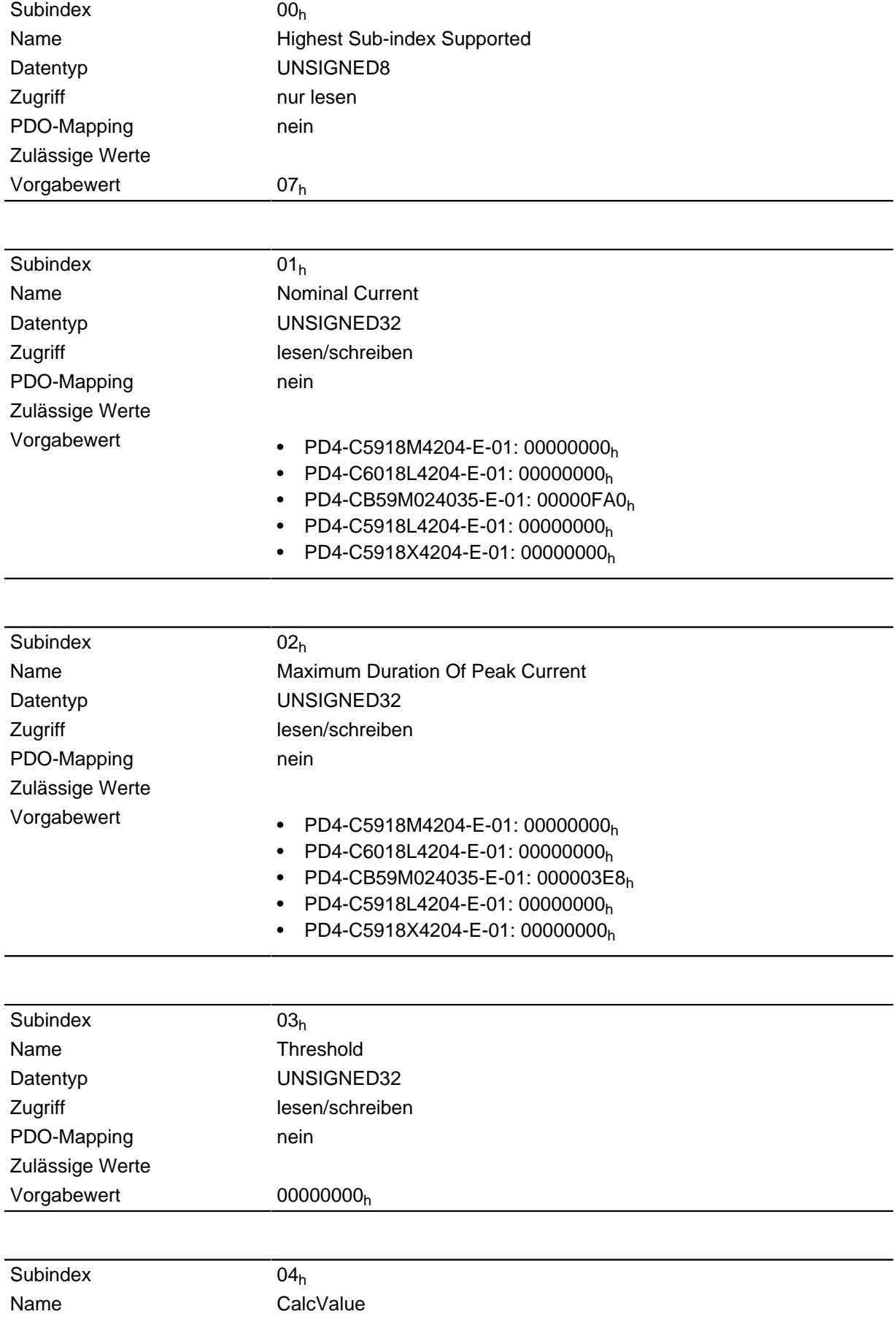

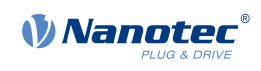

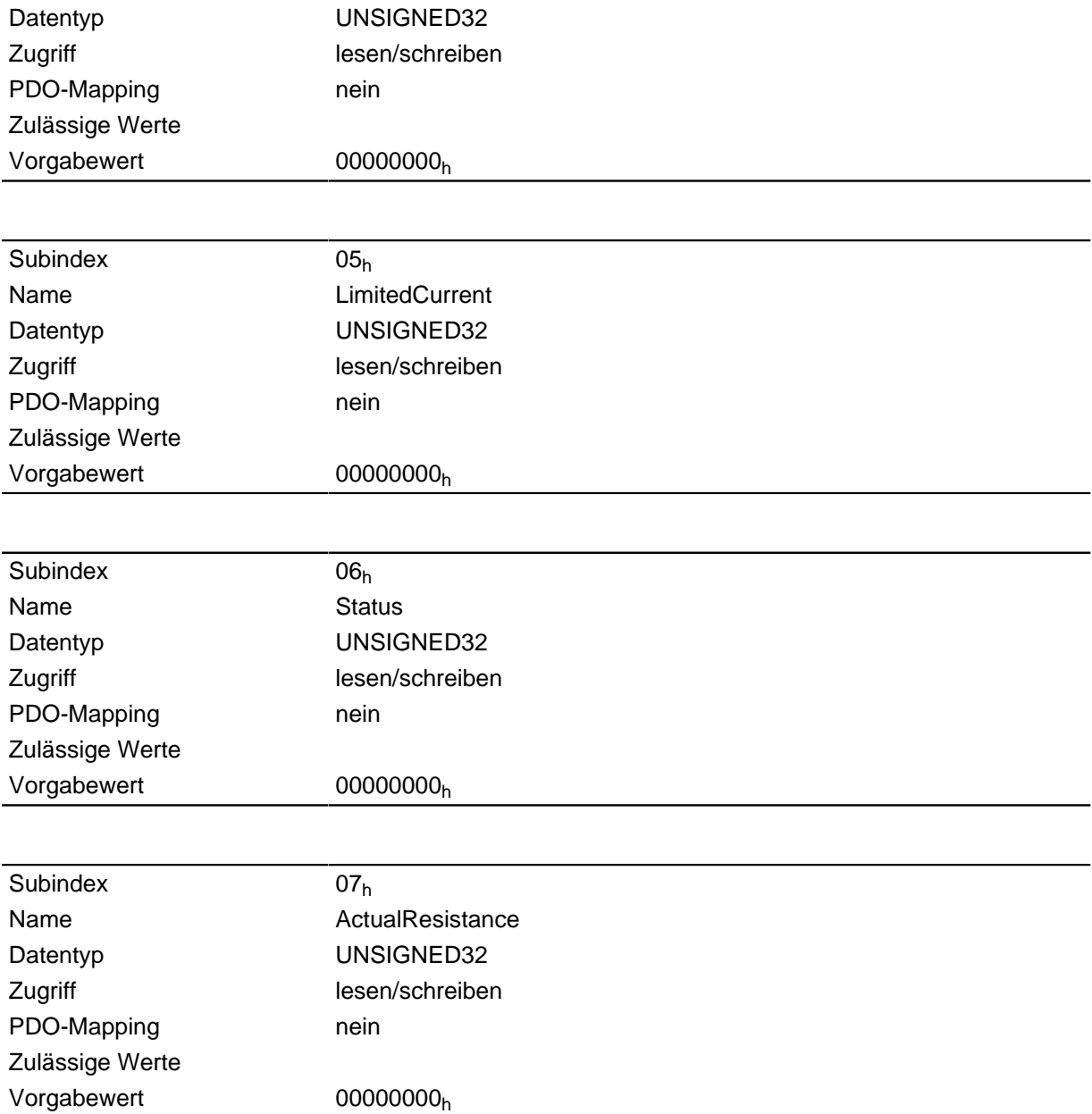

Die Subindizes sind in zwei Gruppen geteilt: Subindex 01<sub>h</sub> und 02<sub>h</sub> enthalten Parameter zur Steuerung, Subindex  $03<sub>h</sub>$  bis  $06<sub>h</sub>$  sind Statuswerte. Die Funktionen sind wie folgt:

- 01<sub>h</sub>: Hier wird der im Motordatenblatt angegebene Nennstrom in mA eingetragen. Dieser muss kleiner als der eingegebene Strom in Objekt **[2031](#page-126-0)**h sein, sonst wird die Überwachung nicht aktiviert. Der angegebene Wert wird als Effektivwert interpretiert.
- $\bullet$  02<sub>h</sub>: Gibt die maximale Dauer des Spitzenstroms in ms an.
- 03h: Threshold, gibt die Grenze in mA an, von der abhängt, ob auf Maximalstrom oder Nennstrom geschalten wird.
- 04<sub>h</sub>: CalcValue, gibt den berechneten Wert an, welcher mit Threshold verglichen wird, um den Strom einzustellen.
- 05<sub>h</sub>: LimitedCurrent, zeigt den gegenwärtigen Strom als Effektivwert an, der von l $^{2}$ t eingestellt wurde.
- 06<sub>h</sub>: aktueller Status. Ist der Subentry-Wert "0", ist l<sup>2</sup>t deaktiviert, ist der Wert "1", wird l<sup>2</sup>t aktiviert.

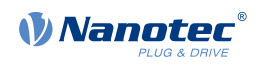

# <span id="page-136-0"></span>**203Dh Torque Window**

### **Funktion**

Gibt relativ zum Zieldrehmoment einen symmetrischen Bereich an, innerhalb dessen das Ziel als erreicht gilt.

Wird der Wert auf "FFFFFFFF"h gesetzt, wird die Überwachung abgeschaltet, das Bit "Target reached" im Objekt **[6041](#page-207-0)**h (Statusword) wird nie gesetzt.

### **Objektbeschreibung**

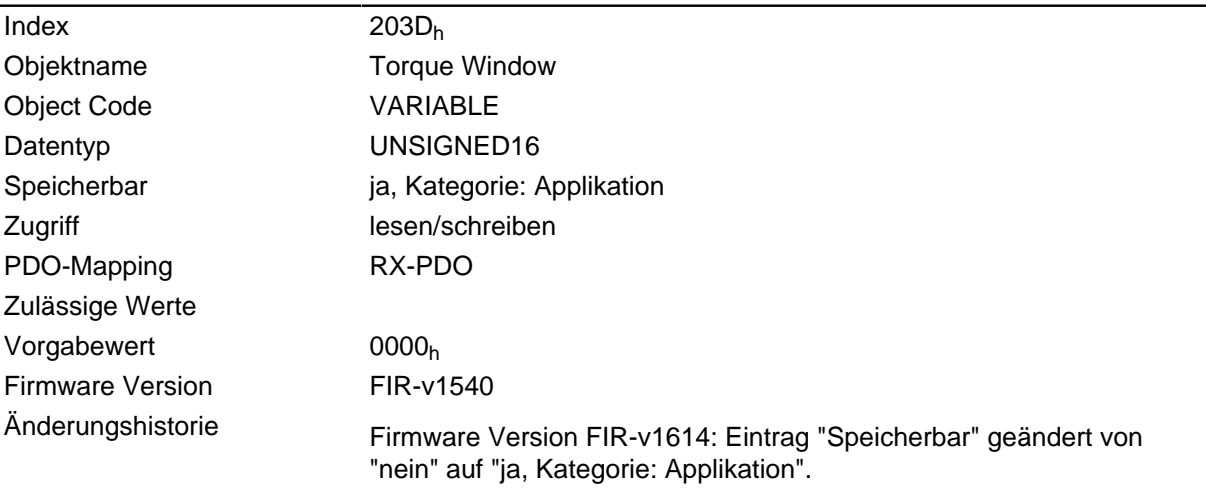

# **203Eh Torque Window Time**

### **Funktion**

Das Istdrehmoment muss sich für diese Zeit (in Millisekunden) innerhalb des "Torque Window" (**[203D](#page-136-0)**h) befinden, damit das Zieldrehmoment als erreicht gilt.

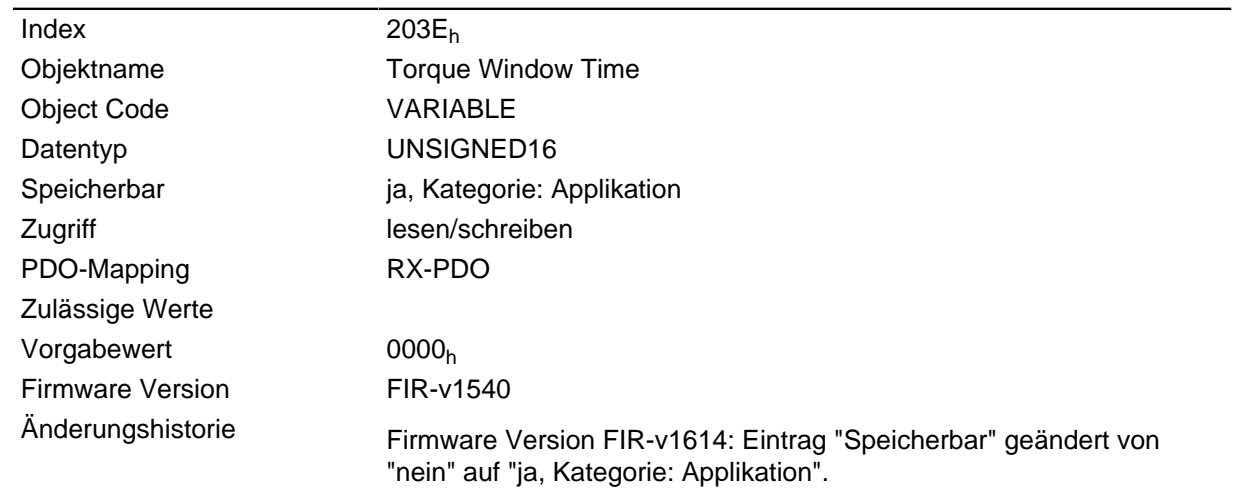

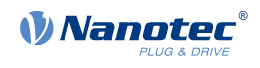

# **2050h Encoder Alignment**

### **Funktion**

Dieser Wert gibt den Versatz zwischen dem Index des Encoders und dem elektrischen Feld an.

### **Objektbeschreibung**

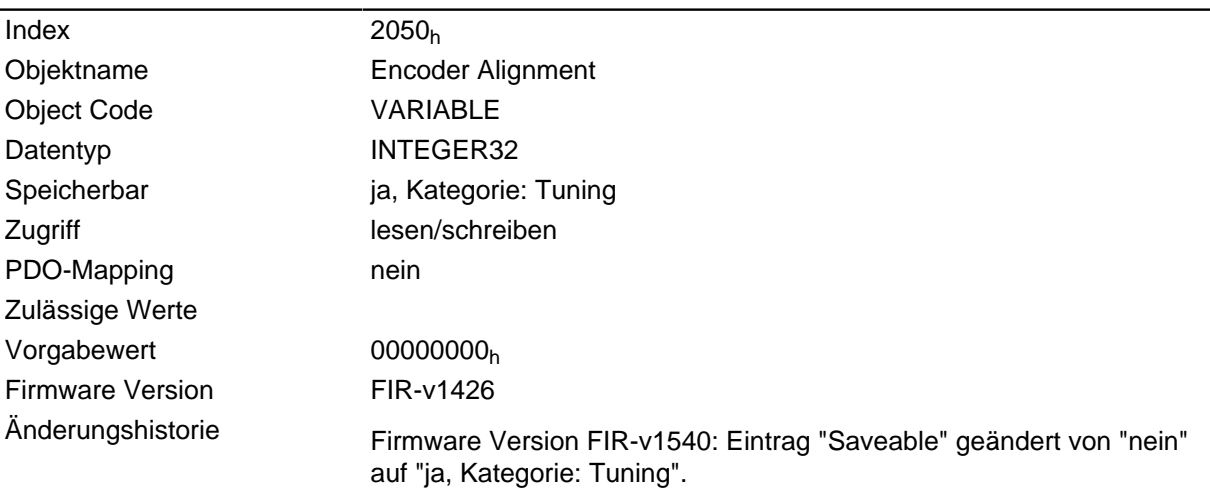

### **Beschreibung**

Die exakte Bestimmung ist nur über das **[Auto-Setup](#page-27-0)** möglich. Das Vorhandensein dieses Wertes ist für den Closed Loop-Betrieb mit Encoder erforderlich.

# **2051h Encoder Optimization**

#### **Funktion**

Enthält Kompensationswerte, um einen besseren Rundlauf im Closed Loop-Betrieb zu erreichen.

## **Objektbeschreibung**

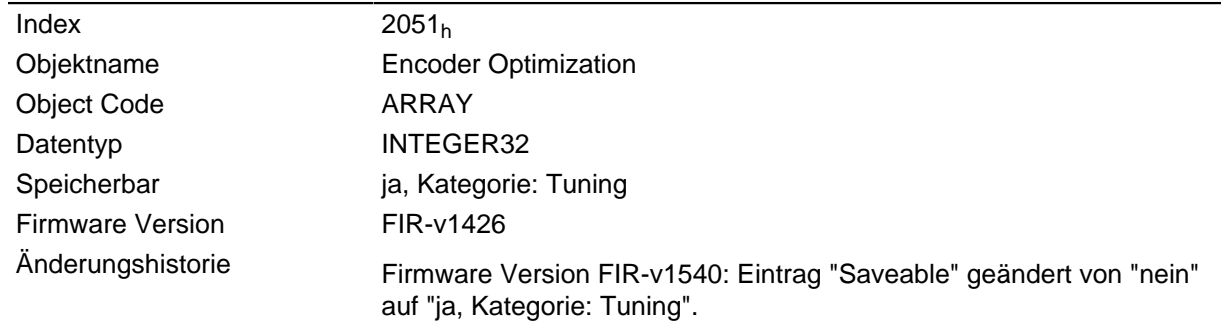

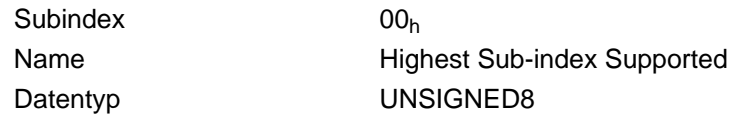

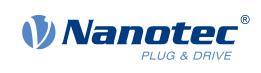

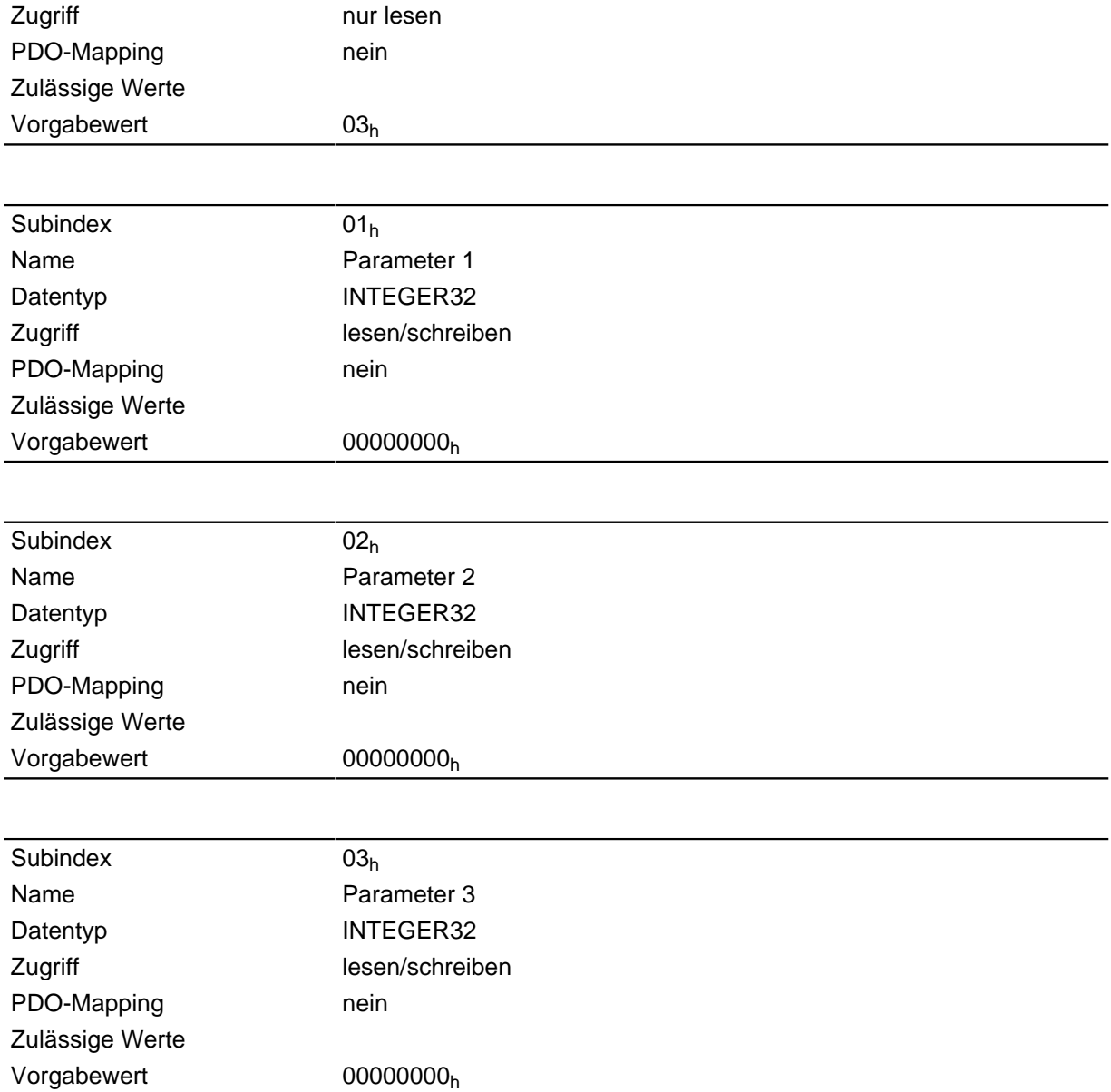

Die exakte Bestimmung ist nur über das **[Auto-Setup](#page-27-0)** möglich.

# **2052h Encoder Resolution**

## **Funktion**

Beinhaltet die physikalische Auflösung des Encoders, der zur Kommutierung verwendet wird.

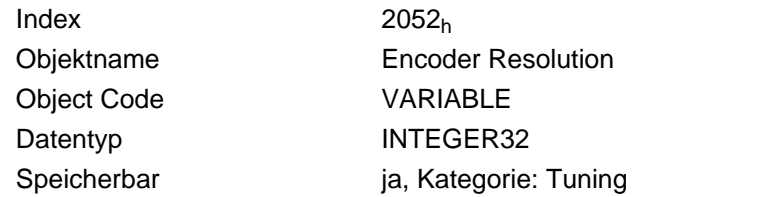

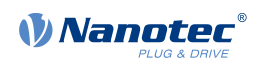

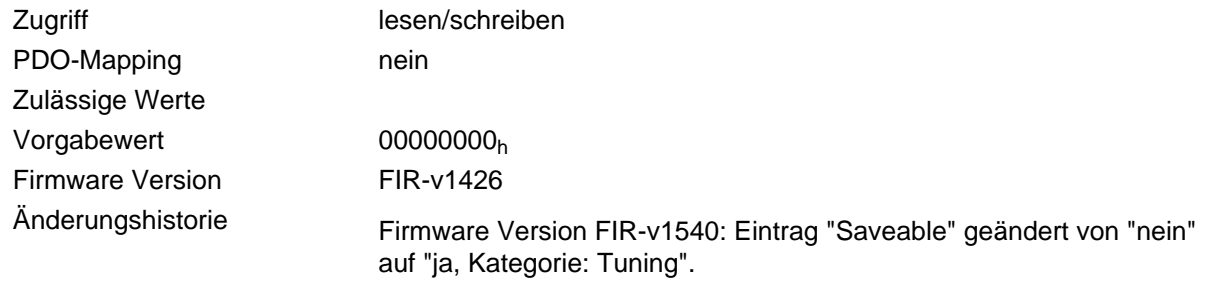

Ein negativer Wert bedeutet, dass der Encoder gegensinnig zum Motor angetrieben wird. Dies lässt sich durch Umpolen einer Motorwicklung korrigieren.

**Tipp** Die Einheit ist "Flanken pro Umdrehung" (ppr), welche dem vierfachen der Auflösung in "Inkrementen pro Umdrehung" (cpr) entspricht (Quadratur). Das bedeutet, dass bei einem Encoder, dessen Auflösung beispielsweise 1000 Inkremente pro Umdrehung ist, der Wert im 2052h 4000 ist.

# **2056h Limit Switch Tolerance Band**

## **Funktion**

Gibt an, wie weit positive oder negative Endschalter überfahren werden dürfen, bis die Steuerung einen Fehler auslöst.

Dieses Toleranzband ist beispielsweise erforderlich, um Referenzfahrten - bei denen Endschalter betätigt werden können - fehlerfrei abschließen zu können.

### **Objektbeschreibung**

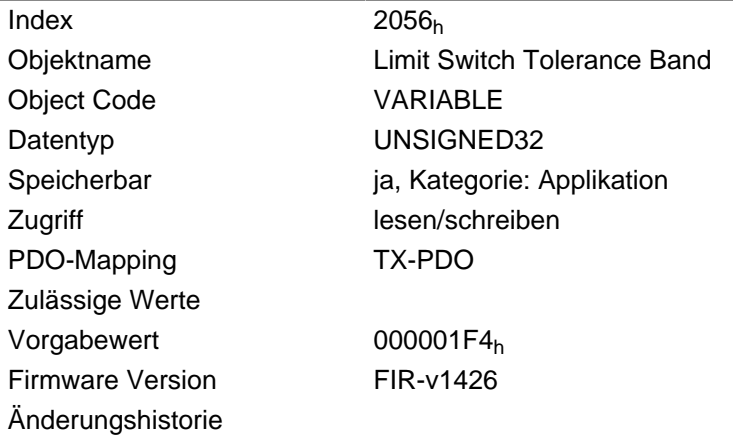

# **2057h Clock Direction Multiplier**

## **Funktion**

Mit diesem Wert wird der Takt-Zählwert im Takt-/Richtungsmodus multipliziert, bevor er weiterverarbeitet wird.

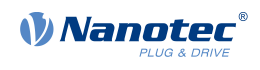

# **Objektbeschreibung**

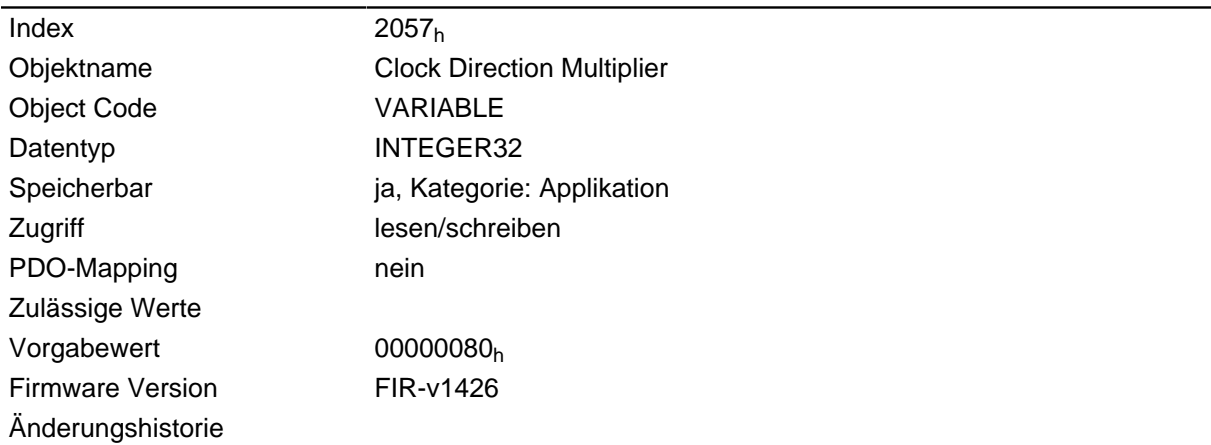

# **2058h Clock Direction Divider**

## **Funktion**

Durch diesen Wert wird der Takt-Zählwert im Takt-/Richtungsmodus dividiert, bevor er weiterverarbeitet wird.

### **Objektbeschreibung**

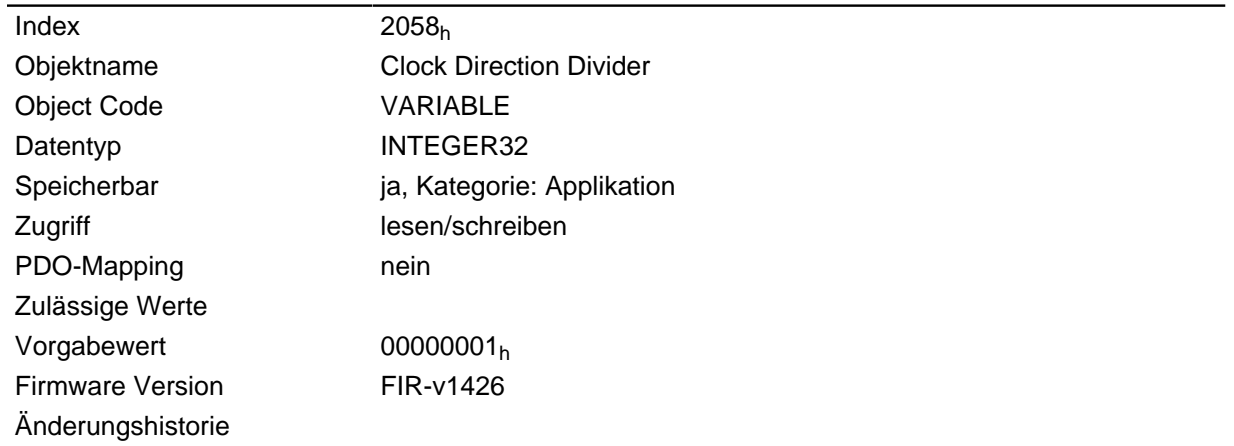

# **2059h Encoder Configuration**

### **Funktion**

Mit diesem Objekt kann die Versorgungsspannung und der Typ des Encoders umgeschaltet werden.

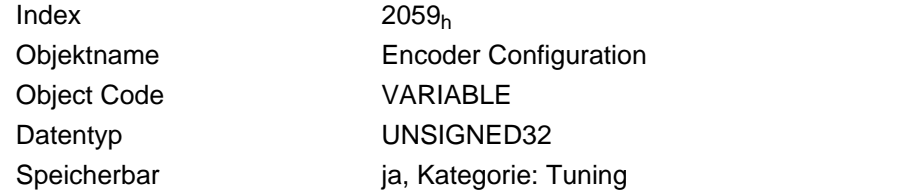

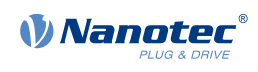

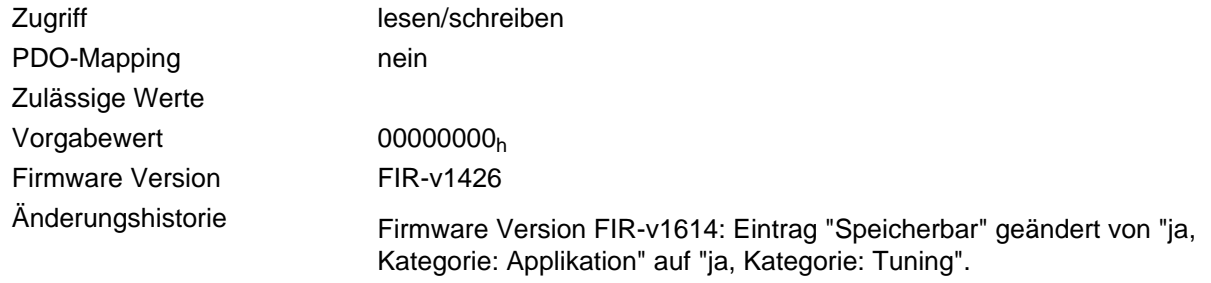

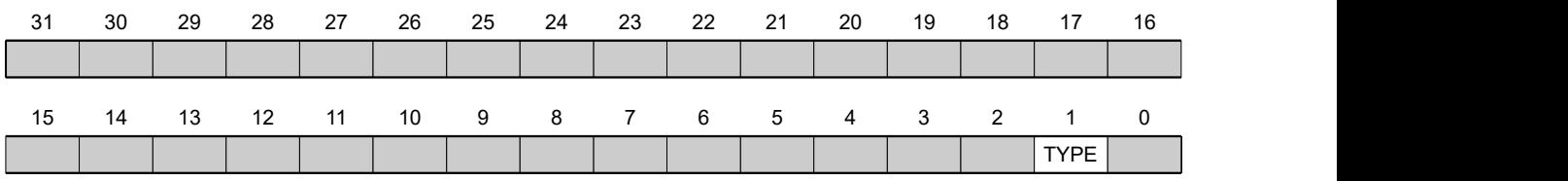

#### **TYPE**

Legt den Typ des Encoders fest. Das Bit muss den Wert "0" bei einem differentiellen Encoder haben. Für einen single-ended Encoder muss das Bit auf "1" gesetzt werden.

# **205Ah Encoder Boot Value**

### **Funktion**

 $\mathbf{P}$ 

**Tipp**

Dieses Objekt hat nur bei Verwendung eines Absolut-Encoders eine Funktion. Wird kein Absolut-Encoder verwendet, ist der Wert immer 0.

Aus diesem Objekt kann die initiale Encoderposition beim Einschalten der Steuerung (in **[benutzerdefinierten Einheiten](#page-42-0)**) ausgelesen werden.

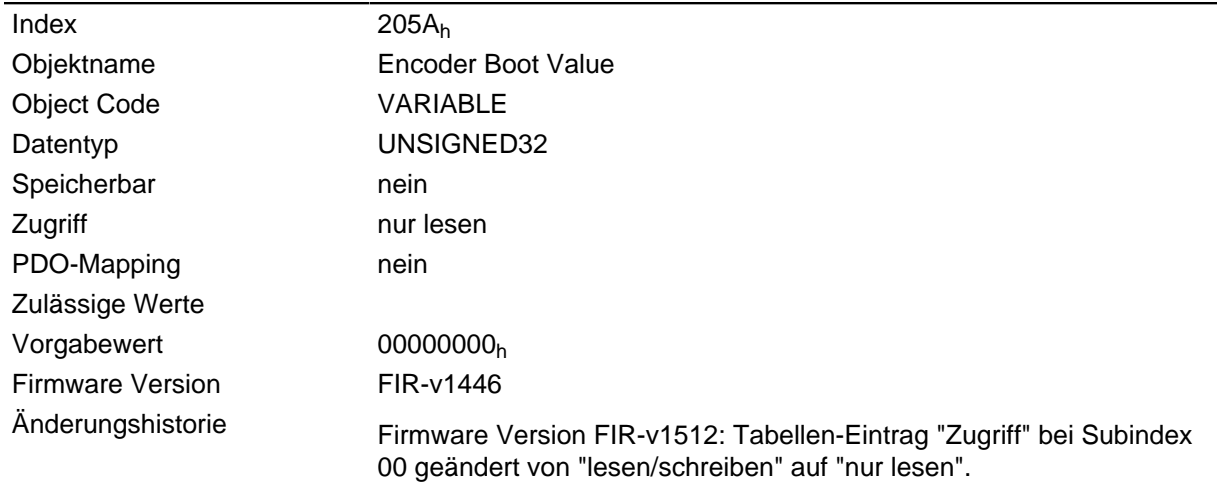

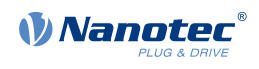

# **205Bh Clock Direction Or Clockwise/Counter Clockwise Mode**

## **Funktion**

Mit diesem Objekt lässt sich der Takt-Richtungs-Modus (Wert = "0") auf den Rechts-/Linkslauf-Modus (Wert = "1") umschalten.

### **Objektbeschreibung**

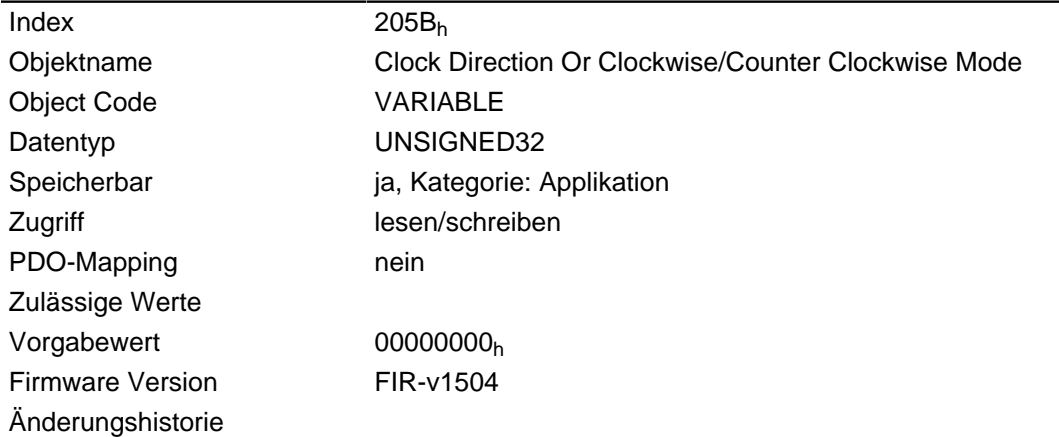

# **2060h Compensate Polepair Count**

### **Funktion**

Ermöglicht, motorunabhängig Fahrsätze zu beauftragen.

## **Objektbeschreibung**

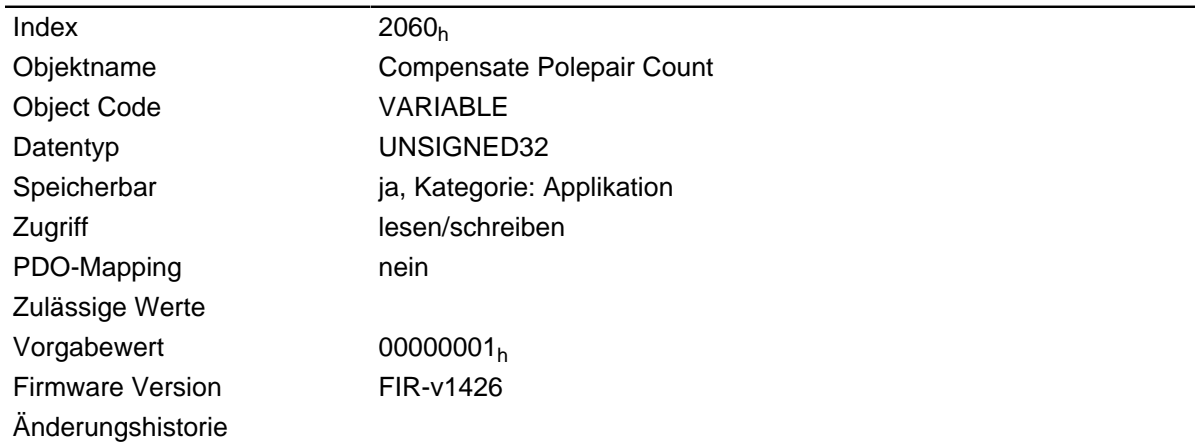

## **Beschreibung**

Wird dieser Eintrag auf 1 gesetzt, wird die Polpaarzahl automatisch bei allen Geschwindigkeits-, Beschleunigungs- und Jerk-Parametern eingerechnet.

Ist der Wert 0, geht die **[Polpaarzahl](#page-125-1)**, wie bei herkömmlichen Schrittmotorsteuerungen, in die Vorgabewerte mit ein und muss bei einem Motorwechsel berücksichtigt werden.

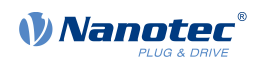

# **2061h Velocity Numerator**

### **Funktion**

Beinhaltet den Zähler, der zum Umrechnen von benutzerdefinierten Geschwindigkeitswerten in die internen Umdrehungen/Sekunde verwendet wird. Siehe Kapitel **[Benutzerdefinierte Einheiten](#page-42-0)**.

### **Objektbeschreibung**

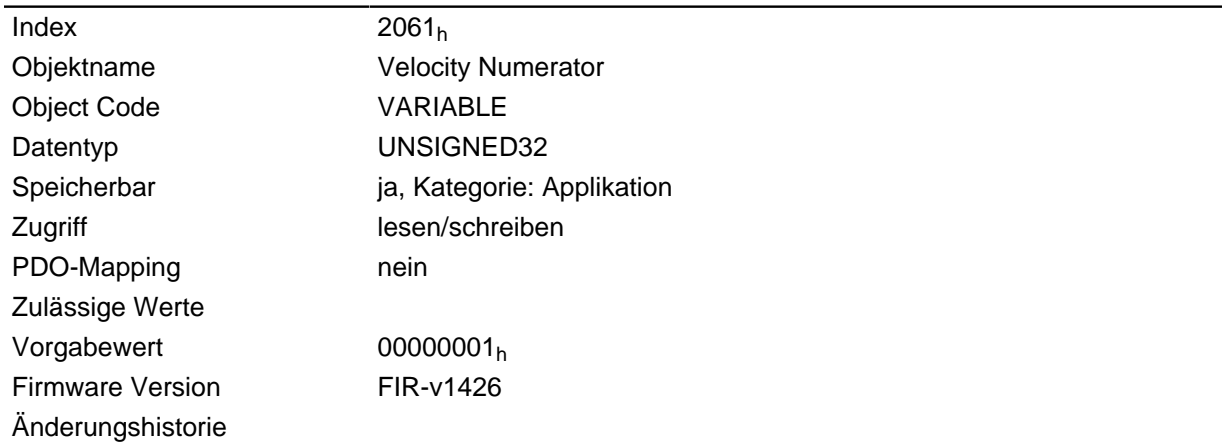

# **2062h Velocity Denominator**

### **Funktion**

Beinhaltet den Nenner, der zum Umrechnen von benutzerdefinierten Geschwindigkeitswerten in die internen Umdrehungen/Sekunde verwendet wird. Siehe Kapitel **[Benutzerdefinierte Einheiten](#page-42-0)**.

### **Objektbeschreibung**

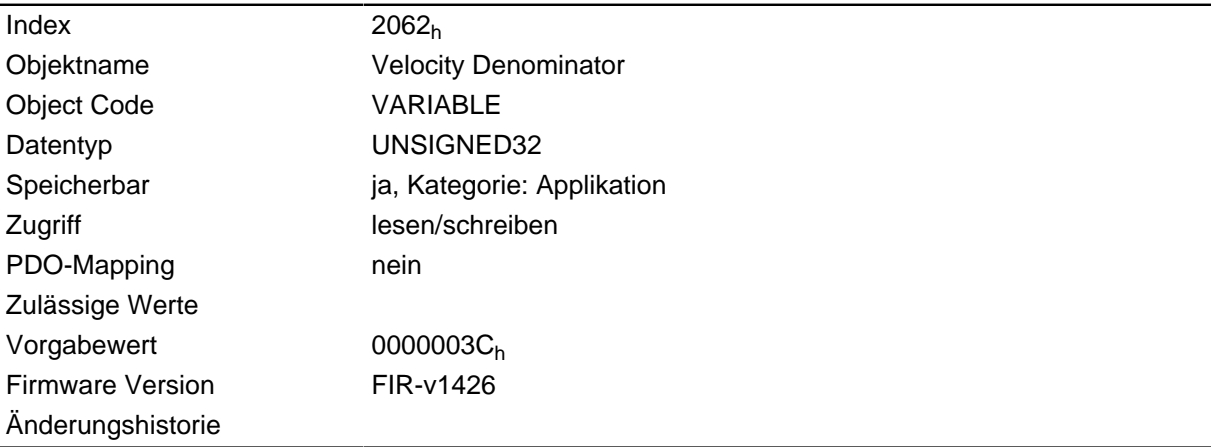

## **2063h Acceleration Numerator**

### **Funktion**

Beinhaltet den Zähler, der zum Umrechnen von benutzerdefinierten Beschleunigungswerten in die internen Umdrehungen/Sekunde<sup>2</sup> verwendet wird. Siehe Kapitel **[Benutzerdefinierte Einheiten](#page-42-0)**.
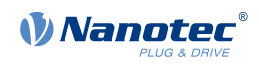

### **Objektbeschreibung**

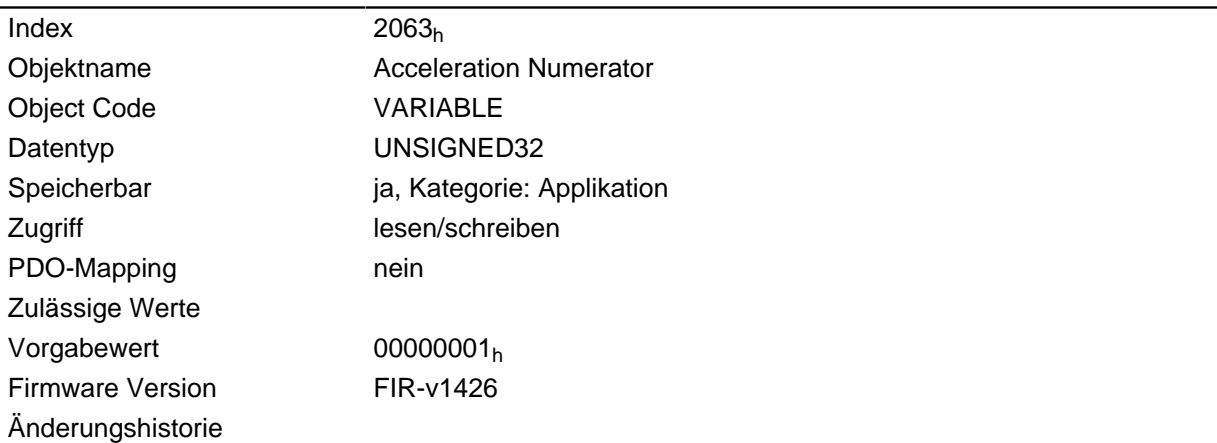

## **2064h Acceleration Denominator**

### **Funktion**

Beinhaltet den Nenner, der zum Umrechnen von benutzerdefinierten Beschleunigungswerten in die internen Umdrehungen/Sekunde<sup>2</sup> verwendet wird. Siehe Kapitel **[Benutzerdefinierte Einheiten](#page-42-0)**.

### **Objektbeschreibung**

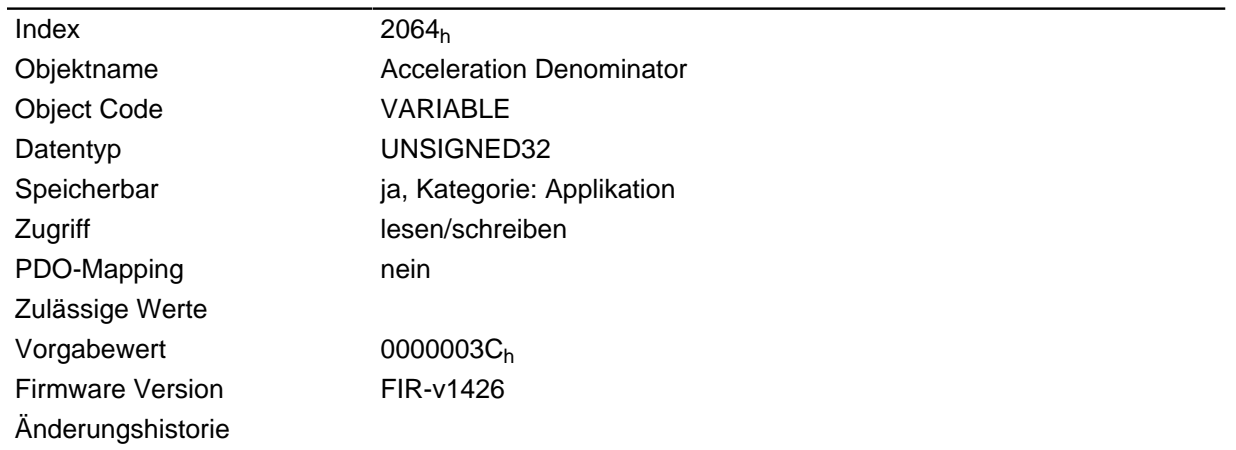

## **2065h Jerk Numerator**

## **Funktion**

Beinhaltet den Zähler, der zum Umrechnen von benutzerdefinierten Ruckwerten in die internen Umdrehungen/Sekunde<sup>3</sup> verwendet wird. Siehe Kapitel **[Benutzerdefinierte Einheiten](#page-42-0)**.

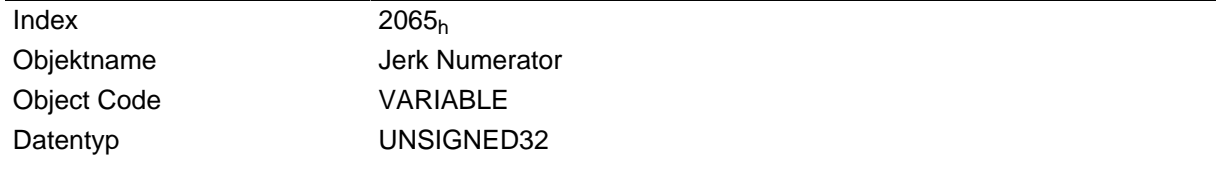

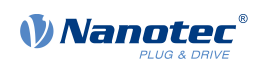

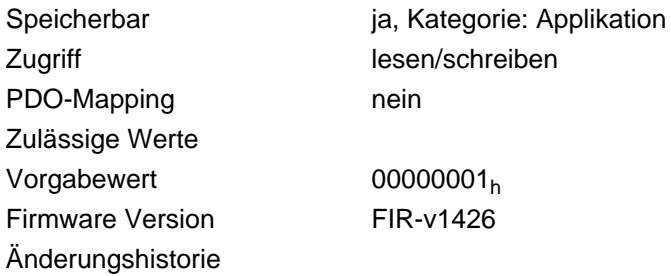

## **2066h Jerk Denominator**

## **Funktion**

Beinhaltet den Nenner, der zum Umrechnen von benutzerdefinierten Ruckwerten in die internen Umdrehungen/Sekunde<sup>3</sup> verwendet wird. Siehe Kapitel **[Benutzerdefinierte Einheiten](#page-42-0)**.

## **Objektbeschreibung**

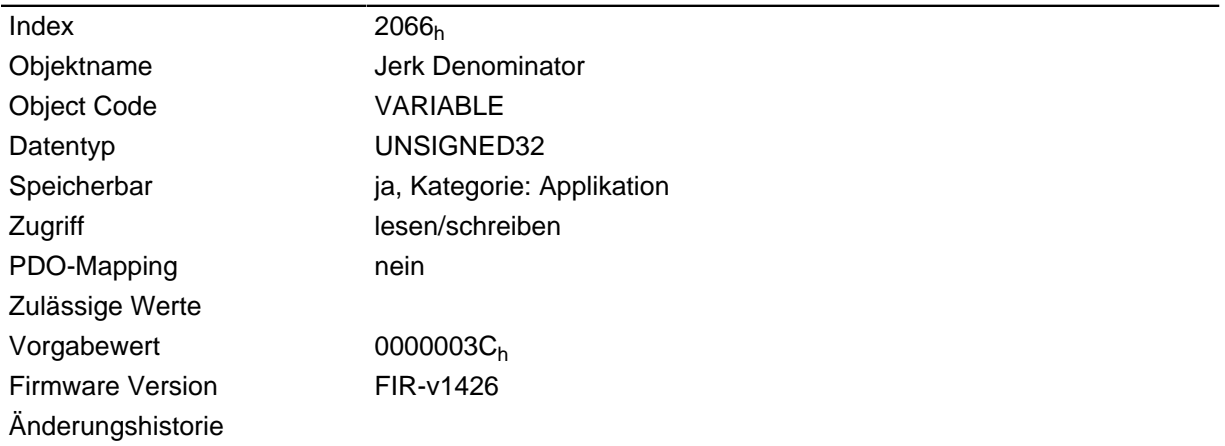

## **2084h Bootup Delay**

## **Funktion**

Definiert den Zeitraum zwischen Anlegen der Versorgungsspannung an die Steuerung und der Funktionsbereitschaft der Steuerung in Millisekunden.

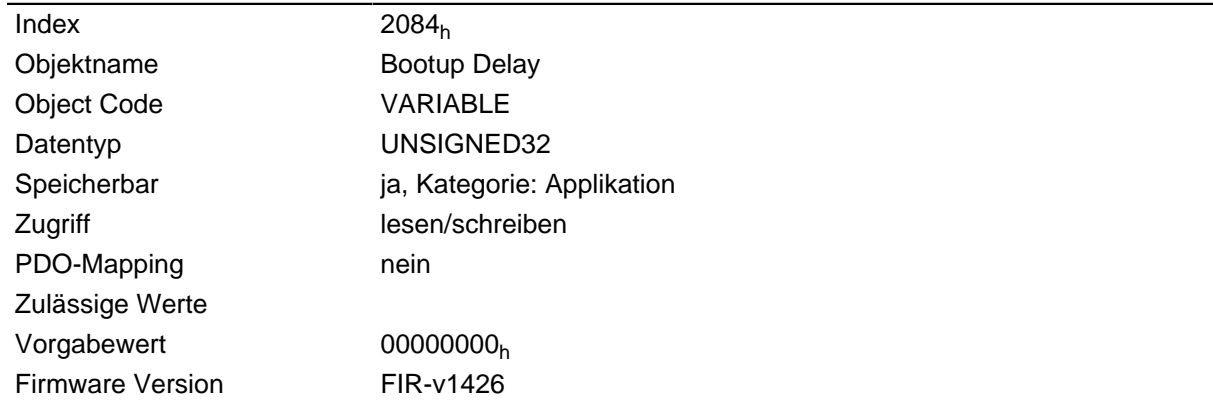

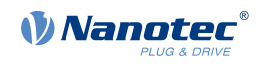

Änderungshistorie

## **2101h Fieldbus Module Availability**

## **Funktion**

Zeigt die verfügbaren Feldbusse an.

## **Objektbeschreibung**

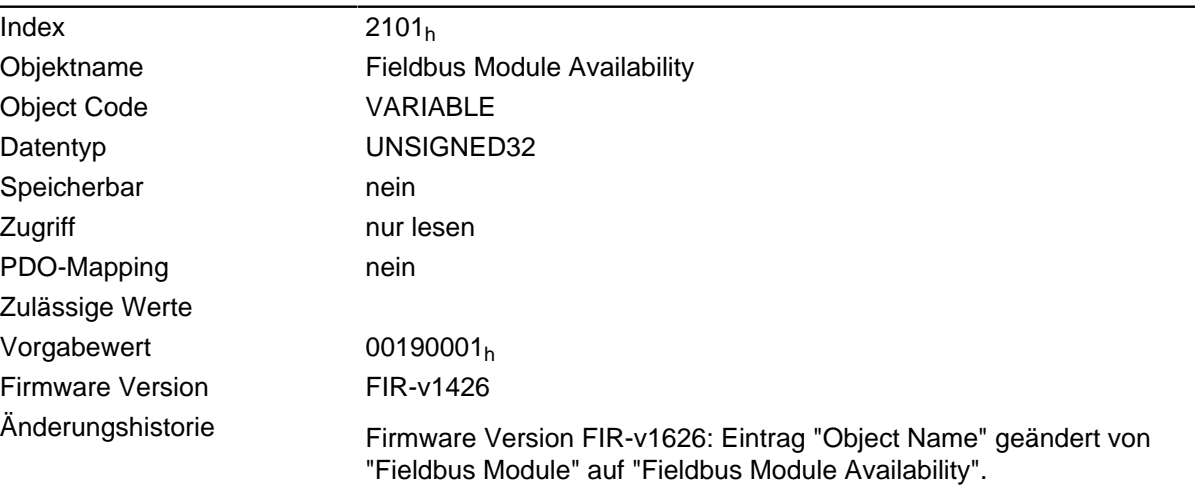

## **Beschreibung**

Die Bits 0 bis 15 zeigen die physikalische Schnittstelle an, die Bits 16 bis 31 das benutzte Protokoll (falls notwendig).

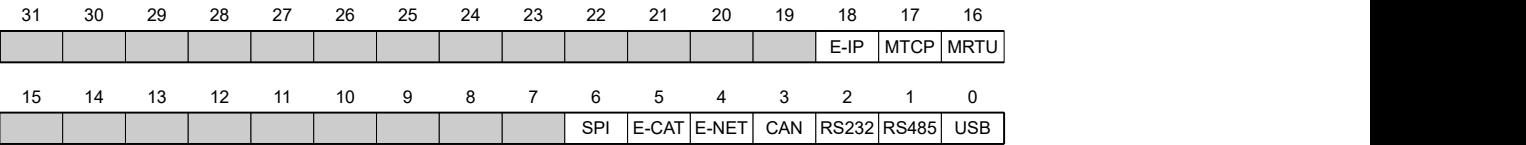

#### **USB**

Wert = "1": Der Feldbus USB ist verfügbar.

#### **RS-485**

Wert = "1": Eine RS-485 Schnittstelle ist verfügbar.

#### **RS-232**

Wert = "1": Eine RS-232 Schnittstelle ist verfügbar.

### **CAN**

Wert = "1": Der Feldbus CANopen ist verfügbar.

#### **E-NET**

Wert = "1": Eine Ethernet Schnittstelle ist verfügbar.

#### **E-CAT**

Wert = "1": Eine EtherCAT Schnittstelle ist verfügbar.

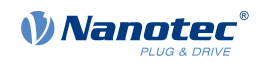

### **SPI**

Wert = "1": Eine SPI Schnittstelle ist verfügbar.

#### **MRTU**

Wert = "1": Das benutzte Protokoll ist Modbus RTU.

#### **MTCP**

Wert = "1": Das benutzte Protokoll ist Modbus TCP

#### **E-IP**

Wert = "1": Das benutzte Protokoll ist EtherNet/IP

## **2102h Fieldbus Module Control**

#### **Funktion**

Mit diesem Objekt können bestimmte Feldbusse (physikalischen Schnittstellen und Protokolle) aktiviert/ deaktiviert werden.

### **Objektbeschreibung**

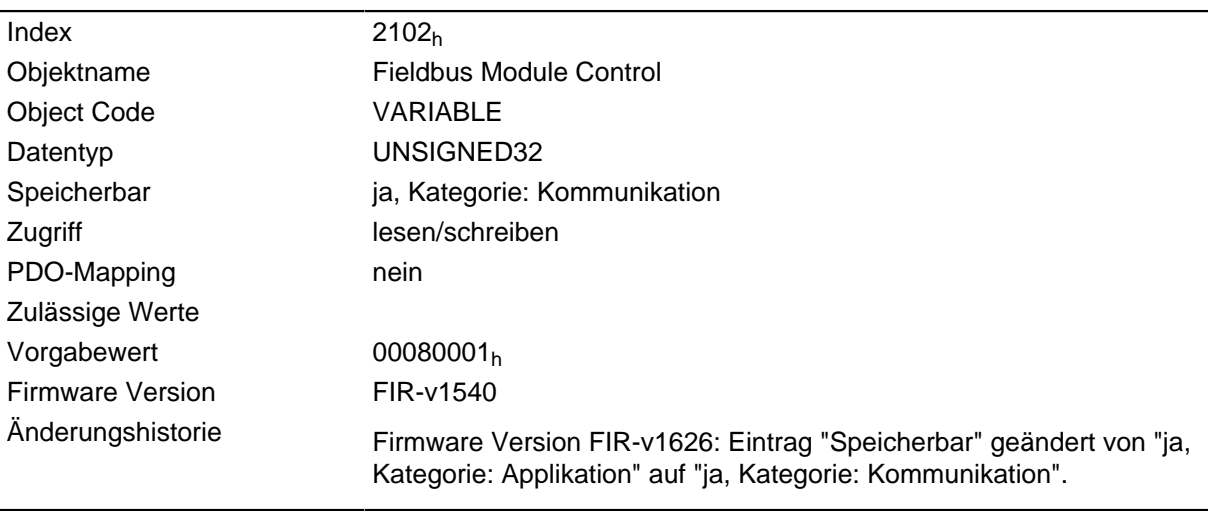

### **Beschreibung**

Im Objekt **[2103](#page-148-0)**h:1h werden alle physikalischen Schnittstellen/Protokolle angezeigt, welche aktiviert/ deaktiviert werden können. Diese können in diesem Objekt (2102<sub>h</sub>) geschaltet werden. Der gegenwärtige Status der aktivierten Feldbusse steht im Objekt **[2103](#page-148-0)**h:2h.

Dabei gilt die folgende Verteilung der Bits:

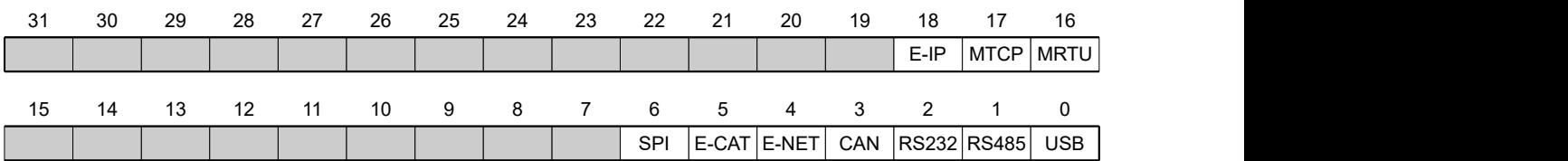

#### **USB**

USB Schnittstelle

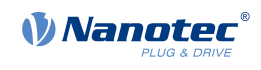

#### **RS-485**

RS-485 Schnittstelle

#### **RS-232**

RS-232 Schnittstelle

## **CAN**

CANopen Schnittstelle

### **E-NET**

EtherNET Schnittstelle

## **E-CAT**

EtherCAT Schnittstelle

### **SPI**

SPI Schnittstelle

#### **MRTU**

Modbus RTU Protokoll

### **MTCP**

Modbus TCP Protokoll

#### **E-IP**

EtherNet/IP Protokoll

## <span id="page-148-0"></span>**2103h Fieldbus Module Status**

### **Funktion**

Zeigt die aktiven Feldbusse an.

## **Objektbeschreibung**

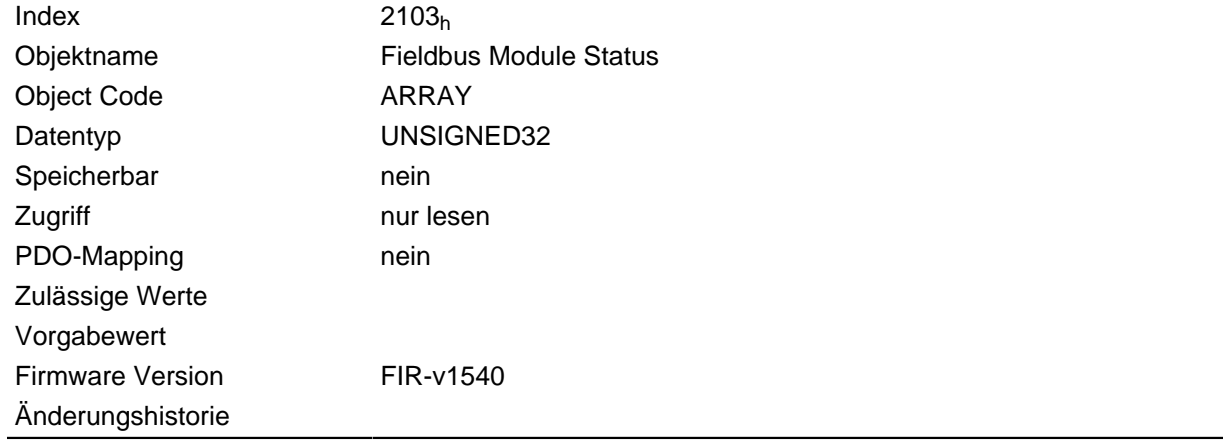

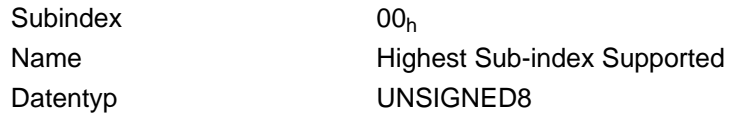

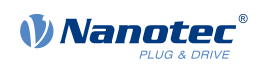

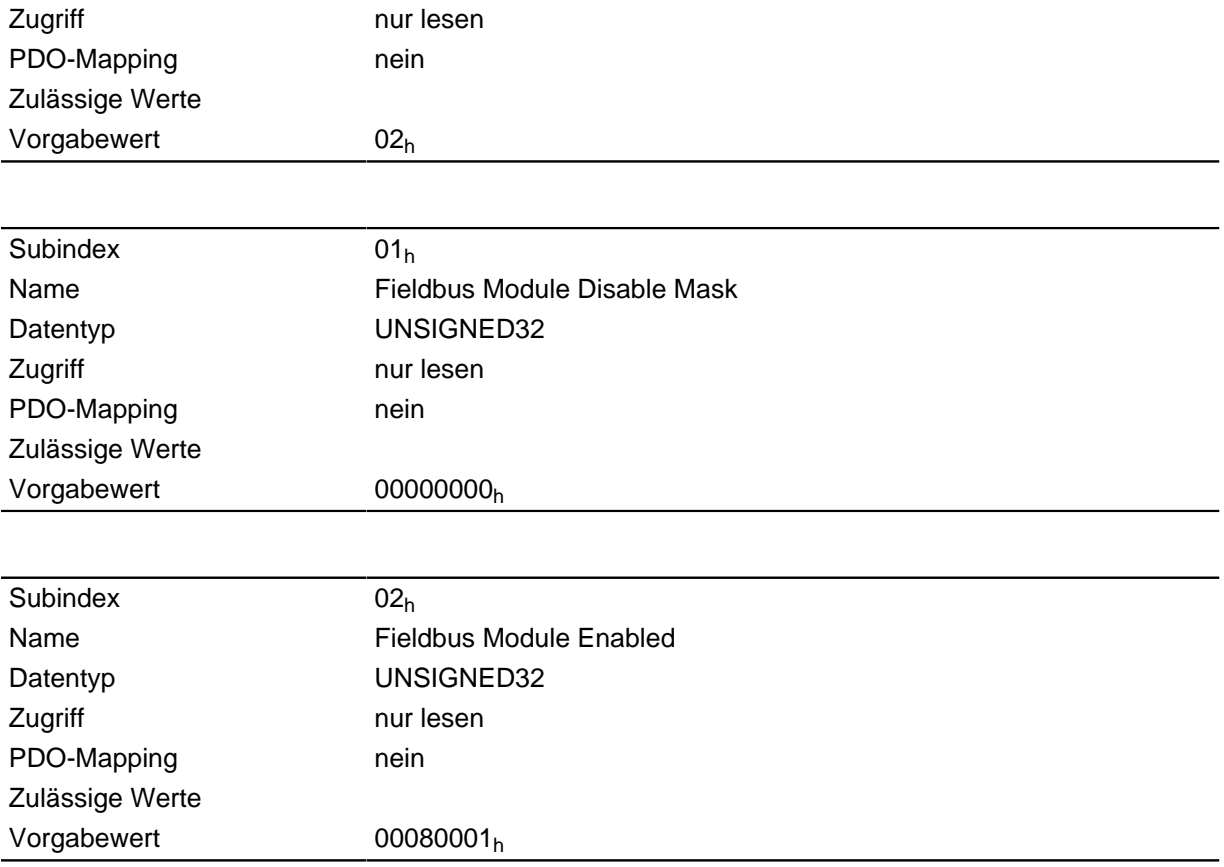

Subindex 1 (Fieldbus Module Disable Mask): Im diesem Subindex werden alle physikalischen Schnittstellen und Protokolle angezeigt, welche aktiviert oder deaktiviert werden können. Ein Wert "1" bedeutet, dass dieser Feldbus deaktivierbar ist.

Subindex 2 (Fieldbus Module Enabled): Dieser Subindex zeigt alle zur Zeit aktivierten physikalischen Schnittstellen und Protokolle an. Der Wert "1" bedeutet, dass der Feldbus aktiv ist.

Für Subindex 1 und 2 gilt folgende Verteilung der Bits:

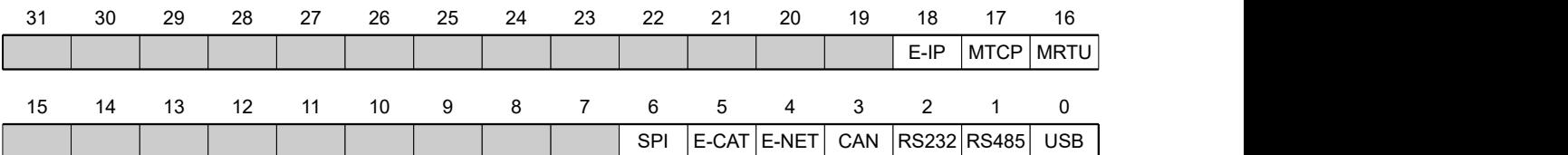

#### **USB**

USB Schnittstelle

#### **RS-485**

RS-485 Schnittstelle

#### **RS-232**

RS-232 Schnittstelle

### **CAN**

CANopen Schnittstelle

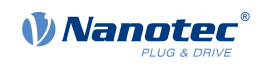

### **E-NET**

EtherNET Schnittstelle

### **E-CAT**

EtherCAT Schnittstelle

## **SPI**

SPI Schnittstelle

### **MRTU**

Modbus RTU Protokoll

#### **MTCP**

Modbus TCP Protokoll

#### **E-IP**

EtherNet/IP Protokoll

## **2300h NanoJ Control**

## **Funktion**

Steuert die Ausführung eines NanoJ-Programms.

## **Objektbeschreibung**

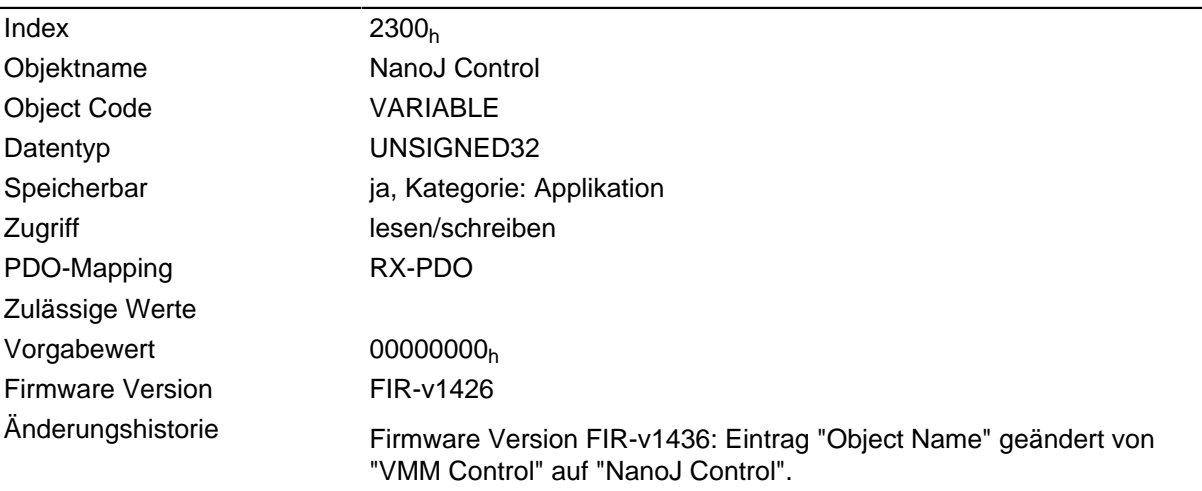

## **Beschreibung**

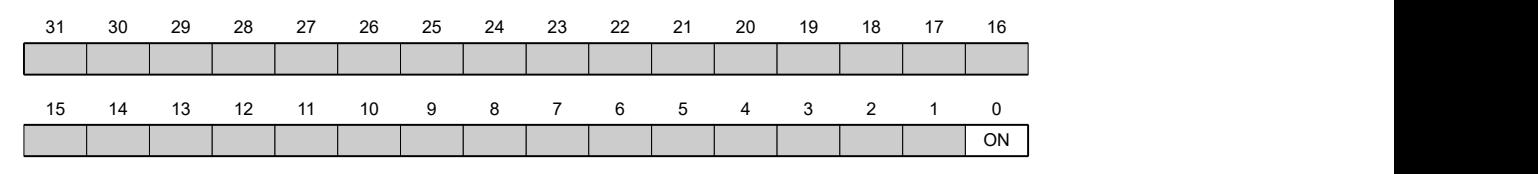

### **ON**

Schaltet das NanoJ-Programm ein (Wert = "1") oder aus (Wert = "0").

Bei einer steigenden Flanke in Bit 0 wird das Programm zuvor neu geladen und der Variablenbereich zurückgesetzt.

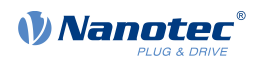

#### **Hinweis**

Das Starten des NanoJ Programms kann bis zu 200ms dauern.

## **2301h NanoJ Status**

## **Funktion**

 $\bigcirc$ 

Zeigt den Betriebszustand des Benutzerprogramms an.

### **Objektbeschreibung**

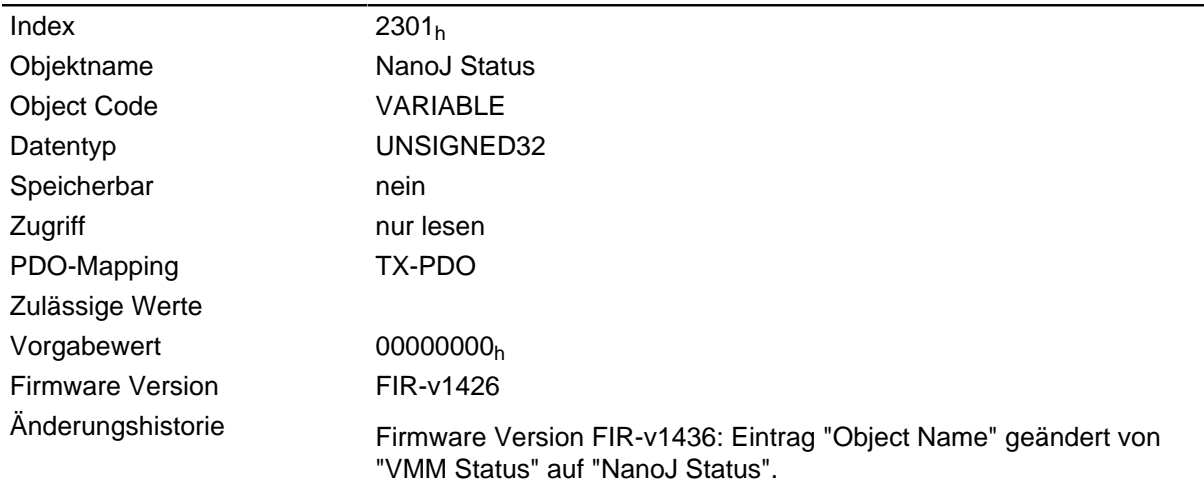

## **Beschreibung**

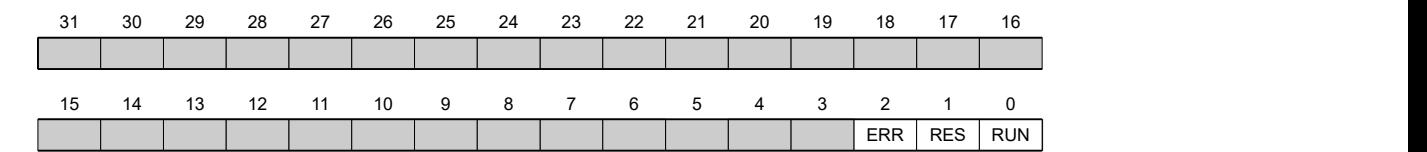

#### **RUN**

Wert = "0": Programm ist angehalten, Wert = "1": NanoJ-Programm läuft .

### **RES**

Reserviert.

#### **ERR**

Programm wurde mit Fehler beendet. Fehlerursache kann aus dem Objekt **[2302](#page-151-0)**h ausgelesen werden.

## <span id="page-151-0"></span>**2302h NanoJ Error Code**

### **Funktion**

Zeigt an, welcher Fehler bei der Ausführung des Benutzerprogramms aufgetreten ist.

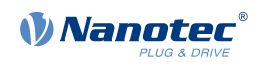

## **Objektbeschreibung**

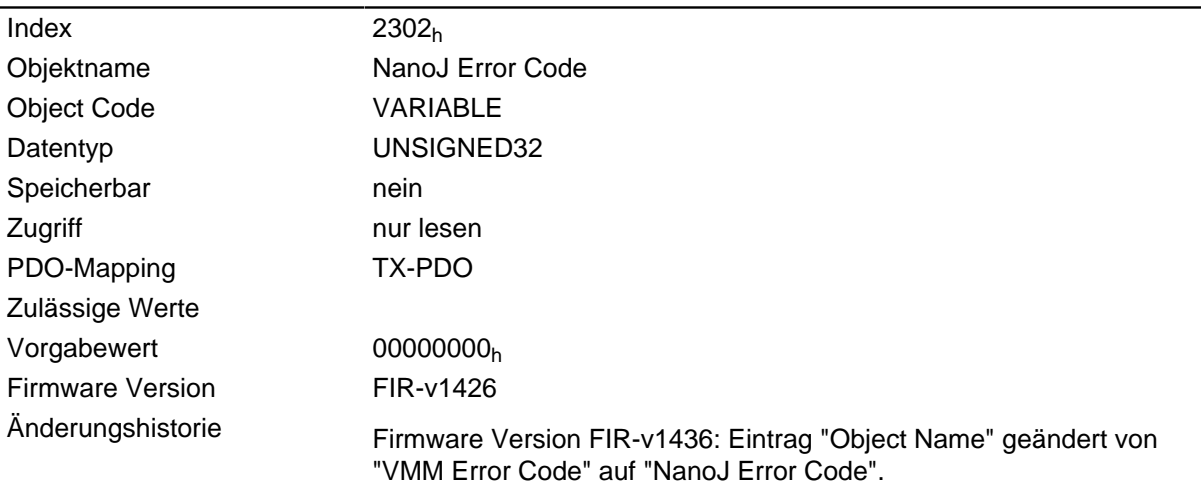

## **Beschreibung**

Fehlercodes bei Programmausführung:

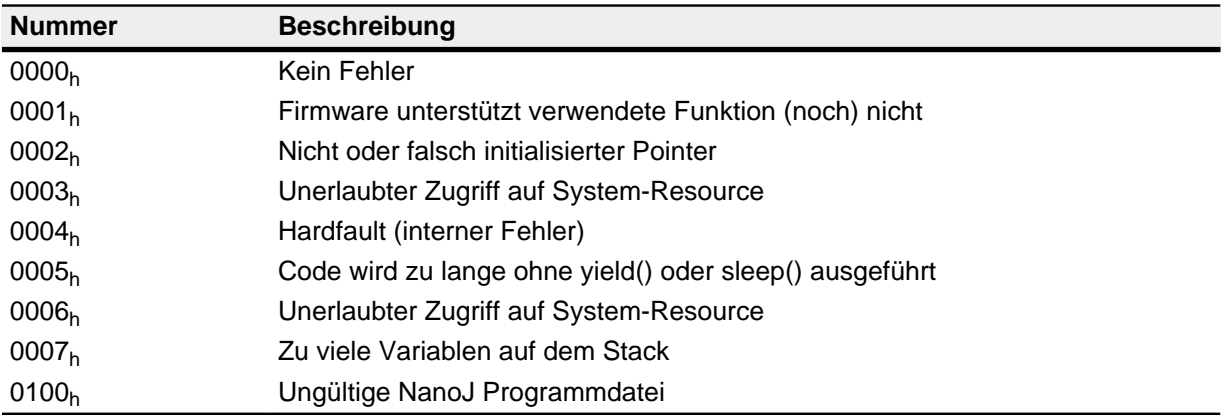

Fehler bei dem Zugriff auf ein Objekt:

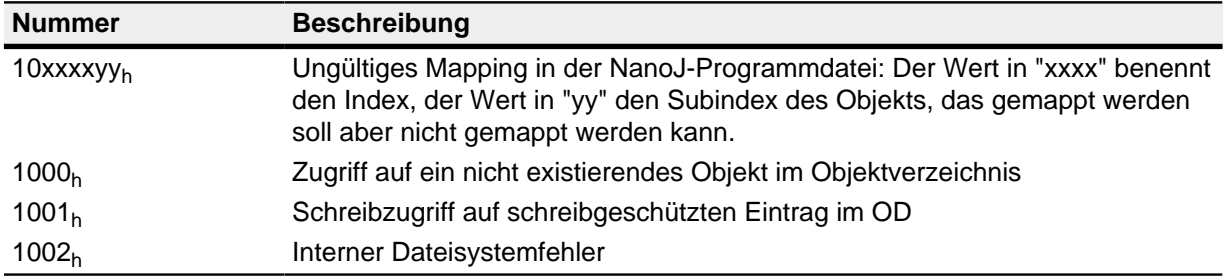

Dateisystem Fehlercodes beim Laden des Benutzerprogramms:

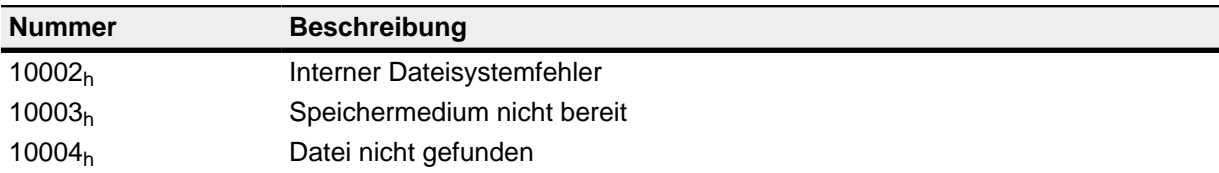

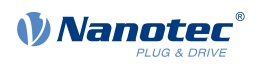

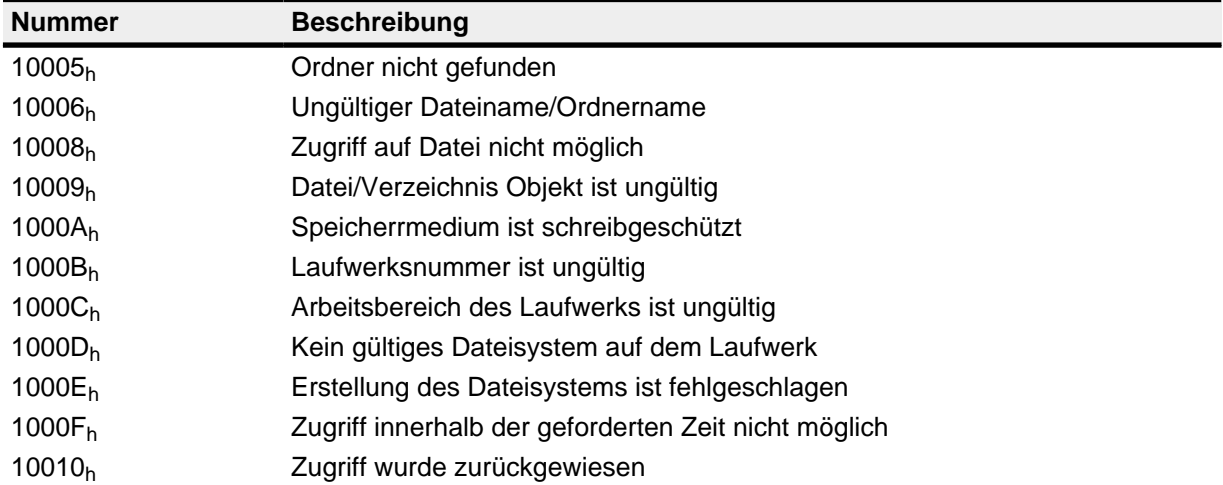

## **230Fh Uptime Seconds**

## **Funktion**

Dieses Objekt enthält die Betriesbstunden seit dem letzen Start der Steuerung in Sekunden.

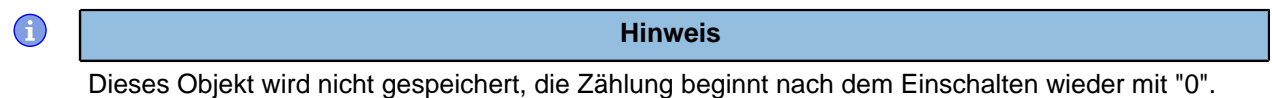

## **Objektbeschreibung**

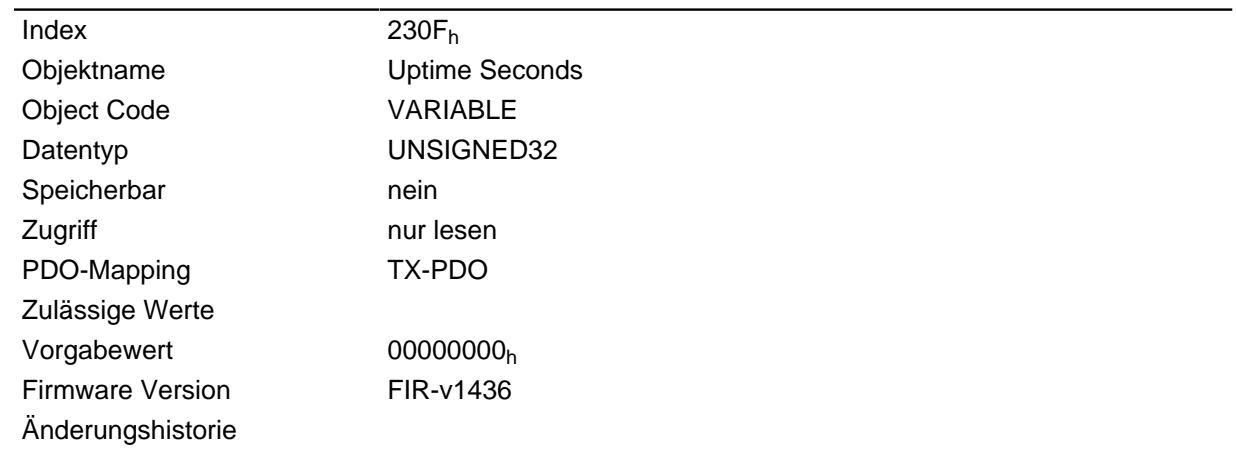

## **2310h NanoJ Input Data Selection**

## **Funktion**

Beschreibt die Object Dictionary-Einträge, die in das Input PDO-Mapping des NanoJ-Programms kopiert werden.

## **Objektbeschreibung**

 $Index$  2310<sub>h</sub>

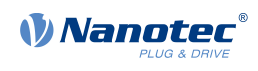

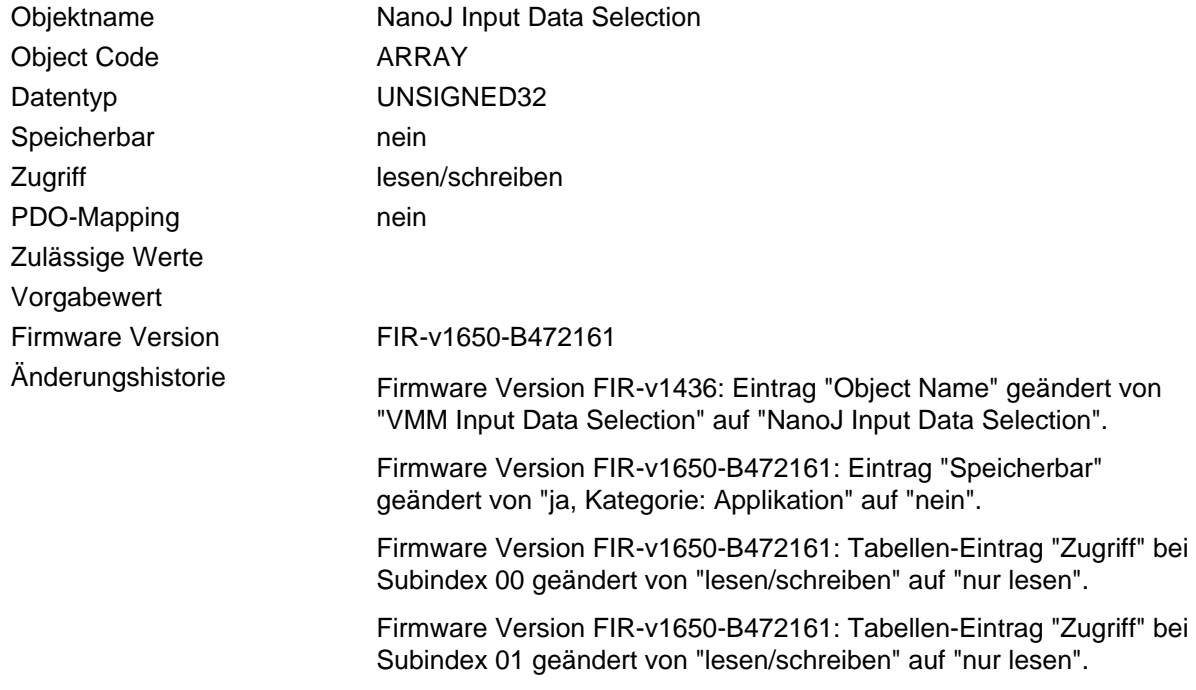

## **Wertebeschreibung**

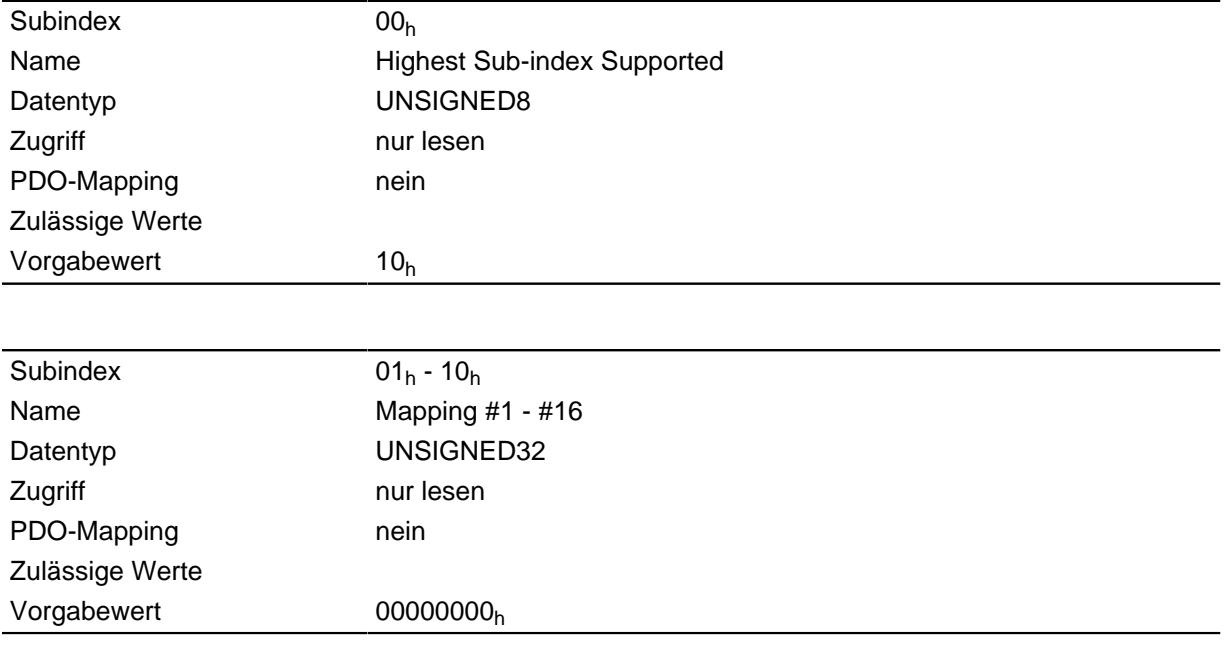

## **Beschreibung**

Jeder Subindex (1-16) beschreibt jeweils ein gemapptes Objekt.

Ein Mapping-Eintrag besteht aus vier Bytes, die sich nach folgender Grafik zusammen setzen.

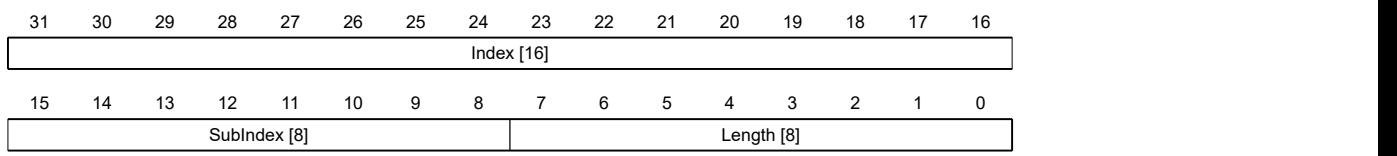

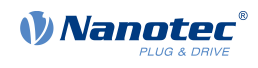

#### **Index [16]**

Darin ist der Index des zu mappenden Objektes enthalten

#### **Subindex [8]**

Darin ist der Subindex des zu mappenden Objektes enthalten

#### **Length [8]**

Darin ist die Länge des zu mappenden Objektes in der Einheit Bit enthalten.

## **2320h NanoJ Output Data Selection**

### **Funktion**

Beschreibt die Object Dictionary-Einträge, die in das Output PDO-Mapping des NanoJ-Programms kopiert werden, nachdem es ausgeführt worden ist.

### **Objektbeschreibung**

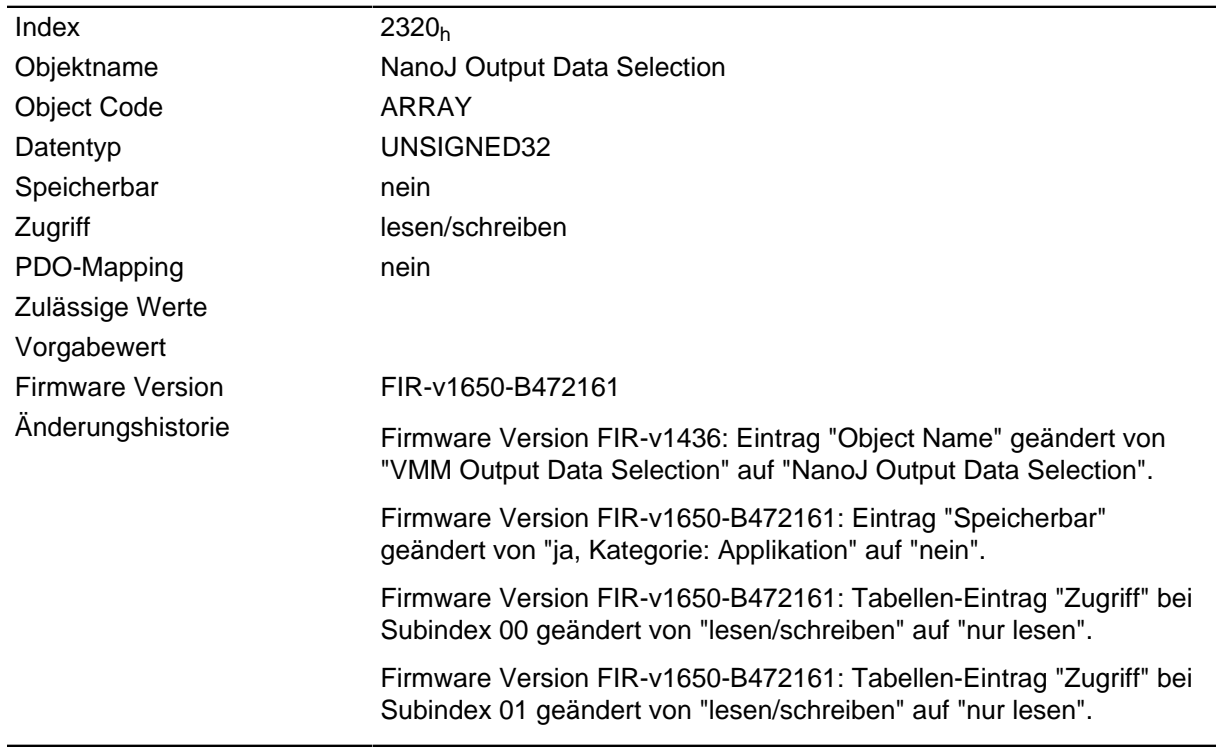

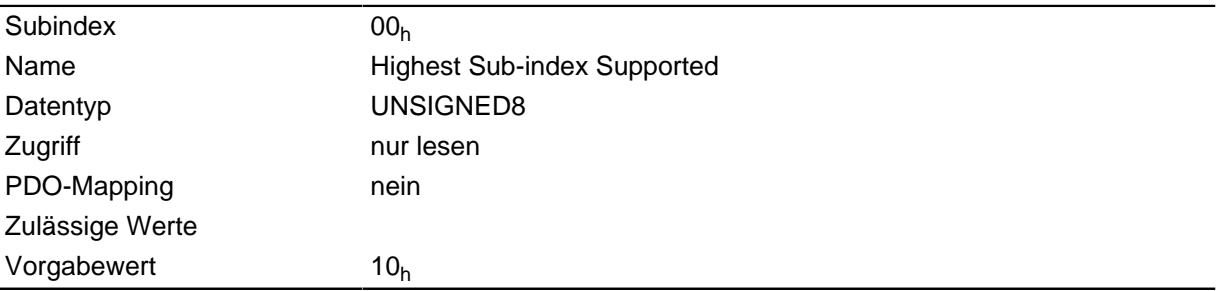

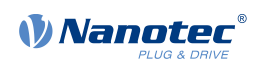

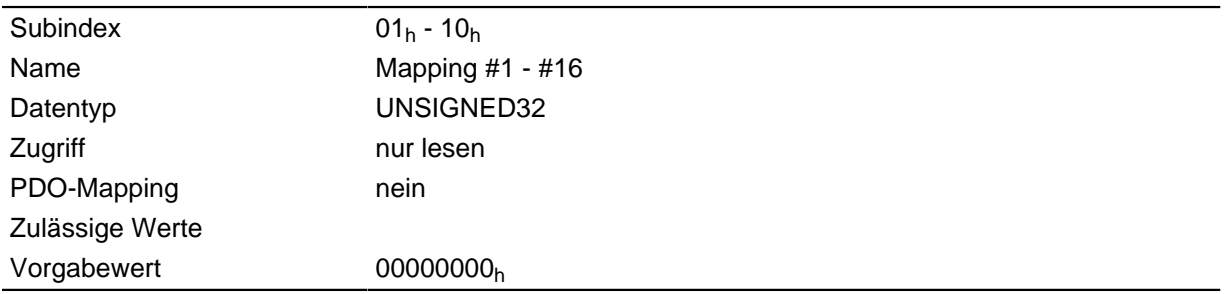

Jeder Subindex (1-16) beschreibt jeweils ein gemapptes Objekt.

Ein Mapping Eintrag besteht aus vier Byte welche sich nach nachfolgender Grafik zusammen setzen.

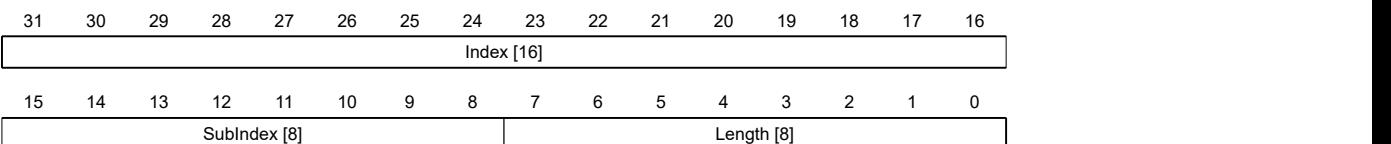

#### **Index [16]**

Darin ist der Index des zu mappenden Objektes enthalten

#### **Subindex [8]**

Darin ist der Subindex des zu mappenden Objektes enthalten

#### **Length [8]**

Darin ist die Länge des zu mappenden Objektes in der Einheit Bit enthalten.

## **2330h NanoJ In/output Data Selection**

### **Funktion**

Beschreibt die Object Dictionary-Einträge, die zunächst in das Input PDO-Mapping des NanoJ-Programms kopiert und nach dessen Ausführung wieder in das Output PDO-Mapping zurückkopiert werden.

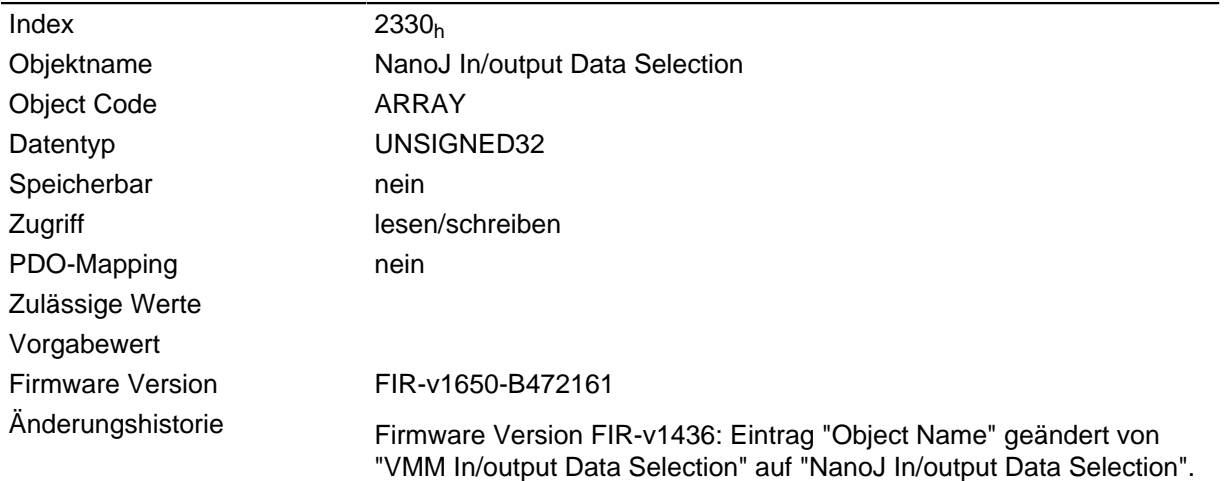

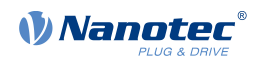

Firmware Version FIR-v1650-B472161: Eintrag "Speicherbar" geändert von "ja, Kategorie: Applikation" auf "nein".

Firmware Version FIR-v1650-B472161: Tabellen-Eintrag "Zugriff" bei Subindex 00 geändert von "lesen/schreiben" auf "nur lesen".

Firmware Version FIR-v1650-B472161: Tabellen-Eintrag "Zugriff" bei Subindex 01 geändert von "lesen/schreiben" auf "nur lesen".

## **Wertebeschreibung**

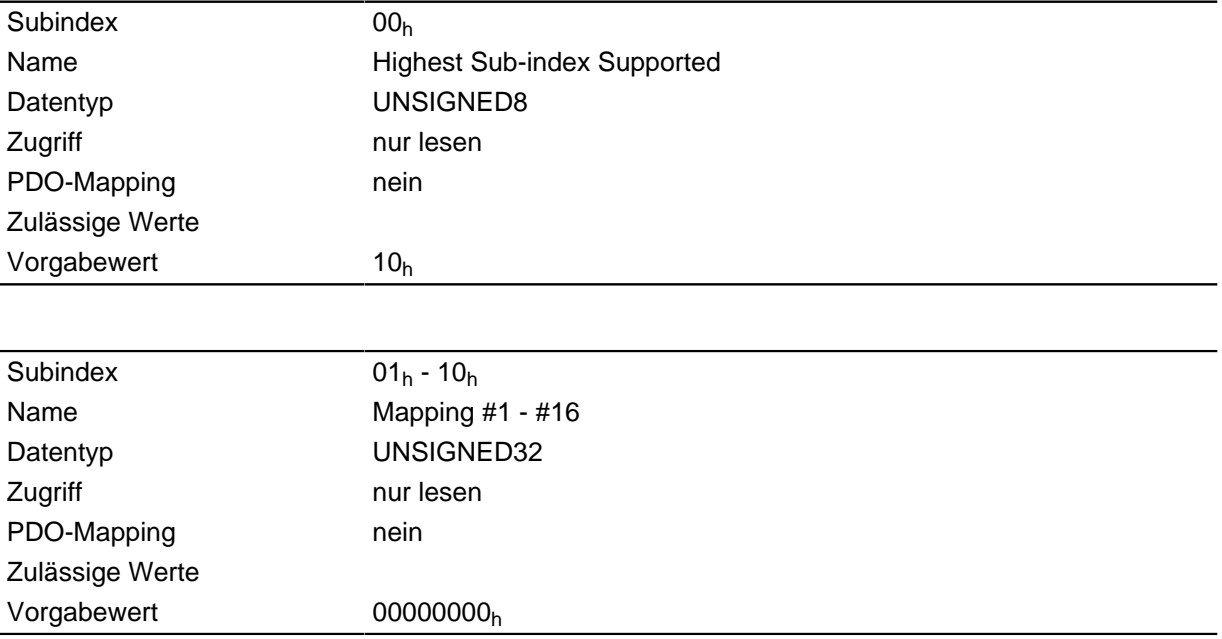

### **Beschreibung**

Jeder Subindex (1-16) beschreibt jeweils ein gemapptes Objekt.

Ein Mapping-Eintrag besteht aus vier Bytes, die sich nach folgender Grafik zusammen setzen.

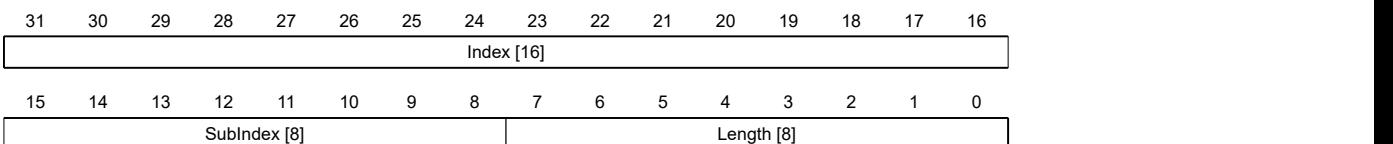

#### **Index [16]**

Darin ist der Index des zu mappenden Objektes enthalten

#### **Subindex [8]**

Darin ist der Subindex des zu mappenden Objektes enthalten

#### **Length [8]**

Darin ist die Länge des zu mappenden Objektes in der Einheit Bit enthalten.

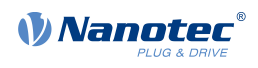

# <span id="page-158-0"></span>**2400h NanoJ Inputs**

## **Funktion**

Hier befindet sich ein Array mit 32 32-Bit Integerwerten, das innerhalb der Firmware nicht verwendet wird und ausschließlich zur Kommunikation mit dem Benutzerprogramm über den Feldbus dient.

## **Objektbeschreibung**

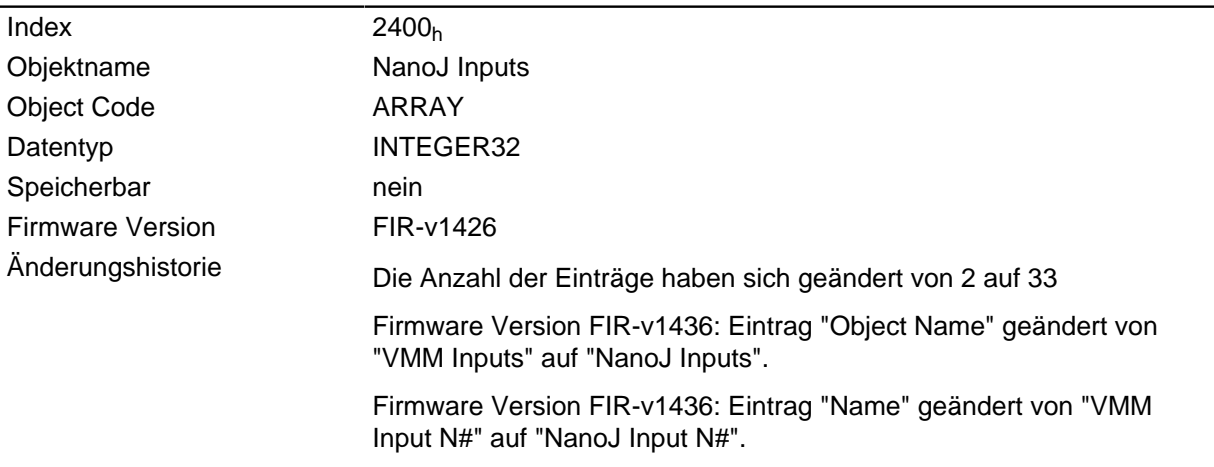

## **Wertebeschreibung**

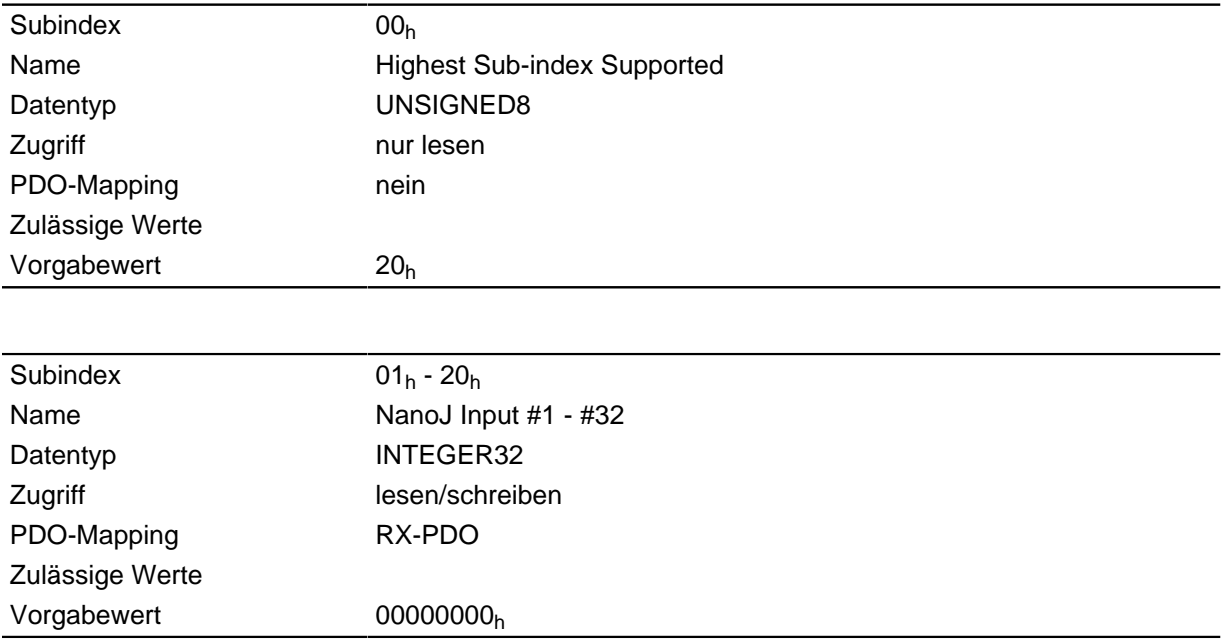

## **Beschreibung**

Hier können dem NanoJ-Programm z. B. Vorgabewerte übergeben werden.

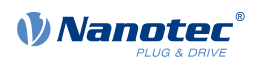

## **2410h NanoJ Init Parameters**

### **Funktion**

Dieses Objekt funktioniert identisch dem Objekt **[2400](#page-158-0)**h mit dem Unterschied, dass dieses Objekt gespeichert werden kann.

## **Objektbeschreibung**

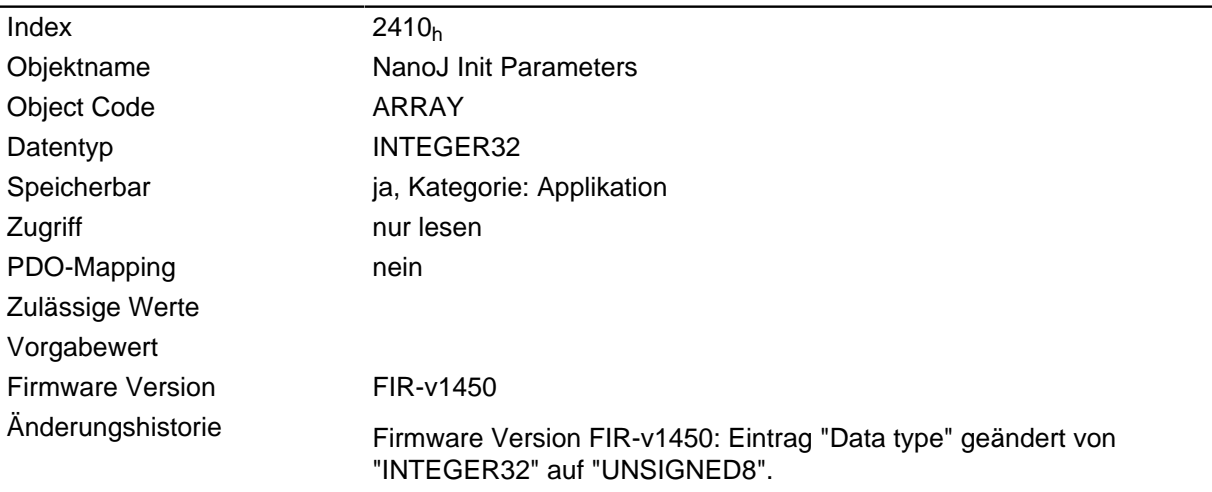

## **Wertebeschreibung**

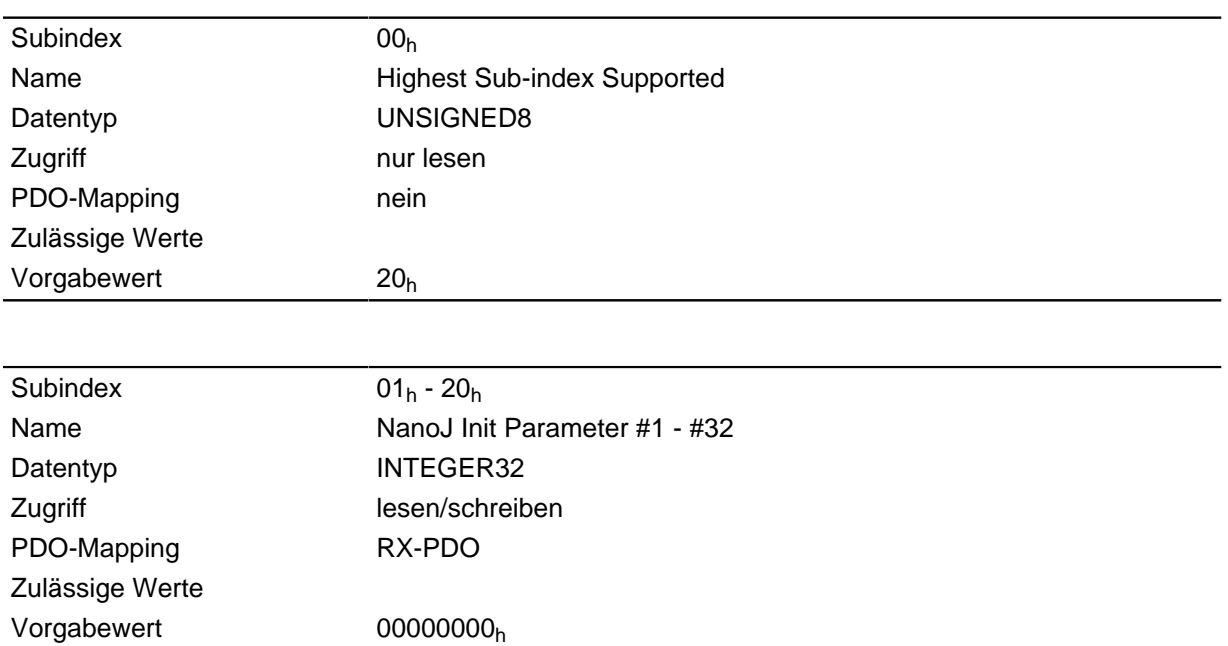

## **2500h NanoJ Outputs**

### **Funktion**

Hier befindet sich ein Array mit 32 32-Bit Integerwerten, das innerhalb der Firmware nicht verwendet wird und ausschließlich zur Kommunikation mit dem Benutzerprogramm über den Feldbus dient.

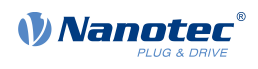

## **Objektbeschreibung**

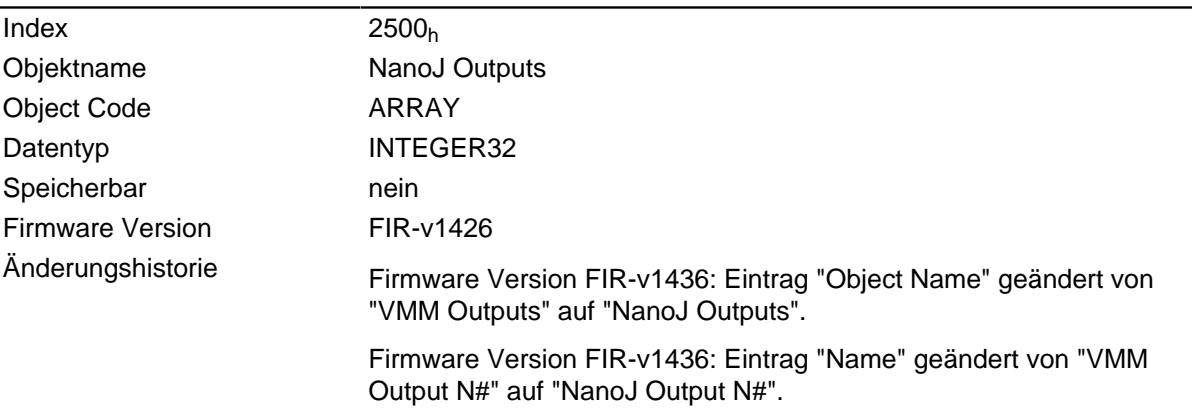

## **Wertebeschreibung**

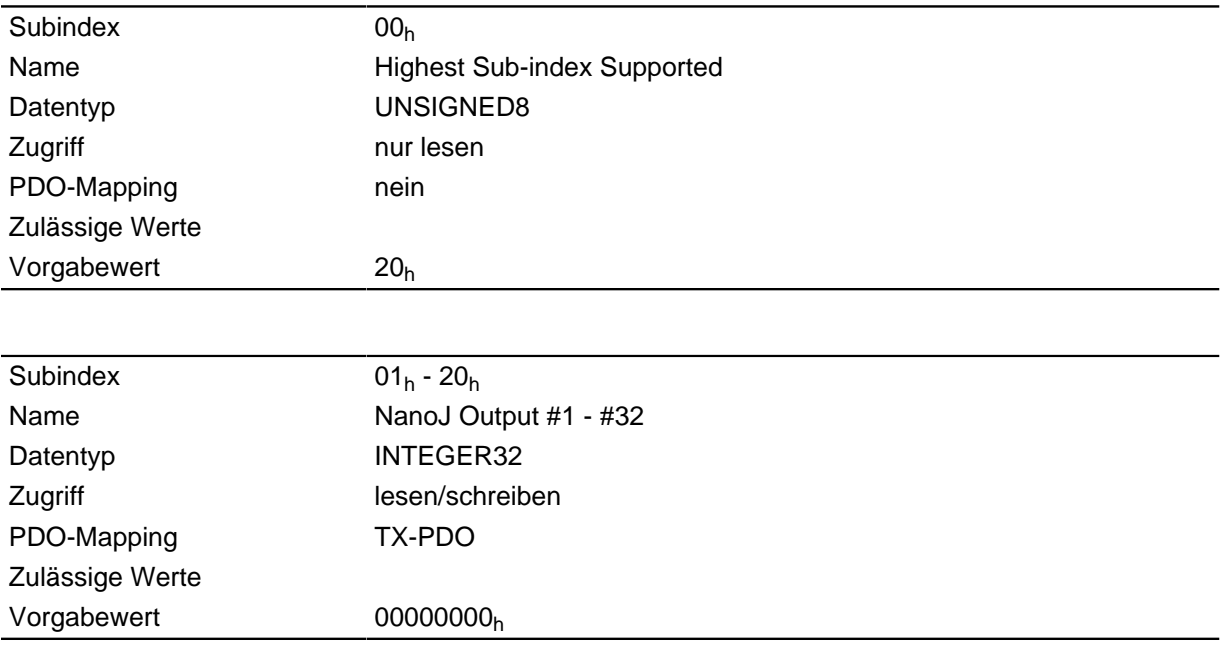

## **Beschreibung**

Hier kann das NanoJ-Programm Ergebnisse ablegen, die dann über den Feldbus ausgelesen werden können.

# **2600h NanoJ Debug Output**

### **Funktion**

Dieses Objekt enthält Debug-Ausgaben eines Benutzerprogramms.

## **Objektbeschreibung**

 $Index$  2600<sub>h</sub>

Objektname NanoJ Debug Output

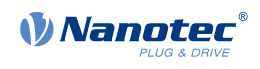

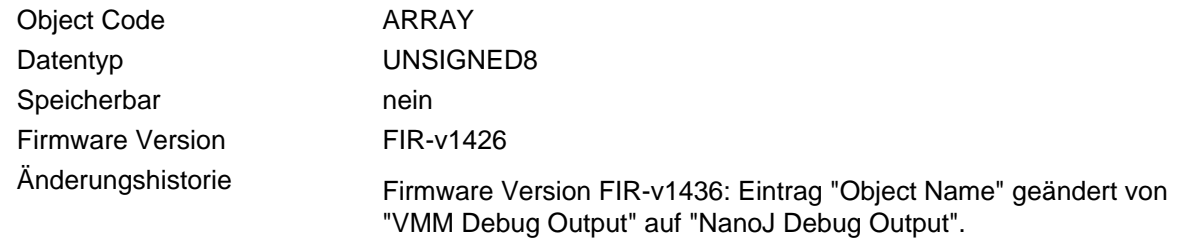

## **Wertebeschreibung**

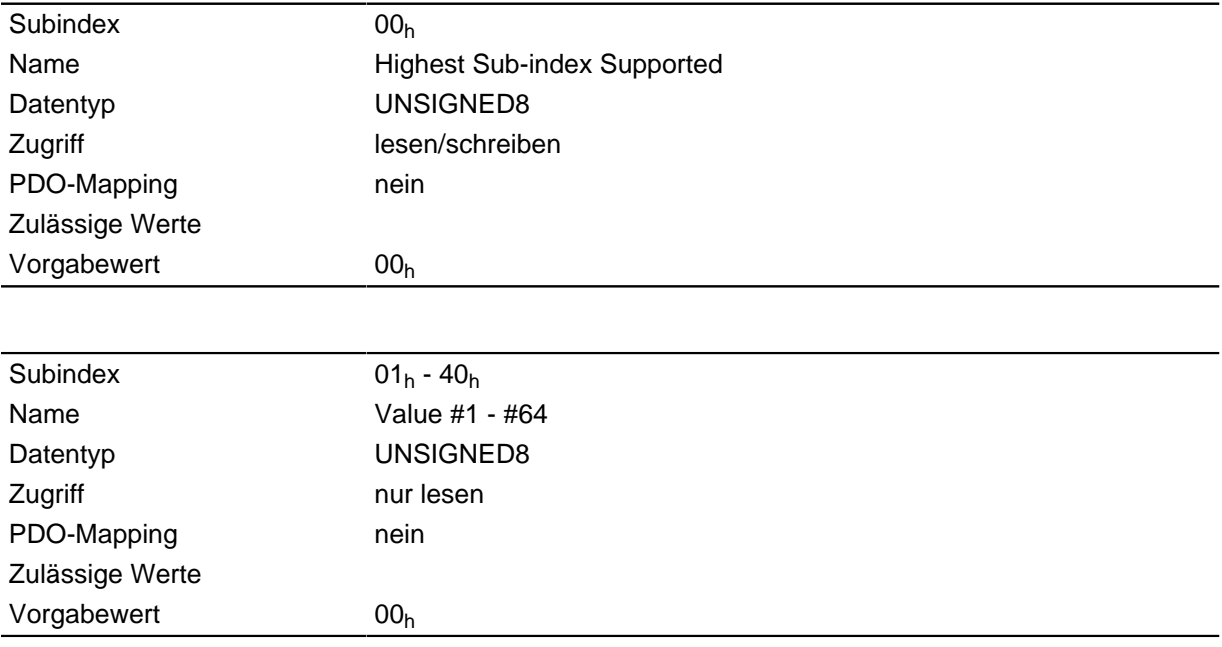

## **Beschreibung**

Hier legt das NanoJ-Programm die Debug-Ausgaben ab, welche mit der Funktion VmmDebugOutputString(), VmmDebugOutputInt() und dergleichen aufgerufen wurden.

## **2700h User Storage Area**

### **Funktion**

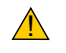

! **VORSICHT**

Der Motor muss sich beim Speichervorgang im Stillstand befinden und darf während des Speicherns nicht angefahren werden.

Mit diesem Objekt können vom NanoJ Programm bis zu 8 16Bit Werte dauerhaft abgespeichert werden. Diese sind auch nach einem Neustart der Steuerung wieder verfügbar.

Wenn Subindex 1 auf den Wert "1" gesetzt wird, werden die Daten abgespeichert und beim Neustart immer wieder geladen.

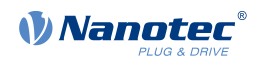

# **Objektbeschreibung**

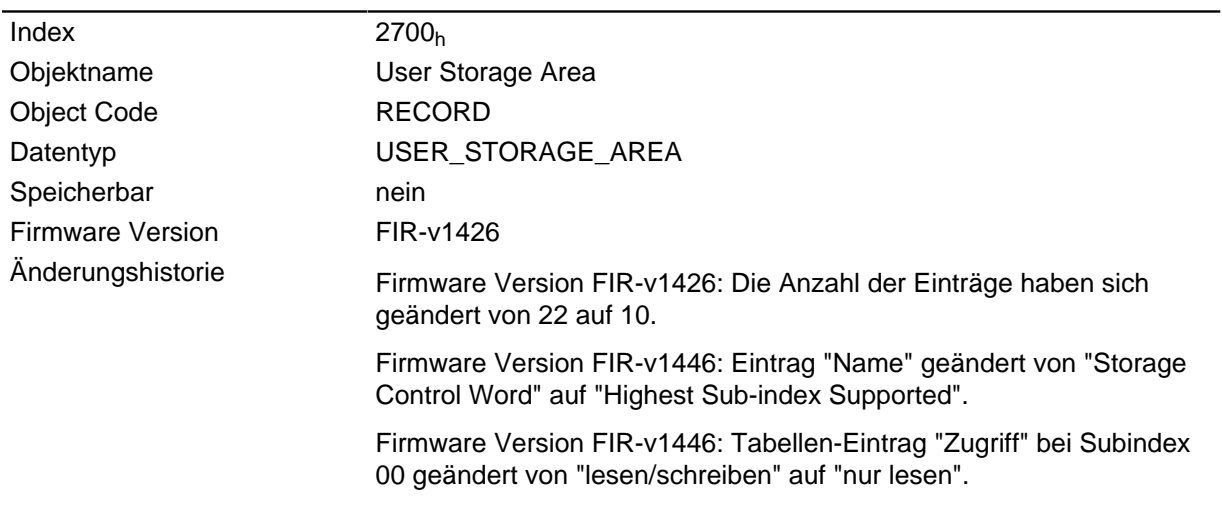

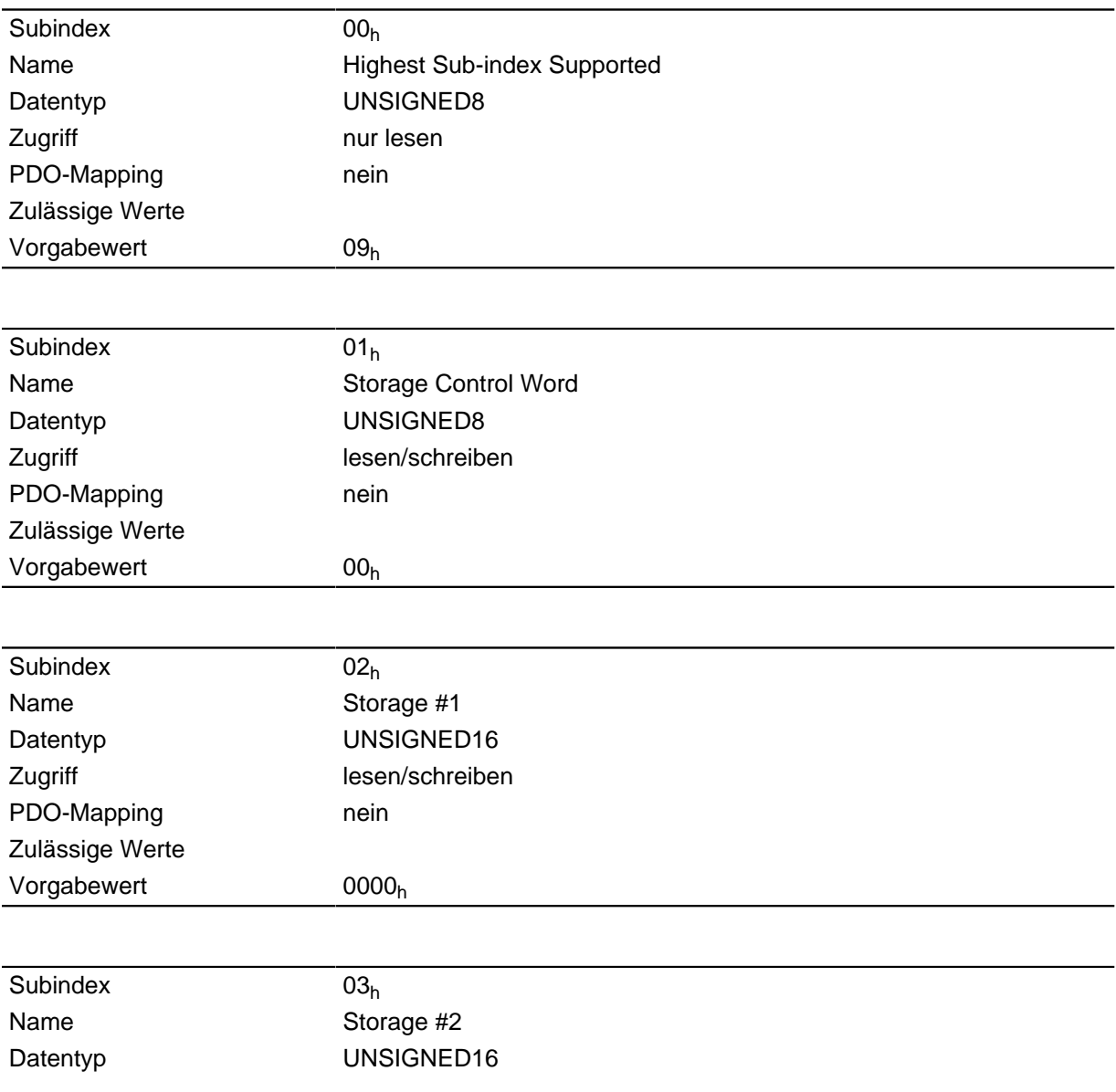

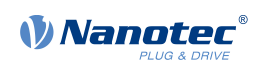

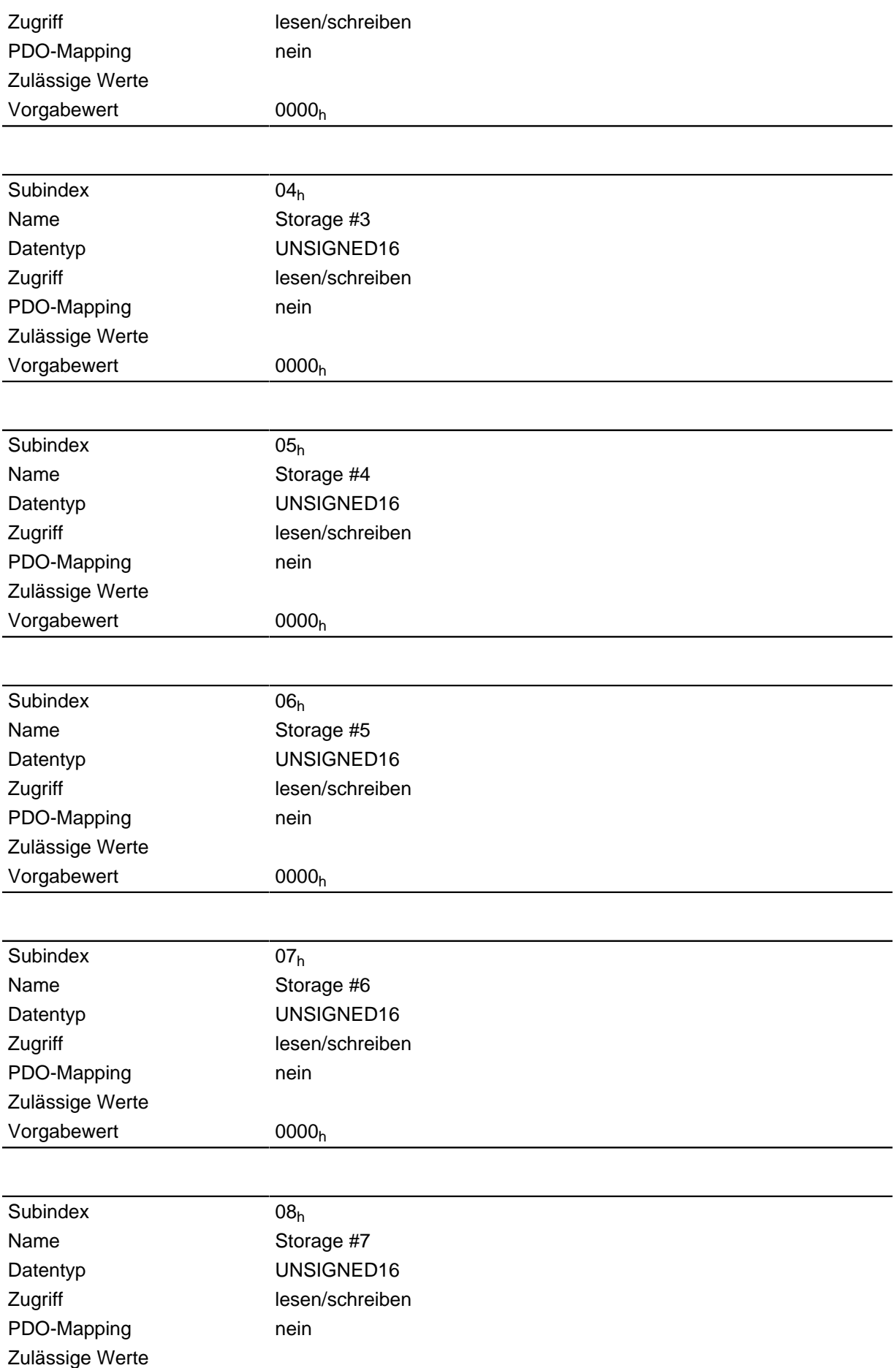

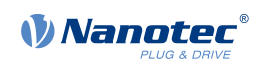

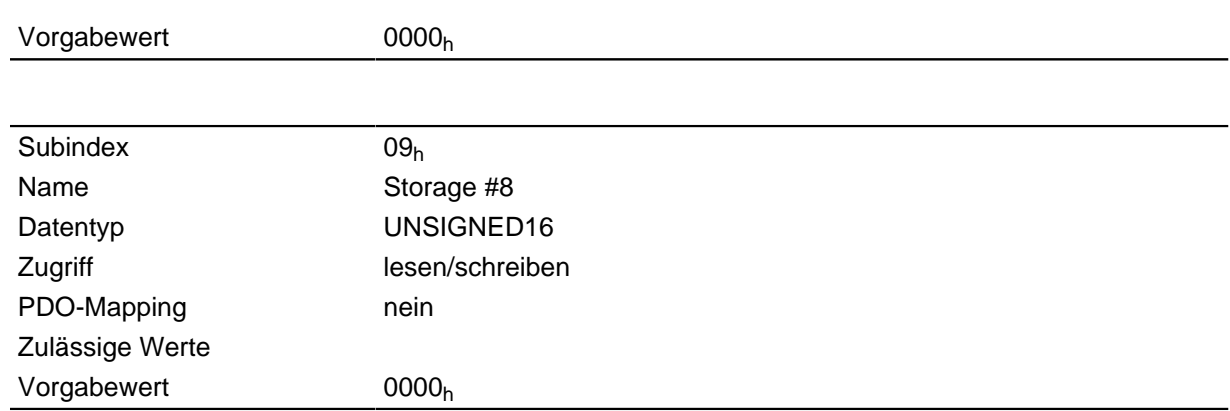

## **2800h Bootloader And Reboot Settings**

## **Funktion**

Mit diesem Objekt lässt sich ein Reboot der Firmware auslösen und das Kurzschließen der Motorwicklungen im Bootloader-Modus aus- und einschalten.

## **Objektbeschreibung**

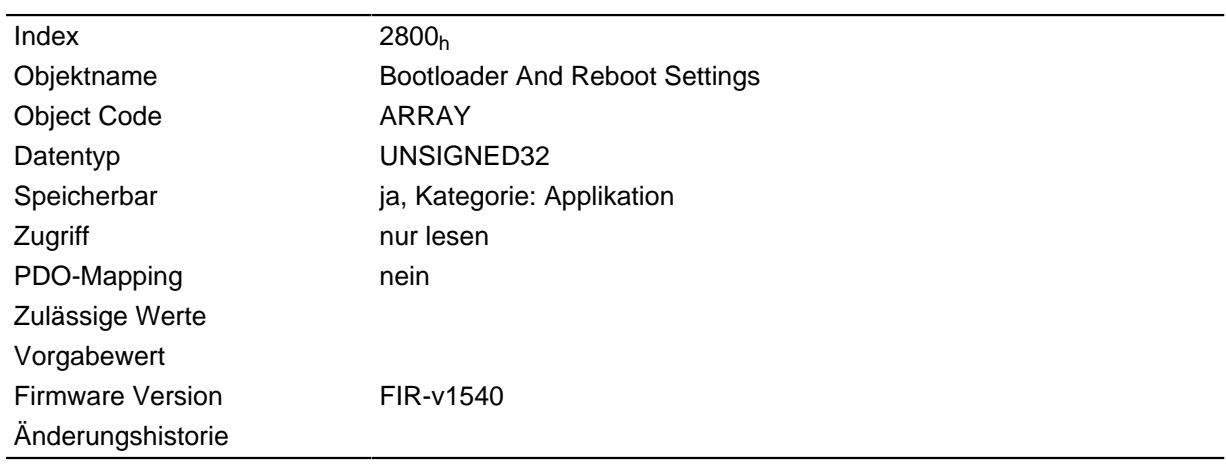

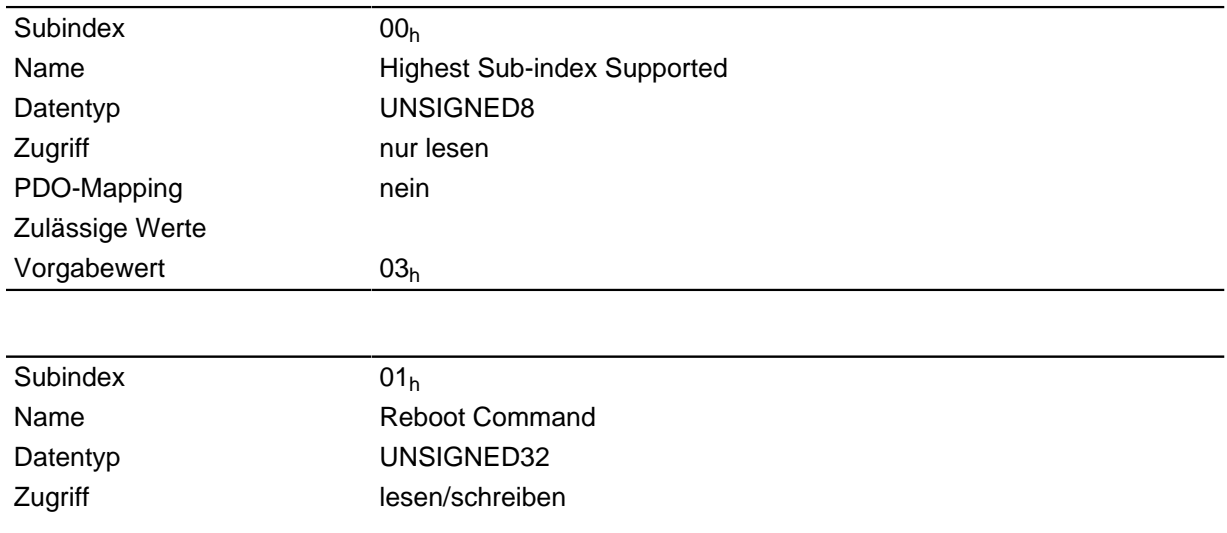

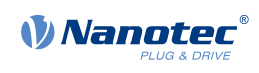

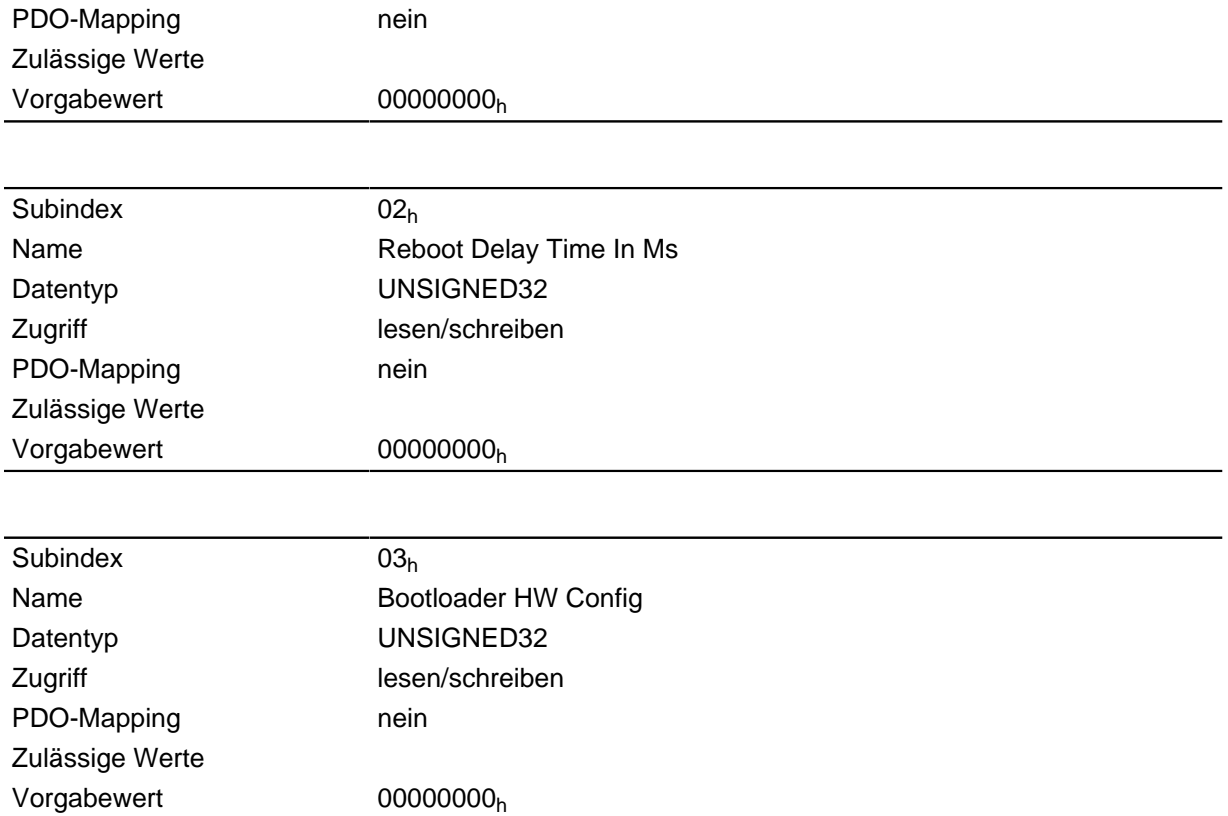

Die Subindizes haben folgende Funktion:

- 01<sub>h</sub>: Wird hier der Wert 746F6F62<sub>h</sub> eingetragen, wird die Firmware rebootet.
- 02<sub>h</sub>: Zeit in Millisekunden: verzögert den Reboot der Firmware um die jeweilige Zeit.
- 03<sub>h</sub>: mit dem Bit 0 kann das Kurzschließen der Motorwicklungen im Bootloader-Modus aus- und eingeschaltet werden:
	- Bit 0= 1 : Das Kurzschließen der Motorwicklungen im Bootloader-Modus wird ausgeschaltet.
	- Bit 0= 0 : Das Kurzschließen der Motorwicklungen im Bootloader-Modus wird eingeschaltet.

## **3202h Motor Drive Submode Select**

### **Funktion**

Steuert die Reglerbetriebsart, wie z. B. die Closed Loop/ Open Loop-Umschaltung und ob der Velocity-Mode über den S-Regler simuliert wird oder mit einem echten V-Regler im Closed Loop arbeitet.

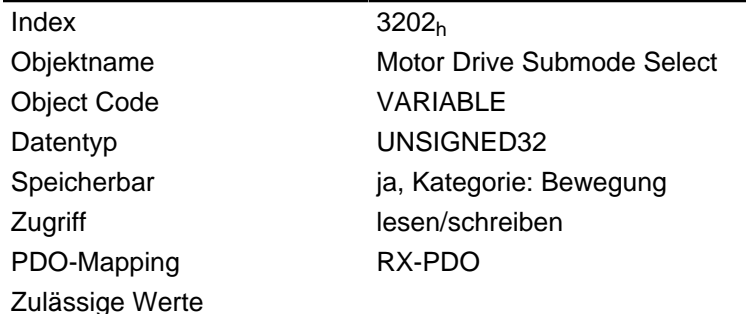

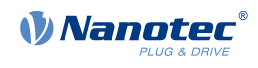

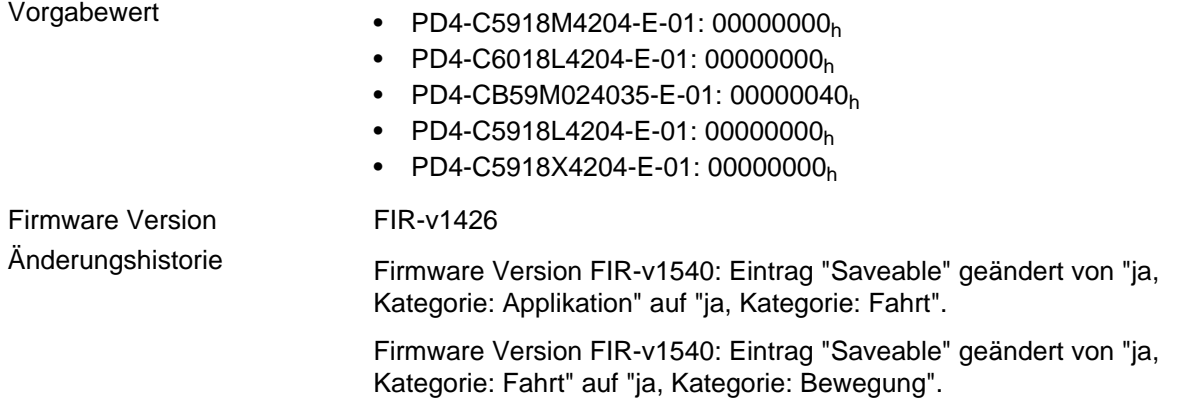

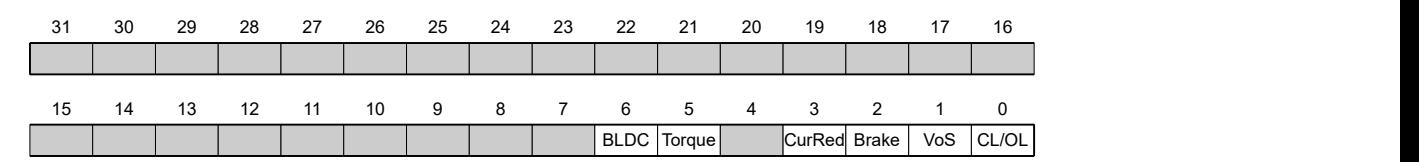

#### **CL/OL**

Umschaltung zwischen Open Loop und Closed Loop

- Wert = "0": Open Loop
- Wert = "1": Closed Loop

#### **VoS**

Wert = "1": V-Regler über eine S-Rampe simulieren: die Geschwindigkeitsmodi über kontinuierliche Positionsänderungen simulieren

#### **Brake**

Wert = "1": Einschalten der automatischen Bremsensteuerung.

#### **CurRed (Current Reduction)**

Wert = "1": Stromabsenkung im Open Loop aktiviert

#### **Torque**

nur in den Betriebsmodi **[Profile Torque](#page-61-0)** und **[Cyclic Synchronous Torque](#page-75-0)** aktiv

Wert = "1": M-Regler ist aktiv, andernfalls ist ein V-Regler überlagert: in den Torque-Modi wird kein V-Regler zur Geschwindigkeitsbegrenzung verwendet, das Objekt **[2032](#page-126-0)**h werden also ignoriert, **[3210](#page-170-0)**h:3 und **[3210](#page-170-0)**h:4 haben keinen Einfluss auf die Regelung.

#### **BLDC**

Wert = "1": Motortyp "BLDC" (Bürstenloser Gleichstrommotor)

## **320Ah Motor Drive Sensor Display Open Loop**

### **Funktion**

Damit kann die Quelle für die Objekte **[6044](#page-209-0)**h und **[6064](#page-221-0)**h im Modus Open Loop geändert werden.

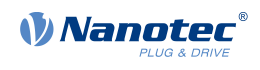

# **Objektbeschreibung**

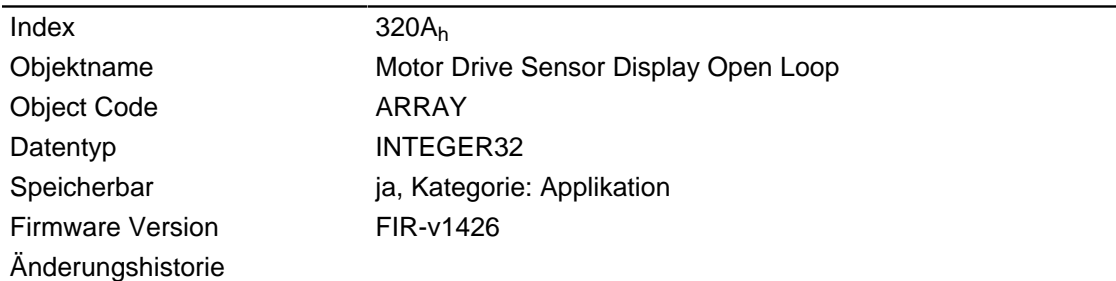

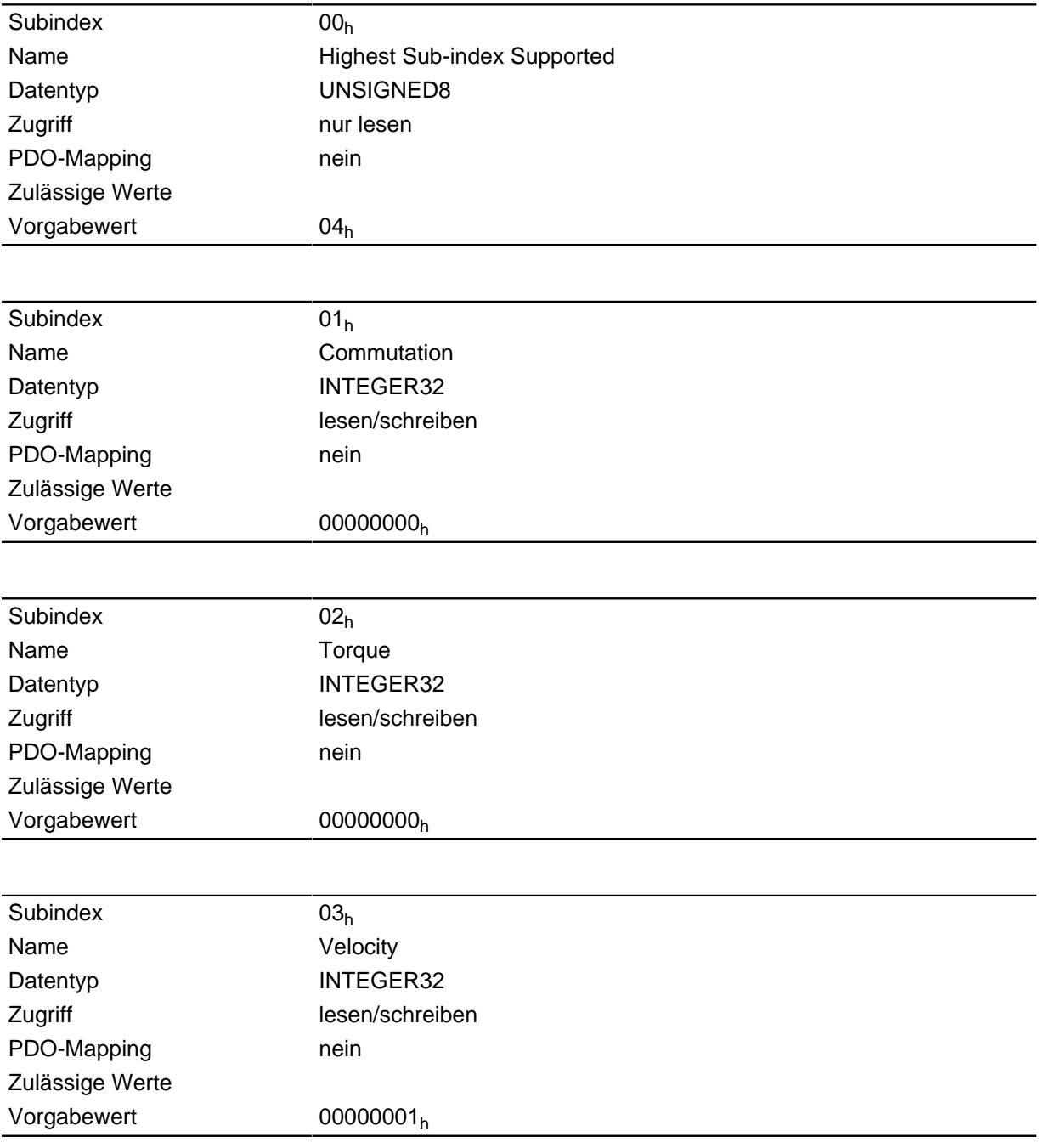

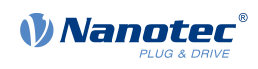

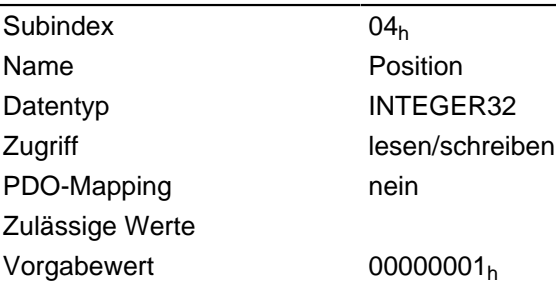

Folgende Subindizes haben eine Funktion:

- $\bullet$  01<sub>h</sub>: Ungenutzt
- $\bullet$  02<sub>h</sub>: Ungenutzt
- 03h: Verändert die Quelle des Objekts **[6044](#page-209-0)**h:
	- Wert = "-1": der intern berechnete Sollwert wird in das Objekt [6044](#page-209-0)<sub>h</sub> eingetragen
	- Wert = "0": der Wert wird auf 0 gehalten
	- Wert = "1": der Encoder-Wert wird in das Objekt **[6044](#page-209-0)**h eingetragen
- 04h: Verändert die Quelle des **[6064](#page-221-0)**h:
	- Wert = "-1": der intern berechnete Sollwert wird in das Objekt [6064](#page-221-0)<sub>h</sub> eingetragen
	- Wert = "0": der Wert wird auf 0 gehalten
	- Wert = "1": der Encoder-Wert wird in das Objekt **[6064](#page-221-0)**h eingetragen

## **320Bh Motor Drive Sensor Display Closed Loop**

### **Funktion**

Damit kann die Quelle für die Objekte **[6044](#page-209-0)**h und **[6064](#page-221-0)**h im Modus Closed Loop geändert werden.

### **Objektbeschreibung**

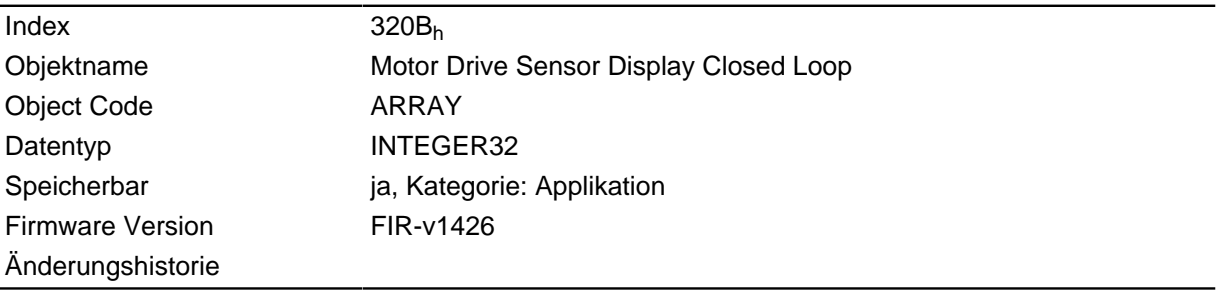

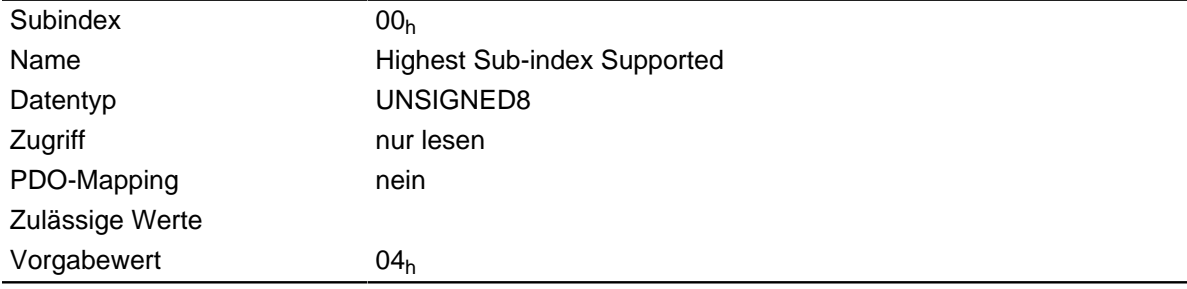

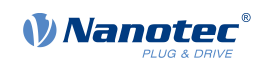

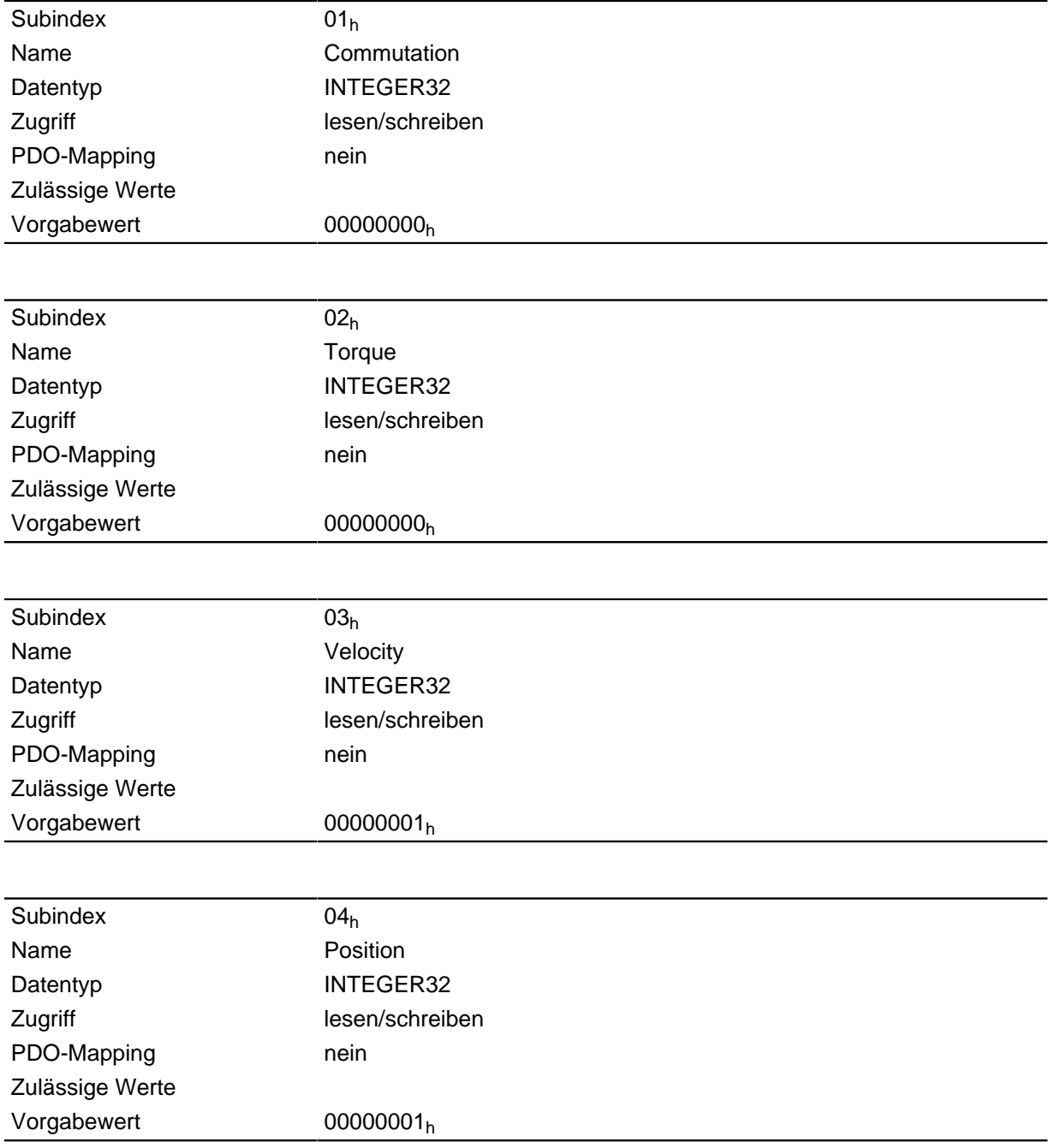

Folgende Subindizes haben eine Funktion:

- 01<sub>h</sub>: Ungenutzt
- $\bullet$  02<sub>h</sub>: Ungenutzt
- 03h: Verändert die Quelle des Objekts **[6044](#page-209-0)**h:
	- Wert = "-1": der intern berechnete Sollwert wird in das Objekt [6044](#page-209-0)<sub>h</sub> eingetragen
	- Wert = "0": der Wert wird auf 0 gehalten
	- Wert = "1": der Encoder-Wert wird in das Objekt **[6044](#page-209-0)**h eingetragen
- 04h: Verändert die Quelle des Objekts **[6064](#page-221-0)**h:
	- Wert = "-1": der intern berechnete Sollwert wird in das Objekt [6064](#page-221-0)<sub>h</sub> eingetragen
	- Wert = "0": der Wert wird auf 0 gehalten
	- Wert = "1": der Encoder-Wert wird in das Objekt [6064](#page-221-0)<sub>h</sub> eingetragen

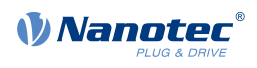

## <span id="page-170-0"></span>**3210h Motor Drive Parameter Set**

## **Funktion**

Beinhaltet die P- und I-Anteile der Strom-, Geschwindigkeits- und Positionsregler für Open Loop (nur Stromregler aktiviert) und Closed Loop.

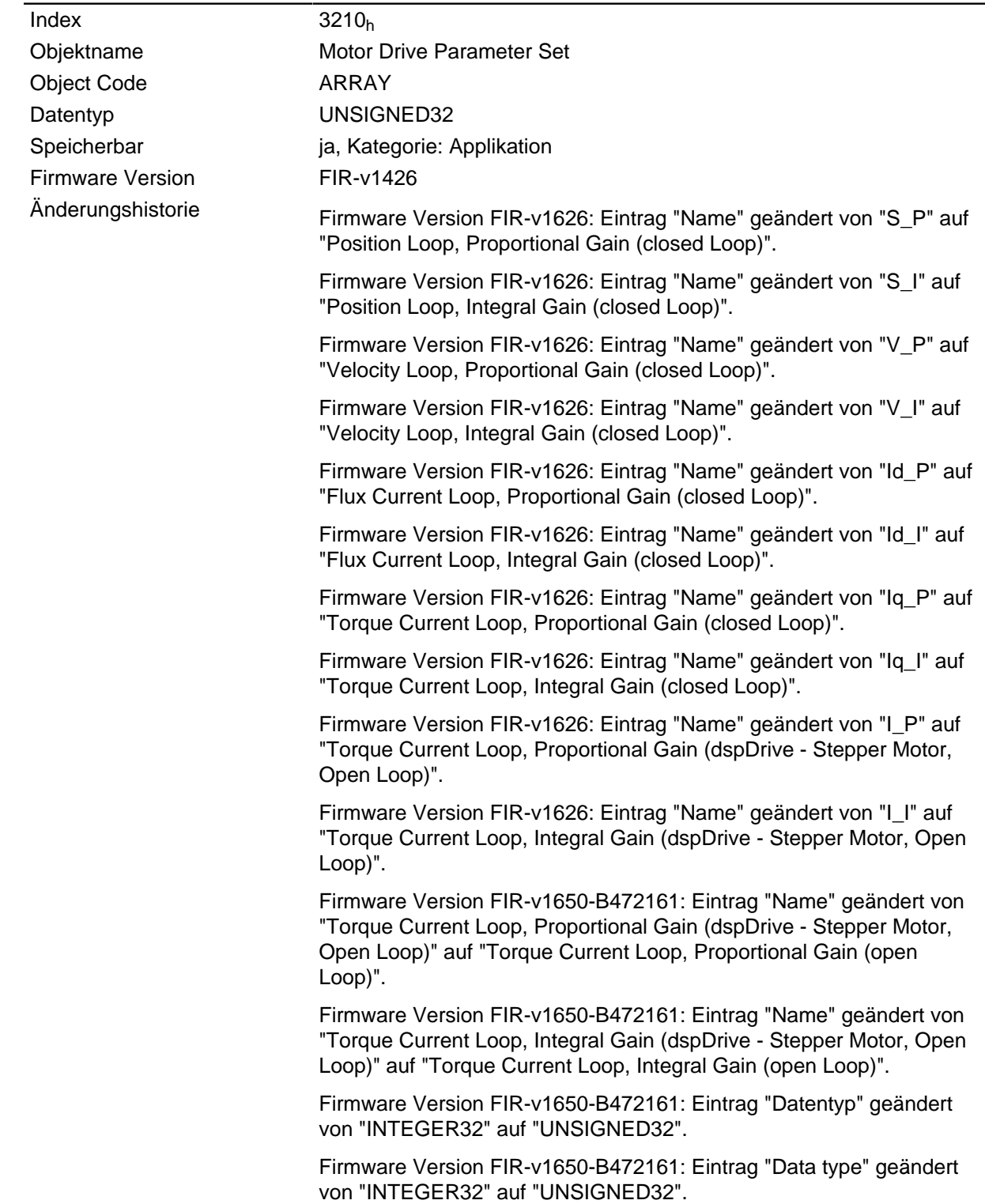

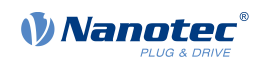

## **Wertebeschreibung**

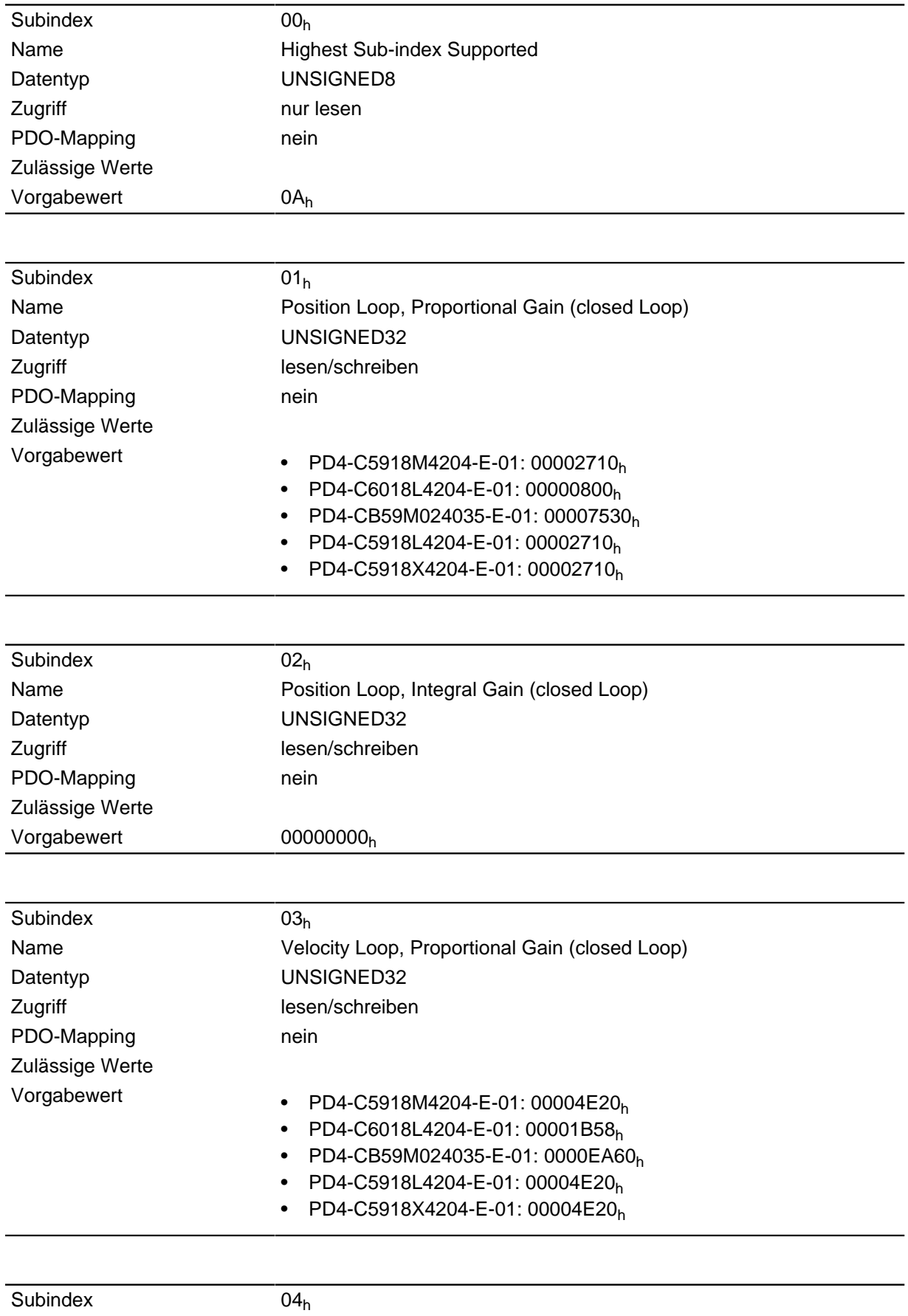

Name Velocity Loop, Integral Gain (closed Loop)

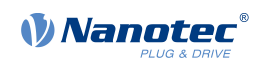

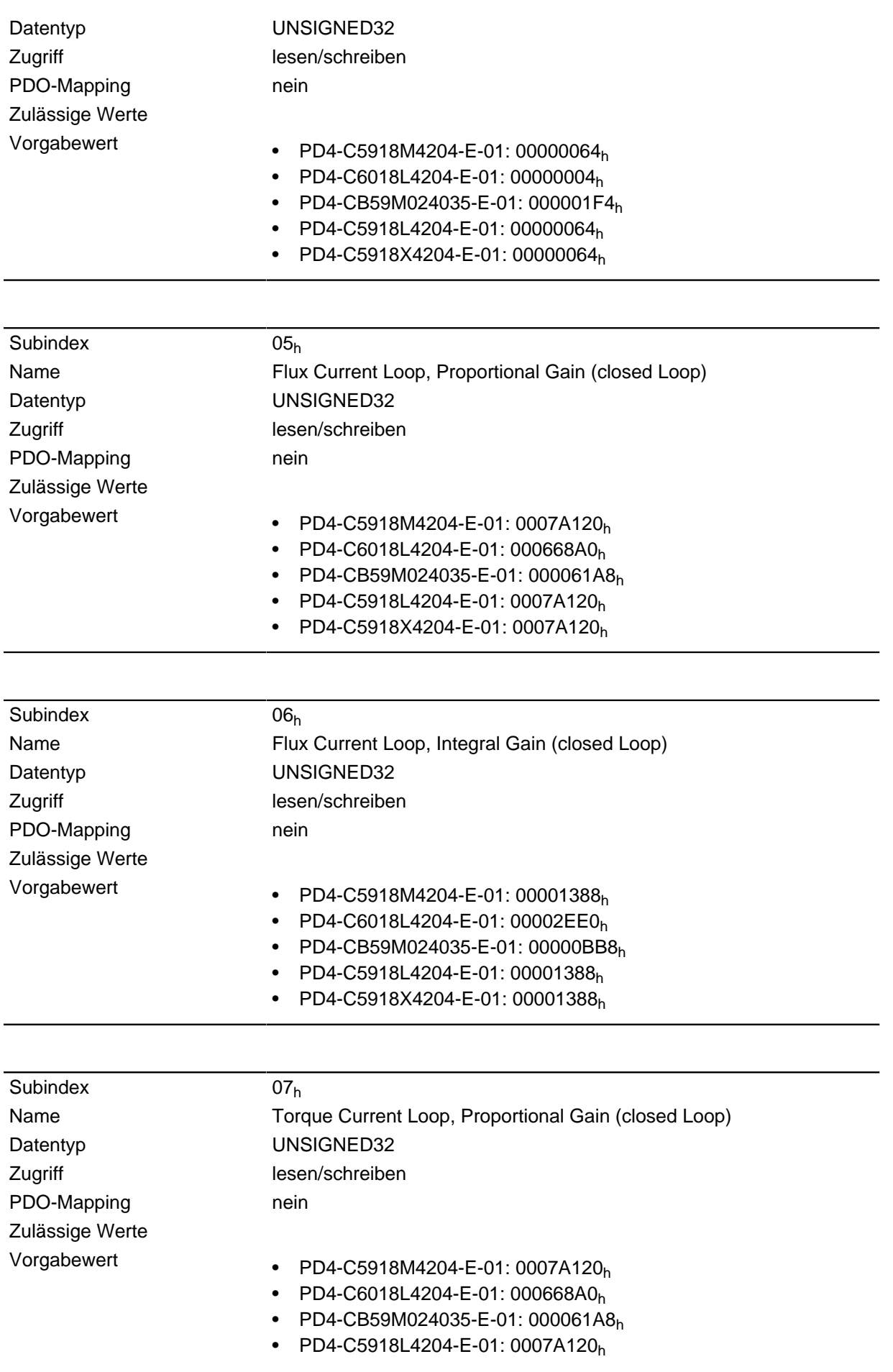

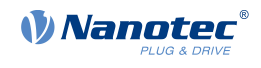

#### • PD4-C5918X4204-E-01: 0007A120h

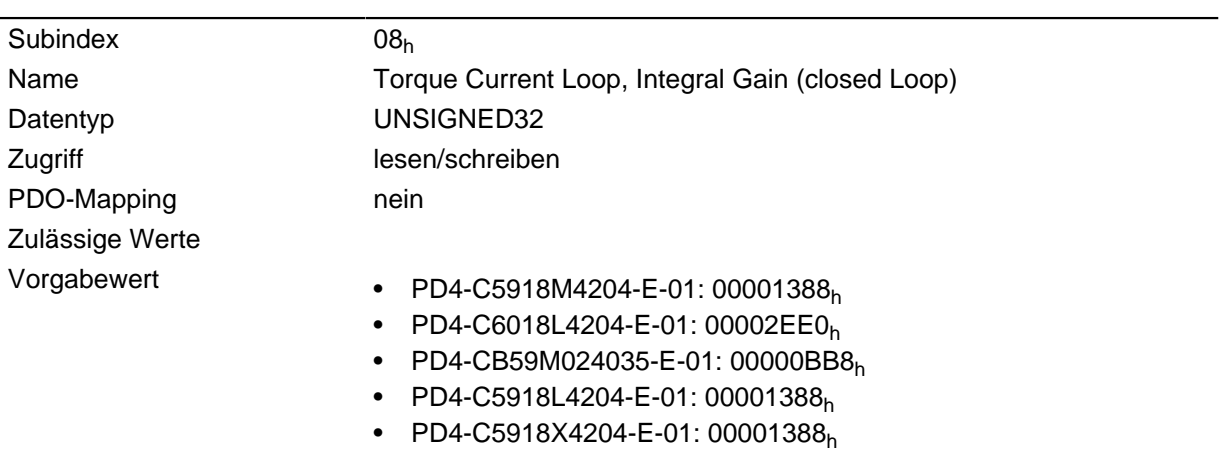

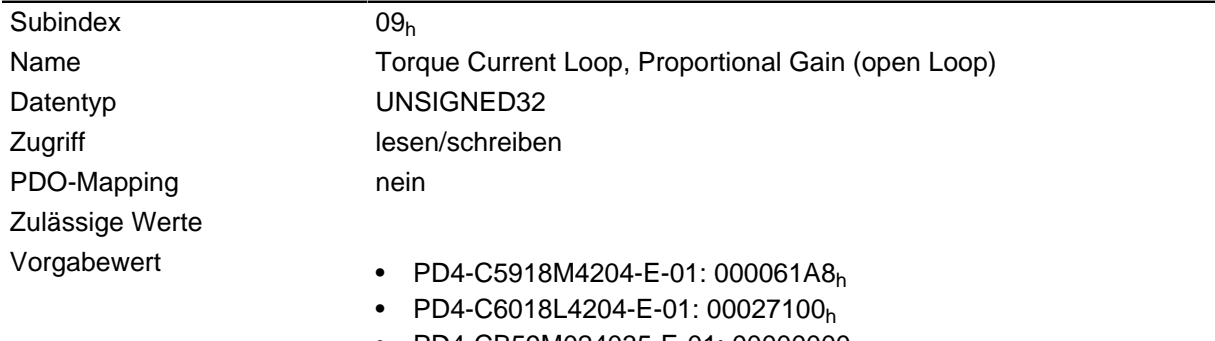

- PD4-CB59M024035-E-01: 00000000<sup>h</sup>
- PD4-C5918L4204-E-01: 000061A8h
- PD4-C5918X4204-E-01: 000061A8h

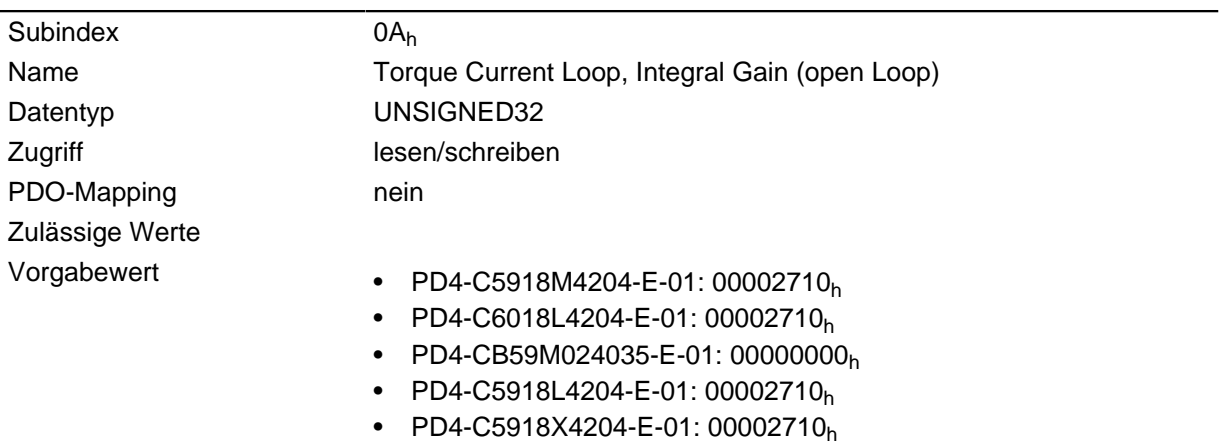

## **Beschreibung**

- Subindex 00<sub>h</sub>: Anzahl der Einträge
- Subindex  $01_h$ : Proportionalanteil des S-Reglers (Position)
- Subindex 02h: Integralanteil des S-Reglers (Position)
- Subindex 03h: Proportionalanteil des V-Reglers (Geschwindigkeit)

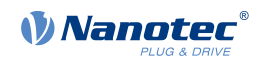

- Subindex 04h: Integralanteil des V-Reglers (Geschwindigkeit)
- Subindex 05h: (Closed Loop) Proportionalanteil des Stromreglers der feldbildenden Komponente
- Subindex 06<sub>h</sub>: (Closed Loop) Integralanteil des Stromreglers der feldbildenden Komponente
- Subindex 07<sub>h</sub>: (Closed Loop) Proportionalanteil des Stromreglers der momentbildenden Komponente
- Subindex 08<sub>h</sub>: (Closed Loop) Integralanteil des Stromreglers der momentbildenden Komponente
- Subindex 09h: (Open Loop) Proportionalteil des Stromreglers der feldbildenden Komponente
- Subindex 0Ah: (Open Loop) Integralanteil des Stromreglers der feldbildenden Komponente

## **3212h Motor Drive Flags**

## **Funktion**

Mit diesem Objekt wird bestimmt, ob im Modus "switched on" der CiA 402 Statemachine die Ausgangsspannung für den Motor aktiv ist, oder nicht. Zudem kann die Richtung des Drehfeldes geändert werden.

 $\bigodot$ 

#### **Hinweis**

Änderungen im Subindex 02 werden erst nach einem Neustart der Steueung aktiv. Das **[Auto-Setup](#page-27-0)** muss danach erneut durchgeführt werden.

## **Objektbeschreibung**

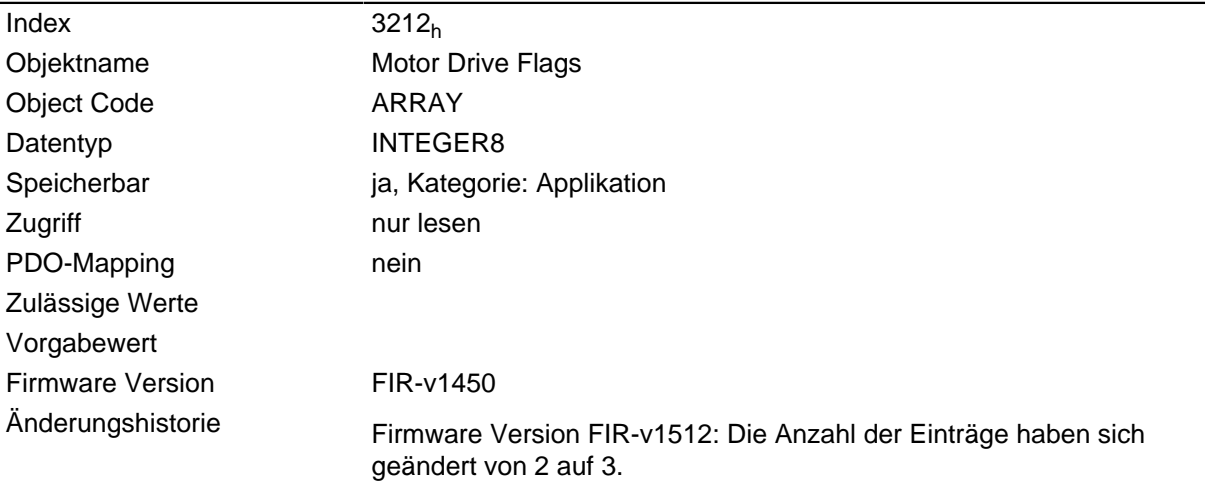

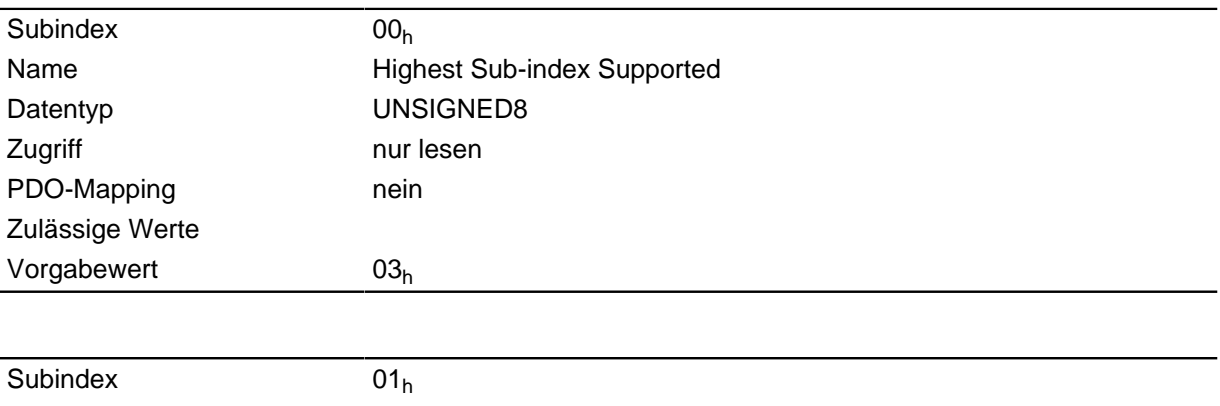

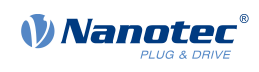

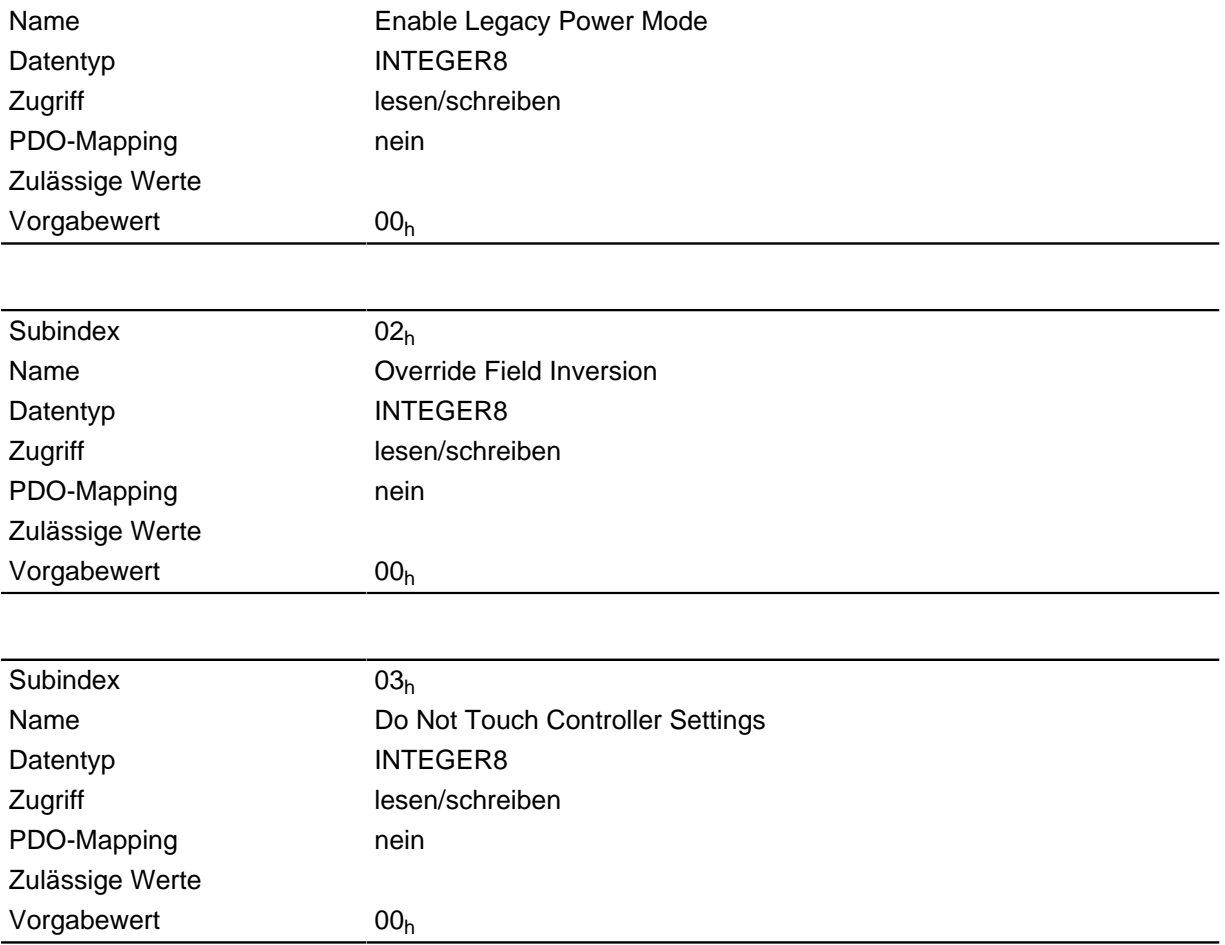

Für den Subindex 01<sub>h</sub> gültige Werte:

- Wert = "0": Die Ausgangsspannung für den Motor (PWM) ist im Status "Switched On" der **[CiA 402](#page-37-0) [Power State Machine](#page-37-0)** fest auf 50% eingestellt, es wird kein Haltemoment aufgebaut.
- Wert = "1": Die Ausgangsspannung für den Motor (PWM) ist im Status "Switched On" der **[CiA 402](#page-37-0) [Power State Machine](#page-37-0)** über den Regler aktiv, es ist ein Haltemoment aufgebaut. Der Motor wird still gehalten.

Für den Subindex 02h gültige Werte:

- Wert = "0": Default-Werte der Firmware benutzen
- Wert = "1": nicht Invertieren des Drehfeldes erzwingen (mathematisch positiv)
- Wert = "-1": Invertieren des Drehfeldes erzwingen (mathematisch negativ)

Für den Subindex 03h gültige Werte:

- Wert = "0": **[Auto-Setup](#page-27-0)** erkennt den Motortyp (Schrittmotor oder BLDC-Motor) und verwendet den entsprechenden vorkonfigurierten Parametersatz.
- Wert = "1": **[Auto-Setup](#page-27-0)** mit den Werten für den Regler durchführen, die vor dem Auto-Setup im Objekt **[3210](#page-170-0)**h eingetragen wurden, die Werte in **[3210](#page-170-0)**h werden nicht geändert.

## **3220h Analog Inputs**

### **Funktion**

Zeigt die Momentanwerte der Analogeingänge in Digits an.

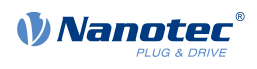

Durch Objekt **[3221](#page-177-0)**h kann der jeweilige Analogeingang als Strom- oder Spannungseingang konfiguriert werden.

## **Objektbeschreibung**

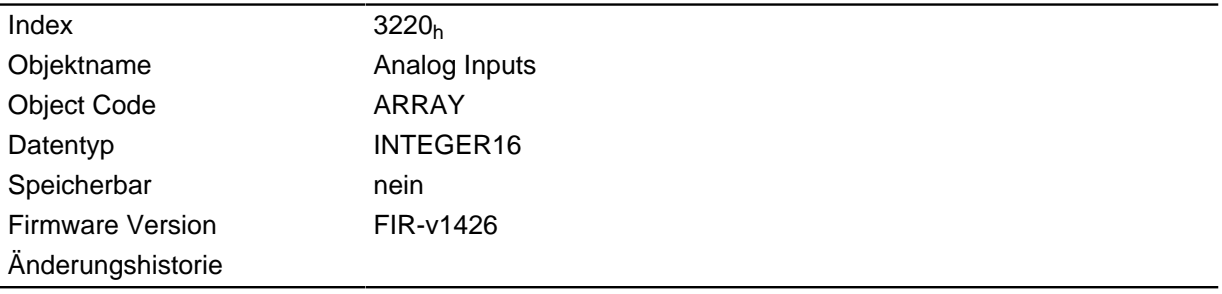

## **Wertebeschreibung**

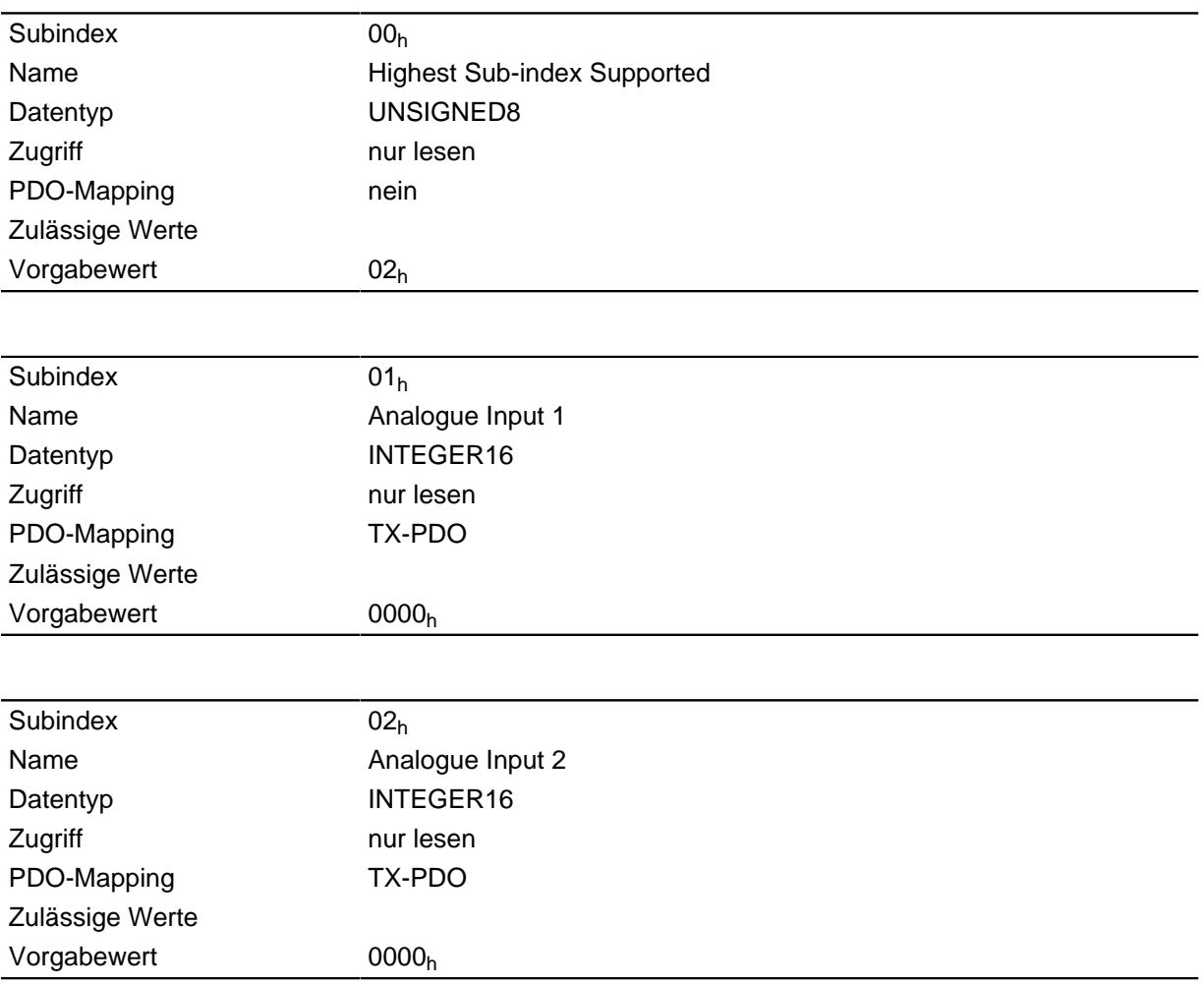

## **Beschreibung**

Formeln zum Umrechnen von [digits] in die jeweilige Einheit:

- Spannungseingang: x digits \* 10 V / 1024 digits
- Stromeingang: x digits \* 20 mA / 1024 digits

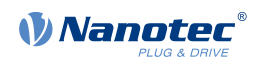

## <span id="page-177-0"></span>**3221h Analogue Inputs Control**

## **Funktion**

Mit diesem Objekt lässt sich ein Analog-Eingang von Spannungs- auf Strommessung umschalten.

## **Objektbeschreibung**

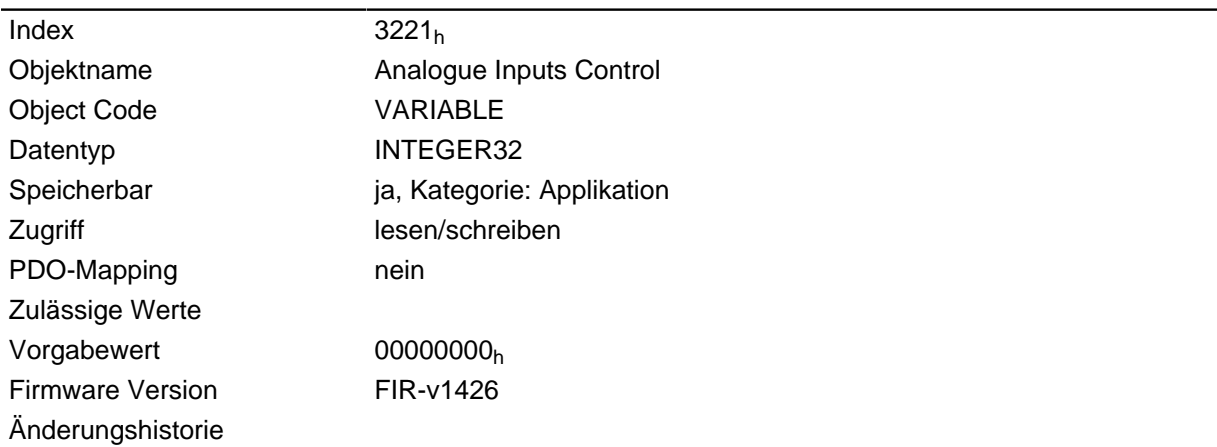

## **Beschreibung**

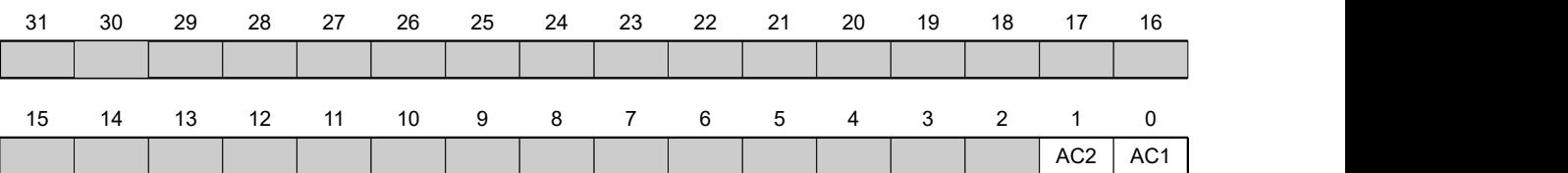

Generell gilt: Wird ein Bit auf den Wert"0" gesetzt, misst der Analogeingang die Spannung, ist das Bit auf den Wert "1" gesetzt, wird der Strom gemessen.

#### **AC1**

Einstellung für Analogeingang 1

#### **AC2**

Einstellung für Analogeingang 2

## **3225h Analogue Inputs Switches**

### **Funktion**

Dieses Objekt enthält die Position der DIP-Schalter . Die Schalter-Position wird nur beim Neustart einmalig ausgelesen.

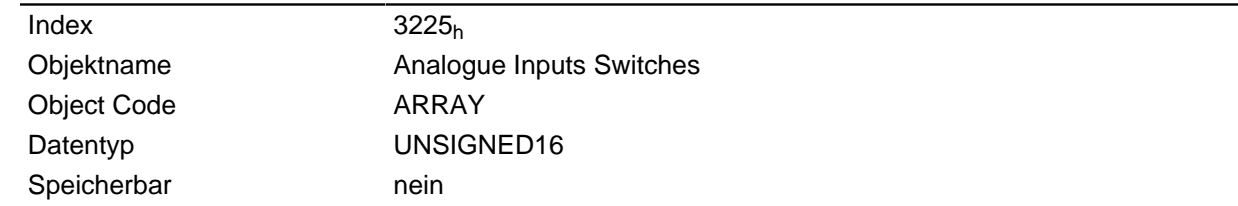

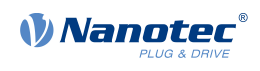

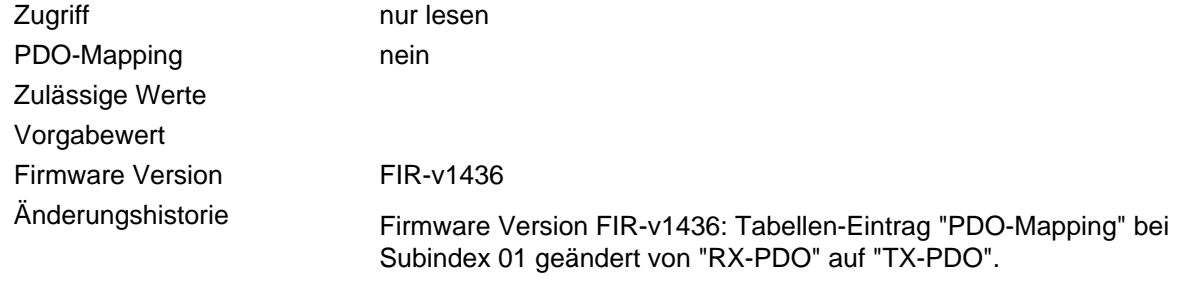

## **Wertebeschreibung**

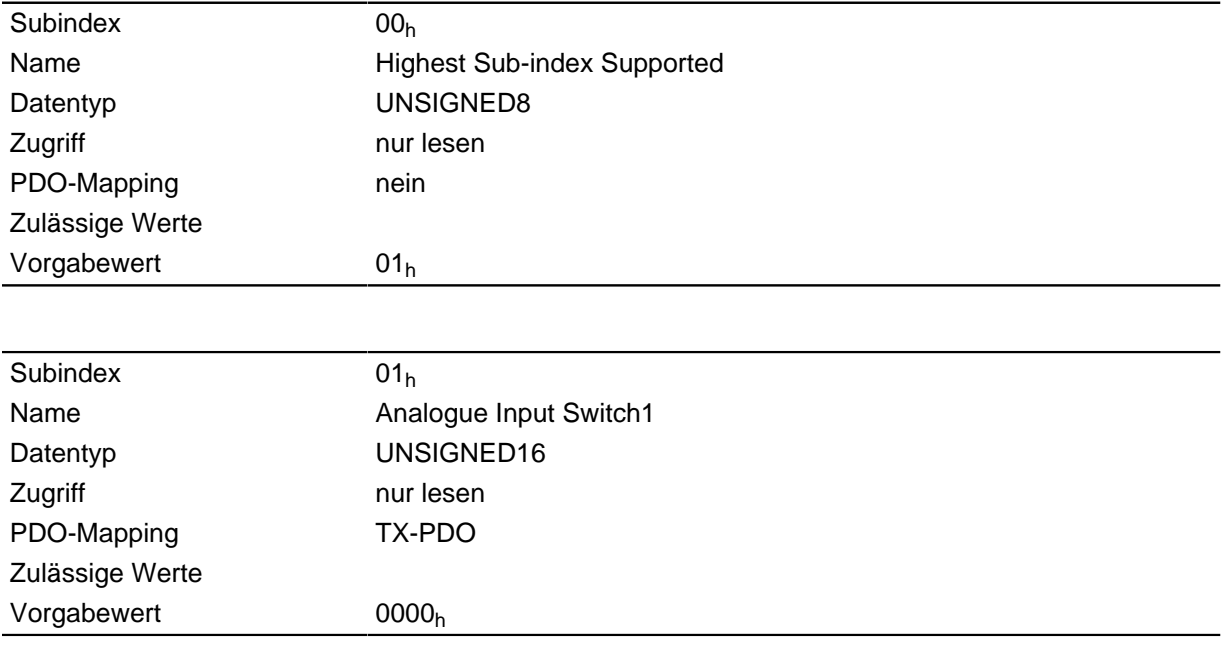

## **Beschreibung**

Im Subindex 01<sub>h</sub> wird die Position der DIP-Schalter angezeigt. Bit 0 entspricht dabei Schalter 1, ist der Schalter auf "Ein" ist der Wert des Bits "1", Bit 1 entspricht Schalter 2 usw. .

## **3240h Digital Inputs Control**

## **Funktion**

Mit diesem Objekt lassen sich digitale Eingänge manipulieren wie in Kapitel **[Digitale Ein- und](#page-80-0) [Ausgänge](#page-80-0)** beschrieben.

Dabei gilt für alle Subindizes:

- Bit 0 bis 15 steuern die Spezialfunktionen.
- Bit 16 bis 31 steuern die Pegel der Ausgänge.

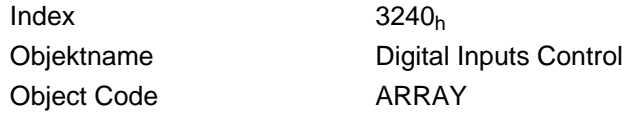

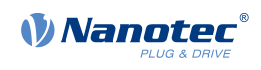

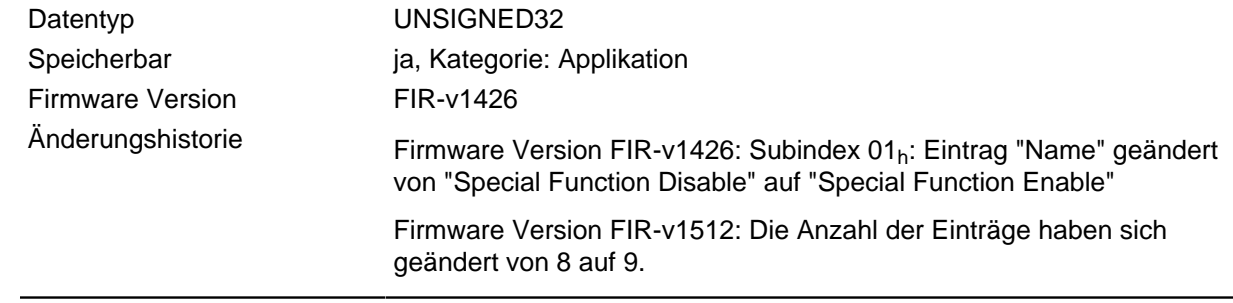

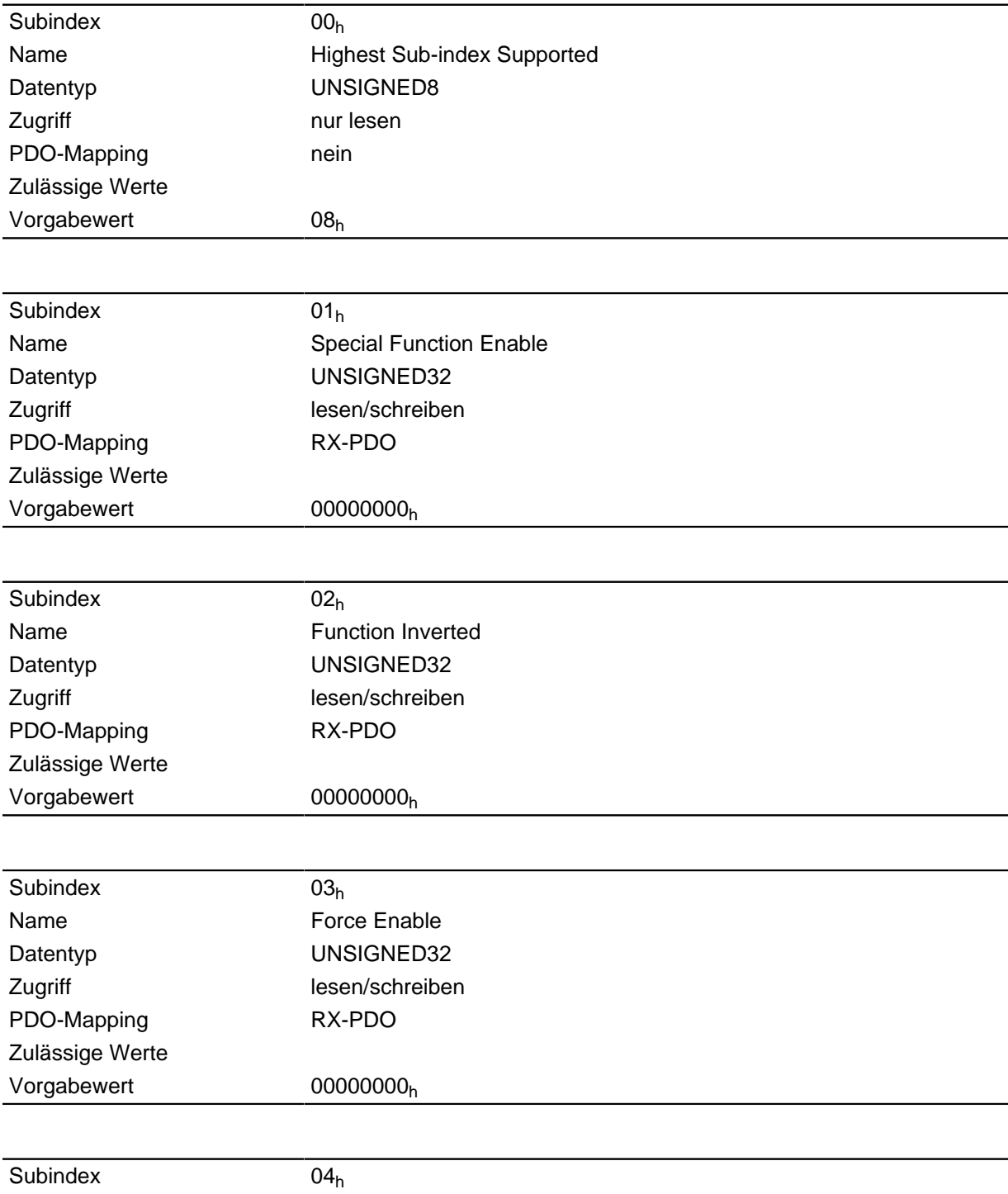
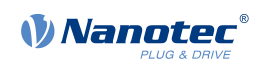

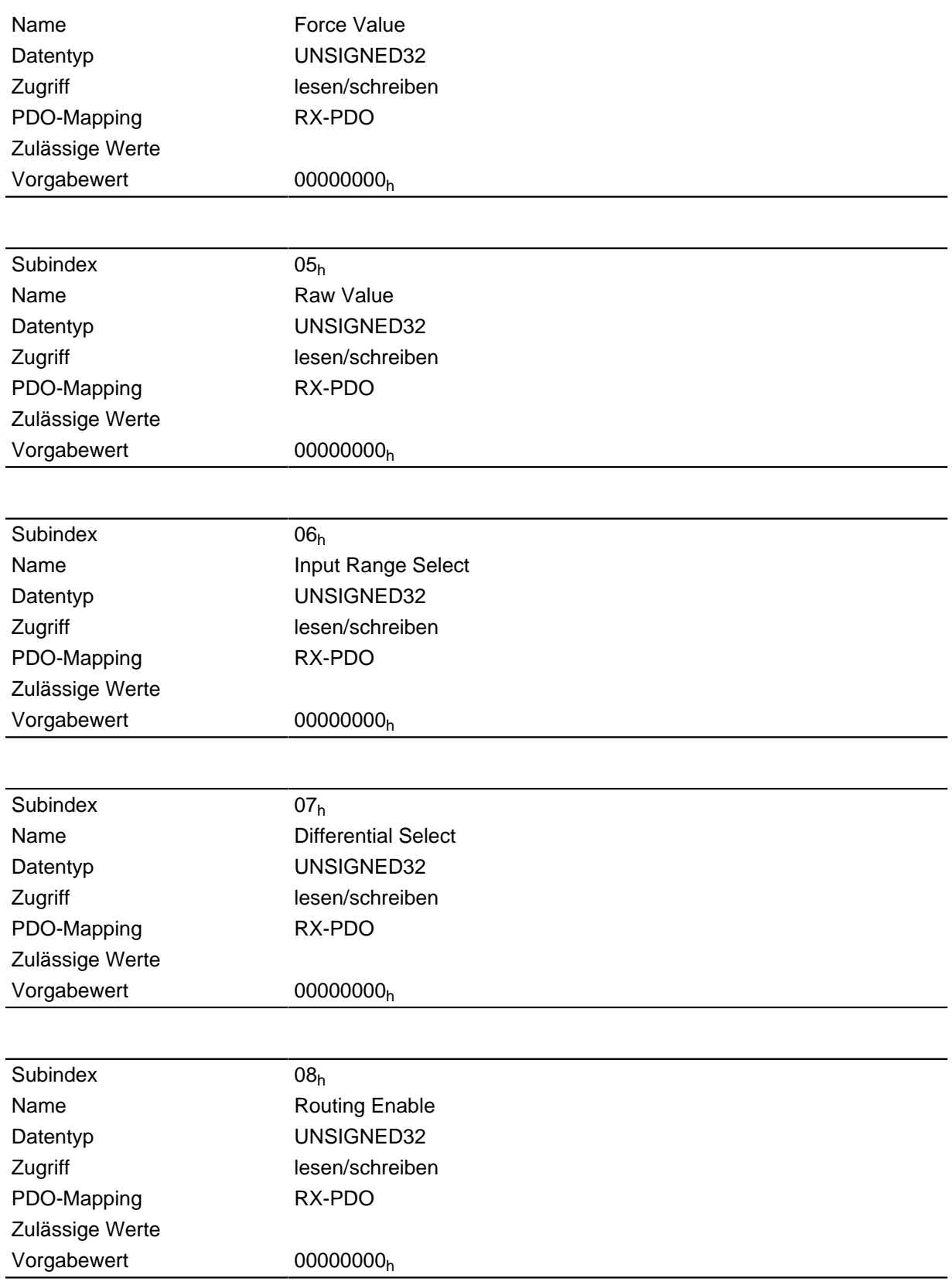

Die Subindizes haben folgende Funktion:

• **[3240](#page-178-0)**h:01<sub>h</sub> (Special Function Enable): Dieses Bit erlaubt Sonderfunktionen eines Eingangs aus-(Wert "0") oder einzuschalten (Wert "1"). Soll Eingang 1 z.B. nicht als negativer Endschalter

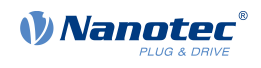

verwendet werden, so muss die Sonderfunktion abgeschaltet werden, damit nicht fälschlicherweise auf den Signalgeber reagiert wird. Auf die Bits 16 bis 31 hat das Objekt keine Auswirkungen. Die Firmware wertet folgende Bits aus:

- Bit 0: Negativer Endschalter
- Bit 1: Positiver Endschalter
- Bit 2: Referenzschalter

Sollen z.B. zwei Endschalter und ein Referenzschalter verwendet werden, müssen Bits 0-2 in **[3240](#page-178-0)**h:01h auf "1" gesetzt werden

- **[3240](#page-178-0)**h:02h (Function Inverted): Dieses Bit wechselt von Schließer-Logik (ein logischer High-Pegel am Eingang ergibt den Wert "1" im Objekt **[60FD](#page-249-0)**h) auf Öffner-Logik (der logische High-Pegel am Eingang ergibt den Wert "0"). Das gilt für die Sonderfunktionen (außer den Takt- und Richtungseingängen) und für die normalen Eingänge. Hat das Bit den Wert "0" gilt Schließer-Logik, entsprechend bei dem Wert "1" die Öffner-Logik. Bit 0 entspricht dabei dem Eingang 1, Bit 1 dem Eingang 2 usw. .
- **[3240](#page-178-0)**h:03h (Force Enable): Dieses Bit schaltet die Softwaresimulation von Eingangswerten ein, wenn es auf "1" gesetzt ist. Dann werden nicht mehr die tatsächlichen sondern die in Objekt **[3240](#page-178-0)**h:04h eingestellten Werte für den jeweiligen Eingang verwendet.
- **[3240](#page-178-0)**h:04h (Force Value): Dieses Bit gibt den Wert vor, der als Eingangswert eingelesen werden soll, wenn das gleiche Bit im Objekt **[3240](#page-178-0)**h:03h gesetzt wurde.
- **[3240](#page-178-0)**h:05h (Raw Value): Dieses Objekt beinhaltet den unmodifizierten Eingabewert.
- **[3240](#page-178-0)**h:06h (Input Range Select): Damit können Eingänge welche über diese Funktion verfügen - von der Schaltschwelle von 5 V (Wert "0") auf die Schaltschwelle 24 V (Wert "1") umgeschaltet werden.
- **[3240](#page-178-0)**h:07h (Differential Select): Dieses Objekt schaltet von "single-ended" Eingang (Wert "0") auf differentiellen Eingängen (Wert "1") um.
- **[60FD](#page-249-0)**<sub>h</sub> (Digital Inputs): Dieses Objekt enthält eine Zusammenfassung der Eingänge und den Spezialfunktionen.

# **3241h Digital Input Capture**

## **Funktion**

Mit diesem Objekt kann automatisch die Encoderposition notiert werden, wenn am digitalen Eingang 2 ein Pegelwechsel stattfindet.

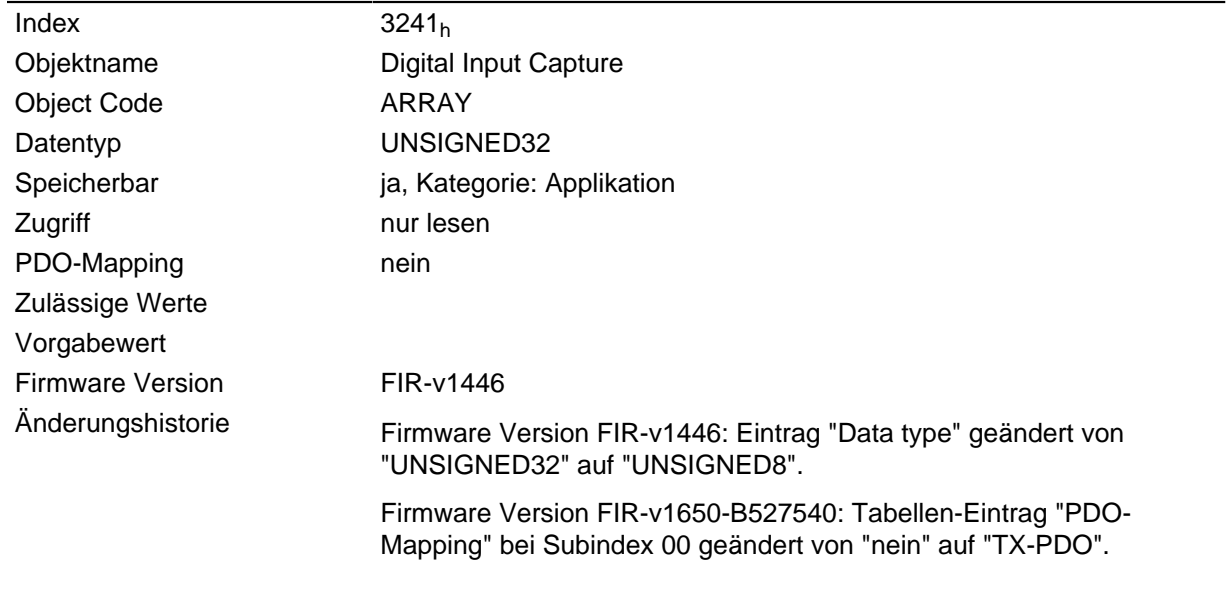

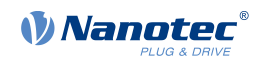

Firmware Version FIR-v1650-B527540: Tabellen-Eintrag "PDO-Mapping" bei Subindex 01 geändert von "RX-PDO" auf "TX-PDO".

Firmware Version FIR-v1650-B527540: Tabellen-Eintrag "PDO-Mapping" bei Subindex 02 geändert von "RX-PDO" auf "TX-PDO".

Firmware Version FIR-v1650-B527540: Tabellen-Eintrag "PDO-Mapping" bei Subindex 03 geändert von "RX-PDO" auf "TX-PDO".

Firmware Version FIR-v1650-B527540: Tabellen-Eintrag "PDO-Mapping" bei Subindex 04 geändert von "RX-PDO" auf "TX-PDO".

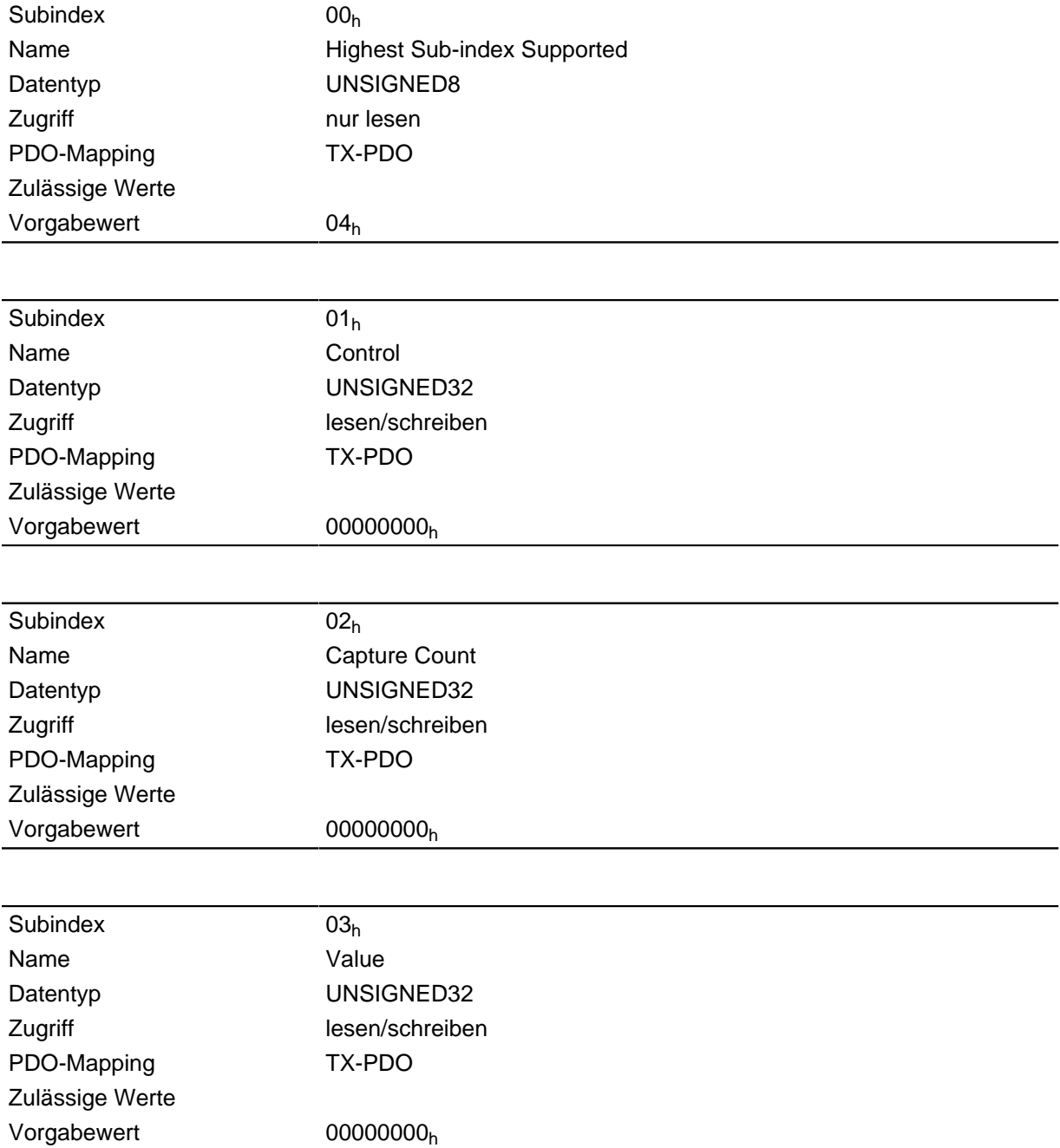

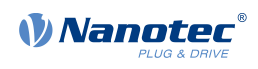

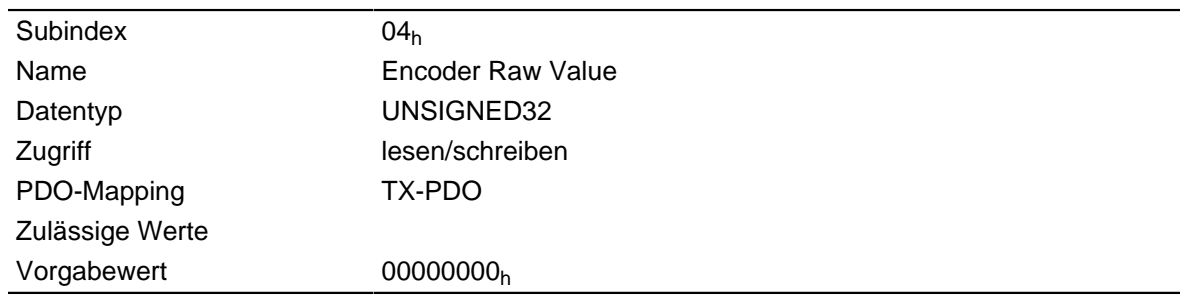

- Subindex 01<sub>h</sub>: damit wird der Typ des Pegelwechsels ausgewählt:
	- Funktion deaktivieren: Wert "0"
	- Mit steigender Flanke: Wert "1"
	- Mit fallender Flanke: Wert "2"
	- Beide Flanken: Wert "3"
- Subindex 02<sub>h</sub>: gibt die Anzahl der notierten Pegelwechsel seit dem letzten Start der Funktion wieder; wird auf 0 zurückgesetzt wenn Subindex  $01<sub>h</sub>$  auf 1,2 oder 3 gesetzt wird
- Subindex 03h: Encoder Position des Pegelwechsels (in absoluten Benutzer-Einheiten aus **[6064](#page-221-0)**h)
- Subindex 04h: Encoder Position des Pegelwechsels

# **3242h Digital Input Routing**

## **Funktion**

Dieses Objekt bestimmt die Quelle des Inputroutings, die im **[60FD](#page-249-0)**h endet.

### **Objektbeschreibung**

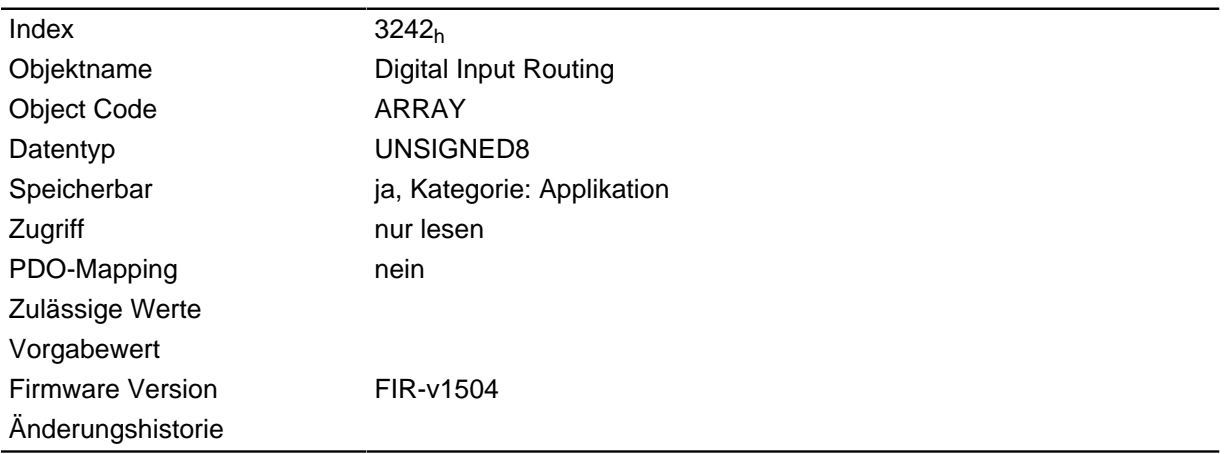

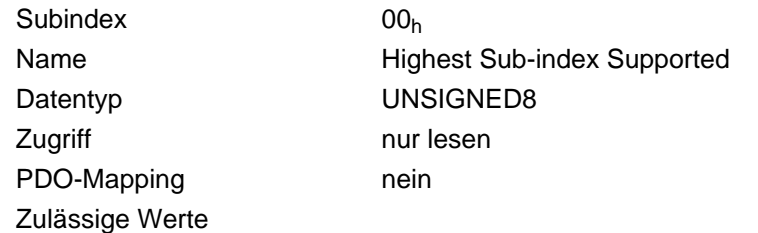

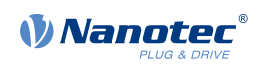

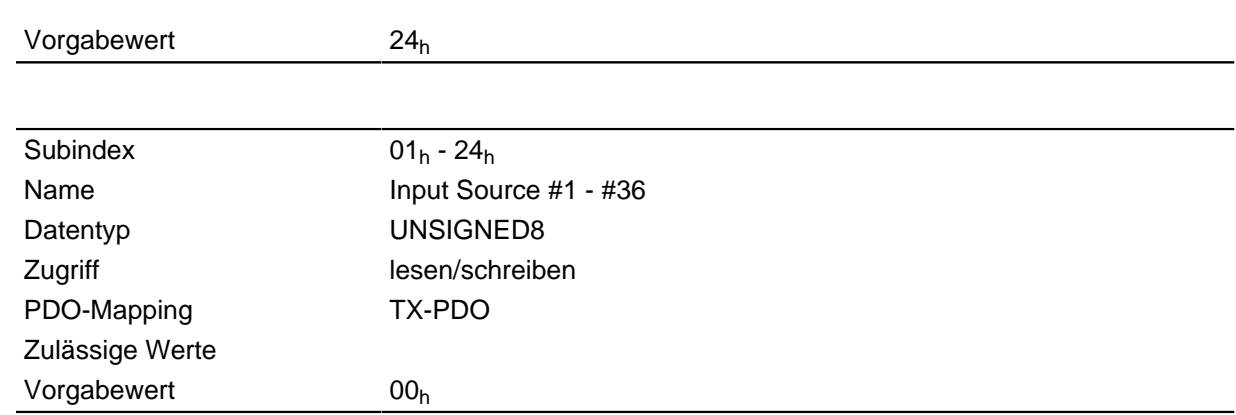

Der Subindex 01<sub>h</sub> enthält die Quelle für das Bit 0 des Objekts **[60FD](#page-249-0)**. Der Subindex 02<sub>h</sub> enthält die Quelle für das Bit 1 des Objekts **[60FD](#page-249-0)** und so weiter.

Die Nummer, die in eine Subindex geschrieben wird, bestimmt die Quelle für das zugehörige Bit. Die folgende Tabelle listet alle möglichen Signalquellen auf.

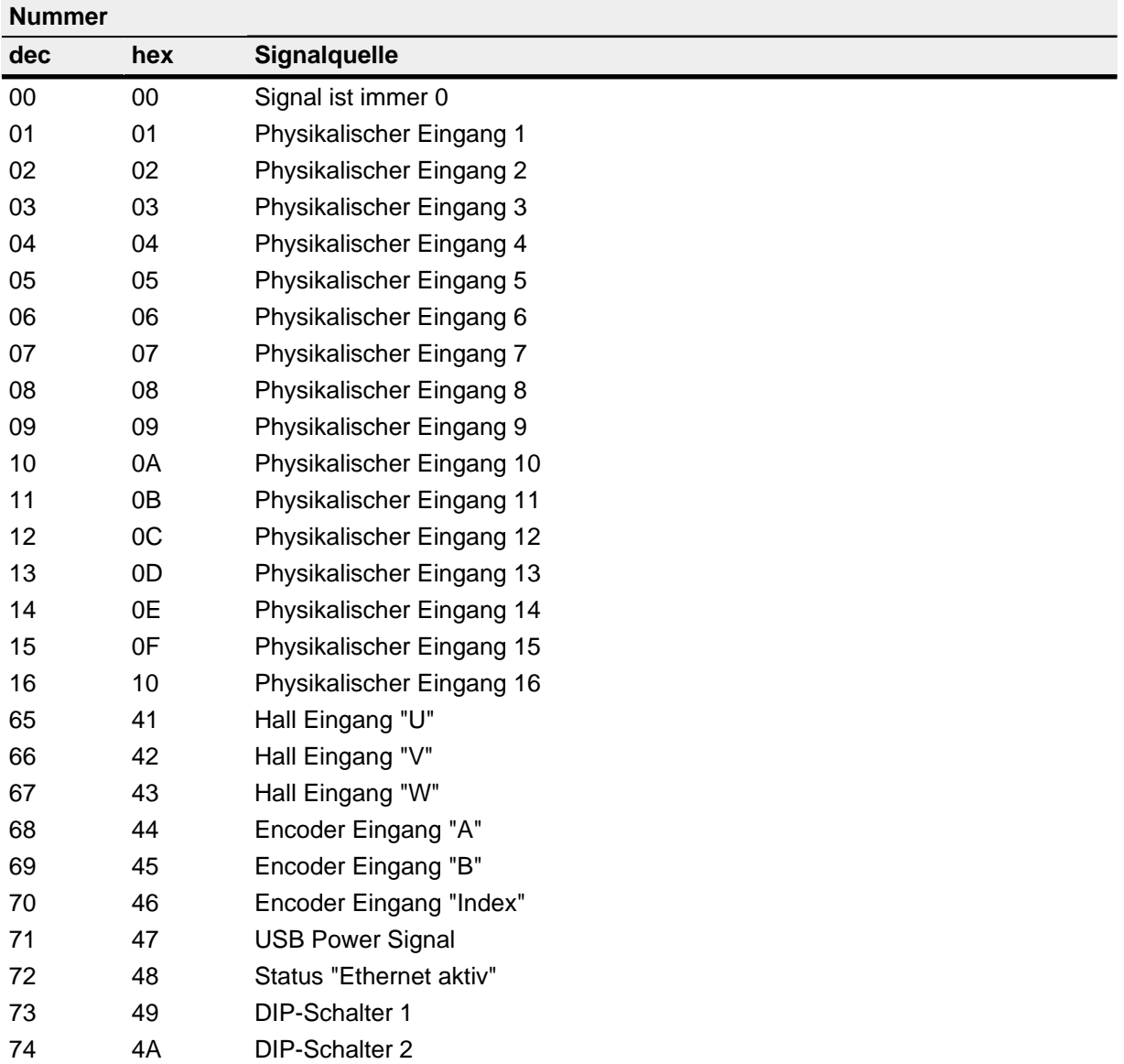

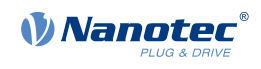

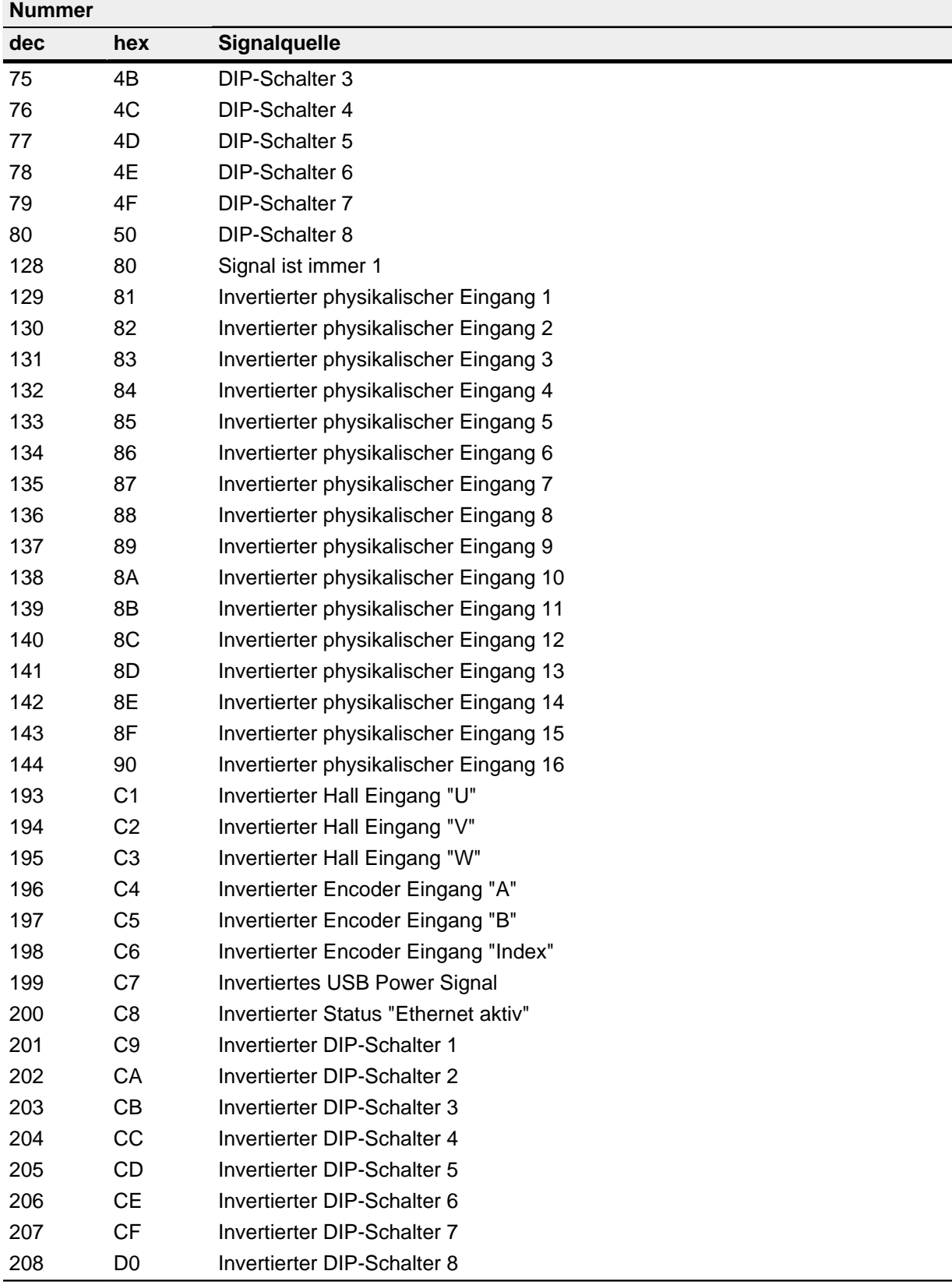

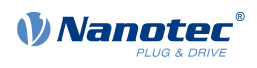

# **3250h Digital Outputs Control**

## **Funktion**

Mit diesem Objekt lassen sich die digitalen Ausgänge steuern, wie in Kapitel " **[Digitale Ein- und](#page-80-0) [Ausgänge](#page-80-0)**" beschrieben.

Dabei gilt für alle Subindizes:

- Bit 0 bis 15 steuern die Spezialfunktionen.
- Bit 16 bis 31 steuern die Pegel der Ausgänge.

## **Objektbeschreibung**

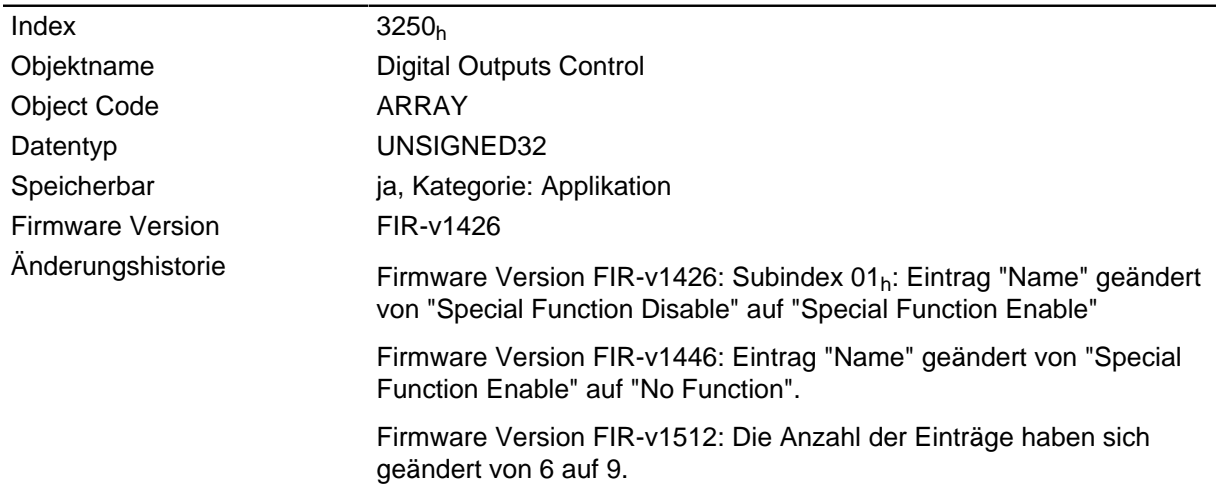

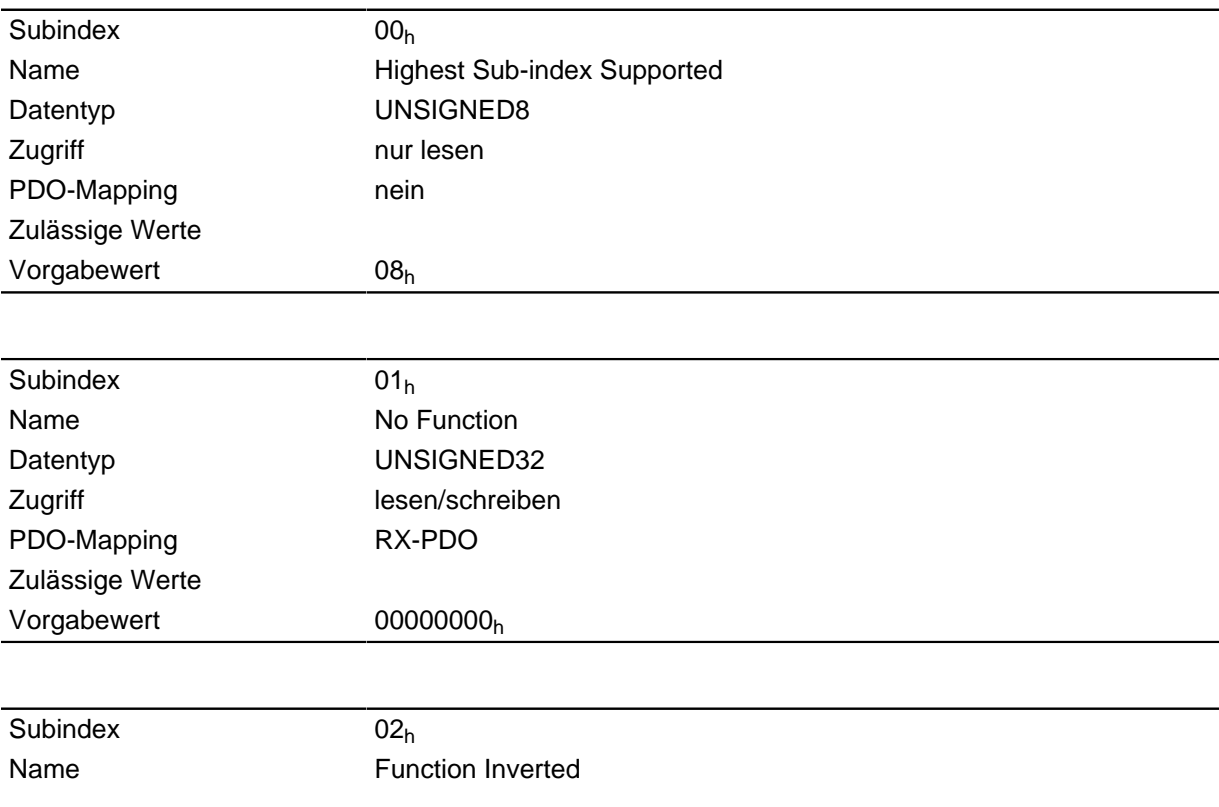

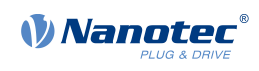

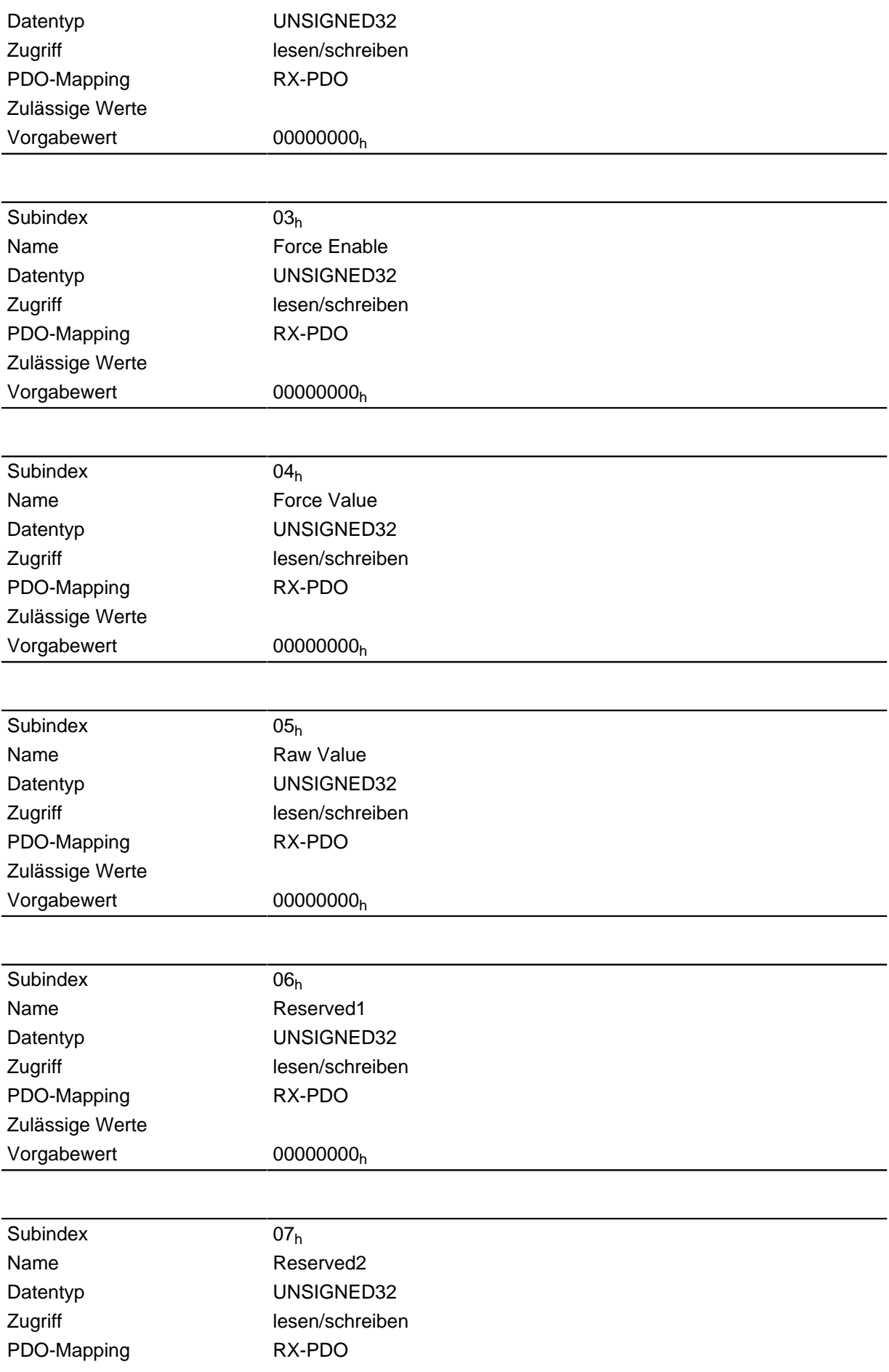

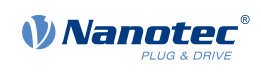

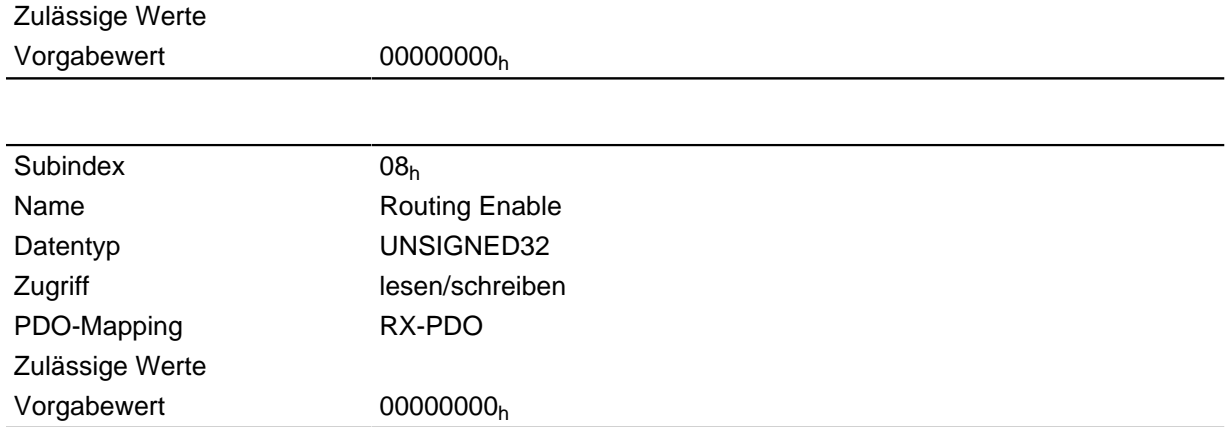

Die Subindizes haben folgende Funktion:

- $\bullet$  01<sub>h</sub>: Ohne Funktion.
- 02<sub>h</sub>: Mit diesem Subindex wird die Logik invertiert (von Öffner-Logik auf Schließer-Logik).
- 03h: Mit diesem Subindex wird der Ausgangswert erzwungen, wenn das Bit den Wert "1" hat. Der Pegel des Ausganges wird in Subindex 4h festgelegt.
- 04h: Mit diesem Subindex wird der am Ausgang anzulegende Pegel definiert. Der Wert "0" liefert am digitalen Ausgang einen logischen Low-Pegel, der Wert "1" entsprechend einen logischen High-Pegel.
- 05<sub>h</sub>: In diesem dem Subindex wird die an die Ausgänge gelegte Bitkombination abgelegt.

## **3252h Digital Output Routing**

### **Funktion**

Dieses Objekt weist einem Ausgang eine Signalquelle zu, die mit dem **[60FE](#page-250-0)**h kontrolliert werden kann.

### **Objektbeschreibung**

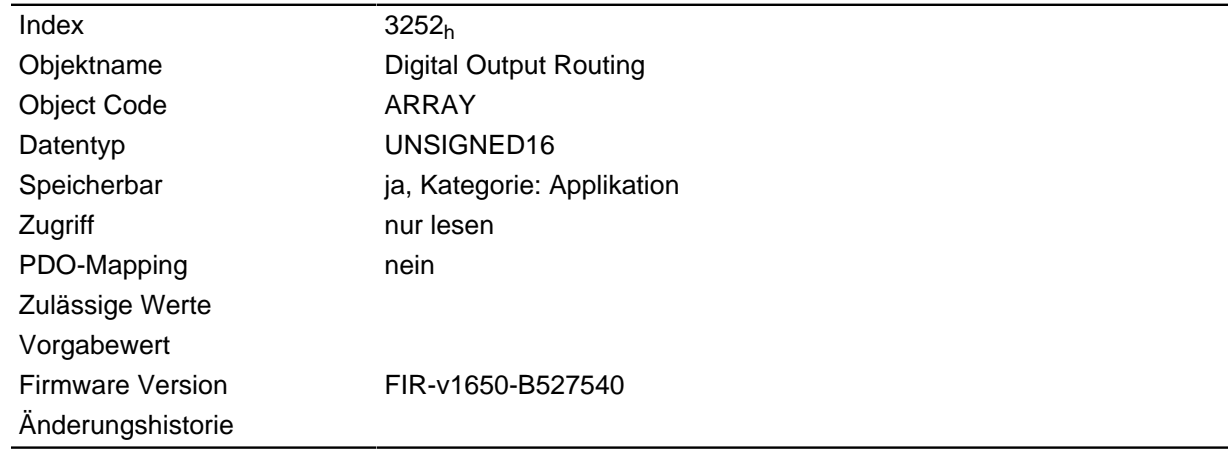

## **Wertebeschreibung**

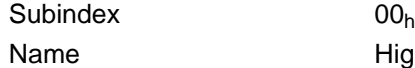

Highest Sub-index Supported

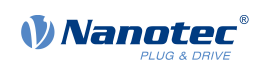

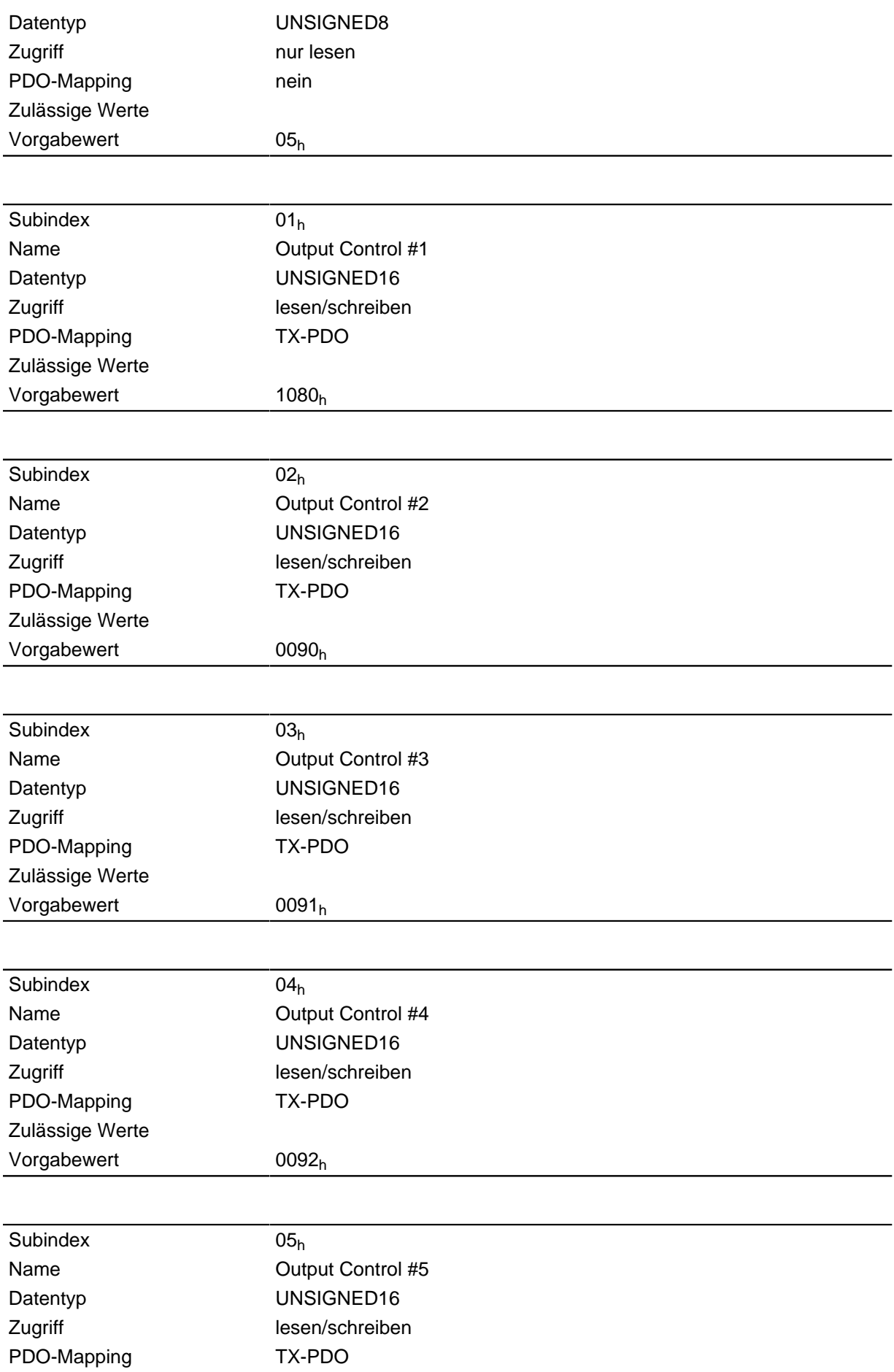

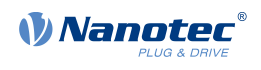

Zulässige Werte Vorgabewert 0093h

# <span id="page-190-0"></span>**3320h Read Analogue Input**

# **Funktion**

Zeigt die Momentanwerte der Analogeingänge in benutzerdefinierten Einheiten an.

# **Objektbeschreibung**

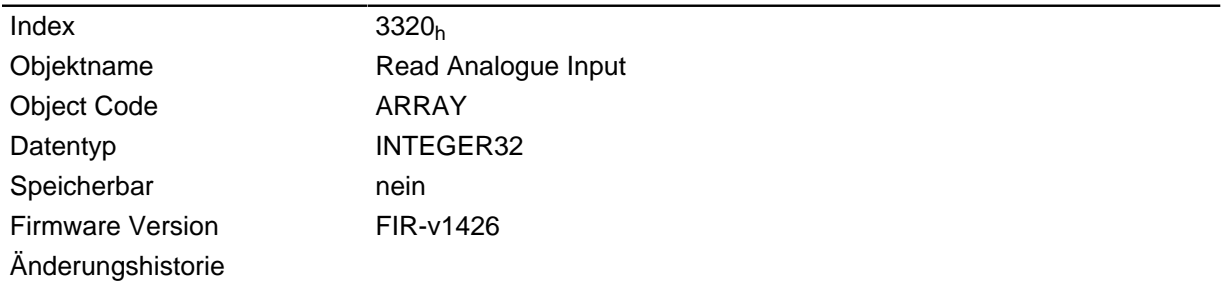

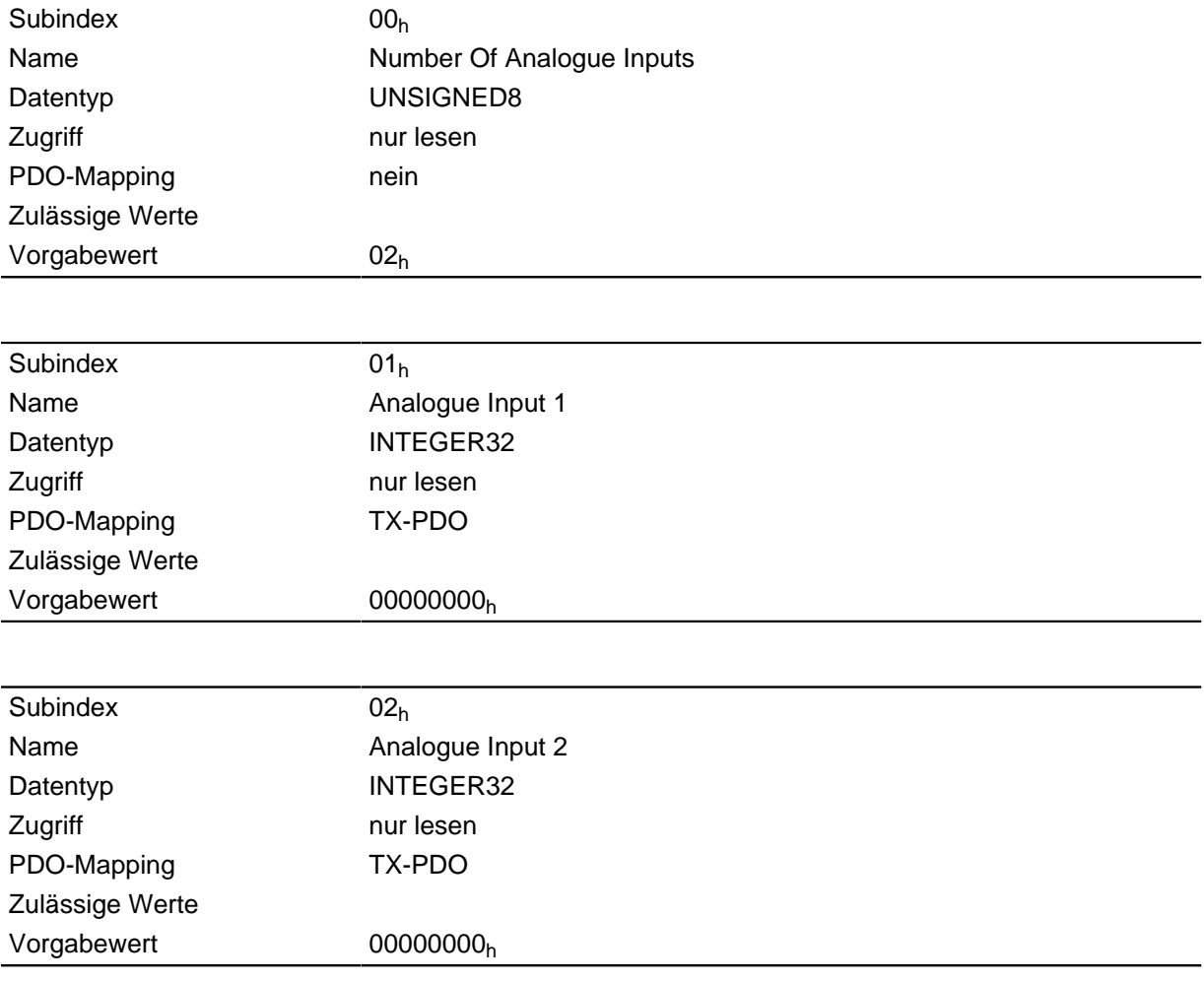

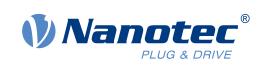

Die benutzerdefinierten Einheiten setzten sich aus Offset (**[3321](#page-191-0)**h) und Pre-scaling Wert (**[3322](#page-192-0)**h) zusammen. Sind beide Objekteinträge noch mit Default-Werten beschrieben, wird der Wert in [3320](#page-143-0)<sub>h</sub> in der Einheit "ADC digits" angegeben.

Formel zum Umrechnen von digits in die jeweilige Einheit:

- Spannungseingang: x digits \* 10 V / 1024 digits
- Stromeingang: x digits \* 20 mA / 1024 digits

Für die Subeinträge gilt:

- Subindex 00<sub>h</sub>: Anzahl der Analogeingänge
- Subindex  $01_h$ : Analogwert 1
- Subindex  $02<sub>h</sub>$ : Analogwert 2

# <span id="page-191-0"></span>**3321h Analogue Input Offset**

### **Funktion**

Offset, der zum eingelesenen Analogwert (**[3320](#page-190-0)**h) addiert wird, bevor die Teilung mit dem Teiler aus dem Objekt **[3322](#page-192-0)**h vorgenommen wird.

## **Objektbeschreibung**

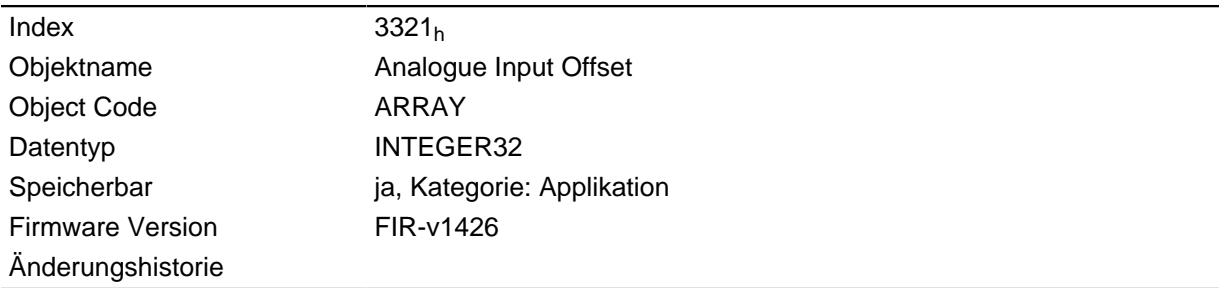

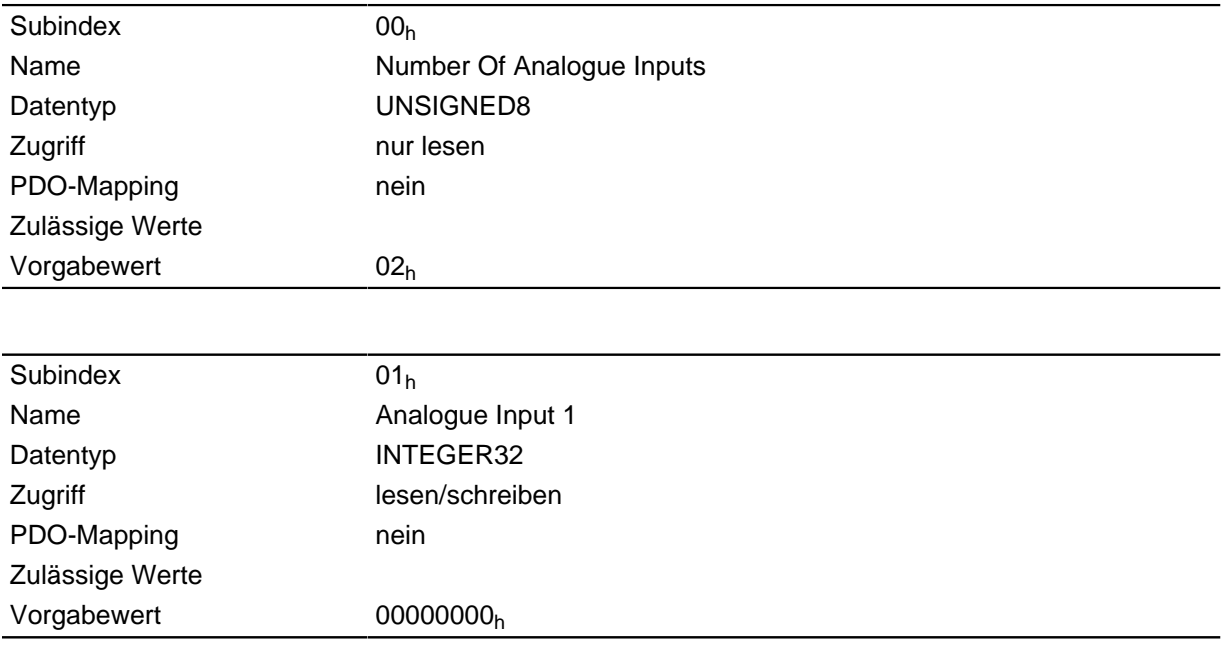

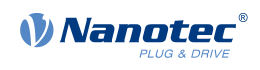

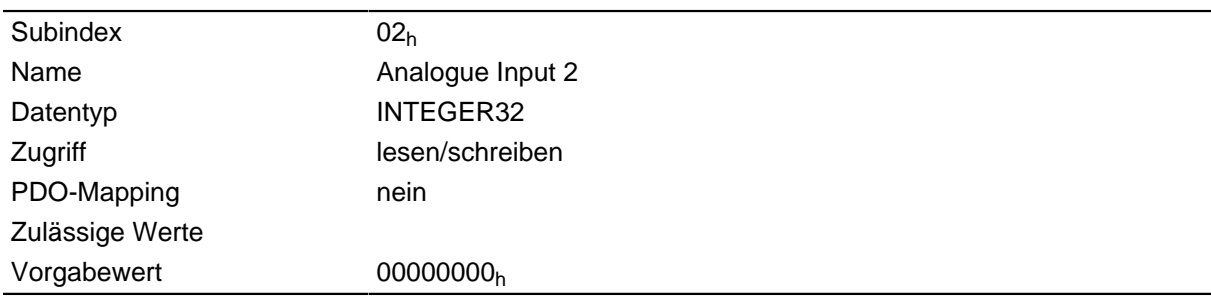

- Subindex  $00<sub>h</sub>$ : Anzahl der Offsets
- Subindex  $01<sub>h</sub>$ : Offset für Analogeingang 1
- Subindex 02h: Offset für Analogeingang 2

# <span id="page-192-0"></span>**3322h Analogue Input Pre-scaling**

### **Funktion**

Wert, mit dem der eingelesene Analogwert (**[3320](#page-190-0)**h, **[3321](#page-191-0)**h) dividiert wird, bevor er in das Objekt **[3320](#page-190-0)**<sup>h</sup> geschrieben wird.

# **Objektbeschreibung**

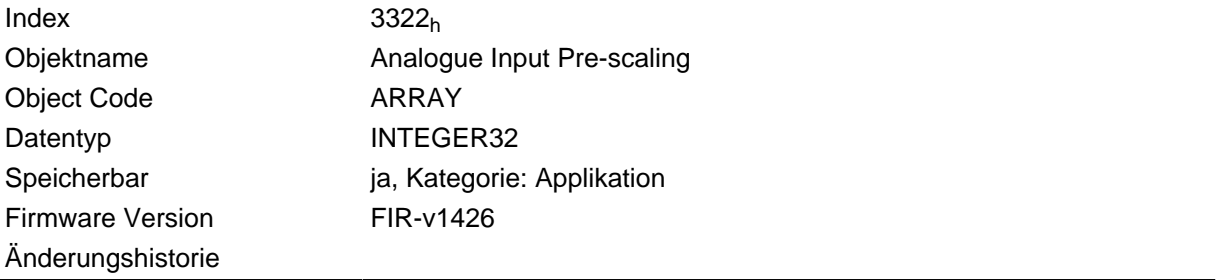

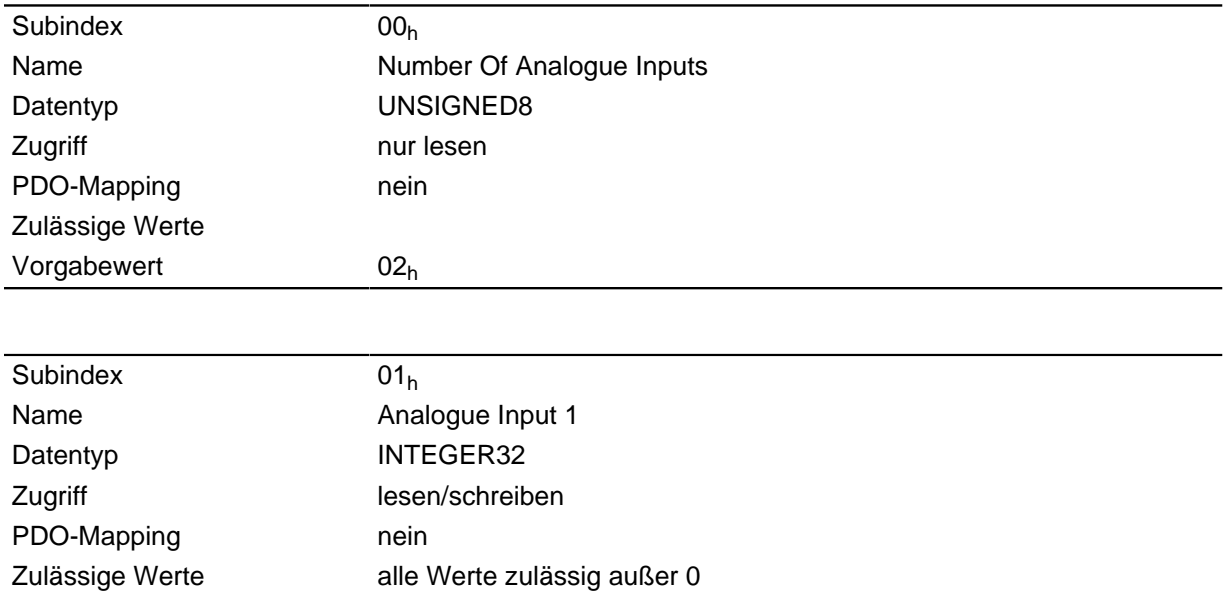

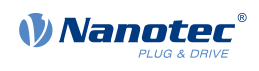

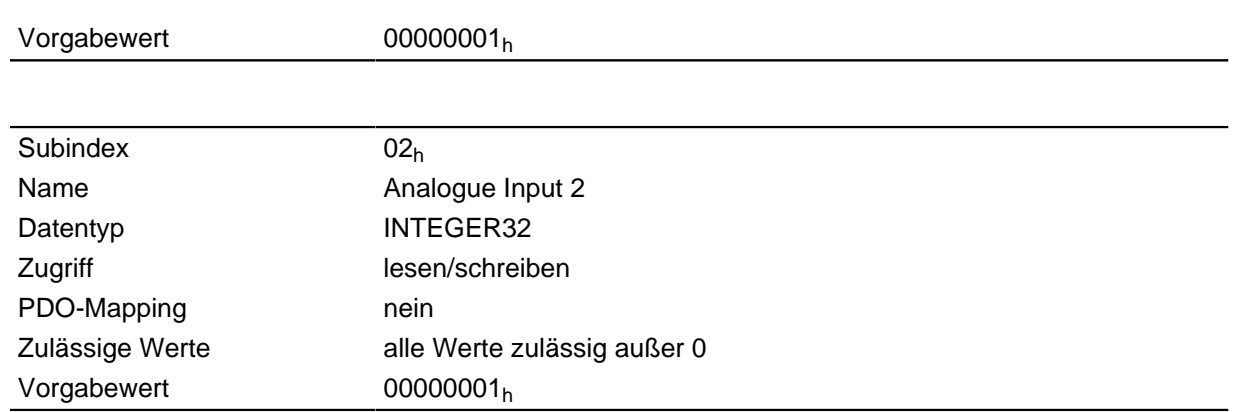

Die Subindizes enthalten:

- Subindex  $00<sub>h</sub>$ : Anzahl der Teiler
- Subindex  $01<sub>h</sub>$ : Teiler für Analogeingang 1
- Subindex  $02<sub>h</sub>$ : Teiler für Analogeingang 2

# **3502h MODBUS Rx PDO Mapping**

## **Funktion**

In dieses Objekt können die Objekte für das RX-Mapping geschrieben werden.

## **Objektbeschreibung**

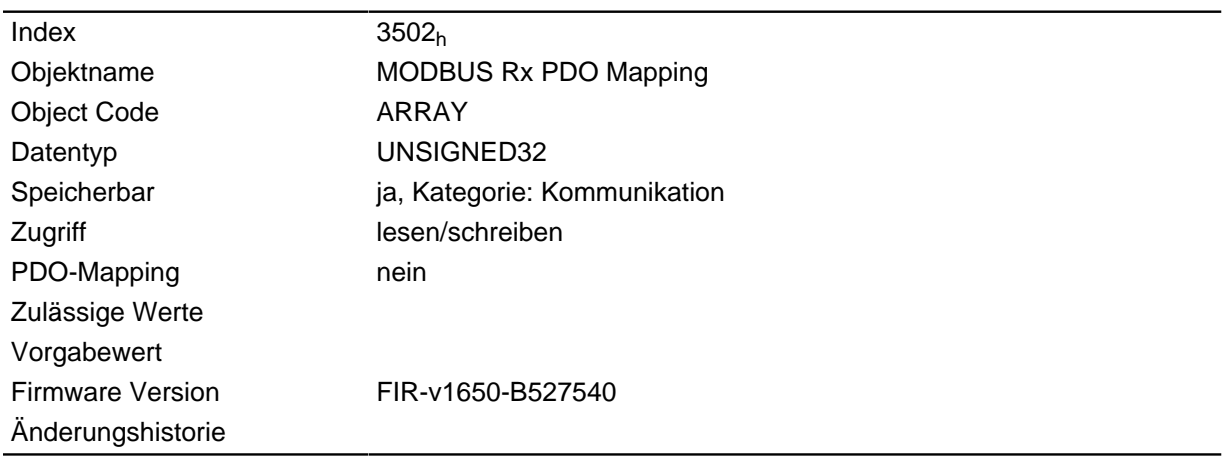

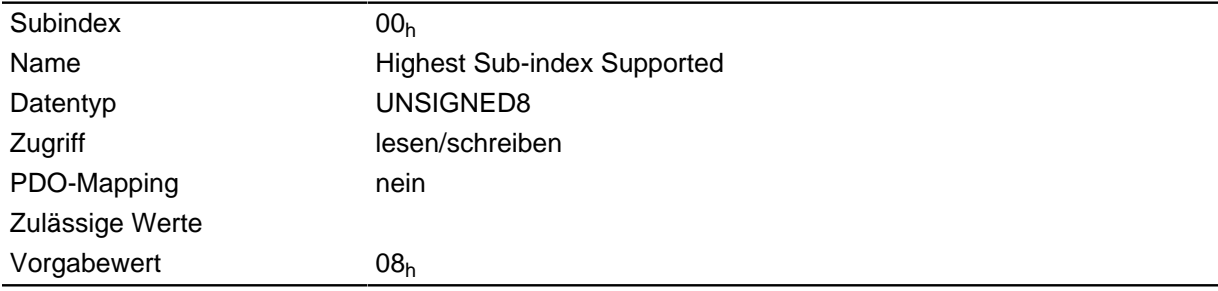

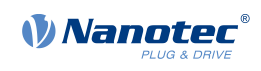

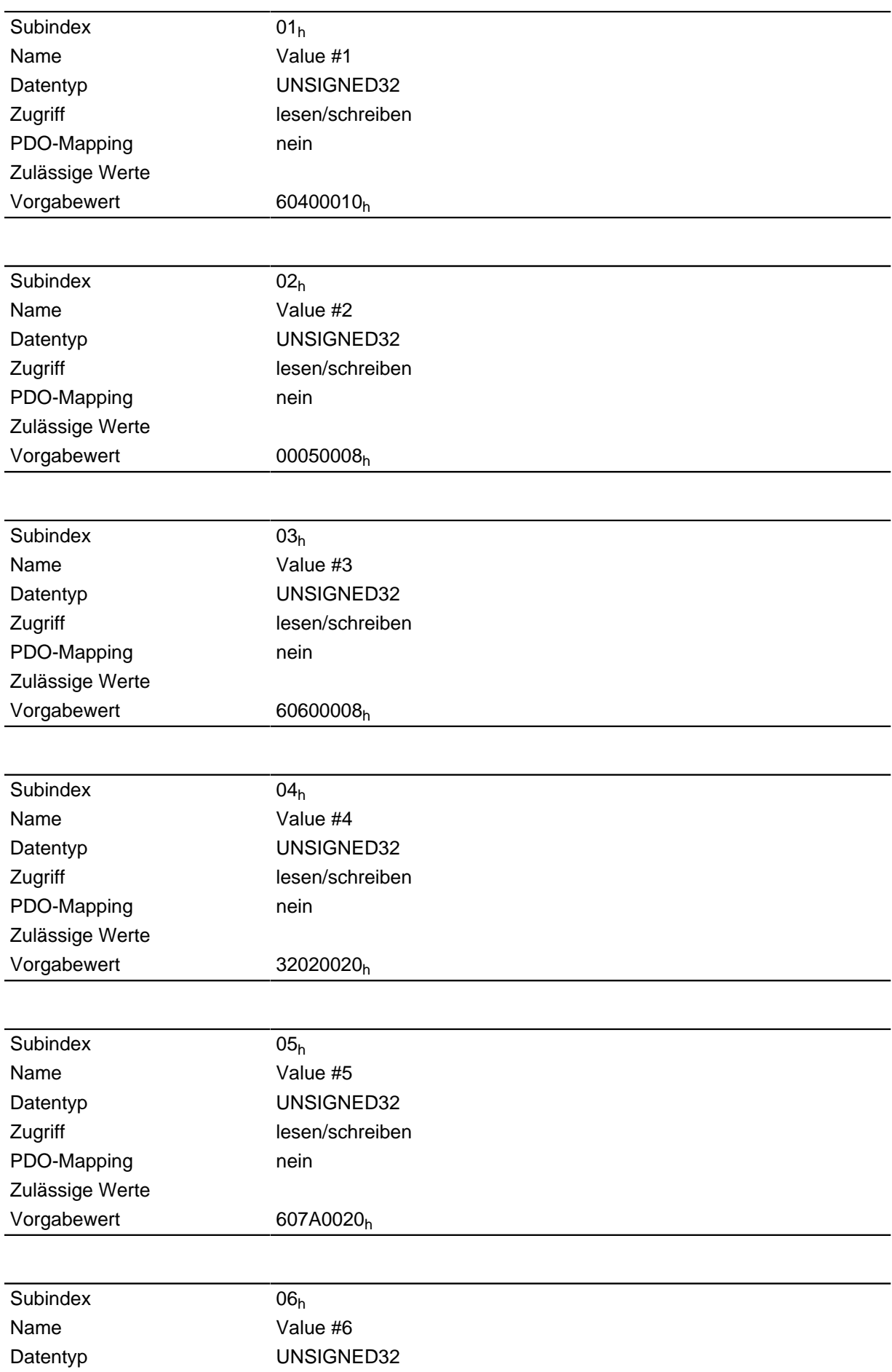

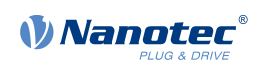

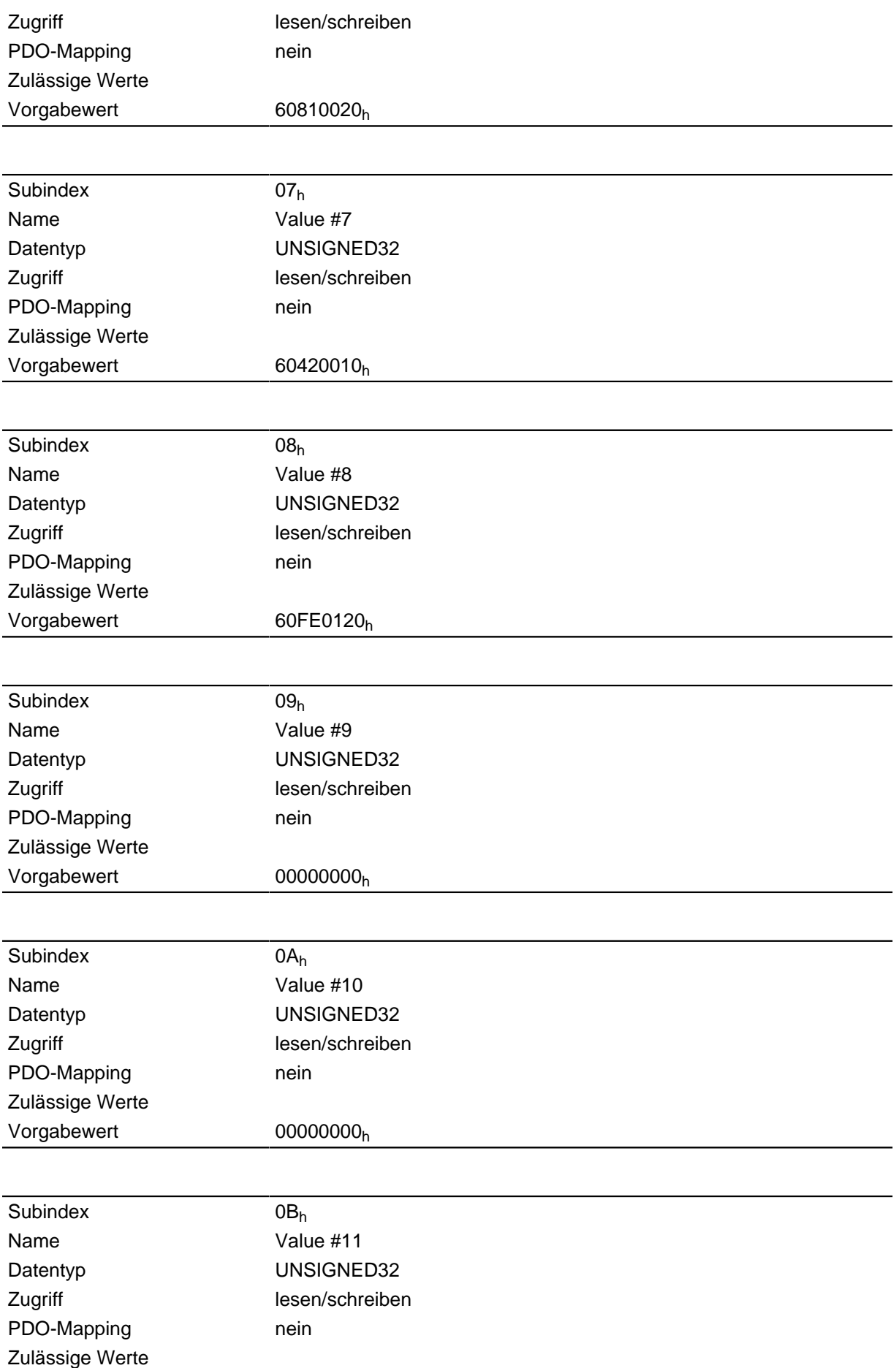

Technisches Handbuch PD4-C (USB) 9 Objektverzeichnis Beschreibung

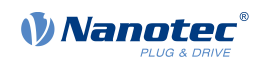

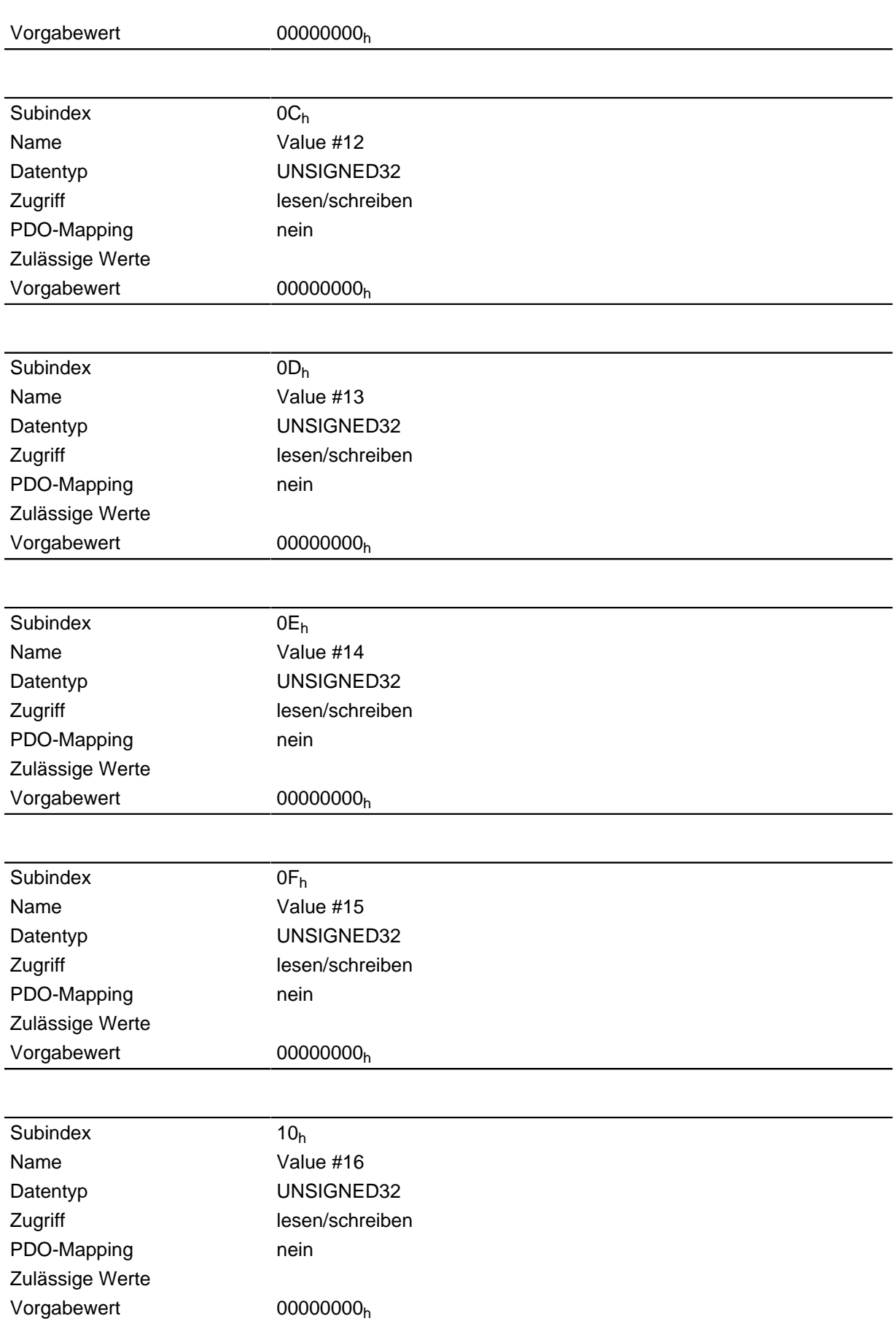

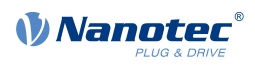

# **3602h MODBUS Tx PDO Mapping**

## **Funktion**

In dieses Objekt können die Objekte für das TX Mapping geschrieben werden.

# **Objektbeschreibung**

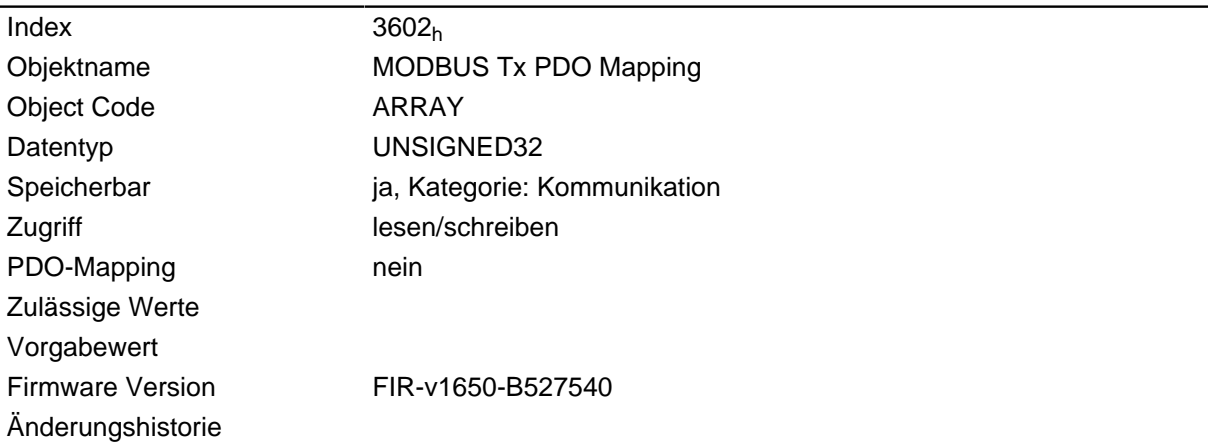

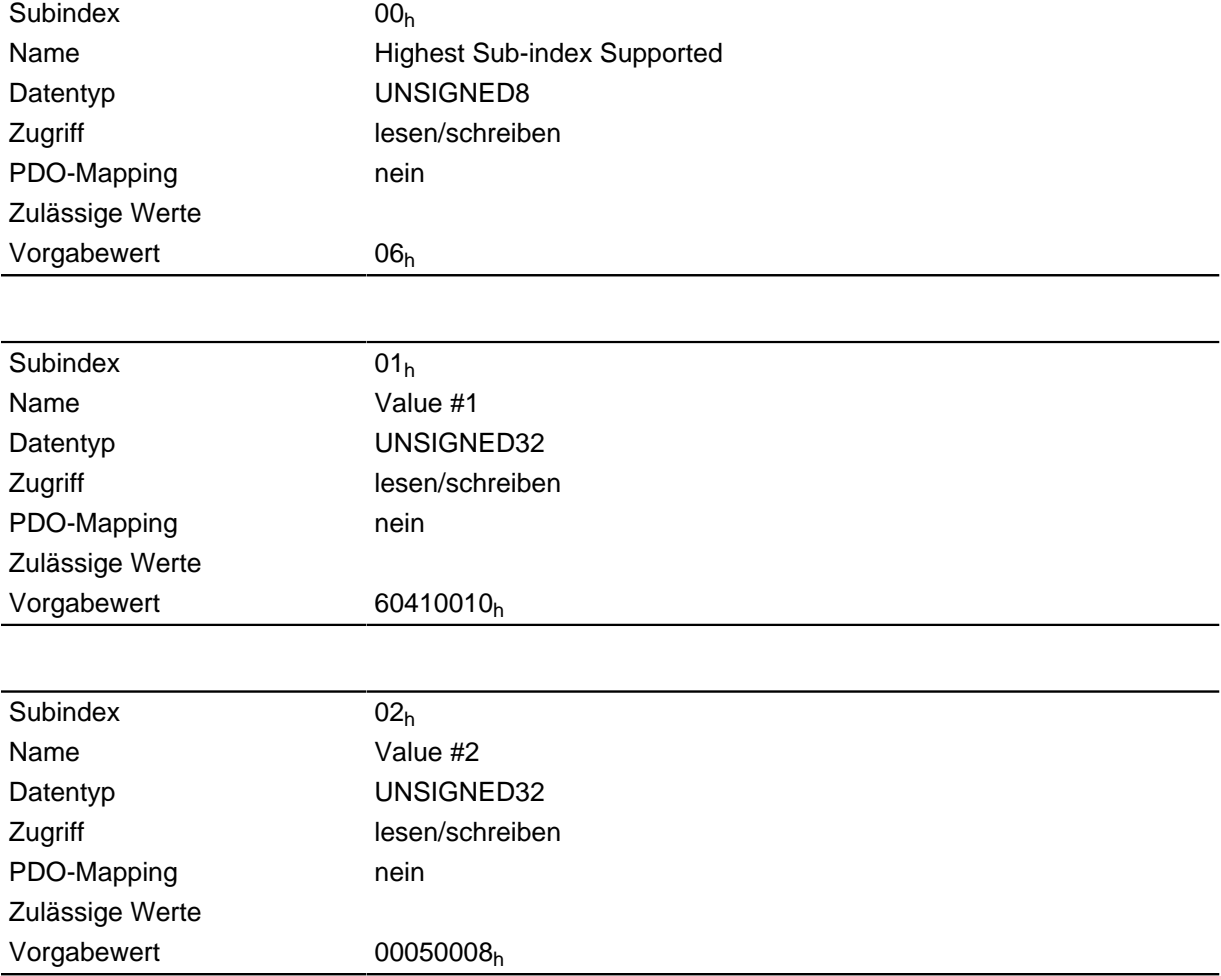

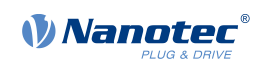

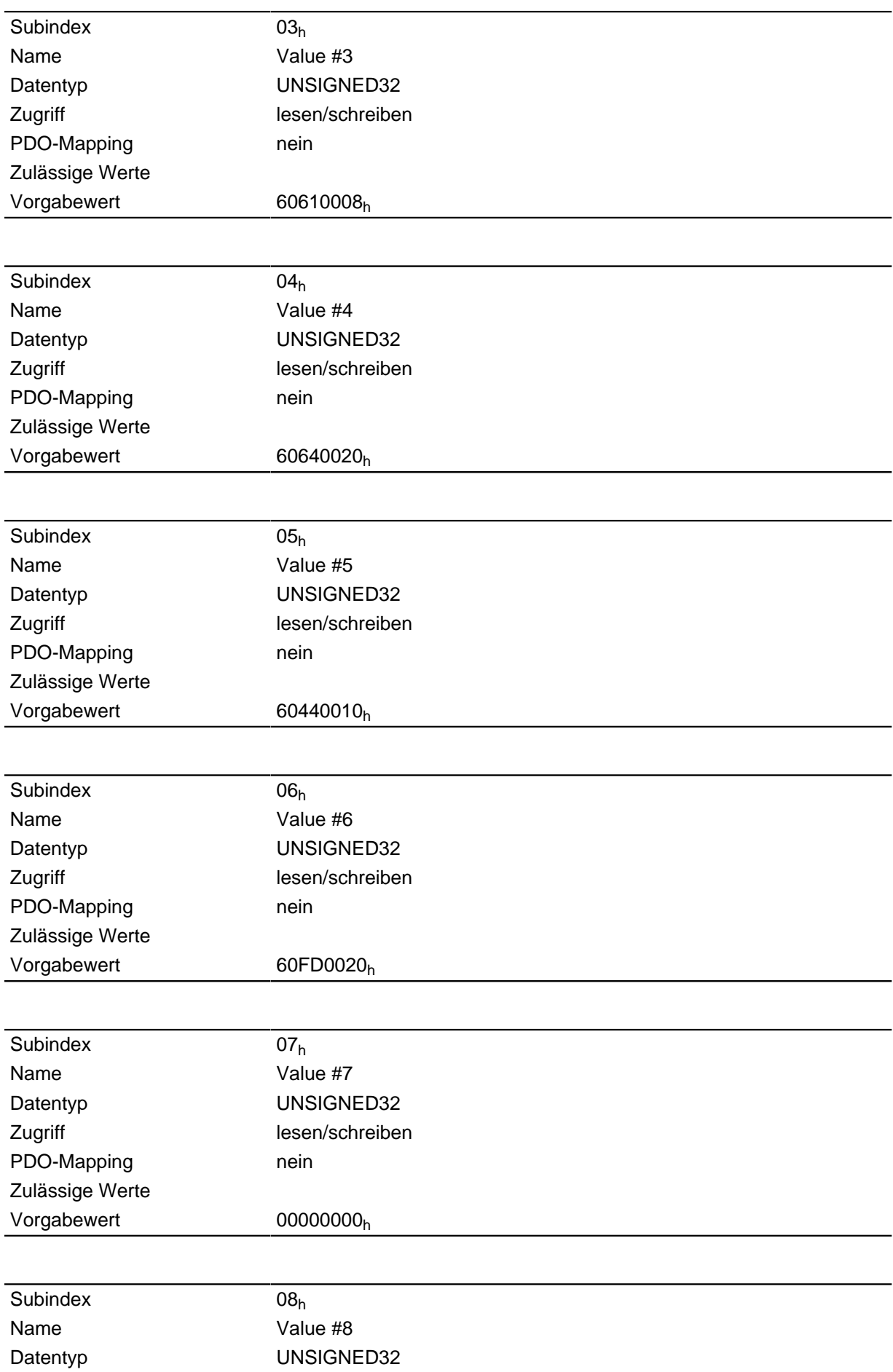

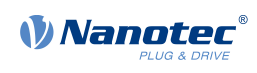

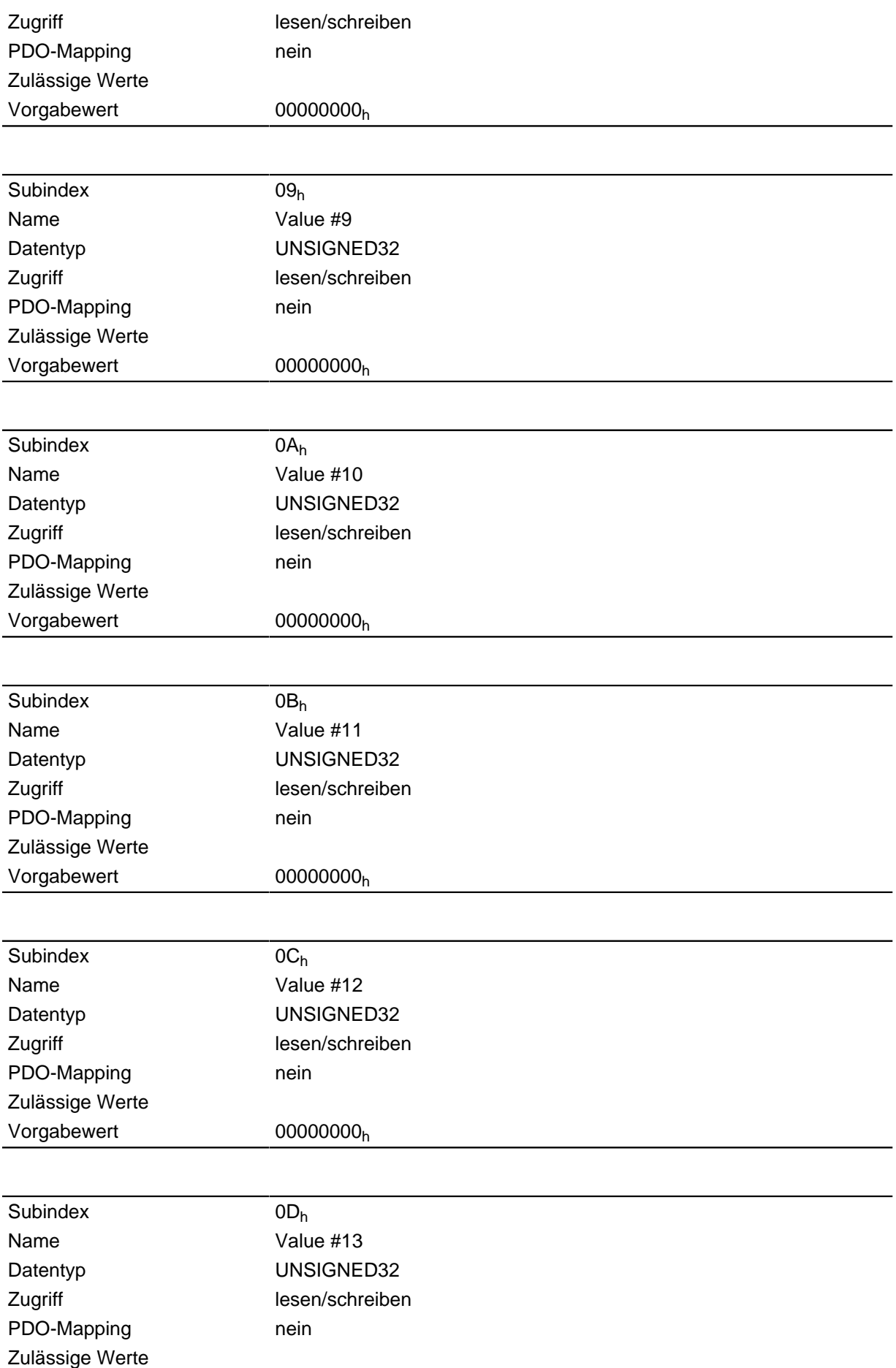

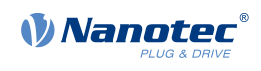

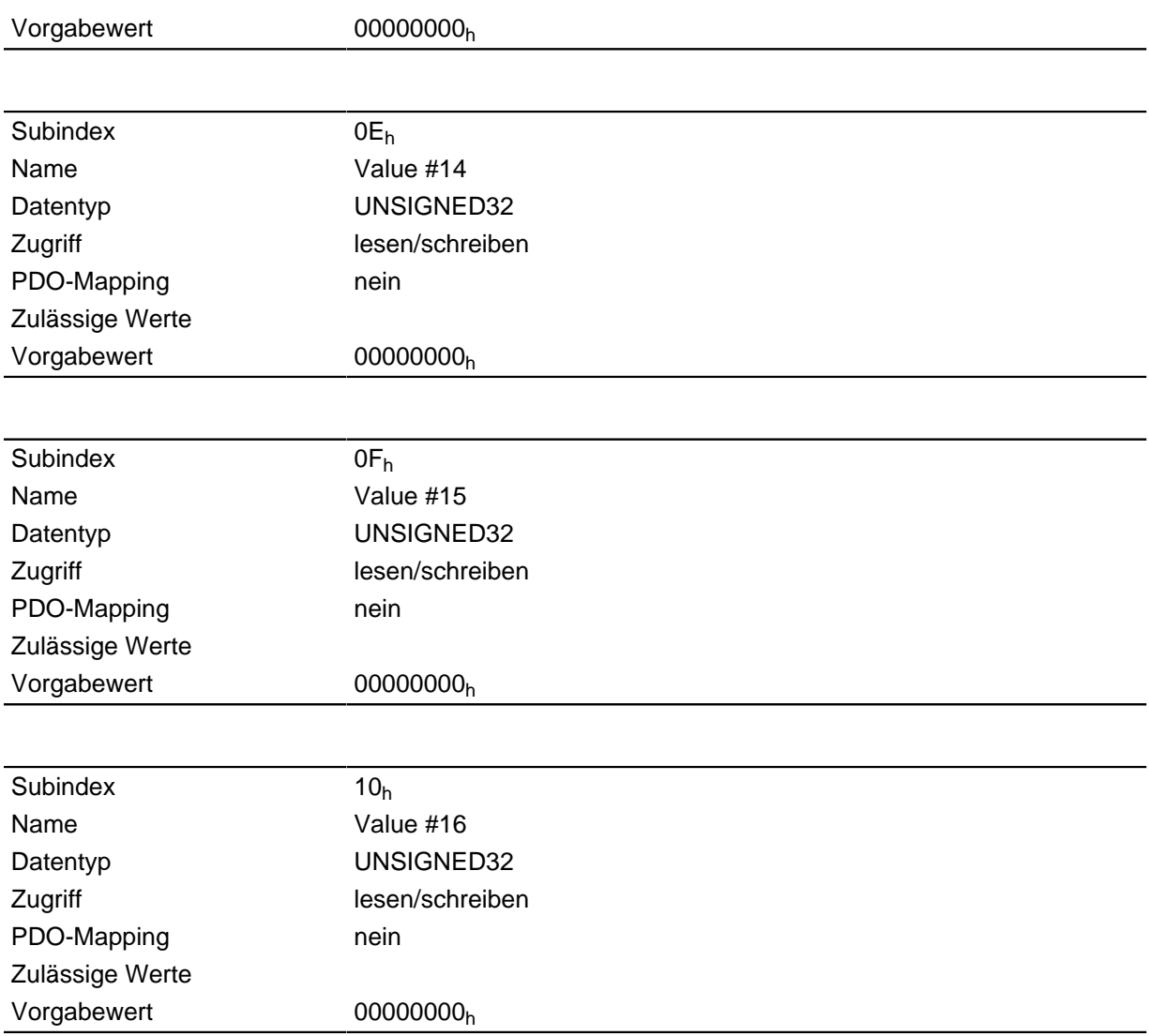

# **3700h Following Error Option Code**

## **Funktion**

Das Objekt enthält die auszuführende Aktion, wenn ein Schleppfehler ausgelöst wird.

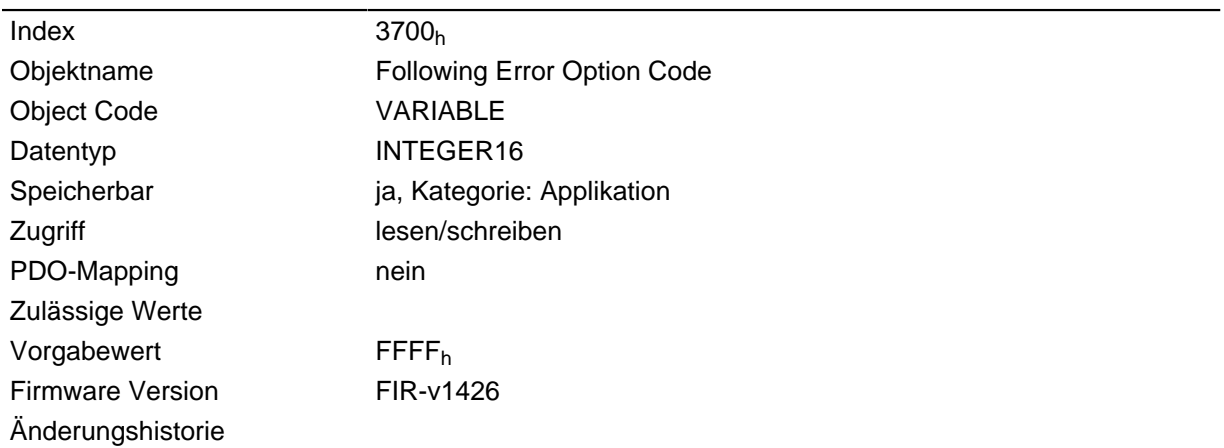

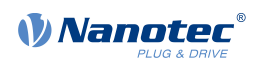

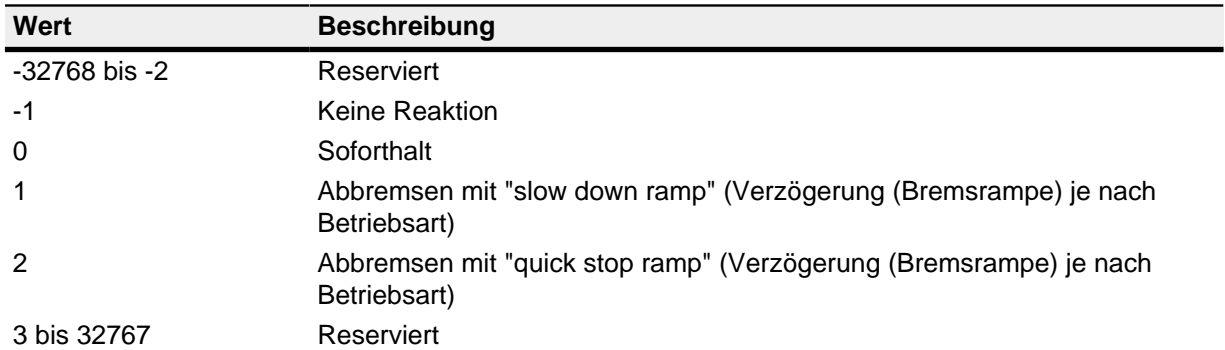

# **4012h HW Information**

## **Funktion**

Dieses Objekt zeigt Informationen über die Hardware an.

# **Objektbeschreibung**

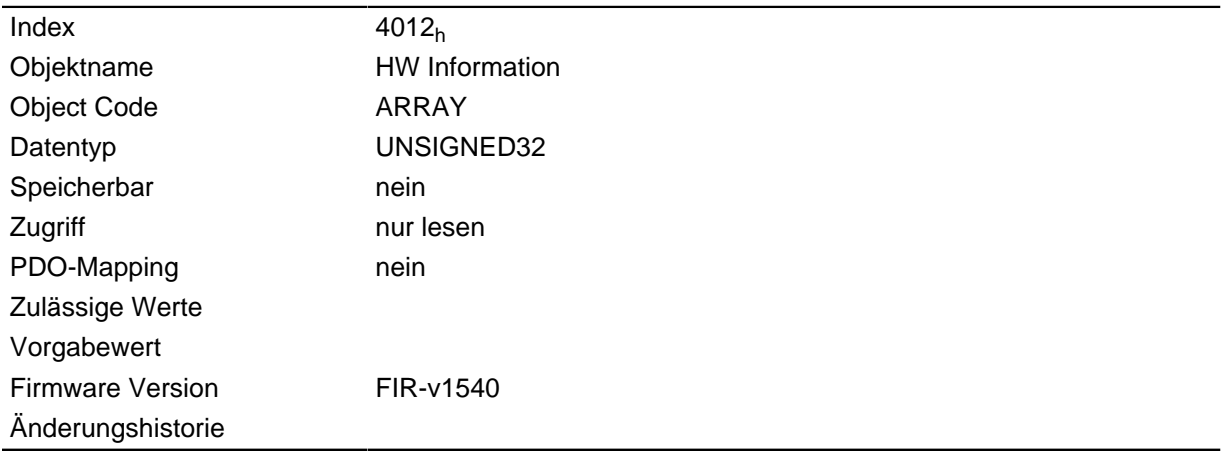

# **Wertebeschreibung**

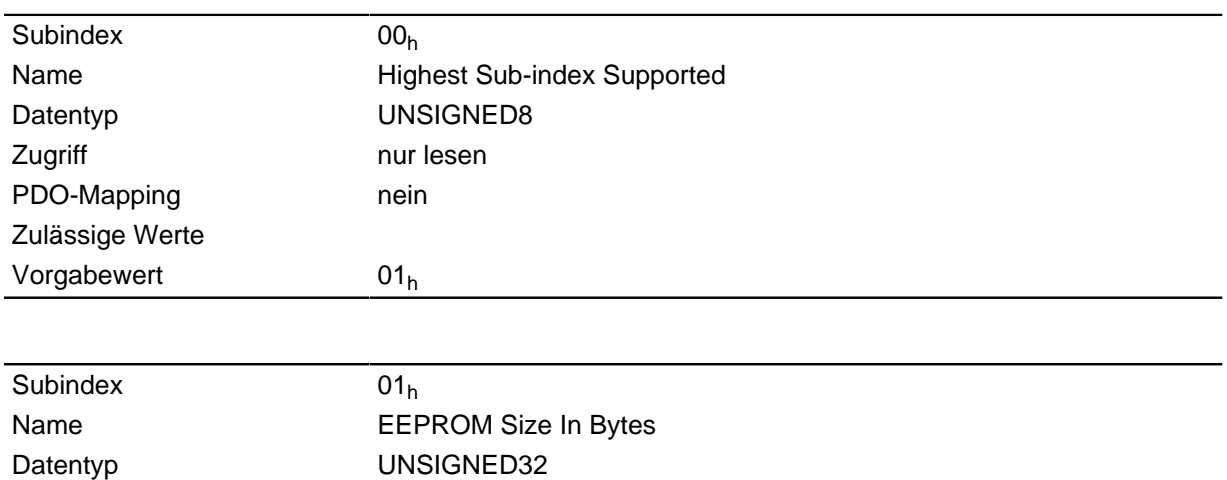

Zugriff nur lesen

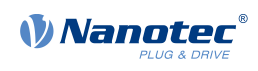

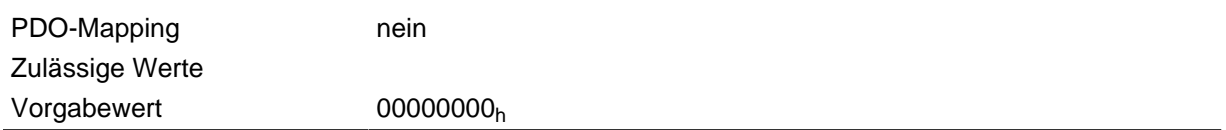

Subindex 01: Zeigt die Größe des angeschlossenen EEPROMS in Bytes an. Der Wert "0" bedeutet, dass kein EEPROM angeschlossen ist.

# **4013h HW Configuration**

## **Funktion**

Mit diesem Objekt kann man bestimmte Hardware-Konfigurationen einstellen.

# **Objektbeschreibung**

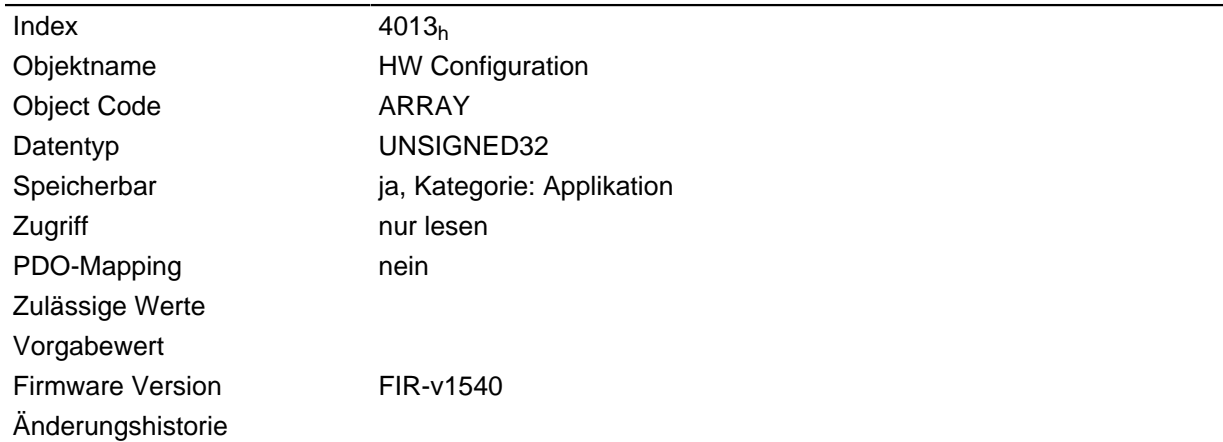

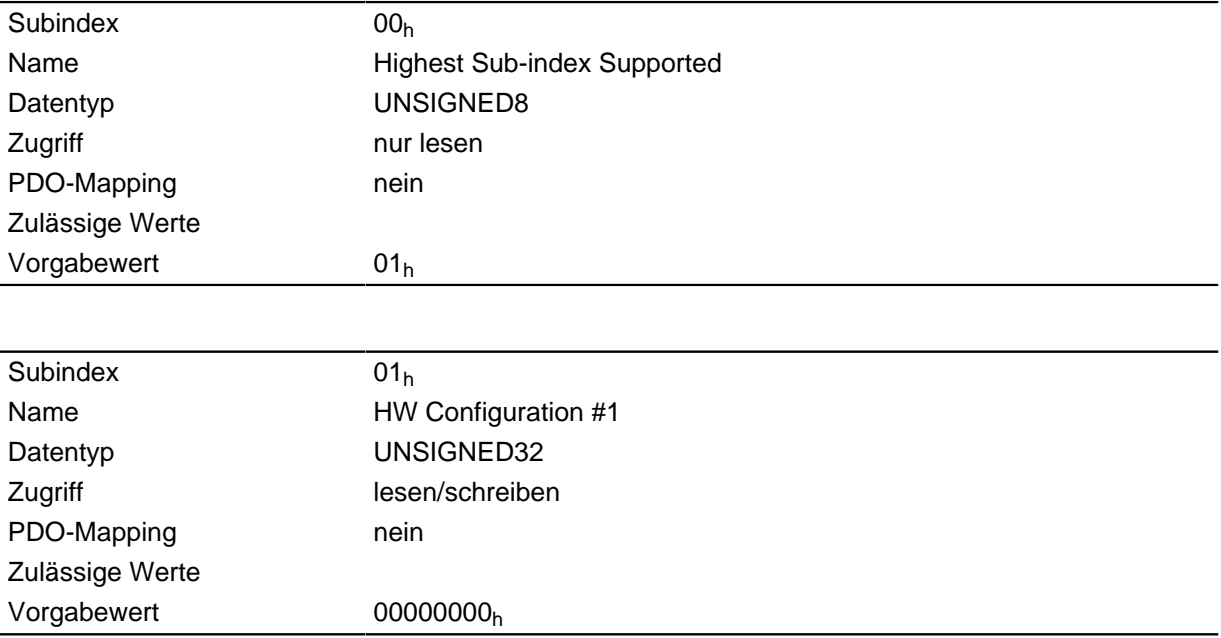

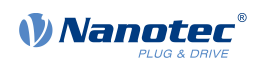

Bit 0 : reserviert

# **4014h Operating Conditions**

# **Funktion**

Dieses Objekt dient zum Auslesen aktueller Umgebungswerte der Steuerung.

# **Objektbeschreibung**

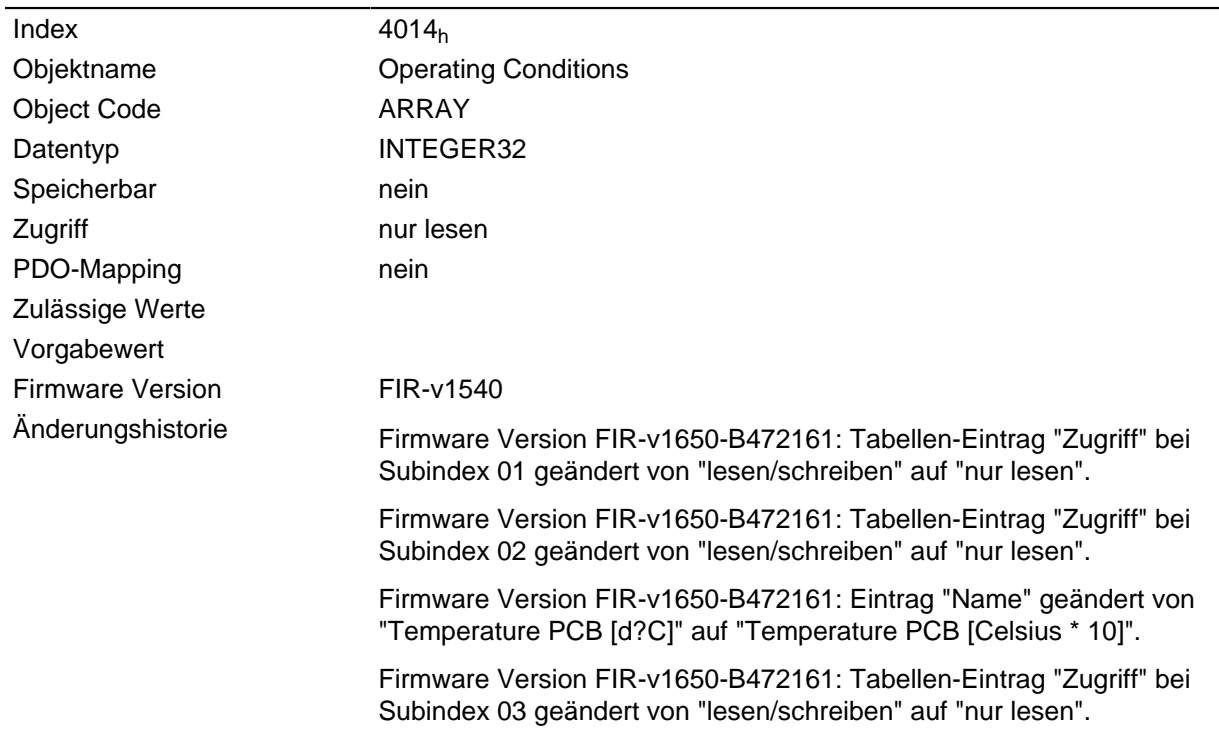

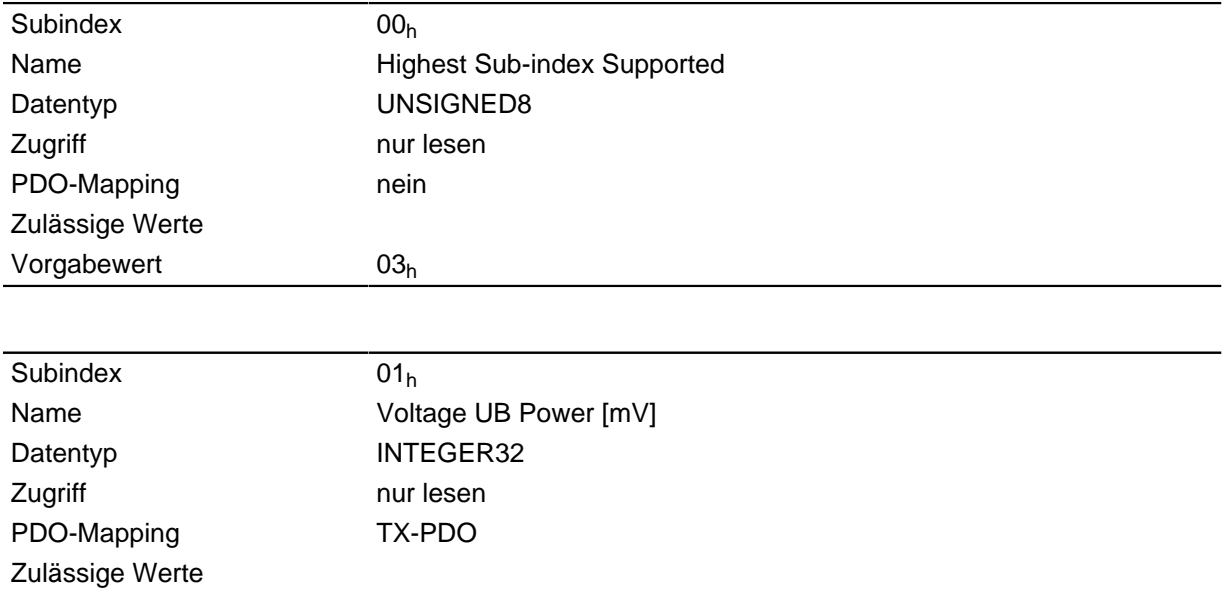

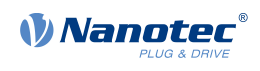

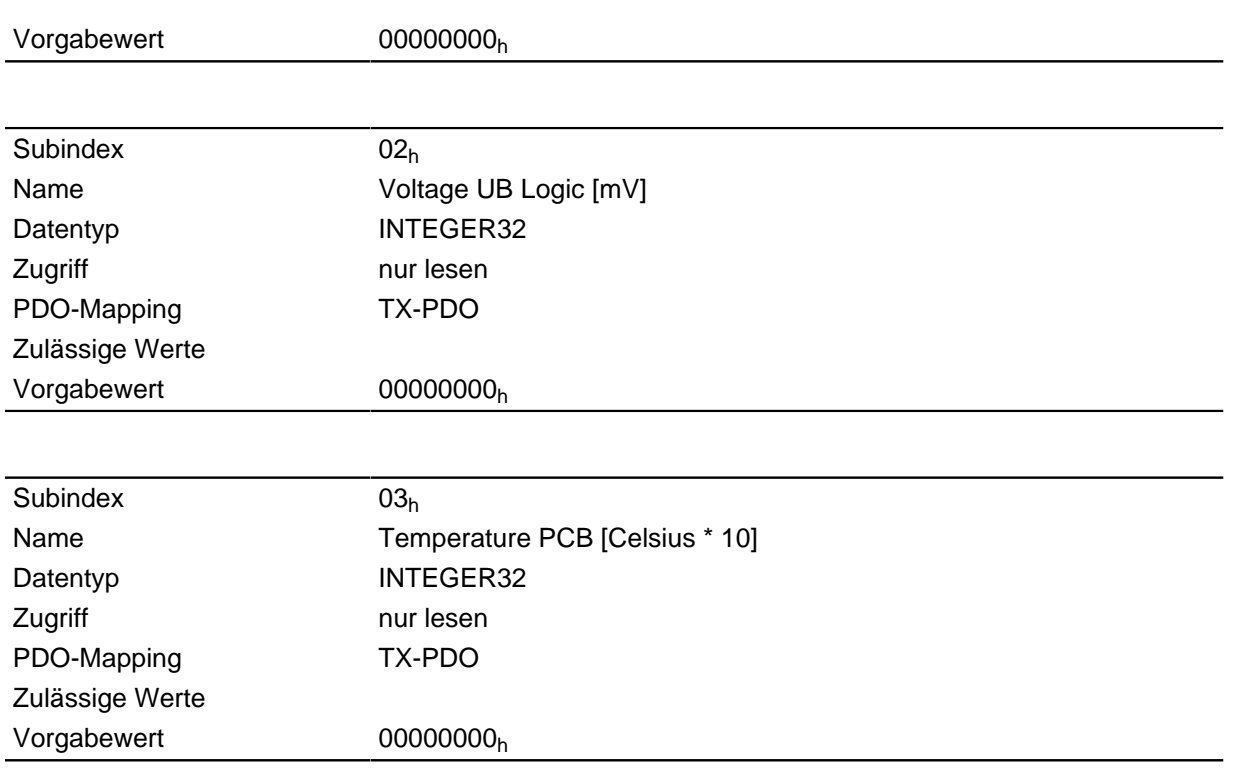

Die Subindizes enthalten:

- 01<sub>h</sub>: aktuelle Versorgungsspannung in  $[mV]$
- 02<sub>h</sub>: aktuelle Logikspannung in  $[mV]$
- 03<sub>h</sub>: aktuelle Temperatur in  $[d^{\circ}C]$  (Zehntelgrad)

## **4040h Drive Serial Number**

## **Funktion**

Dieses Objekt hält die Seriennummer der Steuerung.

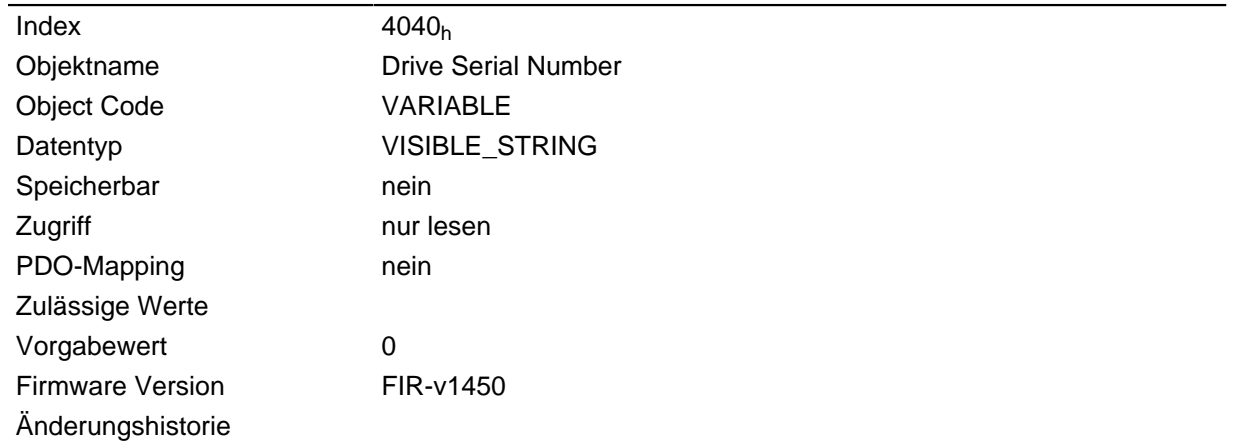

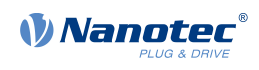

## **4041h Device Id**

## **Funktion**

Dieses Objekt hält die ID des Geräts.

### **Objektbeschreibung**

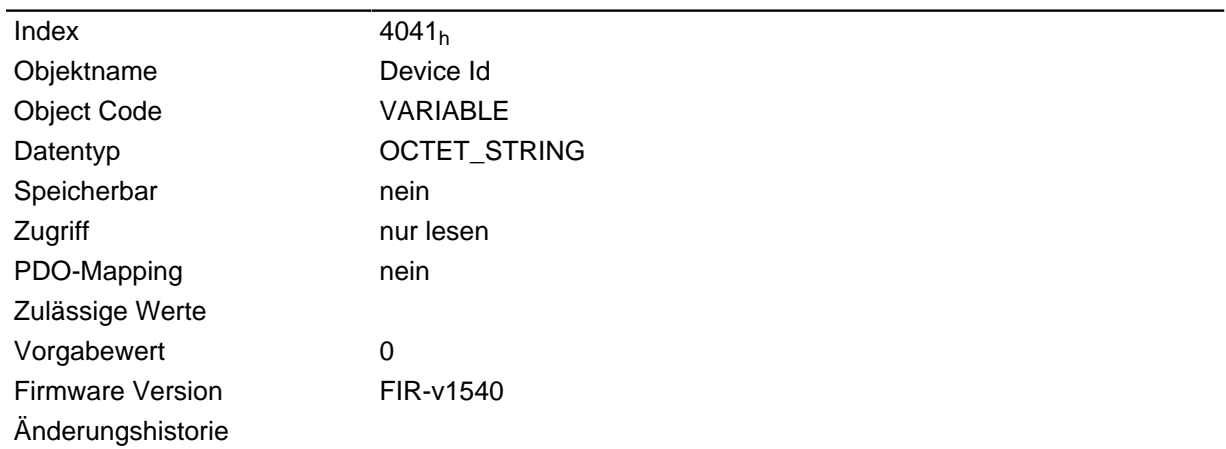

# **Beschreibung**

# **603Fh Error Code**

#### **Funktion**

Dieses Objekt liefert den Error Code des letzten aufgetretenen Fehlers.

Er entspricht den unteren 16-Bits des Objekts **[1003](#page-107-0)**h. Für die Beschreibung der Error Codes schauen Sie unter Objekt **[1003](#page-107-0)**h nach.

### **Objektbeschreibung**

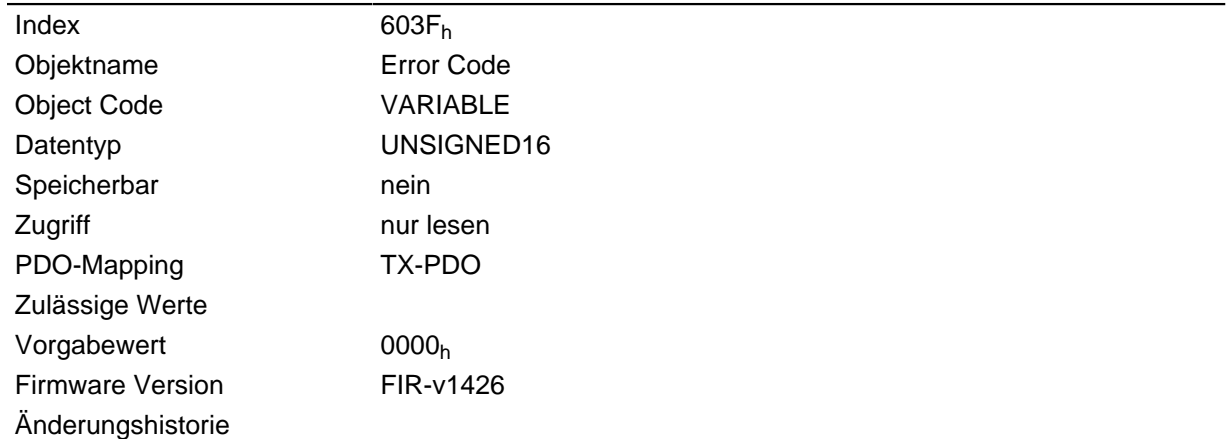

## **Beschreibung**

Bedeutung des Fehlers siehe Objekt **[1003](#page-107-0)**h (Pre-defined Error Field).

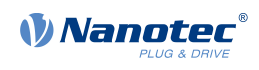

## **6040h Controlword**

## **Funktion**

Dieses Objekt steuert die **[CiA 402 Power State Machine](#page-37-0)**.

### **Objektbeschreibung**

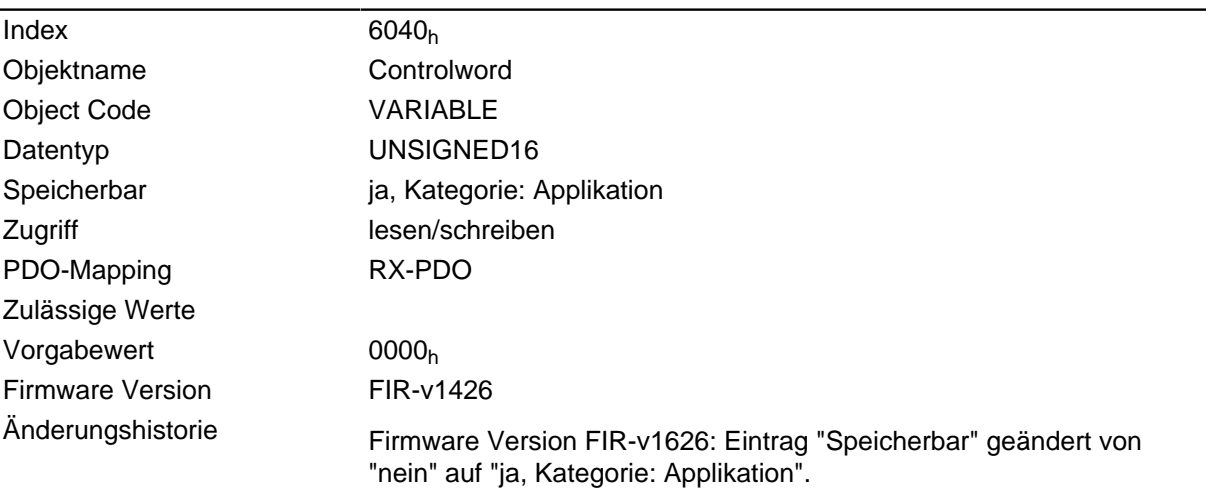

#### **Beschreibung**

Teile des Objektes sind in der Funktion abhängig vom aktuell gewählten Modus.

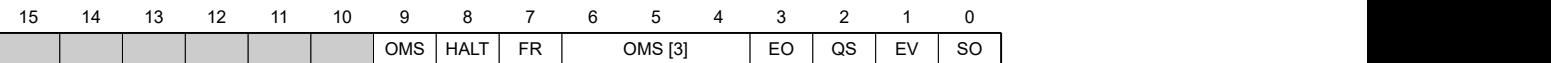

#### **SO (Switched On)**

Wert = "1": Schaltet in den Zustand "Switched on"

#### **EV (Enable Voltage)**

Wert = "1": Schaltet in den Zustand "Enable voltage"

#### **QS (Quick Stop)**

Wert = "0": Schalten in den Zustand "Quick stop"

#### **EO (Enable Operation)**

Wert = "1": Schalten in den Zustand "Enable operation"

#### **OMS (Operation Mode Specific)**

Bedeutung abhängig vom gewählten Betriebsmodus

#### **FR (Fault Reset)**

Setzt einen Fehler zurück (falls möglich)

#### **HALT**

Wert = "1": Löst einen Halt aus, gültig in folgenden Modi:

- **[Profile Position](#page-47-0)**
- **[Velocity](#page-56-0)**
- **[Profile Velocity](#page-58-0)**
- **[Profile Torque](#page-61-0)**

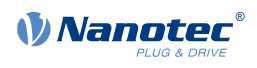

#### • **[Interpolated Position Mode](#page-70-0)**

## <span id="page-207-0"></span>**6041h Statusword**

### **Funktion**

Dieses Objekt liefert Informationen zum Status der **[CiA 402 Power State Machine](#page-37-0)**.

### **Objektbeschreibung**

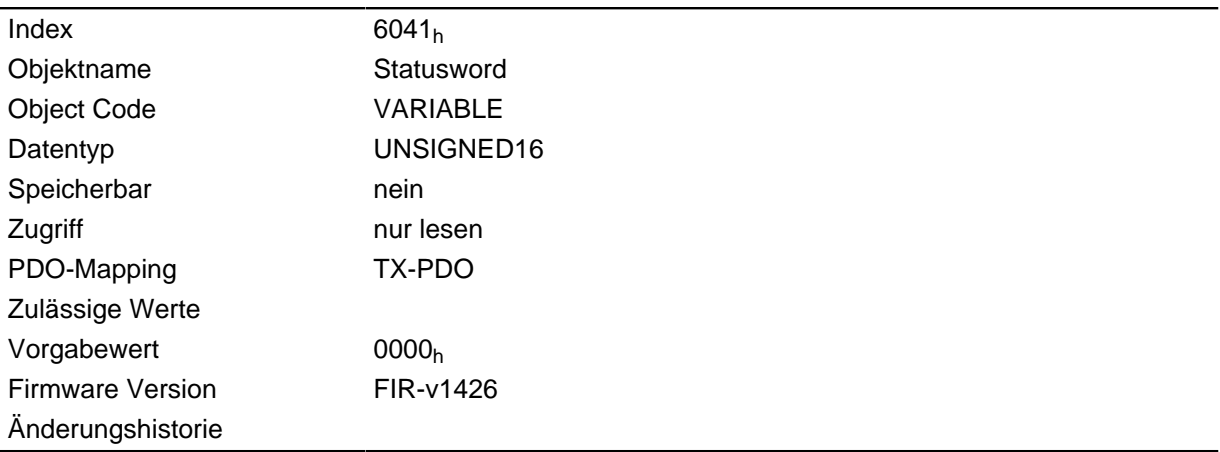

### **Beschreibung**

Teile des Objektes sind in der Funktion abhängig vom aktuell gewählten Modus. Schlagen Sie im entsprechenden Unterkapitel im Kapitel **[Betriebsmodi](#page-47-1)** nach.

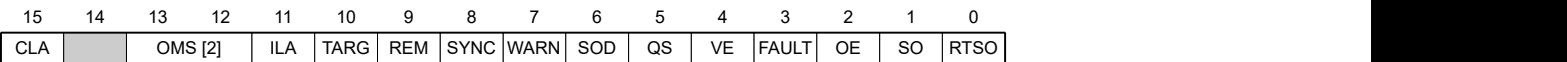

#### **RTSO (Ready To Switch On)**

Wert = "1": Steuerung befindet sich in dem Zustand "Ready To Switch On" (abhängig von anderen Bits, siehe nachfolgende Bitmaske)

#### **SO (Switched On)**

Wert = "1": Steuerung befindet sich in dem Zustand "Switched On" (abhängig von anderen Bits, siehe nachfolgende Bitmaske)

#### **OE (Operation Enabled)**

Wert = "1": Steuerung befindet sich in dem Zustand "Operation Enabled" (abhängig von anderen Bits, siehe nachfolgende Bitmaske)

#### **FAULT**

Fehler vorgefallen

#### **VE (Voltage Enabled)**

Spannung angelegt

#### **QS (Quick Stop)**

Wert = "0": Steuerung befindet sich in dem Zustand "Quick Stop" (abhängig von anderen Bits, siehe nachfolgende Bitmaske)

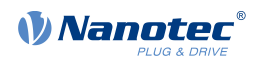

#### **SOD (Switched On Disabled)**

Wert = "1": Steuerung befindet sich in dem Zustand "Switched On Disabled" (abhängig von anderen Bits, siehe nachfolgende Bitmaske)

#### **WARN (Warning)**

Wert = "1": Warnung

#### **SYNC (Synchronisation)**

Wert = "1": Steuerung ist synchron zum Feldbus, Wert = "0": Steuerung ist nicht synchron zum Feldbus

#### **REM (Remote)**

Remote (Wert des Bits immer "1")

#### **TARG**

Zielvorgabe erreicht

#### **ILA (Internal Limit Reached)**

Limit überschritten

#### **OMS (Operation Mode Specific)**

Bedeutung abhängig vom gewählten Betriebsmodus

#### **CLA (Closed Loop Available)**

Wert = "1": Auto-Setup war erfolgreich und Encoder-Index gesehen: Closed Loop-Betrieb möglich

In der nachfolgenden Tabelle sind die Bitmasken aufgelistet, die den Zustand der Steuerung aufschlüsseln.

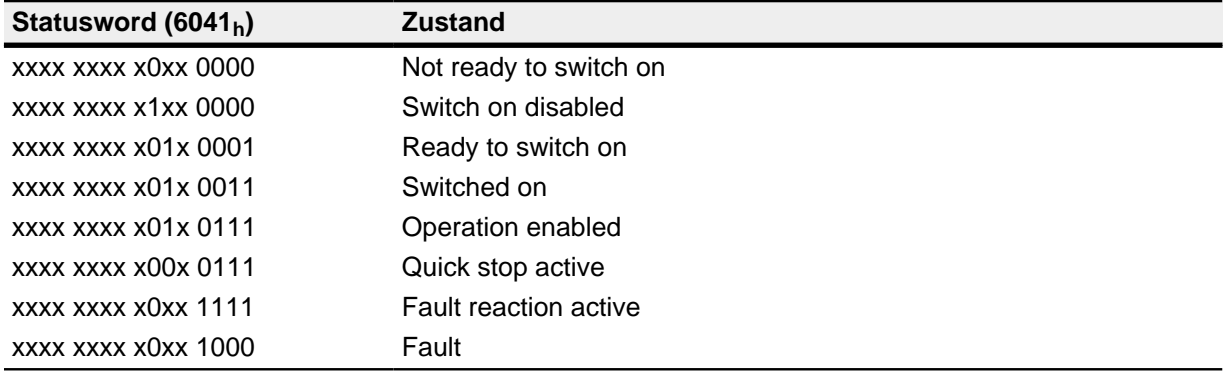

## <span id="page-208-0"></span>**6042h Vl Target Velocity**

### **Funktion**

Gibt die Zielgeschwindigkeit in **[benutzerdefinierten Einheiten](#page-42-0)** an.

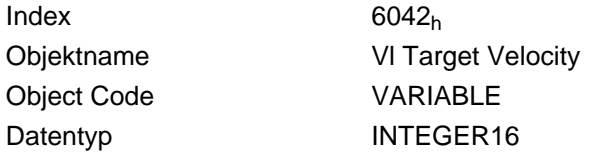

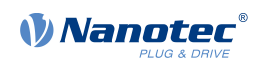

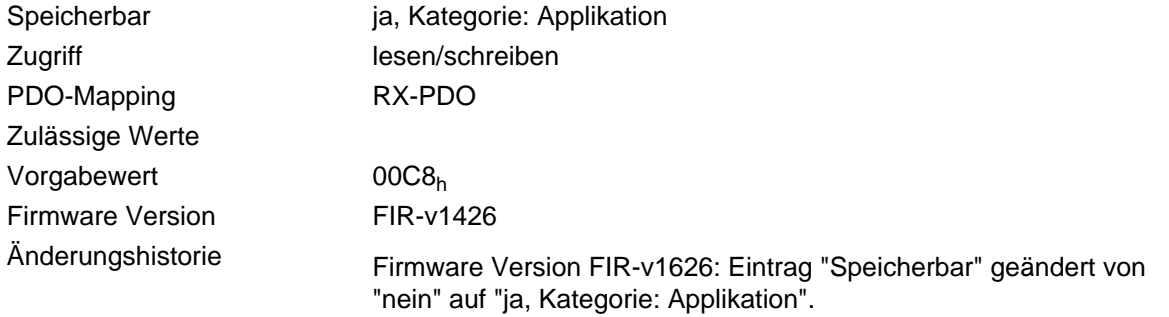

# **6043h Vl Velocity Demand**

## **Funktion**

Gibt die aktuelle Zielgeschwindigkeit in Benutzereinheiten an.

# **Objektbeschreibung**

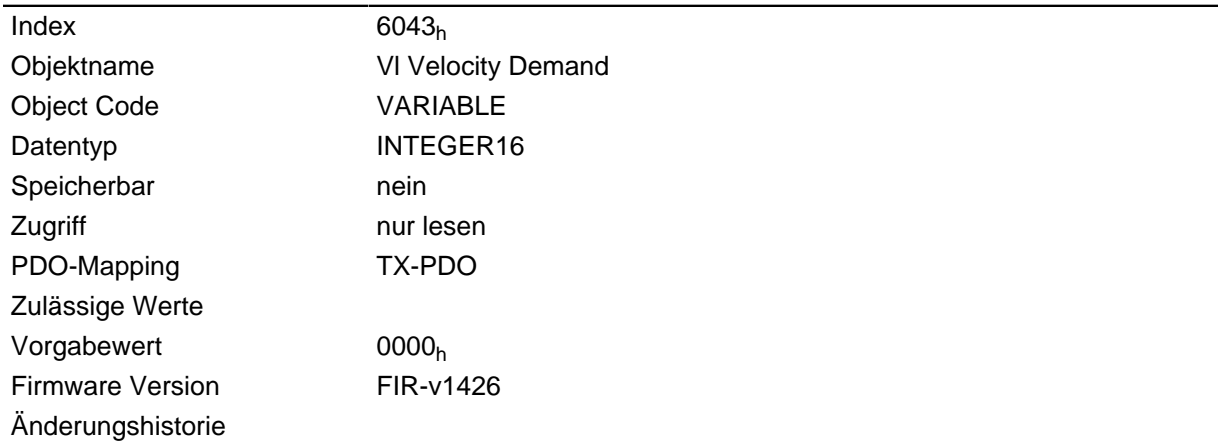

# **6044h Vl Velocity Actual Value**

### **Funktion**

Gibt die aktuelle Istgeschwindigkeit in **[benutzerdefinierten Einheiten](#page-42-0)** an.

Die Quelle dieses Objekts kann im Open Loop-Modus mit dem Objekt **[320A](#page-166-0)**h:03h entweder auf den internen, berechneten Wert oder auf den Encoder gestellt werden.

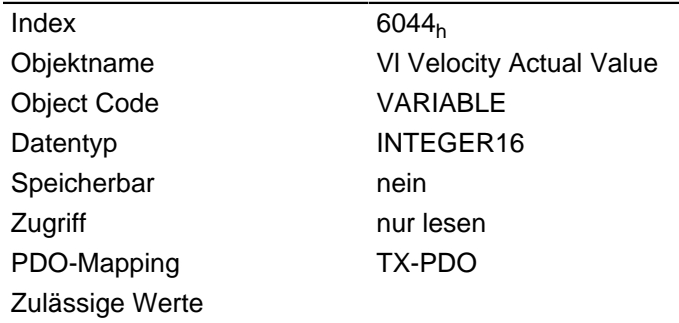

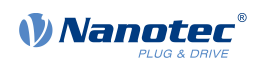

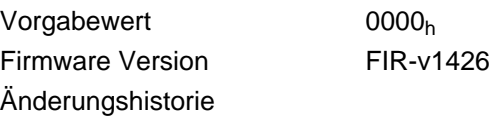

# **6046h Vl Velocity Min Max Amount**

## **Funktion**

Mit diesem Objekt können Minimalgeschwindigkeit und Maximalgeschwindigkeit in **[benutzerdefinierten Einheiten](#page-42-0)** eingestellt werden.

# **Objektbeschreibung**

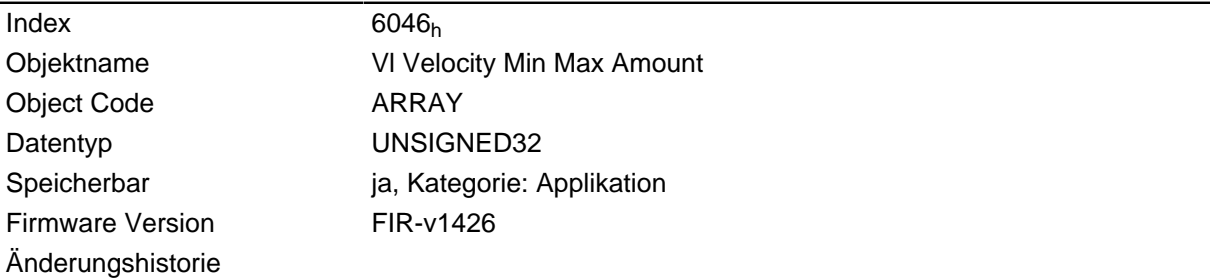

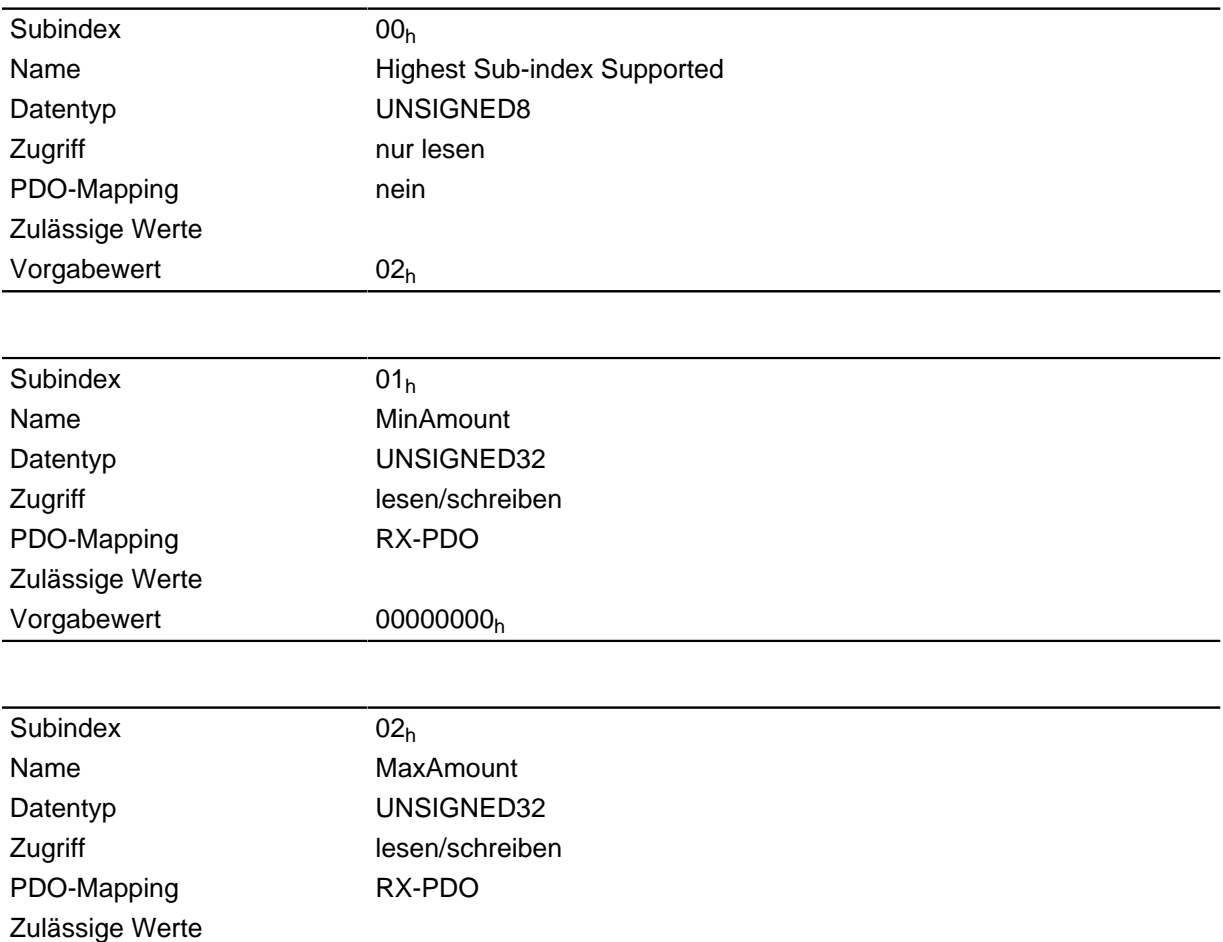

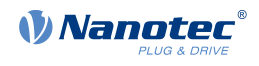

Vorgabewert 00004E20<sub>h</sub>

## **Beschreibung**

Subindex 1 enthält die Minimalgeschwindigkeit.

Subindex 2 enthält die Maximalgeschwindigkeit.

Wird eine Zielgeschwindigkeit (Objekt **[6042](#page-208-0)**h) vom Betrag her kleiner als die Minimalgeschwindigkeit angegeben, gilt die Minimalgeschwindigkeit und das Bit 11 (Internal Limit Reached) in **[6041h](#page-207-0) [Statusword](#page-207-0)**<sub>h</sub> wird gesetzt.

Eine Zielgeschwindigkeit größer als die Maximalgeschwindigkeit setzt die Geschwindigkeit auf die Maximalgeschwindigkeit und das Bit 11 (Internal Limit Reached) in **[6041h Statusword](#page-207-0)**h wird gesetzt.

## **6048h Vl Velocity Acceleration**

#### **Funktion**

Setzt die Beschleunigungsrampe im Velocity Mode (siehe **[Velocity](#page-56-0)**).

#### **Objektbeschreibung**

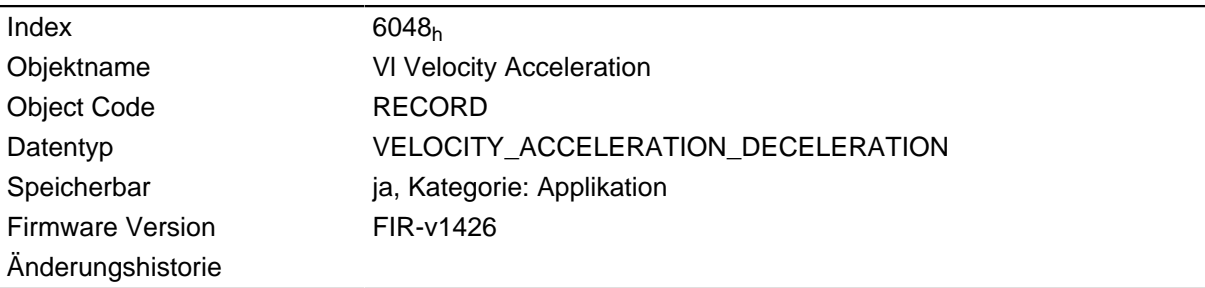

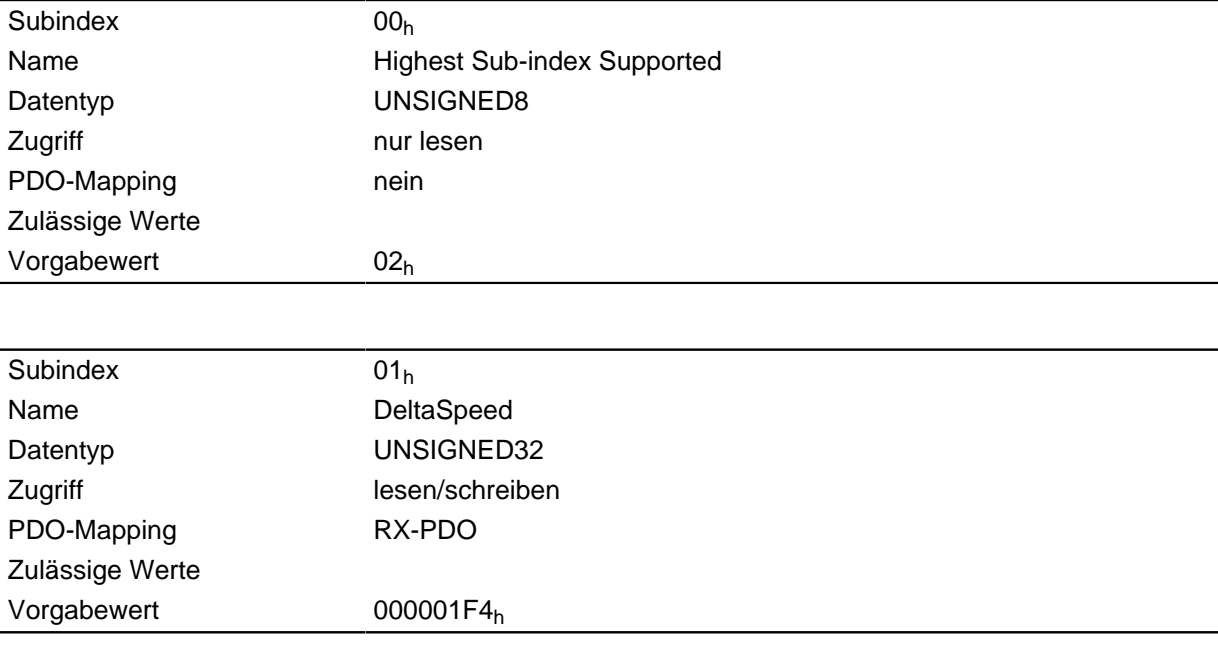

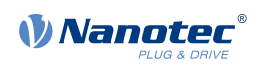

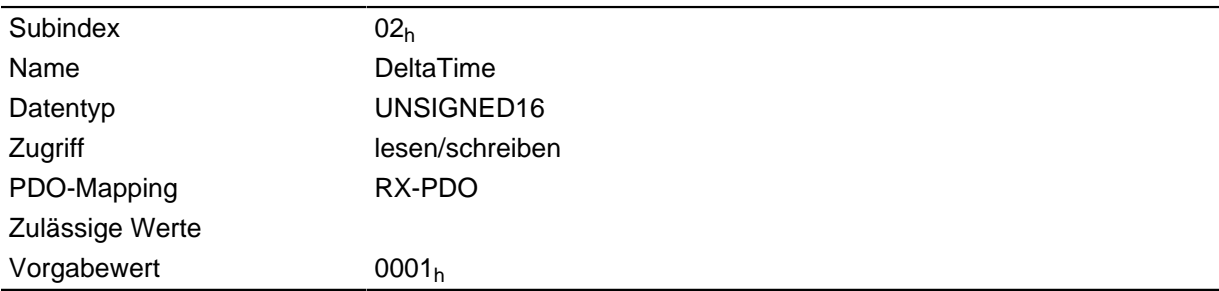

Die Beschleunigung wird als Bruch in **[benutzerdefinierten Einheiten](#page-42-0)** angegeben:

Geschwindigkeitsänderung pro Zeitänderung.

Subindex 01h: enthält die Geschwindigkeitsänderung.

Subindex 02h: enthält die Zeitänderung.

# **6049h Vl Velocity Deceleration**

## **Funktion**

Setzt die Verzögerung (Bremsrampe) im Velocity Mode (siehe **[Velocity](#page-56-0)**).

## **Objektbeschreibung**

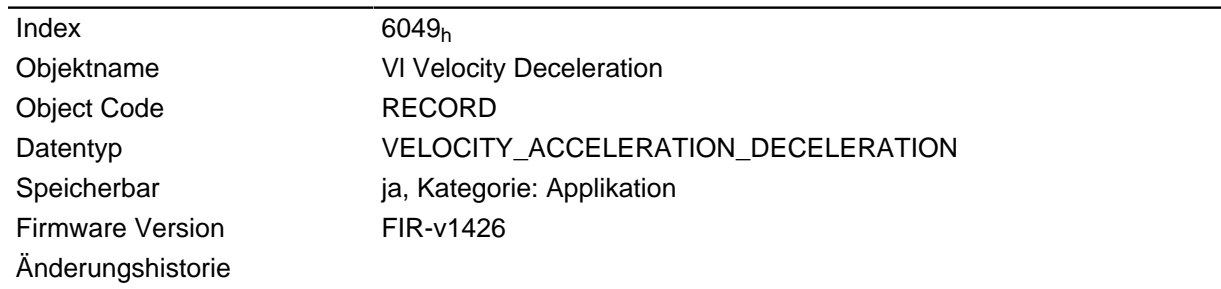

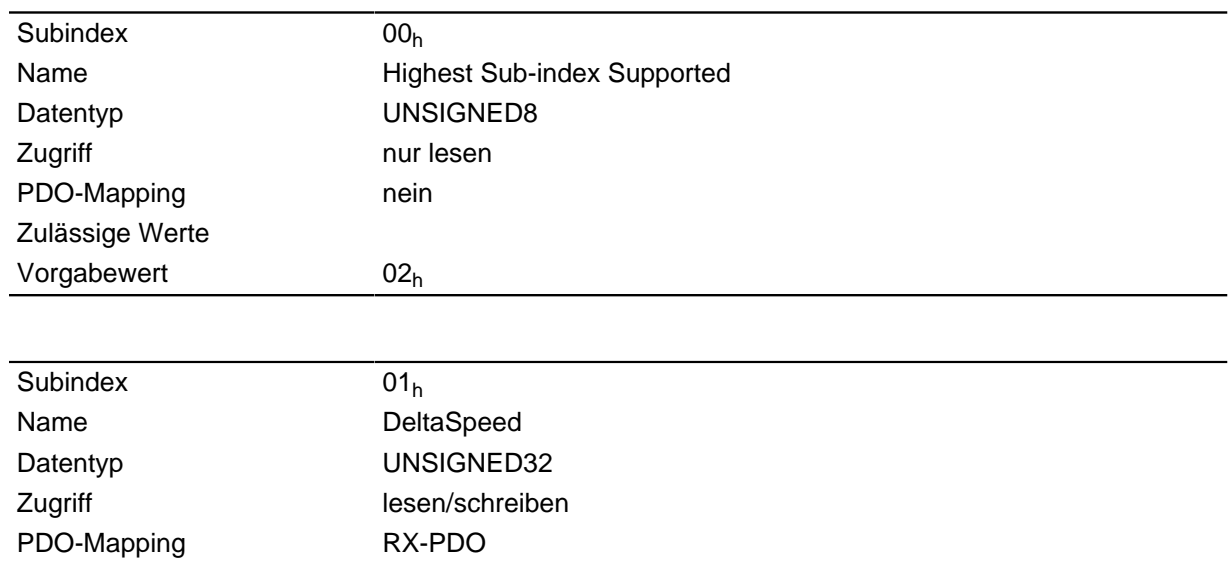

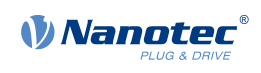

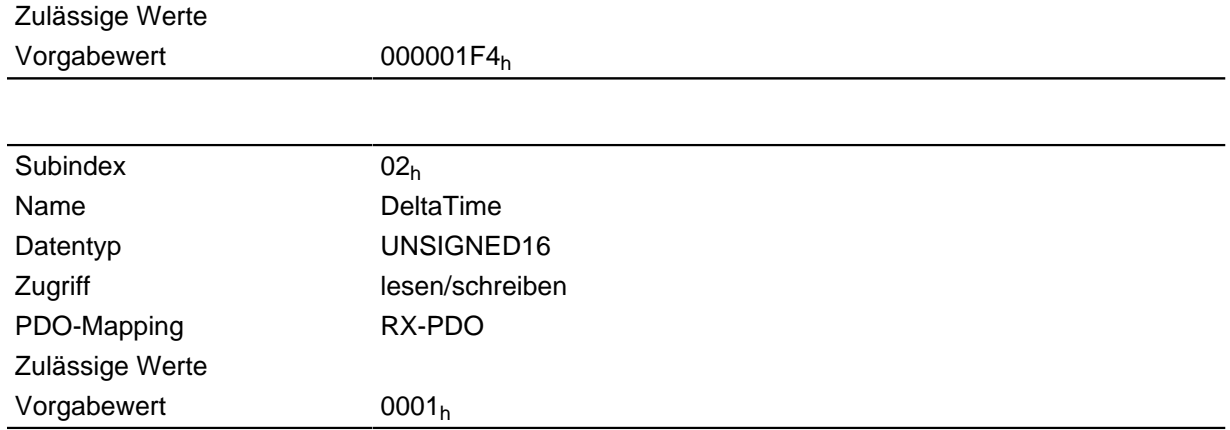

Die Verzögerung wird als Bruch in **[benutzerdefinierten Einheiten](#page-42-0)** angegeben:

Geschwindigkeitsänderung pro Zeitänderung.

Subindex 01<sub>h</sub>: enthält die Geschwindigkeitsänderung.

Subindex 02h: enthält die Zeitänderung.

# **604Ah Vl Velocity Quick Stop**

### **Funktion**

Dieses Objekt definiert die Verzögerung (Bremsrampe), wenn im **[Velocity Mode](#page-56-0)** der Quick Stop-Zustand eingeleitet wird.

### **Objektbeschreibung**

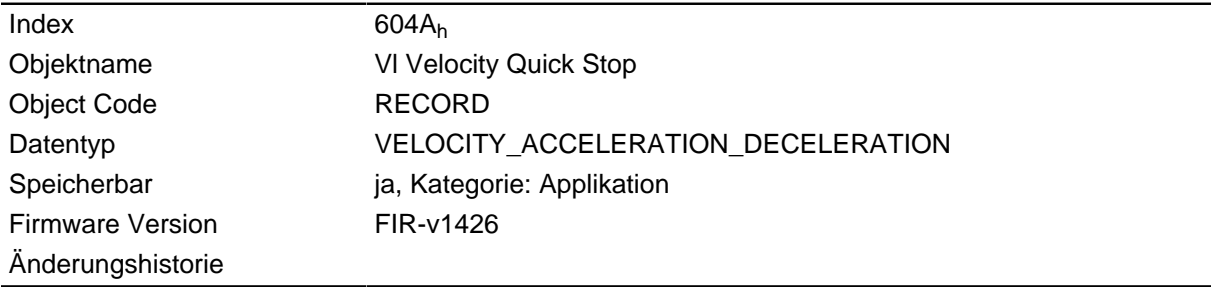

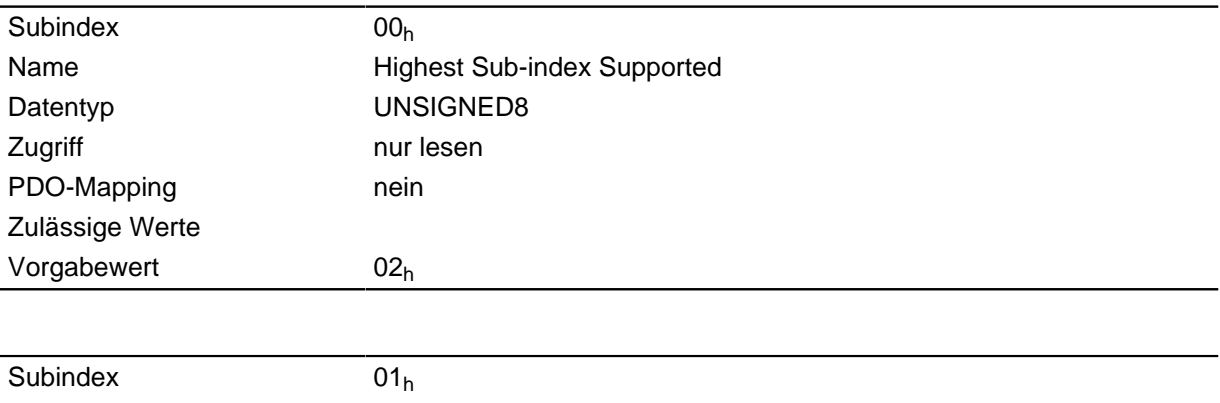

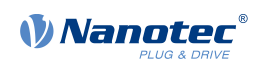

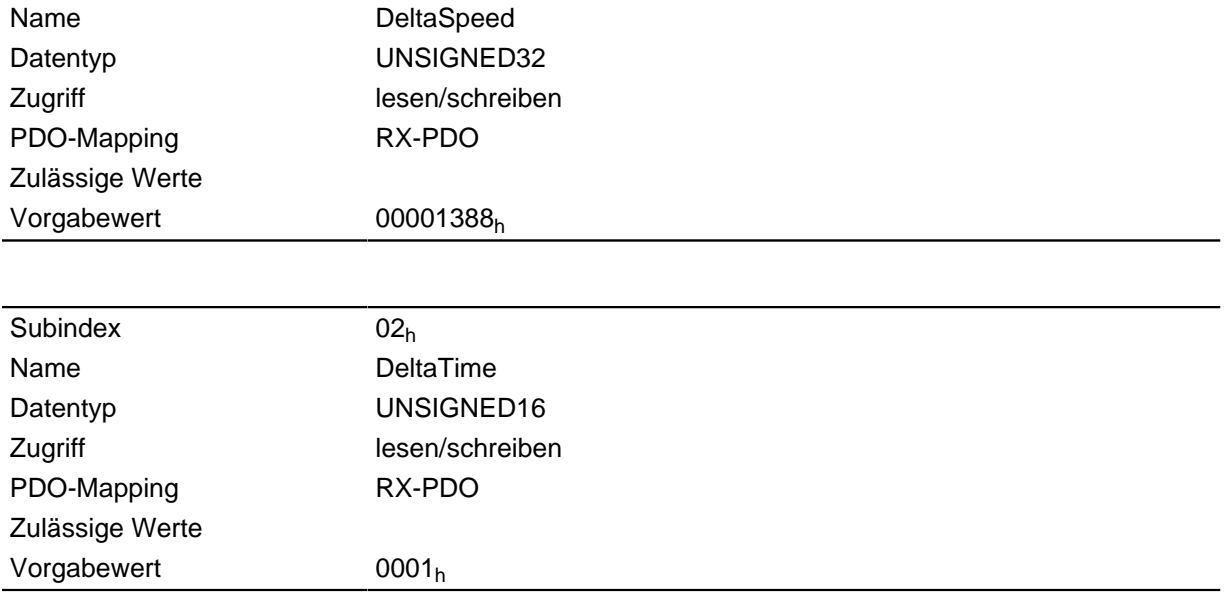

Die Verzögerung wird als Bruch in **[benutzerdefinierten Einheiten](#page-42-0)** angegeben:

Geschwindigkeitsänderung pro Zeitänderung.

Subindex 01<sub>h</sub>: enthält die Geschwindigkeitsänderung.

Subindex 02h: enthält die Zeitänderung.

## **604Ch Vl Dimension Factor**

## **Funktion**

Hier wird die Einheit der Geschwindigkeitsangaben für die Objekte festgelegt, welche den **[Velocity](#page-56-0) [Mode](#page-56-0)** betreffen.

## **Objektbeschreibung**

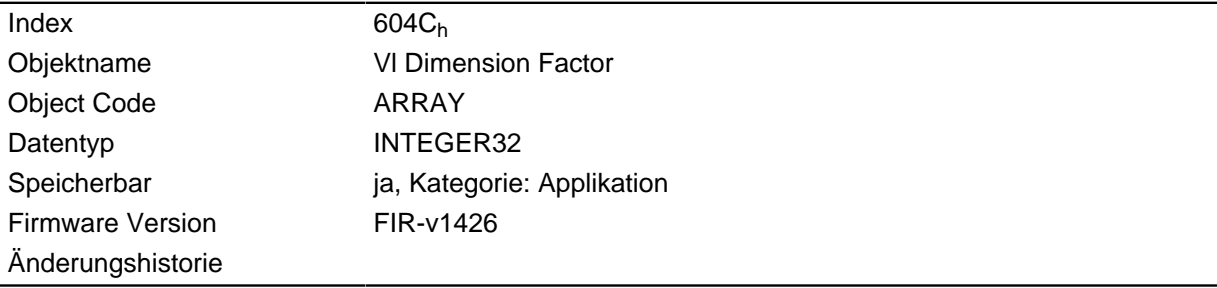

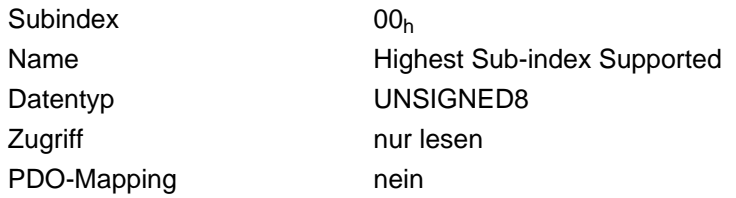

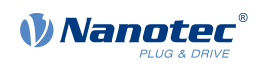

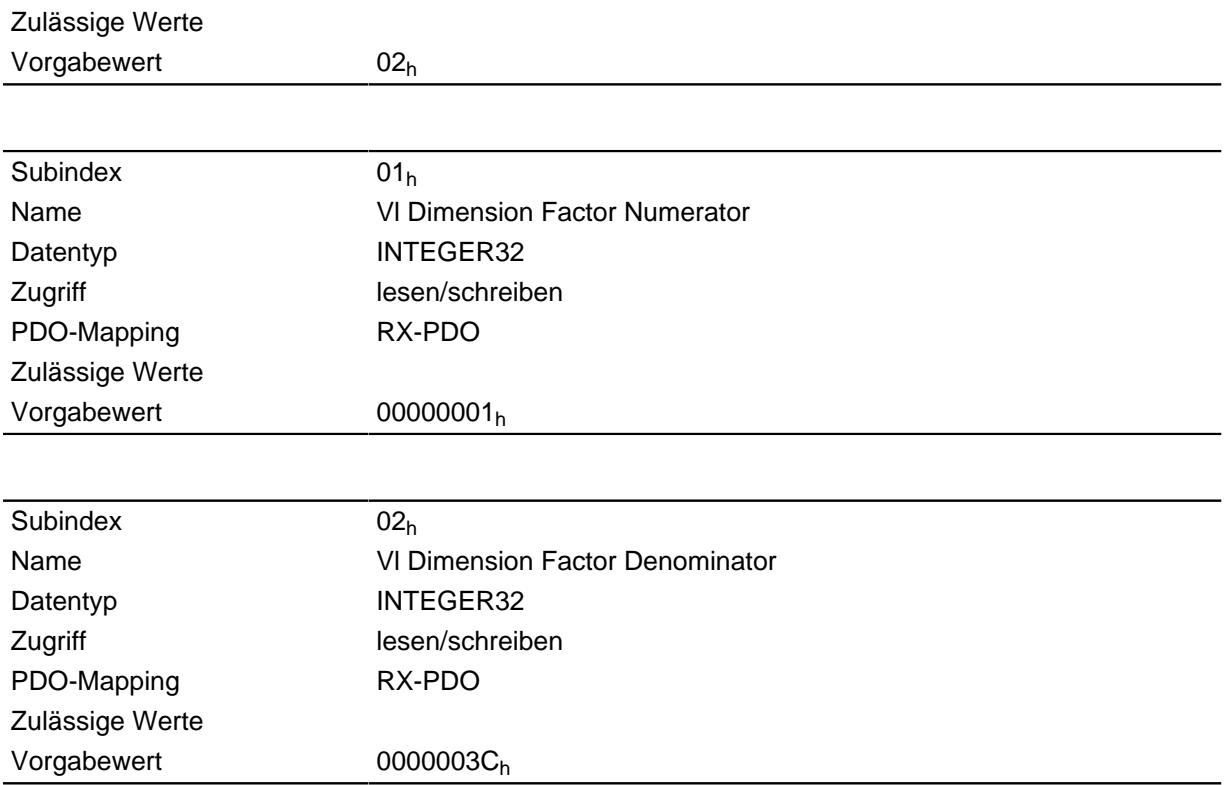

Wird Subindex 1 auf den Wert "1" und Subindex 2 auf den Wert "1" eingestellt, erfolgt die Geschwindigkeitsangabe in Umdrehungen pro Minute.

Sonst enthält der Subindex 1 den Nenner (Multiplikator) und der Subindex 2 den Zähler (Divisor), mit dem interne Geschwindigkeitsangaben in Umdrehungen pro Sekunde verrechnet werden. Wird Subindex 1 auf den Wert "1" und Subindex 2 auf den Wert "60" eingestellt (Werkseinstellung), erfolgt die Geschwindigkeitsangabe in Umdrehungen pro Minute (1 Umdrehung pro 60 Sekunden).

# **605Ah Quick Stop Option Code**

### **Funktion**

Das Objekt enthält die auszuführende Aktion bei einem Übergang der **[CiA 402 Power State Machine](#page-37-0)** in den Quick Stop-Zustand.

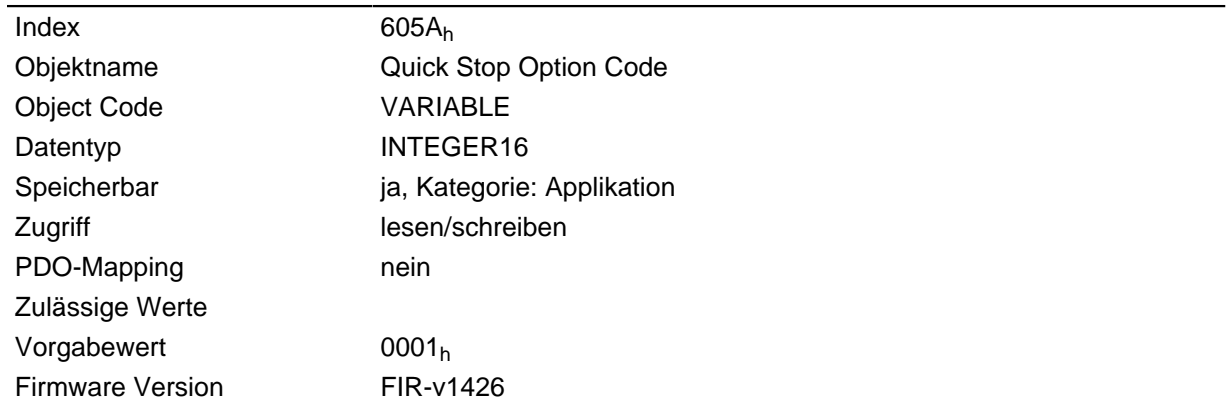
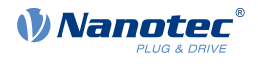

#### Änderungshistorie

#### **Beschreibung**

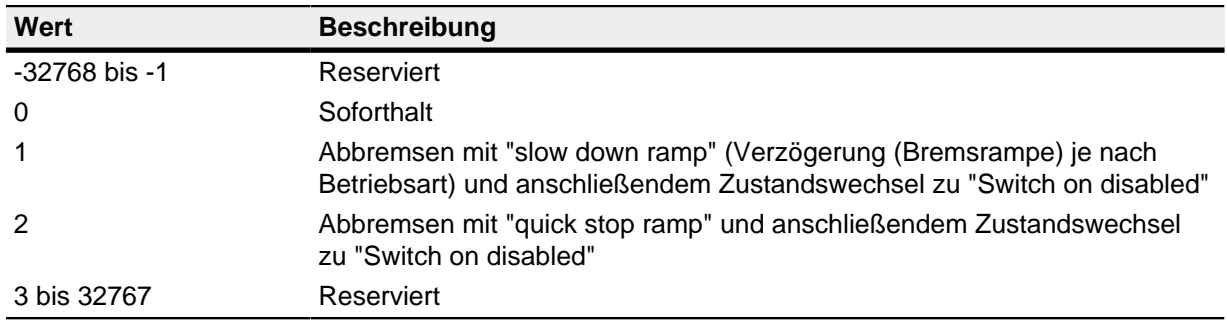

# **605Bh Shutdown Option Code**

## **Funktion**

Das Objekt enthält die auszuführende Aktion bei einem Übergang der **[CiA 402 Power State Machine](#page-37-0)** vom Zustand Operation enabled in den Zustand Ready to switch on.

# **Objektbeschreibung**

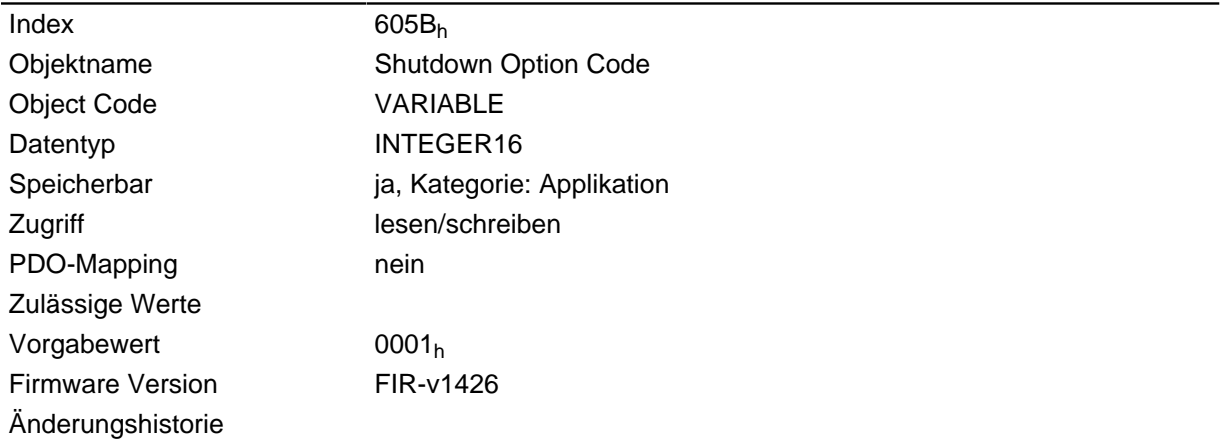

# **Beschreibung**

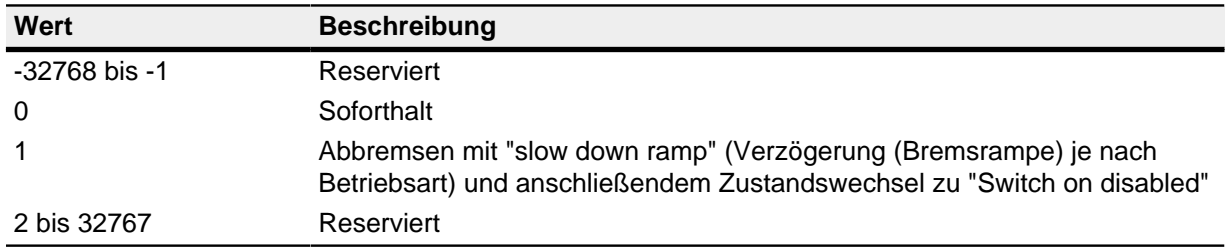

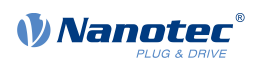

# **605Ch Disable Option Code**

## **Funktion**

Das Objekt enthält die auszuführende Aktion bei einem Übergang der **[CiA 402 Power State Machine](#page-37-0)** vom Zustand "Operation enabled" in den Zustand "Switched on".

### **Objektbeschreibung**

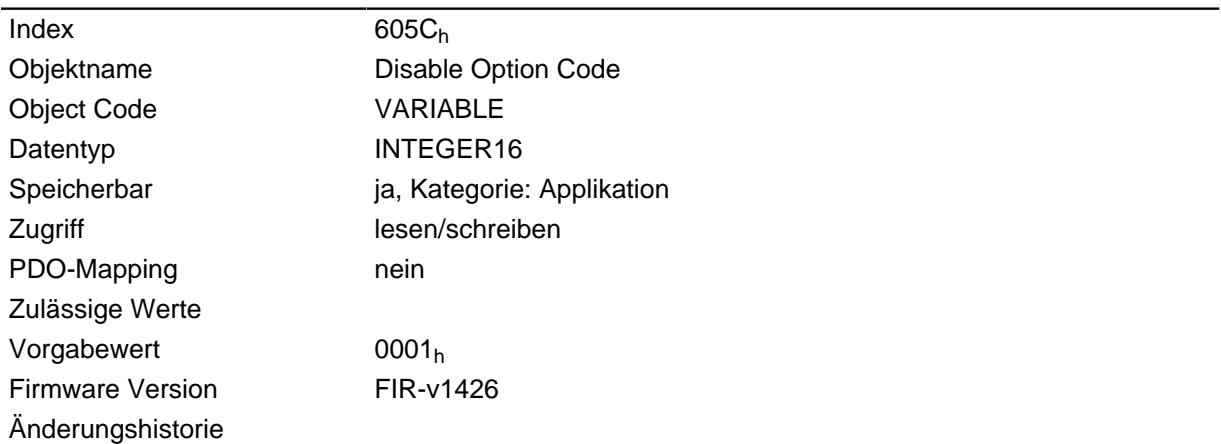

## **Beschreibung**

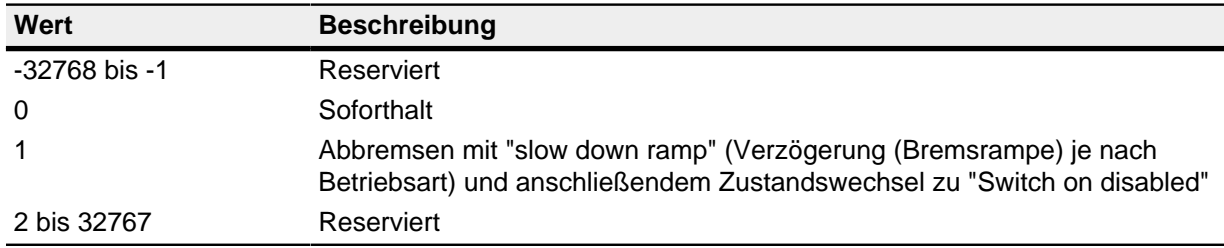

# **605Dh Halt Option Code**

#### **Funktion**

Das Objekt enthält die auszuführende Aktion, wenn im Controlword **[6040](#page-206-0)**h das Bit 8 (Halt) gesetzt wird.

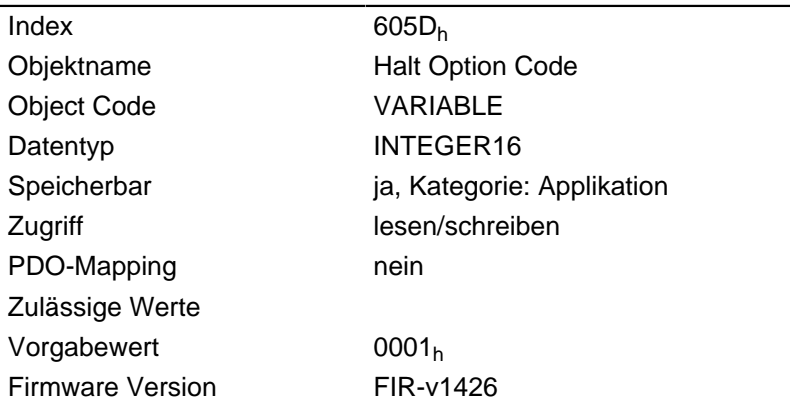

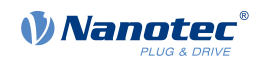

Änderungshistorie

# **Beschreibung**

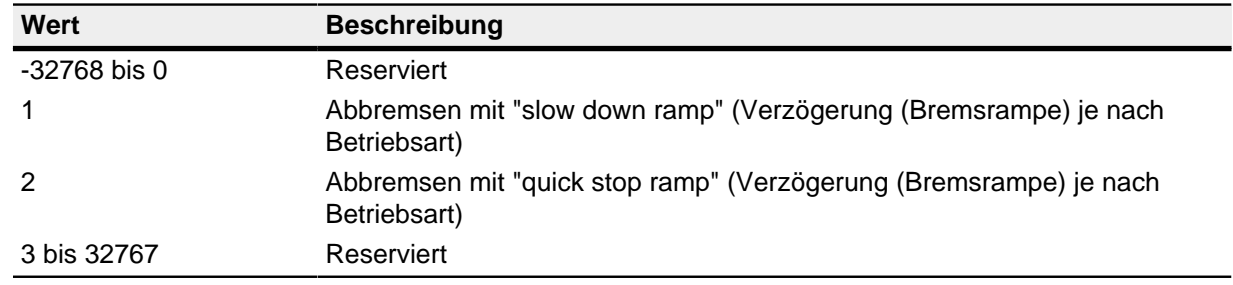

# **605Eh Fault Option Code**

## **Funktion**

Das Objekt enthält die auszuführende Aktion, wie der Motor im Fehlerfall zum Stillstand gebracht werden soll.

# **Objektbeschreibung**

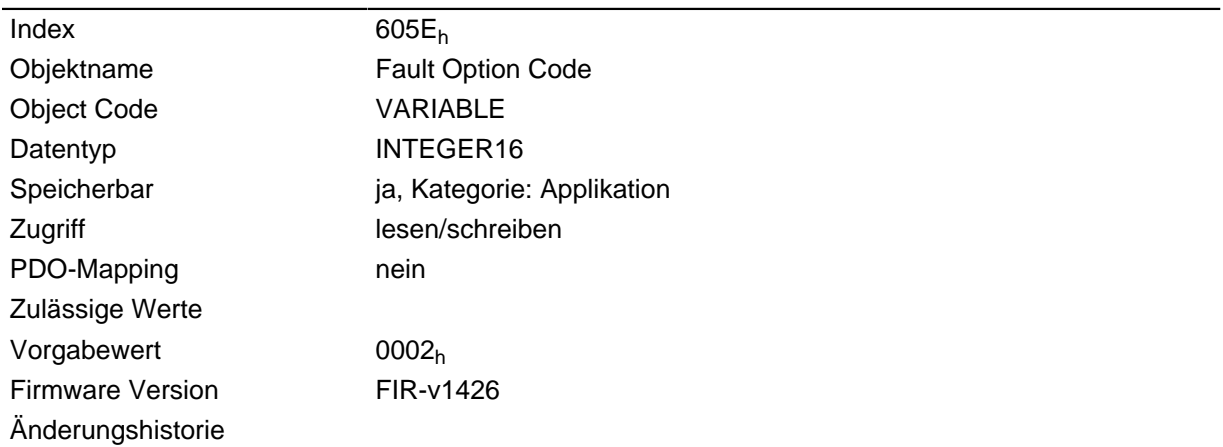

# **Beschreibung**

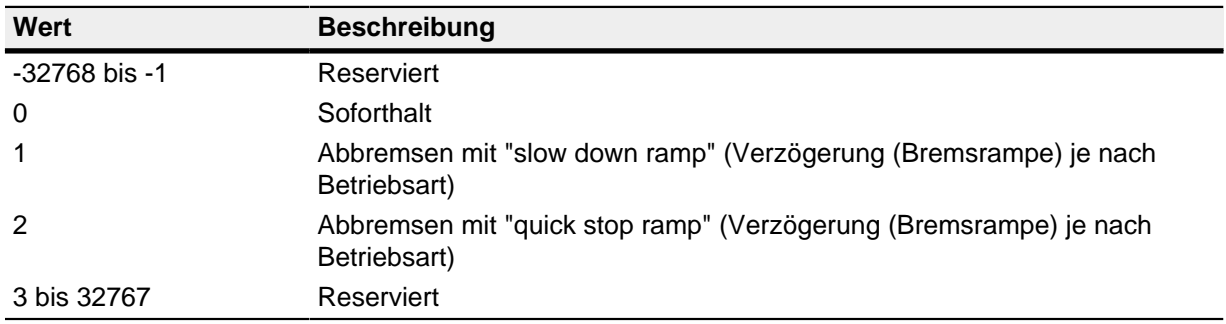

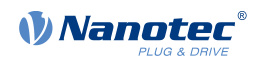

# <span id="page-219-0"></span>**6060h Modes Of Operation**

## **Funktion**

In dieses Objekt wird der gewünschte Betriebsmodus eingetragen.

## **Objektbeschreibung**

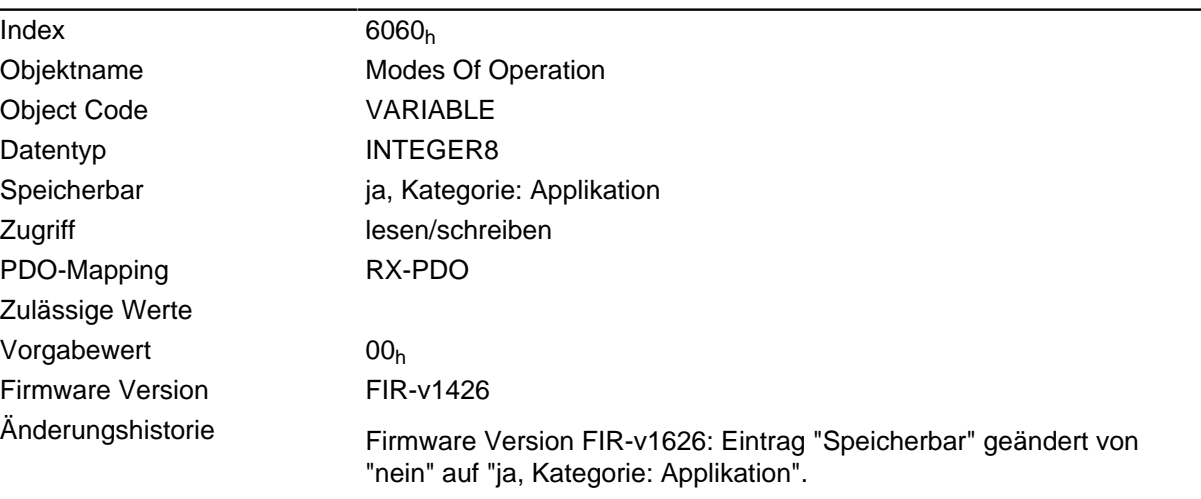

# **Beschreibung**

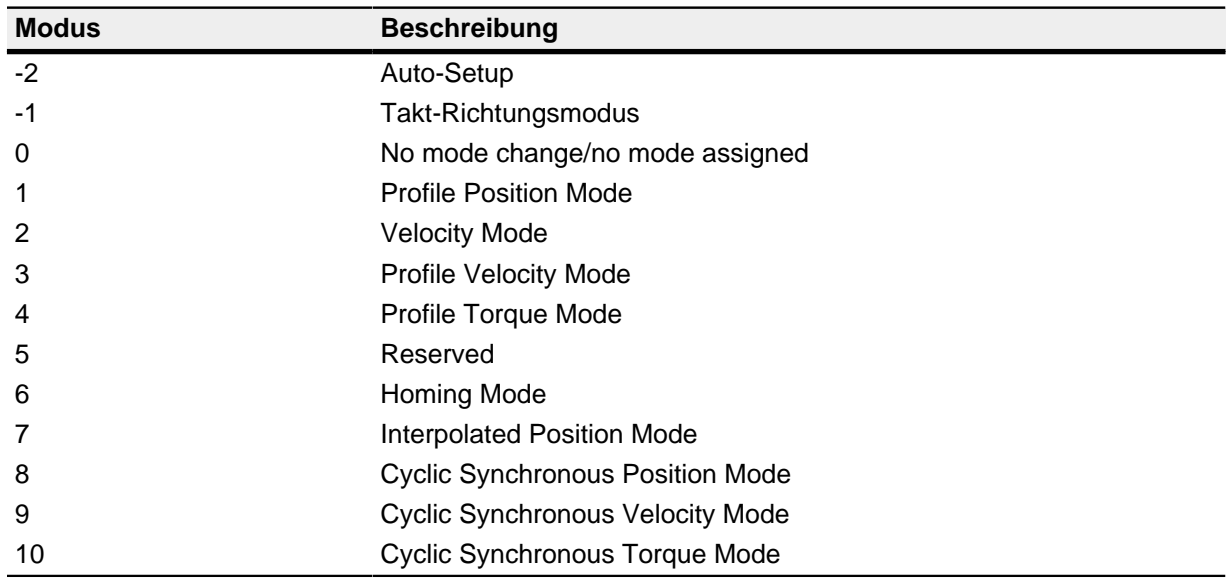

# **6061h Modes Of Operation Display**

# **Funktion**

Zeigt den aktuellen Betriebsmodus. Siehe auch **[6060h Modes Of Operation](#page-219-0)**.

## **Objektbeschreibung**

 $Index$  6061<sub>h</sub>

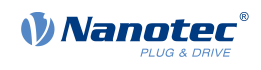

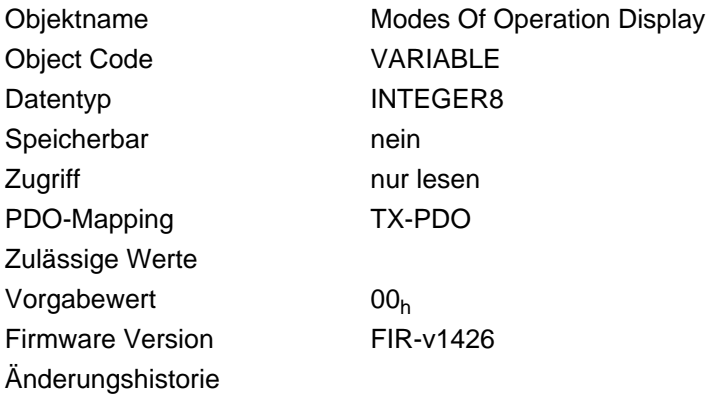

# <span id="page-220-0"></span>**6062h Position Demand Value**

## **Funktion**

Gibt die aktuelle Sollposition in **[benutzerdefinierten Einheiten](#page-42-0)** an.

## **Objektbeschreibung**

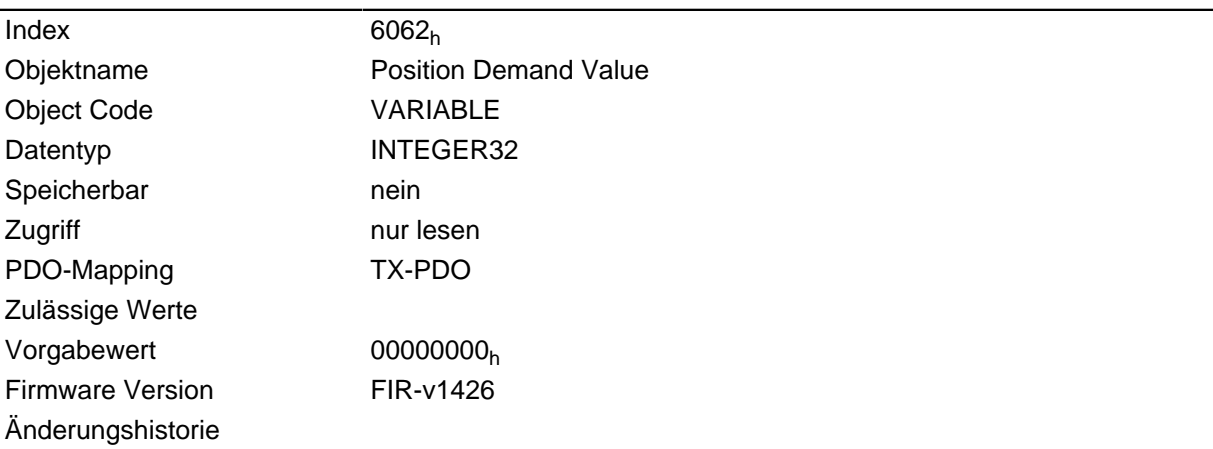

# **6063h Position Actual Internal Value**

## **Funktion**

Enthält die aktuelle Drehgeberposition in Inkrementen. Im Gegensatz zu den Objekten **[6062](#page-220-0)**h und **[6064](#page-221-0)**h wird dieser Wert nach einem **[Homing](#page-63-0)** nicht auf "0" gesetzt.

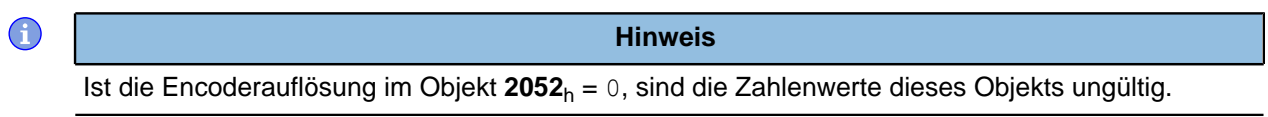

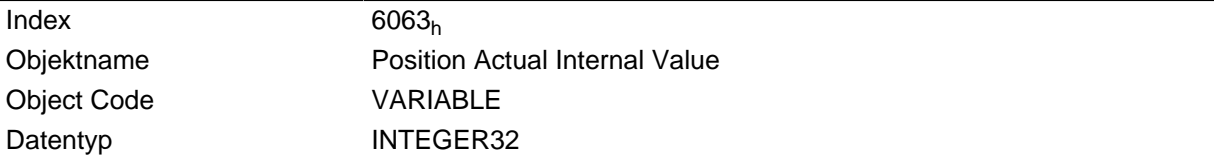

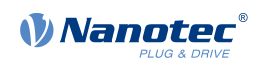

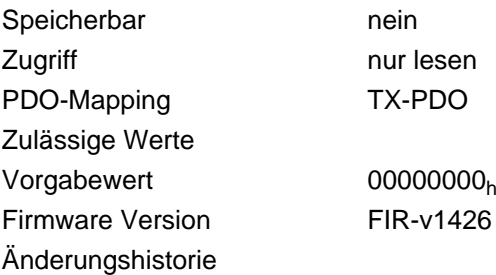

# <span id="page-221-0"></span>**6064h Position Actual Value**

### **Funktion**

Enthält die aktuelle Istposition in **[benutzerdefinierten Einheiten](#page-42-0)**.

Die Quelle dieses Objekts kann im Open Loop-Modus mit dem Objekt **[320A](#page-166-0)**h:04h entweder auf den internen, berechneten Wert oder auf den Encoder gestellt werden.

O

Ist die Encoderauflösung im Objekt **[2052](#page-138-0)**h) = 0, sind die Zahlenwerte dieses Objekts ungültig.

**Hinweis**

## **Objektbeschreibung**

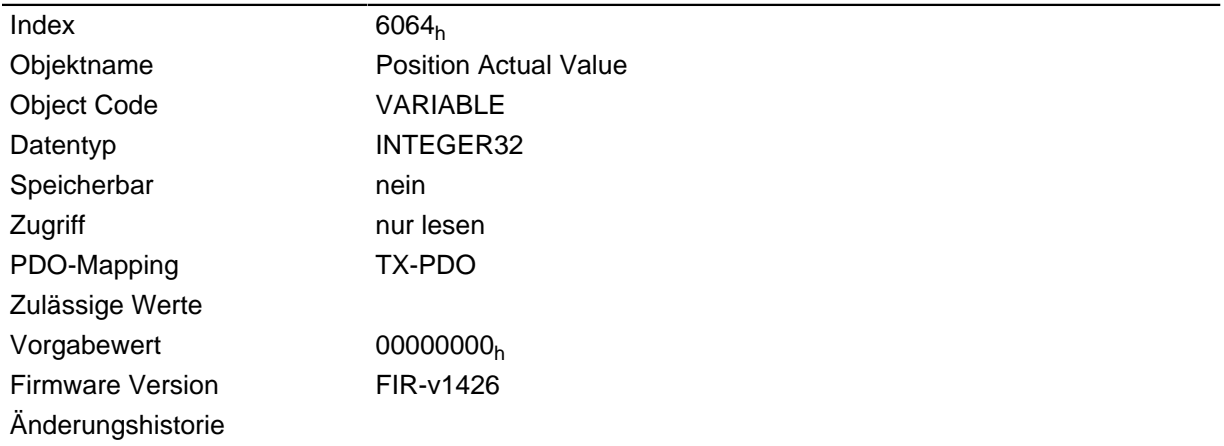

# <span id="page-221-1"></span>**6065h Following Error Window**

#### **Funktion**

Definiert den maximal erlaubten **[Schleppfehler](#page-249-0)** in **[benutzerdefinierten Einheiten](#page-42-0)** symmetrisch zur **[Sollposition](#page-220-0)**.

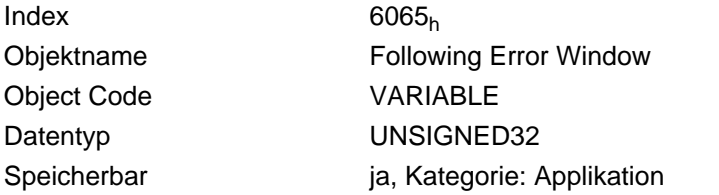

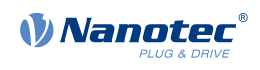

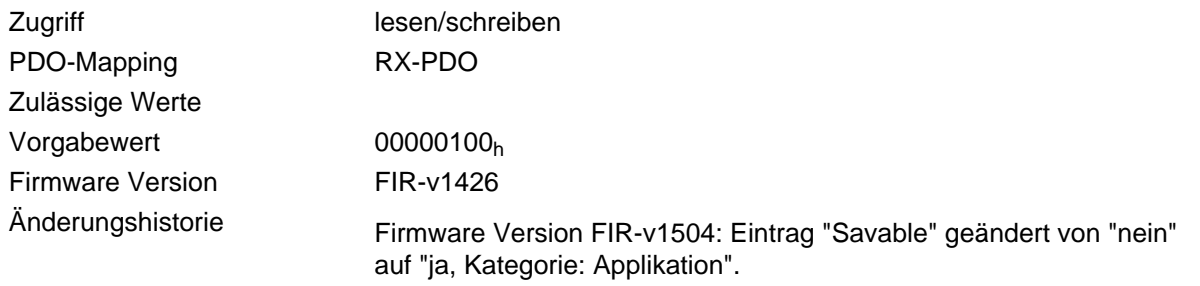

Weicht die Istposition von der Sollposition so stark ab, dass der Wert dieses Objekts überschritten wird, wird das Bit 13 im Objekt **[6041](#page-207-0)**h gesetzt. Die Abweichung muss länger andauern als die Zeit in dem Objekt **[6066](#page-222-0)**h.

Wird der Wert des "Following Error Window" auf "FFFFFFFF"<sub>h</sub> gesetzt, wird die Schleppfehler-Überwachung abgeschaltet.

In dem Objekt **[3700](#page-200-0)**h kann eine Reaktion auf den Schleppfehler gesetzt werden. Wenn eine Reaktion definiert ist, wird auch ein Fehler im Objekt **[1003](#page-200-0)**h eingetragen.

# <span id="page-222-0"></span>**6066h Following Error Time Out**

#### **Funktion**

Zeit in Millisekunden, bis ein zu großer Schleppfehler zu einer Fehlermeldung führt.

#### **Objektbeschreibung**

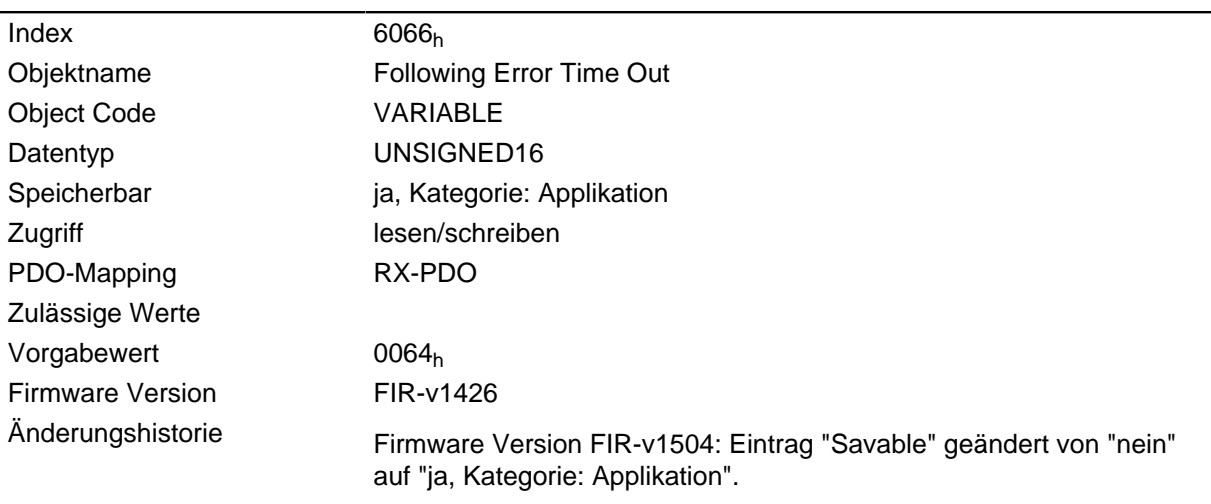

#### **Beschreibung**

Weicht die Istposition von der Sollposition so stark ab, dass der Wert des Objekts **[6065](#page-221-1)**h überschritten wird, wird das Bit 13 im Objekt **[6041](#page-207-0)**h gesetzt. Die Abweichung muss länger als die Zeit in diesem Objekt anhalten.

In dem Objekt **[3700](#page-200-0)**h kann eine Reaktion auf den Schleppfehler gesetzt werden. Wenn eine Reaktion definiert ist, wird auch ein Fehler im Objekt **[1003](#page-200-0)**h eingetragen.

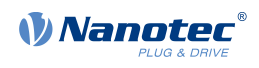

# <span id="page-223-0"></span>**6067h Position Window**

#### **Funktion**

Gibt relativ zur Zielposition einen symmetrischen Bereich an, innerhalb dessen das Ziel als erreicht gilt in den Modi **[Profile Position](#page-47-0)** und **[Interpolated Position Mode](#page-70-0)**.

### **Objektbeschreibung**

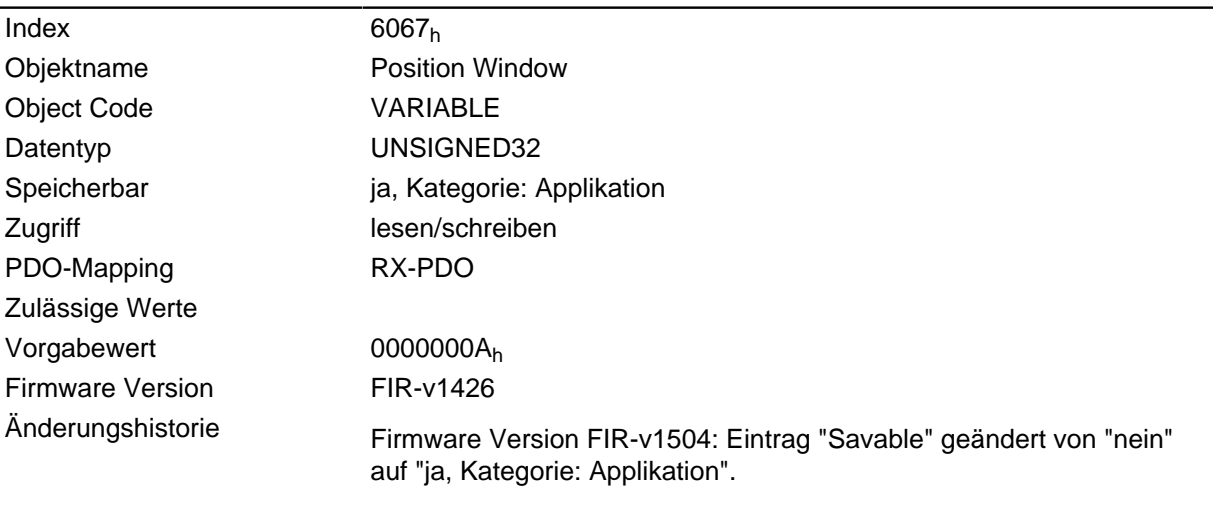

### **Beschreibung**

Ist die Abweichung der Istposition zur Zielposition kleiner als der Wert dieses Objekts, wird das Bit 10 im Objekt **[6041](#page-207-0)**h gesetzt. Die Bedingung muss länger erfüllt sein als die im Objekt **[6066](#page-222-0)**h definierte Zeit.

Wird der Wert auf "FFFFFFFF"<sub>h</sub> gesetzt, wird die Überwachung abgeschaltet.

# **6068h Position Window Time**

#### **Funktion**

Die Istposition muss sich für diese Zeit in Millisekunden innerhalb des "Position Window" (**[6067](#page-223-0)**h) befinden, damit die Zielposition als erreicht gilt in den Modi **[Profile Position](#page-47-0)** und **[Interpolated](#page-70-0) [Position Mode](#page-70-0)**.

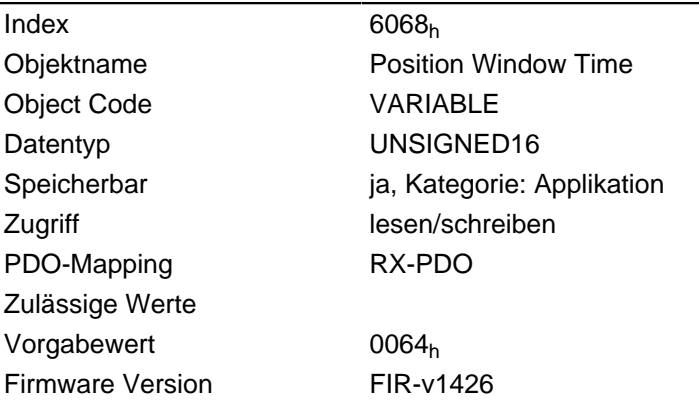

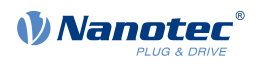

Änderungshistorie Firmware Version FIR-v1504: Eintrag "Savable" geändert von "nein" auf "ja, Kategorie: Applikation".

#### **Beschreibung**

Ist die Abweichung der Istposition zur Zielposition kleiner als der Wert des Objekts **[6067](#page-223-0)**h, wird das Bit 10 im Objekt **[6041](#page-207-0)**h gesetzt. Die Bedingung muss länger erfüllt sein als die im Objekt **[6066](#page-222-0)**h definierte Zeit.

## **606Bh Velocity Demand Value**

#### **Funktion**

Vorgabegeschwindigkeit in **[benutzerdefinierten Einheiten](#page-42-0)** für den Regler im **[Profile Velocity Mode](#page-58-0)**.

#### **Objektbeschreibung**

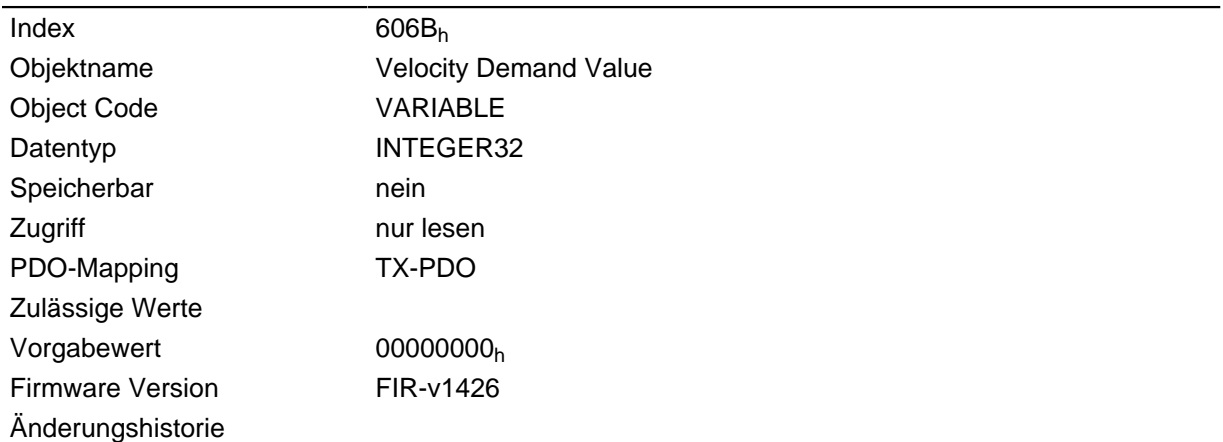

#### **Beschreibung**

Dieses Objekt enthält die Ausgabe des Rampengenerators, die gleichzeitig der Vorgabewert für den Geschwindigkeitsregler ist.

#### **606Ch Velocity Actual Value**

#### **Funktion**

Aktuelle Istgeschwindigkeit in **[benutzerdefinierten Einheiten](#page-42-0)**.

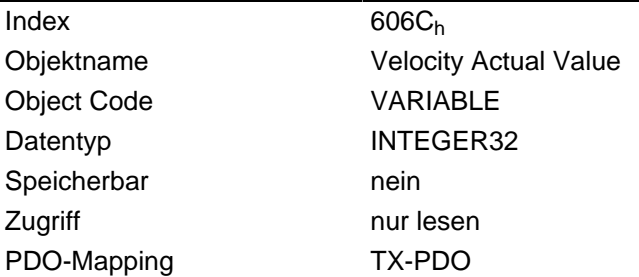

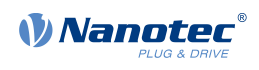

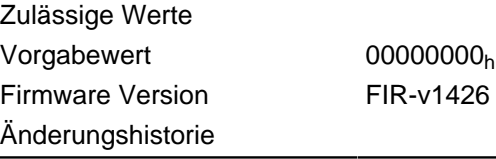

# <span id="page-225-0"></span>**606Dh Velocity Window**

#### **Funktion**

Gibt relativ zur Zielgeschwindigkeit einen symmetrischen Bereich an, innerhalb dessen das Ziel als erreicht gilt im Modus **[Profile Velocity](#page-58-0)**.

## **Objektbeschreibung**

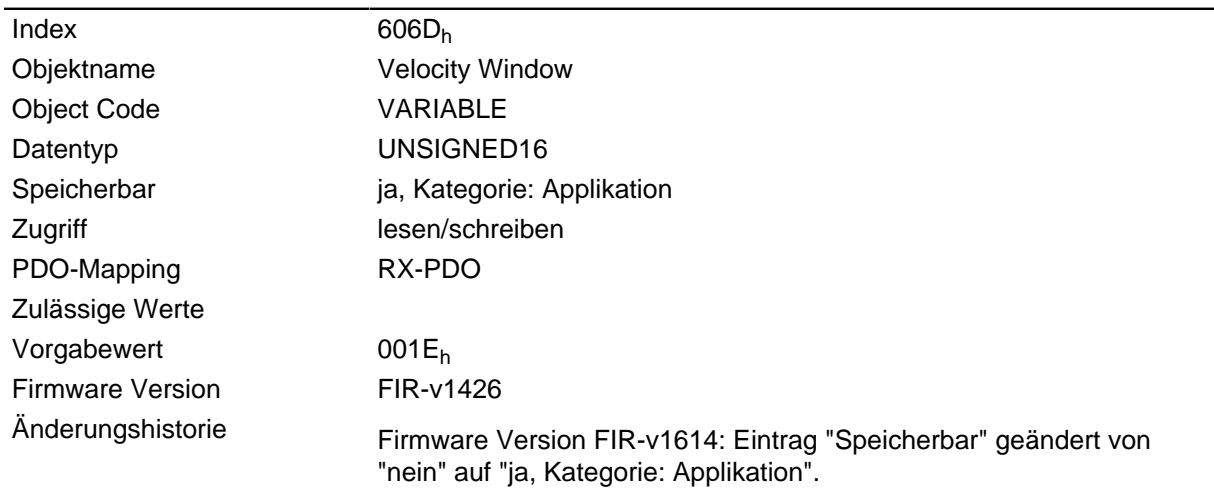

## **Beschreibung**

Ist die Abweichung der Istgeschwindigkeit zur Sollgeschwindigkeit kleiner als der Wert dieses Objekts, wird das Bit 10 im Objekt **[6041](#page-207-0)**h gesetzt. Die Bedingung muss länger erfüllt sein als die im Objekt **[6066](#page-222-0)**h definierte Zeit (siehe auch **[Statusword im Modus Profile Velocity](#page-58-1)**).

# **606Eh Velocity Window Time**

#### **Funktion**

Die Istgeschwindigkeit muss sich für diese Zeit in Millisekunden innerhalb des "Velocity Window" (**[606D](#page-225-0)**h) befinden, damit das Ziel als erreicht gilt.

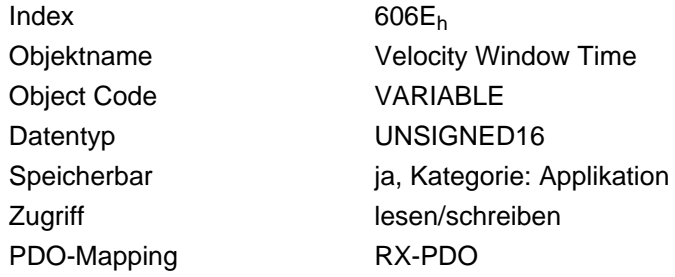

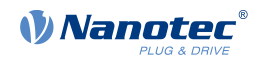

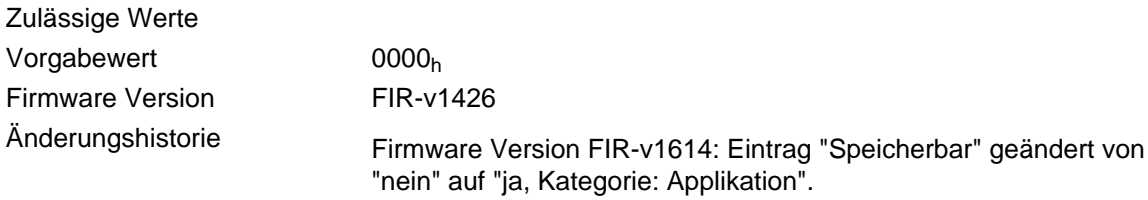

#### **Beschreibung**

Ist die Abweichung der Istgeschwindigkeit zur Sollgeschwindigkeit kleiner als der Wert des Objekts **[606D](#page-225-0)**h, wird das Bit 10 im Objekt **[6041](#page-207-0)**h gesetzt. Die Bedingung muss länger erfüllt sein als die im Objekt **[6066](#page-222-0)** definierte Zeit (siehe auch **[Statusword im Modus Profile Velocity](#page-58-1)**).

## **6071h Target Torque**

#### **Funktion**

Dieses Objekt enthält das Zieldrehmoment für den **[Profile Torque](#page-61-0)** und **[Cyclic Synchronous Torque](#page-75-0)** Modus in Promille des Nenndrehmoments.

#### **Objektbeschreibung**

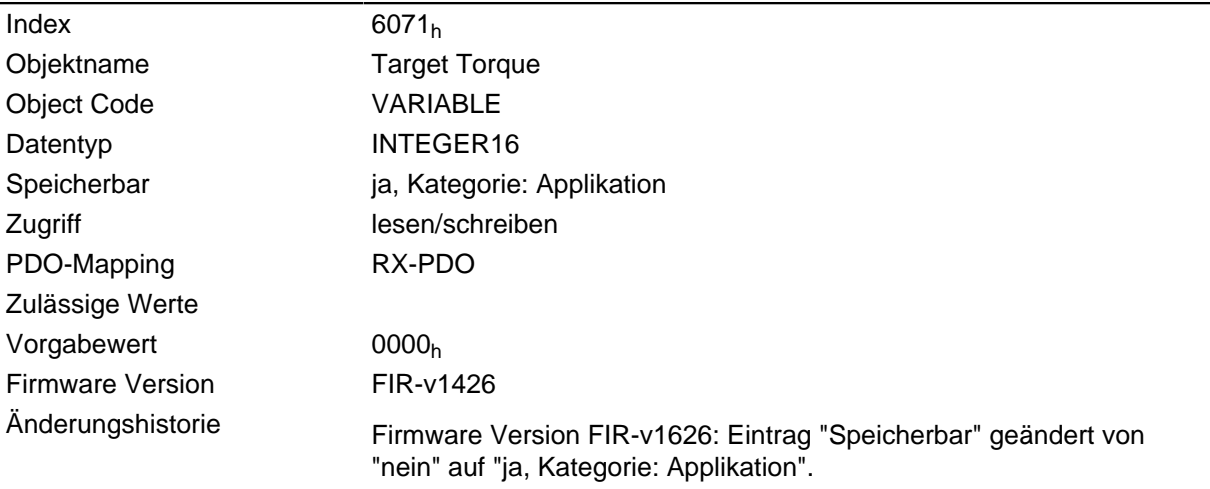

#### **Beschreibung**

Dieses Objekt wird als Tausendstel des Drehmoments gerechnet, z.B. der Wert "500" bedeutet "50%" des Nenndrehmoments, "1100" ist äquivalent zu 110%. Das Nenndrehmoment entspricht dem Nennstrom im Objekt **[203B](#page-133-0)**h:01.

Das Zieldrehmoment kann das Spitzendrehmoment (proportional zum Spitzenstrom in **[2031](#page-126-0)**h) nicht übersteigen.

### **6072h Max Torque**

#### **Funktion**

Das Objekt beschreibt das maximale Drehmoment für den **[Profile Torque](#page-61-0)** und **[Cyclic Synchronous](#page-75-0) [Torque](#page-75-0)** Modus in Promille des Nenndrehmoments.

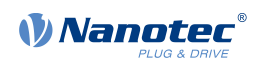

## **Objektbeschreibung**

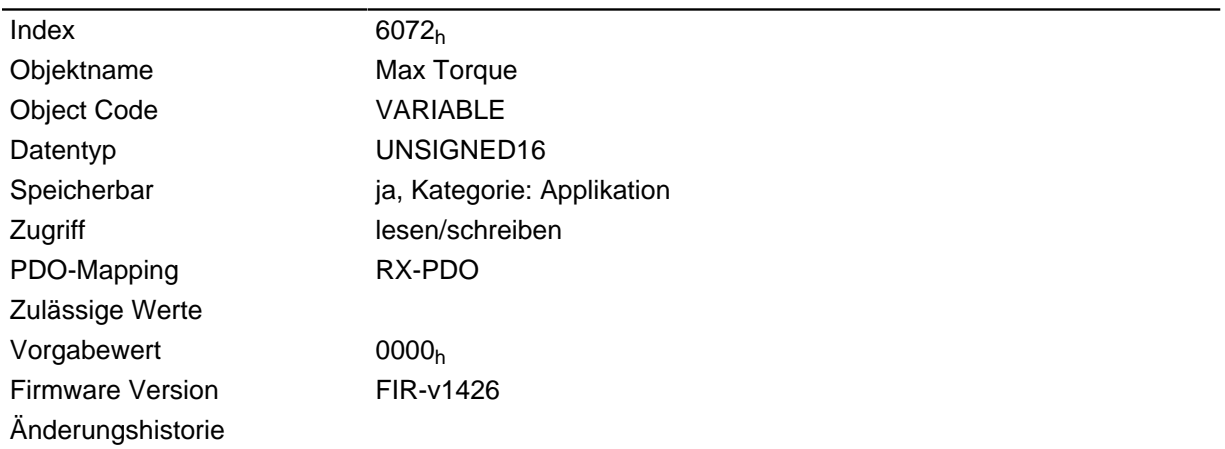

### **Beschreibung**

Dieses Objekt wird als Tausendstel des Drehmoments gerechnet, z.B. der Wert "500" bedeutet "50%" des Nenndrehmoments, "1100" ist äquivalent zu 110%. Das Nenndrehmoment entspricht dem Nennstrom im Objekt **[203B](#page-133-0)**h:01.

Das Zieldrehmoment kann das Spitzendrehmoment (proportional zum Spitzenstrom in **[2031](#page-126-0)**h) nicht übersteigen.

## **6074h Torque Demand**

#### **Funktion**

Momentaner vom Rampengenerator geforderter Drehmomentsollwert in Promille des Nominaldrehmonents für den internen Regler.

#### **Objektbeschreibung**

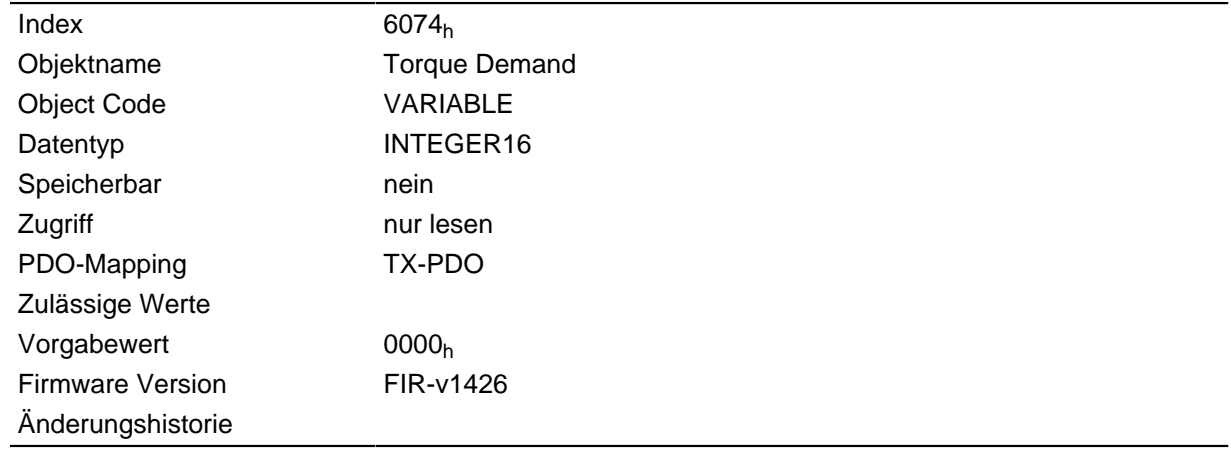

#### **Beschreibung**

Dieses Objekt wird als Tausendstel des Drehmoments gerechnet, z.B. der Wert "500" bedeutet "50%" des Nenndrehmoments, "1100" ist äquivalent zu 110%. Das Nenndrehmoment entspricht dem Nennstrom im Objekt **[203B](#page-133-0)**h:01.

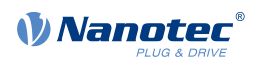

Das Zieldrehmoment kann das Spitzendrehmoment (proportional zum Spitzenstrom in **[2031](#page-126-0)**h) nicht übersteigen.

# **6077h Torque Actual Value**

### **Funktion**

Dieses Objekt zeigt den aktuellen Drehmomentwert in Promille des Nenndrehmoments für den internen Regler.

### **Objektbeschreibung**

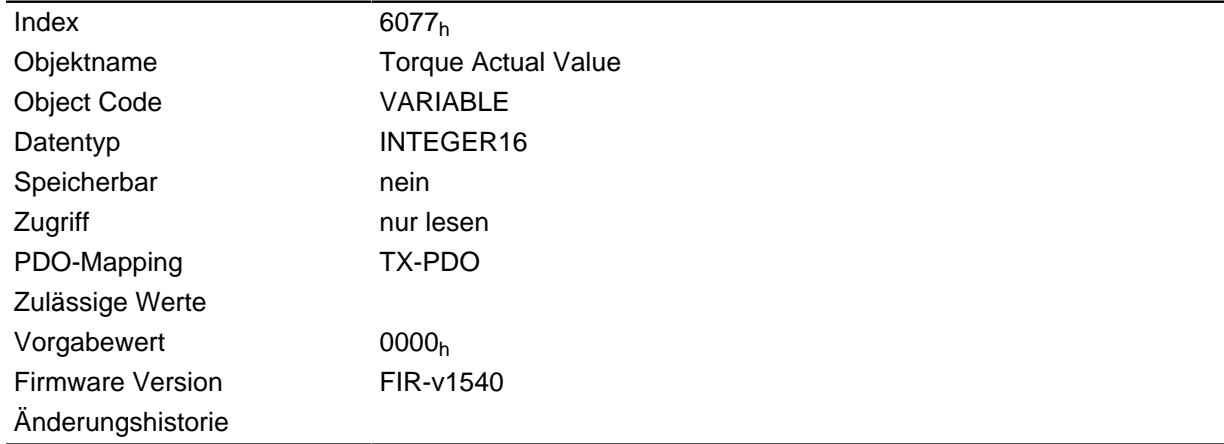

#### **Beschreibung**

Dieses Objekt wird als Tausendstel des Drehmoments gerechnet, z.B. der Wert "500" bedeutet "50%" des Nenndrehmoments, "1100" ist äquivalent zu 110%. Das Nenndrehmoment entspricht dem Nennstrom im Objekt **[203B](#page-133-0)**h:01.

Das Zieldrehmoment kann das Spitzendrehmoment (proportional zum Spitzenstrom in **[2031](#page-126-0)**h) nicht übersteigen.

## **607Ah Target Position**

#### **Funktion**

Dieses Objekt gibt die Zielposition in **[benutzerdefinierten Einheiten](#page-42-0)** für den **[Profile Position](#page-47-0)** und **[Cyclic Synchronous Position](#page-72-0)** Modus an.

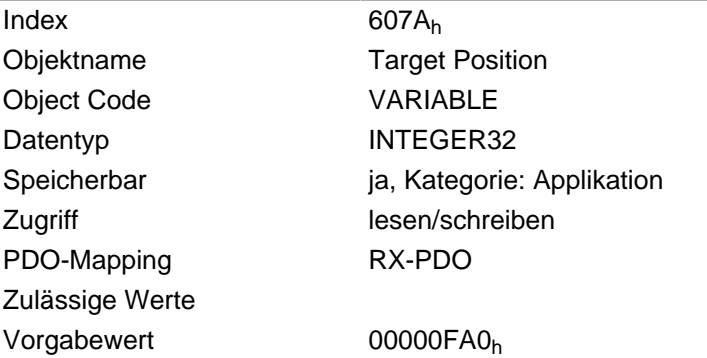

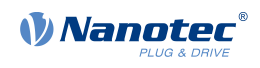

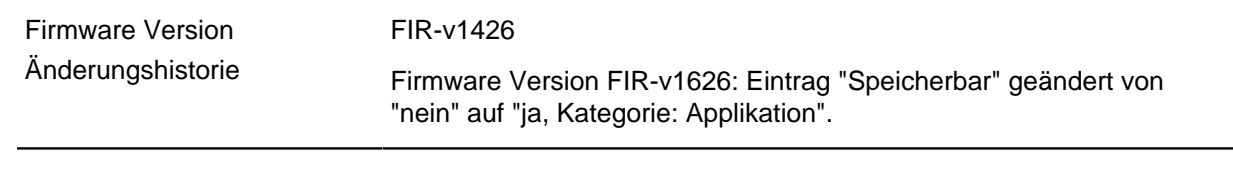

# <span id="page-229-0"></span>**607Bh Position Range Limit**

## **Funktion**

Enthält die Minimal- und Maximalposition in **[benutzerdefinierten Einheiten](#page-42-0)**.

## **Objektbeschreibung**

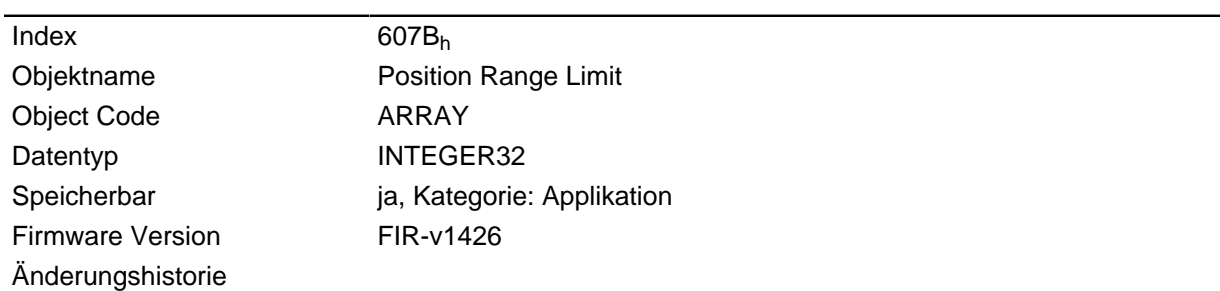

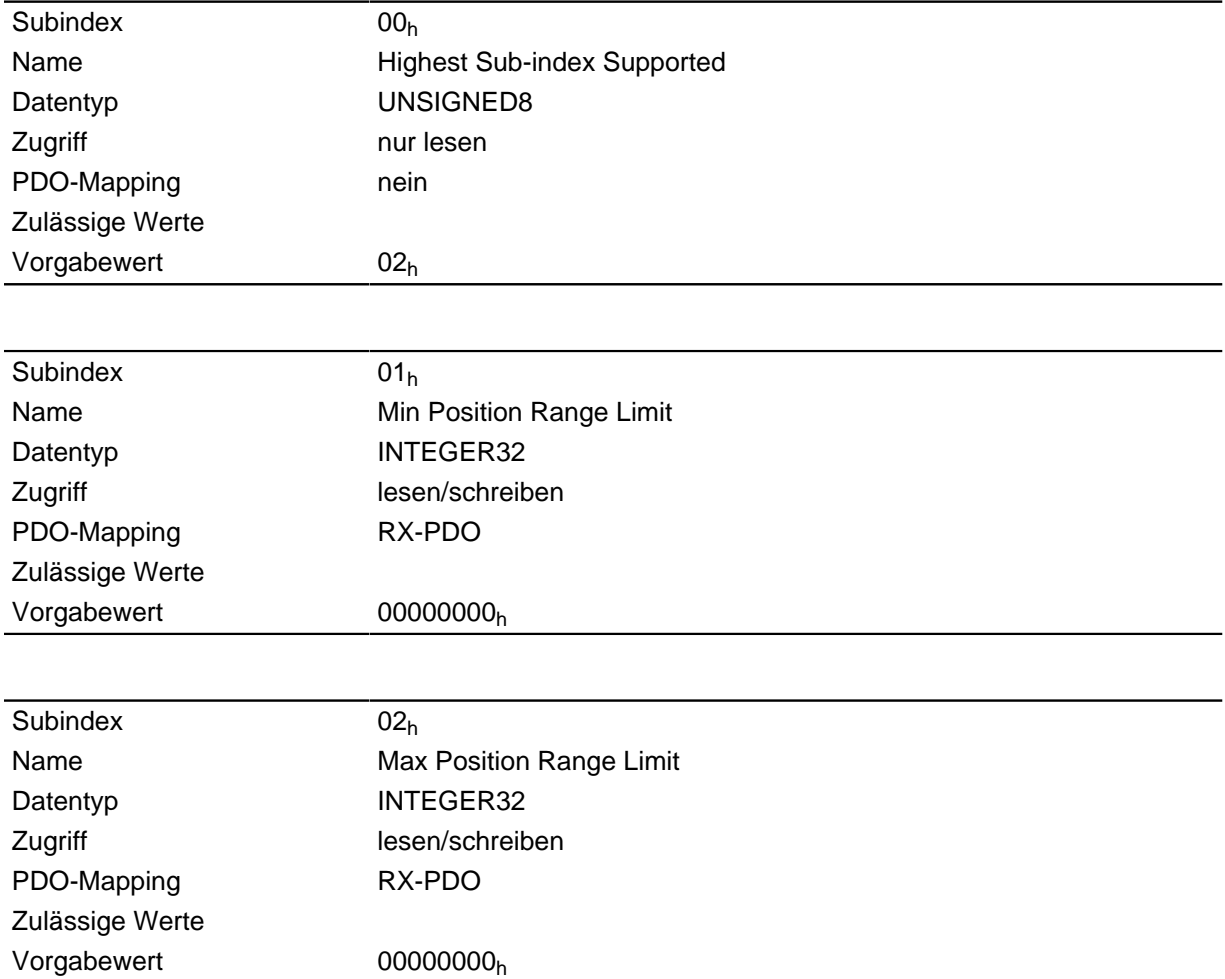

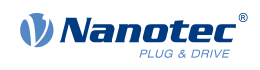

Wird dieser Bereich über- oder unterschritten, erfolgt ein Überlauf. Um diesen Überlauf zu verhindern, können im Objekt **[607D](#page-230-0)**h ("Software Position Limit") Grenzwerte für die Zielposition eingestellt werden.

## <span id="page-230-1"></span>**607Ch Home Offset**

#### **Funktion**

l,

Gibt die Differenz zwischen Null-Position der Steuerung und dem Referenzpunkt der Maschine in **[benutzerdefinierten Einheiten](#page-42-0)** an.

#### **Objektbeschreibung**

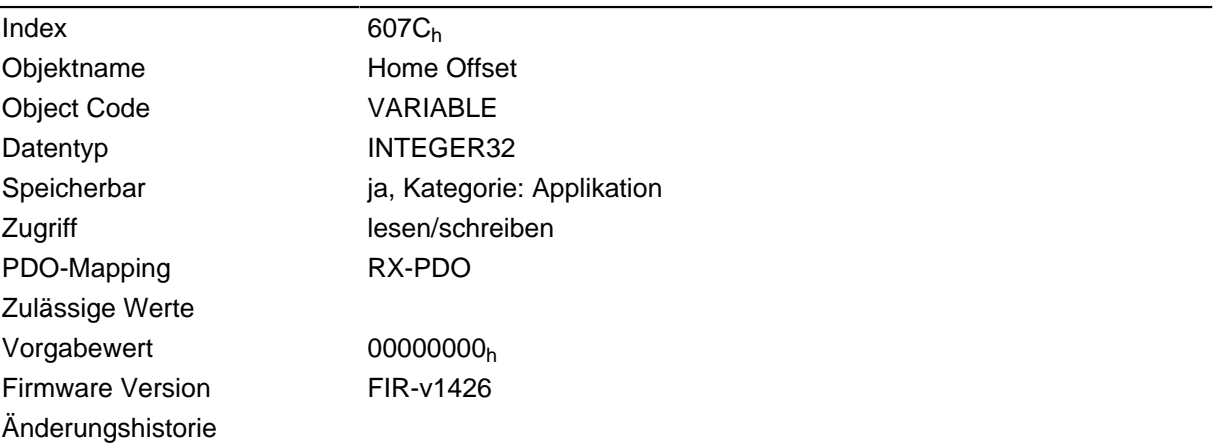

## <span id="page-230-0"></span>**607Dh Software Position Limit**

#### **Funktion**

Legt die Grenzpositionen relativ zum Referenzpunkt der Applikation in **[benutzerdefinierten Einheiten](#page-42-0)** fest.

#### **Objektbeschreibung**

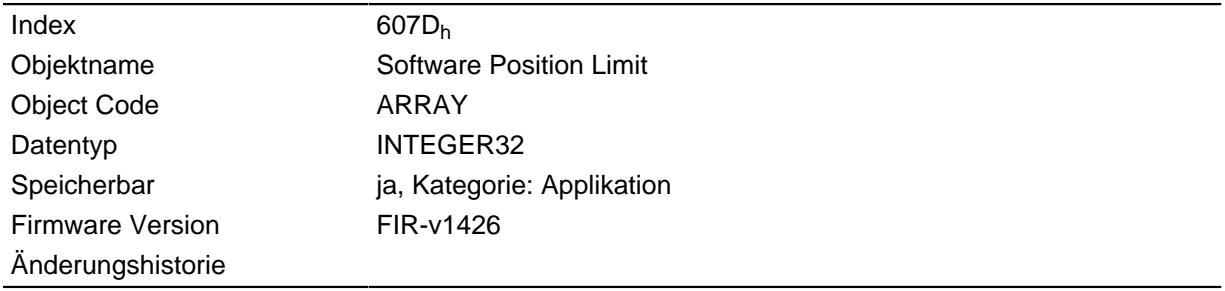

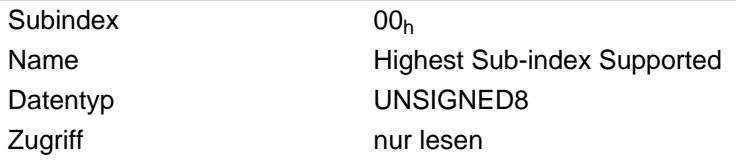

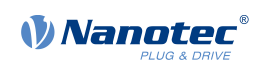

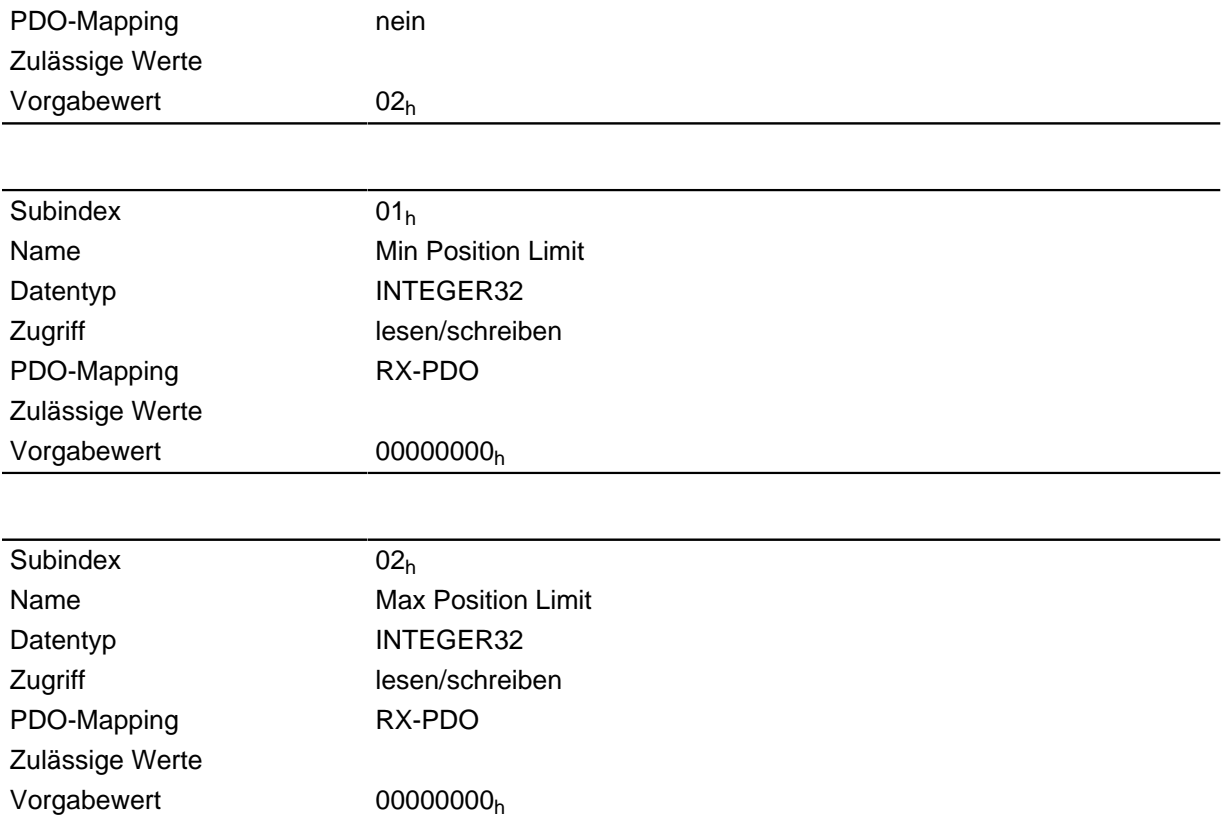

Die Zielposition und die Sollposition müssen innerhalb der hier gesetzten Grenzen liegen. Der Home Offset (**[607C](#page-230-1)**h) wird nicht berücksichtigt.

# **607Eh Polarity**

## **Funktion**

Mit diesem Objekt lässt sich die Drehrichtung umkehren.

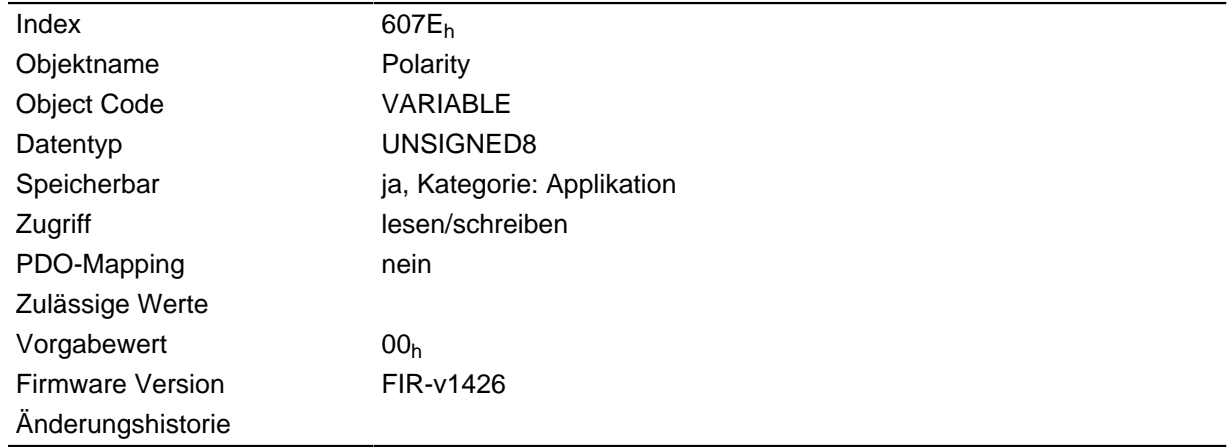

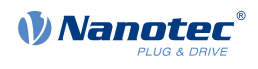

Generell gilt für die Richtungsumkehr: Ist ein Bit auf den Wert "1" gesetzt, ist die Umkehrung aktiviert. Ist der Wert "0", ist die Drehrichtung wie im jeweiligen Modus beschrieben.

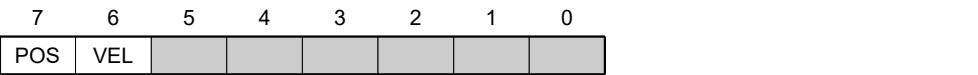

#### **VEL (Velocity)**

Umkehr der Drehrichtung in folgenden Modi:

- **[Profile Velocity Mode](#page-58-0)**
- **[Cyclic Synchronous Velocity Mode](#page-74-0)**
- **[Velocity Mode](#page-56-0)**

#### **POS (Position)**

Umkehr der Drehrichtung in folgenden Modi:

- **[Profile Position Mode](#page-47-0)**
- **[Cyclic Synchronous Position Mode](#page-72-0)**

# **6081h Profile Velocity**

#### **Funktion**

Gibt die maximale Fahrgeschwindigkeit in **[benutzerdefinierten Einheiten](#page-42-0)** an.

#### **Objektbeschreibung**

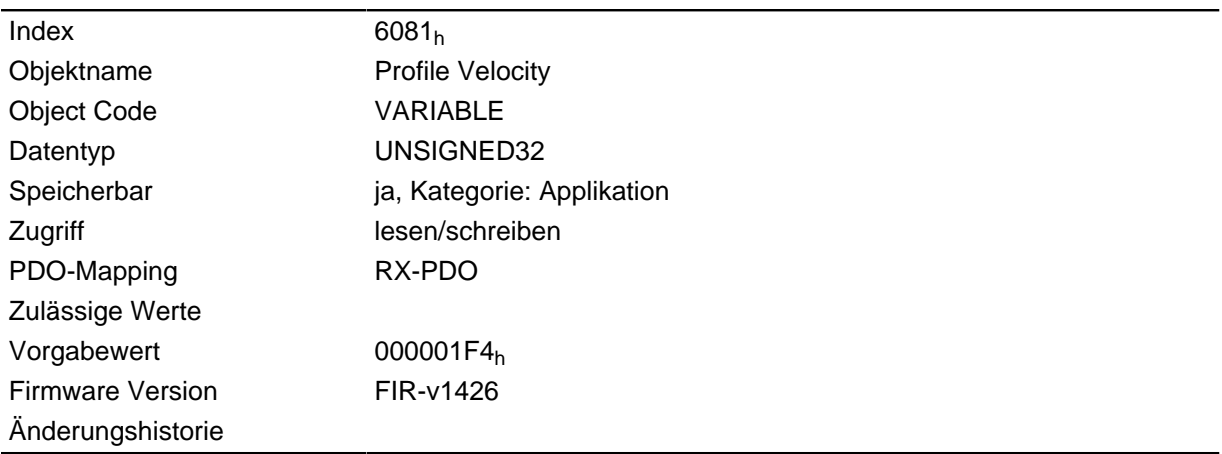

# **6082h End Velocity**

### **Funktion**

Gibt die Geschwindigkeit am Ende der gefahrenen Rampe in **[benutzerdefinierten Einheiten](#page-42-0)** an.

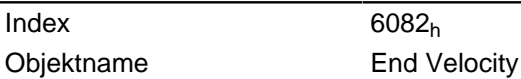

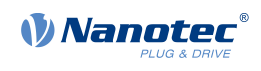

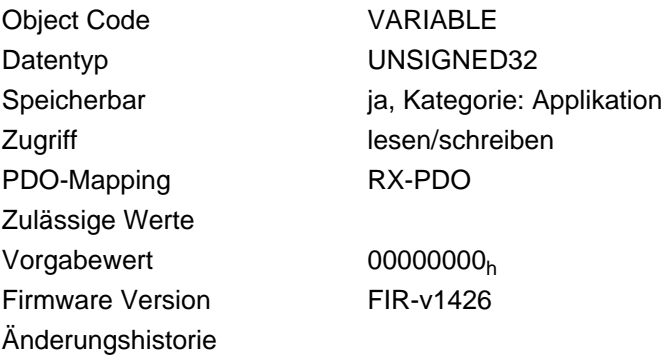

# **6083h Profile Acceleration**

## **Funktion**

Gibt die maximale Beschleunigung in **[benutzerdefinierten Einheiten](#page-42-0)** an.

# **Objektbeschreibung**

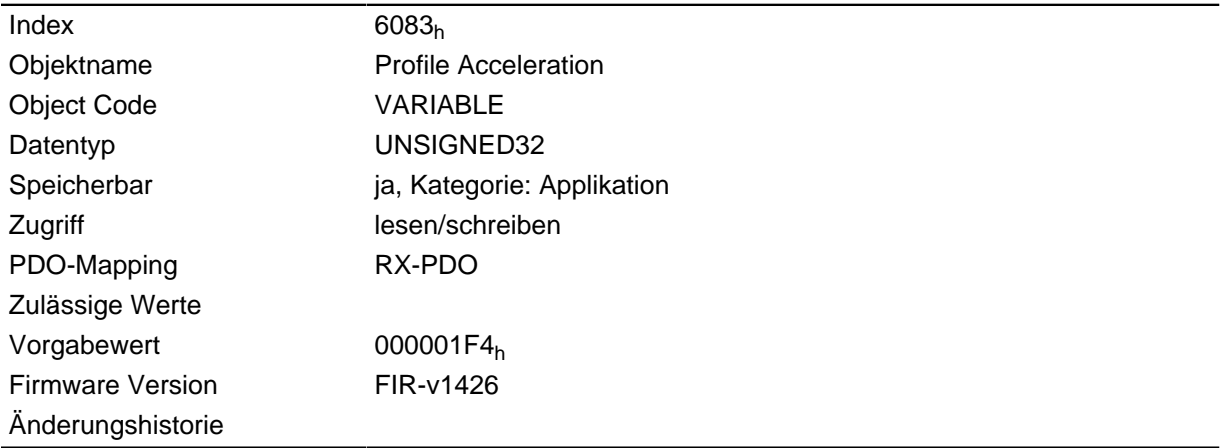

# **6084h Profile Deceleration**

## **Funktion**

Gibt die maximale Verzögerung (Bremsrampe) in **[benutzerdefinierten Einheiten](#page-42-0)** an.

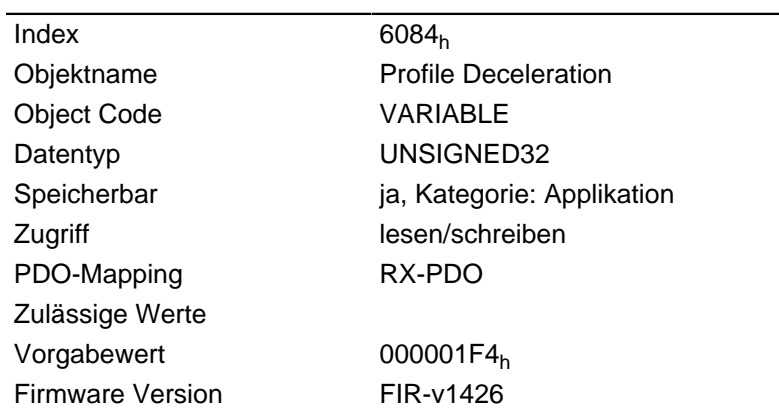

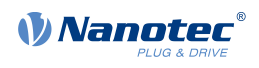

Änderungshistorie

# **6085h Quick Stop Deceleration**

## **Funktion**

Gibt die maximale Quick Stop-Verzögerung in **[benutzerdefinierten Einheiten](#page-42-0)** an.

## **Objektbeschreibung**

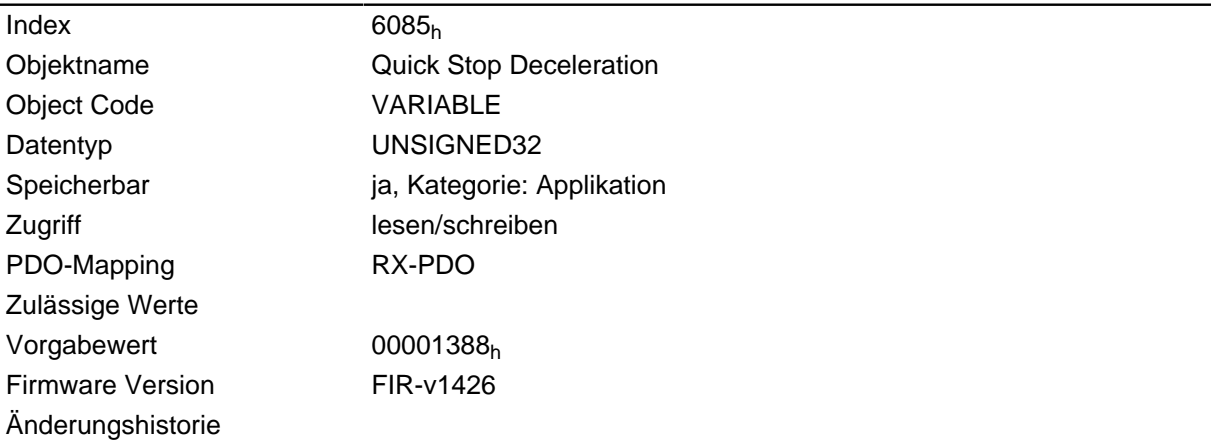

# **6086h Motion Profile Type**

#### **Funktion**

Gibt den Rampentyp für die Modi **[Profile Position](#page-47-0)** und **[Profile Velocity](#page-58-0)** an.

### **Objektbeschreibung**

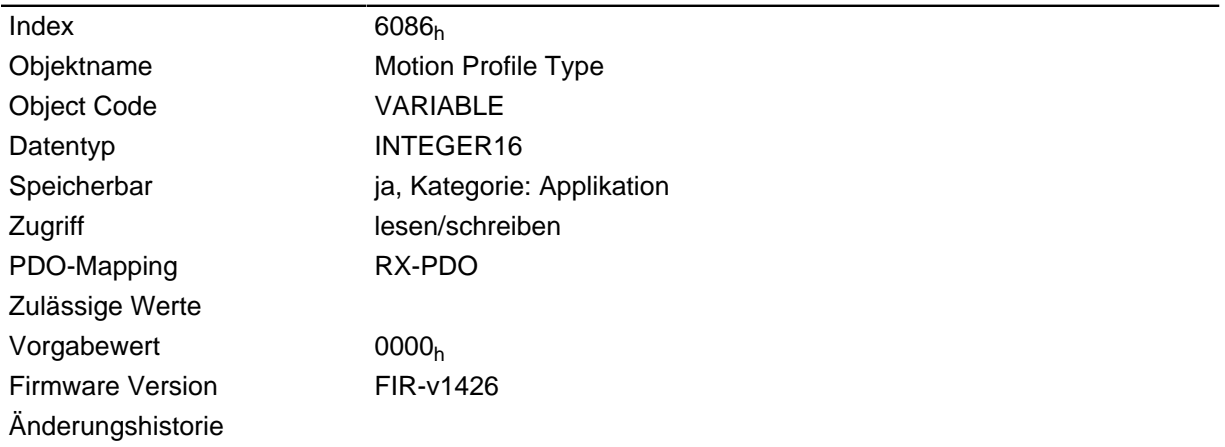

# **Beschreibung**

Wert = "0": = Trapez-Rampe Wert = "3": Rampe mit begrenztem Ruck

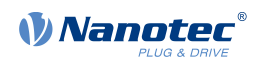

# **6087h Torque Slope**

## **Funktion**

Dieses Objekt enthält die Steigung des Drehmoments im Torque Mode.

### **Objektbeschreibung**

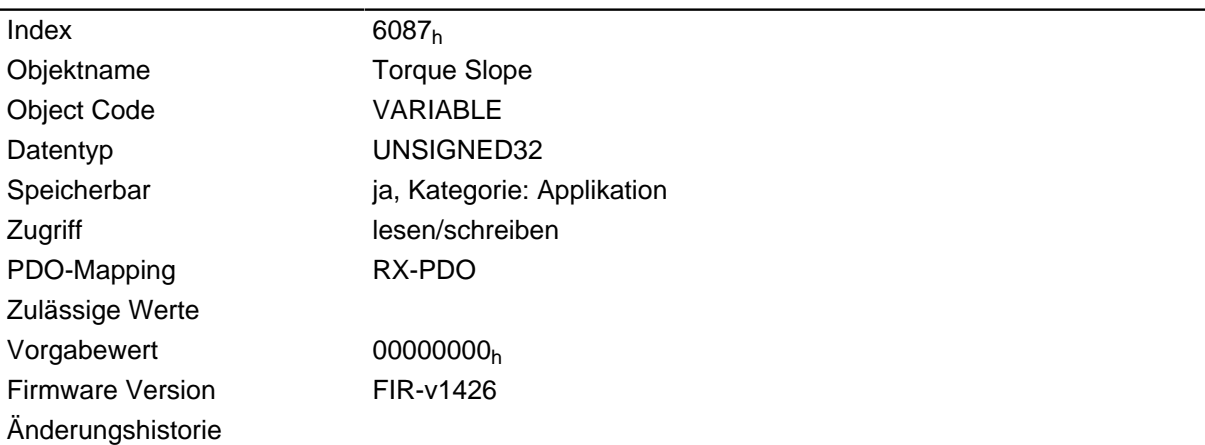

## **Beschreibung**

Dieses Objekt wird als Tausendstel des Drehmoments gerechnet, z.B. der Wert "500" bedeutet "50%" des Nenndrehmoments, "1100" ist äquivalent zu 110%. Das Nenndrehmoment entspricht dem Nennstrom im Objekt **[203B](#page-133-0)**h:01.

Das Zieldrehmoment kann das Spitzendrehmoment (proportional zum Spitzenstrom in **[2031](#page-126-0)**h) nicht übersteigen.

# <span id="page-235-0"></span>**608Fh Position Encoder Resolution**

#### **Funktion**

Virtuelle Encoder-Inkremente pro Umdrehung. Siehe Kapitel **[Benutzerdefinierte Einheiten](#page-42-0)**.

## **Objektbeschreibung**

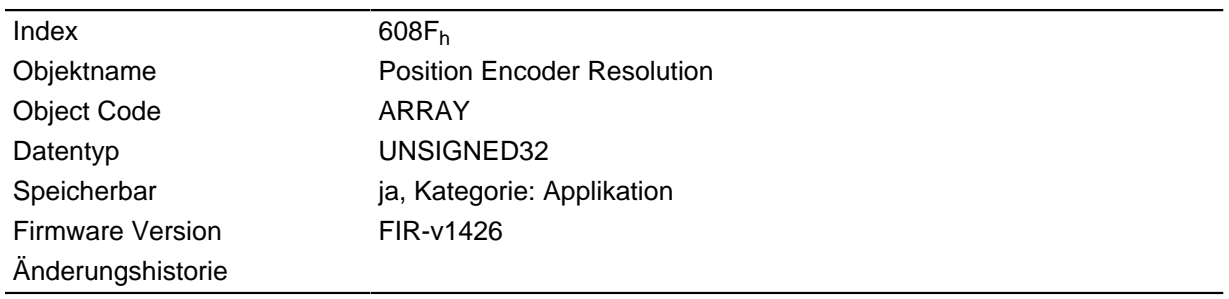

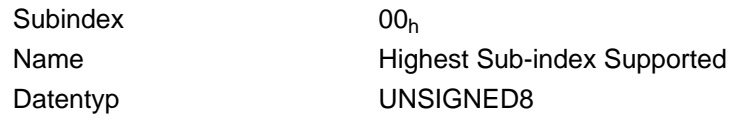

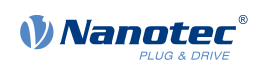

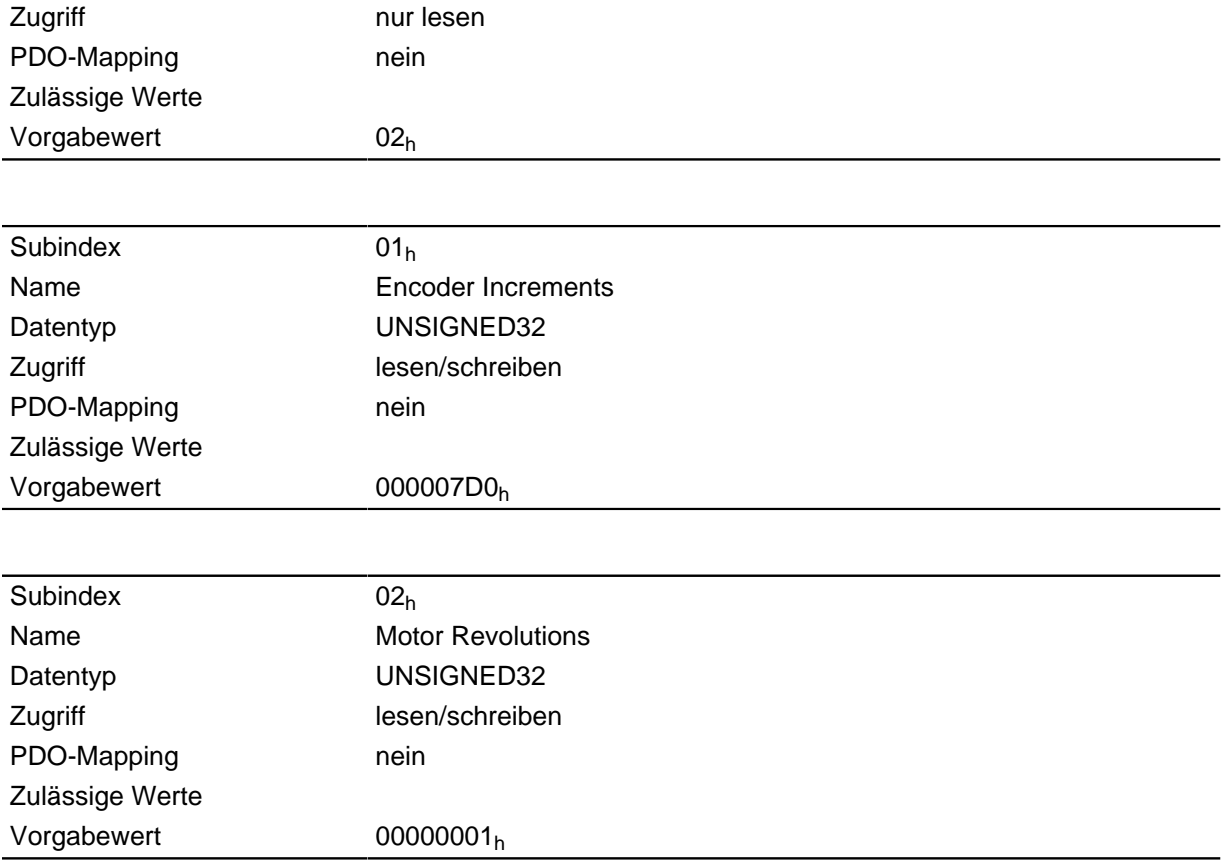

Position Encoder Resolution = Encoder Increments ([608F](#page-235-0)<sub>h</sub>:01<sub>h</sub>) / Motor Revolutions (608F<sub>h</sub>:02<sub>h</sub>)

## <span id="page-236-0"></span>**6091h Gear Ratio**

## **Funktion**

Anzahl der Motorumdrehungen pro Umdrehung der Abtriebsachse.

# **Objektbeschreibung**

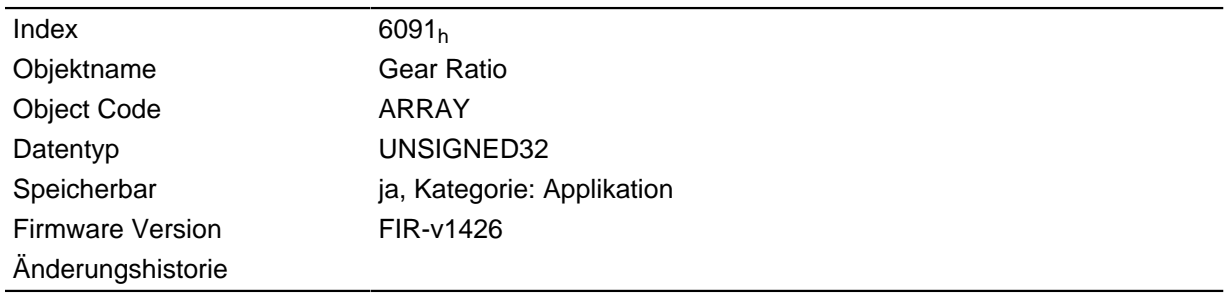

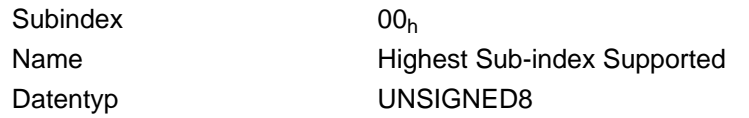

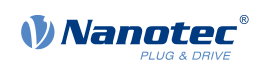

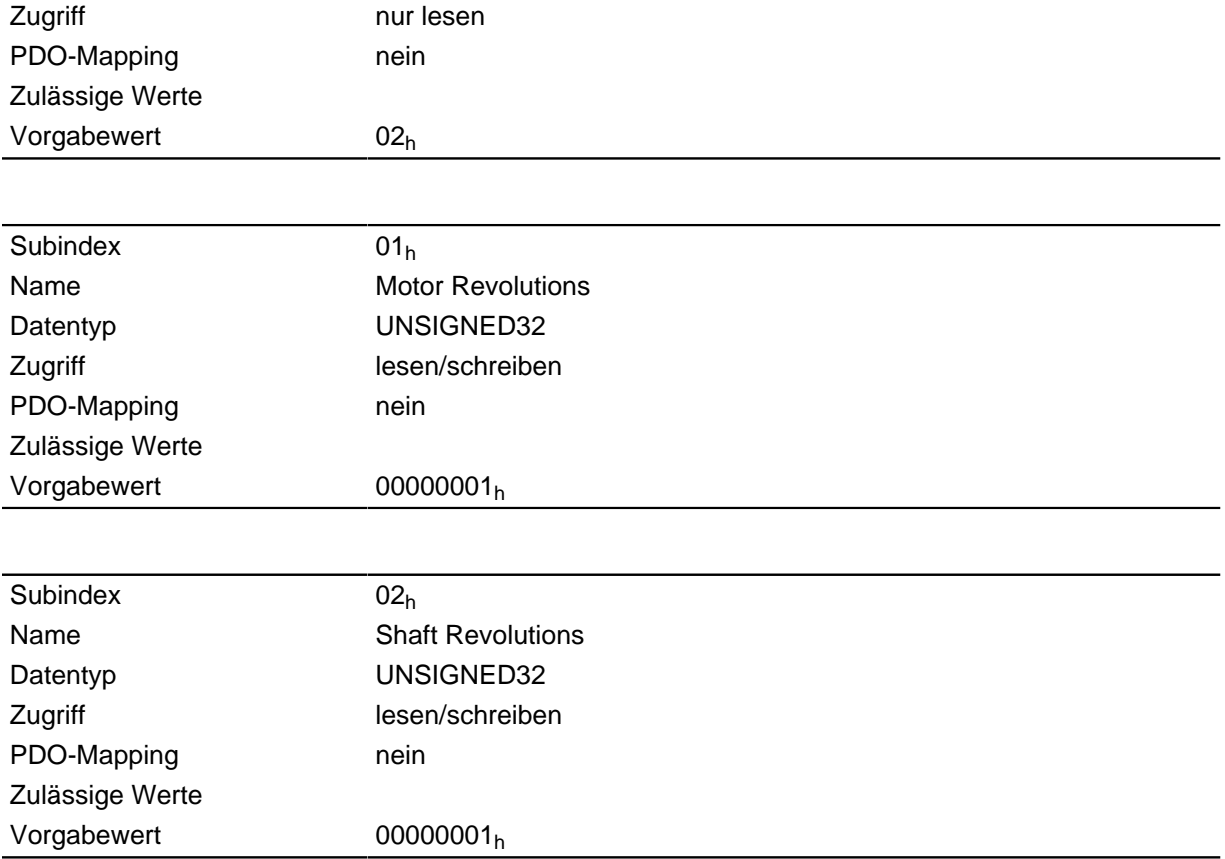

Gear Ratio = Motor Revolutions (**[6091](#page-236-0)**h:01h) / Shaft Revolutions (**[6091](#page-236-0)**h:02h)

# <span id="page-237-0"></span>**6092h Feed Constant**

## **Funktion**

Vorschub im Falle eines Linearantriebs, in **[benutzerdefinierten Einheiten](#page-42-0)** pro Umdrehungen am Antrieb.

## **Objektbeschreibung**

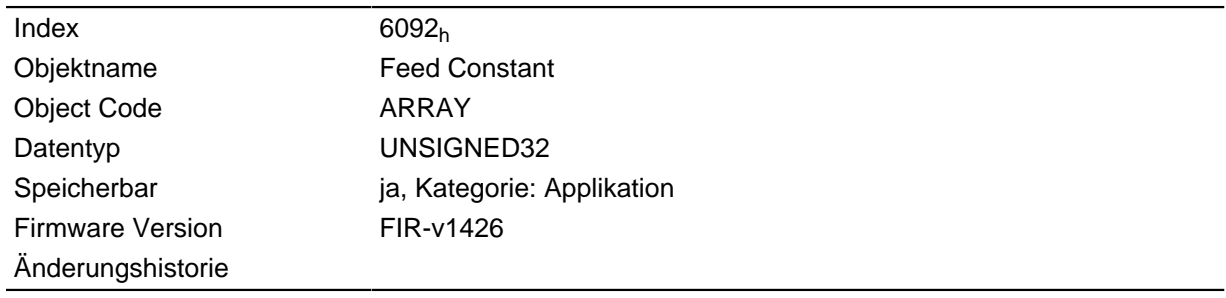

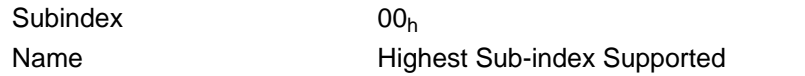

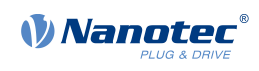

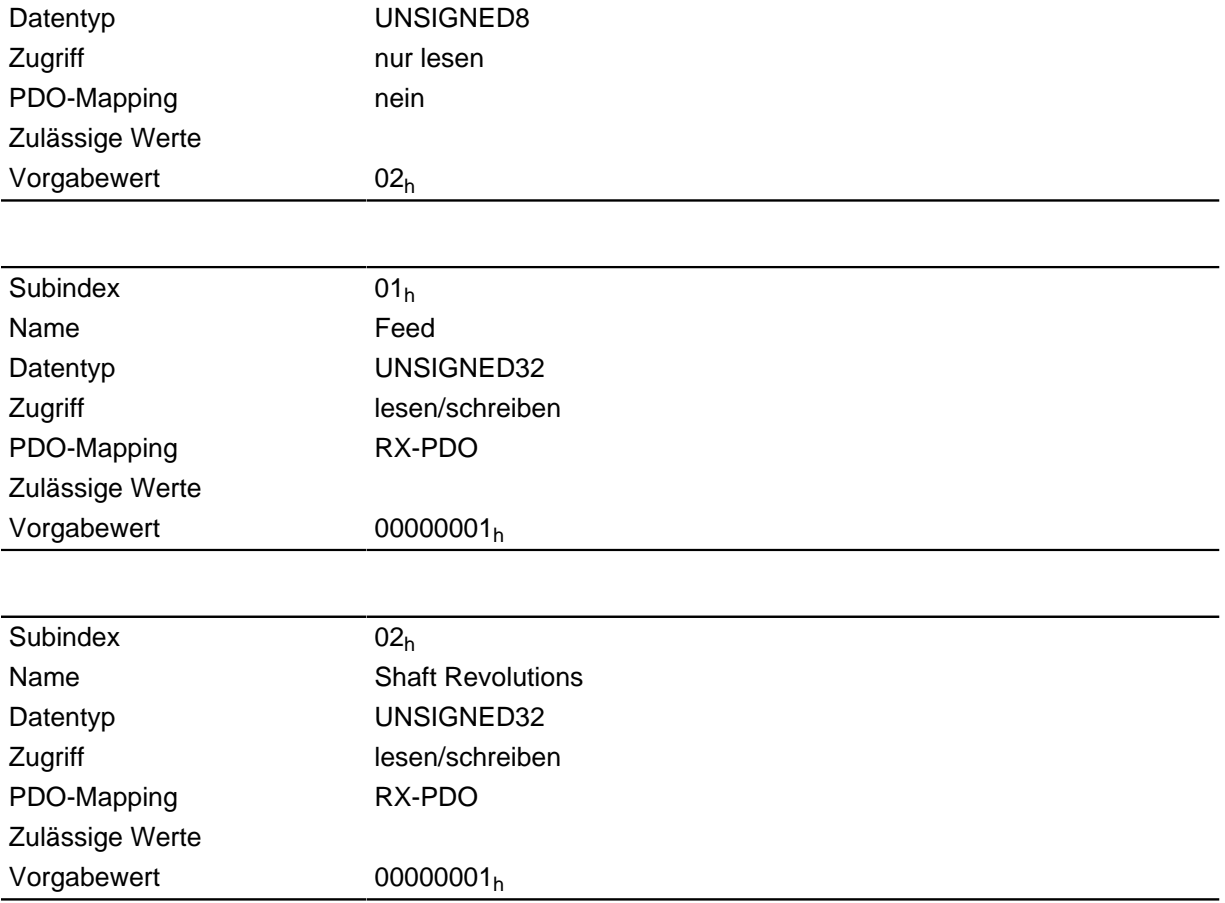

Feed Constant = Feed (**[6092](#page-237-0)**h:01h) / Shaft Revolutions (**[6092](#page-237-0)**h:02h)

# <span id="page-238-0"></span>**6098h Homing Method**

## **Funktion**

Dieses Objekt definiert die **[Referenzfahrt-Methode](#page-65-0)** im **[Homing](#page-63-0)** Mode.

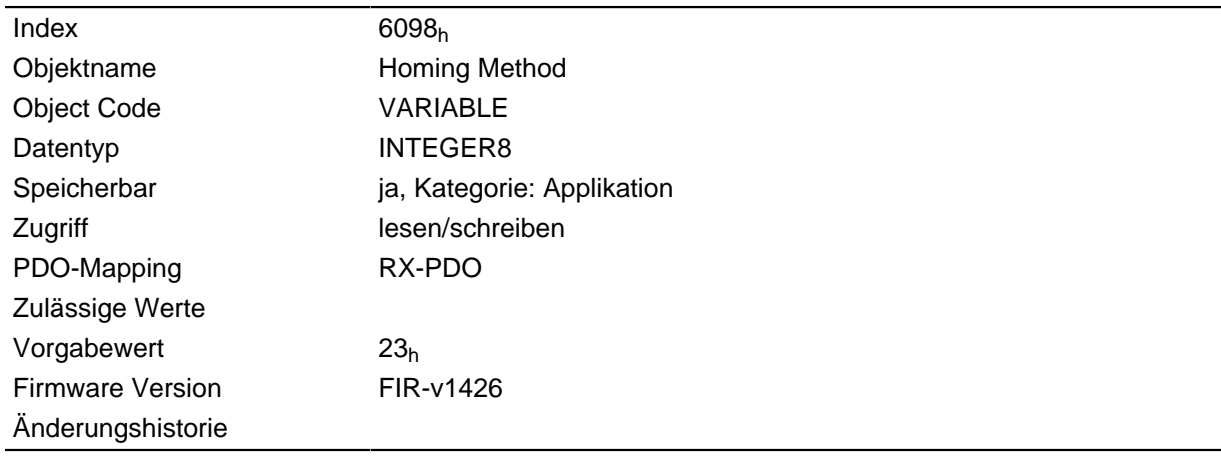

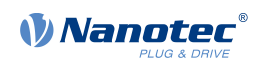

# **6099h Homing Speed**

## **Funktion**

Gibt die Geschwindigkeiten für den Homing Mode (**[6098](#page-238-0)**h) in **[benutzerdefinierten Einheiten](#page-42-0)** an.

# **Objektbeschreibung**

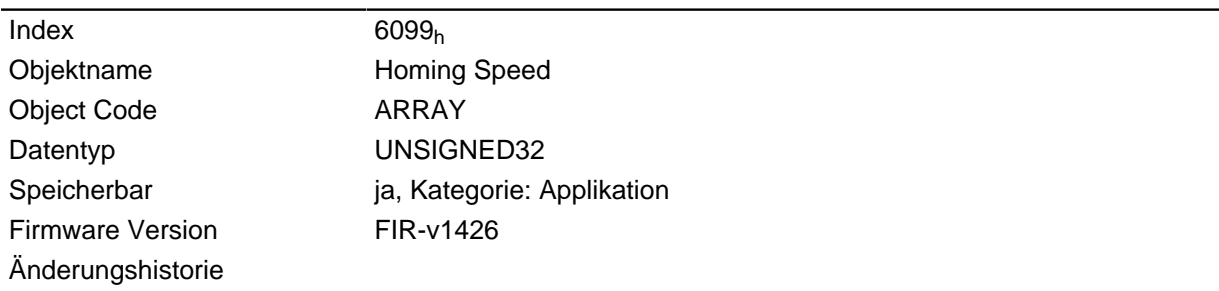

## **Wertebeschreibung**

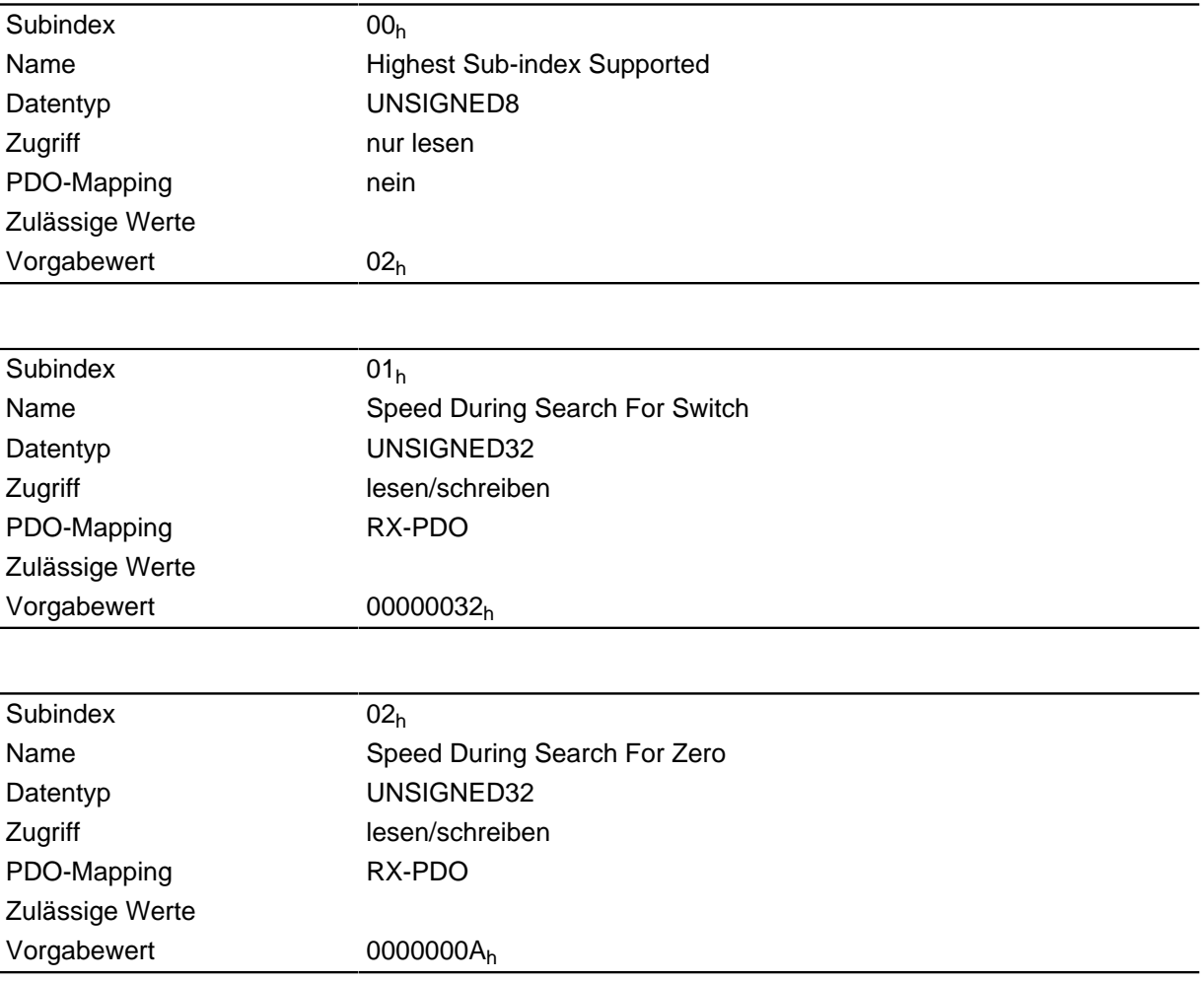

## **Beschreibung**

Dieser Wert wird mit dem Zähler in Objekt **[2061](#page-143-0)**h und dem Nenner in Objekt **[2062](#page-143-1)**h verrechnet. In Subindex 1 wird die Geschwindigkeit für die Suche nach dem Schalter angegeben.

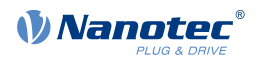

In Subindex 2 wird die (niedrigere) Geschwindigkeit für die Suche nach der Referenzposition angegeben.

A

#### **Hinweis**

- Die Geschwindigkeit in Subindex 2 ist gleichzeitig die Anfangsgeschwindigkeit beim Start der Beschleunigungsrampe. Wird diese zu hoch eingestellt, verliert der Motor Schritte bzw. dreht sich überhaupt nicht. Eine zu hohe Einstellung führt dazu, dass die Indexmarkierung übersehen wird. Die Geschwindigkeit in Subindex 2 soll daher unter 1000 Schritten pro Sekunde sein.
- Die Geschwindigkeit in Subindex 1 muss größer sein als die Geschwindigkeit in Subindex 2.

## **609Ah Homing Acceleration**

#### **Funktion**

Gibt die Beschleunigungsrampe für den Homing Mode in **[benutzerdefinierten Einheiten](#page-42-0)** an.

#### **Objektbeschreibung**

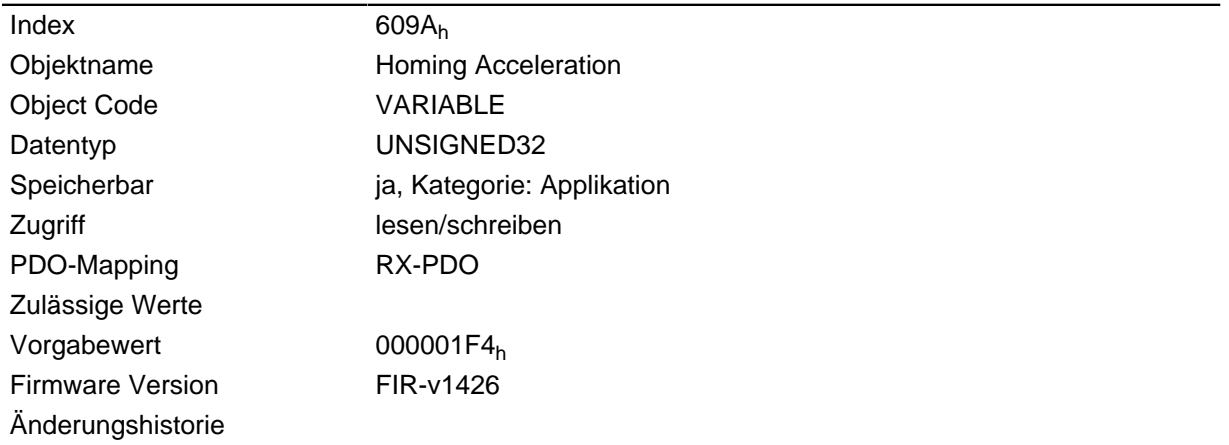

#### **Beschreibung**

Die Rampe wird nur beim Losfahren verwendet. Beim Erreichen des Schalters wird sofort auf die niedrigere Geschwindigkeit umgeschaltet und beim Erreichen der Endposition wird sofort gestoppt.

## **60A4h Profile Jerk**

#### **Funktion**

Im Falle einer Rampe mit begrenztem Ruck kann in diesem Objekt die Größe des Rucks eingetragen werden. Ein Eintrag mit dem Wert "0" bedeutet, dass der Ruck nicht begrenzt ist.

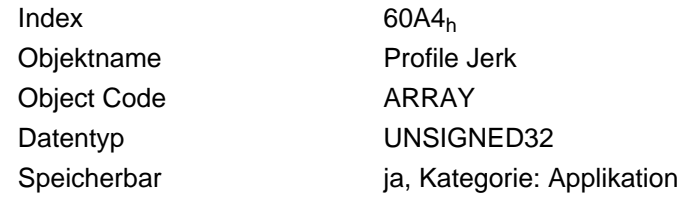

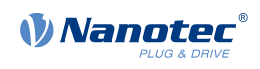

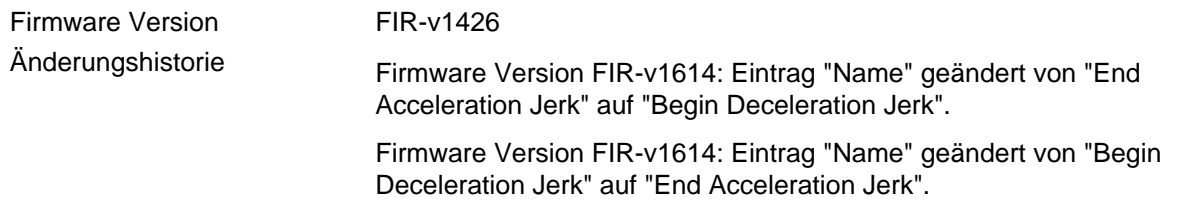

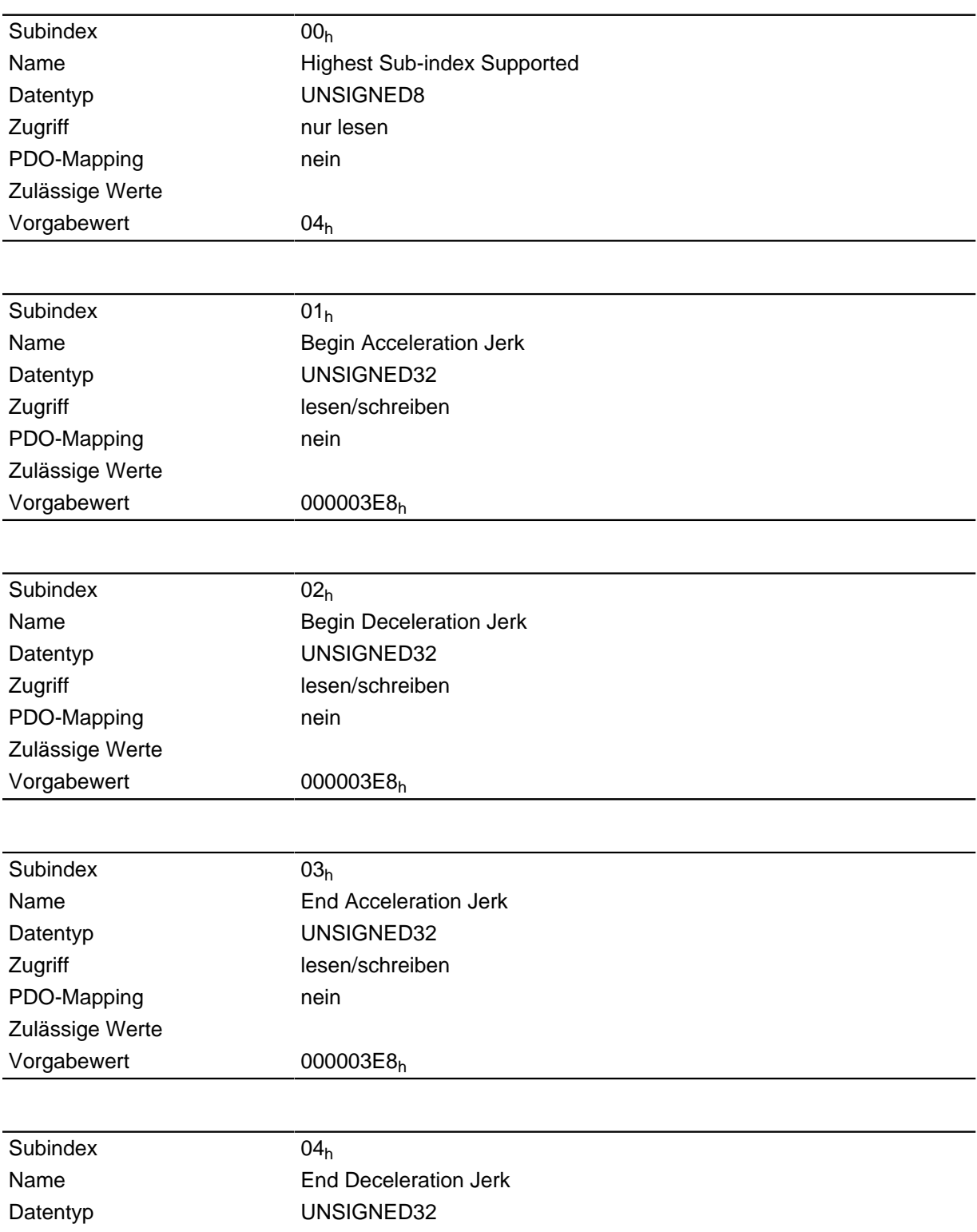

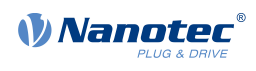

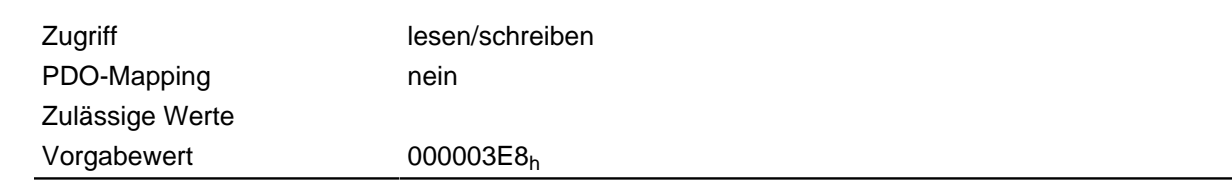

- Subindex 01<sub>h</sub> (Begin Acceleration Jerk): Anfangsruck bei Beschleunigung
- Subindex 02<sub>h</sub> ( Begin Deceleration Jerk): Anfangsruck bei Bremsung
- Subindex 03<sub>h</sub> (*End Acceleration Jerk*): Abschlussruck bei Beschleunigung
- Subindex  $04<sub>h</sub>$  (*End Deceleration Jerk*): Abschlussruck bei Bremsung

# **60C1h Interpolation Data Record**

# **Funktion**

Dieses Objekt enthält die Sollposition in **[benutzerdefinierten Einheiten](#page-42-0)** für den Interpolationsalgorithmus für den Betriebsmodus **[Interpolated Position](#page-70-0)**.

## **Objektbeschreibung**

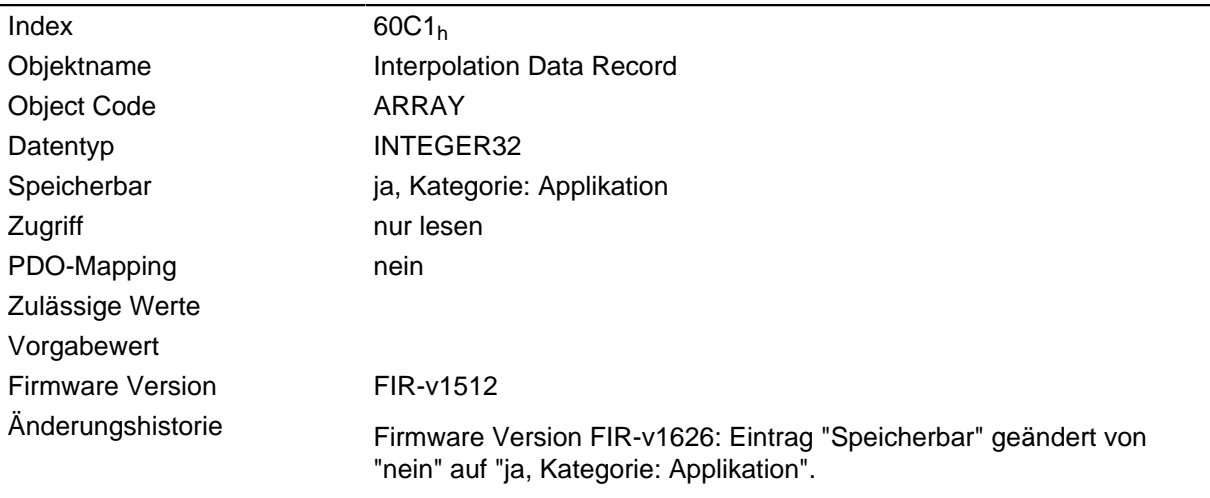

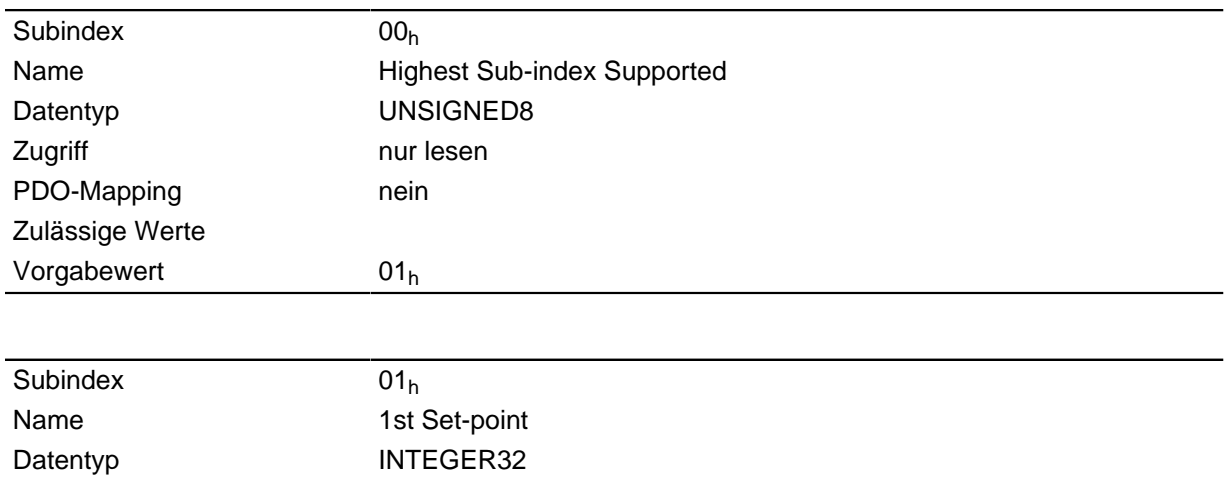

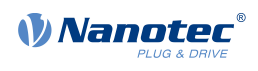

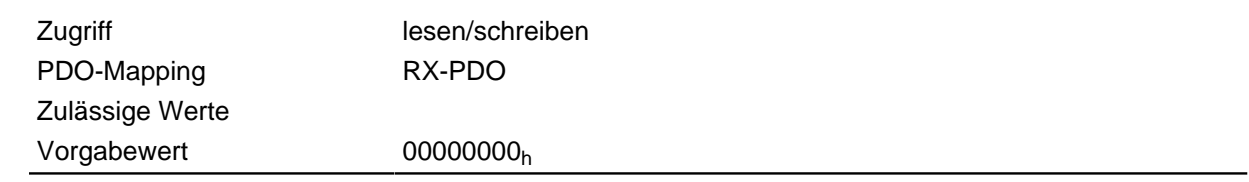

Der Wert wird zum nächsten Synchronisationszeitpunkt übernommen.

# <span id="page-243-0"></span>**60C2h Interpolation Time Period**

## **Funktion**

Dieses Objekt enthält die Interpolationszeit.

## **Objektbeschreibung**

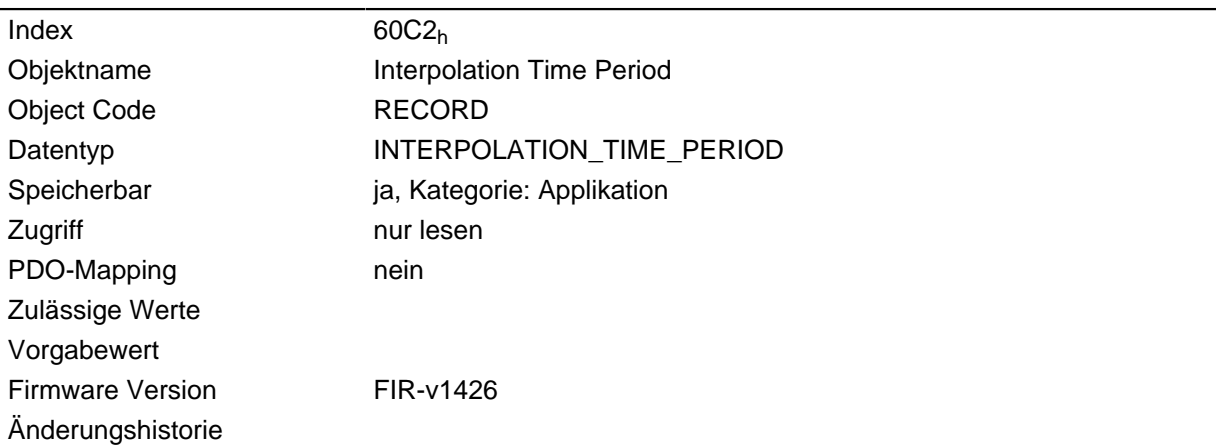

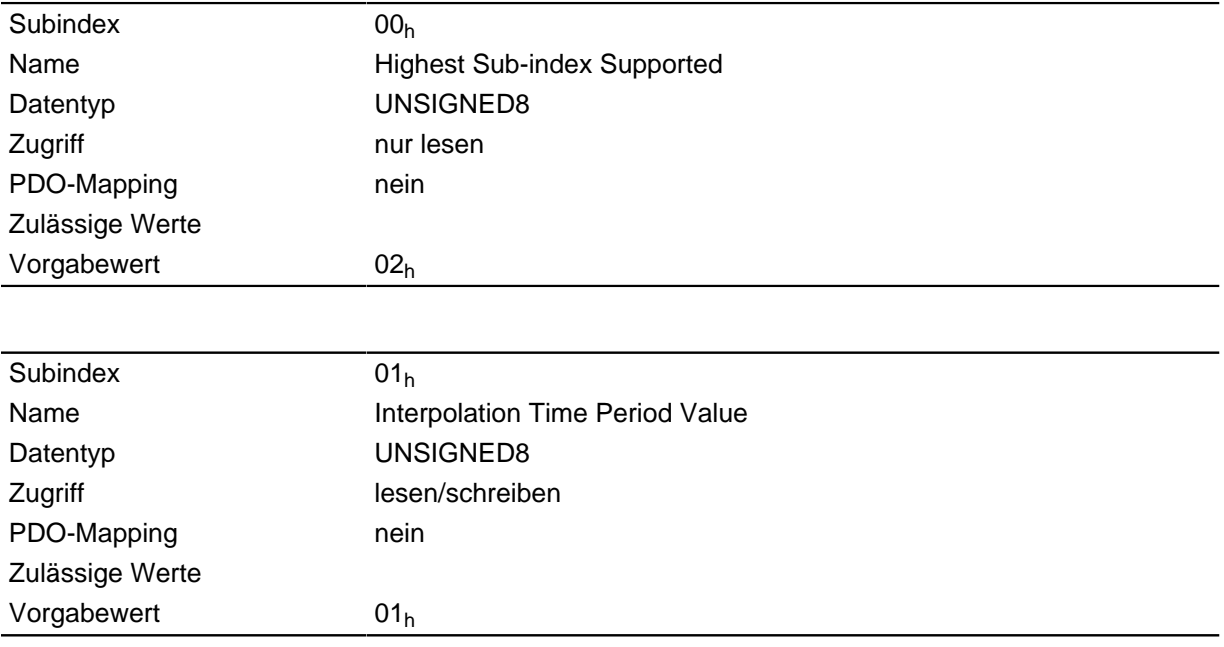

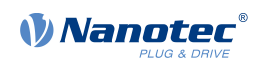

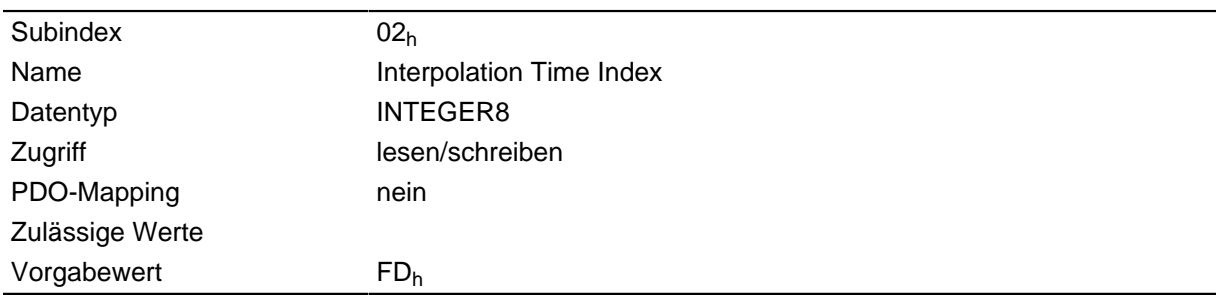

Die Subindizes haben folgende Funktionen:

- $\bullet$  01<sub>h</sub>: Interpolationszeit.
- 02<sub>h</sub>: Zehnerexponent der Interpolationszeit: muss den Wert -3 halten (entspricht der Zeitbasis in Millisekunden).

Es gilt dabei: Zykluszeit = Wert des **[60C2](#page-243-0)**h:01h \* 10 Wert des 60C2:02 Sekunden.

# **60C4h Interpolation Data Configuration**

#### **Funktion**

Dieses Objekt bietet die maximale Puffergröße, gibt die konfigurierte Puffer-Organisation der interpolierten Daten an und bietet Objekte zur Definition der Größe des Datensatzes und zum Löschen des Puffers. Es wird zudem verwendet, um die Position weiterer Datenpunkte zu speichern.

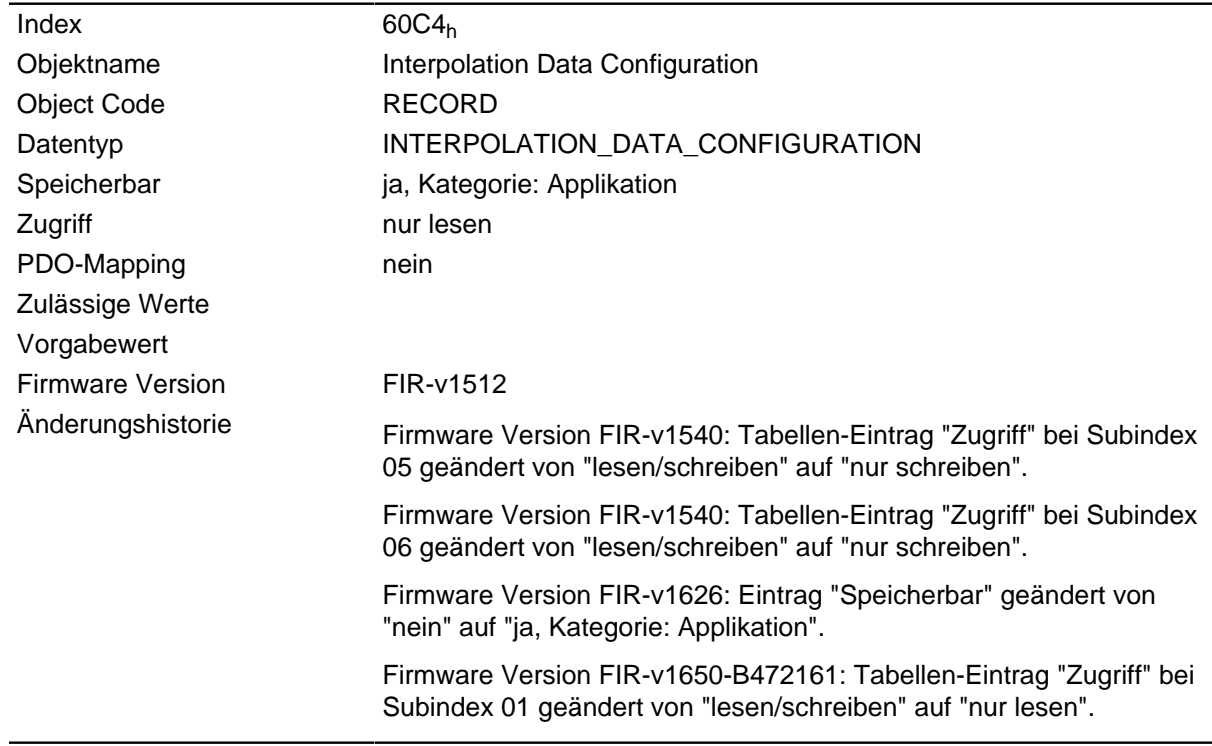

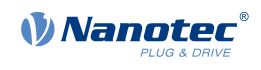

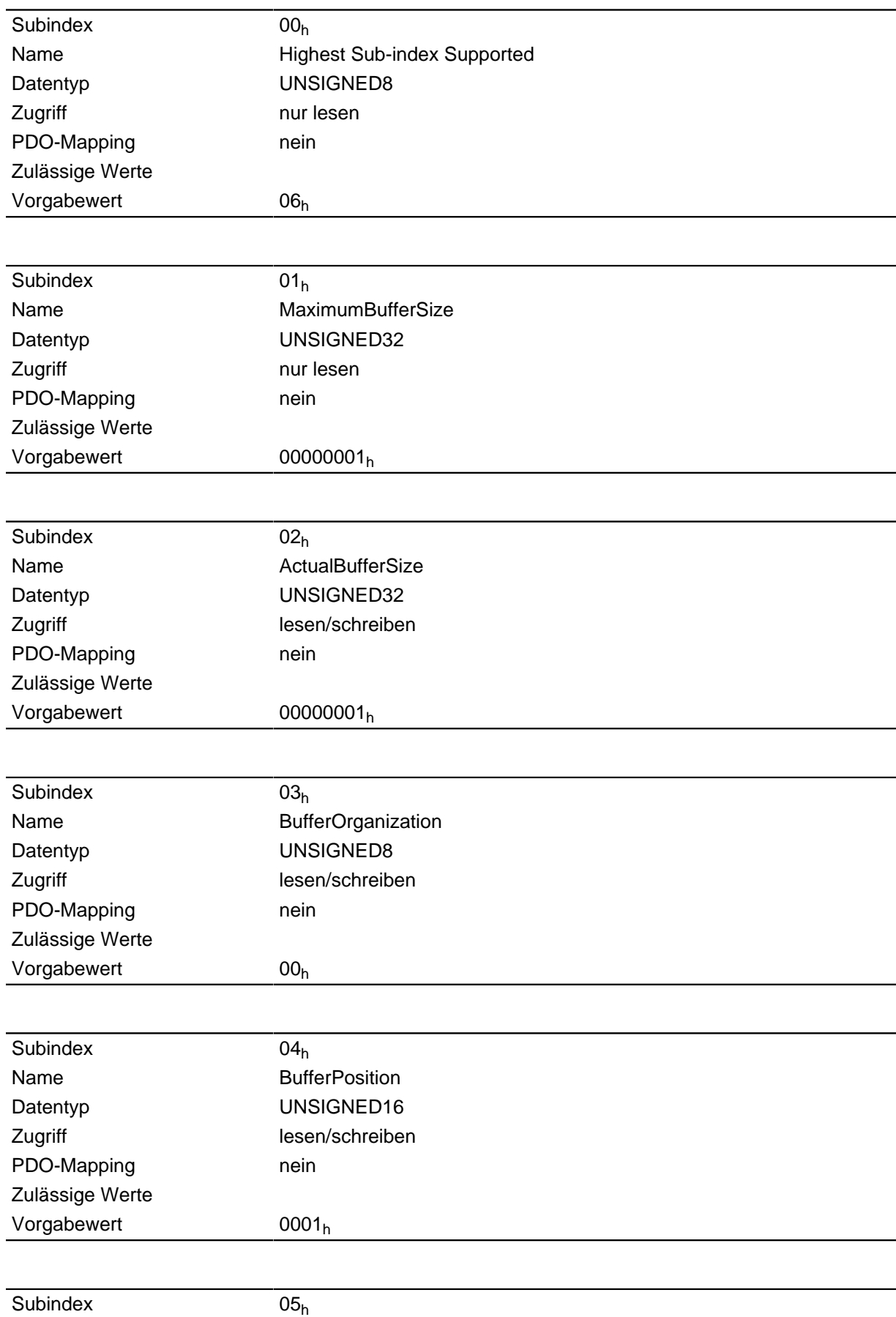

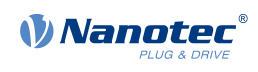

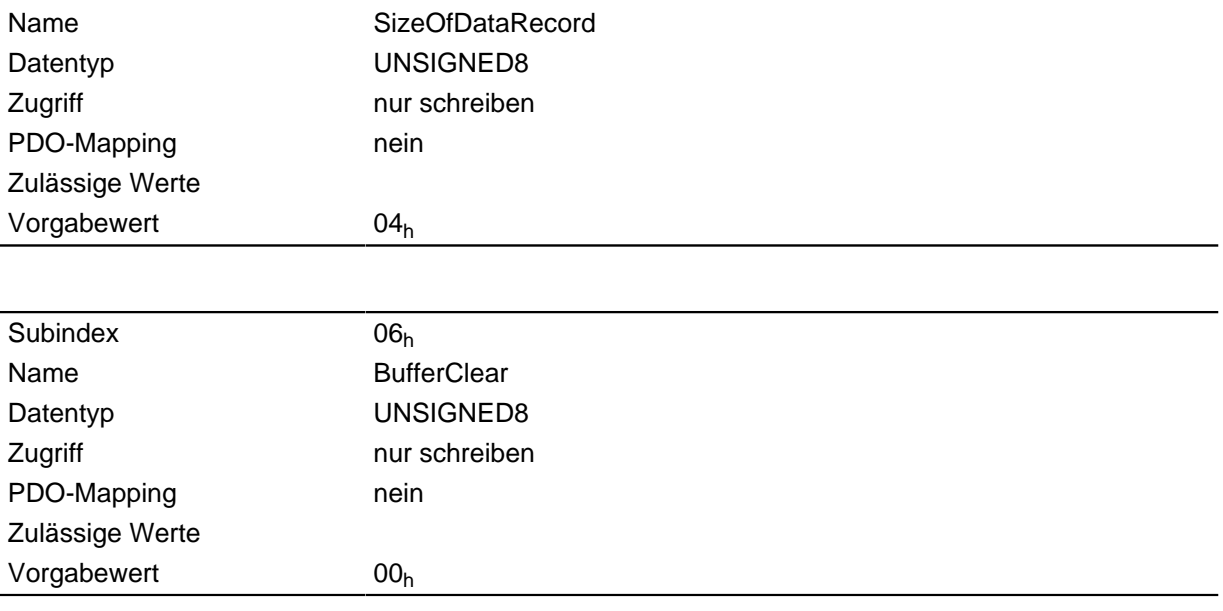

Der Wert des Subindex 01h enthält die maximale mögliche Anzahl der interpolierten Datensätze.

Der Wert des Subindex  $02<sub>h</sub>$  enthält die momentane Anzahl der interpolierten Datensätze.

Wenn Subindex 03<sub>h</sub> "00<sub>h</sub>" ist, bedeutet das eine FIFO-Puffer-Organisation, wenn es "01<sub>h</sub>" ist, gibt es eine Ring-Puffer-Organisation an.

Der Wert des Subindex 04<sub>h</sub> ist ohne Einheit und gibt den nächsten freien Puffer-Einstiegspunkt an.

Der Wert des Subindex 05h wird in der Einheit "Byte" angegeben. Wenn der Wert "00h" in den Subindex 06h geschrieben wird, löscht es die eingegangenen Daten im Puffer, deaktiviert den Zugriff und löscht alle Interpolierten Datensätze. Wenn der Wert "01<sub>h</sub>" in den Subindex 06<sub>h</sub> geschrieben wird, aktiviert es den Zugriff auf den Eingangs-Puffer.

## **60C5h Max Acceleration**

#### **Funktion**

Dieses Objekt enthält die maximal zulässige Beschleunigung für den Modus **[Profile Position](#page-47-0)** und **[Profile Velocity](#page-58-0)**.

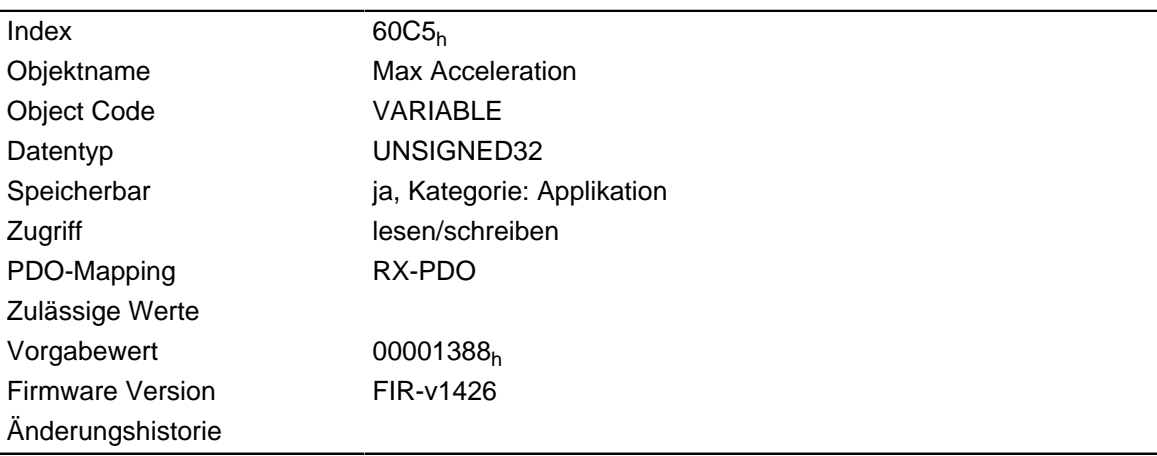

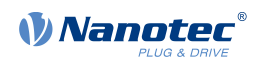

# **60C6h Max Deceleration**

## **Funktion**

Dieses Objekt enthält die maximal zulässige Verzögerung (Bremsrampe) für den Modus **[Profile](#page-47-0) [Position](#page-47-0)** und **[Profile Velocity](#page-58-0)**.

### **Objektbeschreibung**

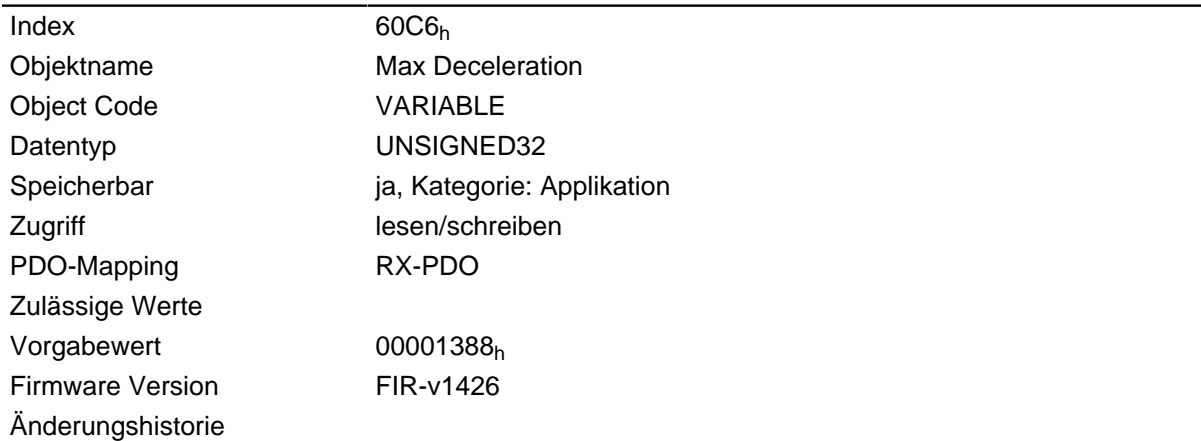

# **60F2h Positioning Option Code**

### **Funktion**

Das Objekt beschreibt das Positionierverhalten im **[Profile Position](#page-47-0)** Modus.

# **Objektbeschreibung**

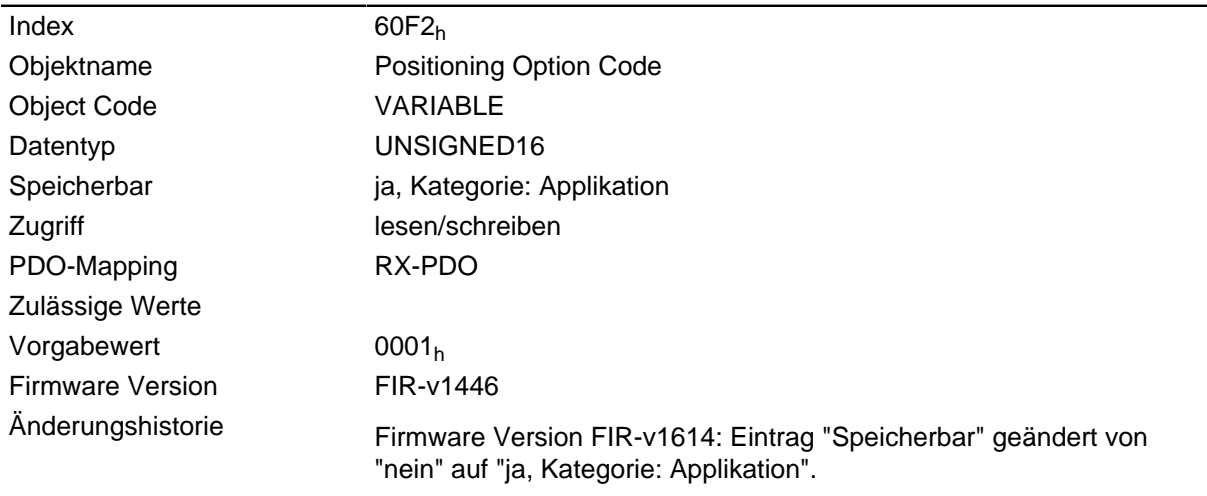

# **Beschreibung**

Derzeit werden nur nachfolgende Bits unterstützt:

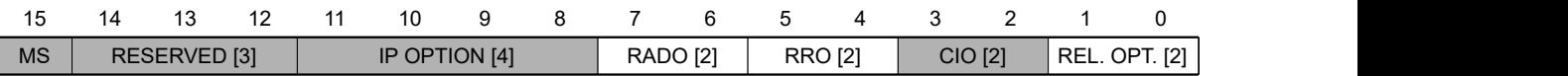

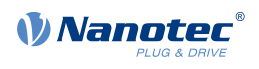

#### **REL. OPT. (Relative Option)**

Diese Bits bestimmen das Verhalten bei relativer Drehbewegung im "Profile Position" Modus, sollte Bit 6 des Kontrollwortes **[6040](#page-206-0)**h = "1" gesetzt sein.

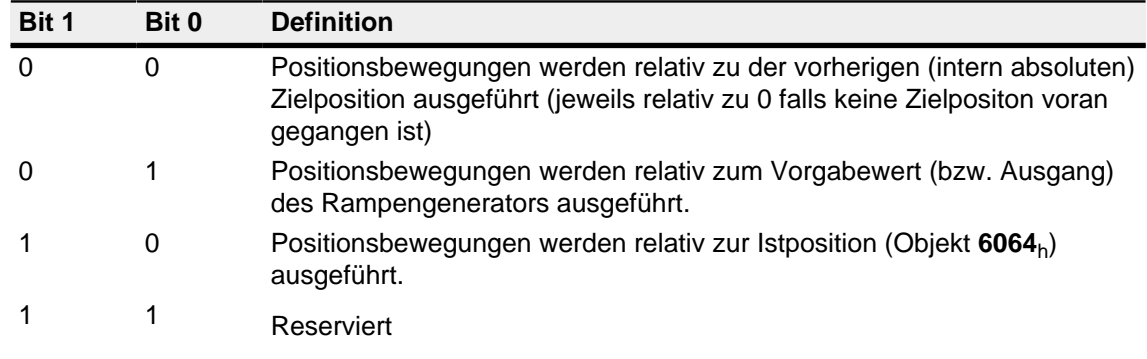

#### **RRO (Request-Response Option)**

Diese Bits bestimmen das Verhalten bei der Übergabe des Controlwords **[6040](#page-206-0)**h Bit 5 ("new setpoint") - die Steuerung übernimmt in diesem Fall die Freigabe des Bits selbständig. Damit fällt die Notwendigkeit weg, das Bit anschließend extern wieder auf "0" zu setzen. Nachdem das Bit von der Steuerung aus auf den Wert "0" gesetzt wurde, wird auch das Bit 12 ("setpoint acknowledgement") im Statusword **[6041](#page-207-0)**h auf den Wert "0" gesetzt.

#### $\bigoplus$

**Hinweis**

Diese Optionen bringen die Steuerung dazu, das Objekt Controlword **[6040](#page-206-0)**h zu modifizieren.

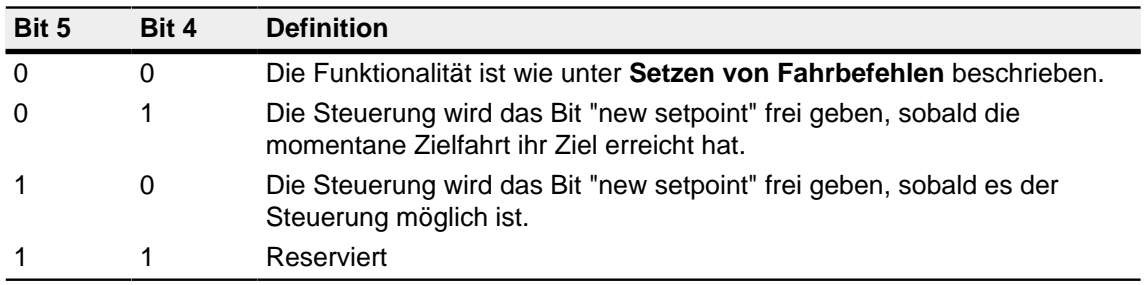

#### **RADO (Rotary Axis Direction Option)**

Diese Bits bestimmen die Drehrichtung im "Profile Position" Modus.

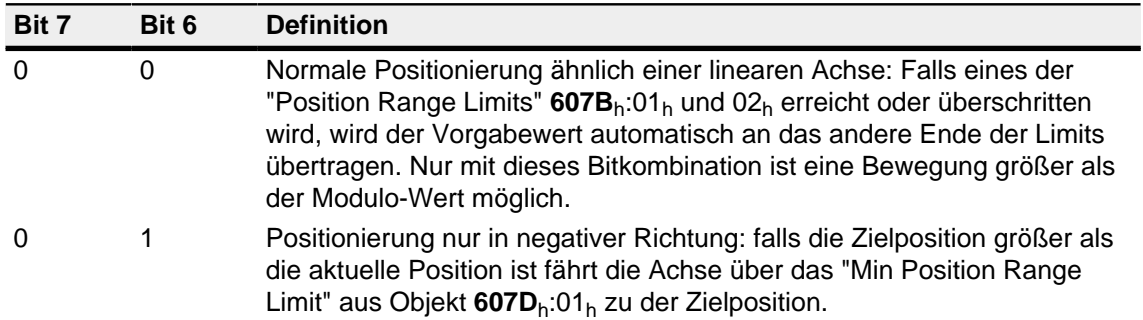

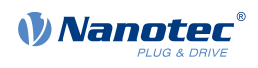

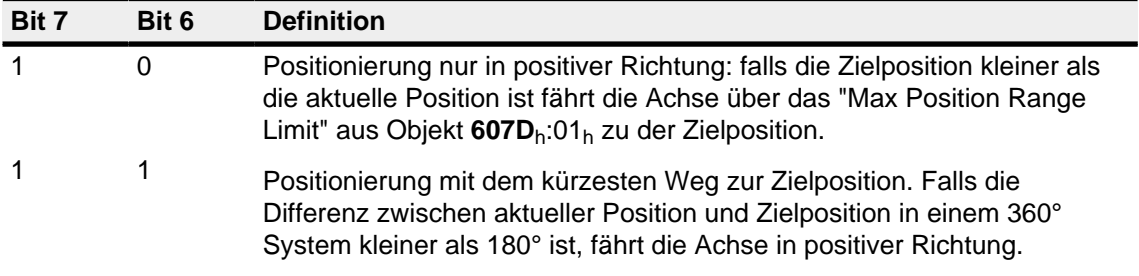

# <span id="page-249-0"></span>**60F4h Following Error Actual Value**

## **Funktion**

Dieses Objekt enthält den aktuellen Schleppfehler in **[benutzerdefinierten Einheiten](#page-42-0)**.

## **Objektbeschreibung**

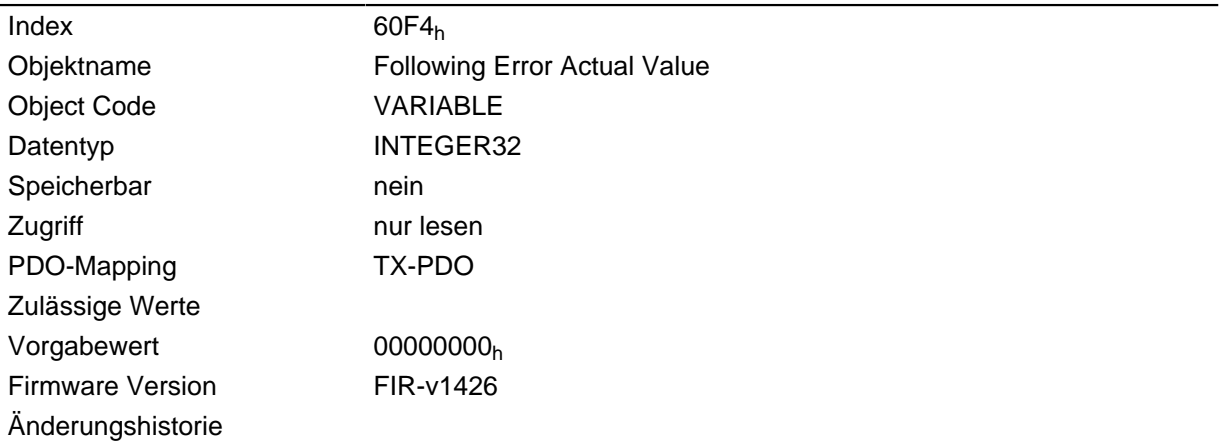

# **60FDh Digital Inputs**

#### **Funktion**

Mit diesem Objekt können die **[Digitalen Eingänge](#page-80-0)** des Motors gelesen werden.

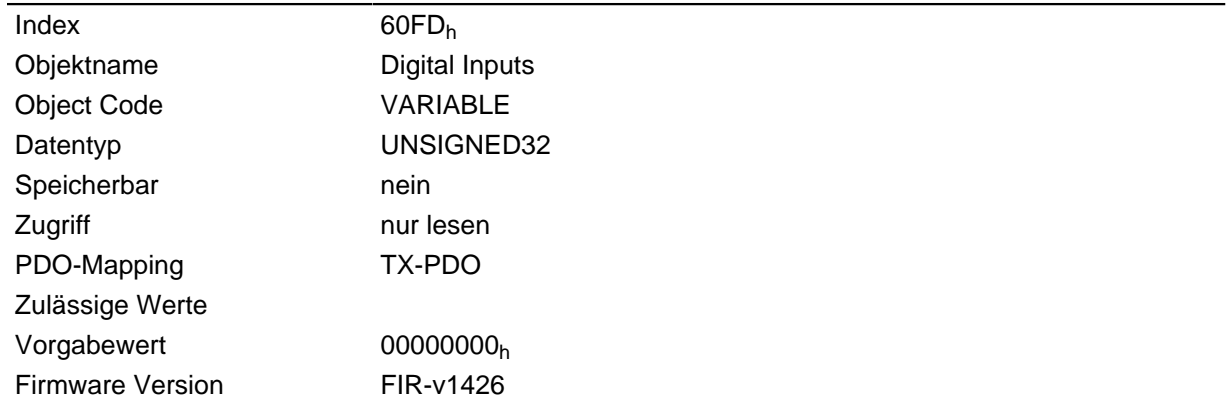

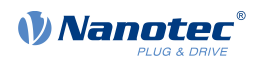

Änderungshistorie

## **Beschreibung**

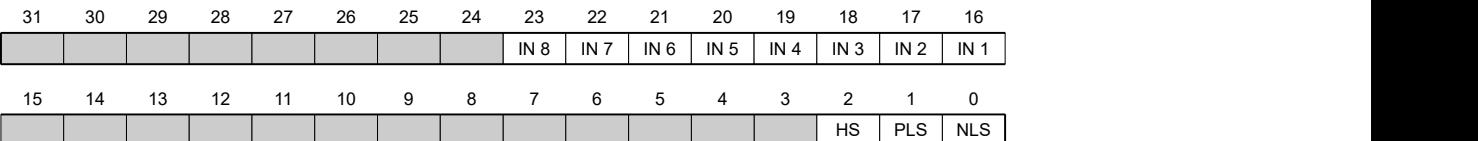

#### **NLS (Negative Limit Switch)**

negativer Endschalter

#### **PLS (Positive Limit Switch)**

positiver Endschalter

#### **HS (Home Switch)**

Referenzschalter

#### **IN n (Input n)**

Eingang n - die Anzahl der verwendeten Bits ist abhängig von der jeweiligen Steuerung.

# **60FEh Digital Outputs**

#### **Funktion**

Mit diesem Objekt können die **[Digitalausgänge](#page-84-0)** des Motors geschrieben werden.

## **Objektbeschreibung**

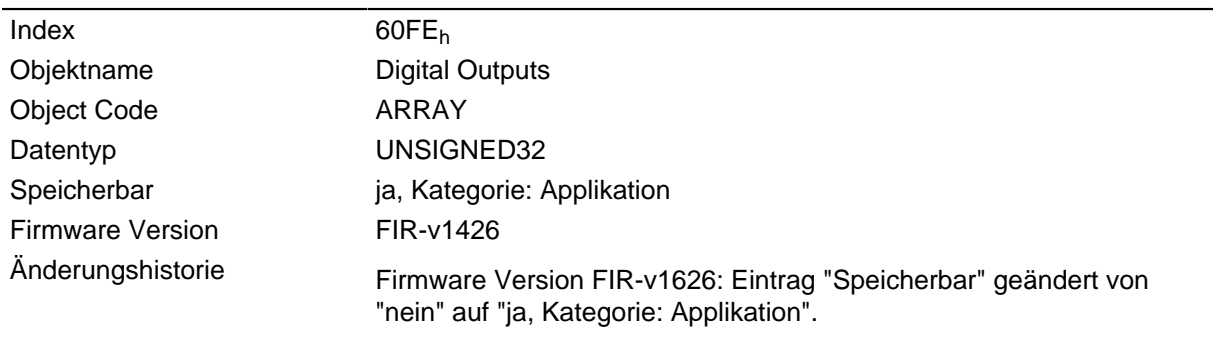

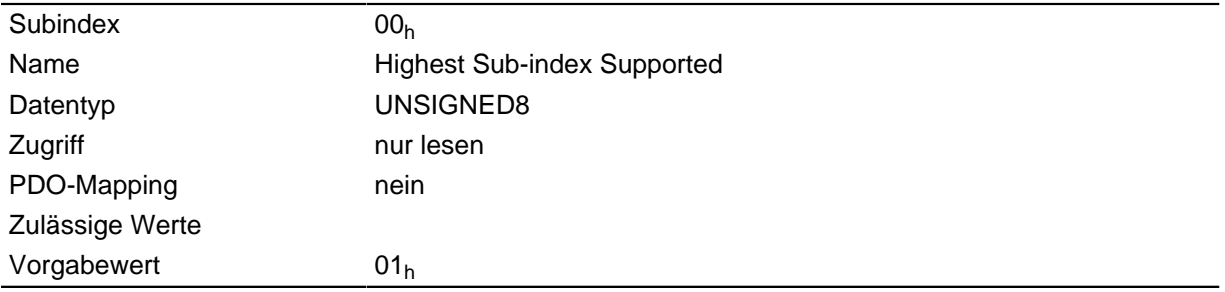

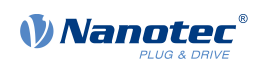

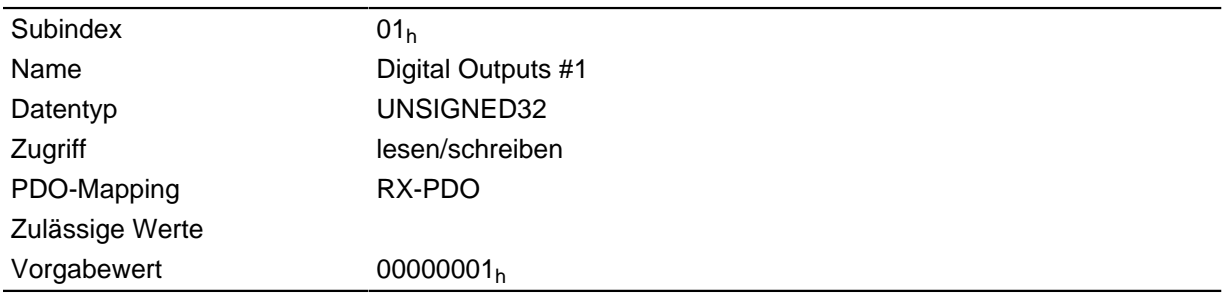

Zum Schreiben der Ausgänge müssen noch die Einträge in Objekt [3250](#page-186-0)<sub>h</sub>, Subindex 02<sub>h</sub> bis 05<sub>h</sub> berücksichtigt werden.

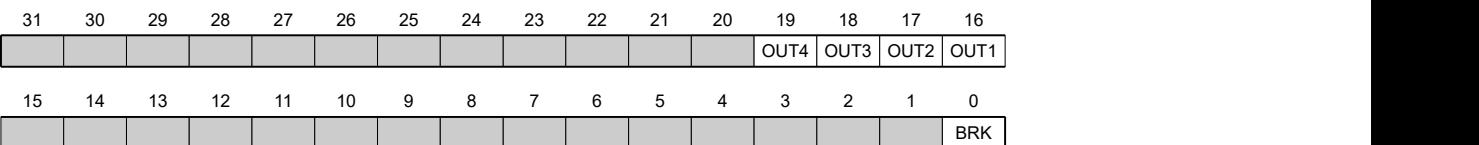

#### **BRK (Brake)**

Bit für den Bremsenausgang (falls der Controller diese Funktion unterstützt).

#### **OUT n (Output No n)**

Bit für den jeweiligen digitalen Ausgang, die genaue Zahl der Digitalausgänge ist abhängig von der Steuerung.

# **60FFh Target Velocity**

### **Funktion**

In dieses Objekt wird die Zielgeschwindigkeit für den **[Profile Velocity](#page-58-0)** und **[Cyclic Synchronous](#page-74-0) [Velocity](#page-74-0)**Mode in **[benutzerdefinierten Einheiten](#page-42-0)** eingetragen.

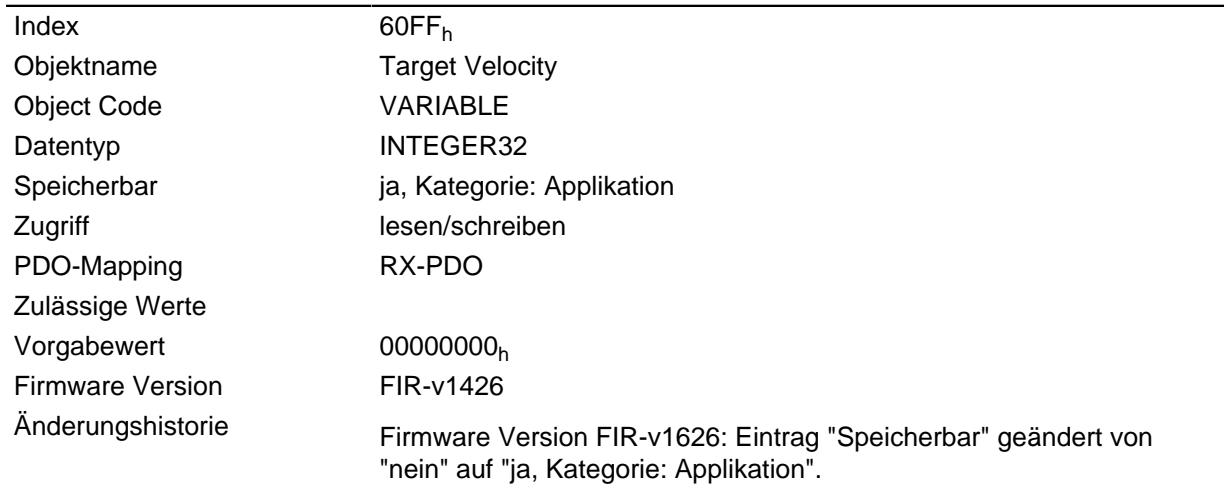
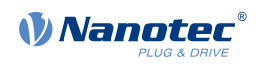

# **6502h Supported Drive Modes**

### **Funktion**

Das Objekt beschreibt die unterstützten Betriebsmodi im Objekt **[6060](#page-219-0)**h.

### **Objektbeschreibung**

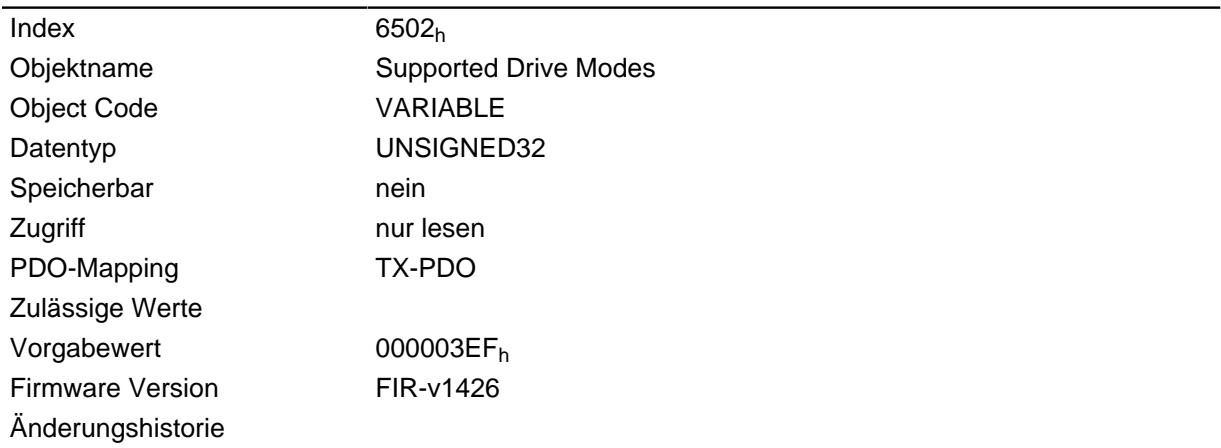

### **Beschreibung**

Ein gesetztes Bit gibt an, ob der jeweilige Modus unterstützt wird. Ist der Wert des Bits "0", wird der Modus nicht unterstützt.

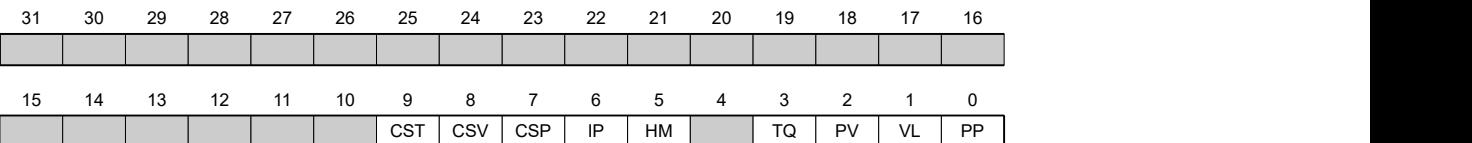

#### **PP**

Profile Position Modus

#### **VL**

Velocity Modus

#### **PV**

Profile Velocity Modus

#### **TQ**

Torque Modus

#### **HM**

Homing Modus

### **IP**

Interpolated Position Modus

#### **CSP**

Cyclic Synchronous Position Modus

#### **CSV**

Cyclic Synchronous Velocity Modus

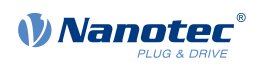

**CST**

Cyclic Synchronous Torque Modus

# **6505h Http Drive Catalogue Address**

### **Funktion**

Dieses Objekt enthält die Web-Adresse des Herstellers als Zeichenkette.

# **Objektbeschreibung**

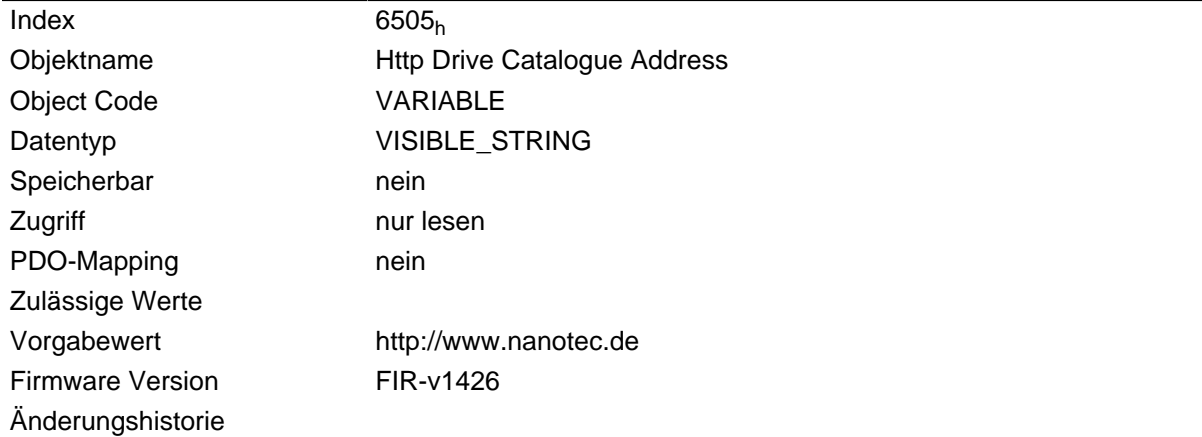

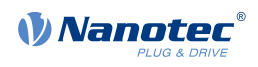

# **10 Copyrights**

# **10.1 Einführung**

In der Nanotec Software sind Komponenten aus Produkten externer Software-Hersteller integriert. In diesem Kapitel finden Sie die Copyright-Informationen zu den verwendeten externen Software-Quellen.

# **10.2 AES**

FIPS-197 compliant AES implementation

Based on XySSL: Copyright (C) 2006-2008 Christophe Devine

Copyright (C) 2009 Paul Bakker <polarssl\_maintainer at polarssl dot org>

All rights reserved.

Redistribution and use in source and binary forms, with or without modification, are permitted provided that the following conditions are met:

- Redistributions of source code must retain the above copyright notice, this list of conditions and the following disclaimer.
- Redistributions in binary form must reproduce the above copyright notice, this list of conditions and the following disclaimer in the documentation and/or other materials provided with the distribution; or, the application vendor's website must provide a copy of this notice.
- Neither the names of PolarSSL or XySSL nor the names of its contributors may be used to endorse or promote products derived from this software without specific prior written permission.

THIS SOFTWARE IS PROVIDED BY THE COPYRIGHT HOLDERS AND CONTRIBUTORS "AS IS" AND ANY EXPRESS OR IMPLIED WARRANTIES, INCLUDING, BUT NOT LIMITED TO, THE IMPLIED WARRANTIES OF MERCHANTABILITY AND FITNESS FOR A PARTICULAR PURPOSE ARE DISCLAIMED. IN NO EVENT SHALL THE COPYRIGHT OWNER OR CONTRIBUTORS BE LIABLE FOR ANY DIRECT, INDIRECT, INCIDENTAL, SPECIAL, EXEMPLARY, OR CONSEQUENTIAL DAMAGES (INCLUDING, BUT NOT LIMITED TO, PROCUREMENT OF SUBSTITUTE GOODS OR SERVICES; LOSS OF USE, DATA, OR PROFITS; OR BUSINESS INTERRUPTION) HOWEVER CAUSED AND ON ANY THEORY OF LIABILITY, WHETHER IN CONTRACT, STRICT LIABILITY, OR TORT (INCLUDING NEGLIGENCE OR OTHERWISE) ARISING IN ANY WAY OUT OF THE USE OF THIS SOFTWARE, EVEN IF ADVISED OF THE POSSIBILITY OF SUCH DAMAGE.

The AES block cipher was designed by Vincent Rijmen and Joan Daemen.

http://csrc.nist.gov/encryption/aes/rijndael/Rijndael.pdf

http://csrc.nist.gov/publications/fips/fips197/fips-197.pdf

### **10.3 MD5**

MD5C.C - RSA Data Security, Inc., MD5 message-digest algorithm

Copyright (C) 1991-2, RSA Data Security, Inc. Created 1991. All rights reserved.

License to copy and use this software is granted provided that it is identified as the "RSA Data Security, Inc. MD5 Message-Digest Algorithm" in all material mentioning or referencing this software or this function.

License is also granted to make and use derivative works provided that such works are identified as "derived from the RSA Data Security, Inc. MD5 Message-Digest Algorithm" in all material mentioning or referencing the derived work.

RSA Data Security, Inc. makes no representations concerning either the merchantability of this software or the suitability of this software for any particular purpose. It is provided "as is" without express or implied warranty of any kind.

These notices must be retained in any copies of any part of this documentation and/or software.

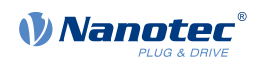

# **10.4 uIP**

Copyright (c) 2005, Swedish Institute of Computer Science

All rights reserved.

Redistribution and use in source and binary forms, with or without modification, are permitted provided that the following conditions are met:

- **1.** Redistributions of source code must retain the above copyright notice, this list of conditions and the following disclaimer.
- **2.** Redistributions in binary form must reproduce the above copyright notice, this list of conditions and the following disclaimer in the documentation and/or other materials provided with the distribution.
- **3.** Neither the name of the Institute nor the names of its contributors may be used to endorse or promote products derived from this software without specific prior written permission.

THIS SOFTWARE IS PROVIDED BY THE INSTITUTE AND CONTRIBUTORS ``AS IS'' AND ANY EXPRESS OR IMPLIED WARRANTIES, INCLUDING, BUT NOT LIMITED TO, THE IMPLIED WARRANTIES OF MERCHANTABILITY AND FITNESS FOR A PARTICULAR PURPOSE ARE DISCLAIMED. IN NO EVENT SHALL THE INSTITUTE OR CONTRIBUTORS BE LIABLE FOR ANY DIRECT, INDIRECT, INCIDENTAL, SPECIAL, EXEMPLARY, OR CONSEQUENTIAL DAMAGES (INCLUDING, BUT NOT LIMITED TO, PROCUREMENT OF SUBSTITUTE GOODS OR SERVICES; LOSS OF USE, DATA, OR PROFITS; OR BUSINESS INTERRUPTION) HOWEVER CAUSED AND ON ANY THEORY OF LIABILITY, WHETHER IN CONTRACT, STRICT LIABILITY, OR TORT (INCLUDING NEGLIGENCE OR OTHERWISE) ARISING IN ANY WAY OUT OF THE USE OF THIS SOFTWARE, EVEN IF ADVISED OF THE POSSIBILITY OF SUCH DAMAGE.

# **10.5 DHCP**

Copyright (c) 2005, Swedish Institute of Computer Science

All rights reserved.

Redistribution and use in source and binary forms, with or without modification, are permitted provided that the following conditions are met:

- **1.** Redistributions of source code must retain the above copyright notice, this list of conditions and the following disclaimer.
- **2.** Redistributions in binary form must reproduce the above copyright notice, this list of conditions and the following disclaimer in the documentation and/or other materials provided with the distribution.
- **3.** Neither the name of the Institute nor the names of its contributors may be used to endorse or promote products derived from this software without specific prior written permission.

THIS SOFTWARE IS PROVIDED BY THE INSTITUTE AND CONTRIBUTORS ``AS IS'' AND ANY EXPRESS OR IMPLIED WARRANTIES, INCLUDING, BUT NOT LIMITED TO, THE IMPLIED WARRANTIES OF MERCHANTABILITY AND FITNESS FOR A PARTICULAR PURPOSE ARE DISCLAIMED. IN NO EVENT SHALL THE INSTITUTE OR CONTRIBUTORS BE LIABLE FOR ANY DIRECT, INDIRECT, INCIDENTAL, SPECIAL, EXEMPLARY, OR CONSEQUENTIAL DAMAGES (INCLUDING, BUT NOT LIMITED TO, PROCUREMENT OF SUBSTITUTE GOODS OR SERVICES; LOSS OF USE, DATA, OR PROFITS; OR BUSINESS INTERRUPTION) HOWEVER CAUSED AND ON ANY THEORY OF LIABILITY, WHETHER IN CONTRACT, STRICT LIABILITY, OR TORT (INCLUDING NEGLIGENCE OR OTHERWISE) ARISING IN ANY WAY OUT OF THE USE OF THIS SOFTWARE, EVEN IF ADVISED OF THE POSSIBILITY OF SUCH DAMAGE.

# **10.6 CMSIS DSP Software Library**

Copyright (C) 2010 ARM Limited. All rights reserved.

### **10.7 FatFs**

FatFs - FAT file system module include file R0.08 (C)ChaN, 2010

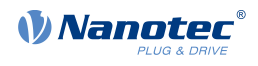

FatFs module is a generic FAT file system module for small embedded systems.

This is a free software that opened for education, research and commercial

developments under license policy of following trems.

Copyright (C) 2010, ChaN, all right reserved.

The FatFs module is a free software and there is NO WARRANTY.

No restriction on use. You can use, modify and redistribute it for

personal, non-profit or commercial product UNDER YOUR RESPONSIBILITY.

Redistributions of source code must retain the above copyright notice.

### **10.8 Protothreads**

Protothread class and macros for lightweight, stackless threads in C++.

This was "ported" to C++ from Adam Dunkels' protothreads C library at: http://www.sics.se/~adam/pt/

Originally ported for use by Hamilton Jet (www.hamiltonjet.co.nz) by Ben Hoyt, but stripped down for public release. See his blog entry about it for more information: http://blog.micropledge.com/2008/07/ protothreads/

#### Original BSD-style license

Copyright (c) 2004-2005, Swedish Institute of Computer Science.

All rights reserved.

Redistribution and use in source and binary forms, with or without modification, are permitted provided that the following conditions are met:

- **1.** Redistributions of source code must retain the above copyright notice, this list of conditions and the following disclaimer.
- **2.** Redistributions in binary form must reproduce the above copyright notice, this list of conditions and the following disclaimer in the documentation and/or other materials provided with the distribution.
- **3.** Neither the name of the Institute nor the names of its contributors may be used to endorse or promote products derived from this software without specific prior written permission.

This software is provided by the Institute and contributors "as is" and any express or implied warranties, including, but not limited to, the implied warranties of merchantability and fitness for a particular purpose are disclaimed. In no event shall the Institute or contributors be liable for any direct, indirect, incidental, special, exemplary, or consequential damages (including, but not limited to, procurement of substitute goods or services; loss of use, data, or profits; or business interruption) however caused and on any theory of liability, whether in contract, strict liability, or tort (including negligence or otherwise) arising in any way out of the use of this software, even if advised of the possibility of such damage.

### **10.9 lwIP**

Copyright (c) 2001-2004 Swedish Institute of Computer Science.

All rights reserved.

Redistribution and use in source and binary forms, with or without modification, are permitted provided that the following conditions are met:

- **1.** Redistributions of source code must retain the above copyright notice, this list of conditions and the following disclaimer.
- **2.** Redistributions in binary form must reproduce the above copyright notice, this list of conditions and the following disclaimer in the documentation and/or other materials provided with the distribution.
- **3.** The name of the author may not be used to endorse or promote products derived from this software without specific prior written permission.

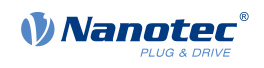

THIS SOFTWARE IS PROVIDED BY THE AUTHOR ``AS IS'' AND ANY EXPRESS OR IMPLIED WARRANTIES, INCLUDING, BUT NOT LIMITED TO, THE IMPLIED WARRANTIES OF MERCHANTABILITY AND FITNESS FOR A PARTICULAR PURPOSE ARE DISCLAIMED. IN NO EVENT SHALL THE AUTHOR BE LIABLE FOR ANY DIRECT, INDIRECT, INCIDENTAL, SPECIAL, EXEMPLARY, OR CONSEQUENTIAL DAMAGES (INCLUDING, BUT NOT LIMITED TO, PROCUREMENT OF SUBSTITUTE GOODS OR SERVICES; LOSS OF USE, DATA, OR PROFITS; OR BUSINESS INTERRUPTION) HOWEVER CAUSED AND ON ANY THEORY OF LIABILITY, WHETHER IN CONTRACT, STRICT LIABILITY, OR TORT (INCLUDING NEGLIGENCE OR OTHERWISE) ARISING IN ANY WAY OUT OF THE USE OF THIS SOFTWARE, EVEN IF ADVISED OF THE POSSIBILITY OF SUCH DAMAGE.

This file is part of the lwIP TCP/IP stack.

Author: Adam Dunkels <adam@sics.se>